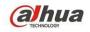

# Dahua HDCVI Standalone DVR User's Manual

V2.3.2

# **Table of Contents**

| 1   | FE/   | TURES AND SPECIFICATIONS | 1 |
|-----|-------|--------------------------|---|
| 1.1 | 0     | verview                  |   |
|     |       |                          |   |
| 1.2 | F     | eatures                  | 1 |
|     |       |                          |   |
| 1.3 | S     | pecifications            | 2 |
|     |       |                          |   |
|     | .3.1  | HCVR5104C Series         |   |
|     | .3.2  | HCVR51XXC-V2 Series      |   |
|     | .3.3  | HCVR7104C-V2 Series      |   |
|     | .3.4  | HCVR410XC-S2 Series      |   |
|     | .3.5  | HCVR510XC-S2 Series      |   |
| -   | .3.6  | HCVR7104C-S2 Series      |   |
|     | .3.7  | HCVR2108C-S2 Series      | - |
| -   | .3.8  | HCVR410XC-S3 Series      |   |
|     | .3.9  | HCVR510XC-S3 Series      |   |
|     | .3.10 | HCVR7104C-S3 Series      |   |
|     | .3.11 | HCVR51XXH Series         |   |
|     | .3.12 | HCVR51XXH-V2 Series      | - |
| -   | .3.13 | HCVR51XXHC Series        |   |
|     | .3.14 | HCVR51XXHC-V2 Series     |   |
|     | .3.15 | HCVR51XXHE Series        |   |
|     | .3.16 | HCVR51HE-V2 Series       |   |
| -   | .3.17 | HCVR71XXH-V2 Series      |   |
|     | .3.18 | HCVR71XXHC-V2 Series     |   |
|     | .3.19 | HCVR71XHE-V2 Series      |   |
| -   | .3.20 | HCVR41XXHE-S2 Series     |   |
| -   | .3.21 | HCVR51XXH-S2 Series      |   |
| -   | .3.22 | HCVR51XXHE-S2 Series     |   |
|     | .3.23 | HCVR710XH-S2 Series      |   |
|     | .3.24 | HCVR710XHE-S2 Series     |   |
| -   | .3.25 | HCVR41XXHE-S3 Series     |   |
|     | .3.26 | HCVR51XXH-S3 Series      |   |
| -   | .3.27 | HCVR51XXHE-S3 Series     |   |
|     | .3.28 | HCVR71XXHE-S3 Series     |   |
| -   | .3.29 | HCVR71XXH-S3 Series      |   |
| 1   | .3.30 | HCVR41XXHS-S2 Series     |   |
| 1   | .3.31 | HCVR21XXHS-S2 Series     |   |

| 1.3.32 | HCVR21XXHS-S3 Series              | 59  |
|--------|-----------------------------------|-----|
| 1.3.33 | HCVR41XXHS-S3 Series              | 60  |
| 1.3.34 | HCVR51XXHS-S3 Series              | 62  |
| 1.3.35 | HCVR71XXHS-S3 Series              | 64  |
| 1.3.36 | HCVR52XXA-V2 Series               | 65  |
| 1.3.37 | HCVR72XXA-V2 Series               | 67  |
| 1.3.38 | HCVR42XXA-S2/4216AN-S2 Series     | 68  |
| 1.3.39 | HCVR4224/4232AN-S2 Series         | 69  |
| 1.3.40 | HCVR52XXA-S2/HCVR5216AN-S2 Series | 71  |
| 1.3.41 | HCVR720XA-S2 Series               | 72  |
| 1.3.42 | HCVR42XXA-S3 Series               | 74  |
| 1.3.43 | HCVR42XXAN-S3 Series              | 76  |
| 1.3.44 | HCVR52XXA-S3 Series               | 78  |
| 1.3.45 | HCVR52XXAN-S3 Series              | 80  |
| 1.3.46 | HCVR72XXA-S3/HCVR7216AN-S3 Series | 81  |
| 1.3.47 | HCVR52XXL-V2 Series               | 84  |
| 1.3.48 | HCVR54XXL-V2 Series               | 85  |
| 1.3.49 | HCVR4224/32L-S2 Series            | 87  |
| 1.3.50 | HCVR44XXL-S2 Series               |     |
| 1.3.51 | HCVR48XXS-S2 Series               | 91  |
| 1.3.52 | HCVR58XXS-V2 Series               | 94  |
| 1.3.53 | HCVR71XXH-4M Series               | 95  |
| 1.3.54 | HCVR72XXAN-4M Series              | 97  |
| 1.3.55 | XVR410XC Series                   | 99  |
| 1.3.56 | XVR510XC Series                   | 100 |
| 1.3.57 | XVR7104C Series                   | 102 |
| 1.3.58 | XVR41XXHE Series                  | 103 |
| 1.3.59 | XVR51XXH Series                   | 105 |
| 1.3.60 | XVR51XXHE Series                  | 107 |
| 1.3.61 | XVR71XXHE Series                  | 109 |
| 1.3.62 | XVR71XXH Series                   | 111 |
| 1.3.63 | XVR21XXHS Series                  | 113 |
| 1.3.64 | XVR41XXHS Series                  | 115 |
| 1.3.65 | XVR51XXHS Series                  | 116 |
| 1.3.66 | XVR7104HS Series                  | 118 |
| 1.3.67 | XVR42XXA Series                   | 120 |
| 1.3.68 | XVR42XXAN Series                  | 122 |
| 1.3.69 | XVR52XXA Series                   | 126 |
| 1.3.70 | XVR52XXAN Series                  | 128 |
| 1.3.71 | XVR72XXA Series                   | 132 |
| 1.3.72 | XVR72XXAN Series                  | 134 |
| 1.3.73 | XVR54XXL Series                   | 136 |
| 1.3.74 | XVR74XXL Series                   | 138 |
| 1.3.75 | XVR58XXS Series                   | 140 |
|        |                                   |     |

| 1.3.76 | XVR78XXS Series                                  |     |
|--------|--------------------------------------------------|-----|
| 1.3.77 | HCVR710XH-4K Series                              | 144 |
| 1.3.78 | HCVR720XAN-4K Series                             | 146 |
| 1.3.79 | XVR5104C-4M/XVR5104HS-4M/XVR5104H-4M Series      | 148 |
| 1.3.80 | XVR5204AN-4M Series                              | 149 |
| 1.3.81 | XVR5108HS-4KL/XVR5108H-4KL/XVR5116H-4KL Series   | 151 |
| 1.3.82 | XVR5208AN-4KL/XVR5216AN-4KL Series               | 153 |
| 1.3.83 | XVR7104HE-4KL/XVR7108HE-4KL/XVR7116HE-4KL Series | 155 |
| 1.3.84 | XVR7204A-4KL/XVR7208A-4KL/XVR7216A-4KL Series    | 157 |
| 1.3.85 | XVR7208A-4K Series                               | 159 |
| 1.3.86 | XVR410XC-S2 Series                               |     |
| 1.3.87 | XVR510XC-S2 Series                               | 162 |
| 1.3.88 | XVR41XXHS-S2 Series                              | 163 |
| 1.3.89 | XVR51XXHS-S2 Series                              | 165 |
| 1.3.90 | XVR51XXH-S2 Series                               | 167 |
| 1.3.91 | XVR51XXHE-S2 Series                              | 169 |
| 1.3.92 | XVR42XXA-S2 Series                               | 172 |
| 1.3.93 | XVR42XXAN-S2 Series                              | 174 |
| 1.3.94 | XVR52XXA-S2 Series                               | 176 |
| 1.3.95 | XVR52XXAN-S2 Series                              |     |

## 

| 2. | 2.1 Front Pa | nel185                                                       |
|----|--------------|--------------------------------------------------------------|
|    | 2.1.1 HCVR   | 5104C/HCVR51XXC-V2/HCVR71XXC-V2/ HCVR4104/4108C-S2/          |
|    | HCVR5104 51  | 08C-S2/ HCVR7104C-S2/ HCVR2108C-S2/                          |
|    | HCVR410XC-   | S3/HCVR510XC-S3/7104C-S3/                                    |
|    | XVR410XC/XV  | R510XC/7104C/XVR51XXC-4M/ XVR41XXC-S2/ XVR51XXC-S2 Series185 |
|    | 2.1.2 HCVR   | 51XXH/HCVR51XXHE/ HCVR51XXH-V2 /                             |
|    | HCVR51XXHE   | E-V2/HCVR71XXH-V2 / HCVR71XXHE-V2 Series                     |
|    | 2.1.3 HCVR   | 51XXHC/ HCVR51XXHC-V2/ HCVR71XXHC-V2 Series                  |
|    | 2.1.4 HCVR   | 41XXHE-S2/ HCVR51XXH-S2/ HCVR51XXHE-S2/ HCVR710XH-S2/        |
|    | HCVR710XHE   | -S2/                                                         |
|    | HCVR41XXHE   | E-S3/HCVR51XXH-S3/HCVR51XXHE-S3/HCVR71XXH-S3/HCVR71XXHE-     |
|    | S3 /HCVR41X  | XHS-S2/HCVR21XXHS-S2/                                        |
|    | HCVR21XXHS   | S-S3/HCVR41XXHS-S3/51XXHS-S3/7104HS-S3/                      |
|    | XVR41XXHE/   | XVR51H/XVR51XXHE/XVR71XXH/XVR71XXHE /HCVR41XXHS-S2/          |
|    | HCVR21XXHS   | S-S2/                                                        |
|    | XVR21XXHS/2  | XVR41XXHS/XVR51XXHS/XVR7104HS/HCVR71XX-4M/HCVR710XH-4K/X     |
|    | VR51XXHS-4I  | M/XVR51XXHS-4KL/XVR51XXH-4M/ XVR51XXH-4KL/                   |
|    | XVR71XXHE-   | 4KL/XVR51XXH-S2/XVR51HE-S2/ XVR41XXHS-S2/ XVR51XXHS-S2       |
|    | Series 187   |                                                              |
|    |              |                                                              |

|   | 2.1.5  | HCVR52XXA-V2/ HCVR72XXA-V2 Series                            | 188   |
|---|--------|--------------------------------------------------------------|-------|
|   | 2.1.6  | HCVR42XXA-S2/ HCVR42XXAN-S2/ HCVR52XXA-S2/                   |       |
|   | HCVR   | 5216AN-S2/HCVR720XA-S2/                                      |       |
|   | HCVR   | 42XXA-S3/HCVR42XXAN-S3/HCVR52XXA-S3/HCVR52XXAN-S3/HCVR72X    | XA-S3 |
|   | /HCVR  | R7216AN-S3/XVR42XXA/XVR42XXAN/XVR52XXA/XVR52XXAN/XVR72XXA/   | XVR7  |
|   | 216AN  | I/HCVR 72XXAN-4M/HCVR720XAN-4K/XVR52XXAN-4M/                 |       |
|   | XVR52  | 2XXAN-4KL/XVR72XXA-4KL/XVR72XXA-4K/ XVR42XXA-S2/ XVR42XXAN-S | 2/    |
|   | XVR52  | 2XXA-S2/ XVR52XXAN-S2 Series                                 | 190   |
|   | 2.1.7  | HCVR42XXL-S2/HCVR44XXL-S2/ XVR54XXL/ XVR74XXL Series         | 190   |
|   | 2.1.8  | HCVR52XXL-V2/ HCVR54XXL-V2 Series                            | 191   |
|   | 2.1.9  | HCVR58XXS-V2 Series                                          | 193   |
|   | 2.1.10 | HCVR48XXS-S2/ XVR58XXS/ XVR78XXS Series                      | 195   |
| 2 | 2 F    | Rear Panel                                                   | 195   |
|   | 2.2.1  | HCVR5104C Series                                             | 195   |
|   | 2.2.2  | HCVR5104C-V2/HCVR5108C-V2 Series                             |       |
|   | 2.2.3  | HCVR7104C-V2 Series                                          |       |
|   | 2.2.4  | HCVR4104/HCVR4108C-S2/HCVR2108C-S2 Series                    | 199   |
|   | 2.2.5  | HCVR5104/5108C-S2 Series                                     |       |
|   | 2.2.6  | HCVR7104C-S2 Series                                          |       |
|   | 2.2.7  |                                                              |       |
|   |        | HCVR410XC-S3/HCVR510XC-S3/7104C-S3/XVR410XC/XVR510XC/7104C   | XVR/  |
|   | 5104C  | -4M/ XVR41XXC-S2/ XVR51XXC-S2 Series                         | 202   |
|   | 2.2.8  | HCVR5104H/HCVR5108H Series                                   | 204   |
|   | 2.2.9  | HCVR5104H-V2/HCVR5108H-V2/HCVR5116H-V2 Series                | 205   |
|   | 2.2.10 | HCVR5104HC/HCVR5108HC Series                                 | 207   |
|   | 2.2.11 | HCVR5104HC-V2/HCVR5108HC-V2/HCVR5116HC-V2 Series             | 208   |
|   | 2.2.12 | HCVR5104HE/HCVR5108HE Series                                 | 210   |
|   | 2.2.13 | HCVR5104HE-V2/HCVR5108HE-V2/HCVR5116HE-V2 Series             | 211   |
|   | 2.2.14 | HCVR7104H-V2/HCVR7108H-V2 Series                             | 213   |
|   | 2.2.15 | HCVR7104HC-V2/HCVR7108HC-V2 Series                           | 215   |
|   | 2.2.16 | HCVR7104HE-V2/HCVR7108HE-V2 Series                           | 216   |
|   | 2.2.17 | HCVR4104/4108/4116HE-S2 Series                               | 218   |
|   | 2.2.18 | HCVR5104/5108/5116H-S2 Series                                | 220   |
|   | 2.2.19 | HCVR5104/5108/5116HE-S2 Series                               | 222   |
|   | 2.2.20 | HCVR7104/7108H-S2 Series                                     | 224   |
|   | 2.2.21 | HCVR7104/7108HE-S2 Series                                    | 226   |
|   | 2.2.22 | HCVR41XXHE-S3/HCVR51XXH-S3/HCVR71XXH-S3/HCVR71XXHE-S3        |       |
|   | /XVR4  | 1XXHE/XVR51XXH/XVR51XXHE/XVR71XXH/XVR71XXHE/ XVR51XXH-4M/    |       |
|   | XVR51  | 1XXH-4KL/XVR71XXHE-4KL/ XVR51XXH-S2/ XVR51XXHE-S2 Series     | 227   |
|   | 2.2.23 | HCVR41XXHS-S2/ HCVR2108HS-S2/ HCVR2116HS-S2 Series           | 229   |
|   | 2.2.24 | HCVR21XXHS-S3/HCVR41XXHS-S3/HCVR51XXHS-S3/HCVR7104HS-S       | 33    |
|   | /XVR2  | 1XXHS/XVR41XXHS/XVR51XXHS/XVR7104HS/XVR51XXHS-4M/XVR51XXH    | ⊣S-4K |
|   | L/ XVF | R41XXHS-S2/ XVR51XXHS-S2 Series                              | 231   |
|   |        |                                                              |       |

| 3.1 C            | heck Unpacked DVR                                                       |            |
|------------------|-------------------------------------------------------------------------|------------|
| 3 INS            | TALLATION AND CONNECTIONS                                               | 281        |
| 2.6.2            | Front Panel                                                             |            |
| 2.6.1            | Virtual Keyboard                                                        |            |
|                  | irtual Keyboard & Front Panel                                           |            |
| 2.5 N            | louse Control                                                           | 278        |
| 2.4 F            | emote Control                                                           |            |
| 2.0.1            |                                                                         | 213        |
| 2.3.6<br>2.3.7   | 2U Series                                                               |            |
| 2.3.5            | 1U Series<br>1.5U Series                                                |            |
| 2.3.4            | Mini 1U Series                                                          |            |
| 2.3.3            | Compact 1U Series                                                       |            |
| 2.3.2            | Smart 1U Series                                                         |            |
| 2.3.1            | Smart Box Series                                                        |            |
| 2.3 0            | connection Sample                                                       |            |
| 2.2.39           | HCVR720XAN-4K Series                                                    |            |
| 2.2.38           | HCR710XH-4K Series                                                      |            |
| 2.2.37           | XVR58XXS/ XVR78XXS Series                                               |            |
| 2.2.36           | XVR54XXL/ XVR74XXL Series                                               |            |
| 2.2.35           | HCVR72XXAN-4M Series                                                    |            |
| 2.2.34           | HCVR71XXH-4M Series                                                     |            |
| 2.2.33           | HCVR58XXS-V2/HCVR48XXS-S2 Series                                        |            |
| 2.2.32           | HCVR42XXL-S2 Series                                                     |            |
| 2.2.31           | HCVR52XXL-V2/ HCVR54XXL-V2/HCVR44L-S2 Series                            |            |
| XVR42            | XXA-S2/ XVR42XXAN-S2/ XVR52XXA-S2/ XVR52XXAN-S2 Series                  |            |
| XA/XV            | R7216AN/ XVR52XXAN-4M/XVR52XXAN-4K/XVR72XXA-4K/XVR72X                   | XA-4K/     |
| 72XXA            | -S3/HCVR7216AN-S3/XVR42XXA/XVR42XXAN/XVR52XXA/XVR52XX                   | (AN/XVR72X |
|                  | HCVR42XXA-S3/HCVR42XXAN-S3/HCVR52XXA-S3/HCVR52XXA                       | N-S3/HCVR  |
| 2.2.20           |                                                                         | 270        |
| 2.2.20           | HCVR720XA-S2 Series                                                     |            |
| 2.2.27           | HCVR4224/HCVR4232AN-S2 Series<br>HCVR52XXA-S2/ HCVR5216AN-S2 Series     |            |
| 2.2.20           | HCVR4224/HCVR4232AN-S2 Series                                           |            |
| 2.2.25           | HCVR52XXA-V2/ HCVR72XXA-V2 Series                                       |            |
| 2.2.25<br>2.2.26 | HCVR52XXA-V2/ HCVR72XXA-V2 Series<br>HCVR42XXA-S2/ HCVR4216AN-S2 Series |            |

| 3.2 A  | bout Front Panel and Rear Panel                      |     |
|--------|------------------------------------------------------|-----|
| 3.3 H  | IDD Installation                                     |     |
| 3.3.1  | Smart Box Series                                     | 281 |
| 3.3.2  | Smart 10 Series                                      |     |
| 3.3.3  | Compact 1U and Mini 1U Series                        |     |
| 3.3.4  | The 1U Series                                        |     |
| 3.3.5  | The 1.5U Series                                      |     |
| 3.3.6  | The 2U Series                                        |     |
| 3.3.7  | Rack Installation                                    |     |
| 3.4 C  | Connecting Power Supply                              |     |
| 3.5 C  | Connecting Video Input and Output Devices            |     |
| 3.5.1  | Connecting Video Input                               |     |
| 3.5.2  | Connecting Video Output                              |     |
|        |                                                      | 207 |
| 3.6 C  | Connecting Audio Input & Output, Bidirectional Audio |     |
| 3.6.1  | Audio Input                                          |     |
| 3.6.2  | Audio Output                                         |     |
| 3.7 A  | Narm Input and Output Connection                     |     |
| 3.7.1  | Alarm Input and Output Details                       |     |
| 3.7.2  | Alarm Input Port                                     |     |
| 3.7.3  | Alarm Output Port                                    |     |
| 3.8 F  | RS485                                                |     |
| 3.9 C  | Other Interfaces                                     |     |
| 4 OV   | ERVIEW OF NAVIGATION AND CONTROLS                    | 292 |
| 4.1 li | nitial Settings                                      |     |
| 4.1.1  | Boot up                                              |     |
| 4.1.2  | Device Initialization                                |     |
| 4.1.3  | Reset Password                                       |     |

| 4.1                                                                | I.4 Quick Settings                                                                                                    |                                                                                                    |
|--------------------------------------------------------------------|----------------------------------------------------------------------------------------------------|----------------------------------------------------------------------------------------------------|
| 4.2                                                                | Preview                                                                                                    |                                                                                                    |
| 4.2                                                                | 2.1 Preview Window                                                                                                    |                                                                                                    |
| 4.2                                                                | 2.2 Preview Control                                                                                                    |                                                                                                    |
| 4.3                                                                | Right-Click Menu                                                                                                    |                                                                                                    |
| 4.3                                                                | 3.1 Window Switch                                                                                                    |                                                                                                    |
| 4.3                                                                |                                                                                                    |                                                                                                    |
| 4.3                                                                | 3.3 PTZ Control                                                                                                    |                                                                                                    |
| 4.3                                                                |                                                                                                    |                                                                                                    |
| 4.3                                                                | 3.5 Color                                                                                                    |                                                                                                    |
| 4.3                                                                |                                                                                                    |                                                                                                    |
| 4.3                                                                |                                                                                                    |                                                                                                    |
| 4.3                                                                | 3.8 Search                                                                                                    |                                                                                                    |
| 4.3                                                                | 3.9 Record Control                                                                                                    |                                                                                                    |
| 4.3                                                                | 3.10 Alarm Output                                                                                                    |                                                                                                    |
| 4.3                                                                | 8.11 Remote Device                                                                                                    |                                                                                                    |
| 4.3                                                                | 3.12 Video Matrix                                                                                                    |                                                                                                    |
| 4.3                                                                | 3.13 Main menu                                                                                                    |                                                                                                    |
|                                                                    |                                                                                                    |                                                                                                    |
| 4.4                                                                | Navigation Bar                                                                                                    |                                                                                                    |
| <b>4.4</b><br>4.4                                                  | •                                                                                                    |                                                                                                    |
|                                                                    | l.1 Main Menu                                                                                                    |                                                                                                    |
| 4.4                                                                | 4.1 Main Menu<br>4.2 Output Screen                                                                                                    |                                                                                                    |
| 4.4<br>4.4                                                         | <ul> <li>4.1 Main Menu</li> <li>4.2 Output Screen</li> <li>4.3 Previous/Next Screen</li> </ul>                                                                                                    |                                                                                                    |
| 4.4<br>4.4<br>4.4                                                  | <ul> <li>4.1 Main Menu</li> <li>4.2 Output Screen</li> <li>4.3 Previous/Next Screen</li> <li>4.4 Tour</li> </ul>                                                                                                    |                                                                                                    |
| 4.4<br>4.4<br>4.4<br>4.4                                           | <ul> <li>4.1 Main Menu</li> <li>4.2 Output Screen</li> <li>4.3 Previous/Next Screen</li> <li>4.4 Tour</li> <li>4.5 Favorites</li> </ul>                                                                                                    |                                                                                                    |
| 4.4<br>4.4<br>4.4<br>4.4<br>4.4                                    | <ul> <li>4.1 Main Menu</li> <li>4.2 Output Screen</li> <li>4.3 Previous/Next Screen</li> <li>4.4 Tour</li> <li>4.5 Favorites</li> <li>4.6 Channel</li> </ul>                                                                                                    |                                                                                                    |
| 4.4<br>4.4<br>4.4<br>4.4<br>4.4<br>4.4                             | <ul> <li>Main Menu</li> <li>Output Screen</li> <li>Previous/Next Screen</li> <li>Tour</li> <li>Favorites</li> <li>Channel</li> <li>PTZ</li> </ul>                                                                                                    |                                                                                                    |
| 4.4<br>4.4<br>4.4<br>4.4<br>4.4<br>4.4<br>4.4                      | <ul> <li>4.1 Main Menu</li> <li>4.2 Output Screen</li> <li>4.3 Previous/Next Screen</li> <li>4.4 Tour</li> <li>4.5 Favorites</li> <li>4.6 Channel</li> <li>4.7 PTZ</li> <li>4.8 Color</li> </ul>                                                                                                    |                                                                                                    |
| 4.4<br>4.4<br>4.4<br>4.4<br>4.4<br>4.4<br>4.4<br>4.4               | <ul> <li>4.1 Main Menu</li> <li>4.2 Output Screen</li> <li>4.3 Previous/Next Screen</li> <li>4.4 Tour</li> <li>4.5 Favorites</li> <li>4.6 Channel</li> <li>4.7 PTZ</li> <li>4.8 Color</li> </ul>                                                                                                    |                                                                                                    |
| 4.4<br>4.4<br>4.4<br>4.4<br>4.4<br>4.4<br>4.4<br>4.4               | <ul> <li>4.1 Main Menu</li> <li>4.2 Output Screen</li> <li>4.3 Previous/Next Screen</li> <li>4.4 Tour</li> <li>4.5 Favorites</li> <li>4.6 Channel</li> <li>4.7 PTZ</li> <li>4.8 Color</li> <li>4.9 Search</li> <li>4.10 Alarm Status</li> </ul>                                                                                                    |                                                                                                    |
| 4.4<br>4.4<br>4.4<br>4.4<br>4.4<br>4.4<br>4.4<br>4.4<br>4.4<br>4.4 | <ul> <li>4.1 Main Menu</li> <li>4.2 Output Screen</li> <li>4.3 Previous/Next Screen</li> <li>4.4 Tour</li> <li>4.5 Favorites</li> <li>4.6 Channel</li> <li>4.7 PTZ</li> <li>4.8 Color</li> <li>4.9 Search</li> <li>4.10 Alarm Status</li> </ul>                                                                                                    |                                                                                                    |
| 4.4<br>4.4<br>4.4<br>4.4<br>4.4<br>4.4<br>4.4<br>4.4<br>4.4<br>4.4 | <ul> <li>Main Menu</li> <li>Output Screen</li> <li>Previous/Next Screen</li> <li>Tour</li> <li>Favorites</li> <li>Channel</li> <li>PTZ</li> <li>Color</li> <li>Search</li> <li>Alarm Status</li> <li>Channel Info</li> </ul>                                                                                                    |                                                                                                    |
| 4.4<br>4.4<br>4.4<br>4.4<br>4.4<br>4.4<br>4.4<br>4.4<br>4.4<br>4.4 | <ul> <li>Main Menu</li> <li>Output Screen</li> <li>Previous/Next Screen</li> <li>Tour</li> <li>Favorites</li> <li>Channel</li> <li>Olor</li> <li>Search</li> <li>Alarm Status</li> <li>Registration</li> </ul>                                                                                                    |                                                                                                    |
| 4.4<br>4.4<br>4.4<br>4.4<br>4.4<br>4.4<br>4.4<br>4.4<br>4.4<br>4.4 | <ul> <li>Main Menu</li> <li>Output Screen</li> <li>Previous/Next Screen</li> <li>Tour</li> <li>Favorites</li> <li>Channel</li> <li>Channel</li> <li>PTZ</li> <li>Search</li> <li>Alarm Status</li> <li>Channel Info</li> <li>Network</li> </ul>                                                                                                    |                                                                                                    |
| 4.4<br>4.4<br>4.4<br>4.4<br>4.4<br>4.4<br>4.4<br>4.4<br>4.4<br>4.4 | <ul> <li>Main Menu</li> <li>Output Screen</li> <li>Previous/Next Screen</li> <li>Tour</li> <li>Favorites</li> <li>Channel</li> <li>Channel</li> <li>PTZ</li> <li>Color</li> <li>Search</li> <li>Alarm Status</li> <li>Alarm Status</li> <li>Alarm</li></ul> | 345<br>345<br>345<br>345<br>345<br>345<br>346<br>346<br>346<br>346<br>346<br>346<br>346<br>347<br>347<br>347<br>347        |
| 4.4<br>4.4<br>4.4<br>4.4<br>4.4<br>4.4<br>4.4<br>4.4<br>4.4<br>4.4 | <ul> <li>Main Menu</li> <li>Output Screen</li> <li>Previous/Next Screen</li> <li>Tour</li> <li>Favorites</li> <li>Channel</li> <li>PTZ</li> <li>Color</li> <li>Search</li> <li>Alarm Status</li> <li>Channel Info</li> <li>Registration</li> <li>Network</li> <li>HDD Manager</li> <li>USB Manager</li> </ul>                                                                                                    | 345<br>345<br>345<br>345<br>345<br>346<br>346<br>346<br>346<br>346<br>346<br>346<br>346<br>347<br>347<br>347<br>347<br>347 |

| 4.7   | Operation             |     |
|-------|-----------------------|-----|
| 4.7.1 | Search                |     |
| 4.7.2 | 2 Human Face Search   |     |
| 4.7.3 | Backup                |     |
| 4.7.4 |                       |     |
|       |                       |     |
| 4.8   | Information           |     |
| 4.8.1 | System Info           |     |
| 4.8.2 | 2 Event               |     |
| 4.8.3 | 3 Network             |     |
| 4.8.4 | Log                   |     |
| 4.9   | Setting               | 374 |
|       | Ū                     |     |
| 4.9.1 |                       |     |
| 4.9.2 |                       |     |
| 4.9.3 |                       |     |
| 4.9.4 | 5                     |     |
| 4.9.5 | 5 System              |     |
| 5 V   | /EB OPERATION         | 491 |
| 5.1   | Network Connection    | 491 |
| 5.2   | Device Initialization | 491 |
| 5.3   | Login                 |     |
| 5.4   | Reset Password        |     |
| 5.5   | LAN Mode              | 497 |
| 5.6   | Real-time Monitor     | 499 |
| 5.6.1 | Fisheye de-warp       |     |
| 5.7   | PTZ                   | 501 |
| 5.8   | Image/Relay-out       | 502 |

| 5.8.1              | Image                      |     |
|--------------------|----------------------------|-----|
| 5.8.2              | Relay output               |     |
|                    |                            |     |
| 5.9                | WAN Login                  |     |
| 5.10               | Setup                      |     |
| 5.10. <sup>-</sup> | 1 Camera                   |     |
| 5.10.2             | 2 Network                  |     |
| 5.10.3             | 3 Event                    |     |
| 5.10.4             | 4 Storage                  |     |
| 5.10.8             | 5 Setting                  |     |
| 5.11               | Information                |     |
| 5.11.1             | 1 Version                  | 600 |
| 5.11.2             | 2 Log                      |     |
| 5.11.3             | 3 Online User              |     |
| 5.11.4             | 4 HDD                      |     |
| 5.12               | Playback                   | 602 |
| 5.12.1             | 1 Search Record            |     |
| 5.12.2             | 2 Fisheye Playback De-Warp |     |
| 5.12.3             | 3 File List                |     |
| 5.12.4             | 4 Playback                 |     |
| 5.12.8             | 5 Download                 |     |
| 5.12.6             | 6 Load more                |     |
| 5.13               | Face Search                | 608 |
| 5.14               | Alarm                      |     |
| 5.15               | Log out                    | 610 |
| 5.16               | Un-install Web Control     | 611 |
| 6 SN               | MARTPSS                    | 612 |

| 7 FAQ613                                     |
|----------------------------------------------|
| APPENDIX A HDD CAPACITY CALCULATION621       |
| APPENDIX B COMPATIBLE BACKUP DEVICES623      |
| Appendix B-1 Compatible USB list623          |
| Appendix B-2 Compatible SD Card list624      |
| Appendix B-3 Compatible Portable HDD list624 |
| Appendix B-4 Compatible USB DVD List624      |
| Appendix B-5 Compatible SATA DVD List624     |
| Appendix B-6 Compatible SATA HDD List625     |
| APPENDIX C COMPATIBLE CD/DVD BURNER LIST629  |
| APPENDIX D COMPATIBLE DISPLAYER LIST         |
| APPENDIX E COMPATIBLE SWITCHER631            |
| APPENDIX F COMPATIBLE WIRELESS MOUSE LIST    |
| APPENDIX G EARTHING633                       |

## Welcome

Thank you for purchasing our HDCVI DVR!

This user's manual is designed to be a reference tool for the installation and operation of your system.

Here you can find information about this series standalone DVR features and functions, as well as a detailed menu tree.

Before installation and operation please read the following safeguards and warnings carefully!

## **Cybersecurity Recommendations**

#### **Cybersecurity Recommendations**

Mandatory actions to be taken towards cybersecurity

#### 1. Change Passwords and Use Strong Passwords:

The number one reason systems get "hacked" is due to having weak or default passwords. It is recommended to change default passwords immediately and choose a strong password whenever possible. A strong password should be made up of at least 8 characters and a combination of special characters, numbers, and upper and lower case letters.

#### 2. Update Firmware

As is standard procedure in the tech-industry, we recommend keeping NVR, DVR, and IP camera firmware up-to-date to ensure the system is current with the latest security patches and fixes.

#### "Nice to have" recommendations to improve your network security

#### 1. Change Passwords Regularly

Regularly change the credentials to your devices to help ensure that only authorized users are able to access the system.

#### 2. Change Default HTTP and TCP Ports:

• Change default HTTP and TCP ports for systems. These are the two ports used to communicate and to view video feeds remotely.

• These ports can be changed to any set of numbers between 1025-65535. Avoiding the default ports reduces the risk of outsiders being able to guess which ports you are using.

#### 3. Enable HTTPS/SSL:

Set up an SSL Certificate to enable HTTPS. This will encrypt all communication between your devices and recorder.

#### 4. Enable IP Filter:

Enabling your IP filter will prevent everyone, except those with specified IP addresses, from accessing the system.

#### 5. Change ONVIF Password:

On older IP Camera firmware, the ONVIF password does not change when you change the system's credentials. You will need to either update the camera's firmware to the latest revision or manually change the ONVIF password.

#### 6. Forward Only Ports You Need:

• Only forward the HTTP and TCP ports that you need to use. Do not forward a huge range of numbers to the device. Do not DMZ the device's IP address.

• You do not need to forward any ports for individual cameras if they are all connected to a recorder on site; just the NVR is needed.

#### 7. Disable Auto-Login on SmartPSS:

Those using SmartPSS to view their system and on a computer that is used by multiple people should disable auto-login. This adds a layer of security to prevent users without the appropriate credentials from accessing the system.

#### 8. Use a Different Username and Password for SmartPSS:

In the event that your social media, bank, email, etc. account is compromised, you would not want someone collecting those passwords and trying them out on your video surveillance system. Using a different username and password for your security system will make it more difficult for someone to guess their way into your system.

#### 9. Limit Features of Guest Accounts:

If your system is set up for multiple users, ensure that each user only has rights to features and functions they need to use to perform their job.

#### 10. UPnP:

• UPnP will automatically try to forward ports in your router or modem. Normally this would be a good thing. However, if your system automatically forwards the ports and you leave the credentials defaulted, you may end up with unwanted visitors.

• If you manually forwarded the HTTP and TCP ports in your router/modem, this feature should be turned off regardless. Disabling UPnP is recommended when the function is not used in real applications.

#### 11. SNMP:

Disable SNMP if you are not using it. If you are using SNMP, you should do so only temporarily, for tracing and testing purposes only.

#### 12. Multicast:

Multicast is used to share video streams between two recorders. Currently there are no known issues involving Multicast, but if you are not using this feature, deactivation can enhance your network security.

#### 13. Check the Log:

If you suspect that someone has gained unauthorized access to your system, you can check the system log. The system log will show you which IP addresses were used to login to your system and what was accessed.

#### 14. Physically Lock Down the Device:

Ideally, you want to prevent any unauthorized physical access to your system. The best way to achieve this is to install the recorder in a lockbox, locking server rack, or in a room that is behind a lock and key.

#### 15. Connect IP Cameras to the PoE Ports on the Back of an NVR:

Cameras connected to the PoE ports on the back of an NVR are isolated from the outside world and cannot be accessed directly.

#### 16. Isolate NVR and IP Camera Network

The network your NVR and IP camera resides on should not be the same network as your public computer network. This will prevent any visitors or unwanted guests from getting access to the same network the security system needs in order to function properly.

## **Important Safeguards and Warnings**

#### 1. Electrical safety

All installation and operation here should conform to your local electrical safety codes. The product must be grounded to reduce the risk of electric shock.

An apparatus with CLASS I construction shall be connected to a MAINS socket outlet with a protective earthing connection.

We assume no liability or responsibility for all the fires or electrical shock caused by improper handling or installation.

#### 2. Transportation security

Heavy stress, violent vibration or water splash are not allowed during transportation, storage and installation.

#### 3. Installation

Keep upwards. Handle with care. Do not apply power to the DVR before completing installation. Do not place objects on the DVR.

#### 4 . Qualified engineers needed

All the examination and repair work should be done by the qualified service engineers. We are not liable for any problems caused by unauthorized modifications or attempted repair.

#### 5. Environment

The DVR should be installed in a cool, dry place away from direct sunlight, inflammable, explosive substances and etc.

#### 6. Accessories

Be sure to use all the accessories recommended by manufacturer. Before installation, please open the package and check all the components are included. Contact your local retailer ASAP if something is broken in your package.

#### 7. Lithium battery

Improper battery use may result in fire, explosion, or personal injury! When replace the battery, please make sure you are using the same model! **RISK OF EXPLOSION IF BATTERY IS REPLACED BY AN INCORRECT TYPE. DISPOSE OF USED BATTERIES ACCORDING TO THE INSTRUCTIONS.** 

## **Safety Instruction**

| Icon                               | Note                                                                                                    |
|------------------------------------|----------------------------------------------------------------------------------------------------|
|                                    | Indicates a hazard with a high level of risk, which if not avoided, will result in death or serious injury.                                                  |
|                                    | Indicates a potentially hazardous situation, which if not avoided, could result in device damage, data loss, performance degradation, or unexpected results. |
|                                    | Indicates a potentially hazardous situation, which if not avoided, could result in device damage, data loss, performance degradation, or unexpected results. |
| Anti-static                        | Indicates it is the static sensitive device.                                                                                                    |
| Electric shock                     | Indicates presence of dangerous high voltage. There is a risk of electric shock to persons.                                                                  |
| High power<br>laser radiation risk | Indicates presence of high power laser radiation.                                                                                                    |
| ©≝ Tips                            | It is intended to help you to fix a problem or save your time.                                                                                               |
| Note                               | Provides additional information to emphasize or supplement important points of the main text.                                                                |

## **1 FEATURES AND SPECIFICATIONS**

## 1.1 Overview

The standalone series DVR is an excellent digital monitor product designed for security field.

It adopts embedded Linux OS to maintain reliable operation. Popular H.264 compression algorithm and G.711 audio compression technology realize high quality, low bit stream. Unique frame by frame play function is suitable for detailed analysis. It has various functions such as record, playback, monitor at the same time and can guarantee audio video synchronization. This series product has advanced technology and strong network data transmission function.

This series device adopts embedded design to achieve high security and reliability. It can work in the local end, and at the same time, when connecting it to the professional surveillance software (PSS), it can connect to the security network to realize strong network and remote monitor function.

This series product can be widely used in various areas such as banking, telecommunication, electric power, interrogation, transportation, intelligent resident zone, factory, warehouse, resources, and water conservancy.

## 1.2 Features

This series product has the following features:

#### • Real-time surveillance

Support VGA port and HDMI port. Realize the surveillance through displayer. Support HDMI, VGA, and TV output at the same time.

#### Storage function

Special data format to guarantee data security and can remove the risk of the vicious data modification. Support digital watermark.

#### • Compression format

Support multiple-channel audio and video. An independent hardware decodes the audio and video signal from each channel to maintain video and audio synchronization.

#### Backup function

Support backup operation via USB port (such as U disk, portable HDD, burner) Client-end user can download the file to local HDD to backup via network.

#### • Record & playback function

Support each channel real-time record independently, and at the same time it can support search, forward play, network monitor, record search, download and etc.

Support various playback modes: slow play, fast play, backward play and frame by frame play.

Support time title overlay so that you can view event accurate occurred time Support customized zoom function during the preview.

#### • Network operation

Support network remote real-time monitor, remote record search and remote PTZ control.

#### • Alarm activation function

Several relay alarm outputs to realize alarm activation and on-site light control. The alarm input port and output has the protection circuit to guarantee device safety.

#### Communication port

RS485 port can realize alarm input and PTZ control.

RS232 port can connect to keyboard to realize central control, and can also connect to PC COM to upgrade system and realize maintenance, and matrix control.

Standard Ethernet port can realize network access function.

The dual-network port has the multiple-access, fault-tolerance, load-balance setup mode.

#### PTZ control

Support PTZ decoder via RS485.

#### • Intelligent operation

Mouse operation function In the menu, support copy and paste setup function

#### • UPnP (Universal Plug and Play)

Establish mapping connection between LAN and WAN via UPnP protocol.

#### Slight function differences may be found due to different series.

#### **1.3 Specifications**

#### 1.3.1 HCVR5104C Series

|             | Parameter | HCVR5104C                                                                |  |  |
|-------------|-----------|--------------------------------------------------------------------------|--|--|
| System      | Main      | High-performance industrial embedded micro controller                    |  |  |
|             | Processor |                                                                          |  |  |
| OS Embedded |           | Embedded LINUX                                                           |  |  |
|             | System    | Multiplex operations: Multiple-channel record, multiple-channel playback |  |  |
|             | Resources | and network operation simultaneously                                     |  |  |
|             | Interface | User-friendly graphical user interface                                   |  |  |

|                                          | Input                                                           | USB mouse                                                                |  |  |
|------------------------------------------|-----------------------------------------------------------------|--------------------------------------------------------------------------|--|--|
|                                          | Devices                                                         |                                                                          |  |  |
|                                          | Input                                                           | Arabic number, English character, donation and extension Chinese         |  |  |
|                                          | Method                                                          | (optional)                                                               |  |  |
| Shortcut                                 |                                                                 | Copy/paste operation, USB mouse right-key shortcut menu, double click    |  |  |
|                                          | Function                                                        | USB mouse to switch screen.                                              |  |  |
| Compression                              | Video                                                           |                                                                          |  |  |
| Standard                                 | Compressio                                                      | H.264                                                                    |  |  |
|                                          | n                                                               |                                                                          |  |  |
|                                          | Audio                                                           |                                                                          |  |  |
|                                          | Compressio                                                      | G711A, G711U, PCM                                                        |  |  |
|                                          | n                                                               |                                                                          |  |  |
|                                          | Video Input                                                     | 4-CH composite video input: (NTSC/PAL) BNC (1.0V <sub>P-P</sub> ,75Ω)    |  |  |
|                                          | Video                                                           | 1-ch VGA output.                                                         |  |  |
|                                          | Output                                                          | 1-ch HDMI output.<br>Support VGA/HDMI video output at the same time.     |  |  |
|                                          | Video                                                           |                                                                          |  |  |
| Video monitor                            | Standard                                                        | Support PAL/NTSC.                                                        |  |  |
|                                          | Record                                                          | Real-time Mode: PAL 1f/s to 25f/s per channel and NTSC 1f/s to 30f/s per |  |  |
|                                          | Speed                                                           | channel                                                                  |  |  |
|                                          | Video                                                           | 1/4 windows(Optional)                                                    |  |  |
| Partition                                |                                                                 | 1/4 windows(Optional)                                                    |  |  |
|                                          | Monitor Support monitor tour functions such as motion detection |                                                                          |  |  |
|                                          |                                                                 | auto control.                                                            |  |  |
|                                          |                                                                 | PAL/NTSC                                                                 |  |  |
|                                          |                                                                 | Real-time monitor:                                                       |  |  |
|                                          |                                                                 | 720P 1280*720                                                            |  |  |
|                                          | Resolution                                                      | Playback:                                                                |  |  |
|                                          | (PAL/NTSC)                                                      | All-ch: 720P 1280*720, 960H 960 ×576/960×480, D1                         |  |  |
|                                          |                                                                 | 704×576/704×480, HD1 352×576/352×480, 2CIF 704×288/704×240,              |  |  |
|                                          |                                                                 | CIF 352×288/ 352×240 , QCIF 176×144/176×120                              |  |  |
|                                          |                                                                 | Support dual streams: extra stream resolution CIF 352×288/ 352×240,      |  |  |
|                                          |                                                                 | QCIF 176×144/176×120.                                                    |  |  |
| Image 6-level image quality (Adjustable) |                                                                 | 6-level image quality (Adjustable)                                       |  |  |
|                                          | Quality                                                         |                                                                          |  |  |
| mask Support max 4 zones.                |                                                                 | Support one privacy mask of user-defined size in full screen.            |  |  |
|                                          |                                                                 | Support max 4 zones.                                                     |  |  |
|                                          | Image<br>Information                                            | Channel information, time information and privacy mask zone.             |  |  |
|                                          | TV Adjust                                                       | Adjust TV output zone suitable to anamorphic video.                      |  |  |

|                     | Channel         Cover secret channel with black screen though system is end           Lock         normally.           Screen-lock function to prevent unauthorized user seeing secret vide |                                                                                                    |  |
|---------------------|----------------------------------------------------------------------------------------------------|----------------------------------------------------------------------------------------------------|--|
|                     | Channel<br>Information                                                                                                    | Channel name, recording status, screen lock status, video loss status and motion detection status are shown on the bottom left of display screen.    |  |
|                     | Color<br>Configuratio<br>n                                                                                                    | Hue, brightness, contrast, saturation and gain setup for each channel.                                                                               |  |
| Audio               | Audio Input                                                                                                    | N/A                                                                                                    |  |
|                     | Audio<br>Output                                                                                                    | N/A                                                                                                    |  |
|                     | Bidirectional<br>Audio                                                                                                    | N/A                                                                                                    |  |
|                     | Hard Disk                                                                                                    | 1 built-in SATA port. Support 1 HDD.                                                                                                    |  |
| Hard disk           | One HDD<br>Space                                                                                                    | 4T                                                                                                    |  |
|                     | Hard Disk                                                                                                    | Audio:PCM 28.8MByte/h                                                                                                    |  |
|                     | Occupation                                                                                                    | Video:56-900MByte/h                                                                                                    |  |
| Record and          | Recording<br>Mode                                                                                                    | Manual recording, motion detection recording, schedule recording and alarm recording<br>Priority: Manual recording> alarm recording>motion detection |  |
| Record and playback | Storage<br>Mode                                                                                                    | recording>schedule recording. Support channel record quota setup                                                                                     |  |
|                     | Recording<br>Length                                                                                                    | 1 to 120 minutes single record duration (Default setup is 60 minutes)                                                                                |  |
|                     | Playback<br>Repeat Way                                                                                                    | When hard disk is full, system can overwrite previous video file.                                                                                    |  |
|                     | Record<br>Search                                                                                                    | Various search engines such as time, type and channel.                                                                                               |  |
|                     | Playback<br>Mode                                                                                                    | Various fast play, slow play speeds, manual frame by frame playback and reverse play mode.                                                           |  |
|                     | Various File                                                                                                    | Can switch to previous or next file or any file in current play list.                                                                                |  |
|                     | Switch                                                                                                    | Can switch to file on other channel of the same time. (If there is a file)                                                                           |  |
|                     | Ways                                                                                                    | Support file continuous play, when a file is end system auto plays the next file in the current channel                                              |  |
|                     | Playback<br>Way                                                                                                    | Support mark playback                                                                                                    |  |
|                     | Multi-chann<br>el Playback                                                                                                    | There is 1/4-channel playback mode.                                                                                                    |  |
|                     | Window<br>Zoom                                                                                                    | Switch between self-adaptive screen/full screen when playback                                                                                        |  |

|               | Partial     | When in one-window full-screen playback mode, you can select any zone                            |  |
|---------------|-------------|--------------------------------------------------------------------------------------------------|--|
|               | Enlargemen  | to activate partial enlargement function.                                                        |  |
|               | t           |                                                                                                  |  |
| Backup        |             | HDD backup                                                                                       |  |
| function      |             | Support peripheral USB backup device. (Flash disk, portable disk and                             |  |
|               | Backup      | etc.)                                                                                            |  |
|               | Mode        | Support peripheral USB burner.                                                                   |  |
|               |             | Support network download and save                                                                |  |
|               |             | View monitor channel remotely.                                                                   |  |
|               |             | DVR configuration through client-end and web browser                                             |  |
|               |             | Upgrade via client or browser to realize remote maintenance.                                     |  |
| Network       |             | View alarm information such as motion detection and video loss via client.                       |  |
| Function      |             | Support network PTZ lens control                                                                 |  |
|               | Network     | File download backup and playback                                                                |  |
|               | control     | Multiple devices share information via corresponding software such as                            |  |
|               | Control     | professional surveillance software (PSS)                                                         |  |
|               |             | Duplex transparent COM                                                                           |  |
|               |             | Network alarm input and output                                                                   |  |
|               |             | Zero-channel encoding                                                                            |  |
|               |             | Bidirectional audio.                                                                             |  |
|               | Motion      |                                                                                                  |  |
| Motion        | Detection   | Zone setup: support 396((PAL 22×18, NTSC 22×15)) detection zones.<br>Various sensitivity levels. |  |
| Detection and | Delection   | Alarm can activate record or external alarm or screen message prompt.                            |  |
| Alarm         | Video Loss  | Alarm can activate screen message prompt.                                                        |  |
| Alann         | External    | N/A                                                                                              |  |
|               | Alarm       |                                                                                                  |  |
|               | Manual      | N/A                                                                                              |  |
|               | Alarm       |                                                                                                  |  |
|               | Control     |                                                                                                  |  |
|               | Alarm Input | N/A                                                                                              |  |
|               | Alarm       | N/A                                                                                              |  |
|               | Output      |                                                                                                  |  |
|               | Alarm Relay | N/A                                                                                              |  |
|               | USB         | 2 USB 2.0 port.                                                                                  |  |
| Interface     | Interface   |                                                                                                  |  |
|               | Network     | 1 RJ45 10M/100M self-adaptable Ethernet port                                                     |  |
|               | connection  |                                                                                                  |  |
|               | RS485       | N/A                                                                                              |  |
|               | RS232       | N/A                                                                                              |  |
| System        | Hard Disk   | Display HDD current status                                                                       |  |
| Information   | Information |                                                                                                  |  |
| mormation     | iniomation  |                                                                                                  |  |

|                 | Data         | Data stream statistics for each channel (in wave mode)                    |
|-----------------|--------------|---------------------------------------------------------------------------|
|                 | Stream       |                                                                           |
|                 | Statistics   |                                                                           |
|                 |              | Backup to 1024 log files.                                                 |
| Log             |              |                                                                           |
|                 | Statistics   | Support various search engines such as time and type.                     |
|                 | Version      | Display version information: channel amount, system version and release   |
|                 |              | date.                                                                     |
|                 | On-line user | Display current on-line user                                              |
| User            |              | Multi-lever user management; various management modes                     |
| Management      | User         | Integrated management for local user, serial port user and network user.  |
|                 | Manageme     | Configurable user power.                                                  |
|                 | nt           | Support user /group and its corresponding rights modification.            |
|                 |              | No limit to the user or group amount.                                     |
|                 | Password     | Password modification                                                     |
|                 | Authenticati | Administrator can modify other user's password.                           |
|                 |              | Account lock strategy                                                     |
|                 | on           | Five times login failure in thirty minutes may result in account lock.    |
| Upgrade         | •            | Web browser, client-end and update tool.                                  |
|                 |              | Password login protection to guarantee safety                             |
|                 |              | User-friendly interface when login. Provide the following options: Logout |
| Login, Logout a | Ind Shutdown | /shutdown/ restart.                                                       |
|                 |              | Right authentication when shut down to make sure only those proper        |
|                 |              | people can turn off DVR                                                   |
|                 | Power        | DC 12V                                                                    |
|                 | Power        |                                                                           |
| General         | Consumptio   |                                                                           |
| Parameter       | n            | $\leq$ 15W (With adapter, no HDD)                                         |
|                 |              |                                                                           |
|                 | Working      | -10℃~+55℃                                                                 |
|                 | Temperatur   |                                                                           |
|                 | •            |                                                                           |
|                 | e<br>Working | 10%-90%                                                                   |
|                 | -            | 10%-90%                                                                   |
|                 | Humidity     |                                                                           |
|                 | Air Pressure | 86kpa-106kpa                                                              |
|                 | Dimension    | SMART 1U case 270(W) x205 (D) x41mm(H)                                    |
|                 | Weight       | 1.25KG(no HDD)                                                            |
|                 | Installation | Desktop installation                                                      |
|                 | Mode         |                                                                           |

## 1.3.2 HCVR51XXC-V2 Series

|                | Parameters                                          | HCVR5104C-V2   | HCVR5108C-V2 |
|----------------|-----------------------------------------------------|----------------|--------------|
| System         | Main Processor Industrial embedded micro controller |                | er           |
| OS Embedded LI |                                                     | Embedded LINUX |              |

|               | Parameters      | HCVR5104C-V2                                        | HCVR5108C-V2           |  |
|---------------|-----------------|-----------------------------------------------------|------------------------|--|
| Video         | Video Encode    | /ideo Encode H.264                                  |                        |  |
| Parameters    | Standard        |                                                     |                        |  |
|               | Encode          | 720P/D1/HD1/2CIF/CIF/QCIF                           |                        |  |
|               | Resolution      |                                                     |                        |  |
|               | Video Frame     | PAL:1~25f/s; NTSC:1~30f/s                           |                        |  |
|               | Rate            |                                                     |                        |  |
|               | Video Bit Rate  | 1536Kbps-4096Kbps,                                  |                        |  |
|               |                 | For 720P: default setup is 2Mbps,max supports 4Mbps |                        |  |
|               | Bit Stream Type | Video stream/composite stream                       |                        |  |
|               | Dual-Stream     | Support                                             |                        |  |
| Audio         | Encode          | G.711A/G.711U/PCM                                   |                        |  |
| Parameters    | Standard        |                                                     |                        |  |
|               | Audio Sampling  | 8KHz,16Bit                                          |                        |  |
|               | Rate            |                                                     |                        |  |
|               | Audio Bit Rate  | 64Kbps                                              |                        |  |
| Video Port    | Analog Video    | 4-channel,BNC port                                  | 8-channel,BNC port     |  |
|               | Input           |                                                     |                        |  |
|               | Network Video   | N/A                                                 |                        |  |
|               | Input           |                                                     |                        |  |
|               | Video Output    | 1-channel VGA output,                               |                        |  |
|               |                 | 1-channel HDMI output (of the same video source),   |                        |  |
|               |                 | HDMI/ VGA video output at the same time.            |                        |  |
|               | Loop Output     | N/A                                                 |                        |  |
|               | Matrix Output   | N/A                                                 |                        |  |
| Audio Port    | Audio Input     | N/A                                                 |                        |  |
|               | Audio Output    | N/A                                                 |                        |  |
|               | Bidirectional   | N/A                                                 |                        |  |
|               | Talk Input      |                                                     |                        |  |
| Record        | Record Mode     | Schedule record/manual record/MD                    | Precord/Alarm record   |  |
|               | Record          | Max 4-channel playback                              | Max 8-channel playback |  |
|               | Playback        |                                                     |                        |  |
|               | Backup Mode     | HDD, burner, USB device, network backup             |                        |  |
| Alarm         | Alarm Input     | N/A                                                 |                        |  |
|               | Alarm Output    | N/A                                                 |                        |  |
| HDD           | HDD Port        | 1 SATA port,does not support eSATA port             |                        |  |
|               | One HDD Space   | 4T                                                  |                        |  |
| Communication | Network         | 1 RJ45 port, 100Mbps Ethernet por                   | t                      |  |
| Port          | Communication   | N/A                                                 |                        |  |
|               | USB             | 2 USB ports                                         |                        |  |
| Others        | Power           | DC12V                                               |                        |  |
|               | Power           | ≤15W (With power adapter, no HDD)                   |                        |  |

| Parameters      | HCVR5104C-V2                                 | HCVR5108C-V2 |
|-----------------|----------------------------------------------|--------------|
| Consumption     |                                              |              |
| Working         | -10°C~+55°C                                  |              |
| Temperature     |                                              |              |
| Working 10%~90% |                                              |              |
| Humidity        |                                              |              |
| Dimensions      | SMART 1U case,270mm (W) ×205mm (D) ×41mm (H) |              |
| Weight          | 1.25KG (No HDD)                              |              |
| Installation    | Desk                                         |              |
| Mode            |                                              |              |

### 1.3.3 HCVR7104C-V2 Series

|                     | Parameters               | HCVR7104C-V2                                                                                                    |
|---------------------|--------------------------|----------------------------------------------------------------------------------------------------|
| System              | Main Processor           | Industrial embedded micro controller                                                                                   |
|                     | OS                       | Embedded LINUX                                                                                                    |
| Video<br>Parameters | Video Encode<br>Standard | H.264                                                                                                    |
|                     | Encode<br>Resolution     | 1080P /720P/D1/HD1/2CIF/CIF/QCIF                                                                                       |
|                     | Video Frame<br>Rate      | PAL:1~25f/s; NTSC:1~30f/s                                                                                              |
|                     | Video Bit Rate           | 2048Kbps-6144Kbps,<br>For 1080P: default setup is 4Mbps,max supports 6Mbps                                             |
|                     | Bit Stream Type          | Video stream/composite stream                                                                                          |
|                     | Dual-Stream              | Support                                                                                                    |
| Audio<br>Parameters | Encode<br>Standard       | G.711A/G.711U/PCM                                                                                                    |
|                     | Audio Sampling<br>Rate   | 8KHz,16Bit                                                                                                    |
|                     | Audio Bit Rate           | 64Kbps                                                                                                    |
| Video Port          | Analog Video<br>Input    | 4-channel,BNC port                                                                                                    |
|                     | Network Video<br>Input   | N/A                                                                                                    |
|                     | Video Output             | 1-channel VGA output,<br>1-channel HDMI output (of the same video source),<br>HDMI/ VGA video output at the same time. |
|                     | Loop Output              | N/A                                                                                                    |
|                     | Matrix Output            | N/A                                                                                                    |
| Audio Port          | Audio Input              | N/A                                                                                                    |
|                     | Audio Output             | N/A                                                                                                    |
|                     | Bidirectional            | N/A                                                                                                    |

|               | Parameters     | HCVR7104C-V2                                                            |                                                                                                    |  |
|---------------|----------------|-------------------------------------------------------------------------|----------------------------------------------------------------------------------------------------|--|
|               | Talk Input     |                                                                         |                                                                                                    |  |
| Record        | Record Mode    | Schedule record/manual record/MD record/Alarm record                    |                                                                                                    |  |
|               | Record         | Max 4-channel playback                                                  |                                                                                                    |  |
|               | Playback       |                                                                         |                                                                                                    |  |
|               | Backup Mode    | HDD, burner, USB device, networ                                         | k backup                                                                                            |  |
| Alarm         | Alarm Input    | N/A                                                                     |                                                                                                    |  |
|               | Alarm Output   | N/A                                                                     |                                                                                                    |  |
| HDD           | HDD Port       | 1 SATA port, does not support eSA                                       | ATA port                                                                                            |  |
|               | One HDD Space  |                                                                         |                                                                                                    |  |
| Communication | Network        | 1 RJ45 port, 100Mbps Ethernet p                                         | ort                                                                                                 |  |
| Port          | Communication  | N/A                                                                     |                                                                                                    |  |
|               | USB            | 2 USB ports                                                             |                                                                                                    |  |
| Others        | Power          | DC12V                                                                   |                                                                                                    |  |
|               | Power          | ≤20W(With power adapter, no H                                           | IDD)                                                                                                |  |
|               | Consumption    |                                                                         |                                                                                                    |  |
|               | Working        | -10°C∼+55°C                                                             |                                                                                                    |  |
|               | Temperature    |                                                                         |                                                                                                    |  |
|               | Working        | 10%~90%                                                                 |                                                                                                    |  |
|               | Humidity       |                                                                         |                                                                                                    |  |
|               | Dimensions     | SMART 1U case,270mm (W) ×205mm (D) ×41mm (H)                            |                                                                                                    |  |
|               | Weight         | 1.25KG (No HDD)                                                         |                                                                                                    |  |
|               | Installation   | Desk                                                                    |                                                                                                    |  |
|               | Mode           |                                                                         |                                                                                                    |  |
| 1.3.4 HCVR41  | 10XC-S2 Series |                                                                         |                                                                                                    |  |
|               | Parameters     | HCVR4104C-S2                                                            | HCVR4108C-S2                                                                                        |  |
| System        | Main Processor | Industrial embedded micro contro                                        | ller                                                                                                |  |
|               | OS             | Embedded LINUX                                                          |                                                                                                    |  |
| Video         | Video Encode   | H.264                                                                   |                                                                                                    |  |
| Parameters    | Standard       |                                                                         |                                                                                                    |  |
|               | Encode         | 720P/960H/D1/HD1/                                                       | 720P(1~15fps)/960H/D1/                                                                              |  |
|               | Desclution     | 2CIF/CIF/QCIF                                                           | HD1/2CIF/CIF/QCIF                                                                                   |  |
|               | Resolution     |                                                                         |                                                                                                    |  |
|               | Video Frame    | HDCVI:1~25f/s (PAL) ; 1~30f/s                                           |                                                                                                    |  |
|               |                |                                                                         |                                                                                                    |  |
|               | Video Frame    | HDCVI:1~25f/s (PAL) ; 1~30f/s                                           | HDCVI:1 $\sim$ 15f/s ( The 1st                                                                      |  |
|               | Video Frame    | HDCVI:1~25f/s (PAL) ; 1~30f/s<br>(NTSC)                                 | HDCVI:1 $\sim$ 15f/s ( The 1 <sup>st</sup> channel supports 25/30f)                                 |  |
|               | Video Frame    | HDCVI:1~25f/s (PAL) ; 1~30f/s<br>(NTSC)<br>CVBS:1~25f/s (PAL) ; 1~30f/s | HDCVI:1 $\sim$ 15f/s ( The 1 <sup>st</sup> channel supports 25/30f)<br>CVBS:1~25f/s (PAL) ; 1~30f/s |  |

2Mbps,max supports 4Mbps.

1Mbps,max supports 3Mbps.

Bit Stream Type

For 960H: default setup is

Video stream/composite stream

1Mbps,max supports 4Mbps.

1Mbps,max supports 3Mbps.

For 960H: default setup is

|               | Parameters     | HCVR4104C-S2                                         | HCVR4108C-S2           |  |
|---------------|----------------|------------------------------------------------------|------------------------|--|
|               | Dual-Stream    | Support                                              |                        |  |
| Audio         | Encode         | G.711A/G.711U/PCM                                    |                        |  |
| Parameters    | Standard       |                                                      |                        |  |
|               | Audio Sampling | 8KHz,16Bit                                           |                        |  |
|               | Rate           |                                                      |                        |  |
|               | Audio Bit Rate | 64Kbps                                               |                        |  |
| Video Port    | Analog Video   | 4-channel,BNC port                                   | 8-channel,BNC port     |  |
|               | Input          |                                                      |                        |  |
|               | Network Video  | Max 2-channel IPC connections (                      | 8M)                    |  |
|               | Input          |                                                      |                        |  |
|               | Video Output   | 1-channel VGA output,                                |                        |  |
|               |                | 1-channel HDMI output (of the sa                     | me video source),      |  |
|               |                | HDMI/ VGA video output at the sa                     | ame time.              |  |
|               | Loop Output    | N/A                                                  |                        |  |
|               | Matrix Output  | N/A                                                  |                        |  |
| Audio Port    | Audio Input    | 1-channel RCA port.                                  |                        |  |
|               | Audio Output   | 1-channel RCA port.                                  |                        |  |
|               | Bidirectional  | Reuse the audio input/output port.                   |                        |  |
|               | Talk Input     |                                                      |                        |  |
| Record        | Record Mode    | Schedule record/manual record/MD record/Alarm record |                        |  |
|               | Record         | Max 4-channel playback                               | Max 8-channel playback |  |
|               | Playback       |                                                      |                        |  |
|               | Backup Mode    | HDD, burner, USB device, network backup              |                        |  |
| Alarm         | Alarm Input    | N/A                                                  |                        |  |
|               | Alarm Output   | N/A                                                  |                        |  |
| HDD           | HDD Port       | 1 SATA port, does not support eSA                    | ATA port               |  |
|               | One HDD Space  | 4T                                                   |                        |  |
| Communication | Network        | 1 RJ45 port, 100Mbps Ethernet port                   |                        |  |
| Port          | Communication  | N/A                                                  |                        |  |
|               | USB            | 2 USB ports                                          |                        |  |
| Others        | Power          | DC12V                                                |                        |  |
|               | Power          | ≤15W(With power adapter, no H                        | DD)                    |  |
|               | Consumption    |                                                      |                        |  |
|               | Working        | -10℃~+55℃                                            |                        |  |
|               | Temperature    |                                                      |                        |  |
|               | Working        | 10%~90%                                              |                        |  |
|               | Humidity       |                                                      |                        |  |
|               | Dimensions     | SMART 1U case,270mm (W) ×205mm (D) ×41mm (H)         |                        |  |
|               | Weight         | 1.25KG (No HDD)                                      |                        |  |
|               | Installation   | Desk                                                 |                        |  |
|               | Mode           |                                                      |                        |  |

## 1.3.5 HCVR510XC-S2 Series

|            | Parameters      | HCVR5104C-S2                                      | HCVR5108C-S2              |  |
|------------|-----------------|---------------------------------------------------|---------------------------|--|
| System     | Main Processor  | Industrial embedded micro controller              |                           |  |
|            | OS              | Embedded LINUX                                    |                           |  |
| Video      | Video Encode    | H.264                                             |                           |  |
| Parameters | Standard        |                                                   |                           |  |
|            | Encode          | 1080P(1~15fps) /720P/960H/D1/HD1/2CIF/CIF/QCIF    |                           |  |
|            | Resolution      |                                                   |                           |  |
|            | Video Frame     | HDCVI:1~25f/s(PAL); 1~30f/s(NTSC)                 |                           |  |
|            | Rate            | CVBS:1~25f/s (PAL); 1~30f/s (NTSC)                |                           |  |
|            | Video Bit Rate  | 2048Kbps-4096Kbps,                                |                           |  |
|            |                 | For 1080P/720P: default setup is                  | 2Mbps,max supports 4Mbps. |  |
|            |                 | For 960H: default setup is 1Mbps                  | ,max supports 3Mbps.      |  |
|            | Bit Stream Type | Video stream/composite stream                     |                           |  |
|            | Dual-Stream     | Support                                           |                           |  |
| Audio      | Encode          | G.711A/G.711U/PCM                                 |                           |  |
| Parameters | Standard        |                                                   |                           |  |
|            | Audio Sampling  | 8KHz,16Bit                                        |                           |  |
|            | Rate            |                                                   |                           |  |
|            | Audio Bit Rate  | 64Kbps                                            |                           |  |
| Video Port | Analog Video    | 4-channel,BNC port                                | 8-channel,BNC port        |  |
|            | Input           |                                                   |                           |  |
|            | Network Video   | Max 2-channel IPC connections (8M)                |                           |  |
|            | Input           |                                                   |                           |  |
|            | Video Output    | 1-channel VGA output,                             |                           |  |
|            |                 | 1-channel HDMI output (of the same video source), |                           |  |
|            |                 | HDMI/ VGA video output at the same time.          |                           |  |
|            | Loop Output     | N/A                                               |                           |  |
|            | Matrix Output   | N/A                                               |                           |  |
| Audio Port | Audio Input     | 1-channel RCA port.                               |                           |  |
|            | Audio Output    | 1-channel RCA port.                               |                           |  |
|            | Bidirectional   | Reuse the audio input/output port.                |                           |  |
|            | Talk Input      |                                                   |                           |  |
| Record     | Record Mode     | Schedule record/manual record/N                   | ID record/Alarm record    |  |
|            | Record          | Max 4-channel playback                            | Max 8-channel playback    |  |
|            | Playback        |                                                   |                           |  |
|            | Backup Mode     | HDD, burner, USB device, network backup           |                           |  |
| Alarm      | Alarm Input     | N/A                                               |                           |  |
|            | Alarm Output    | N/A                                               |                           |  |
| HDD        | HDD Port        | 1 SATA port, does not support eSATA port          |                           |  |
|            | One HDD Space   | 4T                                                |                           |  |

|               | Parameters    | HCVR5104C-S2                       | HCVR5108C-S2     |  |
|---------------|---------------|------------------------------------|------------------|--|
| Communication | Network       | 1 RJ45 port, 100Mbps Ethernet port |                  |  |
| Port          | Communication | ication N/A                        |                  |  |
|               | USB           | 2 USB ports                        | 2 USB ports      |  |
| Others        | Power         | DC12V                              |                  |  |
|               | Power         | ≤15W(With power adapter, no H      | IDD)             |  |
|               | Consumption   |                                    |                  |  |
|               | Working       | -10℃~+55℃                          |                  |  |
|               | Temperature   |                                    |                  |  |
|               | Working       | 10%~90%                            |                  |  |
|               | Humidity      |                                    |                  |  |
|               | Dimensions    | SMART 1U case,270mm(W)×2           | 205mm(D)×41mm(H) |  |
|               | Weight        | 1.25KG(No HDD)                     |                  |  |
|               | Installation  | Desk                               |                  |  |
|               | Mode          |                                    |                  |  |

#### 1.3.6 HCVR7104C-S2 Series

|            | Parameters      | HCVR7104C-S2                                          |  |
|------------|-----------------|-------------------------------------------------------|--|
| System     | Main Processor  | Industrial embedded micro controller                  |  |
|            | OS              | Embedded LINUX                                        |  |
| Video      | Video Encode    | H.264                                                 |  |
| Parameters | Standard        |                                                       |  |
|            | Encode          | 1080P/720P/960H/D1/HD1/2CIF/CIF/QCIF                  |  |
|            | Resolution      |                                                       |  |
|            | Video Frame     | HDCVI:1~25f/s(PAL); 1~30f/s(NTSC)                     |  |
|            | Rate            | CVBS:1~25f/s(PAL); 1~30f/s(NTSC)                      |  |
|            | Video Bit Rate  | 2048Kbps-6144Kbps,                                    |  |
|            |                 | For 1080P: default setup is 4Mbps,max supports 6Mbps. |  |
|            |                 | For 720P: default setup is 2Mbps,max supports 4Mbps.  |  |
|            | Bit Stream Type | Video stream/composite stream                         |  |
|            | Dual-Stream     | Support                                               |  |
| Audio      | Encode          | G.711A/G.711U/PCM                                     |  |
| Parameters | Standard        |                                                       |  |
|            | Audio Sampling  | 8KHz,16Bit                                            |  |
|            | Rate            |                                                       |  |
|            | Audio Bit Rate  | 64Kbps                                                |  |
| Video Port | Analog Video    | 4-channel,BNC port                                    |  |
|            | Input           |                                                       |  |
|            | Network Video   | Max 2-channel IPC connections (16M)                   |  |
|            | Input           |                                                       |  |
|            | Video Output    | 1-channel VGA output,                                 |  |
|            |                 | 1-channel HDMI output (of the same video source),     |  |

|                                                      | Parameters           | HCVR7104C-S2                                         |  |
|------------------------------------------------------|----------------------|------------------------------------------------------|--|
|                                                      |                      | HDMI/ VGA video output at the same time.             |  |
|                                                      | Loop Output          | N/A                                                  |  |
|                                                      | Matrix Output        | N/A                                                  |  |
| Audio Port                                           | Audio Input          | 1-channel RCA port.                                  |  |
|                                                      | Audio Output         | 1-channel RCA port.                                  |  |
|                                                      | Bidirectional        | Reuse the audio input/output port.                   |  |
|                                                      | Talk Input           |                                                      |  |
| Record                                               | Record Mode          | Schedule record/manual record/MD record/Alarm record |  |
|                                                      | Record               | Max 4-channel playback                               |  |
|                                                      | Playback             |                                                      |  |
|                                                      | Backup Mode          | HDD, burner, USB device, network backup              |  |
| Alarm                                                | Alarm Input          | N/A                                                  |  |
|                                                      | Alarm Output         | N/A                                                  |  |
| HDD HDD Port 1 SATA port,does not support eSATA port |                      | 1 SATA port, does not support eSATA port             |  |
|                                                      | One HDD Space        | 4T                                                   |  |
| Communication                                        | Network              | 1 RJ45 port, 100Mbps Ethernet port                   |  |
| Port Communication N/A                               |                      | N/A                                                  |  |
|                                                      | USB                  | 2 USB ports                                          |  |
| Others                                               | Power                | DC12V                                                |  |
|                                                      | Power                | ≤15W (With power adapter, no HDD)                    |  |
|                                                      | Consumption          |                                                      |  |
|                                                      | Working              | -10℃~+55℃                                            |  |
|                                                      | Temperature          |                                                      |  |
|                                                      | Working              | 10%~90%                                              |  |
|                                                      | Humidity             |                                                      |  |
|                                                      | Dimensions           | SMART 1U case,270mm(W)×205mm(D)×41mm(H)              |  |
|                                                      | Weight               | 1.25KG(No HDD)                                       |  |
|                                                      | Installation<br>Mode | Desk                                                 |  |

## 1.3.7 HCVR2108C-S2 Series

|            | Parameters     | HCVR2108C-S2                             |
|------------|----------------|------------------------------------------|
| System     | Main Processor | Industrial embedded micro controller     |
|            | OS             | Embedded LINUX                           |
| Video      | Video Encode   | H.264                                    |
| Parameters | Standard       |                                          |
|            | Encode         | 720P(1~15fps) /960H/D1/HD1/2CIF/CIF/QCIF |
|            | Resolution     |                                          |
|            | Video Frame    | HDCVI:1~12f/s                            |
|            | Rate           | CVBS:1~20f/s(PAL); 1~20f/s(NTSC)         |
|            | Video Bit Rate | 1024Kbps-4096Kbps,                       |

|               | Parameters      | HCVR2108C-S2                                          |
|---------------|-----------------|-------------------------------------------------------|
|               |                 | For 720P: default setup is 1Mbps,max supports 4Mbps.  |
|               |                 | For 1080P: default setup is 1Mbps,max supports 2Mbps. |
|               | Bit Stream Type | Video stream/composite stream                         |
|               | Dual-Stream     | Support                                               |
| Audio         | Encode          | G.711A/G.711U/PCM                                     |
| Parameters    | Standard        |                                                       |
|               | Audio Sampling  | 8KHz,16Bit                                            |
|               | Rate            |                                                       |
|               | Audio Bit Rate  | 64Kbps                                                |
| Video Port    | Analog Video    | 8-channel,BNC port                                    |
|               | Input           |                                                       |
|               | Video Output    | 1-channel VGA output,                                 |
|               |                 | 1-channel HDMI output (of the same video source),     |
|               |                 | HDMI/ VGA video output at the same time.              |
|               | Loop Output     | N/A                                                   |
|               | Matrix Output   | N/A                                                   |
| Audio Port    | Audio Input     | 1-channel RCA port.                                   |
|               | Audio Output    | 1-channel RCA port.                                   |
|               | Bidirectional   | Reuse the audio input/output port.                    |
|               | Talk Input      |                                                       |
| Record        | Record Mode     | Schedule record/manual record/MD record/Alarm record  |
|               | Record          | Max 8-channel playback                                |
|               | Playback        |                                                       |
|               | Backup Mode     | HDD, burner, USB device, network backup               |
| Alarm         | Alarm Input     | N/A                                                   |
|               | Alarm Output    | N/A                                                   |
| HDD           | HDD Port        | 1 SATA port, does not support eSATA port              |
|               | One HDD Space   | 4T                                                    |
| Communication | Network         | 1 RJ45 port, 100Mbps Ethernet port                    |
| Port          | Communication   | N/A                                                   |
|               | USB             | 2 USB ports                                           |
| Others        | Power           | DC12V                                                 |
|               | Power           | ≤15W(With power adapter, no HDD)                      |
|               | Consumption     |                                                       |
|               | Working         | -10℃~+55℃                                             |
|               | Temperature     |                                                       |
|               | Working         | 10%~90%                                               |
|               | Humidity        |                                                       |
|               | Dimensions      | SMART 1U case,270mm (W) ×205mm (D) ×41mm (H)          |
|               | Weight          | 1.25KG (No HDD)                                       |
|               | Installation    | Desk                                                  |

| Parameters | HCVR2108C-S2 |
|------------|--------------|
| Mode       |              |

## 1.3.8 HCVR410XC-S3 Series

|            | Parameters          | HCVR4104C-S3                                            | HCVR4108C-S3                                             |
|------------|---------------------|---------------------------------------------------------|----------------------------------------------------------|
| System     | Main Processor      | Industrial embedded micro controlle                     | r                                                        |
|            | OS                  | Embedded LINUX                                          |                                                          |
| Video      | Video Encode        | H.264                                                   |                                                          |
| Parameters | Standard            |                                                         |                                                          |
|            | Encode              | 1080N/720P/960H/D1/HD1/2CIF/CI                          | F 1080N@12f/720P(Non                                     |
|            | Resolution          |                                                         | realtime)/960H/D1/HD1/2C<br>IF/CIF                       |
|            | Video Frame<br>Rate | PAL:1~25f/s; NTSC:1~30f/s                               |                                                          |
|            | Video Bit Rate      | 32Kbps-4096Kbps,                                        |                                                          |
|            |                     | For 720P: default setup is 1.5Mbps,                     | max supports 4Mbps.                                      |
|            |                     | For 1080P: default setup is 1.5Mbps                     | s,max supports 4Mbps.                                    |
|            | Bit Stream Type     | Video stream/composite stream                           |                                                          |
|            | Dual-Stream         | Support                                                 |                                                          |
| Audio      | Encode              | G.711A/G.711U/PCM                                       |                                                          |
| Parameters | Standard            |                                                         |                                                          |
|            | Audio Sampling      | 8KHz,16Bit                                              |                                                          |
|            | Rate                |                                                         |                                                          |
|            | Audio Bit Rate      | 64Kbps                                                  |                                                          |
| Video Port | Analog Video        | 4-ch BNC port(HDCVI HD                                  | 8-ch BNC port(HDCVI HD                                   |
|            | Input               | video/general standard definition                       | video/general standard                                   |
|            |                     | video self-adaptive)                                    | definition video self-adaptive)                          |
|            | Network Video       | <ul> <li>Max add 1 IP channel<br/>connection</li> </ul> | <ul> <li>Max add 2 IP channel<br/>connections</li> </ul> |
|            | Input               | <ul> <li>Analog/digital channel switch.</li> </ul>      | <ul> <li>Analog/digital channel</li> </ul>               |
|            |                     | Max 5 IP channel                                        | switch. Max 10 IP channel                                |
|            |                     | connections                                             | connections                                              |
|            |                     | <ul> <li>Connection</li> </ul>                          | Connection                                               |
|            |                     | bandwidth:4Mbps-20Mbps                                  | bandwidth:8Mbps-56Mbp                                    |
|            |                     |                                                         | S                                                        |
|            | Video Output        | 1-channel VGA output,                                   |                                                          |
|            |                     | 1-channel HDMI output (of the same                      | e video source),                                         |
|            |                     | HDMI/ VGA video output at the sam                       | e time.                                                  |
|            | Loop Output         | N/A                                                     |                                                          |
|            | Matrix Output       | N/A                                                     |                                                          |
| Audio Port | Audio Input         | 1-channel RCA port.                                     |                                                          |
|            | Coaxial Audio       | 4-ch                                                    | 8-ch                                                     |
|            | Input               |                                                         |                                                          |

|               | Parameters                                    | HCVR4104C-S3                                                                     | HCVR4108C-S3        |
|---------------|-----------------------------------------------|----------------------------------------------------------------------------------|---------------------|
|               | Audio Output                                  | 1-channel RCA port.                                                              |                     |
|               | Bidirectional                                 | Reuse the audio input/output port of the 1 <sup>st</sup> channel.                |                     |
|               | Talk Input                                    |                                                                                  |                     |
| Record        | Record Mode                                   | Schedule record/manual record/MD                                                 | record/Alarm record |
|               | Playback Mode                                 | Instant playback, normal playback, event playback, mark playback, smart playback |                     |
|               | Backup Mode                                   | HDD, burner, USB device, network I                                               | packup              |
| Alarm         | Alarm Input                                   | N/A                                                                              |                     |
|               | Alarm Output                                  | N/A                                                                              |                     |
| HDD           | HDD Port                                      | 1 SATA port, does not support eSATA                                              | A port              |
|               | One HDD Space                                 | 6Т                                                                               |                     |
| Communication | on Network 1 RJ45 port, 100Mbps Ethernet port |                                                                                  |                     |
| Port          | Communication                                 | RS485 port                                                                       |                     |
|               | USB                                           | 2 USB2.0 ports( at the rear panel)                                               |                     |
| Others        | Power                                         | DC12V                                                                            |                     |
|               | Power                                         | ≤7W                                                                              | ≤8W                 |
|               | Consumption                                   |                                                                                  |                     |
|               | (No HDD)                                      |                                                                                  |                     |
|               | Working                                       | -10℃~+55℃                                                                        |                     |
|               | Temperature                                   |                                                                                  |                     |
|               | Working                                       | 10%~90%                                                                          |                     |
|               | Humidity                                      |                                                                                  |                     |
|               | Dimensions                                    | SMART 1U case, 270mm(W)×20                                                       | 5mm (D) ×41mm (H)   |
|               | Weight (No                                    | ≪0.5KG                                                                           | ≤0.55KG             |
|               | HDD)                                          |                                                                                  |                     |
|               | Installation                                  | Desk                                                                             |                     |
|               | Mode                                          |                                                                                  |                     |

## 1.3.9 HCVR510XC-S3 Series

|            | Parameters     | HCVR5104C-S3                          | HCVR5108C-S3      |
|------------|----------------|---------------------------------------|-------------------|
| System     | Main Processor | Industrial embedded micro controller  |                   |
|            | OS             | Embedded LINUX                        |                   |
| Video      | Video Encode   | H.264                                 |                   |
| Parameters | Standard       |                                       |                   |
|            | Encode         | 1080P@15f/1080N/720P/960H/D1/HD       | 1/2CIF/CIF/       |
|            | Resolution     |                                       |                   |
|            | Video Frame    | PAL:1~25f/s; NTSC:1~30f/s             |                   |
|            | Rate           |                                       |                   |
|            | Video Bit Rate | 32Kbps-6144Kbps,                      |                   |
|            |                | For 720P: default setup is 2Mbps,max  | supports 4Mbps.   |
|            |                | For 1080P: default setup is 2Mbps,max | k supports 6Mbps. |

|               | Parameters      | HCVR5104C-S3                             | HCVR5108C-S3                               |
|---------------|-----------------|------------------------------------------|--------------------------------------------|
|               | Bit Stream Type | Video stream/composite stream            |                                            |
|               | Dual-Stream     | Support                                  |                                            |
| Audio         | Encode          | G.711A/G.711U/PCM                        |                                            |
| Parameters    | Standard        |                                          |                                            |
|               | Audio Sampling  | 8KHz,16Bit                               |                                            |
|               | Rate            |                                          |                                            |
|               | Audio Bit Rate  | 64Kbps                                   |                                            |
| Video Port    | Analog Video    | 4-ch BNC port(HDCVI HD                   | 8-ch BNC port(HDCVI HD                     |
|               | Input           | video/general standard definition        | video/general standard                     |
|               |                 | video self-adaptive)                     | definition video self-adaptive)            |
|               | Network Video   | <ul> <li>Max add 1 IP channel</li> </ul> | <ul> <li>Max add 2 IP channel</li> </ul>   |
|               | Input           | connection                               | connections                                |
|               |                 | • Analog/digital channel switch.         | <ul> <li>Analog/digital channel</li> </ul> |
|               |                 | Max 5 IP channel                         | switch. Max 10 IP channel                  |
|               |                 | connections                              | connections                                |
|               |                 | Connection                               | Connection                                 |
|               |                 | bandwidth:8Mbps-24Mbps                   | bandwidth:16Mbps-48Mb                      |
|               |                 |                                          | ps                                         |
|               | Video Output    | 1-channel VGA output,                    |                                            |
|               |                 | 1-channel HDMI output (of the same       |                                            |
|               |                 | HDMI/ VGA video output at the sam        | ie time.                                   |
|               | Loop Output     | N/A                                      |                                            |
|               | Matrix Output   | N/A                                      |                                            |
| Audio Port    | Audio Input     | 1-channel RCA port.                      |                                            |
|               | Coaxial Audio   | 4-ch                                     | 8-ch                                       |
|               | Input           |                                          |                                            |
|               | Audio Output    | 1-channel RCA port.                      |                                            |
|               | Bidirectional   | Reuse the audio input/output port of     | t the 1st channel.                         |
| During        | Talk Input      |                                          |                                            |
| Record        | Record Mode     | Schedule record/manual record/MD         |                                            |
|               | Playback Mode   | Instant playback, normal playback,       | event playback, mark playback,             |
|               |                 | smart playback                           |                                            |
|               | Backup Mode     | HDD, burner, USB device, network backup  |                                            |
| Alarm         | Alarm Input     | N/A                                      |                                            |
|               | Alarm Output    | N/A                                      |                                            |
| HDD           | HDD Port        | 1 SATA port,does not support eSAT        | A port                                     |
|               | One HDD Space   | 6T                                       |                                            |
| Communication | Network         | 1 RJ45 port, 100Mbps Ethernet por        | t                                          |
| Port          | Communication   | RS485 port                               |                                            |
|               | USB             | 2 USB2.0 ports( at the rear panel)       |                                            |
| Others        | Power           | DC12V                                    |                                            |

| Parameters   | HCVR5104C-S3                                  | HCVR5108C-S3 |
|--------------|-----------------------------------------------|--------------|
| Power        | ≤7W                                           | ≤8W          |
| Consumption  |                                               |              |
| (No HDD)     |                                               |              |
| Working      | -10℃~+55℃                                     |              |
| Temperature  |                                               |              |
| Working      | 10%~90%                                       |              |
| Humidity     |                                               |              |
| Dimensions   | SMART 1U case, 270mm (W) ×205mm (D) ×41mm (H) |              |
| Weight (No   | ≤0.5KG                                        | ≤0.55KG      |
| HDD)         |                                               |              |
| Installation | Desk                                          |              |
| Mode         |                                               |              |

### 1.3.10 HCVR7104C-S3 Series

|            | Parameters      | HCVR7104C-S3                                                   |
|------------|-----------------|----------------------------------------------------------------|
| System     | Main Processor  | Industrial embedded micro controller                           |
|            | OS              | Embedded LINUX                                                 |
| Video      | Video Encode    | H.264                                                          |
| Parameters | Standard        |                                                                |
|            | Encode          | 1080P/720P/960H/D1/HD1/2CIF/CIF                                |
|            | Resolution      |                                                                |
|            | Video Frame     | PAL:1~25f/s; NTSC:1~30f/s                                      |
|            | Rate            |                                                                |
|            | Video Bit Rate  | 32Kbps-6144Kbps,                                               |
|            |                 | For 720P: default setup is 2Mbps,max supports 4Mbps.           |
|            |                 | For 1080P: default setup is 4Mbps,max supports 6Mbps.          |
|            | Bit Stream Type | Video stream/composite stream                                  |
|            | Dual-Stream     | Support                                                        |
| Audio      | Encode          | G.711A/G.711U/PCM                                              |
| Parameters | Standard        |                                                                |
|            | Audio Sampling  | 8KHz,16Bit                                                     |
|            | Rate            |                                                                |
|            | Audio Bit Rate  | 64Kbps                                                         |
| Video Port | Analog Video    | 4-ch BNC port(HDCVI HD video/general standard definition video |
|            | Input           | self-adaptive)                                                 |
|            | Network Video   | <ul> <li>Max add 2 IP channel connections.</li> </ul>          |
|            | Input           | • Analog/digital channel switch. Max 6 IP channel connections. |
|            |                 | <ul> <li>Connection bandwidth:8Mbps-24Mbps</li> </ul>          |
|            | Video Output    | 1-channel VGA output,                                          |
|            |                 | 1-channel HDMI output (of the same video source),              |
|            |                 | HDMI/ VGA video output at the same time.                       |
|            | Loop Output     | N/A                                                            |

|               | Parameters         | HCVR7104C-S3                                                      |
|---------------|--------------------|-------------------------------------------------------------------|
|               | Matrix Output      | N/A                                                               |
| Audio Port    | Audio Input        | 1-channel RCA port.                                               |
|               | Coaxial Audio      | 4-ch                                                              |
|               | Input              |                                                                   |
|               | Audio Output       | 1-channel RCA port.                                               |
|               | Bidirectional      | Reuse the audio input/output port of the 1st channel.             |
|               | Talk Input         |                                                                   |
| Record        | Record Mode        | Schedule record/manual record/MD record/Alarm record              |
|               | Playback Mode      | Instant playback, normal playback, event playback, mark playback, |
|               |                    | smart playback                                                    |
|               | Backup Mode        | HDD, burner, USB device, network backup                           |
| Alarm         | Alarm Input        | N/A                                                               |
|               | Alarm Output       | N/A                                                               |
| HDD           | HDD Port           | 1 SATA port, does not support eSATA port                          |
|               | One HDD Space      | 6T                                                                |
| Communication | Network            | 1 RJ45 port, 100Mbps Ethernet port                                |
| Port          | Communication      | RS485 port                                                        |
|               | USB                | 2 USB2.0 ports( at the rear panel)                                |
| Others        | Power              | DC12V                                                             |
|               | Power              | ≤8W                                                               |
|               | Consumption        |                                                                   |
|               | (No HDD)           |                                                                   |
|               | Working            | -10℃~+55℃                                                         |
|               | Temperature        |                                                                   |
|               | Working            | 10%~90%                                                           |
|               | Humidity           |                                                                   |
|               | Dimensions         | SMART 1U case, 270mm (W) ×205mm (D) ×41mm (H)                     |
|               | Weight (No<br>HDD) | ≪0.5KG                                                            |
|               | Installation       | Desk                                                              |
|               | Mode               |                                                                   |

### 1.3.11 HCVR51XXH Series

|        | Parameter                                                              | HCVR5104H                                                                               | HCVR5108H                            |  |  |
|--------|------------------------------------------------------------------------|-----------------------------------------------------------------------------------------|--------------------------------------|--|--|
| System | Main<br>Processor                                                      | High-performance industrial embedded micro controller         Dr         Embedded LINUX |                                      |  |  |
|        | OS                                                                     |                                                                                         |                                      |  |  |
|        | System Multiplex operations: Multiple-channel record, multiple-channel |                                                                                         | el record, multiple-channel playback |  |  |
|        | Resources and network operation simultaneously                         |                                                                                         |                                      |  |  |
|        | ce                                                                     |                                                                                         |                                      |  |  |

|               | Input<br>Devices         | USB mouse                                                                    |                                                                          |  |
|---------------|--------------------------|------------------------------------------------------------------------------|--------------------------------------------------------------------------|--|
|               | Input<br>Method          | Arabic number, English character<br>(optional)                               | ; donation and extension Chinese                                         |  |
|               | Shortcut                 |                                                                              | ight-key shortcut menu, double click                                     |  |
|               | Function                 | USB mouse to switch screen.                                                  |                                                                          |  |
| Compression   | Video                    |                                                                              |                                                                          |  |
| Standard      | Compressio<br>n          | o H.264                                                                      |                                                                          |  |
|               | Audio<br>Compressio<br>n | G711A, G711U, PCM                                                            |                                                                          |  |
|               | Video Input              | 4-CH composite video input:<br>(NTSC/PAL) BNC (1.0V <sub>P-P</sub> ,75Ω)     | 8-CH composite video input:<br>(NTSC/PAL) BNC (1.0V <sub>P-P</sub> ,75Ω) |  |
|               | Video<br>Output          | 1-ch VGA output.<br>1-ch HDMI output.<br>Support VGA/HDMI video output at tl | ne same time.                                                            |  |
| Video monitor | Video<br>Standard        | Support PAL/NTSC.                                                            |                                                                          |  |
|               | Record<br>Speed          | Real-time Mode: PAL 1f/s to 25f/s pe<br>channel                              | r channel and NTSC 1f/s to 30f/s per                                     |  |
|               | Video<br>Partition       | 1/4 windows(Optional)                                                        | 1/4/8/9 windows                                                          |  |
|               | Monitor<br>Touring       | Support monitor tour functions such auto control.                            | as motion detection, and schedule                                        |  |
|               |                          | PAL/NTSC<br>Real-time monitor:<br>720P 1280*720                              |                                                                          |  |
|               | Resolution<br>(PAL/NTSC) | CIF 352×288/ 352×240 , QCIF 176                                              | 352×480, 2CIF 704×288/704×240,<br>×144/176×120                           |  |
|               |                          | QCIF 176×144/176×120.                                                        | resolution CIF 352×288/ 352×240,                                         |  |
|               | Image<br>Quality         | 6-level image quality (Adjustable)                                           |                                                                          |  |
|               | Privacy<br>mask          | Support one privacy mask of user-de<br>Support max 4 zones.                  | fined size in full screen.                                               |  |
|               | Image<br>Information     | Channel information, time information                                        | n and privacy mask zone.                                                 |  |
|               | TV Adjust                | Adjust TV output zone suitable to ana                                        | amorphic video.                                                          |  |

|            | Channel<br>Lock<br>Channel<br>Information<br>Color | Cover secret channel with black screen though system is encoding<br>normally.<br>Screen-lock function to prevent unauthorized user seeing secret video.<br>Channel name, recording status, screen lock status, video loss status and<br>motion detection status are shown on the bottom left of display screen.<br>Hue, brightness, contrast, saturation and gain setup for each channel. |
|------------|----------------------------------------------------|----------------------------------------------------------------------------------------------------|
|            | Configuratio                                       | The, bightness, contrast, saturation and gain setup for each channel.                                                                                                    |
| Audio      | Audio Input                                        | 1-ch 200-2000mv 10KΩ(RCA)                                                                                                    |
|            | Audio<br>Output                                    | 1-ch audio output 200-3000mv 5KΩ(RCA)                                                                                                    |
|            | Bidirectional<br>Audio                             | Reuse the audio input/output channel.                                                                                                    |
|            | Hard Disk                                          | 1 built-in SATA port. Support 1 HDD.                                                                                                    |
| Hard disk  | One HDD<br>Space                                   | 4T                                                                                                    |
|            | Hard Disk                                          | Audio:PCM 28.8MByte/h                                                                                                    |
|            | Occupation                                         | Video:56-900MByte/h                                                                                                    |
| Record and | Recording<br>Mode                                  | Manual recording, motion detection recording, schedule recording and alarm recording<br>Priority: Manual recording> alarm recording>motion detection recording>schedule recording.                                                                                                    |
| playback   | Storage<br>Mode                                    | Support channel record quota setup                                                                                                    |
|            | Recording<br>Length                                | 1 to 120 minutes single record duration (Default setup is 60 minutes)                                                                                                    |
|            | Playback<br>Repeat Way                             | When hard disk is full, system can overwrite previous video file.                                                                                                    |
|            | Record<br>Search                                   | Various search engines such as time, type and channel.                                                                                                    |
|            | Playback<br>Mode                                   | Various fast play, slow play speeds, manual frame by frame playback and reverse play mode.                                                                                                    |
|            | Various File<br>Switch<br>Ways                     | Can switch to previous or next file or any file in current play list.<br>Can switch to file on other channel of the same time. (If there is a file)<br>Support file continuous play, when a file is end system auto plays the next<br>file in the current channel                                                                                                    |
|            | Playback<br>Way                                    | Support mark playback                                                                                                    |
|            | Multi-chann<br>el Playback                         | There is 1/4-channel playback mode.                                                                                                    |
|            | Window<br>Zoom                                     | Switch between self-adaptive screen/full screen when playback                                                                                                    |

|               | Partial     | When in one-window full-screen playback mode, you can select any zone      |
|---------------|-------------|----------------------------------------------------------------------------|
|               | Enlargemen  | to activate partial enlargement function.                                  |
|               | t           |                                                                            |
| Backup        |             | HDD backup                                                                 |
| function      | Backup      | Support peripheral USB backup device. (Flash disk, portable disk and       |
|               | Mode        | etc.)                                                                      |
|               |             | Support network download and save                                          |
|               |             | View monitor channel remotely.                                             |
|               |             | DVR configuration through client-end and web browser                       |
|               |             | Upgrade via client or browser to realize remote maintenance.               |
| Network       |             | View alarm information such as motion detection and video loss via client. |
| Function      |             | Support network PTZ lens control                                           |
|               | Network     | File download backup and playback                                          |
|               | control     | Multiple devices share information via corresponding software such as      |
|               |             | professional surveillance software (PSS)                                   |
|               |             | Duplex transparent COM                                                     |
|               |             | Network alarm input and output                                             |
|               |             | Zero-channel encoding.                                                     |
|               |             | Bidirectional audio.                                                       |
|               | Motion      | Zone setup: support 396((PAL 22×18, NTSC 22×15)) detection zones.          |
| Motion        | Detection   | Various sensitivity levels.                                                |
| Detection and |             | Alarm can activate record or external alarm or screen message prompt.      |
| Alarm         | Video Loss  | Alarm can activate screen message prompt.                                  |
|               | External    | N/A                                                                        |
|               | Alarm       |                                                                            |
|               | Manual      | N/A                                                                        |
|               | Alarm       |                                                                            |
|               | Control     |                                                                            |
|               | Alarm Input | N/A                                                                        |
|               | Alarm       | N/A                                                                        |
|               | Output      |                                                                            |
|               | Alarm Relay | N/A                                                                        |
|               | USB         | 2 USB 2.0 ports.                                                           |
| Interface     | Interface   |                                                                            |
|               | Network     | 1 RJ45 10M/100M self-adaptable Ethernet port                               |
|               | connection  |                                                                            |
|               | RS485       | PTZ control port                                                           |
|               | K3403       | Support various PTZ control protocols.                                     |
|               | RS232       | N/A                                                                        |
| System        | Hard Disk   | Display HDD current status                                                 |
| Information   | Information |                                                                            |

|                 | Data         | Data stream statistics for each channel (in wave mode)                    |
|-----------------|--------------|---------------------------------------------------------------------------|
|                 | Stream       |                                                                           |
|                 | Statistics   |                                                                           |
|                 |              | Backup to 1024 log files.                                                 |
|                 | Log          |                                                                           |
|                 | statistics   | Support various search engines such as time and type.                     |
|                 | Version      | Display version information: channel amount, system version and release   |
|                 |              | date.                                                                     |
|                 | On-line user | Display current on-line user                                              |
| User            |              | Multi-lever user management; various management modes                     |
| Management      | User         | Integrated management for local user, serial port user and network user.  |
|                 | Manageme     | Configurable user power.                                                  |
|                 | nt           | Support user /group and its corresponding rights modification.            |
|                 |              | No limit to the user or group amount.                                     |
|                 | Password     | Password modification                                                     |
|                 | Authenticati | Administrator can modify other user's password.                           |
|                 |              | Account lock strategy                                                     |
|                 | on           | Five times login failure in thirty minutes may result in account lock.    |
| Upgrade         |              | Web browser, client-end and update tool.                                  |
|                 |              | Password login protection to guarantee safety                             |
|                 |              | User-friendly interface when login. Provide the following options: Logout |
| Login, Logout a | nd Shutdown  | /shutdown/ restart.                                                       |
|                 |              | Right authentication when shut down to make sure only those proper        |
|                 |              | people can turn off DVR                                                   |
|                 | Power        | DC 12V                                                                    |
|                 | Power        |                                                                           |
| General         | Consumptio   |                                                                           |
| Parameter       | n            | $\leq$ 15W (With adapter, exclude HDD)                                    |
|                 |              |                                                                           |
|                 | Working      | -10℃~+55℃                                                                 |
|                 | Temperatur   |                                                                           |
|                 | e            |                                                                           |
|                 | Working      | 10%-90%                                                                   |
|                 | Humidity     |                                                                           |
|                 | Air Pressure | 86kpa-106kpa                                                              |
|                 | Dimension    | 325(W) x245 (D) x45mm(H)                                                  |
|                 |              |                                                                           |
|                 | Weight       | 1.25KG(Exclude HDD)                                                       |
|                 | Installation | Desktop installation                                                      |
|                 | Mode         |                                                                           |

# 1.3.12 HCVR51XXH-V2 Series

|                   | Parameters     | HCVR5104H-V2          | HCVR5108H-V2     | HCVR5116H-V2 |
|-------------------|----------------|-----------------------|------------------|--------------|
| System            | Main Processor | Industrial embedded r | nicro controller |              |
| OS Embedded LINUX |                |                       |                  |              |

|               | Parameters      | HCVR5104H-V2                                      | HCVR5108H-V2           | HCVR5116H-V2   |  |
|---------------|-----------------|---------------------------------------------------|------------------------|----------------|--|
| Video         | Video Encode    | H.264                                             |                        |                |  |
| Parameters    | Standard        |                                                   |                        |                |  |
|               | Encode          | 720P/D1/HD1/2CIF/C                                | IF/QCIF                |                |  |
|               | Resolution      |                                                   |                        |                |  |
|               | Video Frame     | PAL:1~25f/s; NTSC:1~30f/s                         |                        |                |  |
|               | Rate            |                                                   |                        |                |  |
|               | Video Bit Rate  | 1536Kbps-4096Kbps,                                |                        |                |  |
|               |                 | For 720P: default setu                            | ıp is 2Mbps,max suppo  | rts 4Mbps      |  |
|               | Bit Stream Type | Video stream/compos                               | ite stream             |                |  |
|               | Dual-Stream     | Support                                           |                        |                |  |
| Audio         | Encode          | G.711A/G.711U/PCM                                 |                        |                |  |
| Parameters    | Standard        |                                                   |                        |                |  |
|               | Audio Sampling  | 8KHz,16Bit                                        |                        |                |  |
|               | Rate            |                                                   |                        |                |  |
|               | Audio Bit Rate  | 64Kbps                                            |                        |                |  |
| Video Port    | Analog Video    | 4-channel,BNC port                                | 8-channel,BNC port     | 16-channel,BNC |  |
|               | Input           |                                                   |                        | port           |  |
|               | Network Video   | N/A                                               |                        |                |  |
|               | Input           |                                                   |                        |                |  |
|               | Video Output    | 1-channel VGA output,                             |                        |                |  |
|               |                 | 1-channel HDMI output (of the same video source), |                        |                |  |
|               |                 | HDMI/ VGA video out                               | put at the same time.  |                |  |
|               | Loop Output     | N/A                                               |                        |                |  |
|               | Matrix Output   | N/A                                               |                        |                |  |
| Audio Port    | Audio Input     | 1-channel RCA                                     |                        |                |  |
|               | Audio Output    | 1-channel RCA                                     |                        |                |  |
|               | Bidirectional   | Support (reuse the audio port)                    |                        |                |  |
|               | Talk Input      |                                                   |                        |                |  |
| Record        | Record Mode     | Schedule record/man                               | ual record/MD record/A | larm record    |  |
|               | Record          | Max 4-channel                                     | Max 8-channel          | Max 16-channel |  |
|               | Playback        | playback                                          | playback               | playback       |  |
|               | Backup Mode     | HDD, burner, USB de                               | vice, network backup   |                |  |
| Alarm         | Alarm Input     | N/A                                               |                        |                |  |
|               | Alarm Output    | N/A                                               |                        |                |  |
| HDD           | HDD Port        | 1 SATA port, does not support eSATA port          |                        |                |  |
|               | One HDD Space   | 4T                                                |                        |                |  |
| Communication | Network         | 1 RJ45 port, 100Mbps                              | Ethernet port          |                |  |
| Port          | Communication   | RS485 port                                        |                        |                |  |
|               | USB             | 2 USB ports                                       |                        |                |  |
| Others        | Power           | DC12V                                             |                        |                |  |
|               | Power           | ≤30W (With power adapter, no HDD)                 |                        |                |  |

| Parameters   | HCVR5104H-V2       | HCVR5108H-V2      | HCVR5116H-V2 |  |
|--------------|--------------------|-------------------|--------------|--|
| Consumption  |                    |                   |              |  |
| Working      | -10°C~+55°C        |                   |              |  |
| Temperature  |                    |                   |              |  |
| Working      | 10%~90%            |                   |              |  |
| Humidity     |                    |                   |              |  |
| Dimensions   | Mini 1U case,325mm | (W) ×245mm (D) ×4 | 15mm (H)     |  |
| Weight       | 1.25KG (No HDD)    |                   |              |  |
| Installation | Desk               |                   |              |  |
| Mode         |                    |                   |              |  |

# 1.3.13 HCVR51XXHC Series

|                                                           | Parameter                | HCVR5104HC                                                                       | HCVR5108HC                                                                |  |
|-----------------------------------------------------------|--------------------------|----------------------------------------------------------------------------------|---------------------------------------------------------------------------|--|
| Main High-performance industrial embedded micro controlle |                          | ed micro controller                                                              |                                                                           |  |
| System                                                    | Processor                |                                                                                  |                                                                           |  |
|                                                           | OS                       | Embedded LINUX                                                                   |                                                                           |  |
|                                                           | System                   | Multiplex operations: Multiple-channe                                            | el record, multiple-channel playback                                      |  |
|                                                           | Resources                | and network operation simultaneousl                                              | У                                                                         |  |
|                                                           | Interface                | User-friendly graphical user interfac                                            | ce                                                                        |  |
|                                                           | Input<br>Devices         | USB mouse                                                                        |                                                                           |  |
|                                                           | Input<br>Method          | Arabic number, English character (optional)                                      | , donation and extension Chinese                                          |  |
|                                                           | Shortcut<br>Function     | Copy/paste operation, USB mouse r<br>USB mouse to switch screen.                 | ight-key shortcut menu, double click                                      |  |
| Compression<br>Standard                                   | Video<br>Compressio<br>n | H.264                                                                            |                                                                           |  |
|                                                           | Audio<br>Compressio<br>n | N/A                                                                              |                                                                           |  |
|                                                           | Video Input              | 4-CH composite video input:<br>(NTSC/PAL) BNC (1.0V <sub>P-P</sub> ,75Ω)         | 8-CH composite video input:<br>(NTSC/PAL) BNC (1.0V <sub>P-P</sub> , 75Ω) |  |
|                                                           | Video<br>Output          | 1-ch VGA output.<br>1-ch HDMI output.<br>Support VGA/HDMI video output at tl     | ne same time.                                                             |  |
| Video monitor                                             | Video<br>Standard        | Support PAL/NTSC.                                                                |                                                                           |  |
|                                                           | Record<br>Speed          | Real-time Mode: PAL 1f/s to 25f/s per channel and NTSC 1f/s to 30f/s per channel |                                                                           |  |
|                                                           | Video<br>Partition       | 1/4 windows(Optional)                                                            | 1/4/8/9 windows                                                           |  |

|            | Monitor              | Support monitor tour functions such as motion detection, and schedule                     |
|------------|----------------------|-------------------------------------------------------------------------------------------|
|            | Touring              | auto control.                                                                             |
|            |                      | PAL/NTSC                                                                                  |
|            |                      | Real-time monitor:                                                                        |
|            |                      | 720P 1280*720                                                                             |
|            |                      | Playback:                                                                                 |
|            | Resolution           | All-ch: 720P 1280*720, 960H 960 ×576/960×480, D1                                          |
|            | (PAL/NTSC)           | 704×576/704×480, HD1 352×576/352×480, 2CIF 704×288/704×240,                               |
|            |                      | CIF 352×288/ 352×240 , QCIF 176×144/176×120                                               |
|            |                      | Support dual streams: extra stream resolution CIF 352×288/ 352×240, QCIF 176×144/176×120. |
|            | Image<br>Quality     | 6-level image quality (Adjustable)                                                        |
|            | Privacy              | Support one privacy mask of user-defined size in full screen.                             |
|            | mask                 | Support max 4 zones.                                                                      |
|            | Image<br>Information | Channel information, time information and privacy mask zone.                              |
|            | TV Adjust            | Adjust TV output zone suitable to anamorphic video.                                       |
|            | Channel              | Cover secret channel with black screen though system is encoding                          |
|            | Lock                 | normally.                                                                                 |
|            |                      | Screen-lock function to prevent unauthorized user seeing secret video.                    |
|            | Channel              | Channel name, recording status, screen lock status, video loss status and                 |
|            | Information          | motion detection status are shown on the bottom left of display screen.                   |
|            | Color                | Hue, brightness, contrast, saturation and gain setup for each channel.                    |
|            | Configuratio<br>n    |                                                                                           |
| Audio      | Audio Input          | N/A                                                                                       |
|            | Audio                | N/A                                                                                       |
|            | Output               |                                                                                           |
|            | Bidirectional        | N/A                                                                                       |
|            | Audio                |                                                                                           |
|            | Hard Disk            | 1 built-in SATA port. Support 1 HDD.                                                      |
| Hard disk  | One HDD<br>Space     | 4T                                                                                        |
|            | Hard Disk            | Audio:PCM 28.8MByte/h                                                                     |
|            | Occupation           | Video:56-900MByte/h                                                                       |
|            |                      | Manual recording, motion detection recording, schedule recording and                      |
|            | Recording            | alarm recording                                                                           |
|            | Mode                 | Priority: Manual recording> alarm recording>motion detection                              |
| Record and |                      | recording>schedule recording.                                                             |

| playback      | Storage<br>Mode                | Support channel record quota setup                                                                                                    |
|---------------|--------------------------------|----------------------------------------------------------------------------------------------------|
|               | Recording<br>Length            | 1 to 120 minutes single record duration (Default setup is 60 minutes)                                                                                                    |
|               | Playback<br>Repeat Way         | When hard disk is full, system can overwrite previous video file.                                                                                                    |
|               | Record<br>Search               | Various search engines such as time, type and channel.                                                                                                    |
|               | Playback<br>Mode               | Various fast play, slow play speeds, manual frame by frame playback and reverse play mode.                                                                                                    |
|               | Various File<br>Switch<br>Ways | Can switch to previous or next file or any file in current play list.<br>Can switch to file on other channel of the same time. (If there is a file)<br>Support file continuous play, when a file is end system auto plays the next<br>file in the current channel |
|               | Playback<br>Way                | Support mark playback                                                                                                    |
|               | Multi-chann<br>el Playback     | There is 1/4-channel playback mode.                                                                                                    |
|               | Window<br>Zoom                 | Switch between self-adaptive screen/full screen when playback                                                                                                    |
|               | Partial<br>Enlargemen<br>t     | When in one-window full-screen playback mode, you can select any zone to activate partial enlargement function.                                                                                                    |
| Backup        |                                | HDD backup                                                                                                    |
| function      | Backup<br>Mode                 | Support peripheral USB backup device. (Flash disk, portable disk and etc.)                                                                                                    |
|               |                                | Support network download and save                                                                                                    |
| Network       |                                | View monitor channel remotely.                                                                                                    |
| Function      |                                | DVR configuration through client-end and web browser                                                                                                    |
|               |                                | Upgrade via client or browser to realize remote maintenance.                                                                                                    |
|               |                                | View alarm information such as motion detection and video loss via client.                                                                                                    |
|               |                                | Support network PTZ lens control                                                                                                    |
|               | Network                        | File download backup and playback                                                                                                    |
|               | control                        | Multiple devices share information via corresponding software such as                                                                                                    |
|               |                                | professional surveillance software (PSS)                                                                                                    |
|               |                                | Duplex transparent COM                                                                                                    |
|               |                                | Network alarm input and output                                                                                                    |
|               |                                | Zero-channel encoding.                                                                                                    |
|               |                                | Bidirectional audio.                                                                                                    |
| Motion        | Motion                         | Zone setup: support 396((PAL 22×18, NTSC 22×15)) detection zones.                                                                                                    |
| Detection and | Detection                      | Various sensitivity levels.                                                                                                    |
| Alarm         |                                | Alarm can activate record or external alarm or screen message prompt.                                                                                                    |
|               | Video Loss                     | Alarm can activate screen message prompt.                                                                                                    |

|                            | External     | N/A                                                                       |
|----------------------------|--------------|---------------------------------------------------------------------------|
|                            | Alarm        |                                                                           |
|                            | Manual       | N/A                                                                       |
|                            | Alarm        |                                                                           |
|                            | Control      |                                                                           |
|                            | Alarm Input  | N/A                                                                       |
|                            | Alarm        | N/A                                                                       |
|                            | Output       |                                                                           |
|                            | Alarm Relay  | N/A                                                                       |
|                            | USB          | 2 USB 2.0 port.                                                           |
| Interface                  | Interface    |                                                                           |
|                            | Network      | 1 RJ45 10M/100M self-adaptable Ethernet port                              |
|                            | connection   |                                                                           |
|                            | RS485        | N/A                                                                       |
|                            | RS232        | N/A                                                                       |
| System                     | Hard Disk    | Display HDD current status                                                |
| Information                | Information  |                                                                           |
|                            | Data         | Data stream statistics for each channel (in wave mode)                    |
|                            | Stream       |                                                                           |
|                            | Statistics   |                                                                           |
|                            | Log          | Backup to 1024 log files.                                                 |
|                            | statistics   | Support various search engines such as time and type.                     |
|                            | Version      | Display version information: channel amount, system version and release   |
|                            | Version      | date.                                                                     |
|                            | On-line user | Display current on-line user                                              |
| User                       |              | Multi-lever user management; various management modes                     |
| Management                 | User         | Integrated management for local user, serial port user and network user.  |
|                            | Manageme     | Configurable user power.                                                  |
|                            | nt           | Support user /group and its corresponding rights modification.            |
|                            |              | No limit to the user or group amount.                                     |
|                            | Password     | Password modification                                                     |
|                            | Authenticati | Administrator can modify other user's password.                           |
|                            | on           | Account lock strategy                                                     |
| -                          |              | Five times login failure in thirty minutes may result in account lock.    |
| Upgrade                    |              | Web browser, client-end and update tool.                                  |
|                            |              | Password login protection to guarantee safety                             |
| Login, Logout and Shutdown |              | User-friendly interface when login. Provide the following options: Logout |
|                            |              | /shutdown/ restart.                                                       |
|                            |              | Right authentication when shut down to make sure only those proper        |
|                            |              | people can turn off DVR                                                   |
|                            | Power        | DC 12V                                                                    |

|           | Power        |                                             |
|-----------|--------------|---------------------------------------------|
| General   | Consumptio   | $\leqslant$ 15W (With adapter, exclude HDD) |
| Parameter | n            |                                             |
|           | Working      | -10°C~+55°C                                 |
|           | Temperatur   |                                             |
|           | е            |                                             |
|           | Working      | 10%-90%                                     |
|           | Humidity     |                                             |
|           | Air Pressure | 86kpa—106kpa                                |
|           | Dimension    | 325(W) x245 (D) x45mm(H)                    |
|           | Weight       | 1.25KG(Exclude HDD)                         |
|           | Installation | Desktop installation                        |
|           | Mode         |                                             |

# 1.3.14 HCVR51XXHC-V2 Series

|            | Parameters      | HCVR5104HC-V2                                       | HCVR5108HC-V2      | HCVR5116HC-V2  |  |  |
|------------|-----------------|-----------------------------------------------------|--------------------|----------------|--|--|
| System     | Main Processor  | Industrial embedded micro controller                |                    |                |  |  |
|            | OS              | Embedded LINUX                                      |                    |                |  |  |
| Video      | Video Encode    | H.264                                               |                    |                |  |  |
| Parameters | Standard        |                                                     |                    |                |  |  |
|            | Encode          | 720P/D1/HD1/2CIF/C                                  | IF/QCIF            |                |  |  |
|            | Resolution      |                                                     |                    |                |  |  |
|            | Video Frame     | PAL:1~25f/s; NTSC:1-                                | ~30f/s             |                |  |  |
|            | Rate            |                                                     |                    |                |  |  |
|            | Video Bit Rate  | 1536Kbps-4096Kbps,                                  |                    | ute 4NAbae     |  |  |
|            |                 | For 720P: default setup is 2Mbps,max supports 4Mbps |                    |                |  |  |
|            | Bit Stream Type | Video stream/compos                                 | ite stream         |                |  |  |
| A 11.      | Dual-Stream     | Support                                             |                    |                |  |  |
| Audio      | Encode          | G.711A/G.711U/PCM                                   |                    |                |  |  |
| Parameters | Standard        |                                                     |                    |                |  |  |
|            | Audio Sampling  | 8KHz,16Bit                                          |                    |                |  |  |
|            | Rate            | 0.41/h = -                                          |                    |                |  |  |
|            | Audio Bit Rate  | 64Kbps                                              |                    |                |  |  |
| Video Port | Analog Video    | 4-channel,BNC port                                  | 8-channel,BNC port | 16-channel,BNC |  |  |
|            | Input           | N1/A                                                |                    | port           |  |  |
|            | Network Video   | N/A                                                 |                    |                |  |  |
|            | Input           |                                                     |                    |                |  |  |
|            | Video Output    | 1-channel VGA output,                               |                    |                |  |  |
|            |                 | 1-channel HDMI output (of the same video source),   |                    |                |  |  |
|            | Loop Output     | HDMI/ VGA video output at the same time.            |                    |                |  |  |
|            | Matrix Output   | N/A<br>N/A                                          |                    |                |  |  |
| Audio Port | · ·             | N/A<br>N/A                                          |                    |                |  |  |
|            | Audio Input     |                                                     |                    |                |  |  |
|            | Audio Output    | N/A                                                 |                    |                |  |  |

|               | Parameters    | HCVR5104HC-V2                               | HCVR5108      | 3HC-V2     | HCVR5     | 116HC-V2   |
|---------------|---------------|---------------------------------------------|---------------|------------|-----------|------------|
|               | Bidirectional | N/A                                         |               |            |           |            |
|               | Talk Input    |                                             |               |            |           |            |
| Record        | Record Mode   | Schedule record/manu                        | ual record/M  | D record/A | larm reco | rd         |
|               | Record        | Max 4-channel                               | Max           | 8-channel  | Max       | 16-channel |
|               | Playback      | playback                                    | playback      |            | playbacl  | k          |
|               | Backup Mode   | HDD, burner, USB dev                        | vice, networł | k backup   |           |            |
| Alarm         | Alarm Input   | N/A                                         |               |            |           |            |
|               | Alarm Output  | N/A                                         |               |            |           |            |
| HDD           | HDD Port      | 1 SATA port, does not                       | support eSA   | TA port    |           |            |
|               | One HDD Space | 4T                                          |               |            |           |            |
| Communication | Network       | 1 RJ45 port, 100Mbps                        | Ethernet po   | ort        |           |            |
| Port          | Communication | RS485 port                                  |               |            |           |            |
|               | USB           | 2 USB ports                                 |               |            |           |            |
| Others        | Power         | DC12V                                       |               |            |           |            |
|               | Power         | ≤30W (With power ad                         | dapter, no HI | DD)        |           |            |
|               | Consumption   |                                             |               |            |           |            |
|               | Working       | -10℃~+55℃                                   |               |            |           |            |
|               | Temperature   |                                             |               |            |           |            |
|               | Working       | 10%~90%                                     |               |            |           |            |
|               |               |                                             |               |            |           |            |
| Dimensions    |               | Mini 1U case,325mm (W) ×245mm (D) ×45mm (H) |               |            |           |            |
|               | Weight        | 1.25KG (No HDD)                             |               |            |           |            |
|               | Installation  | Desk                                        |               |            |           |            |
|               | Mode          |                                             |               |            |           |            |

### 1.3.15 HCVR51XXHE Series

|        | Parameter | HCVR5104HE                                                                         | HCVR5108HE                           |  |  |
|--------|-----------|------------------------------------------------------------------------------------|--------------------------------------|--|--|
| System | Main      | High-performance industrial embedde                                                | ed micro controller                  |  |  |
|        | Processor |                                                                                    |                                      |  |  |
|        | OS        | Embedded LINUX                                                                     |                                      |  |  |
|        | System    | Multiplex operations: Multiple-channe                                              | el record, multiple-channel playback |  |  |
|        | Resources | and network operation simultaneously                                               |                                      |  |  |
|        | Interface | User-friendly graphical user interfac                                              | ce                                   |  |  |
|        | Input     | USB mouse                                                                          |                                      |  |  |
|        | Devices   |                                                                                    |                                      |  |  |
|        | Input     | Arabic number, English character                                                   | , donation and extension Chinese     |  |  |
|        | Method    | (optional)<br>Copy/paste operation, USB mouse right-key shortcut menu, double clie |                                      |  |  |
|        | Shortcut  |                                                                                    |                                      |  |  |
|        | Function  | USB mouse to switch screen.                                                        |                                      |  |  |

| Compression    | Video             |                                                                                                    |                                            |  |
|----------------|-------------------|----------------------------------------------------------------------------------------------------|--------------------------------------------|--|
| Standard       | Compressio        | H.264                                                                                                    |                                            |  |
|                | n                 |                                                                                                    |                                            |  |
|                | Audio             |                                                                                                    |                                            |  |
|                | Compressio        | G711A, G711U, PCM                                                                                          |                                            |  |
|                | n                 |                                                                                                    |                                            |  |
|                | Video Input       | 4-CH composite video input:                                                                                | 8-CH composite video input:                |  |
|                |                   | (NTSC/PAL) BNC (1.0V <sub>P-P</sub> ,75Ω)                                                                  | (NTSC/PAL) BNC (1.0V <sub>P-P</sub> , 75Ω) |  |
|                | Video             | 1-ch VGA output.                                                                                           |                                            |  |
|                | Output            | 1-ch HDMI output.                                                                                          |                                            |  |
| Video monitor  | ) /ide e          | Support VGA/HDMI video output at t                                                                         | he same time.                              |  |
|                | Video<br>Standard | Support PAL/NTSC.                                                                                          |                                            |  |
|                | Record            | Real-time Mode: PAL 1f/s to 25f/s pe                                                                       | r channel and NTSC 1f/s to 30f/s per       |  |
|                | Speed             | channel                                                                                                    |                                            |  |
|                | Video             | 1/4 windows(Optional)                                                                                      | 1/4/8/9 windows                            |  |
|                | Partition         |                                                                                                    |                                            |  |
|                | Monitor           | Support monitor tour functions such                                                                        | as motion detection, and schedule          |  |
|                | Touring           | auto control.                                                                                              |                                            |  |
|                |                   | PAL/NTSC                                                                                                   |                                            |  |
|                |                   | Real-time monitor:                                                                                         |                                            |  |
|                |                   | 720P 1280*720                                                                                              |                                            |  |
|                | Resolution        | Playback:                                                                                                  |                                            |  |
|                | (PAL/NTSC)        | All-ch: 720P 1280*720, 960H 960 ×576/960×480, D1                                                           |                                            |  |
|                |                   | 704×576/704×480, HD1 352×576/352×480, 2CIF 704×288/704×240,<br>CIF 352×288/ 352×240 , QCIF 176×144/176×120 |                                            |  |
|                |                   |                                                                                                    | resolution CIF 352×288/ 352×240,           |  |
|                |                   | QCIF 176×144/176×120.                                                                                      |                                            |  |
|                | Image             | 6-level image quality (Adjustable)                                                                         |                                            |  |
|                | Quality           |                                                                                                    |                                            |  |
|                | Privacy           | Support one privacy mask of user-de                                                                        | fined size in full screen.                 |  |
|                | mask              | Support max 4 zones.                                                                                       |                                            |  |
|                | Image             | Channel information, time information                                                                      | n and privacy mask zone.                   |  |
|                | Information       |                                                                                                    |                                            |  |
|                | TV Adjust         | Adjust TV output zone suitable to ana                                                                      | amorphic video.                            |  |
|                | Channel           |                                                                                                    | screen though system is encoding           |  |
| Lock normally. |                   |                                                                                                    |                                            |  |
|                |                   | Screen-lock function to prevent unau                                                                       | •                                          |  |
|                | Channel           |                                                                                                    | een lock status, video loss status and     |  |
|                | Information       | motion detection status are shown or                                                                       | n the bottom left of display screen.       |  |

|                     | Color<br>Configuratio<br>n     | Hue, brightness, contrast, saturation and gain setup for each channel.                                                                                                    |
|---------------------|--------------------------------|----------------------------------------------------------------------------------------------------|
| Audio               | Audio Input                    | 1-ch 200-2000mv 10KΩ(RCA)                                                                                                    |
|                     | Audio<br>Output                | 1-ch audio output 200-3000mv 5KΩ(RCA)                                                                                                    |
|                     | Bidirectional<br>Audio         | Reuse the audio input/output channel.                                                                                                    |
|                     | Hard Disk                      | 1 built-in SATA port. Support 1 HDD.                                                                                                    |
| Hard disk           | One HDD<br>Space               | 4T                                                                                                    |
|                     | Hard Disk<br>Occupation        | Audio:PCM 28.8MByte/h<br>Video:56-900MByte/h                                                                                                    |
| Record and playback | Recording<br>Mode              | Manual recording, motion detection recording, schedule recording and alarm recording<br>Priority: Manual recording> alarm recording>motion detection recording>schedule recording.                                                                                |
|                     | Storage<br>Mode                | Support channel record quota setup                                                                                                    |
|                     | Recording<br>Length            | 1 to 120 minutes single record duration (Default setup is 60 minutes)                                                                                                    |
|                     | Playback<br>Repeat Way         | When hard disk is full, system can overwrite previous video file.                                                                                                    |
|                     | Record<br>Search               | Various search engines such as time, type and channel.                                                                                                    |
|                     | Playback<br>Mode               | Various fast play, slow play speeds, manual frame by frame playback and reverse play mode.                                                                                                    |
|                     | Various File<br>Switch<br>Ways | Can switch to previous or next file or any file in current play list.<br>Can switch to file on other channel of the same time. (If there is a file)<br>Support file continuous play, when a file is end system auto plays the next<br>file in the current channel |
|                     | Playback<br>Way                | Support mark playback                                                                                                    |
|                     | Multi-chann<br>el Playback     | There is 1/4-channel playback mode.                                                                                                    |
|                     | Window<br>Zoom                 | Switch between self-adaptive screen/full screen when playback                                                                                                    |
|                     | Partial<br>Enlargemen<br>t     | When in one-window full-screen playback mode, you can select any zone to activate partial enlargement function.                                                                                                    |

| Backup        |             | HDD backup                                                   |                                         |  |  |
|---------------|-------------|--------------------------------------------------------------|-----------------------------------------|--|--|
| function      | Backup      | Support peripheral USB backup dev                            | vice. (Flash disk, portable disk and    |  |  |
|               | Mode        | etc.)                                                        |                                         |  |  |
|               |             | Support network download and save                            |                                         |  |  |
|               |             | View monitor channel remotely.                               |                                         |  |  |
|               |             | DVR configuration through client-end and web browser         |                                         |  |  |
|               |             | Upgrade via client or browser to realize remote maintenance. |                                         |  |  |
| Network       |             | View alarm information such as motic                         | on detection and video loss via client. |  |  |
| Function      | Network     | Support network PTZ lens control                             |                                         |  |  |
|               | Network     | File download backup and playback                            |                                         |  |  |
|               | control     | Multiple devices share information                           | via corresponding software such as      |  |  |
|               |             | professional surveillance software (P                        | SS)                                     |  |  |
|               |             | Duplex transparent COM                                       |                                         |  |  |
|               |             | Network alarm input and output                               |                                         |  |  |
|               |             | Bidirectional audio.                                         |                                         |  |  |
|               | Motion      | Zone setup: support 396((PAL 22×18                           | , NTSC 22×15)) detection zones.         |  |  |
| Motion        | Detection   | Various sensitivity levels.                                  | . ,,                                    |  |  |
| Detection and |             | Alarm can activate record or external                        | alarm or screen message prompt.         |  |  |
| Alarm         | Video Loss  | Alarm can activate screen message p                          | • · ·                                   |  |  |
|               | External    |                                                              |                                         |  |  |
|               | Alarm       | message in specified period.                                 |                                         |  |  |
|               | Manual      | Enable or disable alarm input channe                         | 91                                      |  |  |
|               | Alarm       | Support analog alarm signal to specif                        |                                         |  |  |
|               | Control     |                                                              |                                         |  |  |
|               | Alarm Input | 4-ch alarm input (NO/NC)                                     | 8-ch alarm input (NO/NC)                |  |  |
|               | Alarm       | 3-channel relay output.                                      |                                         |  |  |
|               | Output      |                                                              |                                         |  |  |
|               | Alarm Relay | 30V DC 2A,125VAC 1A (activation                              | ion alarm )                             |  |  |
|               | USB         | 2 USB 2.0 ports.                                             |                                         |  |  |
| Interface     | Interface   |                                                              |                                         |  |  |
|               | Network     | One RJ45 10M/100M self-adaptable                             | Ethernet port                           |  |  |
|               | connection  |                                                              |                                         |  |  |
|               | D0405       | PTZ control port                                             |                                         |  |  |
|               | RS485       | Support various PTZ control protocols                        | S.                                      |  |  |
|               | RS232       | N/A                                                          |                                         |  |  |
| System        | Hard Disk   | Display HDD current status                                   |                                         |  |  |
| Information   |             |                                                              |                                         |  |  |
|               | Data        | Data stream statistics for each chann                        | el (in wave mode)                       |  |  |
|               | Stream      |                                                              |                                         |  |  |
|               | Statistics  |                                                              |                                         |  |  |
|               | Log         | Backup to 1024 log files.                                    |                                         |  |  |
|               | statistics  | Support various search engines such                          | as time and type.                       |  |  |

|                 |              | Dianlow version information: abound amount ovatom version and related     |  |  |
|-----------------|--------------|---------------------------------------------------------------------------|--|--|
|                 | Version      | Display version information: channel amount, system version and release   |  |  |
|                 |              | date.                                                                     |  |  |
|                 | On-line user | Display current on-line user                                              |  |  |
| User            |              | Multi-lever user management; various management modes                     |  |  |
| Management      | User         | Integrated management for local user, serial port user and network user.  |  |  |
|                 | Manageme     | Configurable user power.                                                  |  |  |
|                 | nt           | Support user /group and its corresponding rights modification.            |  |  |
|                 |              | No limit to the user or group amount.                                     |  |  |
|                 | Password     | Password modification                                                     |  |  |
|                 | Authenticati | Administrator can modify other user's password.                           |  |  |
|                 | on           | Account lock strategy                                                     |  |  |
|                 |              | Five times login failure in thirty minutes may result in account lock.    |  |  |
| Upgrade         |              | Web browser, client-end and update tool.                                  |  |  |
|                 |              | Password login protection to guarantee safety                             |  |  |
|                 |              | User-friendly interface when login. Provide the following options: Logout |  |  |
| Login, Logout a | and Shutdown | /shutdown/ restart.                                                       |  |  |
|                 |              | Right authentication when shut down to make sure only those proper        |  |  |
|                 |              | people can turn off DVR                                                   |  |  |
|                 | Power        | DC 12V                                                                    |  |  |
|                 | Power        |                                                                           |  |  |
| General         | Consumptio   |                                                                           |  |  |
| Parameter       | n            | $\leq$ 15W (With adapter, exclude HDD)                                    |  |  |
|                 |              |                                                                           |  |  |
|                 | Working      | -10℃~+55℃                                                                 |  |  |
|                 | Temperatur   |                                                                           |  |  |
|                 | e            |                                                                           |  |  |
|                 | Working      | 10%-90%                                                                   |  |  |
|                 | Humidity     |                                                                           |  |  |
|                 | Air Pressure | 86kpa-106kpa                                                              |  |  |
|                 | Dimension    | 325(W) x245 (D) x45mm(H)                                                  |  |  |
|                 | Weight       | 1.25KG(Exclude HDD)                                                       |  |  |
|                 | Installation | Desktop installation                                                      |  |  |
|                 | Mode         |                                                                           |  |  |
|                 | Widde        |                                                                           |  |  |

# 1.3.16 HCVR51HE-V2 Series

|            | Parameters     | HCVR5104HE-V2                  | HCVR5108HE-V2    | HCVR5116HE-V2 |  |
|------------|----------------|--------------------------------|------------------|---------------|--|
| System     | Main Processor | Industrial embedded r          | nicro controller |               |  |
|            | OS             | Embedded LINUX                 |                  |               |  |
| Video      | Video Encode   | H.264                          |                  |               |  |
| Parameters | Standard       |                                |                  |               |  |
|            | Encode         | code 720P/D1/HD1/2CIF/CIF/QCIF |                  |               |  |
|            | Resolution     |                                |                  |               |  |
|            | Video Frame    | PAL:1~25f/s; NTSC:1~30f/s      |                  |               |  |

|               | Parameters                               | HCVR5104HE-V2                  | HCVR5108HE-V2            | HCVR5116HE-V2    |  |  |
|---------------|------------------------------------------|--------------------------------|--------------------------|------------------|--|--|
|               | Rate                                     |                                |                          |                  |  |  |
|               | Video Bit Rate                           | 1536Kbps-4096Kbps,             |                          |                  |  |  |
|               |                                          | For 720P: default setu         | ıp is 2Mbps,max suppo    | rts 4Mbps        |  |  |
|               | Bit Stream Type                          | Video stream/composite stream  |                          |                  |  |  |
|               | Dual-Stream                              | Support                        |                          |                  |  |  |
| Audio         | Encode                                   | G.711A/G.711U/PCM              |                          |                  |  |  |
| Parameters    | Standard                                 |                                |                          |                  |  |  |
|               | Audio Sampling                           | 8KHz,16Bit                     |                          |                  |  |  |
|               | Rate                                     |                                |                          |                  |  |  |
|               | Audio Bit Rate                           | 64Kbps                         |                          |                  |  |  |
| Video Port    | Analog Video                             | 4-channel,BNC port             | 8-channel,BNC port       | 16-channel,BNC   |  |  |
|               | Input                                    |                                |                          | port             |  |  |
|               | Network Video                            | N/A                            |                          |                  |  |  |
|               | Input                                    |                                |                          |                  |  |  |
|               | Video Output                             | 1-channel VGA output           | t,                       |                  |  |  |
|               |                                          |                                | ut (of the same video so | ource),          |  |  |
|               | HDMI/ VGA video output at the same time. |                                |                          |                  |  |  |
|               | Loop Output                              | N/A                            |                          |                  |  |  |
|               | Matrix Output                            | N/A                            |                          |                  |  |  |
| Audio Port    | Audio Input                              | 4-channel RCA                  |                          |                  |  |  |
|               | Audio Output                             | 1-channel RCA                  |                          |                  |  |  |
|               | Bidirectional                            | Support (reuse the audio port) |                          |                  |  |  |
|               | Talk Input                               |                                |                          |                  |  |  |
| Record        | Record Mode                              | Schedule record/man            | ual record/MD record/A   | larm record      |  |  |
|               | Record                                   | Max 4-channel                  | Max 8-channel            | Max 16-channel   |  |  |
|               | Playback                                 | playback                       | playback                 | playback         |  |  |
|               | Backup Mode                              | HDD, burner, USB de            | vice, network backup     | 1                |  |  |
| Alarm         | Alarm Input                              | 4-channel alarm                | 8-channel alarm          | 16-channel alarm |  |  |
|               |                                          | input                          | input                    | input            |  |  |
|               | Alarm Output                             | 3-channel alarm outpu          |                          |                  |  |  |
| HDD           | HDD Port                                 | 1 SATA port, does not          | support eSATA port       |                  |  |  |
|               | One HDD Space                            | 4T                             |                          |                  |  |  |
| Communication | Network                                  | 1 RJ45 port, 100Mbps           | s Ethernet port          |                  |  |  |
| Port          | Communication                            | RS485 port                     |                          |                  |  |  |
|               | USB                                      | 2 USB ports                    |                          |                  |  |  |
| Others        | Power                                    | DC12V                          |                          |                  |  |  |
|               | Power                                    | ≤30W (With power ad            | dapter, no HDD)          |                  |  |  |
|               | Consumption                              |                                |                          |                  |  |  |
|               | Working                                  | -10°C~+55°C                    |                          |                  |  |  |
|               | Temperature                              |                                |                          |                  |  |  |
|               | Working                                  | 10%~90%                        |                          |                  |  |  |

| Parar          | neters            | HCVR5104HE-V2                               | HCVR5108HE-V2 | HCVR5116HE-V2 |
|----------------|-------------------|---------------------------------------------|---------------|---------------|
| Humi           | dity              |                                             |               |               |
| Dimensions Min |                   | Mini 1U case,325mm (W) ×245mm (D) ×45mm (H) |               |               |
| Weigl          | ht                | 1.25KG (No HDD)                             |               |               |
| Instal         | Installation Desk |                                             |               |               |
| Mode           | ;                 |                                             |               |               |

#### 1.3.17 HCVR71XXH-V2 Series

|                           | Parameters             | HCVR7104H-V2                                      | HCVR7108H-V2           |  |
|---------------------------|------------------------|---------------------------------------------------|------------------------|--|
| System                    | Main Processor         | Industrial embedded micro contro                  | ller                   |  |
|                           | OS                     | Embedded LINUX                                    |                        |  |
| Video                     | Video Encode           | H.264                                             |                        |  |
| Parameters                | Standard               |                                                   |                        |  |
|                           | Encode                 | 1080P /720P/D1/HD1/2CIF/CIF/C                     | CIF                    |  |
|                           | Resolution             |                                                   |                        |  |
|                           | Video Frame<br>Rate    | PAL:1~25f/s; NTSC:1~30f/s                         |                        |  |
|                           | Video Bit Rate         | 2048Kbps-6144Kbps,                                |                        |  |
|                           |                        | For 1080P: default setup is 4Mbp                  | s,max supports 6Mbps   |  |
|                           | Bit Stream Type        | Video stream/composite stream                     |                        |  |
|                           | Dual-Stream            | Support                                           |                        |  |
| Audio                     | Encode                 | G.711A/G.711U/PCM                                 |                        |  |
| Parameters                | Standard               |                                                   |                        |  |
| Audio Sampling 8KHz,16Bit |                        |                                                   |                        |  |
|                           | Rate                   |                                                   |                        |  |
|                           | Audio Bit Rate         | 64Kbps                                            |                        |  |
| Video Port                | Analog Video<br>Input  | 4-channel,BNC port                                | 8-channel,BNC port     |  |
|                           | Network Video<br>Input | N/A                                               |                        |  |
|                           | Video Output           | 1-channel VGA output,                             |                        |  |
|                           |                        | 1-channel HDMI output (of the same video source), |                        |  |
|                           |                        | HDMI/ VGA video output at the sa                  | ame time.              |  |
|                           | Loop Output            | N/A                                               |                        |  |
|                           | Matrix Output          | N/A                                               |                        |  |
| Audio Port                | Audio Input            | 1-channel RCA                                     |                        |  |
|                           | Audio Output           | 1-channel RCA                                     |                        |  |
|                           | Bidirectional          | Support (reuse the audio port)                    |                        |  |
|                           | Talk Input             |                                                   |                        |  |
| Record                    | Record Mode            | Schedule record/manual record/N                   | 1D record/Alarm record |  |
|                           | Record<br>Playback     | Max 4-channel playback                            | Max 8-channel playback |  |

|                   | Parameters                                       | HCVR7104H-V2                      | HCVR7108H-V2  |  |
|-------------------|--------------------------------------------------|-----------------------------------|---------------|--|
|                   | Backup Mode                                      | HDD, burner, USB device, networ   | k backup      |  |
| Alarm             | Alarm Input                                      | N/A                               |               |  |
|                   | Alarm Output                                     | N/A                               |               |  |
| HDD               | HDD Port                                         | 1 SATA port, does not support eSA | ATA port      |  |
|                   | One HDD Space                                    | 4T                                |               |  |
| Communication     | Network                                          | 1 RJ45 port, 100Mbps Ethernet p   | ort           |  |
| Port              | Communication                                    | N/A                               |               |  |
|                   | USB                                              | 2 USB ports                       |               |  |
| Others            | Power                                            | DC12V                             |               |  |
|                   | Power                                            | ≤30W (With power adapter, no H    | DD)           |  |
|                   | Consumption                                      |                                   |               |  |
|                   | Working                                          | -10℃~+55℃                         |               |  |
|                   | Temperature                                      |                                   |               |  |
|                   | Working                                          | 10%~90%                           |               |  |
|                   | Humidity                                         |                                   |               |  |
|                   | Dimensions Mini 1U case,325mm (W) ×245mm (D) ×45 |                                   | mm(D)×45mm(H) |  |
|                   | Weight                                           | 1.25KG (No HDD)                   |               |  |
| Installation Desk |                                                  | Desk                              |               |  |
|                   | Mode                                             |                                   |               |  |

# 1.3.18 HCVR71XXHC-V2 Series

|            | Parameters      | HCVR7104HC-V2                        | HCVR7108HC-V2        |  |
|------------|-----------------|--------------------------------------|----------------------|--|
| System     | Main Processor  | Industrial embedded micro controller |                      |  |
|            | OS              | Embedded LINUX                       |                      |  |
| Video      | Video Encode    | H.264                                |                      |  |
| Parameters | Standard        |                                      |                      |  |
|            | Encode          | 1080P/720P/D1/HD1/2CIF/CIF/Q         | CIF                  |  |
|            | Resolution      |                                      |                      |  |
|            | Video Frame     | PAL:1~25f/s; NTSC:1~30f/s            |                      |  |
|            | Rate            |                                      |                      |  |
|            | Video Bit Rate  | 2048Kbps-6144Kbps,                   |                      |  |
|            |                 | For 1080P: default setup is 4Mbp     | s,max supports 6Mbps |  |
|            | Bit Stream Type | Video stream/composite stream        |                      |  |
|            | Dual-Stream     | Support                              |                      |  |
| Audio      | Encode          | G.711A/G.711U/PCM                    |                      |  |
| Parameters | Standard        |                                      |                      |  |
|            | Audio Sampling  | 8KHz,16Bit                           |                      |  |
|            | Rate            |                                      |                      |  |
|            | Audio Bit Rate  | 64Kbps                               |                      |  |
| Video Port | Analog Video    | 4-channel,BNC port                   | 8-channel,BNC port   |  |
|            | Input           |                                      |                      |  |

|               | Parameters    | HCVR7104HC-V2                     | HCVR7108HC-V2          |  |
|---------------|---------------|-----------------------------------|------------------------|--|
|               | Network Video | N/A                               | •                      |  |
|               | Input         |                                   |                        |  |
|               | Video Output  | 1-channel VGA output,             |                        |  |
|               |               | 1-channel HDMI output (of the sa  | me video source),      |  |
|               |               | HDMI/ VGA video output at the sa  | ame time.              |  |
|               | Loop Output   | N/A                               |                        |  |
|               | Matrix Output | N/A                               |                        |  |
| Audio Port    | Audio Input   | N/A                               |                        |  |
|               | Audio Output  | N/A                               |                        |  |
|               | Bidirectional | N/A                               |                        |  |
|               | Talk Input    |                                   |                        |  |
| Record        | Record Mode   | Schedule record/manual record/M   | ID record/Alarm record |  |
|               | Record        | Max 4-channel playback            | Max 8-channel playback |  |
|               | Playback      |                                   |                        |  |
|               | Backup Mode   | HDD, burner, USB device, networ   | rk backup              |  |
| Alarm         | Alarm Input   | N/A                               |                        |  |
|               | Alarm Output  | N/A                               |                        |  |
| HDD           | HDD Port      | 1 SATA port, does not support eSA | ATA port               |  |
|               | One HDD Space | 4T                                |                        |  |
| Communication | Network       | 1 RJ45 port, 100Mbps Ethernet p   | ort                    |  |
| Port          | Communication | RS485 port                        |                        |  |
|               | USB           | 2 USB ports                       |                        |  |
| Others        | Power         | DC12V                             |                        |  |
|               | Power         | ≤30W (With power adapter, no H    | IDD)                   |  |
|               | Consumption   |                                   |                        |  |
|               | Working       | -10℃~+55℃                         |                        |  |
|               | Temperature   |                                   |                        |  |
|               | Working       | 10%~90%                           |                        |  |
|               | Humidity      |                                   |                        |  |
|               | Dimensions    | Mini 1U case,325mm (W) ×245       | mm (D) ×45mm (H)       |  |
|               | Weight        | 1.25KG (No HDD)                   |                        |  |
|               | Installation  | Desk                              |                        |  |
|               | Mode          |                                   |                        |  |

#### 1.3.19 HCVR71XHE-V2 Series

|            | Parameters     | HCVR7104HE-V2                        | HCVR7108HE-V2 |
|------------|----------------|--------------------------------------|---------------|
| System     | Main Processor | Industrial embedded micro controller |               |
|            | OS             | Embedded LINUX                       |               |
| Video      | Video Encode   | H.264                                |               |
| Parameters | Standard       |                                      |               |
|            | Encode         | 1080P/720P/D1/HD1/2CIF/CIF/QCIF      |               |

|               | Parameters                | HCVR7104HE-V2                    | HCVR7108HE-V2          |  |
|---------------|---------------------------|----------------------------------|------------------------|--|
|               | Resolution                |                                  | •                      |  |
|               | Video Frame               | PAL:1~25f/s; NTSC:1~30f/s        |                        |  |
|               | Rate                      |                                  |                        |  |
|               | Video Bit Rate            | 2048Kbps-6144Kbps,               |                        |  |
|               |                           | For 1080P: default setup is 4Mbp | s,max supports 6Mbps   |  |
|               | Bit Stream Type           | Video stream/composite stream    |                        |  |
|               | Dual-Stream               | Support                          |                        |  |
| Audio         | Encode                    | G.711A/G.711U/PCM                |                        |  |
| Parameters    | Standard                  |                                  |                        |  |
|               | Audio Sampling            | 8KHz,16Bit                       |                        |  |
|               | Rate                      |                                  |                        |  |
|               | Audio Bit Rate            | 64Kbps                           |                        |  |
| Video Port    | Analog Video              | 4-channel,BNC port               | 8-channel,BNC port     |  |
|               | Input                     |                                  |                        |  |
|               | Network Video             | N/A                              |                        |  |
|               | Input                     |                                  |                        |  |
|               | Video Output              | 1-channel VGA output,            |                        |  |
|               |                           | 1-channel HDMI output (of the sa |                        |  |
|               |                           | HDMI/ VGA video output at the sa | ame time.              |  |
|               | Loop Output               | N/A                              |                        |  |
|               | Matrix Output             | N/A                              |                        |  |
| Audio Port    | Audio Input               | 4-channel RCA                    |                        |  |
|               | Audio Output              | 1-channel RCA                    |                        |  |
|               | Bidirectional             | Support (reuse the audio port)   |                        |  |
| Record        | Talk Input<br>Record Mode | Schedule record/manual record/   |                        |  |
| Record        |                           |                                  |                        |  |
|               | Record<br>Playback        | Max 4-channel playback           | Max 8-channel playback |  |
|               | Backup Mode               | HDD, burner, USB device, netwo   | rk backup              |  |
| Alarm         | Alarm Input               | 4-channel alarm input            | 16-channel alarm input |  |
| / lann        | Alarm Output              | 3-channel alarm output           |                        |  |
| HDD           | HDD Port                  | 1 SATA port,does not support eS  | ATA port               |  |
|               | One HDD Space             | 4T                               |                        |  |
| Communication | Network                   | 1 RJ45 port, 100Mbps Ethernet p  | ort                    |  |
| Port          | Communication             | RS485 port                       |                        |  |
|               | USB                       | 2 USB ports                      |                        |  |
| Others        | Power                     | DC12V                            |                        |  |
|               | Power                     | ≤30W (With power adapter, no F   |                        |  |
|               | Consumption               |                                  |                        |  |
|               | Working                   | -10℃~+55℃                        |                        |  |
|               | Temperature               |                                  |                        |  |
|               |                           |                                  |                        |  |

| Parameters   | HCVR7104HE-V2                               | HCVR7108HE-V2 |
|--------------|---------------------------------------------|---------------|
| Working      | 10%~90%                                     |               |
| Humidity     |                                             |               |
| Dimensions   | Mini 1U case,325mm (W) ×245mm (D) ×45mm (H) |               |
| Weight       | 1.25KG (No HDD)                             |               |
| Installation | Desk                                        |               |
| Mode         |                                             |               |

### 1.3.20 HCVR41XXHE-S2 Series

|                     | Parameters                                                                                                    | HCVR4104HE-S2                                                                                                    | HCVR4108HE-S2                           | HCVR4116HE-S2               |  |
|---------------------|----------------------------------------------------------------------------------------------------|----------------------------------------------------------------------------------------------------|-----------------------------------------|-----------------------------|--|
| System              | Main Processor                                                                                                    | Industrial embedded micro controller                                                                                     |                                         |                             |  |
|                     | OS                                                                                                    | Embedded LINUX                                                                                                    |                                         |                             |  |
| Video               | Video Encode                                                                                                    | H.264                                                                                                    |                                         |                             |  |
| Parameters          | Standard                                                                                                    |                                                                                                    |                                         |                             |  |
|                     | Encode                                                                                                    | 720P/960H/D1/                                                                                                    | 720P(1~15fps)/960H/                     |                             |  |
|                     | Resolution                                                                                                    | HD1/2CIF/CIF/QCIF                                                                                                    | D1/HD1/2CIF/CIF/QC                      | IF                          |  |
|                     | Video Frame                                                                                                    | HDCVI:1~25f/s(PAL);                                                                                                    | HDCVI:1 $\sim$ 15f/s (                  | The 1 <sup>st</sup> channel |  |
|                     | Rate                                                                                                    | 1~30f/s (NTSC)                                                                                                    | supports 25/30f)                        |                             |  |
|                     |                                                                                                    | CVBS:1~25f/s(PAL);                                                                                                    | CVBS:1~25f/s (PAL)                      | ;1~30f/s(NTSC)              |  |
|                     |                                                                                                    | 1~30f/s (NTSC)                                                                                                    |                                         |                             |  |
|                     | Video Bit Rate                                                                                                    | 2048Kbps-4096Kbps,                                                                                                    | 1024Kbps-4096Kbps,                      |                             |  |
|                     |                                                                                                    | For 720P: default setup                                                                                                  | For 720P: default se                    | etup is 1Mbps,max           |  |
|                     |                                                                                                    | is 2Mbps,max supports                                                                                                    | supports 4Mbps.                         |                             |  |
|                     |                                                                                                    | 4Mbps.                                                                                                    | For 960H: default se                    | etup is 1Mbps,max           |  |
|                     |                                                                                                    | For 960H: default                                                                                                    | supports 3Mbps.                         |                             |  |
|                     |                                                                                                    | setup is 1Mbps,max                                                                                                    |                                         |                             |  |
|                     |                                                                                                    | supports 3Mbps.                                                                                                    | e stream                                |                             |  |
|                     | Bit Stream Type                                                                                                   | Video stream/composite                                                                                                   |                                         |                             |  |
| I                   | Dual-Stream                                                                                                    | Support                                                                                                    |                                         |                             |  |
| A 11                | -                                                                                                    |                                                                                                    |                                         |                             |  |
| Audio               | Encode                                                                                                    | G.711A/G.711U/PCM                                                                                                    |                                         |                             |  |
| Audio<br>Parameters | Encode<br>Standard                                                                                                |                                                                                                    |                                         |                             |  |
|                     | Encode<br>Standard<br>Audio Sampling                                                                              | G.711A/G.711U/PCM<br>8KHz,16Bit                                                                                          |                                         |                             |  |
|                     | Encode<br>Standard<br>Audio Sampling<br>Rate                                                                      | 8KHz,16Bit                                                                                                    |                                         |                             |  |
| Parameters          | Encode<br>Standard<br>Audio Sampling<br>Rate<br>Audio Bit Rate                                                    | 8KHz,16Bit<br>64Kbps                                                                                                    | 9 abannal PNIC part                     | 16 shannal                  |  |
|                     | Encode<br>Standard<br>Audio Sampling<br>Rate<br>Audio Bit Rate<br>Analog Video                                    | 8KHz,16Bit                                                                                                    | 8-channel,BNC port                      | 16-channel,                 |  |
| Parameters          | Encode<br>Standard<br>Audio Sampling<br>Rate<br>Audio Bit Rate<br>Analog Video<br>Input                           | 8KHz,16Bit<br>64Kbps<br>4-channel,BNC port                                                                               |                                         | 16-channel,<br>BNC port     |  |
| Parameters          | Encode<br>Standard<br>Audio Sampling<br>Rate<br>Audio Bit Rate<br>Analog Video<br>Input<br>Network Video          | 8KHz,16Bit<br>64Kbps                                                                                                    |                                         | ,                           |  |
| Parameters          | Encode<br>Standard<br>Audio Sampling<br>Rate<br>Audio Bit Rate<br>Analog Video<br>Input<br>Network Video<br>Input | 8KHz,16Bit<br>64Kbps<br>4-channel,BNC port<br>Max 2-channel IPC conr                                                     |                                         | ,                           |  |
| Parameters          | Encode<br>Standard<br>Audio Sampling<br>Rate<br>Audio Bit Rate<br>Analog Video<br>Input<br>Network Video          | 8KHz,16Bit<br>64Kbps<br>4-channel,BNC port<br>Max 2-channel IPC conr<br>1-channel VGA output,                            | nections (8M)                           | BNC port                    |  |
| Parameters          | Encode<br>Standard<br>Audio Sampling<br>Rate<br>Audio Bit Rate<br>Analog Video<br>Input<br>Network Video<br>Input | 8KHz,16Bit<br>64Kbps<br>4-channel,BNC port<br>Max 2-channel IPC conr                                                     | ections (8M)<br>(of the same video sour | BNC port                    |  |
| Parameters          | Encode<br>Standard<br>Audio Sampling<br>Rate<br>Audio Bit Rate<br>Analog Video<br>Input<br>Network Video<br>Input | 8KHz,16Bit<br>64Kbps<br>4-channel,BNC port<br>Max 2-channel IPC conr<br>1-channel VGA output,<br>1-channel HDMI output ( | ections (8M)<br>(of the same video sour | BNC port                    |  |

|               | Parameters     | HCVR4104HE-S2                                        | HCVR4108HE-S2                | HCVR4116HE-S2     |  |
|---------------|----------------|------------------------------------------------------|------------------------------|-------------------|--|
| Audio Port    | Audio Input    | 4-channel RCA port.                                  |                              |                   |  |
|               | Audio Output   | 1-channel RCA port.                                  |                              |                   |  |
|               | Bidirectional  | Reuse the audio input/ou                             | itput port.                  |                   |  |
|               | Talk Input     |                                                      |                              |                   |  |
| Record        | Record Mode    | Schedule record/manual record/MD record/Alarm record |                              |                   |  |
|               | Record         | Max 4-channel playback                               | Max 8-channe                 | el Max 16-channel |  |
|               | Playback       |                                                      | playback                     | playback          |  |
|               | Backup Mode    | HDD, burner, USB device                              | e, network backup            |                   |  |
| Alarm         | Alarm Input    | 4-channel input                                      | 8-channel input              | 16-channel input  |  |
|               | Alarm Output   | 3-channel output                                     | •                            |                   |  |
| HDD           | HDD Port       | 1 SATA port,does not sup                             | oport eSATA port             |                   |  |
|               | One HDD Space  | 4T                                                   |                              |                   |  |
| Communication | Network        | 1 RJ45 port, 100Mbps Et                              | thernet port                 |                   |  |
| Port          | Communication  | RS485 port                                           |                              |                   |  |
|               | USB            | 2 USB ports                                          |                              |                   |  |
| Others        | Power          | DC12V                                                |                              |                   |  |
|               | Power          | ≤15W (With power adap                                | (With power adapter, no HDD) |                   |  |
|               | Consumption    |                                                      |                              |                   |  |
|               | Working        | -10℃~+55℃                                            |                              |                   |  |
|               | Temperature    |                                                      |                              |                   |  |
|               | Working        | 10%~90%                                              |                              |                   |  |
|               | Humidity       |                                                      |                              |                   |  |
|               | Dimensions     | Mini 1U case,325mm (W                                | V) ×245mm (D) ×45            | 5mm (H)           |  |
|               | Weight         | 1.25KG(No HDD)                                       |                              |                   |  |
|               | Installation   | Desk                                                 |                              |                   |  |
|               | Mode           |                                                      |                              |                   |  |
| 1.3.21 HCVR51 | XXH-S2 Series  |                                                      |                              |                   |  |
|               | Parameters     | HCVR5104H-S2 H                                       | CVR5108H-S2                  | HCVR5116H-S2      |  |
| System        | Main Processor | Industrial embedded mic                              | ro controller                |                   |  |
|               | OS             | Embedded LINUX                                       |                              |                   |  |
| Video         | Video Encode   | H.264                                                |                              |                   |  |
| Parameters    | Standard       |                                                      |                              |                   |  |
|               | Encode         | 1080P(1~15fps)/720P/96                               | 0H/D1/HD1/2CIF/CIF           | /QCIF             |  |
|               | Resolution     |                                                      |                              |                   |  |
|               | Video Frame    | HDCVI:1~25f/s (PAL) ; 1~30f/s (NTSC)                 |                              |                   |  |
|               | Rate           | CVBS:1~25f/s (PAL) ; 1~30f/s (NTSC)                  |                              |                   |  |
|               | Video Bit Rate | 2048Kbps-4096Kbps                                    |                              |                   |  |

| Rate            | CVBS:1~25f/s (PAL); 1~30f/s (NTSC)                         |
|-----------------|------------------------------------------------------------|
| Video Bit Rate  | 2048Kbps-4096Kbps,                                         |
|                 | For 1080P/720P: default setup is 2Mbps,max supports 4Mbps. |
|                 | For 960H: default setup is 1Mbps,max supports 3Mbps.       |
| Bit Stream Type | Video stream/composite stream                              |
| Dual-Stream     | Support                                                    |

|                                  | Parameters     | HCVR5104H-S2                       | HCVR5108H-S2             | HCVR5116H-S2      |  |
|----------------------------------|----------------|------------------------------------|--------------------------|-------------------|--|
| Audio                            | Encode         | G.711A/G.711U/PCM                  |                          |                   |  |
| Parameters                       | Standard       |                                    |                          |                   |  |
|                                  | Audio Sampling | 8KHz,16Bit                         |                          |                   |  |
|                                  | Rate           |                                    |                          |                   |  |
|                                  | Audio Bit Rate | 64Kbps                             |                          |                   |  |
| Video Port                       | Analog Video   | 4-channel,BNC port                 | 8-channel,BNC port       | 16-channel,       |  |
|                                  | Input          |                                    |                          | BNC port          |  |
|                                  | Network Video  | Max 2-channel IPC co               | nnections (8M)           |                   |  |
|                                  | Input          |                                    |                          |                   |  |
|                                  | Video Output   | 1-channel VGA output               | 3                        |                   |  |
|                                  |                | 1-channel HDMI outpu               | it (of the same video so | ource),           |  |
|                                  |                | HDMI/ VGA video outp               | out at the same time.    |                   |  |
|                                  | Loop Output    | N/A                                |                          |                   |  |
|                                  | Matrix Output  | N/A                                |                          |                   |  |
| Audio Port                       | Audio Input    | 1-channel RCA port.                |                          |                   |  |
| Audio Output 1-channel RCA port. |                |                                    | -channel RCA port.       |                   |  |
|                                  | Bidirectional  | Reuse the audio input/output port. |                          |                   |  |
|                                  | Talk Input     |                                    |                          |                   |  |
| Record                           | Record Mode    | Schedule record/manu               | al record/MD record/A    | larm record       |  |
|                                  | Record         | Max 4-channel                      | Max 8-channe             | el Max 16-channel |  |
|                                  | Playback       | playback                           | playback                 | playback          |  |
|                                  | Backup Mode    | HDD, burner, USB dev               | vice, network backup     |                   |  |
| Alarm                            | Alarm Input    | N/A                                |                          |                   |  |
|                                  | Alarm Output   | N/A                                |                          |                   |  |
| HDD                              | HDD Port       | 1 SATA port, does not              | support eSATA port       |                   |  |
|                                  | One HDD Space  | 4T                                 |                          |                   |  |
| Communication                    | Network        | 1 RJ45 port, 100Mbps               | Ethernet port            |                   |  |
| Port                             | Communication  | RS485 port                         |                          |                   |  |
|                                  | USB            | 2 USB ports                        |                          |                   |  |
| Others                           | Power          | DC12V                              |                          |                   |  |
|                                  | Power          | ≤15W(With power ac                 | lapter, no HDD)          |                   |  |
|                                  | Consumption    |                                    |                          |                   |  |
|                                  | Working        | -10℃~+55℃                          |                          |                   |  |
|                                  | Temperature    |                                    |                          |                   |  |
|                                  | Working        | 10%~90%                            |                          |                   |  |
|                                  | Humidity       |                                    |                          |                   |  |
|                                  | Dimensions     |                                    | (W) ×245mm (D) ×4        | 15mm (H)          |  |
|                                  | Weight         | 1.25KG(No HDD)                     |                          |                   |  |
|                                  | Installation   | Desk                               |                          |                   |  |
|                                  | Mode           |                                    |                          |                   |  |

1.3.22 HCVR51XXHE-S2 Series

|                              | Parameters                                            | HCVR5104HE-S2                                                                                                    | HCVR5108HE-S2           | HCVR5116HE-S2    |  |  |
|------------------------------|-------------------------------------------------------|----------------------------------------------------------------------------------------------------|-------------------------|------------------|--|--|
| System                       | Main Processor                                        | Industrial embedded m                                                                                                    | icro controller         |                  |  |  |
|                              | OS                                                    | Embedded LINUX                                                                                                    |                         |                  |  |  |
| Video                        | Video Encode                                          | H.264                                                                                                    |                         |                  |  |  |
| Parameters                   | Standard                                              |                                                                                                    |                         |                  |  |  |
|                              | Encode                                                | 1080P(1~15fps)/720P/                                                                                                    | 960H/D1/HD1/2CIF/CIF    | /QCIF            |  |  |
|                              | Resolution                                            |                                                                                                    |                         |                  |  |  |
|                              | Video Frame                                           | HDCVI:1~25f/s(PAL); 1~30f/s(NTSC)                                                                                                    |                         |                  |  |  |
|                              | Rate                                                  | CVBS:1~25f/s (PAL); 1~30f/s (NTSC)                                                                                                    |                         |                  |  |  |
|                              | Video Bit Rate                                        | 2048Kbps-4096Kbps,                                                                                                    |                         |                  |  |  |
|                              |                                                       | For 1080P/720P: default setup is 2Mbps,max supports 4Mbps.                                                                                                    |                         |                  |  |  |
|                              |                                                       | For 960H: default setu                                                                                                    | o is 1Mbps,max support  | s 3Mbps.         |  |  |
|                              | Bit Stream Type                                       | Video stream/composit                                                                                                    | e stream                |                  |  |  |
|                              | Dual-Stream                                           | Support                                                                                                    |                         |                  |  |  |
| Audio                        | Encode                                                | G.711A/G.711U/PCM                                                                                                    |                         |                  |  |  |
| Parameters                   | Standard                                              |                                                                                                    |                         |                  |  |  |
|                              | Audio Sampling                                        | 8KHz,16Bit                                                                                                    |                         |                  |  |  |
|                              | Rate                                                  |                                                                                                    |                         |                  |  |  |
|                              | Audio Bit Rate                                        | 64Kbps                                                                                                    | 1                       |                  |  |  |
| Video Port                   | Analog Video                                          | 4-channel,BNC port                                                                                                    | 8-channel,BNC port      | 16-channel,      |  |  |
|                              | Input                                                 | BNC port                                                                                                    |                         |                  |  |  |
|                              | Network Video                                         | Max 2-channel IPC connections (8M)                                                                                                    |                         |                  |  |  |
|                              | Input                                                 |                                                                                                    |                         |                  |  |  |
|                              | Video Output                                          | 1-channel VGA output,<br>1-channel HDMI output (of the same video source),                                                                                        |                         |                  |  |  |
|                              |                                                       |                                                                                                    | ·                       | nce),            |  |  |
|                              | Loop Output                                           | HDMI/ VGA video output at the same time.                                                                                                    |                         |                  |  |  |
|                              | Matrix Output                                         | N/A                                                                                                    |                         |                  |  |  |
| Audio Port                   | Audio Input                                           |                                                                                                    |                         |                  |  |  |
| Audio Port                   | Audio Input<br>Audio Output                           | 4-channel RCA port.<br>1-channel RCA port.                                                                                                    |                         |                  |  |  |
|                              | Bidirectional                                         | Reuse the audio input/                                                                                                    |                         |                  |  |  |
|                              | Talk Input                                            |                                                                                                    |                         |                  |  |  |
| Record                       | Record Mode                                           | Schedule record/manu                                                                                                    | al record/MD record/Ala | rm record        |  |  |
| Record                       | Record                                                | Max 4-channel                                                                                                    | Max 8-channel           |                  |  |  |
|                              | Playback                                              | playback                                                                                                    | playback                | playback         |  |  |
|                              | Backup Mode                                           | HDD, burner, USB dev                                                                                                    |                         | playbaok         |  |  |
| Alarm                        | Alarm Input                                           | 4-channel input                                                                                                    | 8-channel input         | 16-channel input |  |  |
|                              | Alarm Output                                          | 3-channel output                                                                                                    | - susante nipar         |                  |  |  |
| HDD                          |                                                       | · · ·                                                                                                    | upport eSATA port       |                  |  |  |
|                              |                                                       | • ·                                                                                                    |                         |                  |  |  |
| Communication                | •                                                     |                                                                                                    |                         |                  |  |  |
| Port                         |                                                       |                                                                                                    |                         |                  |  |  |
| HDD<br>Communication<br>Port | HDD Port<br>One HDD Space<br>Network<br>Communication | <ul> <li>3-channel output</li> <li>1 SATA port,does not support eSATA port</li> <li>4T</li> <li>1 RJ45 port, 100Mbps Ethernet port</li> <li>RS485 port</li> </ul> |                         |                  |  |  |

|               | Parameters      | HCVR5104HE-S2                                | HCVR5108                       | HE-S2      | HCVR5116HE-S2 |  |
|---------------|-----------------|----------------------------------------------|--------------------------------|------------|---------------|--|
|               | USB             | 2 USB ports                                  |                                |            |               |  |
| Others        | Power           | DC12V                                        |                                |            |               |  |
|               | Power           | ≤15W(With power ad                           | lapter, no HD                  | D)         |               |  |
|               | Consumption     |                                              |                                |            |               |  |
|               | Working         | -10℃~+55℃                                    |                                |            |               |  |
|               | Temperature     | 10%~90%                                      |                                |            |               |  |
|               | Working         |                                              |                                |            |               |  |
|               | Humidity        |                                              |                                |            |               |  |
|               | Dimensions      | Mini 1U case,325mm                           | (W) ×245mr                     | m (D) ×4   | 5mm (H)       |  |
|               | Weight          | 1.25KG(No HDD)                               |                                |            |               |  |
|               | Installation    | Desk                                         |                                |            |               |  |
|               | Mode            |                                              |                                |            |               |  |
| 1.3.23 HCVR71 | 0XH-S2 Series   |                                              |                                |            |               |  |
|               | Parameters      | HCVR7104H-S2                                 |                                | HCVR71     | 08H-S2        |  |
| System        | Main Processor  | Industrial embedded m                        | nicro controlle                | er         |               |  |
|               | OS              | Embedded LINUX                               |                                |            |               |  |
| Video         | Video Encode    | H.264                                        |                                |            |               |  |
| Parameters    | Standard        |                                              |                                |            |               |  |
|               | Encode          | 1080P/720P/960H/D1/                          | 720P/960H/D1/HD1/2CIF/CIF/QCIF |            |               |  |
|               | Resolution      |                                              |                                |            |               |  |
|               | Video Frame     | HDCVI:1~25f/s (PAL                           |                                |            |               |  |
|               | Rate            | CVBS:1~25f/s (PAL)                           | ;1~30f/s(N                     | TSC)       |               |  |
|               | Video Bit Rate  | 2048Kbps-6144Kbps,                           |                                |            |               |  |
|               |                 | For 1080P: default set                       | •                              |            |               |  |
|               |                 | For 720P: default setu                       |                                | ax suppor  | rts 4Mbps.    |  |
|               | Bit Stream Type | Video stream/composi                         | te stream                      |            |               |  |
|               | Dual-Stream     | Support                                      |                                |            |               |  |
| Audio         | Encode          | G.711A/G.711U/PCM                            |                                |            |               |  |
| Parameters    | Standard        |                                              |                                |            |               |  |
|               | Audio Sampling  | 8KHz,16Bit                                   |                                |            |               |  |
|               | Rate            |                                              |                                |            |               |  |
|               | Audio Bit Rate  | 64Kbps                                       |                                |            |               |  |
| Video Port    | Analog Video    | 4-channel,BNC port                           |                                | 8-channe   | el,BNC port   |  |
|               | Input           |                                              |                                |            |               |  |
|               | Network Video   | Max 2-channel IPC co                         | nnections (16                  | olVI)      |               |  |
|               | Input           | 1 obornal VOA autor (                        |                                |            |               |  |
|               | Video Output    | 1-channel VGA output                         |                                | o video co |               |  |
|               |                 | 1-channel HDMI outpu<br>HDMI/ VGA video outp |                                |            |               |  |
|               |                 | N/A                                          | out at the Sdll                |            |               |  |
|               | Loop Output     |                                              |                                |            |               |  |
|               | Matrix Output   | N/A                                          |                                |            |               |  |

|               | Parameters     | HCVR7104H-S2                                | HCVR7108H-S2           |  |
|---------------|----------------|---------------------------------------------|------------------------|--|
| Audio Port    | Audio Input    | 1-channel RCA port.                         |                        |  |
|               | Audio Output   | 1-channel RCA port.                         |                        |  |
|               | Bidirectional  | Reuse the audio input/output port.          |                        |  |
|               | Talk Input     |                                             |                        |  |
| Record        | Record Mode    | Schedule record/manual record/MD            | record/Alarm record    |  |
|               | Record         | Max 4-channel playback                      | Max 8-channel playback |  |
|               | Playback       |                                             |                        |  |
|               | Backup Mode    | HDD, burner, USB device, network            | backup                 |  |
| Alarm         | Alarm Input    | N/A                                         |                        |  |
|               | Alarm Output   | N/A                                         |                        |  |
| HDD           | HDD Port       | 1 SATA port, does not support eSAT          | A port                 |  |
|               | One HDD Space  | 4T                                          |                        |  |
| Communication | Network        | 1 RJ45 port, 100Mbps Ethernet por           | t                      |  |
| Port          | Communication  | RS485 port                                  |                        |  |
|               | USB            | 2 USB ports                                 |                        |  |
| Others        | Power          | DC12V                                       |                        |  |
|               | Power          | ≤15W (With power adapter, no HDD)           |                        |  |
|               | Consumption    |                                             |                        |  |
|               | Working        | -10℃~+55℃                                   |                        |  |
|               | Temperature    |                                             |                        |  |
|               | Working        | 10%~90%                                     |                        |  |
|               | Humidity       |                                             |                        |  |
|               | Dimensions     | Mini 1U case,325mm (W) ×245mm (D) ×45mm (H) |                        |  |
|               | Weight         | 1.25KG(No HDD)                              |                        |  |
|               | Installation   | Desk                                        |                        |  |
|               | Mode           |                                             |                        |  |
| 1.3.24 HCVR71 | 0XHE-S2 Series | ;<br>;                                      |                        |  |
|               | Parameters     | HCVR7104HE-S2                               | HCVR7108HE-S2          |  |

|            | Parameters      | HCVR7104HE-S2                                        | HCVR7108HE-S2       |  |
|------------|-----------------|------------------------------------------------------|---------------------|--|
| System     | Main Processor  | Industrial embedded micro controller                 |                     |  |
|            | OS              | Embedded LINUX                                       |                     |  |
| Video      | Video Encode    | H.264                                                |                     |  |
| Parameters | Standard        |                                                      |                     |  |
|            | Encode          | 1080P/720P/960H/D1/HD1/2CIF/CI                       | F/QCIF              |  |
|            | Resolution      |                                                      |                     |  |
|            | Video Frame     | HDCVI:1~25f/s(PAL); 1~30f/s(                         | NTSC)               |  |
|            | Rate            | CVBS:1~25f/s(PAL); 1~30f/s(N                         | TSC)                |  |
|            | Video Bit Rate  | 2048Kbps-6144Kbps,                                   |                     |  |
|            |                 | For 1080P: default setup is 4Mbps,                   | max supports 6Mbps. |  |
|            |                 | For 720P: default setup is 2Mbps,max supports 4Mbps. |                     |  |
|            | Bit Stream Type | Video stream/composite stream                        |                     |  |
|            | Dual-Stream     | Support                                              |                     |  |

|               | Parameters     | HCVR7104HE-S2                                        | HCVR7108HE-S2      |  |
|---------------|----------------|------------------------------------------------------|--------------------|--|
| Audio         | Encode         | G.711A/G.711U/PCM                                    |                    |  |
| Parameters    | Standard       |                                                      |                    |  |
|               | Audio Sampling | 8KHz,16Bit                                           |                    |  |
|               | Rate           |                                                      |                    |  |
|               | Audio Bit Rate | 64Kbps                                               |                    |  |
| Video Port    | Analog Video   | 4-channel,BNC port                                   | 8-channel,BNC port |  |
|               | Input          |                                                      |                    |  |
|               | Network Video  | Max 2-channel IPC connection (16                     | M)                 |  |
|               | Input          |                                                      |                    |  |
|               | Video Output   | 1-channel VGA output,                                |                    |  |
|               |                | 1-channel HDMI output (of the same                   | e video source),   |  |
|               |                | HDMI/ VGA video output at the same                   | ne time.           |  |
|               | Loop Output    | N/A                                                  |                    |  |
|               | Matrix Output  | N/A                                                  |                    |  |
| Audio Port    | Audio Input    | 4-channel RCA port.                                  |                    |  |
|               | Audio Output   | 1-channel RCA port.                                  |                    |  |
|               | Bidirectional  | Reuse the audio input/output port.                   |                    |  |
|               | Talk Input     |                                                      |                    |  |
| Record        | Record Mode    | Schedule record/manual record/MD record/Alarm record |                    |  |
|               | Record         | Max 4-channel playback Max 8-channel playback        |                    |  |
|               | Playback       |                                                      |                    |  |
|               | Backup Mode    | HDD, burner, USB device, network                     | backup             |  |
| Alarm         | Alarm Input    | 8-channel input                                      | 16-channel input   |  |
|               | Alarm Output   | 3-channel output                                     |                    |  |
| HDD           | HDD Port       | 1 SATA port, does not support eSAT                   | A port             |  |
|               | One HDD Space  | 4T                                                   |                    |  |
| Communication | Network        | 1 RJ45 port, 100Mbps Ethernet por                    | t                  |  |
| Port          | Communication  | RS485 port                                           |                    |  |
|               | USB            | 2 USB ports                                          |                    |  |
| Others        | Power          | DC12V                                                |                    |  |
|               | Power          | ≤15W (With power adapter, no HD                      | D)                 |  |
|               | Consumption    |                                                      |                    |  |
|               | Working        | -10℃~+55℃                                            |                    |  |
|               | Temperature    |                                                      |                    |  |
|               | Working        | 10%~90%                                              |                    |  |
|               | Humidity       |                                                      |                    |  |
|               | Dimensions     | Mini 1U case,325mm (W) ×245mr                        | m (D) ×45mm (H)    |  |
|               | Weight         | 1.25KG(No HDD)                                       |                    |  |
|               | Installation   | Desk                                                 |                    |  |
|               | Mode           |                                                      |                    |  |

#### 1.3.25 HCVR41XXHE-S3 Series

|                     | Parameters                                                  | HCVR4104HE-S3                                                                                                    | HCVR4108HE-S3                                          | HCVR4116HE-S3                                  |
|---------------------|-------------------------------------------------------------|----------------------------------------------------------------------------------------------------|--------------------------------------------------------|------------------------------------------------|
| System              | Main Processor                                              | Industrial embedded m                                                                                                    | nicro controller                                       |                                                |
|                     | OS                                                          | Embedded LINUX                                                                                                    |                                                        |                                                |
| Video<br>Parameters | Video Encode<br>Standard                                    | H.264                                                                                                    |                                                        |                                                |
|                     | Encode<br>Resolution<br>Video Frame                         | 1080N/720P/960H/<br>D1/HD1/2CIF/CIF<br>PAL:1~25f/s; NTSC:1~                                                                                                    | 1080N@12f/720P@15f<br>/CIF<br>-30f/s                   | /960H/D1/HD1/2CIF                              |
|                     | Rate<br>Video Bit Rate                                      | 32Kbps-4096Kbps,<br>For 720P: default setu<br>For 1080P: default set                                                                                                    | p is 1.5Mbps,max suppo<br>up is 1.5Mbps,max supp       | -                                              |
|                     | Bit Stream Type                                             | Video stream/composite stream                                                                                                    |                                                        |                                                |
| Audio<br>Parameters | Dual-Stream<br>Encode<br>Standard<br>Audio Sampling<br>Rate | Support<br>G.711A/G.711U/PCM<br>8KHz,16Bit                                                                                                    |                                                        |                                                |
|                     | Audio Bit Rate                                              | 64Kbps                                                                                                    |                                                        |                                                |
| Video Port          | Analog Video<br>Input                                       | 4-ch BNC port<br>(HDCVI HD<br>video/general<br>standard definition<br>video self-adaptive)                                                                                                    | HD video/general standard definition                   | port(HDCVI HD                                  |
|                     | Network Video<br>Input                                      | <ul> <li>Max add 1 IP<br/>channel<br/>Connection.</li> <li>Analog<br/>/digital channel<br/>switch. Max 5 IP<br/>channel<br/>connections</li> <li>Connection<br/>bandwidth:4Mbp<br/>s-20Mbps</li> </ul> | channel<br>connections<br>• Analog<br>/digital channel | channel<br>connections<br>• Analog<br>/digital |
|                     |                                                             |                                                                                                    |                                                        | S                                              |
|                     | Video Output                                                | 1-channel VGA output<br>1-channel HDMI outpu<br>HDMI/ VGA video outp                                                                                                    | it (of the same video sou                              | srce),                                         |

|               | Parameters                  | HCVR4104HE-S3                                                                   | HCVR4108HE-S3             | HCVR4116HE-S3              |
|---------------|-----------------------------|---------------------------------------------------------------------------------|---------------------------|----------------------------|
|               | Matrix Output               | N/A                                                                             |                           |                            |
| Audio Port    | Audio Input                 | 4-channel RCA port.                                                             | 8-channel RCA port.       | 16-channel RCA port.       |
|               | Coaxial Audio<br>Input      | 4-ch                                                                            | 8-ch-                     | 16-ch                      |
|               | Audio Output                | 1-channel RCA port.                                                             |                           |                            |
|               | Bidirectional<br>Talk Input | Support (Reuse the a                                                            | udio port of the 1st chan | nel)                       |
| Record        | Record Mode                 | Schedule record/manu                                                            | al record/MD record/Ala   | rm record                  |
|               | Playback Mode               | Instant playback, normal playback, event playback, mark playb<br>smart playback |                           |                            |
|               | Record<br>Playback          | Max 4-channel<br>playback                                                       | Max 8-channel<br>playback | Max 16-channel<br>playback |
|               | Backup Mode                 | HDD, burner, USB dev                                                            | ice, network backup       |                            |
| Alarm         | Alarm Input                 | 8-channel input                                                                 | 8-channel input           | 16-channel input           |
|               | Alarm Output                | 3-channel output                                                                |                           |                            |
| HDD           | HDD Port                    | 1 SATA port, does not s                                                         | support eSATA port        |                            |
|               | One HDD Space               | 6T                                                                              |                           |                            |
| Communication | Network                     | 1 RJ45 port, 100Mbps                                                            | Ethernet port             |                            |
| Port          | Communication               | RS485 port                                                                      |                           |                            |
|               | USB                         | 2 USB2.0 ports(One a                                                            | t the front panel and one | at the rear panel)         |
| Others        | Power                       | DC12V                                                                           |                           |                            |
|               | Power<br>Consumption        | ≤7W                                                                             | ≪8W                       | ≤10W                       |
|               | Working<br>Temperature      | -10℃~+55℃                                                                       |                           |                            |
|               | Working<br>Humidity         | 10%~90%                                                                         |                           |                            |
|               | Dimensions                  | Mini 1U case,325mm                                                              | (W) ×245mm (D) ×45        | mm (H)                     |
|               | Weight                      | ≤1.1KG                                                                          | ≤1.25KG                   | ≤1.45KG                    |
|               | Installation<br>Mode        | Desk                                                                            |                           |                            |

#### 1.3.26 HCVR51XXH-S3 Series

|            | Parameters     | HCVR5104HS3                          | HCVR5108H-S3          | HCVR5116H-S3       |
|------------|----------------|--------------------------------------|-----------------------|--------------------|
| System     | Main Processor | Industrial embedded micro controller |                       |                    |
|            | OS             | Embedded LINUX                       |                       |                    |
| Video      | Video Encode   | H.264                                |                       |                    |
| Parameters | Standard       |                                      |                       |                    |
|            | Encode         | 1080P (non-realtime)                 | /1080N/720P /720P/960 | )H/D1/HD1/2CIF/CIF |
|            | Resolution     |                                      |                       |                    |

|            | Parameters      | HCVR5104HS3                    | HCVR5108H-S3                   | HCVR5116H-S3                   |
|------------|-----------------|--------------------------------|--------------------------------|--------------------------------|
|            | Video Frame     | PAL:1~25f/s; NTSC:1~           | 30f/s                          |                                |
|            | Rate            |                                |                                |                                |
|            | Video Bit Rate  | 32Kbps-6144Kbps,               |                                |                                |
|            |                 | For 720P: default setur        | o is 2Mbps,max supports        | s 4Mbps.                       |
|            |                 | For 1080P: default setu        | up is 4Mbps,max suppor         | ts 6Mbps.                      |
|            | Bit Stream Type | Video stream/composit          | e stream                       |                                |
|            | Dual-Stream     | Support                        |                                |                                |
| Audio      | Encode          | G.711A/G.711U/PCM              |                                |                                |
| Parameters | Standard        |                                |                                |                                |
|            | Audio Sampling  | 8KHz,16Bit                     |                                |                                |
|            | Rate            |                                |                                |                                |
|            | Audio Bit Rate  | 64Kbps                         |                                |                                |
| Video Port | Analog Video    | 4-ch BNC port                  | 8-ch BNC port(HDCVI            | 16-ch BNC                      |
|            | Input           | (HDCVI HD                      | HD video/general               | port(HDCVI HD                  |
|            |                 | video/general                  | standard definition            | video/general                  |
|            |                 | standard definition            | video self-adaptive)           | standard definition            |
|            |                 | video self-adaptive)           |                                | video                          |
|            |                 |                                |                                | self-adaptive)                 |
|            | Network Video   | Max add 2 IP                   | Max add 4 IP                   | Max add 8 IP                   |
|            | Input           | channel                        | channel                        | channel                        |
|            |                 | Connection.                    | connections                    | connections                    |
|            |                 | Analog                         | Analog                         | Analog                         |
|            |                 | /digital channel               | /digital channel               | /digital                       |
|            |                 | switch. Max 6 IP               | switch. Max 12IP               |                                |
|            |                 | channel<br>connections         | channel<br>connections         | switch. Max<br>24 IP channel   |
|            |                 | <ul> <li>Connection</li> </ul> | <ul> <li>Connection</li> </ul> | connections                    |
|            |                 | bandwidth:8Mbp                 | bandwidth:16Mb                 | <ul> <li>Connection</li> </ul> |
|            |                 | s-24Mbps                       | ps-48Mbps                      | bandwidth:32                   |
|            |                 | 3-2-100005                     |                                | Mbps-96Mbp                     |
|            |                 |                                |                                | S                              |
|            | Video Output    | 1-channel VGA output,          | 1                              | _                              |
|            |                 | • •                            | t (of the same video sou       | rce).                          |
|            |                 | HDMI/ VGA video outp           | ,                              |                                |
|            | Loop Output     | N/A                            |                                |                                |
|            | Matrix Output   | N/A                            |                                |                                |
| Audio Port | Audio Input     | 1-channel RCA port.            |                                |                                |
|            | Coaxial Audio   | 4-ch                           | 8-ch-                          | 16-ch                          |
|            | Input           |                                |                                |                                |
|            | Audio Output    | 1-channel RCA port.            | 1                              | •                              |
|            | Bidirectional   | •                              | udio port of the 1st chan      | nel)                           |
|            |                 |                                |                                |                                |

|               | Parameters           | HCVR5104HS3                              | HCVR5108H-S3             | HCVR5116H-S3         |
|---------------|----------------------|------------------------------------------|--------------------------|----------------------|
| Record        | Record Mode          | Schedule record/manu                     | al record/MD record/Ala  | rm record            |
|               | Playback Mode        | Instant playback, norm                   | al playback, event playb | oack, mark playback, |
|               |                      | smart playback                           |                          |                      |
|               | Record               | Max 4-channel                            | Max 8-channel            | Max 16-channel       |
|               | Playback             | playback                                 | playback                 | playback             |
|               | Backup Mode          | HDD, burner, USB dev                     | ice, network backup      |                      |
| Alarm         | Alarm Input          | 8-channel input                          | 8-channel input          | 16-channel input     |
|               | Alarm Output         | 3-channel output                         |                          |                      |
| HDD           | HDD Port             | 1 SATA port, does not support eSATA port |                          |                      |
|               | One HDD Space        | 6Т                                       |                          |                      |
| Communication | Network              | 1 RJ45 port, 100Mbps Ethernet port       |                          |                      |
| Port          | Communication        | RS485 port                               |                          |                      |
|               | USB                  | 2 USB2.0 ports(One                       | 1 USB2.0 port at the     | 1 USB2.0 port at     |
|               |                      | at the front panel and                   | front panel and one      | the front panel      |
|               |                      | one at the rear panel)                   | USB3.0 port at the       |                      |
|               |                      |                                          | rear panel               | port at the rear     |
|               |                      |                                          |                          | panel                |
| Others        | Power                | DC12V                                    | 1                        | 1                    |
|               | Power<br>Consumption | ≪8W                                      | ≤10W                     | ≤15W                 |
|               | Working              | -10℃~+55℃                                |                          |                      |
|               | Temperature          |                                          |                          |                      |
|               | Working              | 10%~90%                                  |                          |                      |
|               | Humidity             |                                          |                          |                      |
|               | Dimensions           | Mini 1U case,325mm                       | (W) ×245mm (D) ×45       | mm (H)               |
|               | Weight               | ≤1.1KG                                   | ≤1.25KG                  | ≤1.45KG              |
|               | Installation         | Desk                                     |                          |                      |
|               | Mode                 |                                          |                          |                      |

# 1.3.27 HCVR51XXHE-S3 Series

|            | Parameters     | HCVR5104HE-S3                           | HCVR5108HE-S3         | HCVR5116HE-S3 |
|------------|----------------|-----------------------------------------|-----------------------|---------------|
| System     | Main Processor | Industrial embedded micro controller    |                       |               |
|            | OS             | Embedded LINUX                          |                       |               |
| Video      | Video Encode   | H.264                                   |                       |               |
| Parameters | Standard       |                                         |                       |               |
|            | Encode         | 1080P@12f/720P@15f/960H/D1/HD1/2CIF/CIF |                       |               |
|            | Resolution     |                                         |                       |               |
|            | Video Frame    | PAL:1~25f/s; NTSC:1                     | ~30f/s                |               |
|            | Rate           | 32Kbps-6144Kbps,                        |                       |               |
|            | Video Bit Rate |                                         |                       |               |
|            |                | For 720P: default setu                  | ıp is 2Mbps,max suppo | rts 4Mbps.    |

|            | Parameters                  | HCVR5104HE-S3                                                                                                    | HCVR5108HE-S3                                                                                                    | HCVR5116HE-S3                                                                             |
|------------|-----------------------------|----------------------------------------------------------------------------------------------------|----------------------------------------------------------------------------------------------------|-------------------------------------------------------------------------------------------|
|            |                             | For 1080P: default set                                                                                                    | up is 2Mbps,max suppor                                                                                                    | ts 6Mbps.                                                                                 |
|            | Bit Stream Type             | Video stream/composi                                                                                                    | te stream                                                                                                    |                                                                                           |
|            | Dual-Stream                 | Support                                                                                                    |                                                                                                    |                                                                                           |
| Audio      | Encode                      | G.711A/G.711U/PCM                                                                                                    |                                                                                                    |                                                                                           |
| Parameters | Standard                    |                                                                                                    |                                                                                                    |                                                                                           |
|            | Audio Sampling              | 8KHz,16Bit                                                                                                    |                                                                                                    |                                                                                           |
|            | Rate                        |                                                                                                    |                                                                                                    |                                                                                           |
|            | Audio Bit Rate              | 64Kbps                                                                                                    |                                                                                                    |                                                                                           |
| Video Port | Analog Video<br>Input       | 4-ch BNC port<br>(HDCVI HD<br>video/general<br>standard definition<br>video self-adaptive)                                                                                                    | 8-ch BNC port(HDCVI<br>HD video/general<br>standard definition<br>video self-adaptive)                                                                                                    | port(HDCVI HD                                                                             |
|            | Network Video<br>Input      | <ul> <li>Max add 2 IP<br/>channel<br/>Connection.</li> <li>Analog<br/>/digital channel<br/>switch. Max 6 IP<br/>channel<br/>connections</li> <li>Connection<br/>bandwidth:8Mbp<br/>s-24Mbps</li> </ul> | <ul> <li>Max add 4 IP<br/>channel<br/>connections</li> <li>Analog<br/>/digital channel<br/>switch. Max 12IP<br/>channel<br/>connections</li> <li>Connection<br/>bandwidth:16Mb<br/>ps-48Mbps</li> </ul> | <ul> <li>Max add 8 IP<br/>channel<br/>connections</li> <li>Analog<br/>/digital</li> </ul> |
|            | Video Output                | 1-channel VGA output,<br>1-channel HDMI outpu<br>HDMI/ VGA video outp                                                                                                    | t (of the same video sou                                                                                                    |                                                                                           |
|            | Loop Output                 | N/A                                                                                                    |                                                                                                    |                                                                                           |
|            | Matrix Output               | N/A                                                                                                    |                                                                                                    |                                                                                           |
| Audio Port | Audio Input                 | 4-channel RCA port.                                                                                                    | 8-channel RCA port.                                                                                                    | 16-channel RCA port.                                                                      |
|            | Coaxial Audio<br>Input      | 4-ch                                                                                                    | 8-ch-                                                                                                    | 16-ch                                                                                     |
|            | Audio Output                | 1-channel RCA port.                                                                                                    |                                                                                                    |                                                                                           |
|            | Bidirectional<br>Talk Input | Support (Reuse the a                                                                                                    | udio port of the 1st chan                                                                                                    | nel)                                                                                      |
| Record     | Record Mode                 | Schedule record/manu                                                                                                    | al record/MD record/Ala                                                                                                    | rm record                                                                                 |
|            | Playback Mode               | Instant playback, norm<br>smart playback                                                                                                    | al playback, event playb                                                                                                    | back, mark playback,                                                                      |

|               | Parameters    | HCVR5104HE-S3                                                    | HCVR5108HE-S3       | HCVR5116HE-S3    |
|---------------|---------------|------------------------------------------------------------------|---------------------|------------------|
|               | Record        | Max 4-channel                                                    | Max 8-channe        | I Max 16-channel |
|               | Playback      | playback                                                         | playback            | playback         |
|               | Backup Mode   | HDD, burner, USB dev                                             | ice, network backup |                  |
| Alarm         | Alarm Input   | 8-channel input                                                  | 8-channel input     | 16-channel input |
|               | Alarm Output  | 3-channel output                                                 |                     |                  |
| HDD           | HDD Port      | 1 SATA port,does not s                                           | support eSATA port  |                  |
|               | One HDD Space | 6T                                                               |                     |                  |
| Communication | Network       | 1 RJ45 port, 100Mbps Ethernet port                               |                     |                  |
| Port          | Communication | n RS485 port                                                     |                     |                  |
|               | USB           | 2 USB2.0 ports(One at the front panel and one at the rear panel) |                     |                  |
| Others        | Power         | DC12V                                                            |                     |                  |
|               | Power         | ≤7W                                                              | ≪8W                 | ≤10W             |
|               | Consumption   | 11</td <td>&lt;000</td> <td></td>                                | <000                |                  |
|               | Working       | -10℃~+55℃                                                        |                     |                  |
|               | Temperature   |                                                                  |                     |                  |
|               | Working       | 10%~90%                                                          |                     |                  |
|               | Humidity      |                                                                  |                     |                  |
|               | Dimensions    | Mini 1U case,325mm                                               | (W) ×245mm (D) ×45  | ōmm (H)          |
|               | Weight        | ≤1.1KG                                                           | ≤1.25KG             | ≤1.45KG          |
|               | Installation  | Desk                                                             |                     |                  |
|               | Mode          |                                                                  |                     |                  |

#### 1.3.28 HCVR71XXHE-S3 Series

|                           | Parameters      | HCVR7104HE-S3                   | HCVR7108HE-S3         | HCVR7116HE-S3 |  |
|---------------------------|-----------------|---------------------------------|-----------------------|---------------|--|
| System                    | Main Processor  | Industrial embedded n           | nicro controller      |               |  |
|                           | OS              | Embedded LINUX                  |                       |               |  |
| Video                     | Video Encode    | H.264                           |                       |               |  |
| Parameters                | Standard        |                                 |                       |               |  |
|                           | Encode          | 1080P/720P/960H/D1/HD1/2CIF/CIF |                       |               |  |
|                           | Resolution      |                                 |                       |               |  |
|                           | Video Frame     | PAL:1~25f/s; NTSC:1~30f/s       |                       |               |  |
|                           | Rate            |                                 |                       |               |  |
|                           | Video Bit Rate  | 32Kbps-6144Kbps,                |                       |               |  |
|                           |                 | For 720P: default setu          | ip is 2Mbps,max suppo | rts 4Mbps.    |  |
|                           |                 | For 1080P: default set          | tup is 4Mbps,max supp | orts 6Mbps.   |  |
|                           | Bit Stream Type | Video stream/compos             | ite stream            |               |  |
|                           | Dual-Stream     | Support                         |                       |               |  |
| Audio                     | Encode          | G.711A/G.711U/PCM               |                       |               |  |
| Parameters                | Standard        |                                 |                       |               |  |
| Audio Sampling 8KHz,16Bit |                 |                                 |                       |               |  |
|                           | Rate            |                                 |                       |               |  |

|            | Parameters                        | HCVR7104HE-S3                                                                                                    | HCVR7108HE-S3                                                                                                    | HCVR7116HE-S3                                                                                                    |
|------------|-----------------------------------|----------------------------------------------------------------------------------------------------|----------------------------------------------------------------------------------------------------|----------------------------------------------------------------------------------------------------|
|            | Audio Bit Rate                    | 64Kbps                                                                                                    |                                                                                                    |                                                                                                    |
| Video Port | Analog Video<br>Input             | 4-ch BNC port<br>(HDCVI HD<br>video/general<br>standard definition<br>video self-adaptive)                                                                                                    | 8-ch BNC port(HDCVI<br>HD video/general<br>standard definition<br>video self-adaptive)                                                                                                    | 16-chBNCport(HDCVIHDvideo/generalstandard definitionvideoself-adaptive)                                                                                                    |
|            | Network Video<br>Input            | <ul> <li>Max add 2 IP<br/>channel<br/>Connection.</li> <li>Analog<br/>/digital channel<br/>switch. Max 6 IP<br/>channel<br/>connections</li> <li>Connection<br/>bandwidth:8Mbp<br/>s-24Mbps</li> </ul> | <ul> <li>Max add 4 IP<br/>channel<br/>connections</li> <li>Analog<br/>/digital channel<br/>switch. Max 12IP<br/>channel<br/>connections</li> <li>Connection<br/>bandwidth:16Mb<br/>ps-48Mbps</li> </ul> | <ul> <li>Max add 8 IP<br/>channel<br/>connections</li> <li>Analog<br/>/digital<br/>channel<br/>switch. Max<br/>24 IP channel<br/>connections</li> <li>Connection<br/>bandwidth:32<br/>Mbps-96Mbp<br/>s</li> </ul> |
|            | Video Output                      | 1-channel VGA output,<br>1-channel HDMI outpu<br>HDMI/ VGA video outp                                                                                                    | t (of the same video sour                                                                                                    | rce),                                                                                                    |
|            | Loop Output                       | N/A                                                                                                    |                                                                                                    |                                                                                                    |
|            | Matrix Output                     | N/A                                                                                                    |                                                                                                    |                                                                                                    |
| Audio Port | Audio Input                       | 4-channel RCA port.                                                                                                    | 8-channel RCA port.                                                                                                    | 16-channel RCA port.                                                                                                    |
|            | Coaxial Audio<br>Input            | 4-ch                                                                                                    | 8-ch-                                                                                                    | 16-ch                                                                                                    |
|            | Audio Output                      | 1-channel RCA port.                                                                                                    |                                                                                                    |                                                                                                    |
|            | Bidirectional<br>Talk Input       | Support (Reuse the a                                                                                                    | udio port of the 1st chan                                                                                                    | nel)                                                                                                    |
| Record     | Record Mode<br>Playback Mode      | Instant playback, norm                                                                                                    | al record/MD record/Alar<br>al playback, event playb                                                                                                    |                                                                                                    |
|            | Record<br>Playback<br>Backup Mode | smart playback<br>Max 4-channel<br>playback<br>HDD, burner, USB dev                                                                                                    | Max 8-channel<br>playback<br>ice, network backup                                                                                                    | Max 16-channel<br>playback                                                                                                    |
| Alarm      | Alarm Input                       | 8-channel input                                                                                                    | 8-channel input                                                                                                    | 16-channel input                                                                                                    |
|            | Alarm Output                      | 3-channel output                                                                                                    |                                                                                                    |                                                                                                    |
| HDD        | HDD Port                          | 1 SATA port, does not s                                                                                                    | support eSATA port                                                                                                    |                                                                                                    |
|            | One HDD Space                     | 6T                                                                                                    |                                                                                                    |                                                                                                    |

|               | Parameters    | HCVR7104HE-S3                                            | HCVR7108HE-S3       | HCVR7116HE-S3     |  |
|---------------|---------------|----------------------------------------------------------|---------------------|-------------------|--|
| Communication | Network       | 1 RJ45 port, 100Mbps Ethernet port                       |                     |                   |  |
| Port          | Communication | RS485 port                                               |                     |                   |  |
|               | USB           | 2 USB2.0 ports(One 1 USB2.0 port at the 1 USB2.0 port at |                     |                   |  |
|               |               | at the front panel and                                   | front panel and one | e the front panel |  |
|               |               | one at the rear panel)                                   | USB3.0 port at the  | e and one USB3.0  |  |
|               |               |                                                          | rear panel          | port at the rear  |  |
|               |               |                                                          |                     | panel             |  |
| Others        | Power         | DC12V                                                    |                     |                   |  |
|               | Power         | ≪8W                                                      | ≤10W                | ≤15W              |  |
|               | Consumption   | ~000                                                     |                     |                   |  |
|               | Working       | -10℃~+55℃                                                |                     |                   |  |
|               | Temperature   |                                                          |                     |                   |  |
|               | Working       | 10%~90%                                                  |                     |                   |  |
|               | Humidity      |                                                          |                     |                   |  |
|               | Dimensions    | Mini 1U case,325mm (W) ×245mm (D) ×45mm (H)              |                     |                   |  |
|               | Weight        | ≤1.1KG                                                   | ≤1.25KG             | ≤1.45KG           |  |
|               | Installation  | Desk                                                     |                     |                   |  |
|               | Mode          |                                                          |                     |                   |  |

# 1.3.29 HCVR71XXH-S3 Series

|                     | Parameters             | HCVR7104HS3                                                                                                    | HCVR7108H-S3                                                | HCVR7116H-S3     |  |
|---------------------|------------------------|----------------------------------------------------------------------------------------------------|-------------------------------------------------------------|------------------|--|
| System              | Main Processor         | nicro controller                                                                                                    |                                                             |                  |  |
|                     | OS                     | Embedded LINUX                                                                                                    |                                                             |                  |  |
| Video               | Video Encode           | H.264                                                                                                    |                                                             |                  |  |
| Parameters          | Standard               |                                                                                                    |                                                             |                  |  |
|                     | Encode<br>Resolution   | 1080P/720P/960H/D1/HD1/2CIF/CIF                                                                                                   |                                                             |                  |  |
|                     | Video Frame<br>Rate    | PAL:1~25f/s; NTSC:1~30f/s                                                                                                    |                                                             |                  |  |
|                     | Video Bit Rate         | 32Kbps-6144Kbps,<br>For 720P: default setup is 2Mbps,max supports 4Mbps.<br>For 1080P: default setup is 4Mbps,max supports 6Mbps. |                                                             |                  |  |
|                     | Bit Stream Type        | Video stream/composite stream                                                                                                    |                                                             |                  |  |
|                     | Dual-Stream            | Support                                                                                                    |                                                             |                  |  |
| Audio<br>Parameters | Encode<br>Standard     | G.711A/G.711U/PCM                                                                                                    |                                                             |                  |  |
|                     | Audio Sampling<br>Rate | 8KHz,16Bit                                                                                                    |                                                             |                  |  |
|                     | Audio Bit Rate         | 64Kbps                                                                                                    |                                                             |                  |  |
| Video Port          | Analog Video<br>Input  | 4-ch BNC port<br>(HDCVI HD<br>video/general                                                                                       | 8-ch BNC port(HDC)<br>HD video/genera<br>standard definitio | al port(HDCVI HD |  |

|               | Parameters                        | HCVR7104HS3                                                                                                    | HCVR7108H-S3                                                                                                    | HCVR7116H-S3                                                                                                    |  |
|---------------|-----------------------------------|----------------------------------------------------------------------------------------------------|----------------------------------------------------------------------------------------------------|----------------------------------------------------------------------------------------------------|--|
|               |                                   | standard definition<br>video self-adaptive)                                                                                                    | video self-adaptive)                                                                                                    | standard definition<br>video<br>self-adaptive)                                                                                                    |  |
|               | Network Video<br>Input            | <ul> <li>Max add 2 IP<br/>channel<br/>Connection.</li> <li>Analog<br/>/digital channel<br/>switch. Max 6 IP<br/>channel<br/>connections</li> <li>Connection<br/>bandwidth:8Mbp<br/>s-24Mbps</li> </ul> | <ul> <li>Max add 4 IP<br/>channel<br/>connections</li> <li>Analog<br/>/digital channel<br/>switch. Max 12IP<br/>channel<br/>connections</li> <li>Connection<br/>bandwidth:16Mb<br/>ps-48Mbps</li> </ul> | Max add 8 IP<br>channel<br>connections<br>Analog<br>/digital<br>channel<br>switch. Max<br>24 IP channel<br>connections<br>Connection<br>bandwidth:32<br>Mbps-96Mbp<br>s |  |
|               | Video Output                      | 1-channel VGA output,<br>1-channel HDMI output (of the same video source),<br>HDMI/ VGA video output at the same time.                                                                                 |                                                                                                    |                                                                                                    |  |
|               | Loop Output                       |                                                                                                    | N/A                                                                                                    |                                                                                                    |  |
| Audio Port    | Matrix Output<br>Audio Input      | N/A<br>4-channel RCA port.                                                                                                    | 8-channel RCA port.                                                                                                    | 16-channel RCA port.                                                                                                    |  |
|               | Coaxial Audio<br>Input            | 4-ch                                                                                                    | 8-ch-                                                                                                    | 16-ch                                                                                                    |  |
|               | Audio Output                      | 1-channel RCA port.                                                                                                    |                                                                                                    |                                                                                                    |  |
|               | Bidirectional<br>Talk Input       | Support (Reuse the audio port of the 1st channel)                                                                                                    |                                                                                                    |                                                                                                    |  |
| Record        | Record Mode<br>Playback Mode      | Schedule record/manual record/MD record/Alarm record<br>Instant playback, normal playback, event playback, mark playback,<br>smart playback                                                            |                                                                                                    |                                                                                                    |  |
|               | Record<br>Playback<br>Backup Mode | Max 4-channel<br>playback<br>HDD, burner, USB dev                                                                                                    | Max 8-channel<br>playback<br>ice, network backup                                                                                                    | Max 16-channel<br>playback                                                                                                    |  |
| Alarm         | Alarm Input                       | 8-channel input                                                                                                    | 8-channel input                                                                                                    | 16-channel input                                                                                                    |  |
|               | Alarm Output                      | 3-channel output                                                                                                    | 1 1 1 1 1 1 1 1 1 1 1 1 1 1 1 1 1 1 1 1                                                                                                    |                                                                                                    |  |
| HDD           | HDD Port                          | 1 SATA port,does not support eSATA port                                                                                                    |                                                                                                    |                                                                                                    |  |
|               | One HDD Space                     | 6T                                                                                                    |                                                                                                    |                                                                                                    |  |
| Communication | Network                           | 1 RJ45 port, 100Mbps Ethernet port                                                                                                    |                                                                                                    |                                                                                                    |  |
| Port          | Communication                     | RS485 port                                                                                                    |                                                                                                    |                                                                                                    |  |
|               | USB                               | 2 USB2.0 ports(One at the front panel and                                                                                                    | 1 USB2.0 port at the front panel and one                                                                                                    | -                                                                                                    |  |

|        | Parameters   | HCVR7104HS3            | HCVR7108H-S3          | HCVR7116H-S3     |
|--------|--------------|------------------------|-----------------------|------------------|
|        |              | one at the rear panel) | USB3.0 port at the    | and one USB3.0   |
|        |              |                        | rear panel            | port at the rear |
|        |              |                        |                       | panel            |
| Others | Power        | DC12V                  |                       |                  |
|        | Power        | ≪8W                    | ≤10W                  | ≤15W             |
|        | Consumption  |                        |                       |                  |
|        | Working      | -10℃~+55℃              |                       |                  |
|        | Temperature  |                        |                       |                  |
|        | Working      | 10%~90%                |                       |                  |
|        | Humidity     |                        |                       |                  |
|        | Dimensions   | Mini 1U case,325mm     | m(W)×245mm(D)×45mm(H) |                  |
|        | Weight       | ≤1.1KG                 | ≤1.25KG               | ≤1.45KG          |
|        | Installation | Desk                   |                       |                  |
|        | Mode         |                        |                       |                  |

### 1.3.30 HCVR41XXHS-S2 Series

|            | Parameters      |                         | HCVR4108HS-S2          | HCVR4116HS-S2                  |
|------------|-----------------|-------------------------|------------------------|--------------------------------|
| System     | Main Processor  | Industrial embedded m   | icro controller        |                                |
|            | OS              | Embedded LINUX          |                        |                                |
| Video      | Video Encode    | H.264                   |                        |                                |
| Parameters | Standard        |                         |                        |                                |
|            | Encode          | 720P/960H/D1/HD1/       | 720P(1-15f/s)/960      | H/D1/HD1/                      |
|            | Resolution      | 2CIF/CIF/QCIF           | 2CIF/CIF/QCIF          |                                |
|            | Video Frame     | HDCVI:1~25f/s(PAL)      | ; HDCVI:1 $\sim$ 15f/s | s (The 1 <sup>st</sup> channel |
|            | Rate            | 1~30f/s (NTSC)          | supports 25/30fps/     | ()                             |
|            |                 | CVBS:1~25f/s (PAL)      | ; CVBS:1~25f/s (P/     | AL);1~30f/s(NTSC)              |
|            |                 | 1~30f/s (NTSC)          |                        |                                |
|            | Video Bit Rate  | 2048Kbps-4096Kbps,      | 1024Kbps-4096Kb        | ops,                           |
|            |                 | For 720P: default setur | For 720P: defaul       | t setup is 1Mbps,max           |
|            |                 | is 2Mbps,max supports   | s supports 4Mbps.      |                                |
|            |                 | 4Mbps.                  | For 960H: defaul       | t setup is 1Mbps,max           |
|            |                 | For 960H: defaul        | t supports 3Mbps.      |                                |
|            |                 | setup is 1Mbps,max      | <                      |                                |
|            |                 | supports 3Mbps.         |                        |                                |
|            | Bit Stream Type | Video stream/composi    | te stream              |                                |
|            | Dual-Stream     | Support                 |                        |                                |
| Audio      | Encode          | G.711A/G.711U/PCM       |                        |                                |
| Parameters | Standard        |                         |                        |                                |
|            | Audio Sampling  | 8KHz,16Bit              |                        |                                |
|            | Rate            |                         |                        |                                |
|            | Audio Bit Rate  | 64Kbps                  |                        |                                |
| Video Port | Analog Video    | 4-channel,BNC port      | 8-channel,BNC po       | rt 16-channel,                 |

|               | Parameters    | HCVR4104HS-S2                                        | HCVR4      | 108HS-S2    | HC       | VR4116HS-S2    |
|---------------|---------------|------------------------------------------------------|------------|-------------|----------|----------------|
|               | Input         |                                                      |            |             |          | BNC port       |
|               | Network Video | Max 2-channel IPC co                                 | onnection  | s (8M)      |          | -              |
|               | Input         |                                                      |            |             |          |                |
|               | Video Output  | 1-channel VGA outpu                                  | t,         |             |          |                |
|               |               | 1-channel HDMI outp                                  | ut (of the | same video  | sourc    | e),            |
|               |               | HDMI/ VGA video out                                  | put at the | same time.  |          |                |
|               | Loop Output   | N/A                                                  |            |             |          |                |
|               | Matrix Output | N/A                                                  |            |             |          |                |
| Audio Port    | Audio Input   | 1-channel RCA port.                                  |            |             |          |                |
|               | Audio Output  | 1-channel RCA port.                                  |            |             |          |                |
|               | Bidirectional | Reuse the audio input                                | t/output p | ort.        |          |                |
|               | Talk Input    |                                                      |            |             |          |                |
| Record        | Record Mode   | Schedule record/manual record/MD record/Alarm record |            |             | n record |                |
|               | Record        | Max 4-chann                                          | el Max     | 8-cha       | annel    | Max 16-channel |
|               | Playback      | playback playback playback                           |            |             |          | playback       |
|               | Backup Mode   | HDD, burner, USB de                                  | vice, netv | vork backup |          |                |
| Alarm         | Alarm Input   | N/A                                                  |            |             |          |                |
|               | Alarm Output  | N/A                                                  |            |             |          |                |
| HDD           | HDD Port      | 1 SATA port, does not                                | support e  | SATA port   |          |                |
|               | One HDD Space | 4T                                                   |            |             |          |                |
| Communication | Network       | 1 RJ45 port, 100Mbps                                 | s Etherne  | t port      |          |                |
| Port          | Communication | RS485 port                                           |            |             |          |                |
|               | USB           | 2 USB ports                                          |            |             |          |                |
| Others        | Power         | DC12V                                                |            |             |          |                |
|               | Power         | ≤15W(With power a                                    | dapter, no | HDD)        |          |                |
|               | Consumption   |                                                      |            |             |          |                |
|               | Working       | -10℃~+55℃                                            |            |             |          |                |
|               | Temperature   |                                                      |            |             |          |                |
|               | Working       | 10%~90%                                              |            |             |          |                |
|               | Humidity      |                                                      |            |             |          |                |
|               | Dimensions    | Compact 1U case, 26                                  | 0mm(W      | ') ×220mm   | (D)      | ×44mm (H)      |
|               | Weight        | 1.25KG(No HDD)                                       |            |             |          |                |
|               | Installation  | Desk                                                 |            |             |          |                |
|               | Mode          |                                                      |            |             |          |                |

#### 1.3.31 HCVR21XXHS-S2 Series

|            | Parameters     | HCVR2108HS-S2                        | HCVR2116HS-S2 |  |
|------------|----------------|--------------------------------------|---------------|--|
| System     | Main Processor | Industrial embedded micro controller |               |  |
|            | OS             | Embedded LINUX                       |               |  |
| Video      | Video Encode   | H.264                                |               |  |
| Parameters | Standard       |                                      |               |  |
|            | Encode         | 720P(1-15f/s)/960H/D1/HD1/2CIF/C     | CIF/QCIF      |  |

|               | Parameters      | HCVR2108HS-S2                                                                                | HCVR2116HS-S2       |  |
|---------------|-----------------|----------------------------------------------------------------------------------------------|---------------------|--|
|               | Resolution      |                                                                                              |                     |  |
|               | Video Frame     | HDCVI:1~12f/s                                                                                |                     |  |
|               | Rate            | CVBS:1~20f/s(PAL); 1~20f/s(N                                                                 | ITSC)               |  |
|               | Video Bit Rate  | 1024Kbps-4096Kbps,                                                                           |                     |  |
|               |                 | For 720P: default setup is 1Mbps,max supports 4Mbps.                                         |                     |  |
|               |                 | For 960H: default setup is 1Mbps,n                                                           | nax supports 3Mbps. |  |
|               | Bit Stream Type | Video stream/composite stream                                                                |                     |  |
|               | Dual-Stream     | Support                                                                                      |                     |  |
| Audio         | Encode          | G.711A/G.711U/PCM                                                                            |                     |  |
| Parameters    | Standard        |                                                                                              |                     |  |
|               | Audio Sampling  | 8KHz,16Bit                                                                                   |                     |  |
|               | Rate            |                                                                                              |                     |  |
|               | Audio Bit Rate  | 64Kbps                                                                                       |                     |  |
| Video Port    | Analog Video    | 8-channel,BNC port                                                                           | 16-channel,BNC port |  |
|               | Input           |                                                                                              |                     |  |
|               | Video Output    | 1-channel VGA output,                                                                        |                     |  |
|               |                 | 1-channel HDMI output (of the same video source),HDMI/ VGA video output at the same time.N/A |                     |  |
|               |                 |                                                                                              |                     |  |
|               | Loop Output     |                                                                                              |                     |  |
|               | Matrix Output   | N/A                                                                                          |                     |  |
| Audio Port    | Audio Input     | 1-channel RCA port.                                                                          |                     |  |
|               | Audio Output    | 1-channel RCA port.                                                                          |                     |  |
|               | Bidirectional   | Reuse the audio input/output port.                                                           |                     |  |
|               | Talk Input      |                                                                                              |                     |  |
| Record        | Record Mode     | Schedule record/manual record/ME                                                             | record/Alarm record |  |
|               | Record          | 960H: Max 4-channel playback                                                                 |                     |  |
|               | Playback        | 720P: Max 1-channel playback                                                                 |                     |  |
|               | Backup Mode     | HDD, burner, USB device, network                                                             | backup              |  |
| Alarm         | Alarm Input     | N/A                                                                                          |                     |  |
|               | Alarm Output    | N/A                                                                                          |                     |  |
| HDD           | HDD Port        | 1 SATA port, does not support eSAT                                                           | A port              |  |
|               | One HDD Space   | 4T                                                                                           |                     |  |
| Communication | Network         | 1 RJ45 port, 100Mbps Ethernet por                                                            | t                   |  |
| Port          | Communication   | RS485 port                                                                                   |                     |  |
|               | USB             | 2 USB ports                                                                                  |                     |  |
| Others        | Power           | DC12V                                                                                        |                     |  |
|               | Power           | ≤15W (With power adapter, no HDD)                                                            |                     |  |
|               | Consumption     |                                                                                              |                     |  |
|               | Working         | -10℃~+55℃                                                                                    |                     |  |
|               | Temperature     |                                                                                              |                     |  |
|               | Working         | 10%~90%                                                                                      |                     |  |

| Parameters   | HCVR2108HS-S2                                   | HCVR2116HS-S2 |  |
|--------------|-------------------------------------------------|---------------|--|
| Humidity     |                                                 |               |  |
| Dimensions   | Compact 1U case, 260mm (W) ×220mm (D) ×44mm (H) |               |  |
| Weight       | 1.25KG(No HDD)                                  |               |  |
| Installation | Desk                                            |               |  |
| Mode         |                                                 |               |  |

# 1.3.32 HCVR21XXHS-S3 Series

|            | Parameters            | 2104HS-S3                     | 2108HS-S3                 | 2116HS-S3           |  |
|------------|-----------------------|-------------------------------|---------------------------|---------------------|--|
| System     | Main Processor        | Industrial embedded m         | nicro controller          |                     |  |
|            | OS                    | Embedded LINUX                |                           |                     |  |
| Video      | Video Encode          | H.264                         |                           |                     |  |
| Parameters | Standard              |                               |                           |                     |  |
|            | Encode                | 1080N@12f/720P@15             | if/960H/D1/HD1/2CIF/CI    | F                   |  |
|            | Resolution            |                               |                           |                     |  |
|            | Video Frame           | PAL:1~25f/s; NTSC:1~30f/s     |                           |                     |  |
|            | Rate                  |                               |                           |                     |  |
|            | Video Bit Rate        | 32Kbps-4096Kbps,              |                           |                     |  |
|            |                       | -                             | p is 1.5Mbps,max suppo    | •                   |  |
|            |                       |                               | up is 1.5Mbps,max supp    | oorts 4Mbps.        |  |
|            | Bit Stream Type       | Video stream/composite stream |                           |                     |  |
|            | Dual-Stream           | Support                       |                           |                     |  |
| Audio      | Encode                | G.711A/G.711U/PCM             |                           |                     |  |
| Parameters | Standard              |                               |                           |                     |  |
|            | Audio Sampling        |                               |                           |                     |  |
|            | Rate                  |                               |                           |                     |  |
|            | Audio Bit Rate        | 64Kbps                        |                           |                     |  |
| Video Port | Analog Video          | 4-ch BNC port(HDCVI           | 8-ch BNC port(HDCVI       |                     |  |
|            | Input                 | HD video/general              | HD video/general          | · · ·               |  |
|            |                       | standard definition           | standard definition       | 5 5                 |  |
|            |                       | video self-adaptive)          | video self-adaptive)      | standard definition |  |
|            |                       |                               |                           | video               |  |
|            |                       | Angles disited shared         | <br>awitch May 2 ID above | self-adaptive)      |  |
|            | Network Video         | Connection bandwidth:         | switch. Max 2 IP channe   | er connections      |  |
|            | Input<br>Video Output | 1-channel VGA output,         | •                         |                     |  |
|            | video Output          | -                             | t (of the same video sou  |                     |  |
|            |                       | HDMI/ VGA video outp          |                           |                     |  |
|            | Loop Output           | N/A                           |                           |                     |  |
|            | Matrix Output         | N/A                           |                           |                     |  |
| Audio Port | Audio Input           | 1-channel RCA port.           |                           |                     |  |
|            | Coaxial Audio         | 4-ch                          | 8-ch                      | 16-ch               |  |
|            | Input                 |                               |                           |                     |  |
|            | Input                 | l                             | 1                         |                     |  |

|               | Parameters    | 2104HS-S3                                | 2108HS-S3                                            | 2116HS-S3             |  |
|---------------|---------------|------------------------------------------|------------------------------------------------------|-----------------------|--|
|               | Audio Output  | 1-channel RCA port.                      |                                                      |                       |  |
|               | Bidirectional | Reuse the audio input                    | output port of the 1st c                             | hannel.               |  |
|               | Talk Input    |                                          |                                                      |                       |  |
| Record        | Record Mode   | Schedule record/manu                     | Schedule record/manual record/MD record/Alarm record |                       |  |
|               | Playback Mode | Instant playback, norn<br>smart playback | nal playback, event play                             | yback, mark playback, |  |
|               | Backup Mode   | HDD, burner, USB dev                     | vice, network backup                                 |                       |  |
| Alarm         | Alarm Input   | N/A                                      |                                                      |                       |  |
|               | Alarm Output  | N/A                                      |                                                      |                       |  |
| HDD           | HDD Port      | 1 SATA port, does not                    | 1 SATA port,does not support eSATA port              |                       |  |
|               | One HDD Space | 6Т                                       |                                                      |                       |  |
| Communication | Network       | 1 RJ45 port, 100Mbps Ethernet port       |                                                      |                       |  |
| Port          | Communication | RS485 port                               |                                                      |                       |  |
|               | USB           | 2 USB2.0 ports(One a                     | t the front panel and on                             | e at the rear panel)  |  |
| Others        | Power         | DC12V                                    |                                                      |                       |  |
|               | Power         | ≤10W                                     |                                                      |                       |  |
|               | Consumption   |                                          |                                                      |                       |  |
|               | (No HDD)      |                                          |                                                      |                       |  |
|               | Working       | -10℃~+55℃                                |                                                      |                       |  |
|               | Temperature   |                                          |                                                      |                       |  |
|               | Working       | 10%~90%                                  |                                                      |                       |  |
|               | Humidity      |                                          |                                                      |                       |  |
|               | Dimensions    |                                          | 0mm (W) ×220mm (E                                    |                       |  |
|               | Weight (No    | ≤1.25KG                                  | ≤1.35KG                                              | ≤1.45KG               |  |
|               | HDD)          |                                          |                                                      |                       |  |
|               | Installation  | Desk                                     |                                                      |                       |  |
|               | Mode          |                                          |                                                      |                       |  |

# 1.3.33 HCVR41XXHS-S3 Series

|            | Parameters     | HCVR4104HS-S3                                          | HCVR4108HS-S3                                   | HCVR4116HS-S3 |  |
|------------|----------------|--------------------------------------------------------|-------------------------------------------------|---------------|--|
| System     | Main Processor | Industrial embedded micro controller                   |                                                 |               |  |
|            | OS             | Embedded LINUX                                         |                                                 |               |  |
| Video      | Video Encode   | H.264                                                  |                                                 |               |  |
| Parameters | Standard       |                                                        |                                                 |               |  |
|            | Encode         | 1080N/720P/960H/D1                                     | /720P/960H/D1 1080N@12f/720P@15f/960H/D1/HD1/2C |               |  |
|            | Resolution     | /HD1/2CIF/CIF/                                         | F/CIF/                                          |               |  |
|            | Video Frame    | PAL:1~25f/s; NTSC:1-                                   | -30f/s                                          |               |  |
|            | Rate           |                                                        |                                                 |               |  |
|            | Video Bit Rate | 32Kbps-4096Kbps,                                       |                                                 |               |  |
|            |                | For 720P: default setup is 1.5Mbps,max supports 4Mbps. |                                                 |               |  |
|            |                | For 1080P: default set                                 | up is 1.5Mbps,max sup                           | oports 4Mbps. |  |

|            | Parameters                  | HCVR4104HS-S3                                                                                                    | HCVR4108HS-S3                                                                                                    | HCVR4116HS-S3                                                                                                    |
|------------|-----------------------------|----------------------------------------------------------------------------------------------------|----------------------------------------------------------------------------------------------------|----------------------------------------------------------------------------------------------------|
|            | Bit Stream Type             | Video stream/composit                                                                                                    | e stream                                                                                                    |                                                                                                    |
|            | Dual-Stream                 | Support                                                                                                    |                                                                                                    |                                                                                                    |
| Audio      | Encode                      | G.711A/G.711U/PCM                                                                                                    |                                                                                                    |                                                                                                    |
| Parameters | Standard                    |                                                                                                    |                                                                                                    |                                                                                                    |
|            | Audio Sampling              | 8KHz,16Bit                                                                                                    |                                                                                                    |                                                                                                    |
|            | Rate                        |                                                                                                    |                                                                                                    |                                                                                                    |
|            | Audio Bit Rate              | 64Kbps                                                                                                    |                                                                                                    |                                                                                                    |
| Video Port | Analog Video<br>Input       | 4-ch BNC port<br>(HDCVI HD<br>video/general<br>standard definition<br>video self-adaptive)                                                                                                    | 8-ch BNC port(HDCVI<br>HD video/general<br>standard definition<br>video self-adaptive)                                                                                                    | port(HDCVI HD                                                                                                    |
|            | Network Video<br>Input      | <ul> <li>Max add 1 IP<br/>channel<br/>connection</li> <li>Analog<br/>/digital channel<br/>switch. Max 5 IP<br/>channel<br/>connections</li> <li>Connection<br/>bandwidth:4Mbp<br/>s-20Mbps</li> <li>1-channel VGA output,</li> </ul> | <ul> <li>Max add 1 IP<br/>channel<br/>connection</li> <li>Analog<br/>/digital channel<br/>switch. Max 9 IP<br/>channel<br/>connections</li> <li>Connection<br/>bandwidth:8Mbp<br/>s-40Mbps</li> </ul> | <ul> <li>channel<br/>connections</li> <li>Analog<br/>/digital<br/>channel<br/>switch. Max<br/>18 IP channel<br/>connections</li> <li>Connection<br/>bandwidth:8<br/>Mbps-56Mbp<br/>s</li> </ul> |
|            |                             | 1-channel HDMI outpu<br>HDMI/ VGA video outp                                                                                                    | t (of the same video sou                                                                                                    | rce),                                                                                                    |
|            | Loop Output                 | N/A                                                                                                    |                                                                                                    |                                                                                                    |
|            | Matrix Output               | N/A                                                                                                    |                                                                                                    |                                                                                                    |
| Audio Port | Audio Input                 | 1-channel RCA port.                                                                                                    |                                                                                                    |                                                                                                    |
|            | Coaxial Audio<br>Input      | 4-ch                                                                                                    | 8-ch-                                                                                                    | 16-ch                                                                                                    |
|            | Audio Output                | 1-channel RCA port.                                                                                                    |                                                                                                    |                                                                                                    |
|            | Bidirectional<br>Talk Input | Reuse the audio input/                                                                                                    | output port.                                                                                                    |                                                                                                    |
| Record     | Record Mode                 | Schedule record/manu                                                                                                    | al record/MD record/Ala                                                                                                    | rm record                                                                                                    |
|            | Playback Mode               |                                                                                                    |                                                                                                    |                                                                                                    |
|            | Record<br>Playback          | Max 4-channel<br>playback                                                                                                    | Max 8-channel<br>playback                                                                                                    | Max 16-channel<br>playback                                                                                                    |

|               | Parameters    | HCVR4104HS-S3                                                    | HCVR4108HS-S3                           | HCVR4116HS-S3 |  |
|---------------|---------------|------------------------------------------------------------------|-----------------------------------------|---------------|--|
|               | Backup Mode   | HDD, burner, USB dev                                             | ice, network backup                     |               |  |
| Alarm         | Alarm Input   | N/A                                                              |                                         |               |  |
|               | Alarm Output  | N/A                                                              |                                         |               |  |
| HDD           | HDD Port      | 1 SATA port, does not s                                          | 1 SATA port,does not support eSATA port |               |  |
|               | One HDD Space | 6T                                                               |                                         |               |  |
| Communication | Network       | 1 RJ45 port, 100Mbps                                             | 1 RJ45 port, 100Mbps Ethernet port      |               |  |
| Port          | Communication | RS485 port                                                       |                                         |               |  |
|               | USB           | 2 USB2.0 ports(One at the front panel and one at the rear panel) |                                         |               |  |
| Others        | Power         | DC12V                                                            |                                         |               |  |
|               | Power         |                                                                  |                                         |               |  |
|               | Consumption   | ≤7W                                                              | ≪8W                                     | ≤10W          |  |
|               | (No HDD)      |                                                                  |                                         |               |  |
|               | Working       | -10℃~+55℃                                                        |                                         |               |  |
|               | Temperature   |                                                                  |                                         |               |  |
|               | Working       | 10%~90%                                                          |                                         |               |  |
|               | Humidity      |                                                                  |                                         |               |  |
|               | Dimensions    | Compact 1U case, 260                                             | mm(W)×220mm(D                           | ) ×44mm (H)   |  |
|               | Weight (No    | ≪0.85KG                                                          | ≪0.95KG                                 | ≤1.05KG       |  |
|               | HDD)          | ~0.00NG                                                          | <0.90NG                                 |               |  |
|               | Installation  | Desk                                                             |                                         |               |  |
|               | Mode          |                                                                  |                                         |               |  |

#### 1.3.34 HCVR51XXHS-S3 Series

|            | Parameters      | HCVR5104HS-S3              | HCVR5108HS-S3         | HCVR5116HS-S3     |  |  |
|------------|-----------------|----------------------------|-----------------------|-------------------|--|--|
| System     | Main Processor  | Industrial embedded n      | nicro controller      |                   |  |  |
|            | OS              | Embedded LINUX             | Embedded LINUX        |                   |  |  |
| Video      | Video Encode    | H.264                      |                       |                   |  |  |
| Parameters | Standard        |                            |                       |                   |  |  |
|            | Encode          | 1080P@15f/1080N/72         | 20P/960H/D1/HD1/2CIF  | CIF/1080P@15f/720 |  |  |
|            | Resolution      | P@15f/960H/D1/HD1/2CIF/CIF |                       |                   |  |  |
|            | Video Frame     | PAL:1~25f/s; NTSC:1~30f/s  |                       |                   |  |  |
|            | Rate            |                            |                       |                   |  |  |
|            | Video Bit Rate  | 32Kbps-6144Kbps,           |                       |                   |  |  |
|            |                 | For 720P: default setu     | ip is 2Mbps,max suppo | rts 4Mbps.        |  |  |
|            |                 | For 1080P: default set     | tup is 2Mbps,max supp | orts 6Mbps.       |  |  |
|            | Bit Stream Type | Video stream/compos        | ite stream            |                   |  |  |
|            | Dual-Stream     | Support                    |                       |                   |  |  |
| Audio      | Encode          | G.711A/G.711U/PCM          |                       |                   |  |  |
| Parameters | Standard        |                            |                       |                   |  |  |
|            | Audio Sampling  | 8KHz,16Bit                 |                       |                   |  |  |
|            | Rate            |                            |                       |                   |  |  |

|               | Parameters                  | HCVR5104HS-S3                                                                                                    | HCVR5108HS-S3                                                                                                    | HCVR5116HS-S3                                                                                                    |
|---------------|-----------------------------|----------------------------------------------------------------------------------------------------|----------------------------------------------------------------------------------------------------|----------------------------------------------------------------------------------------------------|
|               | Audio Bit Rate              | 64Kbps                                                                                                    |                                                                                                    |                                                                                                    |
| Video Port    | Analog Video<br>Input       | 4-ch BNC port<br>(HDCVI HD<br>video/general<br>standard definition<br>video self-adaptive)                                                                                                    | 8-ch BNC port(HDCVI<br>HD video/general<br>standard definition<br>video self-adaptive)                                                                                                    | 16-chBNCport(HDCVIHDvideo/generalstandard definitionvideoself-adaptive)                                                                                                    |
|               | Network Video<br>Input      | <ul> <li>Max add 2 IP<br/>channel<br/>connections</li> <li>Analog<br/>/digital channel<br/>switch. Max 6 IP<br/>channel<br/>connections</li> <li>Connection<br/>bandwidth:8Mbp<br/>s-24Mbps</li> </ul> | <ul> <li>Max add 4 IP<br/>channel<br/>connection</li> <li>Analog<br/>/digital channel<br/>switch. Max 12 IP<br/>channel<br/>connections</li> <li>Connection<br/>bandwidth:16Mb<br/>ps-48Mbps</li> </ul> | <ul> <li>Max add 8 IP<br/>channel<br/>connections</li> <li>Analog<br/>/digital<br/>channel<br/>switch. Max<br/>24 IP channel<br/>connections</li> <li>Connection<br/>bandwidth:32<br/>Mbps-96Mbp<br/>s</li> </ul> |
|               | Video Output                | 1-channel VGA output,<br>1-channel HDMI output (of the same video source),<br>HDMI/ VGA video output at the same time.                                                                                 |                                                                                                    |                                                                                                    |
|               | Loop Output                 | N/A                                                                                                    |                                                                                                    |                                                                                                    |
|               | Matrix Output               | N/A                                                                                                    |                                                                                                    |                                                                                                    |
| Audio Port    | Audio Input                 | 1-channel RCA port.                                                                                                    |                                                                                                    |                                                                                                    |
|               | Coaxial Audio<br>Input      | 4-ch                                                                                                    | 8-ch-                                                                                                    | 16-ch                                                                                                    |
|               | Audio Output                | 1-channel RCA port.                                                                                                    |                                                                                                    |                                                                                                    |
|               | Bidirectional<br>Talk Input | Reuse the audio input/                                                                                                    | output port of the 1 <sup>st</sup> cha                                                                                                    | nnel.                                                                                                    |
| Record        | Record Mode                 | Schedule record/manu                                                                                                    | al record/MD record/Alar                                                                                                    | m record                                                                                                    |
|               | Playback Mode               | Instant playback, normal playback, event playback, mark playbac smart playback                                                                                                    |                                                                                                    |                                                                                                    |
|               | Record                      | Max 4-channel                                                                                                    | Max 8-channel                                                                                                    | Max 16-channel                                                                                                    |
|               | Playback                    | playback                                                                                                    | playback                                                                                                    | playback                                                                                                    |
|               | Backup Mode                 | HDD, burner, USB dev                                                                                                    | ice, network backup                                                                                                    |                                                                                                    |
| Alarm         | Alarm Input                 | N/A                                                                                                    |                                                                                                    |                                                                                                    |
|               | Alarm Output                | N/A                                                                                                    |                                                                                                    |                                                                                                    |
| HDD           | HDD Port                    | 1 SATA port,does not s                                                                                                    | support eSATA port                                                                                                    |                                                                                                    |
|               | One HDD Space               | 6T                                                                                                    |                                                                                                    |                                                                                                    |
| Communication | Network                     | 1 RJ45 port, 100Mbps                                                                                                    | Ethernet port                                                                                                    |                                                                                                    |

|        | Parameters         | HCVR5104HS-S3           | HCVR5108HS-S3            | HCVR5116HS-S3        |  |  |
|--------|--------------------|-------------------------|--------------------------|----------------------|--|--|
| Port   | Communication      | RS485 port              |                          |                      |  |  |
|        | USB                | 2 USB2.0 ports(One at   | the front panel and one  | e at the rear panel) |  |  |
| Others | Power              | DC12V                   |                          |                      |  |  |
|        | Power              |                         |                          |                      |  |  |
|        | Consumption        | ≪7W                     | ≪8W                      | ≤10W                 |  |  |
|        | (No HDD)           |                         |                          |                      |  |  |
|        | Working            | -10℃~+55℃               |                          |                      |  |  |
|        | Temperature        |                         |                          |                      |  |  |
|        | Working            | 10%~90%                 |                          |                      |  |  |
|        | Humidity           |                         |                          |                      |  |  |
|        | Dimensions         | Compact 1U case, 260    | mm (W) $\times$ 220mm (D | ) ×44mm (H)          |  |  |
|        | Weight (No<br>HDD) | ≤0.85KG ≤0.95KG ≤1.05KG |                          |                      |  |  |
|        | Installation       | Desk                    |                          |                      |  |  |
|        | Mode               |                         |                          |                      |  |  |

### 1.3.35 HCVR71XXHS-S3 Series

| Parameters      | HCVR7104HS-S3                                                                                                    |
|-----------------|----------------------------------------------------------------------------------------------------|
| Main Processor  | Industrial embedded micro controller                                                                                                    |
| OS              | Embedded LINUX                                                                                                    |
| Video Encode    | H.264                                                                                                    |
| Standard        |                                                                                                    |
| Encode          | 1080P/720P/960H/D1/HD1/2CIF/CIF                                                                                                    |
| Resolution      |                                                                                                    |
| Video Frame     | PAL:1~25f/s; NTSC:1~30f/s                                                                                                    |
| Rate            |                                                                                                    |
| Video Bit Rate  | 32Kbps-6144Kbps,                                                                                                    |
|                 | For 720P: default setup is 2Mbps,max supports 4Mbps.                                                                                                    |
|                 | For 1080P: default setup is 4Mbps,max supports 6Mbps.                                                                                                    |
| Bit Stream Type | Video stream/composite stream                                                                                                    |
| Dual-Stream     | Support                                                                                                    |
| Encode          | G.711A/G.711U/PCM                                                                                                    |
| Standard        |                                                                                                    |
| Audio Sampling  | 8KHz,16Bit                                                                                                    |
| Rate            |                                                                                                    |
| Audio Bit Rate  | 64Kbps                                                                                                    |
| Analog Video    | 4-ch BNC port(HDCVI HD video/general standard definition video                                                                                                    |
| Input           | self-adaptive)                                                                                                    |
| Network Video   | Max add 2 IP channel connections                                                                                                    |
| Input           | • Analog/digital channel switch. Max 6 IP channel connections                                                                                                    |
|                 |                                                                                                    |
|                 | <ul> <li>Connection bandwidth:8Mbps-24Mbps</li> </ul>                                                                                                    |
|                 | Main Processor         OS         Video       Encode         Standard       -         Encode       -         Resolution       -         Video       Frame         Rate       -         Video Bit Streate       -         Bit Streate       -         Standard       -         Standard       -         Audio Streate       -         Audio Streate       -         Audio Bit Streate       -         Audio Streate       -         Audio Streate       -         Audio Streate       -         Audio Streate       -         Audio Streate       -         Audio Streate       -         Analog       Video         Input       -         Network       Video |

|               | Parameters    | HCVR7104HS-S3                                                     |
|---------------|---------------|-------------------------------------------------------------------|
|               |               | 1-channel HDMI output (of the same video source),                 |
|               |               | HDMI/ VGA video output at the same time.                          |
|               | Loop Output   | N/A                                                               |
|               | Matrix Output | N/A                                                               |
| Audio Port    | Audio Input   | 1-channel RCA port.                                               |
|               | Coaxial Audio | 4-ch                                                              |
|               | Input         |                                                                   |
|               | Audio Output  | 1-channel RCA port.                                               |
|               | Bidirectional | Reuse the audio input/output port of the 1 <sup>st</sup> channel. |
|               | Talk Input    |                                                                   |
| Record        | Record Mode   | Schedule record/manual record/MD record/Alarm record              |
|               | Playback Mode | Instant playback, normal playback, event playback, mark playback, |
|               |               | smart playback                                                    |
|               | Backup Mode   | HDD, burner, USB device, network backup                           |
| Alarm         | Alarm Input   | N/A                                                               |
|               | Alarm Output  | N/A                                                               |
| HDD           | HDD Port      | 1 SATA port, does not support eSATA port                          |
|               | One HDD Space | 6T                                                                |
| Communication | Network       | 1 RJ45 port, 100Mbps Ethernet port                                |
| Port          | Communication | RS485 port                                                        |
|               | USB           | 2 USB2.0 ports(One at the front panel and one at the rear panel)  |
| Others        | Power         | DC12V                                                             |
|               | Power         | ≤8W                                                               |
|               | Consumption   |                                                                   |
|               | (No HDD)      |                                                                   |
|               | Working       | -10℃~+55℃                                                         |
|               | Temperature   |                                                                   |
|               | Working       | 10%~90%                                                           |
|               | Humidity      |                                                                   |
|               | Dimensions    | Compact 1U case, 260mm (W) ×220mm (D) ×44mm (H)                   |
|               | Weight (No    | 0.85KG                                                            |
|               | HDD)          |                                                                   |
|               | Installation  | Desk                                                              |
|               | Mode          |                                                                   |

# 1.3.36 HCVR52XXA-V2 Series

| Model  | Parameters     |  | HCVR5204A-V2                                          | HCVR5208A-V2 | HCVR5216A-V2 |
|--------|----------------|--|-------------------------------------------------------|--------------|--------------|
| System | Main Processor |  | High-performance industrial embedded micro controller |              |              |
|        | OS             |  | Embedded LINUX                                        |              |              |
| Video  | Video Encode   |  | H.264                                                 |              |              |
|        | Standard       |  |                                                       |              |              |

| Model         | Parameters          | HCVR5204A-V2                                       | HCVR5208A-V2          | HCVR5216A-V2         |  |  |  |
|---------------|---------------------|----------------------------------------------------|-----------------------|----------------------|--|--|--|
|               | Encode Resolution   | 720P/960H/D1/HD1                                   | /2CIF/CIF/QCIF (for   | sub-stream only)     |  |  |  |
|               | Video Frame Rate    | PAL:1~25f/s; NTSC                                  | :1~30f/s              |                      |  |  |  |
|               | Video Bit Rate      | 1536Kbps-4096Kbps,                                 |                       |                      |  |  |  |
|               |                     | For 720P:default value is 2Mbps,max value is 4Mbps |                       |                      |  |  |  |
|               | Bit Stream Type     | Video stream/compo                                 | osite stream          |                      |  |  |  |
|               | Dual-Stream         | Support                                            |                       |                      |  |  |  |
| Audio         | Encode Standard     | G.711A, G.711U, P                                  | СМ                    |                      |  |  |  |
|               | Audio Sampling Rate | 8KHz,16Bit                                         |                       |                      |  |  |  |
|               | Audio Bit Rate      | 64Kbps                                             |                       |                      |  |  |  |
| Video Port    | Analog Video Input  | 4-ch, BNC port                                     | 8-ch, BNC port        | 16-ch, BNC port      |  |  |  |
|               | Network Video Input | Switch 2 analog cha                                | nnels to the IP char  | nnels (8Mbps)        |  |  |  |
|               | Video Output        | 1-ch VGA output,                                   |                       |                      |  |  |  |
|               |                     | 1-ch HDMI output,                                  |                       |                      |  |  |  |
|               |                     | HDMI/ VGA video o                                  | utput at the same tim | ne (VGA/HDMI of the  |  |  |  |
|               |                     | same video source)                                 |                       |                      |  |  |  |
|               | Loop Output         | N/A                                                |                       |                      |  |  |  |
|               | Matrix Output       | N/A                                                |                       |                      |  |  |  |
| Audio Port    | Audio Input         | 4-ch,RCA port, audio via coaxial cable             |                       |                      |  |  |  |
|               | Audio Output        | 1-ch,RCA port                                      |                       |                      |  |  |  |
|               | Bidirectional Talk  | Support (Reuse the                                 | e audio port)         |                      |  |  |  |
|               | Input               |                                                    |                       |                      |  |  |  |
| Record        | Record Mode         |                                                    | al record, motion c   | letect record, alarm |  |  |  |
|               | Pacard Playback     | record<br>Max 4-ch playback                        | Max 8-ch              | Max 16-ch            |  |  |  |
|               | Record Playback     | Max 4-ch playback                                  | playback              | playback             |  |  |  |
|               | Backup Mode         | HDD, burner, flash o                               |                       | 1                    |  |  |  |
| Alarm         | Alarm Input         | 4-ch alarm input                                   | 8-ch alarm input      | 16-ch alarm input    |  |  |  |
|               | Alarm Output        | 3-ch alarm output                                  |                       |                      |  |  |  |
| HDD           | HDD Port            | 2 SATA ports. Does                                 | not support eSATA     | port                 |  |  |  |
|               | Space/HDD           | 4T                                                 |                       | •                    |  |  |  |
| Communication | Network             | 1 RJ45 port, 1000Mbps Ethernet port                |                       |                      |  |  |  |
| Port          | Communication       | RS485 port                                         | · ·                   |                      |  |  |  |
|               | USB                 | 2 USB ports                                        |                       |                      |  |  |  |
| Other         | Power               | DC12V                                              |                       |                      |  |  |  |
|               | Power Consumption   | ≤30W (exclude HD                                   | <b>D</b> )            |                      |  |  |  |
|               | Working Temperature | -10℃~+55℃                                          |                       |                      |  |  |  |
|               | Working Humidity    | 10%~90%                                            |                       |                      |  |  |  |
|               | Dimension           | 1U case,375mm(V                                    | V) ×280mm (D) ×       | 50mm (H)             |  |  |  |
|               | Weight              | 1.5kg $\sim$ 2.5kg (excl                           | ude HDD)              |                      |  |  |  |
|               | Installation Mode   | Desk installation                                  |                       |                      |  |  |  |

### 1.3.37 HCVR72XXA-V2 Series

| Model         | Parameters          | HCVR7204A-V2                                         | HCVR7208A-V2               |  |  |
|---------------|---------------------|------------------------------------------------------|----------------------------|--|--|
| System        | Main Processor      | High-performance industrial emb                      | edded micro controller     |  |  |
|               | OS                  | Embedded LINUX                                       |                            |  |  |
| Video         | Video Encode        | H.264                                                |                            |  |  |
|               | Standard            |                                                      |                            |  |  |
|               | Encode Resolution   | 1080P /720P/960H/D1/HD1/2CI                          | F/CIF/QCIF (for sub-stream |  |  |
|               |                     | only)                                                |                            |  |  |
|               | Video Frame Rate    | PAL:1~25f/s; NTSC:1~30f/s                            |                            |  |  |
|               | Video Bit Rate      | 2048Kbps-6144Kbps Kbps-4096                          | Kbps,                      |  |  |
|               |                     | For 1080P:default value is 4Mbp                      | s,max value is 6Mbps       |  |  |
|               | Bit Stream Type     | Video stream/composite stream                        |                            |  |  |
|               | Dual-Stream         | Support                                              |                            |  |  |
| Audio         | Encode Standard     | G.711A, G.711U, PCM                                  |                            |  |  |
|               | Audio Sampling Rate | 8KHz,16Bit                                           |                            |  |  |
|               | Audio Bit Rate      | 64Kbps                                               |                            |  |  |
| Video Port    | Analog Video Input  | 4-ch, BNC port                                       | 8-ch, BNC port             |  |  |
|               | Network Video Input | Switch 2 analog channels to the IP channels (16Mbps) |                            |  |  |
|               | Video Output        | 1-ch VGA output,                                     |                            |  |  |
|               |                     | 1-ch HDMI output,                                    |                            |  |  |
|               |                     | HDMI/ VGA video output at the sa                     | ame time (VGA/HDMI of the  |  |  |
|               |                     | same video source)                                   |                            |  |  |
|               | Loop Output         | N/A                                                  |                            |  |  |
|               | Matrix Output       | N/A                                                  |                            |  |  |
| Audio Port    | Audio Input         | 4-ch,RCA port, audio via coaxial                     | cable                      |  |  |
|               | Audio Output        | 1-ch,RCA port                                        |                            |  |  |
|               | Bidirectional Talk  | Support (Reuse the audio port)                       |                            |  |  |
|               | Input               |                                                      |                            |  |  |
| Record        | Record Mode         | Auto record, manual record, m                        | otion detect record, alarm |  |  |
|               |                     | record                                               |                            |  |  |
|               | Record Playback     | Max 4-ch playback                                    | Max 16-ch playback         |  |  |
|               | Backup Mode         | HDD, burner, flash disk, network                     |                            |  |  |
| Alarm         | Alarm Input         | 4-ch alarm input                                     | 16-ch alarm input          |  |  |
|               | Alarm Output        | 3-ch alarm output                                    |                            |  |  |
| HDD           | HDD Port            | 2 SATA ports. Does not support                       | eSATA port.                |  |  |
|               | Space/HDD           | 4T                                                   |                            |  |  |
| Communication | Network             | 1 RJ45 port, 1000Mbps Ethernet port                  |                            |  |  |
| Port          | Communication       | RS485 port                                           |                            |  |  |
|               | USB                 | 2 USB ports                                          |                            |  |  |
| Other         | Power               | DC12V                                                |                            |  |  |
|               | Power Consumption   | ≤30W (exclude HDD)                                   |                            |  |  |
|               | Working Temperature | e -10℃~+55℃                                          |                            |  |  |

| Model | Parameters        | HCVR7204A-V2                           | HCVR7208A-V2 |  |
|-------|-------------------|----------------------------------------|--------------|--|
|       | Working Humidity  | 10%~90%                                |              |  |
|       | Dimension         | 1U case,375mm (W) ×280mm (D) ×50mm (H) |              |  |
|       | Weight            | 1.5kg $\sim$ 2.5kg (exclude HDD)       |              |  |
|       | Installation Mode | Desk installation                      |              |  |

### 1.3.38 HCVR42XXA-S2/4216AN-S2 Series

| Model      | Parameters     | HCVR4204A-        | HCVR4208A-                  | HCVR4216A-         | HCVR4216AN      |
|------------|----------------|-------------------|-----------------------------|--------------------|-----------------|
|            |                | S2                | S2                          | S2                 | -S2             |
| System     | Main Processor | <u> </u>          |                             | edded micro contr  | oller           |
|            | OS             | Embedded LINU     | IХ                          |                    |                 |
| Video      | Video Encode   | H.264             |                             |                    |                 |
|            | Standard       |                   |                             |                    |                 |
|            | Encode         | 720P(1-15fps)/9   | 60H/D1/HD1/2CI              | F/CIF/QCIF (for s  | ub-stream only) |
|            | Resolution     |                   |                             |                    |                 |
|            | Video Frame    | HDCVI:1~15f/s     | (The 1 <sup>st</sup> channe | I supports 25/30f/ | <b>s</b> )      |
|            | Rate           | CVBS:1~25f/s      | PAL);1~30f/s                | (NTSC)             |                 |
|            | Video Bit Rate | 1024Kbps-4096     | Kbps,                       |                    |                 |
|            |                | For 720P:defaul   | t value is 1Mbps,i          | max value is 4Mb   | ps              |
|            |                | For 960H:defaul   | t value is 1Mbps,           | max value is 3Mb   | ps              |
|            | Bit Stream     | Video stream/co   | mposite stream              |                    |                 |
|            | Туре           |                   |                             |                    |                 |
|            | Dual-Stream    | Support           |                             |                    |                 |
| Audio      | Encode         | G.711A, G.711L    | J, PCM                      |                    |                 |
|            | Standard       |                   |                             |                    |                 |
|            | Audio          | 8KHz,16Bit        |                             |                    |                 |
|            | Sampling Rate  |                   |                             |                    |                 |
|            | Audio Bit Rate | 64Kbps            | 1                           |                    | T               |
| Video Port | Analog Video   | 4-ch, BNC port    | 8-ch, BNC por               | t 16-ch, BNC       | 16-ch, BNC      |
|            | Input          |                   |                             | port               | port            |
|            | Network Video  | Max 2 IPC conn    | ections (8Mbps)             |                    |                 |
|            | Input          |                   |                             |                    |                 |
|            | Video Output   | 1-ch VGA outpu    | t,                          |                    |                 |
|            |                | 1-ch HDMI outpu   | -                           |                    |                 |
|            |                | HDMI/ VGA vide    | o output at the sa          | ame time (VGA/HI   | DMI of the same |
|            |                | video source) N/A |                             |                    |                 |
|            | Loop Output    |                   |                             |                    |                 |
|            | Matrix Output  | N/A               |                             |                    |                 |
| Audio Port | Audio Input    | 4-ch,RCA port,    |                             |                    | 1-ch,RC         |
|            |                |                   |                             |                    | A port          |
|            | Audio Output   | 1-ch,RCA port     |                             |                    |                 |
|            | Bidirectional  | Support (Reuse    | e the audio port)           |                    |                 |
|            | Talk Input     |                   |                             |                    |                 |

| Model         | Parameters    | HCVR4204A-<br>S2                                               | HCVR4208A-<br>S2  | HCVR4216A-<br>S2 | HC\<br>-S2 | /R4216AN |  |
|---------------|---------------|----------------------------------------------------------------|-------------------|------------------|------------|----------|--|
| Record        | Record Mode   | Auto record, manual record, motion detect record, alarm record |                   |                  |            |          |  |
|               | Record        | Max 4-ch                                                       |                   | ch Max 16-ch p   |            |          |  |
|               | Playback      | playback                                                       | playback          |                  |            |          |  |
|               | Backup Mode   | HDD, burner, fla                                               | sh disk, network  | backup.          |            |          |  |
| Alarm         | Alarm Input   | 8-ch alarm input                                               | 8-ch alarm inp    | ut 16-ch alarm   | input      | N/A      |  |
|               | Alarm Output  | 3-ch alarm outpu                                               | ıt                |                  |            | N/A      |  |
| HDD           | HDD Port      | 2 SATA ports. D                                                | oes not support e | SATA port.       |            |          |  |
|               | Space/HDD     | 4T                                                             |                   |                  |            |          |  |
| Communication | Network       | 1 RJ45 port, 100                                               | Mbps Ethernet p   | ort              |            |          |  |
| Port          | Communication | RS485 port                                                     |                   |                  |            |          |  |
|               | USB           | 2 USB ports                                                    |                   |                  |            |          |  |
| Other         | Power         | DC12V/4A                                                       |                   |                  |            |          |  |
|               | Power         | ≤30W (No HDD)                                                  |                   |                  |            |          |  |
|               | Consumption   |                                                                |                   |                  |            |          |  |
|               | Working       | -10℃~+55℃                                                      |                   |                  |            |          |  |
|               | Temperature   |                                                                |                   |                  |            |          |  |
|               | Working       | 10%~90%                                                        |                   |                  |            |          |  |
|               | Humidity      |                                                                |                   |                  |            |          |  |
|               | Dimension     | 1U case,375mm (W) ×280mm (D) ×50mm (H)                         |                   |                  |            |          |  |
|               | Weight        | 1.5-2.5kg (no H                                                | DD)               |                  |            |          |  |
|               | Installation  | Desk installation                                              |                   |                  |            |          |  |
|               | Mode          |                                                                |                   |                  |            |          |  |

## 1.3.39 HCVR4224/4232AN-S2 Series

| Model  | Parameters     | HCVR4224AN-S2                                                     | HCVR4232AN-S2                |  |
|--------|----------------|-------------------------------------------------------------------|------------------------------|--|
| System | Main Processor | High-performance industrial embedde                               | ed micro controller          |  |
|        | OS             | Embedded LINUX                                                    |                              |  |
| Video  | Video Encode   | H.264                                                             |                              |  |
|        | Standard       |                                                                   |                              |  |
|        | Encode         | 720P(1-15fps)/960H/D1/HD1/2CIF/CI                                 | F/QCIF (for sub-stream only) |  |
|        | Resolution     |                                                                   |                              |  |
|        | Video Frame    | HDCVI:1~15f/s (The 1 <sup>st</sup> / 2 <sup>nd</sup> channe       | I supports 25/30f/s)         |  |
|        | Rate           | CVBS:1~25f/s (PAL) ; 1~30f/s (NTS                                 | SC)                          |  |
|        | Video Bit Rate | 1024Kbps $\sim$ 4096Kbps,                                         |                              |  |
|        |                | For 720P realtime (The first two                                  | channels):default value is   |  |
|        |                | 2Mbps,max value is 4Mbps.                                         |                              |  |
|        |                | For 720P non-realtime: default value is 1Mbps,max value is 2Mbps. |                              |  |
|        | Bit Stream     | Video stream/composite stream                                     |                              |  |
|        | Туре           |                                                                   |                              |  |
|        | Dual-Stream    | Support                                                           |                              |  |

| Model         | Parameters     | HCVR4224AN-S2                        | HCVR4232AN-S2               |  |  |
|---------------|----------------|--------------------------------------|-----------------------------|--|--|
| Audio         | Encode         | G.711A, G.711U, PCM                  |                             |  |  |
|               | Standard       |                                      |                             |  |  |
|               | Audio          | 8KHz,16Bit                           |                             |  |  |
|               | Sampling Rate  |                                      |                             |  |  |
|               | Audio Bit Rate | 64Kbps                               |                             |  |  |
| Video Port    | Analog Video   | 24-ch, BNC port                      | 32-ch, BNC port             |  |  |
|               | Input          |                                      |                             |  |  |
|               | Network Video  | Max 4 IPC connections (16Mbps)       |                             |  |  |
|               | Input          |                                      |                             |  |  |
|               | Video Output   | 1-ch VGA output,                     |                             |  |  |
|               |                | 1-ch HDMI output,                    |                             |  |  |
|               |                | HDMI/ VGA video output at the same   | time (VGA/HDMI of the same  |  |  |
|               |                | video source)                        |                             |  |  |
|               | Loop Output    | N/A                                  |                             |  |  |
|               | Matrix Output  | N/A                                  | 1                           |  |  |
| Audio Port    | Audio Input    | 1-ch,RCA port, Coaxibale audio       | 1-ch,RCA port. Coaxibale    |  |  |
|               |                |                                      | audio                       |  |  |
|               | Audio Output   | 1-ch,RCA port                        |                             |  |  |
|               | Bidirectional  | Support (Reuse the audio port)       |                             |  |  |
|               | Talk Input     |                                      |                             |  |  |
| Record        | Record Mode    | Auto record, manual record, motion d | letect record, alarm record |  |  |
|               | Record         | Max 16-ch playback                   |                             |  |  |
|               | Playback       |                                      |                             |  |  |
|               | Backup Mode    | HDD, burner, flash disk, network bac | kup.                        |  |  |
| Alarm         | Alarm Input    | N/A                                  |                             |  |  |
|               | Alarm Output   | N/A                                  |                             |  |  |
| HDD           | HDD Port       | 2 SATA ports. Does not support eSA   | TA port.                    |  |  |
|               | Space/HDD      | 4T                                   |                             |  |  |
| Communication | Network        | 1 RJ45 port, 1000Mbps Ethernet port  |                             |  |  |
| Port          | Communication  | 1 RS485 port                         |                             |  |  |
|               | USB            | 2 USB ports                          |                             |  |  |
| Other         | Power          | DC12V/5A                             |                             |  |  |
|               | Power          | ≤30W (With adapter, no HDD)          |                             |  |  |
|               | Consumption    | -10℃~+55℃<br>10%~90%                 |                             |  |  |
|               | Working        |                                      |                             |  |  |
|               | Temperature    |                                      |                             |  |  |
|               | Working        |                                      |                             |  |  |
|               | Humidity       |                                      |                             |  |  |
|               | Dimension      | 1U case,375mm (W) ×280mm (D)         | ×50mm (H)                   |  |  |
|               | Weight         | 1.5-2.5kg (no HDD)                   |                             |  |  |

| Model | Parameters   | HCVR4224AN-S2     | HCVR4232AN-S2 |
|-------|--------------|-------------------|---------------|
|       | Installation | Desk installation |               |
|       | Mode         |                   |               |

# 1.3.40 HCVR52XXA-S2/HCVR5216AN-S2 Series

| Model      | Parameters               | HCVR5204A-<br>S2                                                                                                    | HCVR5208A-<br>S2                    | HCVR5216A-<br>S2  | HCVR5216<br>-S2 | AN |  |
|------------|--------------------------|----------------------------------------------------------------------------------------------------|-------------------------------------|-------------------|-----------------|----|--|
| System     | Main Processor           | High-performane                                                                                                    | ce industrial emb                   | edded micro cont  | roller          |    |  |
|            | OS                       | Embedded LINU                                                                                                    | JX                                  |                   |                 |    |  |
| Video      | Video Encode<br>Standard | H.264                                                                                                    |                                     |                   |                 |    |  |
|            | Encode<br>Resolution     | 1080P(1-15fps)                                                                                                    | /720P/960H/D1/H                     | ID1/2CIF/CIF/QC   | IF              |    |  |
|            | Video Frame              | HDCVI:1~25f/s                                                                                                    | HDCVI:1~25f/s (PAL); 1~30f/s (NTSC) |                   |                 |    |  |
|            | Rate                     | CVBS:1~25f/s                                                                                                    | PAL);1~30f/s                        | (NTSC)            |                 |    |  |
|            | Video Bit Rate           | 2048Kbps-4096Kbps                                                                                                    |                                     |                   |                 |    |  |
|            |                          | For 1080P/720P:default value is 2Mbps,max value is 4Mbps                                                                |                                     |                   |                 |    |  |
|            |                          | For 960H:default value is 1Mbps,max value is 3MbpsVideo stream/composite stream                                         |                                     |                   |                 |    |  |
|            | Bit Stream               |                                                                                                    |                                     |                   |                 |    |  |
|            | Туре                     |                                                                                                    |                                     |                   |                 |    |  |
|            | Dual-Stream              | Support                                                                                                    |                                     |                   |                 |    |  |
| Audio      | Encode                   | G.711A, G.711L                                                                                                    | J, PCM                              |                   |                 |    |  |
|            | Standard                 | 8KHz,16Bit                                                                                                    |                                     |                   |                 |    |  |
|            | Audio                    |                                                                                                    |                                     |                   |                 |    |  |
|            | Sampling Rate            |                                                                                                    |                                     |                   |                 |    |  |
|            | Audio Bit Rate           | 64Kbps                                                                                                    |                                     |                   |                 |    |  |
| Video Port | Analog Video             | 4-ch, BNC port                                                                                                    | 8-ch, BNC po                        | ort 16-ch,        | BNC 16-cł       | h, |  |
|            | Input                    |                                                                                                    |                                     | port              | BNC<br>port     |    |  |
|            | Network Video            | Max 2 IPC conn                                                                                                    | ections (8Mbps)                     | )                 |                 |    |  |
|            | Input                    |                                                                                                    |                                     |                   |                 |    |  |
|            | Video Output             | 1-ch VGA output,<br>1-ch HDMI output,<br>HDMI/ VGA video output at the same time (VGA/HDMI of the same<br>video source) |                                     |                   | ame             |    |  |
|            | Loop Output              | N/A                                                                                                    |                                     |                   |                 |    |  |
|            | Matrix Output            | N/A                                                                                                    |                                     |                   |                 |    |  |
| Audio Port | Audio Input              | 4-ch,RCA port, a                                                                                                    | audio via coaxial                   | cable             |                 |    |  |
|            | Audio Output             | 1-ch,RCA port                                                                                                    |                                     |                   |                 |    |  |
|            | Bidirectional            | Support (Reuse                                                                                                    | e the audio port)                   |                   |                 |    |  |
|            | Talk Input               |                                                                                                    |                                     |                   |                 |    |  |
| Record     | Record Mode              | Auto record, ma                                                                                                    | nual record, moti                   | on detect record, | alarm record    |    |  |

| Model         | Parameters    | HCVR5204A-<br>S2                   | H<br>S                                     | CVR5208A-     | HCV<br>S2 | R5216A-   | HCVF<br>-S2 | R5216AN |
|---------------|---------------|------------------------------------|--------------------------------------------|---------------|-----------|-----------|-------------|---------|
|               | Record        | <b>52</b><br>Max 4-0               |                                            | z<br>Max      | 8-ch      | Max 16-ch |             | ook     |
|               |               |                                    | Ш                                          |               | 0-011     | Max 10-CI | граура      | ack     |
|               | Playback      | playback                           |                                            | playback      |           |           |             |         |
|               | Backup Mode   | HDD, burner, fla                   | sh                                         | disk, network | backu     | р.        |             | 1       |
| Alarm         | Alarm Input   | 8-ch alarm input                   |                                            | 8-ch alarm in | put       | 16-ch     | alarm       | N/A     |
|               |               |                                    |                                            |               |           | input     |             |         |
|               | Alarm Output  | 3-ch alarm outpu                   | Jt                                         |               |           |           |             | N/A     |
| HDD           | HDD Port      | 2 SATA ports. D                    | 2 SATA ports. Does not support eSATA port. |               |           |           |             |         |
|               | Space/HDD     | 4T                                 |                                            |               |           |           |             |         |
| Communication | Network       | 1 RJ45 port, 100Mbps Ethernet port |                                            |               |           |           |             |         |
| Port          | Communication | RS485 port                         |                                            |               |           |           |             |         |
|               | USB           | 2 USB ports                        |                                            |               |           |           |             |         |
| Other         | Power         | DC12V/4A                           |                                            |               |           |           |             | DC12V/  |
|               |               |                                    |                                            |               |           |           |             | 5A      |
|               | Power         | ≤30W (No HDD)                      |                                            |               |           |           |             |         |
|               | Consumption   |                                    |                                            |               |           |           |             |         |
|               | Working       | -10°C~+55°C                        |                                            |               |           |           |             |         |
|               | Temperature   |                                    |                                            |               |           |           |             |         |
|               | Working       | 10%~90%                            |                                            |               |           |           |             |         |
|               | Humidity      |                                    |                                            |               |           |           |             |         |
|               | Dimension     | 1U case,375mm                      | ()                                         | W) ×280mm     | (D) ×     | 50mm (H)  | )           |         |
|               | Weight        | 1.5-2.5kg (No H                    | IDI                                        | <b>)</b> )    |           |           |             |         |
|               | Installation  | Desk installation                  |                                            |               |           |           |             |         |
|               | Mode          |                                    |                                            |               |           |           |             |         |

### 1.3.41 HCVR720XA-S2 Series

| Model  | Parameters     | HCVR7204A-S2                                          | HCVR7208A-S2      |  |
|--------|----------------|-------------------------------------------------------|-------------------|--|
| System | Main Processor | High-performance industrial embedded micro controller |                   |  |
|        | OS             | Embedded LINUX                                        |                   |  |
| Video  | Video Encode   | H.264                                                 |                   |  |
|        | Standard       |                                                       |                   |  |
|        | Encode         | 1080P /720P/960H/D1/HD1/2CIF/CI                       | F/QCIF            |  |
|        | Resolution     |                                                       |                   |  |
|        | Video Frame    | HDCVI:1~25f/s (PAL); 1~30f/s (N                       | TSC)              |  |
|        | Rate           | CVBS:1~25f/s (PAL); 1~30f/s (NT                       | SC)               |  |
|        | Video Bit Rate | 2048Kbps-6144Kbps                                     |                   |  |
|        |                | For 1080P:default value is 4Mbps,ma                   | ax value is 6Mbps |  |
|        |                | For 720P:default value is 2Mbps,max value is 4Mbps    |                   |  |
|        | Bit Stream     | Video stream/composite stream                         |                   |  |
|        | Туре           |                                                       |                   |  |
|        | Dual-Stream    | Support                                               |                   |  |

| Model         | Parameters     | HCVR7204A-S2                                                                                | HCVR7208A-S2                 |  |  |
|---------------|----------------|---------------------------------------------------------------------------------------------|------------------------------|--|--|
| Audio         | Encode         | G.711A, G.711U, PCM                                                                         |                              |  |  |
|               | Standard       |                                                                                             |                              |  |  |
|               | Audio          | 8KHz,16Bit                                                                                  |                              |  |  |
|               | Sampling Rate  |                                                                                             |                              |  |  |
|               | Audio Bit Rate | 64Kbps                                                                                      |                              |  |  |
| Video Port    | Analog Video   | 4-ch, BNC port                                                                              | 8-ch, BNC port               |  |  |
|               | Input          |                                                                                             |                              |  |  |
|               | Network Video  | Max 2 IPC connections 16Mbps)                                                               |                              |  |  |
|               | Input          |                                                                                             |                              |  |  |
|               | Video Output   | 1-ch VGA output,                                                                            |                              |  |  |
|               |                | 1-ch HDMI output,                                                                           |                              |  |  |
|               |                | HDMI/ VGA video output at the same                                                          | e time (VGA/HDMI of the same |  |  |
|               |                | video source)<br>N/A<br>N/A                                                                 |                              |  |  |
|               | Loop Output    |                                                                                             |                              |  |  |
|               | Matrix Output  |                                                                                             |                              |  |  |
| Audio Port    | Audio Input    | 4-ch,RCA port, audio via coaxial cable     1-ch,RCA port     Support (Reuse the audio port) |                              |  |  |
|               | Audio Output   |                                                                                             |                              |  |  |
|               | Bidirectional  |                                                                                             |                              |  |  |
|               | Talk Input     |                                                                                             |                              |  |  |
| Record        | Record Mode    | Auto record, manual record, motion                                                          |                              |  |  |
|               | Record         | Max 4-ch playback                                                                           | Max 8-ch playback            |  |  |
|               | Playback       |                                                                                             |                              |  |  |
|               | Backup Mode    | HDD, burner, flash disk, network bac                                                        | •                            |  |  |
| Alarm         | Alarm Input    | 8-ch alarm input                                                                            | 16-ch alarm input            |  |  |
|               | Alarm Output   | 3-ch alarm output                                                                           |                              |  |  |
| HDD           | HDD Port       | 2 SATA ports. Does not support eSA                                                          | TA port.                     |  |  |
|               | Space/HDD      | 4T                                                                                          |                              |  |  |
| Communication | Network        | 1 RJ45 port, 100Mbps Ethernet port                                                          |                              |  |  |
| Port          | Communication  | RS485 port                                                                                  |                              |  |  |
|               | USB            | 2 USB ports                                                                                 | Т                            |  |  |
| Other         | Power          | DC12V/4A                                                                                    | DC12V/5A                     |  |  |
|               | Power          | ≤30W (No HDD)                                                                               |                              |  |  |
|               | Consumption    |                                                                                             |                              |  |  |
|               | Working        | -10℃~+55℃                                                                                   |                              |  |  |
|               | Temperature    | 10%~90%                                                                                     |                              |  |  |
|               | Working        |                                                                                             |                              |  |  |
|               | Humidity       |                                                                                             |                              |  |  |
|               | Dimension      | 1U case,375mm (W) ×280mm (D) ×50mm (H)                                                      |                              |  |  |
|               | Weight         | 1.5-2.5kg (No HDD)                                                                          |                              |  |  |
|               | Installation   | Desk installation                                                                           |                              |  |  |
|               | Mode           |                                                                                             |                              |  |  |

# 1.3.42 HCVR42XXA-S3 Series

| Model      | Parameters      | HCVR4204A-S3                              | HCVR4208A-S3 HO          | CVR4216A-S3      |
|------------|-----------------|-------------------------------------------|--------------------------|------------------|
| System     | Main Processor  | High-performance indus                    | trial embedded micro con | troller          |
|            | OS              | Embedded LINUX                            |                          |                  |
| Video      | Video Encode    | H.264                                     |                          |                  |
|            | Standard        |                                           |                          |                  |
|            | Encode          | 1080N/720P/ 1080N@12f/720P@15f/960H/D1/HD |                          |                  |
|            | Resolution      | 960H/D1/HD1/                              | CIF/CIF                  |                  |
|            |                 | 2CIF/CIF/                                 |                          |                  |
|            | Video Frame     | PAL:1~25f/s; NTSC:1~3                     | Of/s                     |                  |
|            | Rate            |                                           |                          |                  |
|            | Video Bit Rate  | 32Kbps $\sim$ 4096Kbps,                   |                          |                  |
|            |                 | For 720P:default value is                 | s 1.5Mbps,max value is 4 | Mbps.            |
|            |                 | For 1080P:default value                   | is 1.5Mbps,max value is  | 4Mbps.           |
|            | Bit Stream Type | Video stream/composite                    | stream                   |                  |
|            | Dual-Stream     | Support                                   |                          |                  |
| Audio      | Encode          | G.711A, G.711U, PCM                       |                          |                  |
|            | Standard        |                                           |                          |                  |
|            | Audio           | 8KHz,16Bit                                |                          |                  |
|            | Sampling Rate   |                                           |                          |                  |
|            | Audio Bit Rate  | 64Kbps                                    |                          |                  |
| Video Port | Analog Video    | 4-ch BNC port (HDCVI                      | 8-ch BNC port(HDCVI      | 16-ch BNC        |
|            | Input           | HD video/general                          | HD video/general         | port(HDCVI       |
|            |                 | standard definition                       | standard definition      | HD               |
|            |                 | video self-adaptive)                      | video self-adaptive)     | video/general    |
|            |                 |                                           |                          | standard         |
|            |                 |                                           |                          | definition video |
|            |                 |                                           |                          | self-adaptive)   |

| Model      | Parameters                               | HCVR4204A-S3                                                                                                    | HCVR4208A-S3                                                                                                    | HCVR4216A-S3                    |
|------------|------------------------------------------|----------------------------------------------------------------------------------------------------|----------------------------------------------------------------------------------------------------|---------------------------------|
|            | Network Video<br>Input                   | <ul> <li>Max add 1 IP<br/>channel<br/>connection</li> <li>Analog<br/>/digital channel<br/>switch. Max 5 IP<br/>channel<br/>connections</li> <li>Connection<br/>bandwidth:4Mbps-<br/>20Mbps</li> </ul> | <ul> <li>Max add 2<br/>channel<br/>connections</li> <li>Analog<br/>/digital channel<br/>switch. Max 10<br/>channel<br/>connections</li> <li>Connection<br/>bandwidth:8Mbp<br/>40Mbps</li> </ul> | channel<br>switch.<br>Max 18 IP |
|            | Video Output                             | 1-ch VGA output,<br>1-ch HDMI output,<br>HDMI/ VGA video outpu<br>video source)                                                                                                    | t at the same time (VG                                                                                                    | <u>·</u>                        |
|            | Loop Output                              | N/A                                                                                                    |                                                                                                    |                                 |
|            | Matrix Output                            | N/A                                                                                                    |                                                                                                    |                                 |
| Audio Port | External<br>Audio Input<br>Coaxial Audio | 4-ch,RCA port,<br>4-ch                                                                                                    | 8-ch                                                                                                    | 16-ch                           |
|            | Input                                    |                                                                                                    |                                                                                                    |                                 |
|            | Audio Output                             | 1-ch RCA port                                                                                                    | L                                                                                                    |                                 |
|            | Bidirectional<br>Talk Input              | Support (Reuse the aud                                                                                                    | dio port of the 1 <sup>st</sup> chan                                                                                                    | nel)                            |
| Record     | Record Mode                              | Auto record, manual rec                                                                                                    | ord, motion detect reco                                                                                                    | ord, alarm record               |
|            | Playback Mode                            | Instant playback, norma<br>smart playback                                                                                                    | l playback, event playb                                                                                                    | back, mark playback,            |
|            | Record<br>Playback                       | Max 4-ch playback                                                                                                    | Max 8-ch playback                                                                                                    | Max 16-ch<br>playback           |
|            | Backup Mode                              | HDD, burner, flash disk,                                                                                                    | network backup.                                                                                                    |                                 |
| Alarm      | Alarm Input                              | 8-ch alarm input                                                                                                    | 8-ch alarm input                                                                                                    | 16-ch alarm<br>input            |
|            | Alarm Output                             | 3-ch alarm output                                                                                                    |                                                                                                    |                                 |
| HDD        | HDD Port                                 | 2 SATA ports. Does not support eSATA port.                                                                                                    |                                                                                                    |                                 |
|            | Space/HDD                                | 4T 6T                                                                                                    |                                                                                                    |                                 |
|            | Space/HDD                                | 41 01                                                                                                    |                                                                                                    |                                 |

| Model | Parameters    | HCVR4204A-S3                                                     | HCVR4208A-S3     | HCVR4216A-S3 |  |
|-------|---------------|------------------------------------------------------------------|------------------|--------------|--|
| Port  | Communication | RS485 port                                                       |                  |              |  |
|       | USB           | 2 USB2.0 ports(One at the front panel and one at the rear panel) |                  |              |  |
| Other | Power         | DC12V                                                            |                  |              |  |
|       | Power         | ≤7W                                                              | ≤8W              | ≤10W         |  |
|       | Consumption   |                                                                  |                  |              |  |
|       | (No HDD)      |                                                                  |                  |              |  |
|       | Working       | -10℃~+55℃                                                        |                  |              |  |
|       | Temperature   |                                                                  |                  |              |  |
|       | Working       | 10%~90%                                                          |                  |              |  |
|       | Humidity      |                                                                  |                  |              |  |
|       | Dimension     | 1U case,375mm $(W)$                                              | ×280mm (D) ×50mm | ( <b>H</b> ) |  |
|       | Weight        | ≤1.5KG                                                           | ≤1.65KG          | ≤1.8KG       |  |
|       | (No HDD)      | <1.5KG                                                           | <1.05NG          | <1.0KG       |  |
|       | Installation  | Desk installation                                                |                  |              |  |
|       | Mode          |                                                                  |                  |              |  |

### 1.3.43 HCVR42XXAN-S3 Series

| Model      | Parameters     | HCVR4216AN-S3                           | HCVR4232AN-S3                     |  |
|------------|----------------|-----------------------------------------|-----------------------------------|--|
| System     | Main Processor | High-performance industrial embedde     | ed micro controller               |  |
|            | OS             | Embedded LINUX                          |                                   |  |
| Video      | Video Encode   | H.264                                   |                                   |  |
|            | Standard       |                                         |                                   |  |
|            | Encode         | 1080N@12f/720P@15f/960H/D1/HD1/2CIF/CIF |                                   |  |
|            | Resolution     |                                         |                                   |  |
|            | Video Frame    | PAL:1~25f/s; NTSC:1~30f/s               |                                   |  |
|            | Rate           |                                         |                                   |  |
|            | Video Bit Rate | 32Kbps $\sim$ 4096Kbps,                 |                                   |  |
|            |                | For 720P:default value is 1.5Mbps,ma    | ax value is 4Mbps.                |  |
|            |                | For 1080P:default value is 1.5Mbps,n    | nax value is 4Mbps.               |  |
|            | Bit Stream     | Video stream/composite stream           |                                   |  |
|            | Туре           |                                         |                                   |  |
|            | Dual-Stream    | Support                                 |                                   |  |
| Audio      | Encode         | G.711A, G.711U, PCM                     |                                   |  |
|            | Standard       |                                         |                                   |  |
|            | Audio          | 8KHz,16Bit                              |                                   |  |
|            | Sampling Rate  |                                         |                                   |  |
|            | Audio Bit Rate | 64Kbps                                  |                                   |  |
| Video Port | Analog Video   | 16-ch BNC port(HDCVI HD                 | 32-ch BNC port(HDCVI HD           |  |
|            | Input          | video/general standard definition       | video/general standard definition |  |
|            |                | video self-adaptive)                    | video self-adaptive)              |  |

| Model         | Parameters                       | HCVR4216AN-S3                                                                                                    | HCVR4232AN-S3                                                                                                    |  |
|---------------|----------------------------------|----------------------------------------------------------------------------------------------------|----------------------------------------------------------------------------------------------------|--|
|               | Network Video<br>Input           | <ul> <li>Max add 2 IP channel<br/>connections</li> <li>Analog<br/>/digital channel<br/>switch. Max 18 IP channel<br/>connections</li> <li>Connection<br/>bandwidth:8Mbps-56Mbps</li> </ul> | <ul> <li>Analog<br/>/digital channel<br/>switch. Max 16 IP channel<br/>connections</li> <li>Connection bandwidth: Max<br/>64Mbps</li> </ul> |  |
|               | Video Output                     | 1-ch VGA output,<br>1-ch HDMI output,<br>HDMI/ VGA video output at the same<br>source)                                                                                                    | time (VGA/HDMI of the same video                                                                                                    |  |
|               | Loop Output                      | N/A                                                                                                    |                                                                                                    |  |
|               | Matrix Output                    | N/A                                                                                                    |                                                                                                    |  |
| Audio Port    | External<br>Audio Input          | 1-ch,RCA port                                                                                                    |                                                                                                    |  |
|               | Coaxial Audio<br>Input           | 16-ch                                                                                                    | 32-ch                                                                                                    |  |
|               | Audio Output                     | 1-ch RCA port                                                                                                    |                                                                                                    |  |
|               | Bidirectional<br>Talk Input      | Support (Reuse the audio port of the                                                                                                    | 1 <sup>st</sup> channel )                                                                                                    |  |
| Record        | Record Mode                      | Auto record, manual record, motion d                                                                                                    | etect record, alarm record                                                                                                    |  |
|               | Playback Mode                    | Instant playback, normal playback, ev playback                                                                                                    | vent playback, mark playback, smart                                                                                                    |  |
|               | Record<br>Playback               | Max 16-ch playback                                                                                                    |                                                                                                    |  |
|               | Backup Mode                      | HDD, burner, flash disk, network back                                                                                                    | kup.                                                                                                    |  |
| Alarm         | Alarm Input                      | N/A                                                                                                    |                                                                                                    |  |
|               | Alarm Output                     | N/A                                                                                                    |                                                                                                    |  |
| HDD           | HDD Port                         | 2 SATA ports. Does not support eSA                                                                                                    | •                                                                                                    |  |
|               | Space/HDD                        | 6T                                                                                                    | 8T                                                                                                    |  |
| Communication | Network                          | 1 RJ45 port, 100Mbps Ethernet port                                                                                                    |                                                                                                    |  |
| Port          | Communication                    | RS485 port                                                                                                    |                                                                                                    |  |
| Other         | USB                              | 2 USB2.0 ports(One at the front pane                                                                                                    | and one at the rear panel)                                                                                                    |  |
| Other         | Power                            | DC12V                                                                                                    | <2014                                                                                                    |  |
|               | Power<br>Consumption<br>(No HDD) | ≤10                                                                                                    | ≤20W                                                                                                    |  |
|               | Working<br>Temperature           | -10℃~+55℃                                                                                                    |                                                                                                    |  |

| Model | Parameters   | HCVR4216AN-S3                     | HCVR4232AN-S3 |  |
|-------|--------------|-----------------------------------|---------------|--|
|       | Working      | 10%~90%                           |               |  |
|       | Humidity     |                                   |               |  |
|       | Dimension    | 1U case,375mm(W)×280mm(D)×50mm(H) |               |  |
|       | Weight       | ≤1.8KG                            | ≤3.3KG        |  |
|       | (No HDD)     |                                   | ≈3.3NG        |  |
|       | Installation | Desk installation                 |               |  |
|       | Mode         |                                   |               |  |

#### 1.3.44 HCVR52XXA-S3 Series

| Model      | Parameters     | HCVR5204A-S3                              | HCVR5208A-S3                  | HCVR5216A-S3         |  |
|------------|----------------|-------------------------------------------|-------------------------------|----------------------|--|
| System     | Main Processor | High-performance indust                   | rial embedded micro cont      | roller               |  |
|            | OS             | Embedded LINUX                            |                               |                      |  |
| Video      | Video Encode   | H.264                                     |                               |                      |  |
|            | Standard       |                                           |                               |                      |  |
|            | Encode         | 1080P@15f/1080N/720P/960H/D1/HD1/2CIF/CIF |                               |                      |  |
|            | Resolution     |                                           |                               |                      |  |
|            | Video Frame    | PAL:1~25f/s; NTSC:1~30                    | Of/s                          |                      |  |
|            | Rate           |                                           |                               |                      |  |
|            | Video Bit Rate | 32Kbps $\sim$ 6144Kbps,                   |                               |                      |  |
|            |                | For 720P:default value is                 | s 2Mbps,max value is 4Mb      | ops                  |  |
|            |                | For 1080P:default value                   | is 2Mbps,max value is 6M      | 1bps                 |  |
|            | Bit Stream     | Video stream/composite                    | Video stream/composite stream |                      |  |
|            | Туре           |                                           |                               |                      |  |
|            | Dual-Stream    | Support                                   |                               |                      |  |
| Audio      | Encode         | G.711A, G.711U, PCM                       |                               |                      |  |
|            | Standard       |                                           |                               |                      |  |
|            | Audio          | 8KHz,16Bit                                |                               |                      |  |
|            | Sampling Rate  |                                           |                               |                      |  |
|            | Audio Bit Rate | 64Kbps                                    |                               |                      |  |
| Video Port | Analog Video   | 4-ch BNC port (HDCVI                      | 8-ch BNC port(HDCVI           | 16-ch BNC            |  |
|            | Input          | HD video/general                          | HD video/general              | port(HDCVI HD        |  |
|            |                | standard definition                       | standard definition           | video/general        |  |
|            |                | video self-adaptive)                      | video self-adaptive)          | standard definition  |  |
|            |                |                                           |                               | video self-adaptive) |  |

| Model         | Parameters                       | HCVR5204A-S3                                                                                                    | HCVR5208A-S3                                                                                                    | HCVR5216A-S3                                                                                                    |
|---------------|----------------------------------|----------------------------------------------------------------------------------------------------|----------------------------------------------------------------------------------------------------|----------------------------------------------------------------------------------------------------|
|               | Network Video<br>Input           | <ul> <li>Max add 2 IP<br/>channel<br/>connections</li> <li>Analog<br/>/digital channel<br/>switch. Max 6 IP<br/>channel<br/>connections</li> <li>Connection<br/>bandwidth:8Mbps-<br/>24Mbps</li> </ul> | <ul> <li>Max add 4 IP<br/>channel<br/>connections</li> <li>Analog<br/>/digital channel<br/>switch. Max 12 IP<br/>channel<br/>connections</li> <li>Connection<br/>bandwidth:16Mbp<br/>s-48Mbps</li> </ul> | <ul> <li>Max add 8 IP<br/>channel<br/>connections</li> <li>Analog<br/>/digital channel<br/>switch. Max 24<br/>IP channel<br/>connections</li> <li>Connection<br/>bandwidth:32Mb<br/>ps-96Mbps</li> </ul> |
|               | Video Output                     | source)                                                                                                    | t at the same time (VGA/F                                                                                                    | IDMI of the same video                                                                                                    |
|               | Loop Output                      | N/A                                                                                                    |                                                                                                    |                                                                                                    |
|               | Matrix Output                    | N/A                                                                                                    |                                                                                                    |                                                                                                    |
| Audio Port    | External<br>Audio Input          | 4-ch,RCA port,                                                                                                    |                                                                                                    |                                                                                                    |
|               | Coaxial Audio<br>Input           | 4-ch                                                                                                    | 8-ch-                                                                                                    | 16-ch                                                                                                    |
|               | Audio Output                     | 1-ch RCA port                                                                                                    |                                                                                                    |                                                                                                    |
|               | Bidirectional<br>Talk Input      | Support (Reuse the auc                                                                                                    | lio port of the 1 <sup>st</sup> channel)                                                                                                    |                                                                                                    |
| Record        | Record Mode                      | Auto record, manual reco                                                                                                    | ord, motion detect record,                                                                                                    | alarm record                                                                                                    |
|               | Playback Mode                    | Instant playback, normal<br>playback                                                                                                    | playback, event playback                                                                                                    | k, mark playback, smart                                                                                                    |
|               | Record<br>Playback               | Max 4-ch playback                                                                                                    | Max 8-ch playback                                                                                                    | Max 16-ch playback                                                                                                    |
|               | Backup Mode                      | HDD, burner, flash disk,                                                                                                    | network backup.                                                                                                    |                                                                                                    |
| Alarm         | Alarm Input                      | 8-ch alarm input                                                                                                    | 8-ch alarm input                                                                                                    | 16-ch alarm input                                                                                                    |
|               | Alarm Output                     | 3-ch alarm output                                                                                                    |                                                                                                    |                                                                                                    |
| HDD           | HDD Port                         | 2 SATA ports. Does not                                                                                                    | support eSATA port.                                                                                                    |                                                                                                    |
|               | Space/HDD                        | 4T                                                                                                    | 6T                                                                                                    |                                                                                                    |
| Communication | Network                          | 1 RJ45 port, 100Mbps E                                                                                                    | thernet port                                                                                                    |                                                                                                    |
| Port          | Communication                    | RS485 port                                                                                                    |                                                                                                    |                                                                                                    |
|               | USB                              | 2 USB2.0 ports(One at the                                                                                                    | he front panel and one at t                                                                                                    | the rear panel)                                                                                                    |
| Other         | Power                            | DC12V                                                                                                    |                                                                                                    |                                                                                                    |
|               | Power<br>Consumption<br>(No HDD) | ≤7W                                                                                                    | ≤8W                                                                                                    | ≤10W                                                                                                    |

| Model      | Parameters          | HCVR5204A-S3                                                                                              | HCVR5208A-S3      | HCVR5216A-S3                  |
|------------|---------------------|----------------------------------------------------------------------------------------------------|-------------------|-------------------------------|
|            | Working             | -10℃~+55℃                                                                                                 |                   |                               |
|            | Temperature         |                                                                                                    |                   |                               |
|            | Working             | 10%~90%                                                                                                   |                   |                               |
|            | Humidity            |                                                                                                    |                   |                               |
|            | Dimension           | 1U case,375mm (W) ×                                                                                       | 280mm (D) ×50n    | nm (H)                        |
|            | Weight              | ≤1.5KG                                                                                                    | ≤1.65KG           | ≤1.8KG                        |
|            | (no HDD)            | <1.5KG                                                                                                    | ≤1.05KG           | <1.0KG                        |
|            | Installation        | Desk installation                                                                                         |                   |                               |
|            | Mode                |                                                                                                    |                   |                               |
| 1.3.45 HC  | VR52XXAN-S3 S       | Series                                                                                                    |                   |                               |
| Model      | Parameters          | HCVR5216AN-S3                                                                                             | HC\               | /R5232AN-S3                   |
| System     | Main Processor      | High-performance indust                                                                                   | rial embedded mic | cro controller                |
|            | OS                  | Embedded LINUX                                                                                            |                   |                               |
| Video      | Video Encode        | H.264                                                                                                    |                   |                               |
|            | Standard            |                                                                                                    |                   |                               |
|            | Encode              | 1080P@15f/1080N/720F                                                                                      | P/960H/D1/HD1/20  | CIF/CIF                       |
|            | Resolution          |                                                                                                    |                   |                               |
|            | Video Frame         | PAL:1~25f/s; NTSC:1~30                                                                                    | )f/s              |                               |
|            | Rate                |                                                                                                    |                   |                               |
|            | Video Bit Rate      | 32Kbps~6144Kbps,                                                                                          |                   |                               |
|            |                     | For 720P:default value is 2Mbps,max value is 4Mbps<br>For 1080P:default value is 2Mbps,max value is 6Mbps |                   |                               |
|            |                     |                                                                                                    | -                 | Je is Gividps                 |
|            | Bit Stream          | Video stream/composite                                                                                    | stream            |                               |
|            | Type<br>Dual-Stream | Support                                                                                                   |                   |                               |
| Audio      | Encode              | Support<br>G.711A, G.711U, PCM                                                                            |                   |                               |
| Audio      | Standard            | G.7 TTA, G.7 TTO, PCIM                                                                                    |                   |                               |
|            | Audio               | 8KHz,16Bit                                                                                                |                   |                               |
|            | Sampling Rate       |                                                                                                    |                   |                               |
|            | Audio Bit Rate      | 64Kbps                                                                                                    |                   |                               |
| Video Port | Analog Video        | 16-ch BNC port(HI                                                                                         | DCVI HD 32-c      | h BNC port(HDCVI HD           |
|            | Input               |                                                                                                    |                   | o/general standard definition |
|            |                     | video self-adaptive)                                                                                      |                   | o self-adaptive)              |
|            | Network Video       | <ul> <li>Max add 8 IP chann</li> </ul>                                                                    |                   | Analog                        |
|            | Input               | connections                                                                                               |                   | /digital channel              |
|            |                     | <ul> <li>Analog</li> </ul>                                                                                |                   | switch. Max 32 IP channel     |
|            |                     | /digital channel                                                                                          |                   | connections                   |
|            |                     | switch. Max 24 I                                                                                          | P channel •       | Connection bandwidth: Max     |
|            |                     | connections                                                                                               |                   | 128Mbps                       |
|            |                     | Connection                                                                                                |                   |                               |
|            |                     | bandwidth:32Mbps-                                                                                         | 96Mbps            |                               |

| Model         | Parameters              | HCVR5216AN-S3                                                                                                    | HCVR5232AN-S3                    |  |
|---------------|-------------------------|----------------------------------------------------------------------------------------------------|----------------------------------|--|
|               | Video Output            | 1-ch VGA output,<br>1-ch HDMI output,<br>HDMI/ VGA video output at the same                                                       | time (VGA/HDMI of the same video |  |
|               |                         | source)                                                                                                    |                                  |  |
|               | Loop Output             | N/A                                                                                                    |                                  |  |
|               | Matrix Output           | N/A                                                                                                    |                                  |  |
| Audio Port    | External<br>Audio Input | 1-ch,RCA port                                                                                                    |                                  |  |
|               | Coaxial Audio<br>Input  | 16-ch                                                                                                    | 32-ch                            |  |
|               | Audio Output            | 1-ch RCA port                                                                                                    |                                  |  |
|               | Bidirectional           | Support (Reuse the audio port of the                                                                                              | e 1 <sup>st</sup> channel)       |  |
|               | Talk Input              |                                                                                                    |                                  |  |
| Record        | Record Mode             | Auto record, manual record, motion d                                                                                              | letect record, alarm record      |  |
|               | Playback Mode           | <ul> <li>Instant playback, normal playback, event playback, mark playback, sr<br/>playback</li> <li>Max 16-ch playback</li> </ul> |                                  |  |
|               | Record<br>Playback      |                                                                                                    |                                  |  |
|               | Backup Mode             | HDD, burner, flash disk, network back                                                                                             | kup.                             |  |
| Alarm         | Alarm Input             | N/A                                                                                                    |                                  |  |
|               | Alarm Output            | N/A                                                                                                    |                                  |  |
| HDD           | HDD Port                | 2 SATA ports. Does not support eSA                                                                                                | TA port.                         |  |
|               | Space/HDD               | 6T                                                                                                    | 8T                               |  |
| Communication | Network                 | 1 RJ45 port, 1000Mbps Ethernet port                                                                                               |                                  |  |
| Port          | Communication           | RS485 port                                                                                                    |                                  |  |
|               | USB                     | 2 USB2.0 ports(One at the front pane                                                                                              | el and one at the rear panel)    |  |
| Other         | Power                   | DC12V                                                                                                    |                                  |  |
|               | Power                   | ≤10W                                                                                                    | ≤25W                             |  |
|               | Consumption<br>(No HDD) |                                                                                                    |                                  |  |
|               | Working<br>Temperature  | -10℃~+55℃                                                                                                    |                                  |  |
|               | Working<br>Humidity     | 10%~90%                                                                                                    |                                  |  |
|               | Dimension               | 1U case,375mm (W) ×280mm (D)                                                                                                    | ×50mm (H)                        |  |
|               | Weight<br>(no HDD)      | ≤1.8KG                                                                                                    |                                  |  |
|               | Installation<br>Mode    | Desk installation                                                                                                    |                                  |  |

# 1.3.46 HCVR72XXA-S3/HCVR7216AN-S3 Series

| Model      | Parameters               | HCVR7204A-S3                              | HCVR7208A-S3       | HCVR7216A-S3         | HCVR7216AN-<br>S3 |
|------------|--------------------------|-------------------------------------------|--------------------|----------------------|-------------------|
| System     | Main Processor           | High-performance                          | industrial embedd  | led micro controller |                   |
|            | OS                       | Embedded LINU>                            | <                  |                      |                   |
| Video      | Video Encode<br>Standard | H.264                                     |                    |                      |                   |
|            | Encode                   | 10000@155/1000                            |                    |                      |                   |
|            | Resolution               | 1080P@15f/1080N/720P/960H/D1/HD1/2CIF/CIF |                    |                      |                   |
|            | Video Frame              | PAL:1~25f/s; NTS                          | SC:1~30f/s         |                      |                   |
|            | Rate                     | ,                                         |                    |                      |                   |
|            | Video Bit Rate           | 32Kbps~6144Kb                             | ps,                |                      |                   |
|            |                          | For 720P:default                          | value is 2Mbps,max | x value is 4Mbps     |                   |
|            |                          | For 1080P:default                         | t value is 2Mbps,m | ax value is 6Mbps    |                   |
|            | Bit Stream               | Video stream/com                          | nposite stream     |                      |                   |
|            | Туре                     |                                           |                    |                      |                   |
|            | Dual-Stream              | Support                                   |                    |                      |                   |
| Audio      | Encode                   | G.711A, G.711U,                           | PCM                |                      |                   |
|            | Standard                 |                                           |                    |                      |                   |
|            | Audio                    | 8KHz,16Bit                                |                    |                      |                   |
|            | Sampling Rate            |                                           |                    |                      |                   |
|            | Audio Bit Rate           | 64Kbps                                    |                    |                      |                   |
| Video Port | Analog Video             | 4-ch BNC port                             | 8-ch BNC           | 16-ch BNC            | 16-ch BNC         |
|            | Input                    | (HDCVI HD                                 | port(HDCVI HD      | port(HDCVI HD        | port(HDCVI HD     |
|            |                          | video/general                             | video/general      | video/general        | video/general     |
|            |                          | standard                                  | standard           | standard             | standard          |
|            |                          | definition video                          | definition video   | definition video     | definition video  |
|            |                          | self-adaptive)                            | self-adaptive)     | self-adaptive)       | self-adaptive)    |

| Model      | Parameters                  | HCVR7204A-S3                                                                                                    | HCVR7208A-S3                                                                                                    | HCVR7216A-S3                                                                                                    | HCVR7216AN-<br>S3                                                                                                    |
|------------|-----------------------------|----------------------------------------------------------------------------------------------------|----------------------------------------------------------------------------------------------------|----------------------------------------------------------------------------------------------------|----------------------------------------------------------------------------------------------------|
|            | Network Video<br>Input      | <ul> <li>Max add 2<br/>IP channel<br/>connections</li> <li>Analog<br/>/digital<br/>channel<br/>switch. Max<br/>6 IP channel<br/>connections</li> <li>Connection<br/>bandwidth:8<br/>Mbps-24Mb<br/>ps</li> </ul> | <ul> <li>Max add 4<br/>IP channel<br/>connection</li> <li>Analog<br/>/digital<br/>channel<br/>switch.</li> <li>Max 12 IP<br/>channel<br/>connection</li> <li>Connection</li> <li>n</li> <li>bandwidth:</li> <li>16Mbps-48</li> <li>Mbps</li> </ul> | <ul> <li>Max add 8<br/>IP channel<br/>connections</li> <li>Analog<br/>/digital<br/>channel<br/>switch. Max<br/>24 IP<br/>channel<br/>connections</li> <li>Connection<br/>bandwidth:3<br/>2Mbps-96M<br/>bps</li> </ul> | <ul> <li>Max add 8<br/>IP channel<br/>connection</li> <li>Analog<br/>/digital<br/>channel<br/>switch.<br/>Max 24 IP<br/>channel<br/>connection<br/>s</li> <li>Connection<br/>bandwidth:<br/>32Mbps-96<br/>Mbps</li> </ul> |
|            | Video Output                | 1-ch VGA output,<br>1-ch HDMI output,<br>HDMI/ VGA video output at the same time (VGA/HDMI of the same video<br>source)                                                                                         |                                                                                                    |                                                                                                    | of the same video                                                                                                    |
|            | Loop Output                 | N/A                                                                                                    |                                                                                                    |                                                                                                    |                                                                                                    |
|            | Matrix Output               | N/A                                                                                                    |                                                                                                    |                                                                                                    | T                                                                                                    |
| Audio Port | External<br>Audio Input     | 4-ch,RCA port,                                                                                                    |                                                                                                    |                                                                                                    | 1-ch,RCA port                                                                                                    |
|            | Coaxial Audio<br>Input      | 4-ch                                                                                                    | 8-ch-                                                                                                    | 16-ch                                                                                                    | 16-ch                                                                                                    |
|            | Audio Output                | 1-ch RCA port                                                                                                    |                                                                                                    |                                                                                                    |                                                                                                    |
|            | Bidirectional<br>Talk Input | Support (Reuse t                                                                                                    | he audio port of the                                                                                                    | e 1 <sup>st</sup> channel)                                                                                                    |                                                                                                    |
| Record     | Record Mode                 | Auto record, manu                                                                                                    | ual record, motion of                                                                                                    | detect record, alarm                                                                                                    | record                                                                                                    |
|            | Playback Mode               | Instant playback, i<br>playback                                                                                                    | normal playback, e                                                                                                    | vent playback, marl                                                                                                    | k playback, smart                                                                                                    |
|            | Record                      | Max 4-ch                                                                                                    | Max 8-ch                                                                                                    | Max 16-ch playba                                                                                                    | ck                                                                                                    |
|            | Playback                    | playback                                                                                                    | playback                                                                                                    |                                                                                                    |                                                                                                    |
|            | Backup Mode                 | HDD, burner, flast                                                                                                    | n disk, network bac                                                                                                    | kup.                                                                                                    |                                                                                                    |
| Alarm      | Alarm Input                 | 8-ch alarm input                                                                                                    | 8-ch alarm input                                                                                                    | 16-ch alarm input                                                                                                    | N/A                                                                                                    |
|            | Alarm Output                | 3-ch alarm output                                                                                                    |                                                                                                    |                                                                                                    | N/A                                                                                                    |
|            |                             | 2 SATA ports. Does not support eSATA port.                                                                                                    |                                                                                                    |                                                                                                    |                                                                                                    |
| HDD        | HDD Port                    | 2 SATA ports. Due                                                                                                    | es not support esA                                                                                                    |                                                                                                    |                                                                                                    |
| HDD        | HDD Port<br>Space/HDD       | 4T                                                                                                    | 6T                                                                                                    |                                                                                                    |                                                                                                    |

| Model | Parameters                     | HCVR7204A-S3     | HCVR7208A-S3         | HCVR7216A-S3         | HCVR7216AN-<br>S3 |
|-------|--------------------------------|------------------|----------------------|----------------------|-------------------|
| Port  | Communication                  | RS485 port       |                      |                      |                   |
|       | USB                            | 2 USB2.0 ports(O | ne at the front pane | el and one at the re | ar panel)         |
| Other | Power                          | DC12V            |                      |                      |                   |
|       | Power                          | ≤8W              | ≤10W                 | ≤15W                 | ≤15W              |
|       | Consumption                    |                  |                      |                      |                   |
|       | (No HDD)                       |                  |                      |                      |                   |
|       | Working                        | -10°C~+55°C      |                      |                      |                   |
|       | Temperature                    |                  |                      |                      |                   |
|       | Working                        | 10%~90%          |                      |                      |                   |
|       | Humidity                       |                  |                      |                      |                   |
|       | Dimension                      | 1U case,375mm    | (W) ×280mm (D)       | ×50mm (H)            |                   |
|       | Weight<br>(no HDD)             | ≤1.5KG           | ≤1.65KG              | ≤1.8KG               | ≤1.8KG            |
|       | Installation Desk installation |                  |                      |                      |                   |
|       | Mode                           |                  |                      |                      |                   |

## 1.3.47 HCVR52XXL-V2 Series

| Model      | Parameters     | HCVR5204L-V2                                         | HCVR5208L-V2             | HCVR5216L-V2    |
|------------|----------------|------------------------------------------------------|--------------------------|-----------------|
| System     | Main Processor | High-performance industrial e                        | mbedded micro controller |                 |
|            | OS             | Embedded LINUX                                       |                          |                 |
| Video      | Video Encode   | H.264                                                |                          |                 |
|            | Standard       |                                                      |                          |                 |
|            | Encode         | 720P/960H/D1/HD1/2CIF/CIF/QCIF (for sub-stream only) |                          |                 |
|            | Resolution     |                                                      |                          |                 |
|            | Video Frame    | PAL:1~25f/s; NTSC:1~30f/s                            |                          |                 |
|            | Rate           |                                                      |                          |                 |
|            | Video Bit Rate | 1536Kbps-4096Kbps,                                   |                          |                 |
|            |                | For 720P:default value is 2M                         | ops,max value is 4Mbps   |                 |
|            | Bit Stream     | Video stream/composite strea                         | am                       |                 |
|            | Туре           |                                                      |                          |                 |
|            | Dual-Stream    | Support                                              |                          |                 |
| Audio      | Encode         | G.711A, G.711U, PCM                                  |                          |                 |
|            | Standard       |                                                      |                          |                 |
|            | Audio          | 8KHz,16Bit                                           |                          |                 |
|            | Sampling Rate  |                                                      |                          |                 |
|            | Audio Bit Rate | 64Kbps                                               |                          | _               |
| Video Port | Analog Video   | 4-ch, BNC port                                       | 8-ch, BNC port           | 16-ch, BNC port |
|            | Input          |                                                      |                          |                 |
|            | Network Video  | Switch 2 analog channels to the IP channels (8Mbps)  |                          |                 |
|            | Input          |                                                      |                          |                 |

| Model         | Parameters    | HCVR5204L-V2                                                   | HCVR5208L-V2          | HCVR5216L-V2        |
|---------------|---------------|----------------------------------------------------------------|-----------------------|---------------------|
|               | Video Output  | 1-ch VGA output,                                               |                       |                     |
|               |               | 1-ch HDMI output,                                              |                       |                     |
|               |               | HDMI/ VGA video output at the                                  | ne same time (VGA/HDM | I of the same video |
|               |               | source)                                                        |                       |                     |
|               | Loop Output   | N/A                                                            |                       |                     |
|               | Matrix Output | N/A                                                            |                       |                     |
| Audio Port    | Audio Input   | 4-ch,RCA port, audio via coaxial cable                         |                       |                     |
|               | Audio Output  | 1-ch,RCA port                                                  |                       |                     |
|               | Bidirectional | Support (Reuse the audio po                                    | ort)                  |                     |
|               | Talk Input    |                                                                |                       |                     |
| Record        | Record Mode   | Auto record, manual record, motion detect record, alarm record |                       |                     |
|               | Record        | Max 4-ch playback                                              | Max 8-ch playback     | Max 16-ch           |
|               | Playback      |                                                                |                       | playback            |
|               | Backup Mode   | HDD, burner, flash disk, netw                                  | ork backup.           |                     |
| Alarm         | Alarm Input   | 4-ch alarm input                                               | 8-ch alarm input      | 16-ch alarm input   |
|               | Alarm Output  | 3-ch alarm output                                              |                       |                     |
| HDD           | HDD Port      | 2 SATA ports. Does not supp                                    | ort eSATA port        |                     |
|               | Space/HDD     | 4T                                                             |                       |                     |
| Communication | Network       | 1 RJ45 port, 1000Mbps Ether                                    | rnet port             |                     |
| Port          | Communication | RS485 port                                                     |                       |                     |
|               | USB           | 2 USB ports                                                    |                       |                     |
| Other         | Power         | DC12V                                                          |                       |                     |
|               | Power         | ≤30W (exclude HDD)                                             |                       |                     |
|               | Consumption   |                                                                |                       |                     |
|               | Working       | -10°C~+55°C                                                    |                       |                     |
|               | Temperature   |                                                                |                       |                     |
|               | Working       | 10%~90%                                                        |                       |                     |
|               | Humidity      |                                                                |                       |                     |
|               | Dimension     | 1.5U case,440mm (W) ×410                                       | Omm (D) ×70mm (H)     |                     |
|               | Weight        | 3.0kg $\sim$ 3.5kg (exclude HDD                                | )                     |                     |
|               | Installation  | Desk installation                                              |                       |                     |
|               | Mode          |                                                                |                       |                     |
| 1.3.48 HC     | VR54XXL-V2 Se | ries                                                           |                       |                     |

#### 1.3.48 HCVR54XXL-V2 Series

| Medel  | Devenuetore    |                                                       |              |              |
|--------|----------------|-------------------------------------------------------|--------------|--------------|
| Model  | Parameters     | HCVR5404L-V2                                          | HCVR5408L-V2 | HCVR5416L-V2 |
| System | Main Processor | High-performance industrial embedded micro controller |              |              |
|        | OS             | Embedded LINUX                                        |              |              |
| Video  | Video Encode   | H.264                                                 |              |              |
|        | Standard       |                                                       |              |              |
|        | Encode         | 720P/960H/D1/HD1/2CIF/CIF/QCIF (for sub-stream only)  |              | y)           |
|        | Resolution     |                                                       |              |              |

| Model         | Parameters     | HCVR5404L-V2                                                   | HCVR5408L-V2              | HCVR5416L-V2      |
|---------------|----------------|----------------------------------------------------------------|---------------------------|-------------------|
|               | Video Frame    | PAL:1~25f/s; NTSC:1~30f/s                                      |                           | •                 |
|               | Rate           |                                                                |                           |                   |
|               | Video Bit Rate | 1536Kbps-4096Kbps,                                             |                           |                   |
|               |                | For 720P:default value is 2N                                   | lbps,max value is 4Mbps   |                   |
|               | Bit Stream     | Video stream/composite stre                                    | am                        |                   |
|               | Туре           |                                                                |                           |                   |
|               | Dual-Stream    | Support                                                        |                           |                   |
| Audio         | Encode         | G.711A, G.711U, PCM                                            |                           |                   |
|               | Standard       |                                                                |                           |                   |
|               | Audio          | 8KHz,16Bit                                                     |                           |                   |
|               | Sampling Rate  |                                                                |                           |                   |
|               | Audio Bit Rate | 64Kbps                                                         | 1                         | -                 |
| Video Port    | Analog Video   | 4-ch, BNC port                                                 | 8-ch, BNC port            | 16-ch, BNC port   |
|               | Input          |                                                                |                           |                   |
|               | Network Video  | Switch 2 analog channels to                                    | the IP channels (8Mbps    | )                 |
|               | Input          | 1-ch VGA output,                                               |                           |                   |
|               | Video Output   |                                                                |                           |                   |
|               |                | 1-ch HDMI output,                                              |                           |                   |
|               |                | 1-ch TV output,                                                | it at the came time ()/(  | N/UDM//TV/ of the |
|               |                | HDMI/ VGA/TV video outpu<br>same video source)                 | ut at the same time (vo   |                   |
|               | Loop Output    | N/A                                                            |                           |                   |
|               | Matrix Output  | N/A                                                            |                           |                   |
| Audio Port    | Audio Input    | 4-ch,BNC port, audio via coa                                   | avial cable               |                   |
| Addio Fort    | Audio Output   | 1-ch,BNC port                                                  |                           |                   |
|               | Bidirectional  | Support (Independent bidire                                    | ectional talk port)       |                   |
|               | Talk Input     |                                                                |                           |                   |
| Record        | Record Mode    | Auto record, manual record,                                    | motion detect record. ala | rm record         |
|               | Record         | Max 4-ch playback                                              | Max 8-ch playback         | Max 16-ch         |
|               | Playback       |                                                                |                           | playback          |
|               | Backup Mode    | HDD, burner, flash disk, netv                                  | work backup.              |                   |
| Alarm         | Alarm Input    | 8-ch alarm input                                               | 8-ch alarm input          | 16-ch alarm input |
|               | Alarm Output   | 6-ch alarm output                                              | L                         | · · · ·           |
| HDD           | HDD Port       | 4 SATA ports. Does not sup                                     | port eSATA port           |                   |
|               | Space/HDD      | 4T                                                             |                           |                   |
| Communication | Network        | 1 RJ45 port, 1000Mbps Ethe                                     | ernet port                |                   |
| Port          | Communication  |                                                                |                           |                   |
|               | USB            | 3 USB ports (One at the front panel and two at the rear panel) |                           |                   |
| Other         | Power          | AC90~264V 50+2% Hz (4/                                         | 8-ch max 75W)             |                   |
|               | Power          | ≤35W (exclude HDD)                                             |                           |                   |
|               | Consumption    |                                                                |                           |                   |

| Model | Parameters   | HCVR5404L-V2                    | HCVR5408L-V2      | HCVR5416L-V2 |  |
|-------|--------------|---------------------------------|-------------------|--------------|--|
|       | Working      | -10°C~+55°C                     |                   |              |  |
|       | Temperature  |                                 |                   |              |  |
|       | Working      | 10%~90%                         |                   |              |  |
|       | Humidity     |                                 |                   |              |  |
|       | Dimension    | 1.5U case,440mm (W) ×41         | 0mm (D) ×70mm (H) |              |  |
|       | Weight       | 4.5kg $\sim$ 5.5kg (exclude HDD | ))                |              |  |
|       | Installation | Desk/rack installation          |                   |              |  |
|       | Mode         |                                 |                   |              |  |

### 1.3.49 HCVR4224/32L-S2 Series

| Model      | Parameters      | HCVR4224L-S2                                                                                                    | HCVR4232L-S2                  |  |
|------------|-----------------|----------------------------------------------------------------------------------------------------|-------------------------------|--|
| System     | Main Processor  | High-performance industrial embedded mi                                                                                                    | cro controller                |  |
|            | OS              | Embedded LINUX                                                                                                    |                               |  |
| Video      | Video Encode    | H.264                                                                                                    |                               |  |
|            | Standard        |                                                                                                    |                               |  |
|            | Encode          | 720P(1-15fps)/960H/D1/HD1/2CIF/CIF/QC                                                                                                    | CIF (for sub-stream only)     |  |
|            | Resolution      |                                                                                                    |                               |  |
|            | Video Frame     | HDCVI:1~15f/s (The 1 <sup>st</sup> / 2 <sup>nd</sup> channel sup                                                                                                    | ports 25/30f/s)               |  |
|            | Rate            | CVBS:1~25f/s (PAL) ; 1~30f/s (NTSC)                                                                                                    |                               |  |
|            | Video Bit Rate  | 1024Kbps $\sim$ 4096Kbps,                                                                                                    |                               |  |
|            |                 | <ul> <li>For 720P realtime (The first two channels):default value is 2Mbps value is 4Mbps.</li> <li>For 720P non-realtime: default value is 1Mbps,max value is 2Mbps</li> <li>Video stream/composite stream</li> </ul> |                               |  |
|            |                 |                                                                                                    |                               |  |
|            |                 |                                                                                                    |                               |  |
|            | Bit Stream Type |                                                                                                    |                               |  |
|            | Dual-Stream     | Support                                                                                                    |                               |  |
| Audio      | Encode          | G.711A, G.711U, PCM                                                                                                    |                               |  |
|            | Standard        |                                                                                                    |                               |  |
|            | Audio Sampling  | 8KHz,16Bit                                                                                                    |                               |  |
|            | Rate            |                                                                                                    |                               |  |
|            | Audio Bit Rate  | 64Kbps                                                                                                    |                               |  |
| Video Port | Analog Video    | 24-ch, BNC port                                                                                                    | 32-ch, BNC port               |  |
|            | Input           |                                                                                                    |                               |  |
|            | Network Video   | Max 4 IPC connections (16Mbps)                                                                                                    |                               |  |
|            | Input           |                                                                                                    |                               |  |
|            | Video Output    | 1-ch VGA output,                                                                                                    |                               |  |
|            |                 | 1-ch HDMI output,                                                                                                    |                               |  |
|            |                 | HDMI/ VGA video output at the same time (VGA/HDMI of the same video                                                                                                    |                               |  |
|            |                 | source)                                                                                                    |                               |  |
|            | Loop Output     | N/A                                                                                                    |                               |  |
|            | Matrix Output   | N/A                                                                                                    | 1                             |  |
| Audio Port | Audio Input     | 4-ch,RCA port, Coaxible audio                                                                                                    | 4-ch,RCA port. Coaxible audio |  |

| Model         | Parameters    | HCVR4224L-S2                               | HCVR4232L-S2           |  |
|---------------|---------------|--------------------------------------------|------------------------|--|
|               | Audio Output  | 1-ch,RCA port                              |                        |  |
|               | Bidirectional | Support (Reuse the audio port)             |                        |  |
|               | Talk Input    |                                            |                        |  |
| Record        | Record Mode   | Auto record, manual record, motion detec   | t record, alarm record |  |
|               | Record        | Max 16-ch playback                         |                        |  |
|               | Playback      |                                            |                        |  |
|               | Backup Mode   | HDD, burner, flash disk, network backup.   |                        |  |
| Alarm         | Alarm Input   | 16-channel alarm input                     |                        |  |
|               | Alarm Output  | 3-channel alarm output                     |                        |  |
| HDD           | HDD Port      | 2 SATA ports. Does not support eSATA port. |                        |  |
|               | Space/HDD     | 4T                                         |                        |  |
| Communication | Network       | 1 RJ45 port, 1000Mbps Ethernet port        |                        |  |
| Port          | Communication | 1 RS232 port, 1 RS485 port                 |                        |  |
|               | USB           | 2 USB ports                                |                        |  |
| Other         | Power         | DC12V/5A                                   |                        |  |
|               | Power         | ≤30W (With adapter, no HDD)                |                        |  |
|               | Consumption   |                                            |                        |  |
|               | Working       | -10°C~+55°C                                |                        |  |
|               | Temperature   |                                            |                        |  |
|               | Working       | 10%~90%                                    |                        |  |
|               | Humidity      |                                            |                        |  |
|               | Dimension     | 1.5U case,440mm (W) ×410mm (D) ×           | 70mm (H)               |  |
|               | Weight        | 4.5-5.5kg (no HDD)                         |                        |  |
|               | Installation  | Desk/rack installation                     |                        |  |
|               | Mode          |                                            |                        |  |

## 1.3.50 HCVR44XXL-S2 Series

| Model  | Parameters      | HCVR4404L-S2                                                                                                    | HCVR4408L-S2 | HCVR4416L-S2 |
|--------|-----------------|----------------------------------------------------------------------------------------------------|--------------|--------------|
| System | Main Processor  | High-performance industrial embedded micro controller                                                                                                    |              | er           |
|        | OS              | Embedded LINUX                                                                                                    |              |              |
| Video  | Video Encode    | H.264                                                                                                    |              |              |
|        | Standard        |                                                                                                    |              |              |
|        | Encode          | 720P/960H/D1/HD1/2CIF/CIF/QCIF (for sub-stream only)                                                                                                    |              |              |
|        | Resolution      |                                                                                                    |              |              |
|        | Video Frame     | HDCVI:1~15f/s (The 1st channel supports 25/30f/s)                                                                                                    |              |              |
|        | Rate            | CVBS:1~25f/s (PAL); 1~30f/s (NTSC)         1536Kbps-4096Kbps,         For 720P:default value is 2Mbps,max value is 4Mbps         Video stream/composite stream         Support |              |              |
|        | Video Bit Rate  |                                                                                                    |              |              |
|        |                 |                                                                                                    |              |              |
|        | Bit Stream Type |                                                                                                    |              |              |
|        | Dual-Stream     |                                                                                                    |              |              |

| Model         | Parameters     | HCVR4404L-S2                                                                                  | HCVR4408L-S2            | HCVR4416L-S2      |  |
|---------------|----------------|-----------------------------------------------------------------------------------------------|-------------------------|-------------------|--|
| Audio         | Encode         | G.711A, G.711U, PCM<br>g 8KHz,16Bit<br>64Kbps                                                 |                         |                   |  |
|               | Standard       |                                                                                               |                         |                   |  |
|               | Audio Sampling |                                                                                               |                         |                   |  |
|               | Rate           |                                                                                               |                         |                   |  |
|               | Audio Bit Rate |                                                                                               |                         |                   |  |
| Video Port    | Analog Video   | 4-ch, BNC port 8-ch, BNC port 16-ch, BNC                                                      |                         |                   |  |
|               | Input          |                                                                                               |                         |                   |  |
|               | Network Video  | Switch 2 analog channels to the IP channels (8Mbps)                                           |                         |                   |  |
|               | Input          |                                                                                               |                         |                   |  |
|               | Video Output   | 1-ch VGA output,                                                                              |                         |                   |  |
|               |                | 1-ch HDMI output,                                                                             |                         |                   |  |
|               |                | 1-ch TV output,                                                                               |                         |                   |  |
|               |                | HDMI/ VGA/TV video out                                                                        | put at the same time (V | GA/HDMI/TV of the |  |
|               |                | same video source)                                                                            |                         |                   |  |
|               | Loop Output    | N/A                                                                                           |                         |                   |  |
|               | Matrix Output  | N/A                                                                                           |                         |                   |  |
| Audio Port    | Audio Input    | 4-ch,BNC port, audio via coaxial cable                                                        |                         |                   |  |
|               | Audio Output   | 1-ch,BNC port                                                                                 |                         |                   |  |
|               | Bidirectional  | Support (Independent bidirectional talk port)                                                 |                         |                   |  |
|               | Talk Input     |                                                                                               |                         |                   |  |
| Record        | Record Mode    | Auto record, manual record                                                                    |                         |                   |  |
|               | Record         | Max 4-ch playback                                                                             | Max 8-ch playback       | Max 16-ch         |  |
|               | Playback       |                                                                                               |                         | playback          |  |
|               | Backup Mode    | HDD, burner, flash disk, ne                                                                   |                         |                   |  |
| Alarm         | Alarm Input    | 8-ch alarm input                                                                              | 8-ch alarm input        | 16-ch alarm input |  |
|               | Alarm Output   | 6-ch alarm output                                                                             |                         |                   |  |
| HDD           | HDD Port       | 4 SATA ports. Does not su                                                                     | pport eSATA port        |                   |  |
|               | Space/HDD      | 6T                                                                                            |                         |                   |  |
| Communication | Network        | 1 RJ45 port, 1000Mbps Etl                                                                     | •                       |                   |  |
| Port          | Communication  | 1 RS232 port, 1 RS422 po                                                                      | •                       |                   |  |
|               | USB            | 3 USB ports (One at the fro                                                                   | •                       | ear panel)        |  |
| Other         | Power          | AC90~264V 50+2% Hz (                                                                          | 4/8-ch max 75W)         |                   |  |
|               | Power          | ≤35W (exclude HDD)                                                                            |                         |                   |  |
|               | Consumption    |                                                                                               |                         |                   |  |
|               | Working        | -10℃~+55℃<br>10%~90%<br>1.5U case,440mm (W) ×410mm (D) ×70mm (H)<br>4.5kg~5.5kg (exclude HDD) |                         |                   |  |
|               | Temperature    |                                                                                               |                         |                   |  |
|               | Working        |                                                                                               |                         |                   |  |
|               | Humidity       |                                                                                               |                         |                   |  |
|               | Dimension      |                                                                                               |                         |                   |  |
|               | Weight         |                                                                                               |                         |                   |  |

| Model | Parameters   | HCVR4404L-S2           | HCVR4408L-S2 | HCVR4416L-S2 |
|-------|--------------|------------------------|--------------|--------------|
|       | Installation | Desk/rack installation |              |              |
|       | Mode         |                        |              |              |

| Model      | Parameters                  | HCVR4424L-S2                                                                                                    | HCVR4432L-S2                                            |  |
|------------|-----------------------------|----------------------------------------------------------------------------------------------------|---------------------------------------------------------|--|
| System     | Main Processor              | High-performance industrial embedded micro controller                                                                                                    |                                                         |  |
|            | OS                          | Embedded LINUX                                                                                                    |                                                         |  |
| Video      | Video Encode<br>Standard    | H.264                                                                                                    |                                                         |  |
|            | Encode                      | 720P/960H/D1/HD1/2CIF/CIF/QCIF (for sub-stream only)                                                                                                    |                                                         |  |
|            | Resolution                  |                                                                                                    |                                                         |  |
|            | Video Frame                 |                                                                                                    |                                                         |  |
|            | Rate                        | CVBS:1~25f/s (PAL); 1~30f/s (NTS                                                                                                    | <b>C</b> )                                              |  |
|            | Video Bit Rate              | 1024Kbps-4096Kbps,<br>For 720P realtime (The first two channels):default value is 2Mbps,max<br>value is 4Mbps.<br>For 720P non-realtime: default value is 1Mbps,max value is 2Mbps. |                                                         |  |
|            | Bit Stream Type             | Video stream/composite stream                                                                                                    |                                                         |  |
|            | Dual-Stream                 | Support                                                                                                    |                                                         |  |
| Audio      | Encode<br>Standard          | G.711A, G.711U, PCM                                                                                                    |                                                         |  |
|            | Audio Sampling              | 8KHz,16Bit                                                                                                    |                                                         |  |
|            | Rate                        |                                                                                                    |                                                         |  |
|            | Audio Bit Rate              |                                                                                                    |                                                         |  |
| Video Port | Analog Video<br>Input       | 24-ch, BNC port                                                                                                    | 32-ch, BNC port                                         |  |
|            | Network Video<br>Input      | Switch 4 analog channels to the IP cha                                                                                                    | annels (16Mbps)                                         |  |
|            | Video Output                | <ul> <li>1-ch VGA output,</li> <li>1-ch HDMI output,</li> <li>1-ch TV output,</li> <li>HDMI/ VGA/TV video output at the s</li> <li>same video source)</li> </ul>                    | t,<br>video output at the same time (VGA/HDMI/TV of the |  |
|            | Loop Output                 | N/A                                                                                                    |                                                         |  |
|            | Matrix Output               | N/A                                                                                                    |                                                         |  |
| Audio Port | Audio Input                 | 4-ch,BNC port, audio via coaxial cable                                                                                                    |                                                         |  |
|            | Audio Output                | 1-ch,BNC port                                                                                                    |                                                         |  |
|            | Bidirectional<br>Talk Input | Support (Independent bidirectional talk port)                                                                                                    |                                                         |  |
| Record     | Record Mode                 | Auto record, manual record, motion de                                                                                                    | tect record, alarm record                               |  |
|            | Record                      | Max 16-ch playback                                                                                                    |                                                         |  |
|            | Playback                    |                                                                                                    |                                                         |  |

| Model                               | Parameters    | HCVR4424L-S2                             | HCVR4432L-S2             |  |
|-------------------------------------|---------------|------------------------------------------|--------------------------|--|
| Alarm                               | Alarm Input   | 16-ch alarm input<br>6-ch alarm output   |                          |  |
|                                     | Alarm Output  |                                          |                          |  |
| HDD                                 | HDD Port      | 4 SATA ports. Does not support eSATA     | A port                   |  |
|                                     | Space/HDD     | 6T                                       |                          |  |
| Communication                       | Network       | 1 RJ45 port, 1000Mbps Ethernet port      |                          |  |
| Port                                | Communication | 1 RS232 port, 1 RS422 port               |                          |  |
|                                     | USB           | 3 USB ports (One at the front panel and  | d two at the rear panel) |  |
| Other                               | Power         | AC110~240V 50+2%HZ (max 220W)            |                          |  |
|                                     | Power         | ≤35W (exclude HDD)                       |                          |  |
|                                     | Consumption   |                                          |                          |  |
|                                     | Working       | -10°C~+55°C                              |                          |  |
|                                     | Temperature   |                                          |                          |  |
|                                     | Working       | 10%~90%                                  |                          |  |
|                                     | Humidity      |                                          |                          |  |
|                                     | Dimension     | 1.5U case,440mm (W) ×410mm (D) ×70mm (H) |                          |  |
|                                     | Weight        | 4.5kg $\sim$ 5.5kg (exclude HDD)         |                          |  |
| Installation Desk/rack installation |               |                                          |                          |  |
|                                     | Mode          |                                          |                          |  |

### 1.3.51 HCVR48XXS-S2 Series

| Model      | Parameters      | HCVR4804S-S2                                                                                                    | HCVR4808S-S2   | HCVR4816S-S2    |
|------------|-----------------|----------------------------------------------------------------------------------------------------|----------------|-----------------|
| System     | Main Processor  | High-performance industrial embedded micro controller<br>Embedded LINUX                                                                                                    |                |                 |
|            | OS              |                                                                                                    |                |                 |
| Video      | Video Encode    | 720P/960H/D1/HD1/2CIF/CIF/QCIF (for sub-stream only)         HDCVI:1~15f/s (The 1st channel supports 25/30f/s)         CVBS:1~25f/s (PAL) ; 1~30f/s (NTSC)         1536Kbps-4096Kbps,         For 720P:default value is 2Mbps,max value is 4Mbps |                |                 |
|            | Standard        |                                                                                                    |                |                 |
|            | Encode          |                                                                                                    |                |                 |
|            | Resolution      |                                                                                                    |                |                 |
|            | Video Frame     |                                                                                                    |                |                 |
|            | Rate            |                                                                                                    |                |                 |
|            | Video Bit Rate  |                                                                                                    |                |                 |
|            |                 |                                                                                                    |                |                 |
|            | Bit Stream Type |                                                                                                    |                |                 |
|            | Dual-Stream     |                                                                                                    |                |                 |
| Audio      | Encode          | G.711A, G.711U, PCM                                                                                                    |                |                 |
|            | Standard        |                                                                                                    |                |                 |
|            | Audio Sampling  | 8KHz,16Bit                                                                                                    |                |                 |
|            | Rate            |                                                                                                    |                |                 |
|            | Audio Bit Rate  | 64Kbps                                                                                                    |                |                 |
| Video Port | Analog Video    | 4-ch, BNC port                                                                                                    | 8-ch, BNC port | 16-ch, BNC port |
|            | Input           |                                                                                                    |                |                 |

| Model         | Parameters    | HCVR4804S-S2                                                   | HCVR4808S-S2           | HCVR4816S-S2      |  |
|---------------|---------------|----------------------------------------------------------------|------------------------|-------------------|--|
|               | Network Video | Switch 2 analog channels t                                     | o the IP channels (8Mb | ps)               |  |
|               | Input         |                                                                |                        |                   |  |
|               | Video Output  | 1-ch VGA output,                                               |                        |                   |  |
|               |               | 1-ch HDMI output,                                              |                        |                   |  |
|               |               | 1-ch TV output,                                                | 1-ch TV output,        |                   |  |
|               |               | HDMI/ VGA/TV video output at the same time (VGA/HDMI/TV of the |                        |                   |  |
|               |               | same video source)                                             |                        |                   |  |
|               | Loop Output   | N/A                                                            |                        |                   |  |
|               | Matrix Output | N/A                                                            |                        |                   |  |
| Audio Port    | Audio Input   | 4-ch,BNC port, audio via                                       | 8-ch,BNC port,         | 16-ch,BNC port,   |  |
|               |               | coaxial cable                                                  | audio via coaxial      | audio via coaxial |  |
|               |               |                                                                | cable                  | cable             |  |
|               | Audio Output  | 1-ch,BNC port                                                  |                        |                   |  |
|               | Bidirectional | Support (Independent bidirectional talk port)                  |                        |                   |  |
|               | Talk Input    |                                                                |                        |                   |  |
| Record        | Record Mode   | Auto record, manual record, motion detect record, alarm record |                        |                   |  |
|               | Record        | Max 4-ch playback                                              | Max 8-ch playback      | Max 16-ch         |  |
|               | Playback      |                                                                |                        | playback          |  |
|               | Backup Mode   | HDD, burner, flash disk, ne                                    | twork backup.          |                   |  |
| Alarm         | Alarm Input   | 8-ch alarm input                                               | 8-ch alarm input       | 16-ch alarm input |  |
|               | Alarm Output  | 6-ch alarm output                                              |                        |                   |  |
| HDD           | HDD Port      | 8 SATA ports, does not sup                                     | port eSATA port        |                   |  |
|               | Space/HDD     | 6T                                                             |                        |                   |  |
| Communication | Network       | 1 RJ45 port, 1000Mbps Eth                                      | nernet port            | 2 RJ45 ports,     |  |
| Port          |               |                                                                |                        | 1000Mbps          |  |
|               |               |                                                                |                        | Ethernet ports    |  |
|               | Communication | 1 RS232 port, 1 RS422 por                                      | •                      |                   |  |
|               | USB           | 4 USB ports (Two at the fro                                    | •                      | rear panel)       |  |
| Other         | Power         | AC90~264V 50+2% Hz (N                                          | Max 220W)              |                   |  |
|               | Power         | ≤35W (exclude HDD)                                             |                        |                   |  |
|               | Consumption   |                                                                |                        |                   |  |
|               | Working       | -10℃~+55℃                                                      |                        |                   |  |
|               | Temperature   | 10%~90%<br>2U case,440mm (W) ×460mm (D) ×89mm (H)              |                        |                   |  |
|               | Working       |                                                                |                        |                   |  |
|               | Humidity      |                                                                |                        |                   |  |
|               | Dimension     |                                                                |                        |                   |  |
|               | Weight        | 7.0kg~8.0kg (exclude HD                                        | )<br>)                 |                   |  |
|               | Installation  | Desk/rack installation                                         |                        |                   |  |
|               | Mode          |                                                                |                        |                   |  |

| Model      | Parameters      | HCVR4824S-S2                                                        | HCVR4832S-S2                            |  |
|------------|-----------------|---------------------------------------------------------------------|-----------------------------------------|--|
| System     | Main Processor  | High-performance industrial embedded                                | micro controller                        |  |
|            | OS              | Embedded LINUX                                                      |                                         |  |
| Video      | Video Encode    | H.264                                                               |                                         |  |
|            | Standard        |                                                                     |                                         |  |
|            | Encode          | 720P/960H/D1/HD1/2CIF/CIF/QCIF (fc                                  | or sub-stream only)                     |  |
|            | Resolution      |                                                                     |                                         |  |
|            | Video Frame     | HDCVI:1 $\sim$ 15f/s (The 1 <sup>st</sup> / 2 <sup>nd</sup> channel | supports 25/30f/s)                      |  |
|            | Rate            | CVBS:1~25f/s (PAL); 1~30f/s (NTSC)                                  |                                         |  |
|            | Video Bit Rate  | 1024Kbps-4096Kbps,                                                  |                                         |  |
|            |                 | For 720P realtime (The first two chan                               | nels):default value is 2Mbps,max        |  |
|            |                 | value is 4Mbps.                                                     |                                         |  |
|            |                 | For 720P non-realtime: default value is                             | 1Mbps,max value is 2Mbps.               |  |
|            | Bit Stream Type | Video stream/composite stream                                       |                                         |  |
|            | Dual-Stream     | Support                                                             |                                         |  |
| Audio      | Encode          | G.711A, G.711U, PCM                                                 |                                         |  |
|            | Standard        |                                                                     |                                         |  |
|            | Audio Sampling  | 8KHz,16Bit                                                          |                                         |  |
|            | Rate            |                                                                     |                                         |  |
|            | Audio Bit Rate  | 64Kbps                                                              | 1                                       |  |
| Video Port | Analog Video    | 24-ch, BNC port                                                     | 32-ch, BNC port                         |  |
|            | Input           |                                                                     |                                         |  |
|            | Network Video   | Switch 4 analog channels to the IP cha                              | nnels (16Mbps)                          |  |
|            | Input           |                                                                     |                                         |  |
|            | Video Output    | 1-ch VGA output,                                                    |                                         |  |
|            |                 | 1-ch HDMI output,                                                   |                                         |  |
|            |                 | 1-ch TV output,                                                     | ame time ()(CA/UDA/UT)/ of the          |  |
|            |                 | HDMI/ VGA/TV video output at the s                                  |                                         |  |
|            | Loop Output     | same video source)<br>N/A                                           |                                         |  |
|            | Matrix Output   | N/A                                                                 |                                         |  |
| Audio Port | Audio Input     |                                                                     | 16-ch,BNC port, audio via               |  |
| Audio Port | Audio Input     | 16-ch,BNC port, audio via coaxial cable                             | 16-ch,BNC port, audio via coaxial cable |  |
|            | Audio Output    | 1-ch,BNC port                                                       |                                         |  |
|            | Bidirectional   | Support (Independent bidirectional tal                              | k port)                                 |  |
|            | Talk Input      |                                                                     |                                         |  |
| Record     | Record Mode     | Auto record, manual record, motion detect record, alarm record      |                                         |  |
|            | Record          | Max 16-ch playback                                                  |                                         |  |
|            | Playback        |                                                                     |                                         |  |
|            | Backup Mode     | HDD, burner, flash disk, network backup.                            |                                         |  |
| Alarm      | Alarm Input     | 16-ch alarm input                                                   | I                                       |  |
|            | Alarm Output    | 6-ch alarm output                                                   |                                         |  |
| HDD        | HDD Port        | 8 SATA ports                                                        |                                         |  |
|            |                 |                                                                     |                                         |  |

| Model         | Parameters    | HCVR4824S-S2                                                        | HCVR4832S-S2             |
|---------------|---------------|---------------------------------------------------------------------|--------------------------|
|               | Space/HDD     | 6T                                                                  |                          |
| Communication | Network       | 2 RJ45 ports, 1000Mbps Ethernet ports                               | 5                        |
| Port          | Communication | 1 RS232 port, 1 RS422 port                                          |                          |
|               | USB           | 4 USB ports (Two at the front panel and                             | d two at the rear panel) |
| Other         | Power         | AC110~240V 50+2%HZ (Max 220W)                                       |                          |
|               | Power         | ≤35W (exclude HDD)                                                  |                          |
|               | Consumption   |                                                                     |                          |
|               | Working       | -10°C~+55°C                                                         |                          |
|               | Temperature   |                                                                     |                          |
|               | Working       | 10%~90%                                                             |                          |
|               | Humidity      |                                                                     |                          |
|               | Dimension     | 2U case,440mm (W) ×460mm (D) ×89mm (H)<br>7.0kg~8.0kg (exclude HDD) |                          |
|               | Weight        |                                                                     |                          |
|               | Installation  | Desk/rack installation                                              |                          |
|               | Mode          |                                                                     |                          |

### 1.3.52 HCVR58XXS-V2 Series

| Model      | Parameters      | HCVR5804S-V2                                        | HCVR5808S-V2                | HCVR5816S-V2 |  |
|------------|-----------------|-----------------------------------------------------|-----------------------------|--------------|--|
| System     | Main Processor  | High-performance industria                          | al embedded micro controll  | er           |  |
|            | OS              | Embedded LINUX                                      | Embedded LINUX              |              |  |
| Video      | Video Encode    | H.264                                               |                             |              |  |
|            | Standard        |                                                     |                             |              |  |
|            | Encode          | 720P/960H/D1/HD1/2CIF/0                             | CIF/QCIF (for sub-stream of | only)        |  |
|            | Resolution      |                                                     |                             |              |  |
|            | Video Frame     | PAL:1~25f/s; NTSC:1~30f/                            | S                           |              |  |
|            | Rate            |                                                     |                             |              |  |
|            | Video Bit Rate  | 1536Kbps-4096Kbps,                                  |                             |              |  |
|            |                 | For 720P:default value is 2                         | Mbps,max value is 4Mbps     |              |  |
|            | Bit Stream Type | Video stream/composite st                           | ream                        |              |  |
|            | Dual-Stream     | Support                                             |                             |              |  |
| Audio      | Encode          | G.711A, G.711U, PCM                                 |                             |              |  |
|            | Standard        |                                                     |                             |              |  |
|            | Audio Sampling  | 8KHz,16Bit                                          |                             |              |  |
|            | Rate            |                                                     |                             |              |  |
|            | Audio Bit Rate  | 64Kbps                                              |                             |              |  |
| Video Port | Analog Video    | 4-ch, BNC port 8-ch, BNC port 16-ch, BNC por        |                             |              |  |
|            | Input           |                                                     |                             |              |  |
|            | Network Video   | Switch 2 analog channels to the IP channels (8Mbps) |                             |              |  |
|            | Input           |                                                     |                             |              |  |

| Model         | Parameters     | HCVR5804S-V2                                                   | HCVR5808S-V2             | HCVR5816S-V2       |
|---------------|----------------|----------------------------------------------------------------|--------------------------|--------------------|
|               | Video Output   | 1-ch VGA output,                                               |                          |                    |
|               |                | 1-ch HDMI output,                                              |                          |                    |
|               |                | 1-ch TV output,                                                |                          |                    |
|               |                | HDMI/ VGA/TV video outp                                        | out at the same time ('  | VGA/HDMI/TV of the |
|               |                | same video source)                                             |                          |                    |
|               | Loop Output    | N/A                                                            |                          |                    |
|               | Matrix Output  | N/A                                                            |                          |                    |
| Audio Port    | Audio Input    | 4-ch,BNC port, audio via                                       | 8-ch,BNC port,           | 16-ch,BNC port,    |
|               |                | coaxial cable                                                  | audio via coaxial        | audio via coaxial  |
|               |                |                                                                | cable                    | cable              |
|               | Audio Output   | 1-ch,RCA port                                                  |                          |                    |
|               | Bidirectional  | Support (Independent bidi                                      | rectional talk port)     |                    |
|               | Talk Input     |                                                                |                          |                    |
| Record        | Record Mode    | Auto record, manual record, motion detect record, alarm record |                          |                    |
|               | Record         | Max 4-ch playback                                              | Max 8-ch playback        | Max 16-ch          |
|               | Playback       |                                                                |                          | playback           |
|               | Backup Mode    | HDD, burner, flash disk, ne                                    | twork backup.            |                    |
| Alarm         | Alarm Input    | 8-ch alarm input 8-ch alarm input 16-ch ala                    |                          |                    |
|               | Alarm Output   | 6-ch alarm output                                              |                          |                    |
| HDD           | HDD Port       | 8 SATA ports, does not sup                                     | port eSATA port          |                    |
|               | Space/HDD      | 4T                                                             |                          |                    |
| Communication | Network        | 2 RJ45 ports, 1000Mbps E                                       | thernet port             |                    |
| Port          | Communication  | 1 RS232 port, 1 RS422 por                                      | rt, 1 RS485 port         |                    |
|               | USB            | 3 USB ports (One at the fro                                    | ont panel and two at the | rear panel)        |
| Other         | Power          | AC90~264V 50+2% Hz (                                           | Max 220W)                |                    |
|               | Power          | ≤35W (exclude HDD)                                             |                          |                    |
|               | Consumption    |                                                                |                          |                    |
|               | Working        | -10°C~+55°C                                                    |                          |                    |
|               | Temperature    |                                                                |                          |                    |
|               | Working        | 10%~90%                                                        |                          |                    |
|               | Humidity       |                                                                |                          |                    |
|               | Dimension      | 2U case,440mm (W) ×46                                          | 0mm (D) ×89mm (H)        |                    |
|               | Weight         | 7.0kg~8.0kg (exclude HDD)       Desk/rack installation         |                          |                    |
|               | Installation   |                                                                |                          |                    |
|               | Mode           |                                                                |                          |                    |
| 1.3.53 HC     | R71XXH-4M Ser  | ies                                                            |                          |                    |
| Model         | Parameters     | HCVR7104H-4M H                                                 | ICVR7108H-4M HC          | VR7116H-4M         |
| System        | Main Processor | Industrial embedded mic                                        | ro controller            |                    |
|               |                |                                                                |                          |                    |

| System     | Main Pro | ocessor | Industrial embedded micro controller |
|------------|----------|---------|--------------------------------------|
|            | OS       |         | Embedded LINUX                       |
| Video      | Video    | Encode  | H.264+/H.264                         |
| Parameters | Standard | k       |                                      |
|            |          |         |                                      |

| Model      | Parameters         | HCVR7104H-4M                                                                                                 | HCVR7108H-4M                          | HCVR7116H-4M                   |
|------------|--------------------|----------------------------------------------------------------------------------------------------|---------------------------------------|--------------------------------|
|            | Encode             | Main                                                                                                    |                                       | stream:                        |
|            | Resolution         | 2K(2560*1440)@15f/1                                                                                          | 080P/720P/960H/D1/                    | HD1/BCIF/CIF/QCIF              |
|            |                    | Sub stream: D1/CIF/Q                                                                                         | CIF                                   |                                |
|            | Video Frame Rate   | 2K resolution: PAL:1~15f/s; NTSC:1~15f/s<br>Other resolutions: PAL:1~25f/s; NTSC:1~30f/s<br>32Kbps-6144Kbps, |                                       |                                |
|            |                    |                                                                                                    |                                       |                                |
|            | Video Bit Rate     |                                                                                                    |                                       |                                |
|            |                    | For 720P: default setu                                                                                       | p is 2Mbps,max suppo                  | orts 4Mbps.                    |
|            |                    | For 1080N: default set                                                                                       | up is 4Mbps,max sup                   | ports 6Mbps.                   |
|            |                    | For 2K: non realtime d                                                                                       | efault setup is 4Mbps                 | max supports 6Mbps.            |
|            | Bit Stream Type    | Video stream/composi                                                                                         | te stream                             |                                |
|            | Dual-Stream        | Support                                                                                                    |                                       |                                |
| Audio      | Encode Standard    | G.711A/G.711U/PCM                                                                                            |                                       |                                |
| Parameters | Audio Sampling     | 8KHz,16Bit                                                                                                   |                                       |                                |
|            | Rate               | ·····,····                                                                                                   |                                       |                                |
|            | Audio Bit Rate     | 64Kbps                                                                                                    |                                       |                                |
| Video Port | Analog Video       | 4-ch BNC port                                                                                                | 8-ch BNC port                         | 16-ch BNC port                 |
|            | Input              | (HDCVI/CVBS)                                                                                                 | (HDCVI/CVBS)                          | (HDCVI/CVBS)                   |
|            | Network Video      | • Max add 2 IP                                                                                               | Max add 4 IP                          | Max add 8 IP                   |
|            | Input              | channel                                                                                                    | channel                               | channel                        |
|            | •                  | connection.                                                                                                  | connection.                           | connection.                    |
|            |                    | <ul> <li>Analog</li> </ul>                                                                                   | <ul> <li>Analog</li> </ul>            | <ul> <li>Analog</li> </ul>     |
|            |                    | /digital channel                                                                                             | /digital channel                      | •                              |
|            |                    | switch. Max 6 IP                                                                                             | switch. Max 12                        | switch. Max 24 IP              |
|            |                    | channel                                                                                                    | IP channel                            | channel                        |
|            |                    | connections                                                                                                  | connections                           | connections                    |
|            |                    | <ul> <li>Connection</li> </ul>                                                                               | <ul> <li>Connection</li> </ul>        | <ul> <li>Connection</li> </ul> |
|            |                    | bandwidth:8Mbp                                                                                               | bandwidth:16                          | bandwidth:32Mbps-              |
|            |                    | s-24Mbps                                                                                                    | Mbps-48Mbps                           | 96Mbps                         |
|            | Video Output       | 1-channel VGA output                                                                                         | 1                                     |                                |
|            | -                  | 1-channel HDMI outpu                                                                                         |                                       | )@30f                          |
|            |                    | HDMI/ VGA video out                                                                                          | out at the same time (                | of the same video source       |
|            |                    | or different video sour                                                                                      | ce).                                  |                                |
|            | Loop Output        | N/A                                                                                                    |                                       |                                |
|            | Matrix Output      | When the HDMI and                                                                                            | VGA are of differe                    | ent video output, system       |
|            | -                  | supports one matrix ou                                                                                       | utput.                                |                                |
| Audio Port | Audio Input        | 1-channel RCA port.                                                                                          | -                                     |                                |
|            | Coaxial Audio      | N/A                                                                                                    |                                       |                                |
|            | Input              |                                                                                                    |                                       |                                |
|            | Audio Output       | 1-channel RCA port.                                                                                          |                                       |                                |
|            | Bidirectional Talk | Reuse the audio input                                                                                        | output port                           |                                |
|            |                    |                                                                                                    | · · · · · · · · · · · · · · · · · · · |                                |
|            | Input              |                                                                                                    |                                       |                                |

| Model         | Parameters        | HCVR7104H-4M                                                                     | HCVR7108H-4M            | HCVR7116H-4M             |
|---------------|-------------------|----------------------------------------------------------------------------------|-------------------------|--------------------------|
|               |                   | record                                                                           |                         |                          |
|               | Playback Mode     | Instant playback, normal playback, event playback, mark playback, smart playback |                         |                          |
|               |                   |                                                                                  |                         |                          |
|               | Playback Channel  | 4-channel                                                                        | 8-channel               | 16-channel               |
|               | Backup Mode       | HDD, burner, USB dev                                                             | vice, network backup    |                          |
| Alarm         | Alarm Input       | N/A                                                                              |                         |                          |
|               | Alarm Output      | N/A                                                                              |                         |                          |
| HDD           | HDD Port          | 1 SATA port                                                                      |                         |                          |
|               | One HDD Space     | 8T                                                                               |                         |                          |
| Communication | Network           | 1 RJ45 port, 1000Mbp                                                             | s Ethernet port         |                          |
| Port          | Communication     | 1 RS485 port                                                                     |                         |                          |
|               | USB               | 2 USB ports(One USE                                                              | 2.0 port at the front p | anel and one USB3.0 port |
|               |                   | at the rear panel)                                                               |                         |                          |
| Others        | Power             | DC12V                                                                            |                         |                          |
|               | Power             | ≤12W                                                                             | ≤13W                    | ≤20W                     |
|               | Consumption (No   |                                                                                  |                         |                          |
|               | HDD)              |                                                                                  |                         |                          |
|               | Working           | -10℃~+55℃                                                                        |                         |                          |
|               | Temperature       | 10%~90%           Mini 1U case, 325mm (W) ×245mm (D) ×45mm (H)                   |                         |                          |
|               | Working Humidity  |                                                                                  |                         |                          |
|               | Dimensions        |                                                                                  |                         |                          |
|               | Weight (No HDD)   | ≤1.25KG                                                                          | ≤1.25KG                 | ≤1.40KG                  |
|               | Installation Mode | Desk                                                                             |                         |                          |

## 1.3.54 HCVR72XXAN-4M Series

| Model      | Parameters       | HCVR7204AN-4M                                                   | HCVR7208AN-4M                        | HCVR7216AN-4M |  |
|------------|------------------|-----------------------------------------------------------------|--------------------------------------|---------------|--|
| System     | Main Processor   | Industrial embedded m                                           | Industrial embedded micro controller |               |  |
|            | OS               | Embedded LINUX                                                  | Embedded LINUX                       |               |  |
| Video      | Video Encode     | H.264+/H.264                                                    |                                      |               |  |
| Parameters | Standard         |                                                                 |                                      |               |  |
|            | Encode           | Main                                                            |                                      | stream:       |  |
|            | Resolution       | 2K(2560*1440)/1080P                                             | /720P/960H/D1/HD1/E                  | BCIF/CIF/QCIF |  |
|            |                  | Sub stream: D1/CIF/Q                                            | Sub stream: D1/CIF/QCIF              |               |  |
|            | Video Frame Rate | 2K resolution: PAL:1~7                                          | 15f/s; NTSC:1~15f/s                  |               |  |
|            |                  | Other resolutions: PAL                                          | :1~25f/s; NTSC:1~30f                 | f/s           |  |
|            | Video Bit Rate   | 32Kbps-6144Kbps,                                                |                                      |               |  |
|            |                  | For 720P: default setu                                          | p is 2Mbps,max suppo                 | orts 4Mbps.   |  |
|            |                  | For 1080N: default setup is 4Mbps,max supports 6Mbps.           |                                      | ports 6Mbps.  |  |
|            |                  | For 2K: non realtime default setup is 4Mbps,max supports 6Mbps. |                                      |               |  |
|            | Bit Stream Type  | Video stream/composite stream                                   |                                      |               |  |
|            | Dual-Stream      | Support                                                         |                                      |               |  |

| Model         | Parameters                   | HCVR7204AN-4M                                                                                                    | HCVR7208AN-4M                                                                                                    | HCVR7216AN-4M                                                                                                    |
|---------------|------------------------------|----------------------------------------------------------------------------------------------------|----------------------------------------------------------------------------------------------------|----------------------------------------------------------------------------------------------------|
| Audio         | Encode Standard              | G.711A/G.711U/PCM                                                                                                    |                                                                                                    |                                                                                                    |
| Parameters    | Audio Sampling               | 8KHz,16Bit                                                                                                    |                                                                                                    |                                                                                                    |
|               | Rate                         |                                                                                                    |                                                                                                    |                                                                                                    |
|               | Audio Bit Rate               | 64Kbps                                                                                                    |                                                                                                    |                                                                                                    |
| Video Port    | Analog Video                 | 4-ch BNC port                                                                                                    | 8-ch BNC port                                                                                                    | 16-ch BNC port                                                                                                    |
|               | Input                        | (HDCVI/CVBS)                                                                                                    | (HDCVI/CVBS)                                                                                                    | (HDCVI/CVBS)                                                                                                    |
|               | Network Video                | • Max add 2 IP                                                                                                    | • Max add 4 IP                                                                                                    | Max add 8 IP                                                                                                    |
|               | Input                        | <ul> <li>channel</li> <li>connection.</li> <li>Analog</li> <li>/digital channel</li> <li>switch. Max 6 IP</li> <li>channel</li> <li>connections</li> <li>Connection</li> <li>bandwidth:8Mbp</li> <li>s-24Mbps</li> </ul> | channel<br>connection.<br>• Analog<br>/digital channel<br>switch. Max 12<br>IP channel<br>connections<br>• Connection<br>bandwidth:16<br>Mbps-48Mbps | <ul> <li>channel</li> <li>connection.</li> <li>Analog</li> <li>/digital channel</li> <li>switch. Max 24 IP</li> <li>channel</li> <li>connections</li> <li>Connection</li> <li>bandwidth:32Mbps-</li> <li>96Mbps</li> </ul> |
|               | Video Output                 | 1-channel VGA output,<br>1-channel HDMI output, max 4K(3840*2160)@30f<br>HDMI/ VGA video output at the same time (of the same video source).                                                                             |                                                                                                    |                                                                                                    |
|               | Loop Output                  | N/A                                                                                                    |                                                                                                    |                                                                                                    |
|               | Matrix Output                | When the HDMI and                                                                                                    | I VGA are outputting                                                                                                    | different video, system                                                                                                    |
|               |                              | supports one matrix or                                                                                                    | utput.                                                                                                    |                                                                                                    |
| Audio Port    | Audio Input                  | 1-channel RCA port.                                                                                                    |                                                                                                    |                                                                                                    |
|               | Coaxial Audio<br>Input       | N/A                                                                                                    |                                                                                                    |                                                                                                    |
|               | Audio Output                 | 1-channel RCA port.                                                                                                    |                                                                                                    |                                                                                                    |
|               | Bidirectional Talk           | Reuse the audio input                                                                                                    | output port                                                                                                    |                                                                                                    |
| Record        | Record Mode<br>Playback Mode | Schedule record/manual record/MD record/Alarm record/intelligent record<br>Instant playback, normal playback, event playback, mark playback,                                                                             |                                                                                                    |                                                                                                    |
|               |                              | smart playback                                                                                                    | 0 shares 1                                                                                                    |                                                                                                    |
|               | Playback Channel             | 4-channel                                                                                                    | 8-channel                                                                                                    | 16-channel                                                                                                    |
| <b>A I</b>    | Backup Mode                  | HDD, burner, USB dev                                                                                                    | vice, network backup                                                                                                    |                                                                                                    |
| Alarm         | Alarm Input                  | N/A                                                                                                    |                                                                                                    |                                                                                                    |
|               | Alarm Output                 | N/A                                                                                                    |                                                                                                    |                                                                                                    |
| HDD           | HDD Port                     | 2 SATA ports                                                                                                    |                                                                                                    |                                                                                                    |
| <b>0</b>      | One HDD Space                | 8T                                                                                                    |                                                                                                    |                                                                                                    |
| Communication | Network                      | 1 RJ45 port, 1000Mbp                                                                                                    | s Ethernet port                                                                                                    |                                                                                                    |
| Port          | Communication                | 1 RS485 port                                                                                                    |                                                                                                    |                                                                                                    |

| Model  | Parameters        | HCVR7204AN-4M                                                      | HCVR7208AN-4M | HCVR7216AN-4M |
|--------|-------------------|--------------------------------------------------------------------|---------------|---------------|
|        | USB               | 2 USB ports(One USB2.0 port at the front panel and one USB3.0 port |               |               |
|        |                   | at the rear panel)                                                 |               |               |
| Others | Power             | DC12V                                                              |               |               |
|        | Power             | ≤12W                                                               | ≤13W          | ≤20W          |
|        | Consumption (No   |                                                                    |               |               |
|        | HDD)              |                                                                    |               |               |
|        | Working           | -10℃~+55℃                                                          |               |               |
|        | Temperature       |                                                                    |               |               |
|        | Working Humidity  | 10%~90%                                                            |               |               |
|        | Dimensions        | 1U case, 375mm (W) ×280mm (D) ×50mm (H)                            |               |               |
|        | Weight (No HDD)   | ≤1.60KG                                                            | ≤1.60KG       | ≤1.75KG       |
|        | Installation Mode | Desk                                                               |               |               |

## 1.3.55 XVR410XC Series

|            | Parameters          | XVR4104C                             | XVR4108C                                                    |  |
|------------|---------------------|--------------------------------------|-------------------------------------------------------------|--|
| System     | Main Processor      | Industrial embedded micro controller |                                                             |  |
|            | OS                  | Embedded LINUX                       |                                                             |  |
| Video      | Video Encode        | H.264                                |                                                             |  |
| Parameters | Standard            |                                      |                                                             |  |
|            | Encode Resolution   | 1080N/720P/960H/D1/HD1/2CIF/CIF      | 1080N@12f/720P@15f                                          |  |
|            |                     |                                      | /960H/D1/HD1/2CIF/CIF                                       |  |
|            | Video Frame Rate    | PAL:1~25f/s; NTSC:1~30f/s            |                                                             |  |
|            | Video Bit Rate      | 32Kbps-4096Kbps                      |                                                             |  |
|            | Bit Stream Type     | Video stream/composite stream        |                                                             |  |
|            | Dual-Stream         | Support                              |                                                             |  |
| Audio      | Encode Standard     | G.711A/G.711U/PCM                    |                                                             |  |
| Parameters | Audio Sampling      | g 8KHz,16Bit                         |                                                             |  |
|            | Rate                |                                      |                                                             |  |
|            | Audio Bit Rate      | 64Kbps                               |                                                             |  |
| Video Port | Analog Video Input  | 4-ch BNC port(CVBS/CVI/AHD/ other    | 8-ch BNC port(CVBS/CVI/                                     |  |
|            |                     | analog HD video self-adaptive)       | AHD/other analog HD video                                   |  |
|            |                     |                                      | self-adaptive)                                              |  |
|            | Network Video Input | • There is no IP channel by default. | • There is no IP channel                                    |  |
|            |                     | Max add 1 IP channel                 | by default.Max add 2 IP                                     |  |
|            |                     | connection                           | channel connections                                         |  |
|            |                     | • Analog/digital channel switch. Max | Analog/digital channel                                      |  |
|            |                     | 5 IP channel connections             | switch. Max 10 IP                                           |  |
|            |                     | Connection                           | channel connections                                         |  |
|            |                     | bandwidth:0Mbps-20Mbps               | <ul> <li>Connection</li> <li>bandwidth:0Mbps_40M</li> </ul> |  |
|            |                     |                                      | bandwidth:0Mbps-40M<br>bps                                  |  |
|            | Video Output        | 1-channel VGA output,                | nha                                                         |  |
|            |                     |                                      |                                                             |  |

|               | Parameters                  | XVR4104C                                                                        | XVR4108C                    |  |
|---------------|-----------------------------|---------------------------------------------------------------------------------|-----------------------------|--|
|               |                             | 1-channel HDMI output (of the same HDMI/ VGA video output at the same           | <b>,</b> ·                  |  |
|               | Loop Output                 | N/A                                                                             |                             |  |
|               | Matrix Output               | N/A                                                                             |                             |  |
| Audio Port    | Audio Input                 | 1-channel RCA port.                                                             |                             |  |
|               | Coaxial Audio Input         | N/A                                                                             |                             |  |
|               | Audio Output                | 1-channel RCA port.                                                             |                             |  |
|               | Bidirectional Talk<br>Input | Reuse the audio input/output port of t                                          | he 1 <sup>st</sup> channel. |  |
| Record        | Record Mode                 | Schedule record/manual record/MD re                                             | ecord/Alarm record          |  |
|               | Playback Mode               | Instant playback, normal playback, event playback, mark playback smart playback |                             |  |
|               | Backup Mode                 | HDD, burner, USB device, network ba                                             | ackup                       |  |
| Alarm         | Alarm Input                 | N/A                                                                             |                             |  |
|               | Alarm Output                | N/A                                                                             |                             |  |
| HDD           | HDD Port                    | 1 SATA port, does not support eSATA                                             | port                        |  |
|               | One HDD Space               | 6T                                                                              |                             |  |
| Communication | Network                     | 1 RJ45 port, 100Mbps Ethernet port                                              |                             |  |
| Port          | Communication               | RS485 port                                                                      |                             |  |
|               | USB                         | 2 USB2.0 ports( at the rear panel)                                              |                             |  |
| Others        | Power                       | DC12V                                                                           |                             |  |
|               | Power Consumption           | ≤7W                                                                             | ≤8W                         |  |
|               | (No HDD)                    |                                                                                 |                             |  |
|               | Working                     | -10℃~+55℃                                                                       |                             |  |
|               | Temperature                 |                                                                                 |                             |  |
|               | Working Humidity            | 10%~90%                                                                         |                             |  |
|               | Dimensions                  | SMART 1U case, 270mm(W)×205                                                     | mm (D) ×41mm (H)            |  |
|               | Weight (No HDD)             | ≪0.5KG                                                                          | ≤0.55KG                     |  |
|               | Installation Mode           | Desk                                                                            |                             |  |

## 1.3.56 XVR510XC Series

|            | Parameters        | XVR5104C                             | XVR5108C  |  |
|------------|-------------------|--------------------------------------|-----------|--|
| System     | Main Processor    | Industrial embedded micro controller |           |  |
|            | OS                | Embedded LINUX                       |           |  |
| Video      | Video Encode      | H.264                                |           |  |
| Parameters | Standard          |                                      |           |  |
|            | Encode Resolution | 1080P@15f/1080N/720P/960H/D1/HD1/2   | 2CIF/CIF/ |  |
|            | Video Frame Rate  | PAL:1~25f/s; NTSC:1~30f/s            |           |  |
|            | Video Bit Rate    | 32Kbps-6144Kbps                      |           |  |
|            | Bit Stream Type   | Video stream/composite stream        |           |  |
|            | Dual-Stream       | Support                              |           |  |

|               | Parameters                    | XVR5104C                                                                                                    | XVR5108C                                                                                                    |  |  |
|---------------|-------------------------------|----------------------------------------------------------------------------------------------------|----------------------------------------------------------------------------------------------------|--|--|
| Audio         | Encode Standard               | G.711A/G.711U/PCM                                                                                                    | •                                                                                                    |  |  |
| Parameters    | Audio Sampling                | 8KHz,16Bit                                                                                                    |                                                                                                    |  |  |
|               | Rate                          |                                                                                                    |                                                                                                    |  |  |
|               | Audio Bit Rate                | 64Kbps                                                                                                    |                                                                                                    |  |  |
| Video Port    | Analog Video Input            | 4-ch BNC port(CVBS/CVI/AHD<br>/other analog HD video                                                                                                    | 8-ch BNC<br>port(CVBS/CVI/AHD/other                                                                                                    |  |  |
|               |                               | self-adaptive)                                                                                                    | analog HD video self-adaptive)                                                                                                    |  |  |
|               | Network Video Input           | <ul> <li>There is no IP channel by default. Max add 2 IP channel connections</li> <li>Analog/digital channel switch. Max 6 IP channel connections</li> <li>Connection bandwidth:0Mbps-24Mbps</li> </ul> | <ul> <li>default. Max add 4 IP<br/>channel connections</li> <li>Analog/digital channel<br/>switch. Max 12 IP channel<br/>connections</li> <li>Connection<br/>bandwidth:0Mbps-48Mbp</li> </ul> |  |  |
|               |                               |                                                                                                    | S                                                                                                    |  |  |
|               | Video Output                  | 1-channel VGA output,                                                                                                    |                                                                                                    |  |  |
|               |                               | 1-channel HDMI output (of the same video source),                                                                                                    |                                                                                                    |  |  |
|               |                               | HDMI/ VGA video output at the same                                                                                                    | time.                                                                                                    |  |  |
|               | Loop Output                   | N/A<br>N/A                                                                                                    |                                                                                                    |  |  |
| Audio Port    | Matrix Output<br>Audio Input  |                                                                                                    |                                                                                                    |  |  |
| Audio Port    | · · ·                         | 1-channel RCA port.                                                                                                    |                                                                                                    |  |  |
|               | Coaxial Audio Input           | N/A                                                                                                    |                                                                                                    |  |  |
|               | Audio Output                  | 1-channel RCA port.                                                                                                    |                                                                                                    |  |  |
|               | Bidirectional Talk<br>Input   | Reuse the audio input/output port of the 1st channel.                                                                                                    |                                                                                                    |  |  |
| Record        | Record Mode                   | Schedule record/manual record/MD re                                                                                                    | ecord/Alarm record                                                                                                    |  |  |
|               | Playback Mode                 | Instant playback, normal playback, e smart playback                                                                                                    | event playback, mark playback,                                                                                                    |  |  |
|               | Backup Mode                   | HDD, burner, USB device, network ba                                                                                                    | ackup                                                                                                    |  |  |
| Alarm         | Alarm Input                   | N/A                                                                                                    |                                                                                                    |  |  |
|               | Alarm Output                  | N/A                                                                                                    |                                                                                                    |  |  |
| HDD           | HDD Port                      | 1 SATA port, does not support eSATA                                                                                                    | port                                                                                                    |  |  |
|               | One HDD Space                 | 6T                                                                                                    |                                                                                                    |  |  |
| Communication | Network                       | 1 RJ45 port, 100Mbps Ethernet port                                                                                                    |                                                                                                    |  |  |
| Port          | Communication                 | RS485 port                                                                                                    |                                                                                                    |  |  |
|               | USB                           | 2 USB2.0 ports( at the rear panel)                                                                                                    |                                                                                                    |  |  |
| Others        | Power                         | DC12V                                                                                                    |                                                                                                    |  |  |
|               | Power Consumption<br>(No HDD) | ≤7W                                                                                                    | ≤8W                                                                                                    |  |  |
|               | Working                       | -10℃~+55℃                                                                                                    | I                                                                                                    |  |  |

| F     | Parameters                                           | XVR5104C | XVR5108C         |
|-------|------------------------------------------------------|----------|------------------|
| Г     | Temperature                                          |          |                  |
| ٧     | Working Humidity 10%~90%                             |          |                  |
|       | Dimensions SMART 1U case, 270mm (W) ×205mm (D) ×41mr |          | nm (D) ×41mm (H) |
| ٧     | Weight (No HDD)                                      | ≤0.5KG   | ≤0.55KG          |
| li li | Installation Mode                                    | Desk     |                  |

#### 1.3.57 XVR7104C Series

|            | Parameters      | XVR7104C                                                      |
|------------|-----------------|---------------------------------------------------------------|
| System     | Main Processor  | Industrial embedded micro controller                          |
|            | OS              | Embedded LINUX                                                |
| Video      | Video Encode    | H.264                                                         |
| Parameters | Standard        |                                                               |
|            | Encode          | 1080P/720P/960H/D1/HD1/2CIF/CIF                               |
|            | Resolution      |                                                               |
|            | Video Frame     | PAL:1~25f/s; NTSC:1~30f/s                                     |
|            | Rate            |                                                               |
|            | Video Bit Rate  | 32Kbps-6144Kbps                                               |
|            | Bit Stream Type | Video stream/composite stream                                 |
|            | Dual-Stream     | Support                                                       |
| Audio      | Encode          | G.711A/G.711U/PCM                                             |
| Parameters | Standard        |                                                               |
|            | Audio Sampling  | 8KHz,16Bit                                                    |
|            | Rate            |                                                               |
|            | Audio Bit Rate  | 64Kbps                                                        |
| Video Port | Analog Video    | 4-ch BNC port(CVBS/CVI/AHD/other analog HD video              |
|            | Input           | self-adaptive)                                                |
|            | Network Video   | • There is no IP channel by default. Max add 2 IP channel     |
|            | Input           | connections                                                   |
|            |                 | • Analog/digital channel switch. Max 6 IP channel connections |
|            |                 | Connection bandwidth:0Mbps-24Mbps                             |
|            | Video Output    | 1-channel VGA output,                                         |
|            |                 | 1-channel HDMI output (of the same video source),             |
|            |                 | HDMI/ VGA video output at the same time.                      |
|            | Loop Output     | N/A                                                           |
|            | Matrix Output   | N/A                                                           |
| Audio Port | Audio Input     | 1-channel RCA port.                                           |
|            | Coaxial Audio   | N/A                                                           |
|            | Input           |                                                               |
|            | Audio Output    | 1-channel RCA port.                                           |
|            | Bidirectional   | Reuse the audio input/output port of the 1st channel.         |
|            | Talk Input      |                                                               |

|               | Parameters    | XVR7104C                                                          |  |
|---------------|---------------|-------------------------------------------------------------------|--|
| Record        | Record Mode   | Schedule record/manual record/MD record/Alarm record              |  |
|               | Playback Mode | Instant playback, normal playback, event playback, mark playback, |  |
|               |               | smart playback                                                    |  |
|               | Backup Mode   | HDD, burner, USB device, network backup                           |  |
| Alarm         | Alarm Input   | N/A                                                               |  |
|               | Alarm Output  | N/A                                                               |  |
| HDD           | HDD Port      | 1 SATA port, does not support eSATA port                          |  |
|               | One HDD Space | 6T                                                                |  |
| Communication | Network       | 1 RJ45 port, 100Mbps Ethernet port                                |  |
| Port          | Communication | RS485 port                                                        |  |
|               | USB           | 2 USB2.0 ports( at the rear panel)                                |  |
| Others        | Power         | DC12V                                                             |  |
|               | Power         | ≤8W                                                               |  |
|               | Consumption   |                                                                   |  |
|               | (No HDD)      |                                                                   |  |
|               | Working       | -10℃~+55℃                                                         |  |
|               | Temperature   |                                                                   |  |
|               | Working       | 10%~90%                                                           |  |
|               | Humidity      |                                                                   |  |
|               | Dimensions    | SMART 1U case, 270mm $(W)$ ×205mm $(D)$ ×41mm $(H)$               |  |
|               | Weight (No    | ≪0.5KG                                                            |  |
|               | HDD)          |                                                                   |  |
|               | Installation  | Desk                                                              |  |
|               | Mode          |                                                                   |  |

#### 1.3.58 XVR41XXHE Series

|            | Parameters      | XVR4104HE                            | XVR4108HE                                      | XVR4116HE |  |
|------------|-----------------|--------------------------------------|------------------------------------------------|-----------|--|
| System     | Main Processor  | Industrial embedded micro controller |                                                |           |  |
|            | OS              | Embedded LINUX                       |                                                |           |  |
| Video      | Video Encode    | H.264                                |                                                |           |  |
| Parameters | Standard        |                                      |                                                |           |  |
|            | Encode          | 1080N/720P/960H/                     | N/720P/960H/ 1080N@12f/720P@15f/960H/D1/HD1/2C |           |  |
|            | Resolution      | D1/HD1/2CIF/CIF /CIF                 |                                                |           |  |
|            | Video Frame     | PAL:1~25f/s; NTSC:1~30f/s            |                                                |           |  |
|            | Rate            |                                      |                                                |           |  |
|            | Video Bit Rate  | 32Kbps-4096Kbps                      |                                                |           |  |
|            | Bit Stream Type | Video stream/compos                  | ite stream                                     |           |  |
|            | Dual-Stream     | Support                              |                                                |           |  |
| Audio      | Encode          | G.711A/G.711U/PCM                    |                                                |           |  |
| Parameters | Standard        |                                      |                                                |           |  |
|            | Audio Sampling  | 8KHz,16Bit                           |                                                |           |  |

|            | Parameters                  | XVR4104HE                                                                                                    | XVR4108HE                                                                                                    | XVR4116HE                                                                                |
|------------|-----------------------------|----------------------------------------------------------------------------------------------------|----------------------------------------------------------------------------------------------------|------------------------------------------------------------------------------------------|
|            | Rate                        |                                                                                                    |                                                                                                    |                                                                                          |
|            | Audio Bit Rate              | 64Kbps                                                                                                    |                                                                                                    |                                                                                          |
| Video Port | Analog Video<br>Input       | 4-ch BNC port<br>(CVBS/CVI/AHD<br>/other analog HD<br>video self-adaptive)                                                                                                    | 8-ch BNC<br>port(CVBS/CVI/AHD<br>/other analog HD<br>video self-adaptive)                                                                                                    | port(CVBS/CVI/A                                                                          |
|            | Network Video<br>Input      | <ul> <li>There is no IP channel by default. Max add 1 IP channel connection.</li> <li>Analog /digital channel switch. Max 5 IP channel connections</li> <li>Connection bandwidth:0Mbp s-20Mbps</li> </ul> | <ul> <li>There is no IF channel by default. Max add 2 IP channel connections</li> <li>Analog /digital channel switch. Max 10 IF channel connections</li> <li>Connection bandwidth:0Mbp s-40Mbps</li> </ul> | <ul> <li>channel by default. Max add 2 IP channel connections</li> <li>Analog</li> </ul> |
|            | Video Output                | 1-channel VGA output,<br>1-channel HDMI outpu<br>HDMI/ VGA video outp                                                                                                    | t (of the same video sou                                                                                                    | urce),                                                                                   |
|            | Loop Output                 | N/A                                                                                                    |                                                                                                    |                                                                                          |
|            | Matrix Output               | N/A                                                                                                    |                                                                                                    |                                                                                          |
| Audio Port | Audio Input                 | 4-channel RCA port.                                                                                                    | 8-channel RCA port.                                                                                                    | 16-channel RCA port.                                                                     |
|            | Coaxial Audio<br>Input      | N/A                                                                                                    | •                                                                                                    | •                                                                                        |
|            | Audio Output                | 1-channel RCA port.                                                                                                    |                                                                                                    |                                                                                          |
|            | Bidirectional<br>Talk Input | Support(Reuse the a                                                                                                    | udio port of the 1st char                                                                                                    | nnel)                                                                                    |
| Record     | Record Mode                 |                                                                                                    |                                                                                                    |                                                                                          |
|            | Playback Mode               |                                                                                                    |                                                                                                    |                                                                                          |
|            | Record<br>Playback          | Max 4-channel<br>playback                                                                                                    | Max 8-channe<br>playback                                                                                                    | l Max 16-channel<br>playback                                                             |
|            | Backup Mode                 | HDD, burner, USB dev                                                                                                    | rice, network backup                                                                                                    |                                                                                          |

|               | Parameters    | XVR4104HE                                                        | XVR4108HE          | XVR4116HE        |  |
|---------------|---------------|------------------------------------------------------------------|--------------------|------------------|--|
| Alarm         | Alarm Input   | 8-channel input                                                  | 8-channel input    | 16-channel input |  |
|               | Alarm Output  | 3-channel output                                                 |                    |                  |  |
| HDD           | HDD Port      | 1 SATA port, does not s                                          | support eSATA port |                  |  |
|               | One HDD Space | 6T                                                               |                    |                  |  |
| Communication | Network       | 1 RJ45 port, 100Mbps                                             | Ethernet port      |                  |  |
| Port          | Communication | RS485 port                                                       |                    |                  |  |
|               | USB           | 2 USB2.0 ports(One at the front panel and one at the rear panel) |                    |                  |  |
| Others        | Power         | DC12V                                                            |                    |                  |  |
|               | Power         | ≤7W                                                              | ≪8W                | ≤10W             |  |
|               | Consumption   |                                                                  | ~000               |                  |  |
|               | Working       | -10℃~+55℃                                                        |                    |                  |  |
|               | Temperature   |                                                                  |                    |                  |  |
|               | Working       | 10%~90%                                                          |                    |                  |  |
|               | Humidity      |                                                                  |                    |                  |  |
|               | Dimensions    | Mini 1U case,325mm                                               | (W) ×245mm (D) ×4  | 5mm (H)          |  |
|               | Weight        | ≤1.1KG                                                           | ≤1.25KG            | ≤1.45KG          |  |
|               | Installation  | Desk                                                             |                    |                  |  |
|               | Mode          |                                                                  |                    |                  |  |

## 1.3.59 XVR51XXH Series

|            | Parameters      | XVR5104H                             | XVR5108H               | XVR5116H         |  |  |
|------------|-----------------|--------------------------------------|------------------------|------------------|--|--|
| System     | Main Processor  | Industrial embedded micro controller |                        |                  |  |  |
|            | OS              | Embedded LINUX                       |                        |                  |  |  |
| Video      | Video Encode    | H.264                                |                        |                  |  |  |
| Parameters | Standard        |                                      |                        |                  |  |  |
|            | Encode          | 1080P@15fps/1080N                    | 720P/960H/D1/HD1/2CIF/ | /CIF             |  |  |
|            | Resolution      |                                      |                        |                  |  |  |
|            | Video Frame     | PAL:1~25f/s; NTSC:1                  | ~30f/s                 |                  |  |  |
|            | Rate            |                                      |                        |                  |  |  |
|            | Video Bit Rate  | 32Kbps-6144Kbps                      |                        |                  |  |  |
|            | Bit Stream Type | Video stream/compos                  | ite stream             |                  |  |  |
|            | Dual-Stream     | Support                              |                        |                  |  |  |
| Audio      | Encode          | G.711A/G.711U/PCM                    |                        |                  |  |  |
| Parameters | Standard        |                                      |                        |                  |  |  |
|            | Audio Sampling  | 8KHz,16Bit                           |                        |                  |  |  |
|            | Rate            |                                      |                        |                  |  |  |
|            | Audio Bit Rate  | 64Kbps                               |                        |                  |  |  |
| Video Port | Analog Video    | 4-ch BNC por                         | 8-ch BNC               | 16-ch BNC        |  |  |
|            | Input           | (CVBS/CVI/AHD                        | port(CVBS/CVI/AHD      | port(CVBS/CVI/A  |  |  |
|            |                 | /other analog HD                     | /other analog HD       | HD /other analog |  |  |
|            |                 | video self-adaptive)                 | video self-adaptive)   | HD video         |  |  |

|                       | Parameters                  | XVR5104H                                                                                                    | XVR5108H                                                                                                    | XVR5116H                                                                                                    |
|-----------------------|-----------------------------|----------------------------------------------------------------------------------------------------|----------------------------------------------------------------------------------------------------|----------------------------------------------------------------------------------------------------|
|                       |                             |                                                                                                    |                                                                                                    | self-adaptive)                                                                                                    |
|                       | Network Video<br>Input      | <ul> <li>There is no IP channel by default. Max add 2 IP channel connections</li> <li>Analog /digital channel switch. Max 6 IP channel connections</li> <li>Connection bandwidth:0Mbp s-24Mbps</li> </ul> | <ul> <li>There is no IP channel by default. Max add 4 IP channel connections</li> <li>Analog /digital channel switch. Max 12 IP channel connections</li> <li>Connection bandwidth:0Mbp s-48Mbps</li> </ul> | <ul> <li>There is no IP<br/>channel by<br/>default. Max<br/>add 8 IP<br/>channel<br/>connections</li> <li>Analog<br/>/digital<br/>channel<br/>switch. Max<br/>24 IP channel<br/>connections</li> <li>Connection<br/>bandwidth:0<br/>Mbps-96Mbp<br/>s</li> </ul> |
|                       | Video Output                | 1-channel VGA output,<br>1-channel HDMI output (of the same video source),<br>HDMI/ VGA video output at the same time.                                                                                    |                                                                                                    |                                                                                                    |
|                       | Loop Output                 | N/A                                                                                                    |                                                                                                    |                                                                                                    |
|                       | Matrix Output               | N/A                                                                                                    |                                                                                                    | VGA/HDMI<br>optional                                                                                                    |
| Audio Port            | Audio Input                 | 1-channel RCA port.                                                                                                    |                                                                                                    |                                                                                                    |
|                       | Coaxial Audio<br>Input      | N/A                                                                                                    |                                                                                                    |                                                                                                    |
|                       | Audio Output                | 1-channel RCA port.                                                                                                    |                                                                                                    |                                                                                                    |
|                       | Bidirectional<br>Talk Input | Support (Reuse the a                                                                                                    | udio port of the 1st chann                                                                                                    | el)                                                                                                    |
| Record                | Record Mode                 | Schedule record/manu                                                                                                    | al record/MD record/Alarr                                                                                                    | m record                                                                                                    |
|                       | Playback Mode               | Instant playback, norm<br>smart playback                                                                                                    | al playback, event playba                                                                                                    | ack, mark playback,                                                                                                    |
|                       | Record<br>Playback          | Max 4-channel<br>playback                                                                                                    | Max 8-channel<br>playback                                                                                                    | Max 16-channel<br>playback                                                                                                    |
|                       | Backup Mode                 | HDD, burner, USB dev                                                                                                    | ice, network backup                                                                                                    |                                                                                                    |
| Alarm                 | Alarm Input                 | N/A                                                                                                    |                                                                                                    |                                                                                                    |
|                       | Alarm Output                | N/A                                                                                                    |                                                                                                    |                                                                                                    |
| HDD                   | HDD Port                    | 1 SATA port,does not support eSATA port                                                                                                    |                                                                                                    |                                                                                                    |
|                       | One HDD Space               | 6T                                                                                                    |                                                                                                    |                                                                                                    |
| Communication<br>Port | Network                     | 1 RJ45 port, 100Mbps                                                                                                    | Ethernet port                                                                                                    | 1 RJ45 port,<br>1000Mbps<br>Ethernet port                                                                                                    |

|        | Parameters    | XVR5104H                               | XVR5108H                  | XVR5116H         |
|--------|---------------|----------------------------------------|---------------------------|------------------|
|        | Communication | RS485 port                             |                           |                  |
|        | USB           | 2 USB2.0 ports(One a                   | t the front panel and one | 1 USB2.0 port    |
|        |               | at the rear panel)                     |                           | and 1 USB3.0     |
|        |               |                                        |                           | port (One        |
|        |               |                                        |                           | USB2.0 port at   |
|        |               |                                        |                           | the front panel  |
|        |               |                                        |                           | and one USB3.0   |
|        |               |                                        |                           | port at the rear |
|        | _             |                                        |                           | panel)           |
| Others | Power         | DC12V                                  | 1                         |                  |
|        | Power         | ≪7W                                    | ≪8W                       | ≤10W             |
|        | Consumption   |                                        | <011                      |                  |
|        | Working       | -10℃~+55℃                              |                           |                  |
|        | Temperature   |                                        |                           |                  |
|        | Working       | 10%~90%                                |                           |                  |
|        | Humidity      |                                        |                           |                  |
|        | Dimensions    | Mini 1U case,325mm(W)×245mm(D)×45mm(H) |                           |                  |
|        | Weight        | ≤1.1KG                                 | ≤1.25KG                   | ≤1.45KG          |
|        | Installation  | Desk                                   |                           |                  |
|        | Mode          |                                        |                           |                  |

# 1.3.60 XVR51XXHE Series

|            | Parameters      | XVR5104HE             | XVR5108HE         | XVR5116HE        |  |  |
|------------|-----------------|-----------------------|-------------------|------------------|--|--|
| System     | Main Processor  | Industrial embedded m | iicro controller  |                  |  |  |
|            | OS              | Embedded LINUX        |                   |                  |  |  |
| Video      | Video Encode    | H.264                 |                   |                  |  |  |
| Parameters | Standard        |                       |                   |                  |  |  |
|            | Encode          | 1080P@15f/720P/960    | H/D1/HD1/2CIF/CIF |                  |  |  |
|            | Resolution      |                       |                   |                  |  |  |
|            | Video Frame     | PAL:1~25f/s; NTSC:1~  | 30f/s             |                  |  |  |
|            | Rate            |                       |                   |                  |  |  |
|            | Video Bit Rate  | 32Kbps-6144Kbps       |                   |                  |  |  |
|            | Bit Stream Type | Video stream/composi  | te stream         |                  |  |  |
|            | Dual-Stream     | Support               |                   |                  |  |  |
| Audio      | Encode          | G.711A/G.711U/PCM     |                   |                  |  |  |
| Parameters | Standard        |                       |                   |                  |  |  |
|            | Audio Sampling  | 8KHz,16Bit            |                   |                  |  |  |
|            | Rate            |                       |                   |                  |  |  |
|            | Audio Bit Rate  | 64Kbps                |                   |                  |  |  |
| Video Port | Analog Video    | 4-ch BNC port         | 8-ch BNC          | 16-ch BNC        |  |  |
|            | Input           | (CVBS/CVI/AHD         | port(CVBS/CVI/AHD | port(CVBS/CVI/A  |  |  |
|            |                 | /other analog HD      | /other analog HD  | HD /other analog |  |  |

|            | Parameters             | XVR5104HE                                                                                                    | XVR5108HE                                                                                                    | XVR5116HE                                                                                                    |  |  |
|------------|------------------------|----------------------------------------------------------------------------------------------------|----------------------------------------------------------------------------------------------------|----------------------------------------------------------------------------------------------------|--|--|
|            |                        | video self-adaptive)                                                                                                    | video self-adaptive)                                                                                                    | HD video                                                                                                    |  |  |
|            |                        |                                                                                                    |                                                                                                    | self-adaptive)                                                                                                    |  |  |
|            | Network Video<br>Input | <ul> <li>There is no IP channel by default. Max add 2 IP channel connections</li> <li>Analog /digital channel switch. Max 6 IP channel connections</li> <li>Connection bandwidth:0Mbp s-24Mbps</li> </ul> | <ul> <li>There is no IP<br/>channel by<br/>default. Max add<br/>4 IP channel<br/>connections</li> <li>Analog<br/>/digital channel<br/>switch. Max 12 IP<br/>channel<br/>connections</li> <li>Connection<br/>bandwidth:0Mbp<br/>s-48Mbps</li> </ul> | <ul> <li>There is no IP<br/>channel by<br/>default. Max<br/>add 8 IP<br/>channel<br/>connections</li> <li>Analog<br/>/digital<br/>channel<br/>switch. Max<br/>24 IP channel<br/>connections</li> <li>Connection<br/>bandwidth:0<br/>Mbps-96Mbp</li> </ul> |  |  |
|            |                        |                                                                                                    |                                                                                                    | S                                                                                                    |  |  |
|            | Video Output           | 1-channel VGA output,                                                                                                    |                                                                                                    |                                                                                                    |  |  |
|            |                        |                                                                                                    | t (of the same video sour                                                                                                    | ce),                                                                                                    |  |  |
|            |                        | HDMI/ VGA video outp                                                                                                    | out at the same time.                                                                                                    |                                                                                                    |  |  |
|            | Loop Output            | N/A                                                                                                    |                                                                                                    |                                                                                                    |  |  |
|            | Matrix Output          | N/A                                                                                                    | -                                                                                                    | VGA/HDMI<br>optional                                                                                                    |  |  |
| Audio Port | Audio Input            | 4-channel RCA port.                                                                                                    | 8-channel RCA port.                                                                                                    | 16-channel RCA port.                                                                                                    |  |  |
|            | Coaxial Audio          | N/A                                                                                                    |                                                                                                    | -                                                                                                    |  |  |
|            | Input                  |                                                                                                    |                                                                                                    |                                                                                                    |  |  |
|            | Audio Output           | 1-channel RCA port.                                                                                                    |                                                                                                    |                                                                                                    |  |  |
|            | Bidirectional          | Support (Reuse the a                                                                                                    | udio port of the 1st chann                                                                                                    | el)                                                                                                    |  |  |
|            | Talk Input             |                                                                                                    | -                                                                                                    |                                                                                                    |  |  |
| Record     | Record Mode            | Schedule record/manu                                                                                                    | al record/MD record/Alarr                                                                                                    | m record                                                                                                    |  |  |
|            | Playback Mode          | Instant playback, norm<br>smart playback                                                                                                    | al playback, event playba                                                                                                    | ack, mark playback,                                                                                                    |  |  |
|            | Record                 | Max 4-channel                                                                                                    | Max 8-channel                                                                                                    | Max 16-channel                                                                                                    |  |  |
|            | Playback               | playback                                                                                                    | playback                                                                                                    | playback                                                                                                    |  |  |
|            | Backup Mode            | HDD, burner, USB dev                                                                                                    | ice, network backup                                                                                                    |                                                                                                    |  |  |
| Alarm      | Alarm Input            | 8-channel input                                                                                                    | 8-channel input                                                                                                    | 16-channel input                                                                                                    |  |  |
|            | Alarm Output           | 3-channel output                                                                                                    | -                                                                                                    | -                                                                                                    |  |  |
|            |                        | 1 SATA port,does not support eSATA port                                                                                                    |                                                                                                    |                                                                                                    |  |  |
| HDD        | HDD Port               | 1 SATA port, does not s                                                                                                    | support eSATA port                                                                                                    |                                                                                                    |  |  |

|                       | Parameters             | XVR5104HE                               | XVR5108HE                                                                                                    | XVR5116HE |  |
|-----------------------|------------------------|-----------------------------------------|----------------------------------------------------------------------------------------------------|-----------|--|
| Communication<br>Port | Network                | 1 RJ45 port, 100Mbps                    | RJ45 port, 100Mbps Ethernet port1RJ45port,1000MbpsEthernet port                                                                 |           |  |
|                       | Communication          | RS485 port                              |                                                                                                    |           |  |
|                       | USB                    | 2 USB2.0 ports(One a at the rear panel) | 1 USB2.0 port<br>and 1 USB3.0<br>port (One<br>USB2.0 port at<br>the front panel<br>and one USB3.0<br>port at the rear<br>panel) |           |  |
| Others                | Power                  | DC12V                                   |                                                                                                    |           |  |
|                       | Power<br>Consumption   | ≤7W                                     | ≪8W                                                                                                    | ≤10W      |  |
|                       | Working<br>Temperature | -10℃~+55℃                               |                                                                                                    |           |  |
|                       | Working<br>Humidity    | 10%~90%                                 |                                                                                                    |           |  |
|                       | Dimensions             | Mini 1U case,325mm                      | (W) ×245mm (D) ×45m                                                                                                    | m (H)     |  |
|                       | Weight                 | ≤1.1KG                                  | ≤1.25KG                                                                                                    | ≤1.45KG   |  |
|                       | Installation<br>Mode   | Desk                                    |                                                                                                    |           |  |

## 1.3.61 XVR71XXHE Series

|            | Parameters      | XVR7104HE                       | XVR7108HE        | XVR7116HE |  |  |
|------------|-----------------|---------------------------------|------------------|-----------|--|--|
| System     | Main Processor  | Industrial embedded             | micro controller | •         |  |  |
|            | OS              | Embedded LINUX                  |                  |           |  |  |
| Video      | Video Encode    | H.264                           |                  |           |  |  |
| Parameters | Standard        |                                 |                  |           |  |  |
|            | Encode          | 1080P/720P/960H/D1/HD1/2CIF/CIF |                  |           |  |  |
|            | Resolution      |                                 |                  |           |  |  |
|            | Video Frame     | PAL:1~25f/s; NTSC:1~30f/s       |                  |           |  |  |
|            | Rate            |                                 |                  |           |  |  |
|            | Video Bit Rate  | 32Kbps-6144Kbps                 |                  |           |  |  |
|            | Bit Stream Type | Video stream/compos             | site stream      |           |  |  |
|            | Dual-Stream     | Support                         |                  |           |  |  |
| Audio      | Encode          | G.711A/G.711U/PCM               |                  |           |  |  |
| Parameters | Standard        |                                 |                  |           |  |  |
|            | Audio Sampling  | g 8KHz,16Bit                    |                  |           |  |  |
|            | Rate            |                                 |                  |           |  |  |
|            | Audio Bit Rate  | 64Kbps                          |                  |           |  |  |

|            | Parameters                   | XVR7104HE                                                                                                    | XVR7108HE X                                                                                                    | VR7116HE                                                                                                    |  |  |
|------------|------------------------------|----------------------------------------------------------------------------------------------------|----------------------------------------------------------------------------------------------------|----------------------------------------------------------------------------------------------------|--|--|
| Video Port | Analog Video<br>Input        | 4-ch BNC port<br>(CVBS/CVI/AHD<br>/other analog HD<br>video self-adaptive)                                                                                                    | 8-ch BNC<br>port(CVBS/CVI/AHD<br>/other analog HD<br>video self-adaptive)                                                                                                    | 16-chBNCport(CVBS/CVI/AHD /other analogHDvideoself-adaptive)                                                                                                    |  |  |
|            | Network Video<br>Input       | <ul> <li>There is no IP channel by default. Max add 2 IP channel connection</li> <li>Analog /digital channel switch. Max 6 IP channel connections</li> <li>Connection bandwidth:0Mbp s-24Mbps</li> </ul> | <ul> <li>There is no IP channel by default. Max add 4 IP channel connections</li> <li>Analog /digital channel switch. Max 12 IP channel connections</li> <li>Connection bandwidth:0Mbp s-48Mbps</li> </ul> | <ul> <li>There is no IP<br/>channel by<br/>default. Max<br/>add 8 IP<br/>channel<br/>connections</li> <li>Analog<br/>/digital<br/>channel<br/>switch. Max<br/>24 IP channel<br/>connections</li> <li>Connection<br/>bandwidth:0<br/>Mbps-96Mbp<br/>s</li> </ul> |  |  |
|            | Video Output                 | HDMI/ VGA video outp                                                                                                    | t (of the same video sour<br>ut at the same time.                                                                                                    | rce),                                                                                                    |  |  |
|            | Loop Output<br>Matrix Output | N/A<br>N/A                                                                                                    | VCA/HDMI optional                                                                                                    |                                                                                                    |  |  |
| Audio Port | Audio Input                  | 4-channel RCA port.                                                                                                    | VGA/HDMI optional<br>8-channel RCA port. 16-channel R<br>port.                                                                                                    |                                                                                                    |  |  |
|            | Coaxial Audio<br>Input       | N/A                                                                                                    |                                                                                                    |                                                                                                    |  |  |
|            | Audio Output                 | 1-channel RCA port.                                                                                                    |                                                                                                    |                                                                                                    |  |  |
|            | Bidirectional<br>Talk Input  | Support (Reuse the at                                                                                                    | udio port of the 1st chanr                                                                                                    | nel)                                                                                                    |  |  |
| Record     | Record Mode                  | Schedule record/manua                                                                                                    | al record/MD record/Alar                                                                                                    | m record                                                                                                    |  |  |
|            | Playback Mode                | Mode Instant playback, normal playback, event playback, mark playb<br>smart playback                                                                                                    |                                                                                                    |                                                                                                    |  |  |
|            | Record                       | Max 4-channel                                                                                                    | Max 8-channel                                                                                                    | Max 16-channel                                                                                                    |  |  |
|            | Playback                     | playback                                                                                                    | playback                                                                                                    | playback                                                                                                    |  |  |
|            | Backup Mode                  | HDD, burner, USB device, network backup                                                                                                    |                                                                                                    |                                                                                                    |  |  |
| Alarm      | Alarm Input                  | 8-channel input 8-channel input 16-channel input                                                                                                    |                                                                                                    |                                                                                                    |  |  |
|            | Alarm Output                 | 3-channel output                                                                                                    |                                                                                                    |                                                                                                    |  |  |
| HDD        | HDD Port                     | 1 SATA port,does not support eSATA port                                                                                                    |                                                                                                    |                                                                                                    |  |  |

|               | Parameters    | XVR7104HE              | XVR7108HE                               | XVR7116HE            |  |
|---------------|---------------|------------------------|-----------------------------------------|----------------------|--|
|               | One HDD Space | 6T                     |                                         |                      |  |
| Communication | Network       | 1 RJ45 port,           | 1 RJ45 port, 1000M                      | bps Ethernet port    |  |
| Port          |               | 100Mbps Ethernet       |                                         |                      |  |
|               |               | port                   |                                         |                      |  |
|               | Communication | RS485 port             |                                         |                      |  |
|               | USB           | 2 USB2.0 ports(One     | 1 USB2.0 port and                       | d 1 USB3.0 port (One |  |
|               |               | at the front panel and | nd USB2.0 port at the front panel and o |                      |  |
|               |               | one at the rear panel) | USB3.0 port at the rear panel)          |                      |  |
| Others        | Power         | DC12V                  |                                         |                      |  |
|               | Power         | ≪8W                    | ≤10W                                    | ≤15W                 |  |
|               | Consumption   | ~000                   |                                         | <15₩                 |  |
|               | Working       | -10℃~+55℃              |                                         |                      |  |
|               | Temperature   |                        |                                         |                      |  |
|               | Working       | 10%~90%                |                                         |                      |  |
|               | Humidity      |                        |                                         |                      |  |
|               | Dimensions    | Mini 1U case,325mm     | (W) ×245mm (D) ×                        | 45mm(H)              |  |
|               | Weight        | ≤1.1KG                 | ≤1.25KG                                 | ≤1.45KG              |  |
|               | Installation  | Desk                   |                                         |                      |  |
|               | Mode          |                        |                                         |                      |  |

## 1.3.62 XVR71XXH Series

|            | Parameters      | XVR7104H                                                  | XVR7108H             | XVR7116H          |  |
|------------|-----------------|-----------------------------------------------------------|----------------------|-------------------|--|
| System     | Main Processor  | Industrial embedded i                                     | nicro controller     |                   |  |
|            | OS              | Embedded LINUX                                            |                      |                   |  |
| Video      | Video Encode    | H.264                                                     |                      |                   |  |
| Parameters | Standard        |                                                           |                      |                   |  |
|            | Encode          | 1080P/720P/960H/D1                                        | /HD1/2CIF/CIF        |                   |  |
|            | Resolution      |                                                           |                      |                   |  |
|            | Video Frame     | PAL:1~25f/s; NTSC:1                                       | ~30f/s               |                   |  |
|            | Rate            |                                                           |                      |                   |  |
|            | Video Bit Rate  | 32Kbps-6144Kbps       e     Video stream/composite stream |                      |                   |  |
|            | Bit Stream Type |                                                           |                      |                   |  |
|            | Dual-Stream     | Support                                                   |                      |                   |  |
| Audio      | Encode          | G.711A/G.711U/PCM                                         |                      |                   |  |
| Parameters | Standard        |                                                           |                      |                   |  |
|            | Audio Sampling  | 8KHz,16Bit                                                |                      |                   |  |
|            | Rate            |                                                           |                      |                   |  |
|            | Audio Bit Rate  | 64Kbps                                                    |                      |                   |  |
| Video Port | Analog Video    | 4-ch BNC por                                              | t 8-ch BN            | NC 16-ch BNC      |  |
|            | Input           | (CVBS/CVI/AHD                                             | port(CVBS/CVI/AHE    | D port(CVBS/CVI/A |  |
|            |                 | /other analog HE                                          | ) /other analog H    | HD /other analog  |  |
|            |                 | video self-adaptive)                                      | video self-adaptive) | HD video          |  |

|                       | Parameters                            | XVR7104H                                                                                                    | XVR7108H X                                                                                                    | VR7116H                                                        |  |  |
|-----------------------|---------------------------------------|----------------------------------------------------------------------------------------------------|----------------------------------------------------------------------------------------------------|----------------------------------------------------------------|--|--|
|                       |                                       |                                                                                                    |                                                                                                    | self-adaptive)                                                 |  |  |
|                       | Network Video<br>Input                | <ul> <li>There is no IP channel by default. Max add 2 IP channel connections</li> <li>Analog /digital channel switch. Max 6 IP channel connections</li> <li>Connection bandwidth:0Mbp s-24Mbps</li> </ul> | <ul> <li>There is no IP channel by default. Max add 4 IP channel connections</li> <li>Analog /digital channel switch. Max 12IP channel connections</li> <li>Connection bandwidth:0Mbp s-48Mbps</li> </ul> | default. Max<br>add 8 IP<br>channel<br>connections<br>• Analog |  |  |
|                       | Video Output                          | 1-channel VGA output,<br>1-channel HDMI output (of the same video source),<br>HDMI/ VGA video output at the same time.                                                                                    |                                                                                                    |                                                                |  |  |
|                       | Loop Output                           | N/A                                                                                                    |                                                                                                    |                                                                |  |  |
|                       | Matrix Output                         | N/A                                                                                                    | VGA/HDMI optional                                                                                                    |                                                                |  |  |
| Audio Port            | Audio Input<br>Coaxial Audio<br>Input | 1-channel RCA port.<br>N/A                                                                                                    |                                                                                                    |                                                                |  |  |
|                       | Audio Output                          | 1-channel RCA port.                                                                                                    |                                                                                                    |                                                                |  |  |
|                       | Bidirectional<br>Talk Input           | Support (Reuse the a                                                                                                    | udio port of the 1st chan                                                                                                    | nel)                                                           |  |  |
| Record                | Record Mode                           | Schedule record/manu                                                                                                    | al record/MD record/Ala                                                                                                    | rm record                                                      |  |  |
|                       | Playback Mode                         | Instant playback, norm smart playback                                                                                                    | nal playback, event playb                                                                                                    | back, mark playback,                                           |  |  |
|                       | Record                                | Max 4-channel                                                                                                    | Max 8-channel                                                                                                    | Max 16-channel                                                 |  |  |
|                       | Playback                              | playback                                                                                                    | playback                                                                                                    | playback                                                       |  |  |
|                       | Backup Mode                           | HDD, burner, USB dev                                                                                                    | rice, network backup                                                                                                    |                                                                |  |  |
| Alarm                 | Alarm Input                           | N/A                                                                                                    |                                                                                                    |                                                                |  |  |
|                       | Alarm Output                          | N/A                                                                                                    |                                                                                                    |                                                                |  |  |
| HDD                   | HDD Port                              | 1 SATA port, does not s                                                                                                    | support eSATA port                                                                                                    |                                                                |  |  |
|                       | One HDD Space                         | 6T                                                                                                    |                                                                                                    |                                                                |  |  |
| Communication<br>Port | Network                               | 1 RJ45 port,<br>100Mbps Ethernet<br>port                                                                                                    | 1 RJ45 port, 1000Mbps                                                                                                    | s Ethernet port                                                |  |  |
|                       | Communication                         | RS485 port                                                                                                    |                                                                                                    |                                                                |  |  |

|        | Parameters   | XVR7104H               | XVR7108H                            | XVR7116H              |  |  |
|--------|--------------|------------------------|-------------------------------------|-----------------------|--|--|
|        | USB          | 2 USB2.0 ports(One     | 1 USB2.0 port and 1 USB3.0 port (On |                       |  |  |
|        |              | at the front panel and | USB2.0 port at the                  | e front panel and one |  |  |
|        |              | one at the rear panel) | USB3.0 port at the r                | ear panel)            |  |  |
| Others | Power        | DC12V                  |                                     |                       |  |  |
|        | Power        | ≪8W                    | ≤10W                                | ≤15W                  |  |  |
|        | Consumption  | ØVV                    |                                     | ≪15₩                  |  |  |
|        | Working      | -10℃~+55℃              |                                     |                       |  |  |
|        | Temperature  |                        |                                     |                       |  |  |
|        | Working      | 10%~90%                |                                     |                       |  |  |
|        | Humidity     |                        |                                     |                       |  |  |
|        | Dimensions   | Mini 1U case,325mm     | (W) ×245mm (D) ×                    | 45mm(H)               |  |  |
|        | Weight       | ≤1.1KG ≤1.25KG ≤1.45KG |                                     |                       |  |  |
|        | Installation | Desk                   | Desk                                |                       |  |  |
|        | Mode         |                        |                                     |                       |  |  |

### 1.3.63 XVR21XXHS Series

|            | Parameters      | XVR2104HS XVR2108HS XVR2116HS                                           |  |  |  |
|------------|-----------------|-------------------------------------------------------------------------|--|--|--|
| System     | Main Processor  | Industrial embedded micro controller                                    |  |  |  |
|            | OS              | Embedded LINUX                                                          |  |  |  |
| Video      | Video Encode    | H.264                                                                   |  |  |  |
| Parameters | Standard        |                                                                         |  |  |  |
|            | Encode          | 1080N@12f/720P@12f/960H/D1/HD1/2CIF/CIF                                 |  |  |  |
|            | Resolution      |                                                                         |  |  |  |
|            | Video Frame     | PAL:1~25f/s; NTSC:1~30f/s                                               |  |  |  |
|            | Rate            |                                                                         |  |  |  |
|            | Video Bit Rate  | 32Kbps-4096Kbps                                                         |  |  |  |
|            | Bit Stream Type | Video stream                                                            |  |  |  |
|            | Dual-Stream     | Support                                                                 |  |  |  |
| Audio      | Encode          | N/A                                                                     |  |  |  |
| Parameters | Standard        |                                                                         |  |  |  |
|            | Audio Sampling  | N/A                                                                     |  |  |  |
|            | Rate            |                                                                         |  |  |  |
|            | Audio Bit Rate  | N/A                                                                     |  |  |  |
| Video Port | Analog Video    | 4-ch BNC 8-ch BNC 16-ch BNC                                             |  |  |  |
|            | Input           | port(CVBS/CVI/AHD port(CVBS/CVI/AHD port(CVBS/CVI/AHD                   |  |  |  |
|            |                 | /other analog HD /other analog HD /other analog HD                      |  |  |  |
|            |                 | video self-adaptive) video self-adaptive) video self-adaptive)          |  |  |  |
|            | Network Video   | There is no IP     There is no IP     There is no IP     There is no IP |  |  |  |
|            | Input           | channel by channel by channel by                                        |  |  |  |
|            |                 | default. Max default. Max default. Max                                  |  |  |  |
|            |                 | add 0 IP add 0 IP add 0 IP                                              |  |  |  |
|            |                 | channel channel channel                                                 |  |  |  |

|               | Parameters              | XVR2104HS                                                                                                    | XVR2108HS                 | XVR2116HS                                                                                                    |  |  |
|---------------|-------------------------|----------------------------------------------------------------------------------------------------|---------------------------|----------------------------------------------------------------------------------------------------|--|--|
|               | Video Output            | <ul> <li>connection</li> <li>Analog<br/>/digital channel<br/>switch. Max 2 IP<br/>channel<br/>connections</li> <li>Connection<br/>bandwidth:0Mb<br/>ps-8Mbps</li> <li>1-channel VGA output</li> <li>1-channel HDMI output</li> <li>HDMI/ VGA video output</li> </ul> | ut (of the same video so  | <ul> <li>connection</li> <li>Analog<br/>/digital channel<br/>switch. Max 2 IP<br/>channel<br/>connections</li> <li>Connection<br/>bandwidth:0Mb<br/>ps-8Mbps</li> </ul> |  |  |
|               | Loop Output             | N/A                                                                                                    |                           |                                                                                                    |  |  |
|               | Matrix Output           | N/A                                                                                                    |                           |                                                                                                    |  |  |
| Audio Port    | Audio Input             | N/A                                                                                                    |                           |                                                                                                    |  |  |
|               | Coaxial Audio<br>Input  | N/A                                                                                                    |                           |                                                                                                    |  |  |
|               | Audio Output            | N/A                                                                                                    |                           |                                                                                                    |  |  |
|               | Bidirectional           | I N/A                                                                                                    |                           |                                                                                                    |  |  |
|               | Talk Input              |                                                                                                    |                           |                                                                                                    |  |  |
| Record        | Record Mode             | Schedule record/man                                                                                                    | ual record/MD record/A    | larm record                                                                                                    |  |  |
|               | Playback Mode           | Instant playback, norn                                                                                                    | nal playback, event pla   | yback, mark playback,                                                                                                    |  |  |
|               |                         | smart playback                                                                                                    |                           |                                                                                                    |  |  |
|               | Backup Mode             | HDD, burner, USB de                                                                                                    | vice, network backup      |                                                                                                    |  |  |
| Alarm         | Alarm Input             | N/A                                                                                                    |                           |                                                                                                    |  |  |
|               | Alarm Output            | N/A                                                                                                    |                           |                                                                                                    |  |  |
| HDD           | HDD Port                | 1 SATA port, does not                                                                                                    | support eSATA port        |                                                                                                    |  |  |
|               | One HDD Space           | 6T                                                                                                    |                           |                                                                                                    |  |  |
| Communication | Network                 | 1 RJ45 port, 100Mbps                                                                                                    | Ethernet port             |                                                                                                    |  |  |
| Port          | Communication           | RS485 port                                                                                                    |                           |                                                                                                    |  |  |
|               | USB                     | 2 USB2.0 ports(One a                                                                                                    | at the front panel and or | ne at the rear panel)                                                                                                    |  |  |
| Others        | Power                   | DC12V                                                                                                    |                           |                                                                                                    |  |  |
|               | Power                   | ≤10W                                                                                                    |                           |                                                                                                    |  |  |
|               | Consumption<br>(No HDD) |                                                                                                    |                           |                                                                                                    |  |  |
|               | Working                 | -10℃~+55℃                                                                                                    |                           |                                                                                                    |  |  |
|               | Temperature             |                                                                                                    |                           |                                                                                                    |  |  |
|               | Working                 | 10%~90%                                                                                                    |                           |                                                                                                    |  |  |
|               | Humidity                |                                                                                                    |                           |                                                                                                    |  |  |
|               | Dimensions              | Compact 1U case, 26                                                                                                    | 0mm(W)×220mm(I            | D) ×44mm (H)                                                                                                    |  |  |
|               | Weight (No              | ≤1.25KG                                                                                                    | ≤1.35KG                   | ≤1.45KG                                                                                                    |  |  |

| Parameters   | XVR2104HS | XVR2108HS |  | XVR2116HS |  |
|--------------|-----------|-----------|--|-----------|--|
| HDD)         |           |           |  |           |  |
| Installation | Desk      |           |  |           |  |
| Mode         |           |           |  |           |  |

#### 1.3.64 XVR41XXHS Series

|                     | Parameters             | XVR4104HS                                                                                                    | XVR4108HS                                                                                                    | XVR4116HS                                                                                                    |
|---------------------|------------------------|----------------------------------------------------------------------------------------------------|----------------------------------------------------------------------------------------------------|----------------------------------------------------------------------------------------------------|
| System              | Main Processor         | Industrial embedded m                                                                                                    | icro controller                                                                                                    |                                                                                                    |
|                     | OS                     | Embedded LINUX                                                                                                    |                                                                                                    |                                                                                                    |
| Video               | Video Encode           | H.264                                                                                                    |                                                                                                    |                                                                                                    |
| Parameters          | Standard               |                                                                                                    |                                                                                                    |                                                                                                    |
|                     | Encode                 | 1080N/720P/960H/D1                                                                                                    | 1080N@12f/720P@15f                                                                                                    | /960H/D1/HD1/2CI                                                                                                    |
|                     | Resolution             | /HD1/2CIF/CIF/                                                                                                    | F/CIF/                                                                                                    |                                                                                                    |
|                     | Video Frame<br>Rate    | PAL:1~25f/s; NTSC:1~                                                                                                    | 30f/s                                                                                                    |                                                                                                    |
|                     | Video Bit Rate         | 32Kbps-4096Kbps                                                                                                    |                                                                                                    |                                                                                                    |
|                     | Bit Stream Type        | Video stream/composit                                                                                                    | e stream                                                                                                    |                                                                                                    |
|                     | Dual-Stream            | Support                                                                                                    |                                                                                                    |                                                                                                    |
| Audio<br>Parameters | Encode<br>Standard     | G.711A/G.711U/PCM                                                                                                    |                                                                                                    |                                                                                                    |
|                     | Audio Sampling<br>Rate | 8KHz,16Bit                                                                                                    |                                                                                                    |                                                                                                    |
|                     | Audio Bit Rate         | 64Kbps                                                                                                    |                                                                                                    |                                                                                                    |
| Video Port          | Analog Video<br>Input  | 4-ch BNC port<br>(CVBS/CVI/AHD<br>/other analog HD<br>video self-adaptive)                                                                                                    | 8-ch BNC<br>port(CVBS/CVI/AHD<br>/other analog HD<br>video self-adaptive)                                                                                                    | 16-chBNCport(CVBS/CVI/AHD /other analogHDvideoself-adaptive)                                                                                                    |
|                     | Network Video<br>Input | <ul> <li>There is no IP channel by default. Max add 1 IP channel connection</li> <li>Analog /digital channel switch. Max 5 IP channel connections</li> <li>Connection bandwidth:0Mbp s-20Mbps</li> </ul> | <ul> <li>There is no IP channel by default. Max add 2 IP channel connections.</li> <li>Analog /digital channel switch. Max 10 IP channel connections</li> <li>Connection bandwidth:0Mbp s-40Mbps</li> </ul> | <ul> <li>There is no IP<br/>channel by<br/>default. Max<br/>add 2 IP<br/>channel<br/>connections</li> <li>Analog<br/>/digital<br/>channel<br/>switch. Max<br/>18 IP channel<br/>connections</li> <li>Connection<br/>bandwidth:0<br/>Mbps-56Mbp</li> </ul> |

|               | Parameters         | XVR4104HS                                         | XVR4108HS                 | XVR4116HS           |  |  |
|---------------|--------------------|---------------------------------------------------|---------------------------|---------------------|--|--|
|               |                    |                                                   |                           | S                   |  |  |
|               | Video Output       | 1-channel VGA output,                             |                           |                     |  |  |
|               |                    | 1-channel HDMI output (of the same video source), |                           |                     |  |  |
|               |                    | HDMI/ VGA video output at the same time.          |                           |                     |  |  |
|               | Loop Output        | N/A                                               |                           |                     |  |  |
|               | Matrix Output      | N/A                                               |                           |                     |  |  |
| Audio Port    | Audio Input        | 1-channel RCA port.                               |                           |                     |  |  |
|               | Coaxial Audio      | N/A                                               |                           |                     |  |  |
|               | Input              |                                                   |                           |                     |  |  |
|               | Audio Output       | 1-channel RCA port.                               |                           |                     |  |  |
|               | Bidirectional      | Reuse the audio input                             | output port.              |                     |  |  |
|               | Talk Input         |                                                   |                           |                     |  |  |
| Record        | Record Mode        | Schedule record/manu                              | al record/MD record/Alar  | m record            |  |  |
|               | Playback Mode      | • •                                               | al playback, event playb  | ack, mark playback, |  |  |
|               |                    | smart playback                                    |                           |                     |  |  |
|               | Record             | Max 4-channel                                     | Max 8-channel             | Max 16-channel      |  |  |
|               | Playback           | playback playback playback                        |                           |                     |  |  |
|               | Backup Mode        | HDD, burner, USB dev                              | rice, network backup      |                     |  |  |
| Alarm         | Alarm Input        | N/A                                               |                           |                     |  |  |
|               | Alarm Output       | N/A                                               |                           |                     |  |  |
| HDD           | HDD Port           | 1 SATA port, does not s                           | support eSATA port        |                     |  |  |
|               | One HDD Space      | 6T                                                |                           |                     |  |  |
| Communication | Network            | 1 RJ45 port, 100Mbps                              | Ethernet port             |                     |  |  |
| Port          | Communication      | RS485 port                                        |                           |                     |  |  |
|               | USB                | 2 USB2.0 ports(One a                              | t the front panel and one | at the rear panel)  |  |  |
| Others        | Power              | DC12V                                             |                           |                     |  |  |
|               | Power              |                                                   |                           |                     |  |  |
|               | Consumption        | ≤7W                                               | ≪8W                       | ≤10W                |  |  |
|               | (No HDD)           |                                                   |                           |                     |  |  |
|               | Working            | -10℃~+55℃                                         |                           |                     |  |  |
|               | Temperature        |                                                   |                           |                     |  |  |
|               | Working            | 10%~90%                                           |                           |                     |  |  |
|               | Humidity           |                                                   |                           |                     |  |  |
|               | Dimensions         | Compact 1U case, 260                              | )mm(W)×220mm(D)           | ×44mm(H)            |  |  |
|               | Weight (No<br>HDD) | ≪0.85KG                                           | ≪0.95KG                   | ≤1.05KG             |  |  |
|               | Installation       | Desk                                              |                           |                     |  |  |
|               | Mode               |                                                   |                           |                     |  |  |

## 1.3.65 XVR51XXHS Series

| Parameters XVR5104HS | XVR5108HS | XVR5116HS |
|----------------------|-----------|-----------|
|----------------------|-----------|-----------|

|                     | Parameters               | XVR5104HS                                                                                                    | XVR5108HS                                                                                                    | XVR5116HS                                                                                                    |  |
|---------------------|--------------------------|----------------------------------------------------------------------------------------------------|----------------------------------------------------------------------------------------------------|----------------------------------------------------------------------------------------------------|--|
| System              | Main Processor           | Industrial embedded m                                                                                                    | nicro controller                                                                                                    |                                                                                                    |  |
|                     | OS                       | Embedded LINUX                                                                                                    |                                                                                                    |                                                                                                    |  |
| Video<br>Parameters | Video Encode<br>Standard | H.264                                                                                                    |                                                                                                    |                                                                                                    |  |
|                     | Encode<br>Resolution     |                                                                                                    | 0P/960H/D1/HD1/2CIF/                                                                                                    | CIF                                                                                                    |  |
|                     | Video Frame<br>Rate      | PAL:1~25f/s; NTSC:1~                                                                                                    | -30f/s                                                                                                    |                                                                                                    |  |
|                     | Video Bit Rate           | 32Kbps-6144Kbps                                                                                                    |                                                                                                    |                                                                                                    |  |
|                     | Bit Stream Type          | Video stream/composi                                                                                                    | te stream                                                                                                    |                                                                                                    |  |
|                     | Dual-Stream              | Support                                                                                                    |                                                                                                    |                                                                                                    |  |
| Audio<br>Parameters | Encode<br>Standard       | G.711A/G.711U/PCM                                                                                                    |                                                                                                    |                                                                                                    |  |
|                     | Audio Sampling<br>Rate   | 8KHz,16Bit                                                                                                    | 8KHz,16Bit                                                                                                    |                                                                                                    |  |
|                     | Audio Bit Rate           | 64Kbps                                                                                                    |                                                                                                    |                                                                                                    |  |
| Video Port          | Analog Video<br>Input    | 4-ch BNC port<br>(CVBS/CVI/AHD<br>/other analog HD<br>video self-adaptive)                                                                                                    | 8-ch BNC<br>port(CVBS/CVI/AHD<br>/other analog HD<br>video self-adaptive)                                                                                                    | port(CVBS/CVI/A                                                                                                    |  |
|                     | Network Video<br>Input   | <ul> <li>There is no IP channel by default. Max add 2 IP channel connections</li> <li>Analog /digital channel switch. Max 6 IP channel connections.</li> <li>Connection bandwidth:0Mbp s-24Mbps</li> </ul> | <ul> <li>There is no IF channel by default. Max add 4 IP channel connection</li> <li>Analog /digital channel switch. Max 12 IF channel connections.</li> <li>Connection bandwidth:0Mbps -48Mbps</li> </ul> | <ul> <li>channel by default.Max add 8 IP channel connections</li> <li>Analog /digital channel switch. Max 24 IP channel</li> </ul> |  |
|                     | Video Output             | 1-channel VGA output,<br>1-channel HDMI output (of the same video source),<br>HDMI/ VGA video output at the same time.                                                                                     |                                                                                                    |                                                                                                    |  |
|                     | Loop Output              | N/A                                                                                                    |                                                                                                    |                                                                                                    |  |
|                     | Matrix Output            | N/A                                                                                                    |                                                                                                    | VGA/HDMI optional                                                                                                    |  |

|               | Parameters         | XVR5104HS                                                   | XVR5108HS                               | XVR5116HS           |
|---------------|--------------------|-------------------------------------------------------------|-----------------------------------------|---------------------|
| Audio Port    | Audio Input        | 1-channel RCA port.                                         |                                         |                     |
|               | Coaxial Audio      | N/A                                                         |                                         |                     |
|               | Input              |                                                             |                                         |                     |
|               | Audio Output       | 1-channel RCA port.                                         |                                         |                     |
|               | Bidirectional      | Reuse the audio input                                       | /output port of the 1 <sup>st</sup> cha | nnel.               |
|               | Talk Input         |                                                             |                                         |                     |
| Record        | Record Mode        | Schedule record/manu                                        | ual record/MD record/Alar               | rm record           |
|               | Playback Mode      | Instant playback, norm<br>smart playback                    | nal playback, event playb               | ack, mark playback, |
|               | Record             | Max 4-channel                                               | Max 8-channel                           | Max 16-channel      |
|               | Playback           | playback                                                    | playback                                | playback            |
|               | Backup Mode        | HDD, burner, USB dev                                        | vice, network backup                    |                     |
| Alarm         | Alarm Input        | N/A                                                         | ·                                       |                     |
|               | Alarm Output       | N/A                                                         |                                         |                     |
| HDD           | HDD Port           | 1 SATA port,does not s                                      | support eSATA port                      |                     |
|               | One HDD Space      | 6T                                                          |                                         |                     |
| Communication | Network            |                                                             |                                         | 1 RJ45 port,        |
| Port          |                    | 1000Mbps                                                    |                                         |                     |
|               |                    |                                                             |                                         | Ethernet port       |
|               | Communication      | RS485 port                                                  |                                         |                     |
|               | USB                | 2 USB2.0 ports(One at the front panel and 1 USB2.0 port and |                                         |                     |
|               |                    | one at the rear panel) 1 USB3.0 por                         |                                         |                     |
|               |                    |                                                             |                                         | (One USB2.0 port    |
|               |                    |                                                             |                                         | at the front panel  |
|               |                    |                                                             |                                         | and one USB3.0      |
|               |                    |                                                             |                                         | port at the rear    |
|               |                    |                                                             |                                         | panel)              |
| Others        | Power              | DC12V                                                       |                                         |                     |
|               | Power              |                                                             |                                         |                     |
|               | Consumption        | ≪7W                                                         | ≪8W                                     | ≤10W                |
|               | (No HDD)           |                                                             |                                         |                     |
|               | Working            | -10℃~+55℃                                                   |                                         |                     |
|               | Temperature        |                                                             |                                         |                     |
|               | Working            | 10%~90%                                                     |                                         |                     |
|               | Humidity           |                                                             |                                         |                     |
|               | Dimensions         | Compact 1U case, 260                                        | 0mm (W) ×220mm (D)                      | ×44mm (H)           |
|               | Weight (No<br>HDD) | ≪0.85KG                                                     | ≪0.95KG                                 | ≤1.05KG             |
|               | Installation       | Desk                                                        |                                         |                     |
|               | Mode               |                                                             |                                         |                     |

### 1.3.66 XVR7104HS Series

|            | Parameters      | XVR7104HS                                                                       |
|------------|-----------------|---------------------------------------------------------------------------------|
| System     | Main Processor  | Industrial embedded micro controller                                            |
|            | OS              | Embedded LINUX                                                                  |
| Video      | Video Encode    | H.264                                                                           |
| Parameters | Standard        |                                                                                 |
|            | Encode          | 1080P/720P/960H/D1/HD1/2CIF/CIF                                                 |
|            | Resolution      |                                                                                 |
|            | Video Frame     | PAL:1~25f/s; NTSC:1~30f/s                                                       |
|            | Rate            |                                                                                 |
|            | Video Bit Rate  | 32Kbps-6144Kbps                                                                 |
|            | Bit Stream Type | Video stream/composite stream                                                   |
|            | Dual-Stream     | Support                                                                         |
| Audio      | Encode          | G.711A/G.711U/PCM                                                               |
| Parameters | Standard        |                                                                                 |
|            | Audio Sampling  | 8KHz,16Bit                                                                      |
|            | Rate            |                                                                                 |
|            | Audio Bit Rate  | 64Kbps                                                                          |
| Video Port | Analog Video    | 4-ch BNC port(CVBS/CVI/AHD /other analog HD video                               |
|            | Input           | self-adaptive)                                                                  |
|            | Network Video   | • There is no IP channel by default. Max add 2 IP channel                       |
|            | Input           | connections.                                                                    |
|            |                 | <ul> <li>Analog/digital channel switch. Max 6 IP channel connections</li> </ul> |
|            |                 | Connection bandwidth: 0Mbps-24Mbps.                                             |
|            | Video Output    | 1-channel VGA output,                                                           |
|            |                 | 1-channel HDMI output (of the same video source),                               |
|            |                 | HDMI/ VGA video output at the same time.                                        |
|            | Loop Output     | N/A                                                                             |
|            | Matrix Output   | N/A                                                                             |
| Audio Port | Audio Input     | 1-channel RCA port.                                                             |
|            | Coaxial Audio   | N/A                                                                             |
|            | Input           |                                                                                 |
|            | Audio Output    | 1-channel RCA port.                                                             |
|            | Bidirectional   | Reuse the audio input/output port of the 1 <sup>st</sup> channel.               |
|            | Talk Input      |                                                                                 |
| Record     | Record Mode     | Schedule record/manual record/MD record/Alarm record                            |
|            | Playback Mode   | Instant playback, normal playback, event playback, mark playback,               |
|            |                 | smart playback                                                                  |
|            | Backup Mode     | HDD, burner, USB device, network backup                                         |
| Alarm      | Alarm Input     | N/A                                                                             |
|            | Alarm Output    | N/A                                                                             |
| HDD        | HDD Port        | 1 SATA port,does not support eSATA port                                         |
|            | One HDD Space   | 6T                                                                              |

|               | Parameters    | XVR7104HS                                                        |
|---------------|---------------|------------------------------------------------------------------|
| Communication | Network       | 1 RJ45 port, 100Mbps Ethernet port                               |
| Port          | Communication | RS485 port                                                       |
|               | USB           | 2 USB2.0 ports(One at the front panel and one at the rear panel) |
| Others        | Power         | DC12V                                                            |
|               | Power         | ≤8W                                                              |
|               | Consumption   |                                                                  |
|               | (No HDD)      |                                                                  |
|               | Working       | -10℃~+55℃                                                        |
|               | Temperature   |                                                                  |
|               | Working       | 10%~90%                                                          |
|               | Humidity      |                                                                  |
|               | Dimensions    | Compact 1U case, 260mm (W) ×220mm (D) ×44mm (H)                  |
|               | Weight (No    | 0.85KG                                                           |
|               | HDD)          |                                                                  |
|               | Installation  | Desk                                                             |
|               | Mode          |                                                                  |

#### 1.3.67 XVR42XXA Series

| Model  | Parameters     | XVR4204A                                              | XVR4208A          | XVR4216A        |
|--------|----------------|-------------------------------------------------------|-------------------|-----------------|
| System | Main Processor | High-performance industrial embedded micro controller |                   |                 |
|        | OS             | Embedded LINUX                                        |                   |                 |
| Video  | Video Encode   | H.264                                                 |                   |                 |
|        | Standard       |                                                       |                   |                 |
|        | Encode         | 1080N/720P/                                           | 1080N@12f/720P@15 | f/960H/D1/HD1/2 |
|        | Resolution     | 960H/D1/HD1/                                          | CIF/CIF           |                 |
|        |                | 2CIF/CIF/                                             |                   |                 |
|        | Video Frame    | PAL:1~25f/s; NTSC:1~30f/s                             |                   |                 |
|        | Rate           |                                                       |                   |                 |
|        | Video Bit Rate | 32Kbps~4096Kbps                                       |                   |                 |
|        | Bit Stream     | Video stream/composite stream                         |                   |                 |
|        | Туре           |                                                       |                   |                 |
|        | Dual-Stream    | Support                                               |                   |                 |
| Audio  | Encode         | G.711A, G.711U, PCM                                   |                   |                 |
|        | Standard       |                                                       |                   |                 |
|        | Audio          | 8KHz,16Bit                                            |                   |                 |
|        | Sampling Rate  |                                                       |                   |                 |
|        | Audio Bit Rate | 64Kbps                                                |                   |                 |

| Model      | Parameters                                      | XVR4204A                                                                                                    | XVR4208A                                                                                                    | XVR4216A                                                                                                    |
|------------|-------------------------------------------------|----------------------------------------------------------------------------------------------------|----------------------------------------------------------------------------------------------------|----------------------------------------------------------------------------------------------------|
| Video Port | Analog Video<br>Input<br>Network Video<br>Input | <ul> <li>4-ch BNC port<br/>(CVBS/CVI/AHD /other<br/>analog HD video<br/>self-adaptive)</li> <li>There is no IP<br/>channel by default.</li> </ul>                 | <ul> <li>8-ch BNC</li> <li>port(CVBS/CVI/AHD</li> <li>/other analog HD video</li> <li>self-adaptive)</li> <li>There is no IP</li> <li>channel by default.</li> </ul> | 16-ch BNC<br>port(CVBS/CVI<br>/AHD /other<br>analog HD<br>video<br>self-adaptive)<br>● There is<br>no IP                                                                                                    |
|            |                                                 | Max add 1 IP<br>channel<br>connection<br>• Analog<br>/digital channel<br>switch. Max 5 IP<br>channel<br>connections<br>• Connection<br>bandwidth:0Mbps-<br>20Mbps | Max add 2 IP<br>channel<br>connections<br>Analog<br>/digital channel<br>switch. Max 10 IP<br>channel<br>connections<br>Connection<br>bandwidth:0Mbps-<br>40Mbps      | <ul> <li>channel<br/>by default.</li> <li>Max add 2</li> <li>IP channel<br/>connectio</li> <li>Analog<br/>/digital<br/>channel<br/>switch.</li> <li>Max 18 IP<br/>channel<br/>connectio</li> <li>ns</li> <li>Connectio</li> <li>ns</li> <li>Mombala</li> <li>Mandwidth</li> <li>Maps</li> </ul> |
|            | Video Output                                    | 1-ch VGA output,<br>1-ch HDMI output,<br>HDMI/ VGA video output<br>video source)                                                                                  | t at the same time (VGA/H                                                                                                    | DMI of the same                                                                                                    |
|            | Loop Output                                     | N/A                                                                                                    |                                                                                                    |                                                                                                    |
|            | Matrix Output                                   | N/A                                                                                                    |                                                                                                    |                                                                                                    |
| Audio Port | External<br>Audio Input                         | 4-ch,RCA port,                                                                                                    |                                                                                                    |                                                                                                    |
|            | Coaxial Audio<br>Input                          | N/A                                                                                                    |                                                                                                    |                                                                                                    |
|            | Audio Output                                    | 1-ch RCA port                                                                                                    |                                                                                                    |                                                                                                    |
|            | Bidirectional<br>Talk Input                     |                                                                                                    | lio port of the 1 <sup>st</sup> channel)                                                                                                    |                                                                                                    |
| Record     | Record Mode                                     | Auto record, manual reco                                                                                                    | ord, motion detect record,                                                                                                    | alarm record                                                                                                    |

| Model         | Parameters    | XVR4204A                                                         | XVR4208A                 | XVR4216A         |
|---------------|---------------|------------------------------------------------------------------|--------------------------|------------------|
|               | Playback Mode | Instant playback, normal                                         | playback, event playback | , mark playback, |
|               |               | smart playback                                                   |                          |                  |
|               | Record        | Max 4-ch playback                                                | Max 8-ch playback        | Max 16-ch        |
|               | Playback      |                                                                  |                          | playback         |
|               | Backup Mode   | HDD, burner, flash disk,                                         | network backup.          |                  |
| Alarm         | Alarm Input   | 8-ch alarm input                                                 | 8-ch alarm input         | 16-ch alarm      |
|               |               |                                                                  |                          | input            |
|               | Alarm Output  | 3-ch alarm output                                                |                          |                  |
| HDD           | HDD Port      | 2 SATA ports. Does not                                           | support eSATA port.      |                  |
| Space/HDD 6T  |               |                                                                  |                          |                  |
| Communication | Network       | 1 RJ45 port, 100Mbps Ethernet port                               |                          |                  |
| Port          | Communication | RS485 port                                                       |                          |                  |
|               | USB           | 2 USB2.0 ports(One at the front panel and one at the rear panel) |                          |                  |
| Other         | Power         | DC12V                                                            |                          |                  |
|               | Power         | ≤7W                                                              | ≤8W                      | ≤10W             |
|               | Consumption   |                                                                  |                          |                  |
|               | (No HDD)      |                                                                  |                          |                  |
|               | Working       | -10℃~+55℃                                                        |                          |                  |
|               | Temperature   |                                                                  |                          |                  |
|               | Working       | 10%~90%                                                          |                          |                  |
|               | Humidity      |                                                                  |                          |                  |
|               | Dimension     | 1U case,375mm (W) ×                                              | 280mm (D) ×50mm (H)      | )                |
|               | Weight        |                                                                  |                          |                  |
|               | (No HDD)      | ≤1.5KG                                                           | ≤1.65KG                  | ≤1.8KG           |
|               | Installation  | Desk installation                                                | •                        |                  |
|               | Mode          |                                                                  |                          |                  |

## 1.3.68 XVR42XXAN Series

| Model      | Parameters     | XVR4204AN                                             | XVR4208AN         | XVR4216AN           |
|------------|----------------|-------------------------------------------------------|-------------------|---------------------|
| System     | Main Processor | High-performance industrial embedded micro controller |                   |                     |
|            | OS             | Embedded LINUX                                        |                   |                     |
| Video      | Video Encode   | H.264                                                 |                   |                     |
|            | Standard       |                                                       |                   |                     |
|            | Encode         | 1080N/720P/960H/                                      | 1080N@12fps/720P@ | 015fps/960H/D1/HD1/ |
|            | Resolution     | D1/HD1/2CIF/CIF                                       | 2CIF/CIF/         |                     |
|            | Video Frame    | PAL:1~25f/s; NTSC:1~30f/s                             |                   |                     |
|            | Rate           |                                                       |                   |                     |
|            | Video Bit Rate |                                                       | 32Kbps~4096Kbps   |                     |
| Bit Stream |                | Video stream/composite stream                         |                   |                     |
|            | Туре           |                                                       |                   |                     |
|            | Dual-Stream    | Support                                               |                   |                     |

| <b>A</b> 11 | <b>-</b>       | 0.7444. 0.74411. DOM                                              |  |  |
|-------------|----------------|-------------------------------------------------------------------|--|--|
| Audio       | Encode         | G.711A, G.711U, PCM                                               |  |  |
|             | Standard       |                                                                   |  |  |
|             | Audio          | 8KHz,16Bit                                                        |  |  |
|             | Sampling Rate  |                                                                   |  |  |
|             | Audio Bit Rate | 64Kbps                                                            |  |  |
| Video Port  | Analog Video   | 4-ch BNC 8-ch BNC 16-ch BNC                                       |  |  |
|             | Input          | port(CVBS/CVI/AHD port(CVBS/CVI/AHD port(CVBS/CVI/AHD             |  |  |
|             |                | /other analog HD /other analog HD /other analog HD                |  |  |
|             |                | video self-adaptive) video self-adaptive) video self-adaptive)    |  |  |
|             | Network Video  | There is no IP     There is no IP     There is no IP              |  |  |
|             | Input          | channel by channel by channel by                                  |  |  |
|             |                | default. Max default. Max default. Max                            |  |  |
|             |                | add 1 IP add 2 IP add 2 IP                                        |  |  |
|             |                | channel channel channel                                           |  |  |
|             |                | connection connections connections                                |  |  |
|             |                | Analog     Analog     Analog     Analog                           |  |  |
|             |                | /digital channel /digital channel /digital channel                |  |  |
|             |                | switch. Max 5 switch. Max 10 switch. Max 18                       |  |  |
|             |                | IP channel IP channel IP channel                                  |  |  |
|             |                | connections connections connections                               |  |  |
|             |                | Connection     Connection     Connection                          |  |  |
|             |                | bandwidth:0Mb bandwidth:0Mb bandwidth:0Mb                         |  |  |
|             |                | ps-20Mbps ps-40Mbps ps-56Mbps                                     |  |  |
|             | Video Output   | 1-ch VGA output,                                                  |  |  |
|             |                | 1-ch HDMI output,                                                 |  |  |
|             |                | HDMI/ VGA video output at the same time (VGA/HDMI of the same     |  |  |
|             |                | video source)                                                     |  |  |
|             | Loop Output    | N/A                                                               |  |  |
|             | Matrix Output  | N/A                                                               |  |  |
| Audio Port  | External       | 1-ch,RCA port                                                     |  |  |
|             | Audio Input    |                                                                   |  |  |
|             | Coaxial Audio  | N/A                                                               |  |  |
|             | Input          |                                                                   |  |  |
|             | Audio Output   | 1-ch RCA port                                                     |  |  |
|             | Bidirectional  | Support (Reuse the audio port of the 1 <sup>st</sup> channel)     |  |  |
|             | Talk Input     |                                                                   |  |  |
| Record      | Record Mode    | Auto record, manual record, motion detect record, alarm record    |  |  |
|             | Playback Mode  | Instant playback, normal playback, event playback, mark playback, |  |  |
|             | <b>,</b>       | smart playback                                                    |  |  |
|             | Record         | Max 16-ch playback                                                |  |  |
|             | Playback       |                                                                   |  |  |
|             | Backup Mode    | HDD, burner, flash disk, network backup.                          |  |  |
| Alarm       | -              |                                                                   |  |  |
| Alarm       | Alarm Input    | N/A                                                               |  |  |

|               | Alarm Output  | N/A                                              |                               |  |
|---------------|---------------|--------------------------------------------------|-------------------------------|--|
| HDD           | HDD Port      | 2 SATA ports. Does not support eSATA port.<br>6T |                               |  |
|               | Space/HDD     |                                                  |                               |  |
| Communication | Network       | 1 RJ45 port, 100Mbps Ethernet port               |                               |  |
| Port          | Communication | RS485 port                                       |                               |  |
|               | USB           | 2 USB2.0 ports(One at the front pane             | el and one at the rear panel) |  |
| Other         | Power         | DC12V                                            |                               |  |
|               | Power         | ≤10W                                             | ≤20W                          |  |
|               | Consumption   |                                                  |                               |  |
|               | (No HDD)      |                                                  |                               |  |
|               | Working       | -10°C~+55°C                                      |                               |  |
|               | Temperature   |                                                  |                               |  |
|               | Working       | 10%~90%                                          |                               |  |
|               | Humidity      |                                                  |                               |  |
|               | Dimension     | 1U case,375mm(W)×280mm(D)×50mm(H)                |                               |  |
|               | Weight        | ≤1.8KG                                           | ≤3.3KG                        |  |
|               | (No HDD)      |                                                  |                               |  |
|               | Installation  | Desk installation                                |                               |  |
|               | Mode          |                                                  |                               |  |

| Model      | Parameters     | XVR4232AN                                                               |  |  |
|------------|----------------|-------------------------------------------------------------------------|--|--|
| System     | Main Processor | High-performance industrial embedded micro controller<br>Embedded LINUX |  |  |
|            | OS             |                                                                         |  |  |
| Video      | Video Encode   | H.264                                                                   |  |  |
|            | Standard       |                                                                         |  |  |
|            | Encode         | 1080N@12fps/720P@15fps/960H/D1/HD1/2CIF/CIF/                            |  |  |
|            | Resolution     |                                                                         |  |  |
|            | Video Frame    | PAL:1~25f/s; NTSC:1~30f/s                                               |  |  |
|            | Rate           |                                                                         |  |  |
|            | Video Bit Rate | 32Kbps~4096Kbps       n     Video stream/composite stream               |  |  |
|            | Bit Stream     |                                                                         |  |  |
|            | Туре           |                                                                         |  |  |
|            | Dual-Stream    | Support                                                                 |  |  |
| Audio      | Encode         | G.711A, G.711U, PCM                                                     |  |  |
|            | Standard       |                                                                         |  |  |
|            | Audio          | 8KHz,16Bit                                                              |  |  |
|            | Sampling Rate  |                                                                         |  |  |
|            | Audio Bit Rate | 64Kbps                                                                  |  |  |
| Video Port | Analog Video   | 32-ch BNC port(CVBS/CVI/AHD/other analog HD video                       |  |  |
|            | Input          | self-adaptive)                                                          |  |  |

|                        | Network Video          | , , , , , , , , , , , , , , , , , , ,                             |  |
|------------------------|------------------------|-------------------------------------------------------------------|--|
|                        | Input                  | Analog/digital channel switch. Max 16 IP channel connections      |  |
|                        |                        | Connection bandwidth:0Mbps-64Mbps                                 |  |
|                        | Video Output           | 1-ch VGA output,                                                  |  |
|                        |                        | 1-ch HDMI output,                                                 |  |
|                        |                        | 1-ch TV output,                                                   |  |
|                        |                        | TV/HDMI/ VGA video output at the same time (TV/VGA/HD             |  |
|                        |                        | the same video source)                                            |  |
|                        | Loop Output            | N/A                                                               |  |
|                        | Matrix Output          | VGA/HDMI optional                                                 |  |
| Audio Port             | External 1-ch,RCA port |                                                                   |  |
|                        | Audio Input            |                                                                   |  |
|                        | Coaxial Audio          | N/A                                                               |  |
|                        | Input                  |                                                                   |  |
|                        | Audio Output           | 1-ch RCA port                                                     |  |
|                        | Bidirectional          | Support (Reuse the audio port of the 1 <sup>st</sup> channel)     |  |
|                        | Talk Input             |                                                                   |  |
| Record                 | Record Mode            | Auto record, manual record, motion detect record, alarm record    |  |
|                        | Playback Mode          | Instant playback, normal playback, event playback, mark playback, |  |
|                        |                        | smart playback(motion detect)                                     |  |
|                        | Record                 | Max 16-ch playback                                                |  |
|                        | Playback               |                                                                   |  |
| Backup Mode            |                        | HDD, burner, flash disk, network backup.                          |  |
| Alarm                  | Alarm Input            | N/A                                                               |  |
|                        | Alarm Output N/A       |                                                                   |  |
| HDD                    | HDD Port               | 2 SATA ports. Does not support eSATA port.                        |  |
|                        | Space/HDD 8T           |                                                                   |  |
| Communication          | Network                | 1 RJ45 port, 1000Mbps Ethernet port                               |  |
| Port                   | Communication          | 1 RS485 port                                                      |  |
|                        | USB                    | 2 USB ports(One USB2.0 port at the front panel and one USB3.0     |  |
|                        | •••                    | at the rear panel)                                                |  |
| Other                  | Power                  | DC12V                                                             |  |
|                        | Power                  | ≤20W                                                              |  |
|                        | Consumption            |                                                                   |  |
|                        | (No HDD)               |                                                                   |  |
|                        | Working                | -10℃~+55℃                                                         |  |
|                        | Temperature            |                                                                   |  |
|                        | Working                | 10%~90%                                                           |  |
|                        | Humidity               |                                                                   |  |
|                        | Dimension              | 1U case,375mm(W)×280mm(D)×50mm(H)                                 |  |
|                        |                        |                                                                   |  |
| Net Weight<br>(No HDD) |                        | ≤2KG                                                              |  |
|                        |                        |                                                                   |  |

| Installation | Desk installation |
|--------------|-------------------|
| Mode         |                   |

# 1.3.69 XVR52XXA Series

| Model      | Parameters     | XVR5204A                                                                                       | XVR5208A               | XVR5216A       |
|------------|----------------|------------------------------------------------------------------------------------------------|------------------------|----------------|
| System     | Main Processor | <ul><li>High-performance industrial embedded micro controller</li><li>Embedded LINUX</li></ul> |                        |                |
|            | OS             |                                                                                                |                        |                |
| Video      | Video Encode   | H.264                                                                                          |                        |                |
|            | Standard       |                                                                                                |                        |                |
|            | Encode         | 1080P@15f/1080N/720P/960H/D1/HD1/2CIF/CIF                                                      |                        |                |
|            | Resolution     | e 32Kbps~6144Kbps                                                                              |                        |                |
|            | Video Frame    |                                                                                                |                        |                |
|            | Rate           |                                                                                                |                        |                |
|            | Video Bit Rate |                                                                                                |                        |                |
|            | Bit Stream     |                                                                                                |                        |                |
|            | Туре           |                                                                                                |                        |                |
|            | Dual-Stream    | Support                                                                                        |                        |                |
| Audio      | Encode         | G.711A, G.711U, PCM<br>8KHz,16Bit                                                              |                        |                |
|            | Standard       |                                                                                                |                        |                |
|            | Audio          |                                                                                                |                        |                |
|            | Sampling Rate  |                                                                                                |                        |                |
|            | Audio Bit Rate | it Rate 64Kbps                                                                                 |                        |                |
| Video Port | Analog Video   | 4-ch BNC port                                                                                  | 8-ch BNC               | 16-ch BNC      |
|            | Input          | (CVBS/CVI/AHD /other                                                                           | port(CVBS/CVI/AHD      | port(CVBS/CVI  |
|            |                | analog HD video                                                                                | /other analog HD video | /AHD /other    |
|            |                | self-adaptive)                                                                                 | self-adaptive)         | analog HD      |
|            |                |                                                                                                |                        | video          |
|            |                |                                                                                                |                        | self-adaptive) |

|            | Network Video<br>Input       | •                                                                                | <ul> <li>There is no IP channel by default.<br/>Max add 4 IP channel connections</li> <li>Analog /digital channel switch. Max 12 IP channel connections</li> <li>Connection bandwidth:0Mbps-48Mbps</li> </ul> | <ul> <li>There is no IP channel by default. Max add 8 IP channel connectio ns</li> <li>Analog /digital channel switch. Max 24 IP channel connectio ns</li> <li>Connectio ns</li> <li>Connectio n bandwidth :0Mbps-96 Mbps</li> </ul> |
|------------|------------------------------|----------------------------------------------------------------------------------|----------------------------------------------------------------------------------------------------|----------------------------------------------------------------------------------------------------|
|            |                              | video source)                                                                    |                                                                                                    |                                                                                                    |
|            | Loop Output<br>Matrix Output | N/A<br>N/A                                                                       |                                                                                                    | VGA/HDMI<br>optional                                                                                                    |
| Audio Port | External<br>Audio Input      | 4-ch,RCA port,                                                                   |                                                                                                    | •                                                                                                    |
|            | Coaxial Audio<br>Input       | N/A                                                                              |                                                                                                    |                                                                                                    |
|            | Audio Output                 | 1-ch RCA port                                                                    |                                                                                                    |                                                                                                    |
|            | Bidirectional<br>Talk Input  | Support (Reuse the audio port of the 1 <sup>st</sup> channel)                    |                                                                                                    |                                                                                                    |
| Record     | Record Mode                  | Auto record, manual record, motion detect record, alarm record                   |                                                                                                    |                                                                                                    |
|            | Playback Mode                | Instant playback, normal playback, event playback, mark playback, smart playback |                                                                                                    |                                                                                                    |
|            | Record<br>Playback           | Max 4-ch playback                                                                | Max 8-ch playback                                                                                                    | Max 16-ch<br>playback                                                                                                    |
|            | Backup Mode                  | HDD, burner, flash disk,                                                         | network backup.                                                                                                    | •                                                                                                    |
| Alarm      | Alarm Input                  | 8-ch alarm input                                                                 | 8-ch alarm input                                                                                                    | 16-ch alarm<br>input                                                                                                    |

|                        | Alarm Output                     | 3-ch alarm output                                       |         |                                                                                                    |
|------------------------|----------------------------------|---------------------------------------------------------|---------|----------------------------------------------------------------------------------------------------|
| HDD                    | HDD Port                         | 2 SATA ports. Does not support eSATA port.              |         |                                                                                                    |
|                        | Space/HDD                        | 6T                                                      |         |                                                                                                    |
| Communicatio<br>n Port | Network                          | 1 RJ45 port, 100Mbps Ethernet port                      |         | 1 RJ45 port,<br>1000Mbps<br>Ethernet port                                                                                       |
|                        | Communicatio<br>n                | RS485 port                                              |         |                                                                                                    |
|                        | USB                              | the rear panel) and<br>port<br>USE<br>the<br>and<br>USE |         | 1 USB2.0 port<br>and 1 USB3.0<br>port (One<br>USB2.0 port at<br>the front panel<br>and one<br>USB3.0 port at<br>the rear panel) |
| Other                  | Power                            | DC12V                                                   |         |                                                                                                    |
|                        | Power<br>Consumption<br>(No HDD) | ≤7W                                                     | ≤8W     | ≤10W                                                                                                    |
|                        | Working<br>Temperature           | -10℃~+55℃                                               |         |                                                                                                    |
|                        | Working<br>Humidity              | lity                                                    |         |                                                                                                    |
|                        | Dimension                        |                                                         |         | )                                                                                                    |
|                        | Weight<br>(No HDD)               | ≤1.5KG                                                  | ≤1.65KG | ≤1.8KG                                                                                                    |
|                        | Installation<br>Mode             | Desk installation                                       |         |                                                                                                    |

# 1.3.70 XVR52XXAN Series

| Model  | Parame                                                                                                    | ters     | XVR5204AN                                             | XVR5208AN      | XVR5216AN |
|--------|----------------------------------------------------------------------------------------------------|----------|-------------------------------------------------------|----------------|-----------|
| System | Main Processor                                                                                                    |          | High-performance industrial embedded micro controller |                |           |
|        | OS                                                                                                    |          | Embedded LINUX                                        | Embedded LINUX |           |
| Video  | Video                                                                                                    | Encode   | H.264                                                 |                |           |
|        | Standard       Encode     1080P@15f/1080N/720P       Resolution     1080P@15f/1080N/720P       Video     Frame       Rate     PAL:1~25f/s; NTSC:1~30 |          |                                                       |                |           |
|        |                                                                                                    |          | 1080P@15f/1080N/720P/960H/D1/HD1/2CIF/CIF             |                |           |
|        |                                                                                                    |          |                                                       |                |           |
|        |                                                                                                    |          | PAL:1~25f/s; NTSC:1/                                  | ~30f/s         |           |
|        |                                                                                                    |          |                                                       |                |           |
|        | Video B                                                                                                    | Bit Rate | 32Kbps $\sim$ 6144Kbps                                |                |           |
|        | Bit                                                                                                    | Stream   | n Video stream/composite stream                       |                |           |
|        | Туре                                                                                                    |          |                                                       |                |           |

| Audio       Encode       G.711A, G.711U, PCM         Standard       8KHz,16Bit         Sampling Rate       64Kbps         Video Port       Analog       Video       4-ch       BNC       port       8-cl                                                                                                    |                                                                                                    |                                                                                                    |
|----------------------------------------------------------------------------------------------------|----------------------------------------------------------------------------------------------------|----------------------------------------------------------------------------------------------------|
| Audio     8KHz,16Bit       Sampling Rate     44Kbps                                                                                                    |                                                                                                    |                                                                                                    |
| Sampling Rate           Audio Bit Rate         64Kbps                                                                                                    |                                                                                                    |                                                                                                    |
| Audio Bit Rate 64Kbps                                                                                                    |                                                                                                    |                                                                                                    |
|                                                                                                    |                                                                                                    |                                                                                                    |
| Video Port Analog Video 4-ch BNC port 8-ch                                                                                                    |                                                                                                    |                                                                                                    |
|                                                                                                    | ch BNC                                                                                                    | 16-ch BNC                                                                                                    |
| Input (CVBS/CVI/AHD por                                                                                                    | ort(CVBS/CVI/AHD                                                                                                    | port(CVBS/CVI/AHD                                                                                                    |
| /other analog HD /oth                                                                                                    | ther analog HD                                                                                                    | /other analog HD                                                                                                    |
| video self-adaptive) vide                                                                                                    | deo self-adaptive)                                                                                                    | video self-adaptive)                                                                                                    |
| Network Video<br>Input• There is no IP<br>channel<br>default.•Input• There is no IP<br>channel<br>channel<br>connections•Analog<br>/digital channel<br>switch.•Max<br>add 2IP<br>channel<br>connections•Analog<br>/digital channel<br>switch.•IP<br>channel<br>switch.•Onnections<br>bandwidth:0Mb<br>ps-24Mbps• | There is no IP<br>channel by<br>default. Max<br>add 4 IP<br>channel<br>connections<br>Analog<br>/digital channel<br>switch. Max 12<br>IP channel<br>connections<br>Connection<br>bandwidth:0Mb<br>ps-48Mbps | <ul> <li>There is no IP<br/>channel by<br/>default. Max<br/>add 8 IP<br/>channel<br/>connections</li> <li>Analog<br/>/digital channel<br/>switch. Max 24<br/>IP channel<br/>connections</li> <li>Connection<br/>bandwidth:0Mb<br/>ps-96Mbps</li> </ul> |
| Video Output       1-ch VGA output,         1-ch HDMI output,       1-ch HDMI output,         HDMI/ VGA video output a       video source)                                                                                                    | at the same time (V                                                                                                    | GA/HDMI of the same                                                                                                    |
| Loop Output N/A                                                                                                    |                                                                                                    |                                                                                                    |
| Matrix Output N/A                                                                                                    |                                                                                                    | VGA/HDMI optional                                                                                                    |
| Audio Port         External         1-ch,RCA port                                                                                                    |                                                                                                    |                                                                                                    |
| Audio Input                                                                                                    |                                                                                                    |                                                                                                    |
| Coaxial Audio N/A                                                                                                    |                                                                                                    |                                                                                                    |
| Input                                                                                                    |                                                                                                    |                                                                                                    |
| Audio Output 1-ch RCA port                                                                                                    |                                                                                                    |                                                                                                    |
| Bidirectional Support (Reuse the audio                                                                                                    | io port of the 1 <sup>st</sup> char                                                                                                    | nnel)                                                                                                    |
| Talk Input                                                                                                    |                                                                                                    |                                                                                                    |
| Record Record Mode Auto record, manual record                                                                                                    | ord, motion detect red                                                                                                    | cord, alarm record                                                                                                    |
| Playback Mode         Instant playback, normal playback           smart playback                                                                                                    | playback, event play                                                                                                    | vback, mark playback,                                                                                                    |
| RecordMax 16-ch playbackPlayback                                                                                                    |                                                                                                    |                                                                                                    |
| Backup Mode HDD, burner, flash disk, ne                                                                                                    | network backup.                                                                                                    |                                                                                                    |

| Alarm                 | Alarm Input             | N/A                                                                 |                  |                                                                                                    |
|-----------------------|-------------------------|---------------------------------------------------------------------|------------------|----------------------------------------------------------------------------------------------------|
|                       | Alarm Output            | N/A                                                                 |                  |                                                                                                    |
| HDD                   | HDD Port                | 2 SATA ports. Does not support eSATA port.<br>6T                    |                  |                                                                                                    |
|                       | Space/HDD               |                                                                     |                  |                                                                                                    |
| Communication<br>Port | Network                 | 1 RJ45 port, 100Mbps Ethernet port                                  |                  | 1 RJ45 port,<br>1000Mbps Ethernet<br>port                                                                                 |
|                       | Communication           | RS485 port                                                          |                  |                                                                                                    |
|                       | USB                     | 2 USB2.0 ports(One at the front panel and<br>one at the rear panel) |                  | 1 USB2.0 port and 1<br>USB3.0 port (One<br>USB2.0 port at the<br>front panel and one<br>USB3.0 port at the<br>rear panel) |
| Other                 | Power                   | DC12V                                                               |                  |                                                                                                    |
|                       | Power                   | ≤7W                                                                 | ≤8W              | ≤10W                                                                                                    |
|                       | Consumption<br>(No HDD) |                                                                     |                  |                                                                                                    |
|                       | Working<br>Temperature  | -10℃~+55℃                                                           |                  |                                                                                                    |
|                       | Working<br>Humidity     | 10%~90%                                                             |                  |                                                                                                    |
|                       | Dimension               | 1U case,375mm (W)                                                   | ×280mm (D) ×50mm | n (H)                                                                                                    |
|                       | Weight<br>(No HDD)      | ≤1.5KG                                                              | ≤1.65KG          | ≤1.8KG                                                                                                    |
|                       | Installation<br>Mode    | Desk installation                                                   |                  |                                                                                                    |

| Model  | Parameters     | XVR5232AN                                             |
|--------|----------------|-------------------------------------------------------|
| System | Main Processor | High-performance industrial embedded micro controller |
|        | OS             | Embedded LINUX                                        |
| Video  | Video Encode   | H.264                                                 |
|        | Standard       |                                                       |
|        | Encode         | 1080P@15f/1080N/720P/960H/D1/HD1/2CIF/CIF             |
|        | Resolution     |                                                       |
|        | Video Frame    | PAL:1~25f/s; NTSC:1~30f/s                             |
|        | Rate           |                                                       |
|        | Video Bit Rate | 32Kbps $\sim$ 6144Kbps                                |
|        | Bit Stream     | Video stream/composite stream                         |
|        | Туре           |                                                       |
|        | Dual-Stream    | Support                                               |
| Audio  | Encode         | G.711A, G.711U, PCM                                   |
|        | Standard       |                                                       |

|               | Audio                        | 8KHz,16Bit                                                                                                    |  |  |  |
|---------------|------------------------------|----------------------------------------------------------------------------------------------------|--|--|--|
|               | Sampling Rate                |                                                                                                    |  |  |  |
|               | Audio Bit Rate               | 64Khna                                                                                                    |  |  |  |
| Video Dert    |                              | 64Kbps                                                                                                    |  |  |  |
| Video Port    | Analog Video                 | 32-ch BNC port (CVBS/CVI/AHD/other analog HD video                                                                             |  |  |  |
|               | Input                        | self-adaptive)                                                                                                    |  |  |  |
|               | Network Video                | <ul> <li>There is no IP channel by default.</li> <li>Apploy/digital shapped switch. May 22 IP shapped connections.</li> </ul>  |  |  |  |
|               | Input                        | <ul> <li>Analog/digital channel switch. Max 32 IP channel connections.</li> <li>Connection handwidth: 0Mbps 128Mbps</li> </ul> |  |  |  |
|               |                              | Connection bandwidth:0Mbps-128Mbps                                                                                             |  |  |  |
|               | Video Output                 | 1-ch VGA output,                                                                                                    |  |  |  |
|               |                              | 1-ch HDMI output,<br>1-ch TV output,                                                                                           |  |  |  |
|               |                              | TV/HDMI/ VGA video output at the same time (TV/VGA/HDMI of                                                                     |  |  |  |
|               |                              | the same video source)                                                                                                    |  |  |  |
|               |                              | N/A                                                                                                    |  |  |  |
|               | Loop Output<br>Matrix Output | VGA/HDMI optional                                                                                                    |  |  |  |
| Audio Port    | -                            |                                                                                                    |  |  |  |
| Audio Port    | External                     | 1-ch,RCA port                                                                                                    |  |  |  |
|               | Audio Input                  |                                                                                                    |  |  |  |
|               | Coaxial Audio                | N/A                                                                                                    |  |  |  |
|               | Input                        | 1 ab DCA port                                                                                                    |  |  |  |
|               | Audio Output                 | 1-ch RCA port                                                                                                    |  |  |  |
|               | Bidirectional                | Support (Reuse the audio port of the 1 <sup>st</sup> channel)                                                                  |  |  |  |
|               | Talk Input                   |                                                                                                    |  |  |  |
| Record        | Record Mode                  | Auto record, manual record, motion detect record, alarm record                                                                 |  |  |  |
|               | Playback Mode                | Instant playback, normal playback, event playback, mark playback,                                                              |  |  |  |
|               |                              | smart playback(human face,motion detect)                                                                                       |  |  |  |
|               | Record                       | Max 16-ch playback                                                                                                    |  |  |  |
|               | Playback                     |                                                                                                    |  |  |  |
|               | Backup Mode                  | HDD, burner, flash disk, network backup.                                                                                       |  |  |  |
| Alarm         | Alarm Input                  | N/A                                                                                                    |  |  |  |
|               | Alarm Output                 | N/A                                                                                                    |  |  |  |
| HDD           | HDD Port                     | 2 SATA ports. Does not support eSATA port.                                                                                     |  |  |  |
|               | Space/HDD                    | 8T                                                                                                    |  |  |  |
| Communication | Network                      | 1 RJ45 port, 1000Mbps Ethernet port                                                                                            |  |  |  |
| Port          | Communication                | 1 RS485 port                                                                                                    |  |  |  |
|               | USB                          | 2 USB port (One USB2.0 port at the front panel and one USB3.0                                                                  |  |  |  |
|               |                              | port at the rear panel)                                                                                                    |  |  |  |
| Other         | Power                        | DC12V                                                                                                    |  |  |  |
|               | Power                        | ≤27W                                                                                                    |  |  |  |
|               | Consumption                  |                                                                                                    |  |  |  |
|               | (No HDD)                     |                                                                                                    |  |  |  |
|               | Working                      | -10°C~+55°C                                                                                                    |  |  |  |
|               | Temperature                  |                                                                                                    |  |  |  |
|               |                              |                                                                                                    |  |  |  |

| Working      | 10%~90%                                |
|--------------|----------------------------------------|
| Humidity     |                                        |
| Dimension    | 1U case,375mm (W) ×280mm (D) ×50mm (H) |
| Net Weight   | ≤2KG                                   |
| (No HDD)     | ≈2KG                                   |
| Installation | Desk installation                      |
| Mode         |                                        |

### 1.3.71 XVR72XXA Series

| Model      | Parameters     | XVR7204A                      | XVR7208A                | XVR7216A             |
|------------|----------------|-------------------------------|-------------------------|----------------------|
| System     | Main Processor | High-performance inc          | lustrial embedded micro | controller           |
|            | OS             | Embedded LINUX                |                         |                      |
| Video      | Video Encode   | H.264                         |                         |                      |
|            | Standard       |                               |                         |                      |
|            | Encode         | 1080P/720P/960H/D1            | /HD1/2CIF/CIF           |                      |
|            | Resolution     |                               |                         |                      |
|            | Video Frame    | PAL:1~25f/s; NTSC:1           | ~30f/s                  |                      |
|            | Rate           |                               |                         |                      |
|            | Video Bit Rate | 32Kbps $\sim$ 6144Kbps        |                         |                      |
|            | Bit Stream     | Video stream/composite stream |                         |                      |
|            | Туре           |                               |                         |                      |
|            | Dual-Stream    | Support                       |                         |                      |
| Audio      | Encode         | G.711A, G.711U, PC            | M                       |                      |
|            | Standard       |                               |                         |                      |
|            | Audio          | 8KHz,16Bit                    |                         |                      |
|            | Sampling Rate  |                               |                         |                      |
|            | Audio Bit Rate | 64Kbps                        |                         |                      |
| Video Port | Analog Video   | 4-ch BNC port                 | 8-ch BNC                | 16-ch BNC            |
|            | Input          | (CVBS/CVI/AHD                 | port(CVBS/CVI/AHD       | port(CVBS/CVI/AHD    |
|            |                | /other analog HD              | /other analog HD        | /other analog HD     |
|            |                | video self-adaptive)          | video self-adaptive)    | video self-adaptive) |

|                       | Network Video<br>Input      | <ul> <li>There is no IP channel by default. Max add 2 IP channel connections.</li> <li>Analog /digital channel switch. Max 6 IP channel switch. Max 6</li> <li>Connections</li> <li>Connections</li> <li>Connection</li> <li>bandwidth:0Mb</li> </ul> |
|-----------------------|-----------------------------|----------------------------------------------------------------------------------------------------|
|                       | Video Output                | ps-24Mbps ps-48Mbps ps-96Mbps<br>1-ch VGA output,<br>1-ch HDMI output,<br>HDMI/ VGA video output at the same time (VGA/HDMI of the same<br>video source)                                                                                                    |
|                       | Loop Output                 | N/A                                                                                                    |
|                       | Matrix Output               | N/A VGA/HDMI optional                                                                                                    |
| Audio Port            | External<br>Audio Input     | 4-ch,RCA port,                                                                                                    |
|                       | Coaxial Audio<br>Input      | N/A                                                                                                    |
|                       | Audio Output                | 1-ch RCA port                                                                                                    |
|                       | Bidirectional<br>Talk Input | Support (Reuse the audio port of the 1 <sup>st</sup> channel)                                                                                                    |
| Record                | Record Mode                 | Auto record, manual record, motion detect record, alarm record                                                                                                    |
|                       | Playback Mode               | Instant playback, normal playback, event playback, mark playback, smart playback                                                                                                    |
|                       | Record<br>Playback          | Max 4-ch playback Max 8-ch playback Max 16-ch playback                                                                                                    |
|                       | Backup Mode                 | HDD, burner, flash disk, network backup.                                                                                                    |
| Alarm                 | Alarm Input                 | 8-ch alarm input 8-ch alarm input 16-ch alarm input                                                                                                    |
|                       | Alarm Output                | 3-ch alarm output                                                                                                    |
| HDD                   | HDD Port                    | 2 SATA ports. Does not support eSATA port.                                                                                                    |
|                       | Space/HDD                   | 6T                                                                                                    |
| Communication<br>Port | Network                     | 1 RJ45 port, 1 RJ45 port, 1000Mbps Ethernet port<br>100Mbps Ethernet<br>port                                                                                                    |
|                       | Communication               | RS485 port                                                                                                    |

|       | •            |                                        | -                      |                     |
|-------|--------------|----------------------------------------|------------------------|---------------------|
|       | USB          | 2 USB2.0 ports(One                     | 1 USB2.0 port and      | 1 USB3.0 port (One  |
|       |              | at the front panel                     | USB2.0 port at the     | front panel and one |
|       |              | and one at the rear                    | USB3.0 port at the rea | ar panel)           |
|       |              | panel)                                 |                        |                     |
| Other | Power        | DC12V                                  |                        |                     |
|       | Power        | ≤8W                                    | ≤10W                   | ≤15W                |
|       | Consumption  |                                        |                        |                     |
|       | (No HDD)     |                                        |                        |                     |
|       | Working      | -10°C~+55°C                            |                        |                     |
|       | Temperature  |                                        |                        |                     |
|       | Working      | 10%~90%                                |                        |                     |
|       | Humidity     |                                        |                        |                     |
|       | Dimension    | 1U case,375mm (W) ×280mm (D) ×50mm (H) |                        |                     |
|       | Weight       | ≤1.5KG                                 |                        | ≤1.8KG              |
|       | (No HDD)     | UNC.1 ≥                                | ≤1.65KG                |                     |
|       | Installation | Desk installation                      |                        |                     |
|       | Mode         |                                        |                        |                     |

## 1.3.72 XVR72XXAN Series

| Model      | Parameters     | XVR7204AN                     | XVR7208AN              | XVR7216AN            |
|------------|----------------|-------------------------------|------------------------|----------------------|
| System     | Main Processor | High-performance ir           | dustrial embedded micr | o controller         |
|            | OS             | Embedded LINUX                |                        |                      |
| Video      | Video Encode   | H.264                         |                        |                      |
|            | Standard       |                               |                        |                      |
|            | Encode         | 1080P/720P/960H/E             | 1/HD1/2CIF/CIF         |                      |
|            | Resolution     |                               |                        |                      |
|            | Video Frame    | PAL:1~25f/s; NTSC:            | 1~30f/s                |                      |
|            | Rate           |                               |                        |                      |
|            | Video Bit Rate | 32Kbps $\sim$ 6144Kbps        |                        |                      |
|            | Bit Stream     | Video stream/composite stream |                        |                      |
|            | Туре           |                               |                        |                      |
|            | Dual-Stream    | Support                       |                        |                      |
| Audio      | Encode         | G.711A, G.711U, P             | CM                     |                      |
|            | Standard       |                               |                        |                      |
|            | Audio          | 8KHz,16Bit                    |                        |                      |
|            | Sampling Rate  |                               |                        |                      |
|            | Audio Bit Rate | 64Kbps                        |                        |                      |
| Video Port | Analog Video   | 4-ch BNC por                  | t 8-ch BNC             | 16-ch BNC            |
|            | Input          | (CVBS/CVI/AHD                 | port(CVBS/CVI/AHD      | port(CVBS/CVI/AHD    |
|            |                | /other analog HE              | /other analog HD       | /other analog HD     |
|            |                | video self-adaptive)          | video self-adaptive)   | video self-adaptive) |

|                       | Network Video<br>Input      | <ul> <li>There is no IP channel by default. Max add 2 IP channel connections.</li> <li>Analog /digital channel switch. Max 6 IP channel switch. Max 6 IP channel connections</li> <li>Connections</li> <li>Connections</li> </ul> |
|-----------------------|-----------------------------|----------------------------------------------------------------------------------------------------|
|                       | Video Output                | 1-ch VGA output,<br>1-ch HDMI output,<br>HDMI/ VGA video output at the same time (VGA/HDMI of the same<br>video source)<br>N/A                                                                                                    |
|                       | Matrix Output               | N/A VGA/HDMI optional                                                                                                    |
| Audio Port            | External                    | 1-ch,RCA port,                                                                                                    |
|                       | Audio Input                 |                                                                                                    |
|                       | Coaxial Audio<br>Input      | N/A                                                                                                    |
|                       | Audio Output                | 1-ch RCA port                                                                                                    |
|                       | Bidirectional<br>Talk Input | Support (Reuse the audio port of the 1 <sup>st</sup> channel)                                                                                                    |
| Record                | Record Mode                 | Auto record, manual record, motion detect record, alarm record                                                                                                    |
|                       | Playback Mode               | Instant playback, normal playback, event playback, mark playback, smart playback                                                                                                    |
|                       | Record<br>Playback          | Max 4-ch playback Max 8-ch playback Max 16-ch playback                                                                                                    |
|                       | Backup Mode                 | HDD, burner, flash disk, network backup.                                                                                                    |
| Alarm                 | Alarm Input                 | N/A                                                                                                    |
|                       | Alarm Output                | N/A                                                                                                    |
| HDD                   | HDD Port                    | 2 SATA ports. Does not support eSATA port.                                                                                                    |
|                       | Space/HDD                   | 6T                                                                                                    |
| Communication<br>Port | Network                     | 1 RJ45 port, 1 RJ45 port, 1000Mbps Ethernet port<br>100Mbps Ethernet<br>port                                                                                                    |
|                       | Communication               | RS485 port                                                                                                    |

|       | •            |                             |                        |                     |
|-------|--------------|-----------------------------|------------------------|---------------------|
|       | USB          | 2 USB2.0 ports(One          | 1 USB2.0 port and      | 1 USB3.0 port (One  |
|       |              | at the front panel          | USB2.0 port at the     | front panel and one |
|       |              | and one at the rear         | USB3.0 port at the rea | ar panel)           |
|       |              | panel)                      |                        |                     |
| Other | Power        | DC12V                       |                        |                     |
|       | Power        | ≤8W                         | ≤10W                   | ≤15W                |
|       | Consumption  |                             |                        |                     |
|       | (No HDD)     |                             |                        |                     |
|       | Working      | -10°C~+55°C                 |                        |                     |
|       | Temperature  |                             |                        |                     |
|       | Working      | 10%~90%                     |                        |                     |
|       | Humidity     |                             |                        |                     |
|       | Dimension    | 1U case,375mm (W)           | ×280mm (D) ×50mr       | n (H)               |
|       | Weight       | ≤1.5KG                      | ≤1.65KG                | ≤1.8KG              |
|       | (No HDD)     | <ul><li>&lt;1.3∧G</li></ul> | E 1.00 E               |                     |
|       | Installation | Desk installation           |                        |                     |
|       | Mode         |                             |                        |                     |

## 1.3.73 XVR54XXL Series

| Model  | Parameters     | XVR5408L                                             | XVR5416L               | XVR5432L     |  |
|--------|----------------|------------------------------------------------------|------------------------|--------------|--|
| System | Main Processor | High-performance ind                                 | ustrial embedded micro | o controller |  |
|        | OS             | Embedded LINUX                                       |                        |              |  |
| Video  | Video Encode   | H.264H, H.264, H.264                                 | ·B                     |              |  |
|        | Standard       |                                                      |                        |              |  |
|        | Encode         | 1080P@15fps/1080N                                    | /720P/960H/D1/HD1/20   | CIF/CIF      |  |
|        | Resolution     |                                                      |                        |              |  |
|        | Video Frame    | PAL:1~25f/s; NTSC:1                                  | ~30f/s                 |              |  |
|        | Rate           |                                                      |                        |              |  |
|        | Video Bit Rate | 32Kbps $\sim$ 6144Kbps                               |                        |              |  |
|        |                | (For 720P:default value is 2Mbps,max value is 4Mbps. |                        |              |  |
|        |                | For 1080P:default va                                 | lue is 2Mbps,max valu  | e is 6Mbps)  |  |
|        | Bit Stream     | Video stream/compos                                  | ite stream             |              |  |
|        | Туре           |                                                      |                        |              |  |
|        | Dual-Stream    | Support                                              |                        |              |  |
| Audio  | Encode         | G.711A, G.711U, PCM                                  |                        |              |  |
|        | Standard       |                                                      |                        |              |  |
|        | Audio          | 8KHz,16Bit<br>64Kbps                                 |                        |              |  |
|        | Sampling Rate  |                                                      |                        |              |  |
|        | Audio Bit Rate |                                                      |                        |              |  |

|            |                             | 1                                                                                      |                                  |                            |
|------------|-----------------------------|----------------------------------------------------------------------------------------|----------------------------------|----------------------------|
| Video Port | Analog Video                | 8-ch BNC port                                                                          | 16-ch BNC                        | 32-ch BNC                  |
|            | Input                       | (HDCVI HD                                                                              | port(HDCVI HD                    | port(HDCVI HD              |
|            |                             | video/general                                                                          | video/general                    | video/general              |
|            |                             | standard definition                                                                    | standard definition              | standard definition        |
|            |                             | video self-adaptive)                                                                   | video self-adaptive)             | video self-adaptive)       |
|            | Network Video               | Support 4 IP                                                                           | <ul> <li>Support 8 IP</li> </ul> | • There is no IP           |
|            | Input                       | channels by                                                                            | channels by                      | channel by                 |
|            |                             | default.                                                                               | default.                         | default.                   |
|            |                             | <ul> <li>Analog</li> </ul>                                                             | <ul> <li>Analog</li> </ul>       | <ul> <li>Analog</li> </ul> |
|            |                             | /digital channel                                                                       | /digital channel                 | /digital channel           |
|            |                             | switch. Max 12                                                                         | switch. Max 24                   | switch. Max 32             |
|            |                             | IP channel                                                                             | IP channel                       | IP channel                 |
|            |                             | connections.                                                                           | connections.                     | connections.               |
|            |                             | <ul> <li>Connection</li> </ul>                                                         | Connection                       | Connection                 |
|            |                             | bandwidth:16M                                                                          | bandwidth:32M                    | bandwidth:0Mb              |
|            |                             | bps-48Mbps                                                                             | bps-96Mbps                       | ps-128Mbps                 |
|            | Video Output                | 1-ch VGA output,                                                                       | 1-ch VGA output,                 | 1-ch VGA output,           |
|            |                             | 1-ch HDMI output,                                                                      | 2-ch HDMI output,                | 2-ch HDMI output,          |
|            |                             | 1-ch TV output,                                                                        | 1-ch TV output,                  | 1-ch TV output,            |
|            |                             | HDMI/VGA/TV video                                                                      | HDMI1/VGA/TV                     | HDMI1/VGA/TV               |
|            |                             | output at the same                                                                     | video output at the              | video output at the        |
|            |                             | time                                                                                   | same time                        | same time                  |
|            |                             | (HDMI/VGA/TV of                                                                        | (HDMI1/VGA/TV                    | (HDMI1/VGA/TV              |
|            |                             | the same video                                                                         | of the same video                | of the same video          |
|            |                             | source)                                                                                | source)                          | source)                    |
|            | Loop Output                 | N/A                                                                                    |                                  |                            |
|            | Matrix Output               | N/A                                                                                    | HDMI2 port support m             | atrix output               |
| Audio Port | External                    | 4-channel BNC port,                                                                    |                                  |                            |
|            | Audio Input                 |                                                                                        |                                  |                            |
|            |                             |                                                                                        |                                  |                            |
|            | Coaxial Audio               | 8-channel                                                                              | 16-channel                       | 32-channel                 |
|            | Input                       |                                                                                        |                                  |                            |
|            | Audio Output                | 1-ch BNC port                                                                          |                                  |                            |
|            | Bidirectional               | Support (Independer                                                                    | t bidirectional talk port        | )                          |
|            | Talk Input                  |                                                                                        |                                  |                            |
| Record     | Record Mode                 | Card number record, mark record, alarm record, motion detection                        |                                  | cord, motion detection     |
|            |                             | record, regular record, manual record, intelligent record.                             |                                  | ent record.                |
|            | Playback Mode               | Instant playback, normal playback, event playback, mark playback intelligent playback. |                                  | /back, mark playback,      |
|            |                             |                                                                                        |                                  |                            |
|            | Record                      | Max 8-ch playback                                                                      | Max 16-ch playback               |                            |
|            | Playback                    |                                                                                        |                                  |                            |
|            | Backup Mode                 | HDD, burner, flash dis                                                                 | sk, network backup.              |                            |
|            |                             | 8-channel 16-channel                                                                   |                                  |                            |
| Alarm      | Alarm Input                 | 8-channel                                                                              | 16-channel                       |                            |
| Alarm      | Alarm Input<br>Alarm Output | 8-channel<br>6-channel                                                                 | 16-channel                       |                            |

| HDD           | HDD Port      | 4 SATA ports. Suppor                                            | t eSATA port.         |                        |
|---------------|---------------|-----------------------------------------------------------------|-----------------------|------------------------|
|               | Space/HDD     | 8T                                                              |                       |                        |
| Communication | Network       | 1 RJ45 port, 1000Mbps Ethernet port                             |                       |                        |
| Port          | Communication | 1 RS232 port, 1 RS422 port, 1 RS485 port                        |                       |                        |
|               | USB           | 3 USB ports(One at                                              | 3 USB ports (One at t | he front panel and two |
|               |               | the front panel and                                             | at the rear panel. Th | e rear panel supports  |
|               |               | two at the rear                                                 | USB3.0)               |                        |
|               |               | panel)                                                          |                       |                        |
| Other         | Power         | AC100-240V 1.9A 50/60Hz                                         |                       |                        |
|               | Power         | 30W (No HDD)                                                    |                       |                        |
|               | Consumption   |                                                                 |                       |                        |
|               | (No HDD)      |                                                                 |                       |                        |
|               | Working       | -10°C~+55°C                                                     |                       |                        |
|               | Temperature   |                                                                 |                       |                        |
|               | Working       | 10%~90%                                                         |                       |                        |
|               | Humidity      |                                                                 |                       |                        |
|               | Dimension     | $\leq$ 7KG (No HDD) $\leq$ 7 2KG (No HDD) $\leq$ 7 5KG (No HDD) |                       | nm (H)                 |
|               | Weight        |                                                                 |                       |                        |
|               | (No HDD)      |                                                                 |                       |                        |
|               | Installation  | Desk installation                                               |                       |                        |
|               | Mode          |                                                                 |                       |                        |

#### 1.3.74 XVR74XXL Series

| Model  | Parameters     | XVR7408L                          | XVR7416L               |
|--------|----------------|-----------------------------------|------------------------|
| System | Main Processor | High-performance industrial embe  | edded micro controller |
|        | OS             | Embedded LINUX                    |                        |
| Video  | Video Encode   | H.264H, H.264, H.264B             |                        |
|        | Standard       |                                   |                        |
|        | Encode         | 1080P/720P/960H/D1/HD1/2CIF/      | CIF/                   |
|        | Resolution     |                                   |                        |
|        | Video Frame    | PAL:1~25f/s; NTSC:1~30f/s         |                        |
|        | Rate           |                                   |                        |
|        | Video Bit Rate | 32Kbps~6144Kbps                   |                        |
|        |                | (For 720P:default value is 2Mbps  | ,max value is 4Mbps.   |
|        |                | For 1080P:default value is 4Mbp   | s,max value is 6Mbps)  |
|        | Bit Stream     | Video stream/composite stream     |                        |
|        | Туре           |                                   |                        |
|        | Dual-Stream    | Support                           |                        |
| Audio  | Encode         | G.711A, G.711U, PCM<br>8KHz,16Bit |                        |
|        | Standard       |                                   |                        |
|        | Audio          |                                   |                        |
|        | Sampling Rate  |                                   |                        |
|        | Audio Bit Rate | 64Kbps                            |                        |

| Video Port Analog Video<br>Input Network Video<br>Input |                         | <ul> <li>8-ch BNC port (HDCVI HD video/general standard definition video self-adaptive)</li> <li>Support 4 IP channels by default.</li> <li>Analog /digital channel switch. Max 12 IP channel connections.</li> <li>Connection bandwidth:16Mbps-48Mbp s</li> </ul> | <ul> <li>16-ch BNC port(HDCVI HD video/general standard definition video self-adaptive)</li> <li>Support 8 IP channels by default.</li> <li>Analog /digital channel switch. Max 24 IP channel connections.</li> <li>Connection bandwidth:32Mbps-96Mbp s</li> </ul> |  |
|---------------------------------------------------------|-------------------------|----------------------------------------------------------------------------------------------------|----------------------------------------------------------------------------------------------------|--|
|                                                         | Video Output            | 1-ch VGA output,<br>2-ch HDMI output,<br>1-ch TV output,<br>HDMI1/VGA/TV video output at the same time (HDMI1/VGA/T<br>of the same video source)                                                                                                    |                                                                                                    |  |
|                                                         | Loop Output             | N/A                                                                                                    |                                                                                                    |  |
|                                                         | Matrix Output           | · · ·                                                                                                    | rt support matrix output                                                                                                    |  |
| Audio Port                                              | External<br>Audio Input | 4-channel BNC port,                                                                                                    |                                                                                                    |  |
|                                                         | Coaxial Audio<br>Input  | 8-channel                                                                                                    | 16-channel                                                                                                    |  |
|                                                         | Audio Output            | 1-channel BNC port                                                                                                    |                                                                                                    |  |
|                                                         | Bidirectional           | Support (Independent bidirection                                                                                                    | nal talk port)                                                                                                    |  |
|                                                         | Talk Input              |                                                                                                    |                                                                                                    |  |
| Record                                                  | Record Mode             |                                                                                                    | d, alarm record, motion detection                                                                                                    |  |
|                                                         |                         | record, regular record, manual re                                                                                                    |                                                                                                    |  |
|                                                         | Playback Mode           |                                                                                                    | k, event playback, mark playback,                                                                                                    |  |
|                                                         | Record                  | intelligent playback.<br>Max 8-ch playback                                                                                                    | May 16 ab playback                                                                                                    |  |
|                                                         | Record<br>Playback      | wax o-un playDauk                                                                                                    | Max 16-ch playback                                                                                                    |  |
|                                                         | Backup Mode             | HDD, burner, flash disk, network                                                                                                    | l<br>backup.                                                                                                    |  |
| Alarm                                                   | Alarm Input             | 16-channel                                                                                                    |                                                                                                    |  |
|                                                         | Alarm Output            | 6-channel                                                                                                    |                                                                                                    |  |
| HDD                                                     | HDD Port                | 4 SATA ports. Support eSATA po                                                                                                    | ort.                                                                                                    |  |
|                                                         | Space/HDD               | 8T                                                                                                    |                                                                                                    |  |
| Communication                                           | Network                 | 1 RJ45 port, 1000Mbps Ethernet port                                                                                                    |                                                                                                    |  |
| Port                                                    | Communication           | 1 RS232 port, 1 RS422 port, 1 RS                                                                                                    | S485 port                                                                                                    |  |
|                                                         | USB                     |                                                                                                    | nel and two at the rear panel. The                                                                                                    |  |
|                                                         |                         | rear panel supports USB3.0)                                                                                                    |                                                                                                    |  |
| Other                                                   | Power                   | AC100-240V 1.9A 50/60Hz                                                                                                    |                                                                                                    |  |

| P  | ower               | 30W (No HDD)               |                 |
|----|--------------------|----------------------------|-----------------|
| c  | onsumption         |                            |                 |
| (  | (No HDD)           |                            |                 |
| W  | /orking            | -10°C~+55°C                |                 |
| Те | emperature         |                            |                 |
| W  | /orking            | 10%~90%                    |                 |
| н  | umidity            |                            |                 |
| D  | imension           | 1.5U case,440mm (W) ×410mm | n (D) ×70mm (H) |
|    | /eight<br>(No HDD) | ≪7KG (No HDD)              | ≪7.2KG (No HDD) |
| In | stallation         | Desk installation          |                 |
| М  | lode               |                            |                 |

## 1.3.75 XVR58XXS Series

| 1.3.75 XVR58 |                |                                                                         |                        |                      |
|--------------|----------------|-------------------------------------------------------------------------|------------------------|----------------------|
| Model        | Parameters     | XVR5808S                                                                | XVR5816S               | XVR5832S             |
| System       | Main Processor | High-performance industrial embedded micro controller<br>Embedded LINUX |                        |                      |
|              | OS             |                                                                         |                        |                      |
| Video        | Video Encode   | H.264H, H.264, H.264B                                                   |                        |                      |
|              | Standard       |                                                                         |                        |                      |
|              | Encode         | 1080P@15fps/1080N                                                       | /720P/960H/D1/HD1/20   | CIF/CIF              |
|              | Resolution     |                                                                         |                        |                      |
|              | Video Frame    | PAL:1~25f/s; NTSC:1                                                     | ~30f/s                 |                      |
|              | Rate           |                                                                         |                        |                      |
|              | Video Bit Rate | 32Kbps $\sim$ 6144Kbps                                                  |                        |                      |
|              |                | (For 720P:default val                                                   | ue is 2Mbps,max value  | is 4Mbps.            |
|              |                | For 1080P:default va                                                    | alue is 2Mbps,max valu | e is 6Mbps)          |
|              | Bit Stream     | Video stream/composite stream                                           |                        |                      |
|              | Туре           |                                                                         |                        |                      |
|              | Dual-Stream    | Support                                                                 |                        |                      |
| Audio        | Encode         | G.711A, G.711U, PCI                                                     | N                      |                      |
|              | Standard       |                                                                         |                        |                      |
|              | Audio          | 8KHz,16Bit                                                              |                        |                      |
|              | Sampling Rate  |                                                                         |                        |                      |
|              | Audio Bit Rate | 64Kbps                                                                  |                        |                      |
| Video Port   | Analog Video   | 8-ch BNC port                                                           | 16-ch BNC              | 32-ch BNC            |
|              | Input          | (HDCVI HD                                                               | port(HDCVI HD          | port(HDCVI HD        |
|              |                | video/general                                                           | video/general          | video/general        |
|              |                | standard definition                                                     | standard definition    | standard definition  |
|              |                | video self-adaptive)                                                    | video self-adaptive)   | video self-adaptive) |

|            | Network Video | <ul> <li>Support 4 IP</li> </ul>  | <ul> <li>Support 8 IP</li> </ul> | • There is no IP           |
|------------|---------------|-----------------------------------|----------------------------------|----------------------------|
|            | Input         | channels by                       | channels by                      | channel by                 |
|            |               | default.                          | default.                         | default.                   |
|            |               | <ul> <li>Analog</li> </ul>        | <ul> <li>Analog</li> </ul>       | <ul> <li>Analog</li> </ul> |
|            |               | /digital channel                  | /digital channel                 | /digital channel           |
|            |               | switch. Max 12                    | switch. Max 24                   | switch. Max 32             |
|            |               | IP channel                        | IP channel                       | IP channel                 |
|            |               | connections.                      | connections.                     | connections.               |
|            |               | <ul> <li>Connection</li> </ul>    | Connection                       | Connection                 |
|            |               | bandwidth:16M                     | bandwidth:32M                    | bandwidth:0Mb              |
|            |               | bps-48Mbps                        | bps-96Mbps                       | ps-128Mbps                 |
|            | Video Output  | 1-ch VGA output,                  | 1-ch VGA output,                 | 1-ch VGA output,           |
|            |               | 1-ch HDMI output,                 | 2-ch HDMI output,                | 2-ch HDMI output,          |
|            |               | 1-ch TV output,                   | 1-ch TV output,                  | 1-ch TV output,            |
|            |               | HDMI/VGA/TV video                 | HDMI1/VGA/TV                     | HDMI1/VGA/TV               |
|            |               | output at the same                | video output at the              | video output at the        |
|            |               | time                              | same time                        | same time                  |
|            |               | (HDMI/VGA/TV of                   |                                  | (HDMI1/VGA/TV              |
|            |               | the same video                    | of the same video                | of the same video          |
|            |               | source)                           | source)                          | source)                    |
|            | Loop Output   | N/A                               |                                  |                            |
|            | Matrix Output | N/A                               | HDMI2 port support m             | natrix output              |
| Audio Port | External      | 8-channel BNC port,               |                                  |                            |
|            | Audio Input   |                                   |                                  |                            |
|            | Coaxial Audio | 8-channel                         | 16-channel                       | 32-channel                 |
|            | Input         |                                   |                                  |                            |
|            | Audio Output  | 1-ch BNC port                     |                                  |                            |
|            | Bidirectional | Support (Independer               | nt bidirectional talk port       | )                          |
|            | Talk Input    |                                   |                                  |                            |
| Record     | Record Mode   | Card number record,               | mark record, alarm rec           | cord, motion detection     |
|            |               | record, regular record            | , manual record, intellig        | ent record.                |
|            | Playback Mode | Instant playback, norn            | nal playback, event play         | /back, mark playback,      |
|            |               | intelligent playback.             |                                  |                            |
|            | Record        | Max 8-ch playback                 | Max 16-ch playback               |                            |
|            | Playback      |                                   |                                  |                            |
|            | Backup Mode   | HDD, burner, flash dis            | •                                |                            |
| Alarm      | Alarm Input   | 8-channel                         | 16-channel                       |                            |
|            | Alarm Output  | 6-channel                         |                                  |                            |
| HDD        | HDD Port      | 8 SATA ports. Support eSATA port. |                                  |                            |
|            | Space/HDD     | 8T                                |                                  |                            |

|               |               | r                       |                               |                        |
|---------------|---------------|-------------------------|-------------------------------|------------------------|
| Communication | Network       | 1 RJ45 port,            | 2 RJ45 ports, 1000Mb          | ops Ethernet port      |
| Port          |               | 1000Mbps Ethernet       |                               |                        |
|               |               | port                    |                               |                        |
|               | Communication | 1 RS232 port, 1 RS42    | t, 1 RS422 port, 1 RS485 port |                        |
|               | USB           | 4 USB ports(Two at      | 4 USB ports (Two at t         | he front panel and two |
|               |               | the front panel and     | at the rear panel. Th         | e rear panel supports  |
|               |               | two at the rear         | USB3.0)                       |                        |
|               |               | panel)                  |                               |                        |
| Other         | Power         | AC100-240V 1.9A 50/60Hz |                               |                        |
|               | Power         | 35W (No HDD)            |                               |                        |
|               | Consumption   |                         |                               |                        |
|               | (No HDD)      |                         |                               |                        |
|               | Working       | -10°C~+55°C             |                               |                        |
|               | Temperature   |                         |                               |                        |
|               | Working       | 10%~90%                 |                               |                        |
|               | Humidity      |                         |                               |                        |
|               | Dimension     | 2U case,440mm (W)       | (W) ×460mm (D) ×89mm (H)      |                        |
|               | Weight        |                         |                               |                        |
|               | (No HDD)      | ≪9KG (No HDD)           | ≤9.2KG (No HDD)               | ≤9.4KG (No HDD)        |
|               | Installation  | Desk installation       | <b>i</b>                      |                        |
|               | Mode          |                         |                               |                        |

# 1.3.76 XVR78XXS Series

| Model  | Parameters     | XVR7808S                         | XVR7816S               |
|--------|----------------|----------------------------------|------------------------|
| System | Main Processor | High-performance industrial embe | edded micro controller |
|        | OS             | Embedded LINUX                   |                        |
| Video  | Video Encode   | H.264H, H.264, H.264B            |                        |
|        | Standard       |                                  |                        |
|        | Encode         | 1080P/720P/960H/D1/HD1/2CIF/     | CIF/                   |
|        | Resolution     |                                  |                        |
|        | Video Frame    | PAL:1~25f/s; NTSC:1~30f/s        |                        |
|        | Rate           |                                  |                        |
|        | Video Bit Rate | 32Kbps $\sim$ 6144Kbps           |                        |
|        |                | (For 720P:default value is 2Mbps | s,max value is 4Mbps.  |
|        |                | For 1080P:default value is 4Mbp  | os,max value is 6Mbps) |
|        | Bit Stream     | Video stream/composite stream    |                        |
|        | Туре           |                                  |                        |
|        | Dual-Stream    | Support                          |                        |
| Audio  | Encode         |                                  |                        |
|        | Standard       |                                  |                        |
|        | Audio          |                                  |                        |
|        | Sampling Rate  |                                  |                        |
|        | Audio Bit Rate |                                  |                        |

| Video Port    | Analog<br>Input Video<br>Network Video<br>Input | <ul> <li>8-ch BNC port (HDCVI HD video/general standard definition video self-adaptive)</li> <li>Support 4 IP channels by default.</li> <li>Analog /digital channel switch. Max 12 IP channel switch. Max 12 IP channel connections.</li> <li>Connection bandwidth:16Mbps-48Mbp s</li> </ul> | <ul> <li>16-ch BNC port(HDCVI HD video/general standard definition video self-adaptive)</li> <li>Support 8 IP channels by default.</li> <li>Analog /digital channel switch. Max 24 IP channel connections.</li> <li>Connection bandwidth:32Mbps-96Mbp s</li> </ul> |  |
|---------------|-------------------------------------------------|----------------------------------------------------------------------------------------------------|----------------------------------------------------------------------------------------------------|--|
|               | Video Output                                    | 1-ch VGA output,<br>2-ch HDMI output,<br>1-ch TV output,<br>HDMI1/VGA/TV video output at the same time (HDMI1/VGA/<br>of the same video source)                                                                                                    |                                                                                                    |  |
|               | Loop Output                                     | N/A                                                                                                    |                                                                                                    |  |
|               | Matrix Output                                   | HDMI2 port support matrix output                                                                                                    |                                                                                                    |  |
| Audio Port    | External<br>Audio Input                         | 8-channel BNC port,                                                                                                    | 16-channel BNC port,                                                                                                    |  |
|               | Coaxial Audio<br>Input                          | 8-channel                                                                                                    | 16-channel                                                                                                    |  |
|               | Audio Output                                    | 1-ch BNC port                                                                                                    |                                                                                                    |  |
|               | Bidirectional<br>Talk Input                     | Support (Independent bidirection                                                                                                    | nal talk port)                                                                                                    |  |
| Record        | Record Mode                                     | record, regular record, manual re                                                                                                    |                                                                                                    |  |
|               | Playback Mode                                   | intelligent playback.                                                                                                    | k, event playback, mark playback,                                                                                                    |  |
|               | Record<br>Playback                              | Max 8-ch playback                                                                                                    | Max 16-ch playback                                                                                                    |  |
|               | Backup Mode                                     | HDD, burner, flash disk, network                                                                                                    | backup.                                                                                                    |  |
| Alarm         | Alarm Input                                     | 16-channel                                                                                                    |                                                                                                    |  |
|               | Alarm Output                                    | 6-channel                                                                                                    |                                                                                                    |  |
| HDD           | HDD Port                                        | 8 SATA ports. Support eSATA po                                                                                                    | ort.                                                                                                    |  |
|               | Space/HDD                                       | 8T                                                                                                    |                                                                                                    |  |
| Communication | Network                                         | 2 RJ45 ports, 1000Mbps Etherne                                                                                                    | •                                                                                                    |  |
| Port          | Communication                                   | 1 RS232 port, 1 RS422 port, 1 RS                                                                                                    | •                                                                                                    |  |
|               | USB                                             | 4 USB ports (Two at the front par<br>rear panel supports USB3.0)                                                                                                    | nel and two at the rear panel. The                                                                                                    |  |
| Other         | Power                                           | ,                                                                                                    |                                                                                                    |  |
| Other         | rower                                           | AC100-240V 1.9A 50/60Hz                                                                                                    |                                                                                                    |  |

| Pow  | /er      | 35W (No HDD)             |                   |
|------|----------|--------------------------|-------------------|
| Con  | sumption |                          |                   |
| (N   | o HDD)   |                          |                   |
| Wor  | king     | -10°C~+55°C              |                   |
| Tem  | perature |                          |                   |
| Wor  | king     | 10%~90%                  |                   |
| Hun  | nidity   |                          |                   |
| Dim  | ension   | 2U case,440mm (W) ×460mm | (D) ×89mm (H)     |
| Wei  | ght      | 9KG (No HDD)             | 9.2KG (No HDD)    |
| (N   | o HDD)   |                          | 9.21(3 (110 1100) |
| Inst | allation | Desk installation        |                   |
| Мос  | le       |                          |                   |

## 1.3.77 HCVR710XH-4K Series

|                       | UXH-4K Series  |                                                             |                             |
|-----------------------|----------------|-------------------------------------------------------------|-----------------------------|
| Model                 | Parameters     | HCVR7104H-4K                                                | HCVR7108H-4K                |
| System                | Main Processor | High-performance industrial embedded micro controller       |                             |
|                       | OS             | Embedded LINUX                                              |                             |
| Video                 | Video Encode   | H.264+/H.264                                                |                             |
|                       | Standard       |                                                             |                             |
|                       | Encode         | Main                                                        | stream:                     |
|                       | Resolution     | 4K(3840*2160)/2K(2560*1440)/1                               | 080P/720P/960H/D1/HD1/BCIF/ |
|                       |                | CIF/QCIF;                                                   |                             |
|                       |                | Sub stream: D1/CIF/QCIF                                     |                             |
|                       | Video Frame    | 4K: PAL:1~12f/s; NTSC: 1~15f/s                              |                             |
|                       | Rate           | Other resolution: PAL:1~25f/s; N                            | FSC:1~30f/s                 |
|                       | Video Bit Rate | 32Kbps $\sim$ 12288 Kbps                                    |                             |
|                       |                | (For 720P:default value is 2Mbps                            | s,max value is 4Mbps;       |
|                       |                | For 1080P:default value is 4Mbps,max value is 6Mbps;        |                             |
|                       |                | For 2K:default value is 8Mbps,max value is 12Mbps;          |                             |
|                       |                | For 4K@15frame:default value is 8Mbps,max value is 12Mbps;) |                             |
|                       | Bit Stream     | Video stream/composite stream                               |                             |
|                       | Туре           |                                                             |                             |
|                       | Dual-Stream    | Support                                                     |                             |
| Audio                 | Encode         | G.711A, G.711U, PCM                                         |                             |
|                       | Standard       |                                                             |                             |
| Audio                 |                | 8KHz,16Bit                                                  |                             |
|                       | Sampling Rate  |                                                             |                             |
| Audio Bit Rate 64Kbps |                |                                                             |                             |
| Video Port            | Analog Video   | 4-ch BNC port (HDCVI/CVBS)                                  | 8-ch BNC port (HDCVI/CVBS)  |
|                       | Input          |                                                             |                             |

|               | Network Video<br>Input           | <ul> <li>Support 2 IP channels by default.</li> <li>Analog /digital channel switch. Max 6 IP channel connections.</li> <li>Connection bandwidth:8Mbps-24Mbps</li> </ul> | <ul> <li>Support 4 IP channels by default.</li> <li>Analog /digital channel switch. Max 12 IP channel connections.</li> <li>Connection bandwidth:16Mbps-48Mbp s</li> </ul> |
|---------------|----------------------------------|----------------------------------------------------------------------------------------------------|----------------------------------------------------------------------------------------------------|
|               | Video Output                     | 1-ch VGA output,<br>1-ch HDMI output(Max 4K: (3840<br>HDMI/VGA video output the sar<br>video sources at the same time.                                                  | *2160)@30frames),<br>me video source or the different                                                                                                    |
|               | Loop Output                      | N/A                                                                                                    |                                                                                                    |
|               | Matrix Output                    | When HDMI and VGA output the supports matrix output.                                                                                                    | e different video source, one port                                                                                                    |
| Audio Port    | External<br>Audio Input          | 1-channel RCA port                                                                                                    | 1-channel RCA port                                                                                                    |
|               | Coaxial Audio<br>Input           | N/A                                                                                                    |                                                                                                    |
|               | Audio Output                     | 1-channel RCA port                                                                                                    |                                                                                                    |
|               | Bidirectional<br>Talk Input      | Reuse audio input and output por                                                                                                    | t.                                                                                                    |
| Record        | Record Mode<br>Playback Mode     | Alarm record, motion detection record, regular record, many record, intelligent record.                                                                                 |                                                                                                    |
|               |                                  | intelligent playback                                                                                                    | k, event playback, mark playback,                                                                                                    |
|               | Record<br>Playback               | Max 4-ch playback                                                                                                    | Max 8-ch playback                                                                                                    |
|               | Backup Mode                      | HDD, burner, flash disk, network                                                                                                    | backup.                                                                                                    |
| Alarm         | Alarm Input                      | N/A                                                                                                    |                                                                                                    |
|               | Alarm Output                     | N/A                                                                                                    |                                                                                                    |
| HDD           | HDD Port                         | 1 SATA port.                                                                                                    |                                                                                                    |
|               | Space/HDD                        | 8T                                                                                                    |                                                                                                    |
| Communication | Network                          | 1 RJ45 port, 1000Mbps Ethernet port                                                                                                    |                                                                                                    |
| Port          | Communication                    | B 2 USB ports (One USB2.0 port at the front panel and or                                                                                                    |                                                                                                    |
|               | USB                              |                                                                                                    |                                                                                                    |
|               |                                  | port at the rear panel.)                                                                                                    |                                                                                                    |
| Other         | Power                            | DC12V                                                                                                    |                                                                                                    |
|               | Power<br>Consumption<br>(No HDD) | ≤1 <b>3</b> W                                                                                                    | ≤20W                                                                                                    |

| Working            | -10°C~+55°C               |         |
|--------------------|---------------------------|---------|
| Temperature        |                           |         |
| Working            | 10%~95%                   |         |
| Humidity           |                           |         |
| Dimension          | 325mm(W)×245mm(D)×45mm(H) |         |
| Weight<br>(No HDD) | ≤1.25KG                   | ≤1.40KG |
| Installation       | Desk installation         |         |
| Mode               |                           |         |

## 1.3.78 HCVR720XAN-4K Series

| Model               | Parame  | eters          | HCVR7204AN-4K                                               | HCVR7208AN-4K               |
|---------------------|---------|----------------|-------------------------------------------------------------|-----------------------------|
| System              | Main P  | rocessor       | High-performance industrial embe                            | edded micro controller      |
| OS                  |         | Embedded LINUX |                                                             |                             |
| Video               | Video   | Encode         | H.264+/H.264                                                |                             |
|                     | Standa  | rd             |                                                             |                             |
|                     | Encode  | )              | Main                                                        | stream:                     |
|                     | Resolu  | tion           | 4K(3840*2160)/2K(2560*1440)/10                              | 080P/720P/960H/D1/HD1/BCIF/ |
|                     |         |                | CIF/QCIF;                                                   |                             |
|                     |         |                | Sub stream: D1/CIF/QCIF                                     |                             |
|                     | Video   | Frame          | 4K: PAL:1~12f/s; NTSC: 1~15f/s                              |                             |
|                     | Rate    |                | Other resolution: PAL:1~25f/s; NTSC:1~30f/s                 |                             |
|                     | Video E | Bit Rate       | 32Kbps~12288 Kbps                                           |                             |
|                     |         |                | (For 720P:default value is 2Mbps,max value is 4Mbps;        |                             |
|                     |         |                | For 1080P:default value is 4Mbps,max value is 6Mbps;        |                             |
|                     |         |                | For 2K:default value is 8Mbps,max value is 12Mbps;          |                             |
|                     |         |                | For 4K@15frame:default value is 8Mbps,max value is 12Mbps;) |                             |
|                     | Bit     | Stream         | Video stream/composite stream                               |                             |
|                     | Туре    |                |                                                             |                             |
|                     | Dual-St | tream          | Support                                                     |                             |
| Audio               | Encode  | ÷              | G.711A, G.711U, PCM                                         |                             |
|                     | Standa  | rd             |                                                             |                             |
| Audio<br>Sampling F |         |                | 8KHz,16Bit                                                  |                             |
|                     |         | ng Rate        |                                                             |                             |
|                     | Audio E | Bit Rate       | Rate 64Kbps                                                 |                             |
| Video Port          | Analog  | Video          | 4-ch BNC port (HDCVI/CVBS)                                  | 8-ch BNC port (HDCVI/CVBS)  |
|                     | Input   |                |                                                             |                             |

|               | Network Video<br>Input           | <ul> <li>Support 2 IP channels by default.</li> <li>Analog /digital channel switch. Max 6 IP channel connections.</li> <li>Connection bandwidth:8Mbps-24Mbps</li> </ul> | <ul> <li>Support 4 IP channels by default.</li> <li>Analog /digital channel switch. Max 12 IP channel connections.</li> <li>Connection bandwidth:16Mbps-48Mbp s</li> </ul> |
|---------------|----------------------------------|----------------------------------------------------------------------------------------------------|----------------------------------------------------------------------------------------------------|
|               | Video Output                     | 1-ch VGA output,<br>1-ch HDMI output(Max 4K: (3840<br>HDMI/VGA video output the sar<br>video sources at the same time.                                                  | *2160)@30frames),<br>me video source or the different                                                                                                    |
|               | Loop Output                      | N/A                                                                                                    |                                                                                                    |
|               | Matrix Output                    |                                                                                                    | e different video source, one port                                                                                                    |
| Audio Port    | External<br>Audio Input          | 1-channel RCA port                                                                                                    | 1-channel RCA port                                                                                                    |
|               | Coaxial Audio<br>Input           | N/A                                                                                                    |                                                                                                    |
|               | Audio Output                     | 1-channel RCA port                                                                                                    |                                                                                                    |
|               | Bidirectional<br>Talk Input      | Reuse audio input and output port.                                                                                                    |                                                                                                    |
| Record        | Record Mode<br>Playback Mode     | Alarm record, motion detection record, regular record, man<br>record, intelligent record.                                                                               |                                                                                                    |
|               |                                  | Instant playback, normal playback, event playback, mark playbac intelligent playback                                                                                    |                                                                                                    |
|               | Record<br>Playback               | Max 4-ch playback                                                                                                    | Max 8-ch playback                                                                                                    |
|               | Backup Mode                      | HDD, burner, flash disk, network                                                                                                    | backup.                                                                                                    |
| Alarm         | Alarm Input                      | N/A                                                                                                    |                                                                                                    |
|               | Alarm Output                     | N/A                                                                                                    |                                                                                                    |
| HDD           | HDD Port                         | 2 SATA ports.                                                                                                    |                                                                                                    |
|               | Space/HDD                        | 8T                                                                                                    |                                                                                                    |
| Communication | Network                          | 1 RJ45 port, 1000Mbps Ethernet                                                                                                    | port                                                                                                    |
| Port          | Communication                    | 2 USB ports (One USB2.0 port at the front panel and                                                                                                    |                                                                                                    |
|               | USB                              |                                                                                                    |                                                                                                    |
|               |                                  | port at the rear panel.)                                                                                                    |                                                                                                    |
| Other         | Power                            | DC12V                                                                                                    |                                                                                                    |
|               | Power<br>Consumption<br>(No HDD) | ≤1 <b>3</b> W                                                                                                    | ≤20W                                                                                                    |

| Working            | -10°C~+55°C                        |         |
|--------------------|------------------------------------|---------|
| Temperature        |                                    |         |
| Working            | 10%~95%                            |         |
| Humidity           |                                    |         |
| Dimension          | 1U case, 375mm(W)×280mm(D)×50mm(H) |         |
| Weight<br>(No HDD) | ≤1.60KG                            | ≤1.75KG |
| Installation       | Desk installation                  |         |
| Mode               |                                    |         |

### 1.3.79 XVR5104C-4M/XVR5104HS-4M/XVR5104H-4M Series

| Model             | Parameters            | XVR5104C-4M                                               | XVR5104HS-4M              | XVR5104H-4M  |
|-------------------|-----------------------|-----------------------------------------------------------|---------------------------|--------------|
| System            | Main Processor        | High-performance ind                                      | ustrial embedded micro    | o controller |
|                   | OS                    | Embedded LINUX                                            |                           |              |
| Video             | Video Encode          | H.264                                                     |                           |              |
|                   | Standard              |                                                           |                           |              |
|                   | Encode                | 2560*1440@15fps/2048*1536@15fps/1080P/720P/960H/D1/CIF/   |                           |              |
|                   | Resolution            | QCIF                                                      |                           |              |
|                   | Video Frame           | PAL:1~25f/s;NTSC:1~30f/s                                  |                           |              |
|                   | Rate                  |                                                           |                           |              |
|                   | Video Bit Rate        | 32Kbps $\sim$ 6144 Kbps                                   |                           |              |
|                   | Bit Stream            | Video stream/compos                                       | ite stream                |              |
|                   | Туре                  |                                                           |                           |              |
|                   | Dual-Stream           | Support. (Sub-stream                                      | max supports 960H en      | ncode.)      |
| Audio             | Encode                | G.711A, G.711U, PCM, AAC (AAC for the first channel only) |                           |              |
|                   | Standard              |                                                           |                           |              |
|                   | Audio                 | 8KHz, 16Bit                                               |                           |              |
|                   | Sampling Rate         |                                                           |                           |              |
|                   | Audio Bit Rate        | 64Kbps                                                    |                           |              |
| Video Port        | Analog Video<br>Input | 4-ch BNC port (HDC∖                                       | /I/AHD/TVI/CVBS self-a    | adaptive)    |
|                   | Network Video         | <ul> <li>Support 0 IP chail</li> </ul>                    | nnel by default.          |              |
|                   | Input                 | • Max 6 IP channels connections (Add 2 IP channels and    |                           |              |
|                   |                       | 4-channel analog                                          | /digital channel switch.) | ).           |
|                   |                       | <ul> <li>Connection band</li> </ul>                       | width: 0Mbps-24Mbps.      |              |
|                   | Video Output          | 1-ch VGA output,                                          |                           |              |
|                   |                       | 1-ch HDMI output,                                         |                           |              |
|                   |                       | HDMI/VGA video outp                                       | out at the same time.     |              |
|                   | Loop Output           | N/A                                                       |                           |              |
| Matrix Output N/A |                       |                                                           |                           |              |
| Audio Port        | External              | 1-channel RCA port                                        |                           |              |
|                   | Audio Input           |                                                           |                           |              |

|               | Occurring Angelia |                                                                   |                        |                         |
|---------------|-------------------|-------------------------------------------------------------------|------------------------|-------------------------|
|               | Coaxial Audio     | 4-channel BNC port                                                |                        |                         |
|               | Input             |                                                                   |                        |                         |
|               | Audio Output      | 1-channel RCA port                                                |                        |                         |
|               | Bidirectional     | Reuse audio input and output port of the first channel.           |                        |                         |
|               | Talk Input        |                                                                   |                        |                         |
| Record        | Record Mode       | Alarm record, motior                                              | n detection record, re | egular record, manual   |
|               |                   | record, schedule reco                                             | rd.                    |                         |
|               | Playback Mode     | Instant playback, normal playback, event playback, mark playback, |                        |                         |
|               |                   | intelligent playback.                                             |                        |                         |
|               | Record            | Max 4-ch playback                                                 |                        |                         |
|               | Playback          |                                                                   |                        |                         |
|               | Backup Mode       | HDD, burner, flash dis                                            | sk, network backup.    |                         |
| Alarm         | Alarm Input       | N/A                                                               |                        |                         |
|               | Alarm Output      | N/A                                                               |                        |                         |
| HDD           | HDD Port          | 1 SATA port                                                       |                        |                         |
|               | Space/HDD         | 8T                                                                |                        |                         |
| Communication | Network           | 1 RJ45 port, 100Mbps                                              | s Ethernet port        |                         |
| Port          | Communication     | N/A                                                               | 1 RS485 port           |                         |
|               | USB               | 2 USB2.0 ports 2 USB2.0 ports (One USB2.0 port at th              |                        | e USB2.0 port at the    |
|               |                   | (Two USB2.0 ports                                                 | front panel and one L  | JSB2.0 port at the rear |
|               |                   | at the rear panel.)                                               | panel.)                |                         |
| Other         | Power             | DC12V                                                             |                        |                         |
|               | Power             |                                                                   |                        |                         |
|               | Consumption       | ≤8W                                                               |                        |                         |
|               | (No HDD)          |                                                                   |                        |                         |
|               | Working           | -10°C~+55°C                                                       |                        |                         |
|               | Temperature       |                                                                   |                        |                         |
|               | Working           | 10%~90%                                                           |                        |                         |
|               | Humidity          |                                                                   |                        |                         |
|               | Dimension         | SMART 1U case,                                                    | Compact 1U case,       | Mini 1U case,           |
|               |                   | 270mm*205mm*41                                                    | 260mm*220mm*44         | 325mm*245mm*45          |
|               |                   | mm(W*D*H)                                                         | mm(W*D*H)              | mm (W*D*H)              |
|               | Weight            | ≪0.55KG                                                           | ≪0.90KG                | ≤1.10KG                 |
|               | (No HDD)          |                                                                   |                        |                         |
|               | Installation      | Desk installation                                                 | •                      | •                       |
|               | Mode              |                                                                   |                        |                         |

### 1.3.80 XVR5204AN-4M Series

| Model  | Parameters     | XVR5204AN-4M                                          |
|--------|----------------|-------------------------------------------------------|
| System | Main Processor | High-performance industrial embedded micro controller |
|        | OS             | Embedded LINUX                                        |
| Video  | Video Encode   | H.264                                                 |
|        | Standard       |                                                       |

|                    | - Encodo       | 2560*4440@45fma/2048*4526@45fma/4080D/720D/060U/D4/015/           |
|--------------------|----------------|-------------------------------------------------------------------|
|                    | Encode         | 2560*1440@15fps/2048*1536@15fps/1080P/720P/960H/D1/CIF/           |
|                    | Resolution     |                                                                   |
|                    | Video Frame    | PAL:1~25f/s;NTSC:1~30f/s                                          |
|                    | Rate           |                                                                   |
|                    | Video Bit Rate | 32Kbps~6144 Kbps                                                  |
|                    | Bit Stream     | Video stream/composite stream                                     |
|                    | Туре           |                                                                   |
|                    | Dual-Stream    | Support. (Sub-stream max supports 960H encode.)                   |
| Audio              | Encode         | G.711A, G.711U, PCM, AAC (AAC for the first channel only)         |
|                    | Standard       |                                                                   |
|                    | Audio          | 8KHz, 16Bit                                                       |
|                    | Sampling Rate  |                                                                   |
|                    | Audio Bit Rate | 64Kbps                                                            |
| Video Port         | Analog Video   | 4-ch BNC port (HDCVI/AHD/TVI/CVBS self-adaptive)                  |
|                    | Input          |                                                                   |
|                    | Network Video  | <ul> <li>Support 0 IP channel by default.</li> </ul>              |
|                    | Input          | • Max 6 IP channels connections (Add 2 IP channels and            |
|                    |                | 4-channel analog/digital channel switch.).                        |
|                    |                | <ul> <li>Connection bandwidth: 0Mbps-24Mbps.</li> </ul>           |
|                    | Video Output   | 1-ch VGA output,                                                  |
|                    |                | 1-ch HDMI output,                                                 |
|                    |                | HDMI/VGA video output at the same time.                           |
|                    | Loop Output    | N/A                                                               |
|                    | Matrix Output  | N/A                                                               |
| Audio Port         | External       | 1-channel RCA port                                                |
|                    | Audio Input    |                                                                   |
|                    |                |                                                                   |
|                    | Coaxial Audio  | 4-channel BNC port                                                |
|                    | Input          |                                                                   |
|                    | Audio Output   | 1-channel RCA port                                                |
|                    | Bidirectional  | Reuse audio input and output port of the first channel.           |
|                    | Talk Input     |                                                                   |
| Record             | Record Mode    | Alarm record, motion detection record, regular record, manual     |
|                    |                | record, schedule record.                                          |
|                    | Playback Mode  | Instant playback, normal playback, event playback, mark playback, |
| Record<br>Playback |                | intelligent playback.                                             |
|                    |                | Max 4-ch playback                                                 |
|                    |                |                                                                   |
|                    | Backup Mode    | HDD, burner, flash disk, network backup.                          |
| Alarm              | Alarm Input    | N/A                                                               |
| Alam               |                |                                                                   |
|                    | Alarm Output   | N/A                                                               |
| HDD                | HDD Port       | 2 SATA ports                                                      |
|                    | Space/HDD      | 8T                                                                |

|                                                                        | 1             |                                                            |
|------------------------------------------------------------------------|---------------|------------------------------------------------------------|
| Communication                                                          | Network       | 1 RJ45 port, 100Mbps Ethernet port                         |
| Port                                                                   | Communication | 1 RS485 port                                               |
|                                                                        | USB           | 2 USB2.0 ports (One USB2.0 port at the front panel and one |
|                                                                        |               | USB2.0 port at the rear panel.)                            |
| Other                                                                  | Power         | DC12V                                                      |
|                                                                        | Power         |                                                            |
|                                                                        | Consumption   | ≪8W                                                        |
|                                                                        | (No HDD)      |                                                            |
|                                                                        | Working       | -10°C~+55°C                                                |
|                                                                        | Temperature   |                                                            |
|                                                                        | Working       | 10%~90%                                                    |
|                                                                        | Humidity      |                                                            |
|                                                                        | Dimension     | 1U case,                                                   |
| Weight     ≤1.50KG       (No HDD)     Installation   Desk installation |               | 375mm*280mm*50mm (W*D*H)                                   |
|                                                                        |               | ≤1.50KG                                                    |
|                                                                        |               |                                                            |
|                                                                        |               | Desk installation                                          |
|                                                                        | Mode          |                                                            |

#### 1.3.81 XVR5108HS-4KL/XVR5108H-4KL/XVR5116H-4KL Series

| Model      | Parameters     | XVR5108HS-4KL                                   | XVR5108H-4KL              | XVR5116H-4KL       |  |  |
|------------|----------------|-------------------------------------------------|---------------------------|--------------------|--|--|
| System     | Main Processor | High-performance ind                            | ustrial embedded micro    | o controller       |  |  |
|            | OS             | Embedded LINUX                                  |                           |                    |  |  |
| Video      | Video Encode   | H.264                                           |                           |                    |  |  |
|            | Standard       |                                                 |                           |                    |  |  |
|            | Encode         | 3840*2160@7fps/259                              | 2*1944@12fps/2560*1       | 440@15fps/2048*153 |  |  |
|            | Resolution     | 6@15fps/1080P/720P                              | /960H/D1/CIF/QCIF         |                    |  |  |
|            | Video Frame    | PAL:1~25f/s;NTSC:1~                             | ·30f/s                    |                    |  |  |
|            | Rate           |                                                 |                           |                    |  |  |
|            | Video Bit Rate | 32Kbps~12288Kbps                                |                           |                    |  |  |
|            | Bit Stream     | Video stream/composite stream                   |                           |                    |  |  |
|            | Туре           |                                                 |                           |                    |  |  |
|            | Dual-Stream    | Support. (Sub-stream max supports 960H encode.) |                           |                    |  |  |
| Audio      | Encode         | G.711A, G.711U, PC                              | A, AAC (AAC for the first | st channel only)   |  |  |
|            | Standard       |                                                 |                           |                    |  |  |
|            | Audio          | 8KHz, 16Bit                                     |                           |                    |  |  |
|            | Sampling Rate  |                                                 |                           |                    |  |  |
|            | Audio Bit Rate | 64Kbps                                          |                           |                    |  |  |
| Video Port | Analog Video   | 8-ch BNC port (H                                | DCVI/AHD/TVI/CVBS         | 16-ch BNC port     |  |  |
|            | Input          | self-adaptive) (HDCVI/AHD/TVI/C                 |                           |                    |  |  |
|            |                |                                                 |                           | VBS self-adaptive) |  |  |

|               | Network Video<br>Input      | <ul> <li>Support 0 IP channel by default.</li> <li>Max 12 IP channels connections (Add 4 IP channels and 8-channel analog/digital channel switch.).</li> <li>Connection bandwidth: 0Mbps-48Mbps.</li> </ul> | <ul> <li>Support 0 IP<br/>channel by<br/>default.</li> <li>Max 24 IP<br/>channels<br/>connections<br/>(Add 8 IP<br/>channels and<br/>16-channel<br/>analog/digital<br/>channel<br/>switch.).</li> <li>Connection<br/>bandwidth:<br/>0Mbps-96Mbps.</li> </ul> |  |
|---------------|-----------------------------|----------------------------------------------------------------------------------------------------|----------------------------------------------------------------------------------------------------|--|
|               | Video Output                | 1-ch VGA output,<br>1-ch HDMI output,<br>HDMI/VGA video output at the same time.                                                                                                    |                                                                                                    |  |
|               | Loop Output                 | N/A                                                                                                    |                                                                                                    |  |
|               | Matrix Output               | Support (VGA/HDMI optional)                                                                                                    |                                                                                                    |  |
| Audio Port    | External<br>Audio Input     | 1-channel RCA port                                                                                                    |                                                                                                    |  |
|               | Coaxial Audio<br>Input      | 8-channel BNC port                                                                                                    | 16-channel BNC port                                                                                                    |  |
|               | Audio Output                | 1-channel RCA port                                                                                                    |                                                                                                    |  |
|               | Bidirectional<br>Talk Input | Reuse audio input and output port of the first                                                                                                    | t channel.                                                                                                    |  |
| Record        | Record Mode                 | Alarm record, motion detection record, re record, schedule record.                                                                                                    | egular record, manual                                                                                                    |  |
|               | Playback Mode               | Instant playback, normal playback, event pla intelligent playback.                                                                                                    | yback, mark playback,                                                                                                    |  |
|               | Record<br>Playback          | Max 8-ch playback                                                                                                    | Max 16-ch playback                                                                                                    |  |
|               | Backup Mode                 | HDD, burner, flash disk, network backup.                                                                                                    |                                                                                                    |  |
| Alarm         | Alarm Input                 | N/A                                                                                                    |                                                                                                    |  |
|               | Alarm Output                | N/A                                                                                                    |                                                                                                    |  |
| HDD           | HDD Port                    | 1 SATA port                                                                                                    |                                                                                                    |  |
|               | Space/HDD                   | 8T                                                                                                    |                                                                                                    |  |
| Communication | Network                     | 1 RJ45 port, 1000Mbps Ethernet port                                                                                                    |                                                                                                    |  |
| Port          | Communication               | 1 RS485 port                                                                                                    |                                                                                                    |  |
|               | USB                         | 2 USB ports (One USB2.0 port at the front p<br>port at the rear panel.)                                                                                                    | banel and one USB3.0                                                                                                    |  |

| Other | Power        | DC12V                  |           |         |
|-------|--------------|------------------------|-----------|---------|
|       | Power        |                        |           |         |
|       | Consumption  | ≤10W                   |           | ≤15W    |
|       | (No HDD)     |                        |           |         |
|       | Working      | -10℃~+55℃              |           |         |
|       | Temperature  |                        |           |         |
|       | Working      | 10%~90%                |           |         |
|       | Humidity     |                        |           |         |
|       | Dimension    | Mini 1U case,          | 1U case,  |         |
|       |              | 325mm*245mm*45mr       | n (W*D*H) |         |
|       | Weight       | ≤1.1KG ≤1.25KG ≤1.45KG |           |         |
|       | (No HDD)     | <1.1KG                 | <1.25KG   | <1.45KG |
|       | Installation | Desk installation      |           |         |
|       | Mode         |                        |           |         |

#### 1.3.82 XVR5208AN-4KL/XVR5216AN-4KL Series

| Model      | Parameters     | XVR5208AN-4KL                                   | XVR5216AN-4KL                 |  |  |
|------------|----------------|-------------------------------------------------|-------------------------------|--|--|
| System     | Main Processor | High-performance industrial embe                | edded micro controller        |  |  |
|            | OS             | Embedded LINUX                                  |                               |  |  |
| Video      | Video Encode   | H.264                                           |                               |  |  |
|            | Standard       |                                                 |                               |  |  |
|            | Encode         | 3840*2160@7fps/2592*1944@12                     | 2fps/2560*1440@15fps/2048*153 |  |  |
|            | Resolution     | 6@15fps/1080P/720P/960H/D1/0                    | CIF/QCIF                      |  |  |
|            | Video Frame    | PAL:1~25f/s;NTSC:1~30f/s                        |                               |  |  |
|            | Rate           |                                                 |                               |  |  |
|            | Video Bit Rate | 32Kbps~12288Kbps                                |                               |  |  |
|            | Bit Stream     | Video stream/composite stream                   |                               |  |  |
|            | Туре           |                                                 |                               |  |  |
|            | Dual-Stream    | Support. (Sub-stream max supports 960H encode.) |                               |  |  |
| Audio      | Encode         | G.711A, G.711U, PCM, AAC (AA                    | C for the first channel only) |  |  |
|            | Standard       |                                                 |                               |  |  |
|            | Audio          | 8KHz, 16Bit                                     |                               |  |  |
|            | Sampling Rate  |                                                 |                               |  |  |
|            | Audio Bit Rate | 64Kbps                                          |                               |  |  |
| Video Port | Analog Video   | 8-ch BNC port                                   | 16-ch BNC port                |  |  |
|            | Input          | (HDCVI/AHD/TVI/CVBS                             | (HDCVI/AHD/TVI/CVBS           |  |  |
|            |                | self-adaptive) self-adaptive)                   |                               |  |  |

|               | Network Video<br>Input           | <ul> <li>Support 0 IP channel by default.</li> <li>Max 12 IP channels connections (Add 4 IP channels and 8-channel analog/digital channel switch.).</li> <li>Connection bandwidth: 0Mbps-48Mbps.</li> <li>1-ch VGA output,</li> <li>1-ch HDMI output,</li> <li>HDMI/VGA video output at the same same same same same same same sam</li></ul> | <ul> <li>default.</li> <li>Max 24 IP channels connections (Add 8 IP channels and 16-channel analog/digital channel switch.).</li> <li>Connection bandwidth: 0Mbps-96Mbps.</li> </ul> |  |
|---------------|----------------------------------|----------------------------------------------------------------------------------------------------|----------------------------------------------------------------------------------------------------|--|
|               | Loop Output                      | N/A                                                                                                    |                                                                                                    |  |
|               | Matrix Output                    | Support (VGA/HDMI optional)                                                                                                    |                                                                                                    |  |
| Audio Port    | External<br>Audio Input          | 1-channel RCA port                                                                                                    |                                                                                                    |  |
|               | Coaxial Audio<br>Input           | io 8-channel BNC port 16-channel BNC port                                                                                                    |                                                                                                    |  |
|               | Audio Output                     | 1-channel RCA port                                                                                                    |                                                                                                    |  |
|               | Bidirectional<br>Talk Input      | Reuse audio input and output port of the first channel.                                                                                                    |                                                                                                    |  |
| Record        | Record Mode<br>Playback Mode     | Alarm record, motion detection record, regular record, manual record, schedule record.<br>Instant playback, normal playback, event playback, mark playback,                                                                                                    |                                                                                                    |  |
|               | Record                           | intelligent playback.<br>Max 8-ch playback                                                                                                    | Max 16-ch playback                                                                                                    |  |
|               | Playback                         |                                                                                                    |                                                                                                    |  |
|               | Backup Mode                      | HDD, burner, flash disk, network                                                                                                    | backup.                                                                                                    |  |
| Alarm         | Alarm Input                      | N/A                                                                                                    |                                                                                                    |  |
|               | Alarm Output                     | N/A                                                                                                    |                                                                                                    |  |
| HDD           | HDD Port                         | 2 SATA ports                                                                                                    |                                                                                                    |  |
|               | Space/HDD                        | 8T                                                                                                    |                                                                                                    |  |
| Communication | Network                          | 1 RJ45 port, 1000Mbps Ethernet                                                                                                    | port                                                                                                    |  |
| Port          | Communication                    | 1 RS485 port                                                                                                    |                                                                                                    |  |
|               | USB                              | 2 USB ports (One USB2.0 port a                                                                                                    | t the front panel and one USB3.0                                                                                                    |  |
|               |                                  | port at the rear panel.)                                                                                                    |                                                                                                    |  |
| Other         | Power                            | DC12V                                                                                                    |                                                                                                    |  |
|               | Power<br>Consumption<br>(No HDD) | ≤10W                                                                                                    | ≪15W                                                                                                    |  |
|               | Working<br>Temperature           | -10℃~+55℃                                                                                                    |                                                                                                    |  |

| Working            | 10%~90%                  |         |
|--------------------|--------------------------|---------|
| Humidity           |                          |         |
| Dimension          | 1U case,                 |         |
|                    | 375mm*280mm*50mm (W*D*H) |         |
| Weight<br>(No HDD) | ≤1.65KG                  | ≤1.80KG |
| Installation       | Desk installation        |         |
| Mode               |                          |         |

#### 1.3.83 XVR7104HE-4KL/XVR7108HE-4KL/XVR7116HE-4KL Series

| Model      | Parameters     | XVR7104HE-4KL                                             | XVR7108HE-4KL                                         | XVR7116HE-4KL      |  |
|------------|----------------|-----------------------------------------------------------|-------------------------------------------------------|--------------------|--|
| System     | Main Processor | High-performance ind                                      | High-performance industrial embedded micro controller |                    |  |
|            | OS             | Embedded LINUX                                            | Embedded LINUX                                        |                    |  |
| Video      | Video Encode   | H.264                                                     |                                                       |                    |  |
|            | Standard       |                                                           |                                                       |                    |  |
|            | Encode         | 3840*2160@7fps/259                                        | 2*1944@12fps/2560*1                                   | 440@15fps/2048*153 |  |
|            | Resolution     | 6@15fps/1080P/720P                                        | 960H/D1/CIF/QCIF                                      |                    |  |
|            | Video Frame    | PAL:1~25f/s;NTSC:1~                                       | -30f/s                                                |                    |  |
|            | Rate           |                                                           |                                                       |                    |  |
|            | Video Bit Rate | 32Kbps~12288Kbps                                          |                                                       |                    |  |
|            | Bit Stream     | Video stream/composite stream                             |                                                       |                    |  |
|            | Туре           |                                                           |                                                       |                    |  |
|            | Dual-Stream    | Support. (Sub-stream max supports 960H encode.)           |                                                       |                    |  |
| Audio      | Encode         | G.711A, G.711U, PCM, AAC (AAC for the first channel only) |                                                       |                    |  |
|            | Standard       |                                                           |                                                       |                    |  |
|            | Audio          | 8KHz, 16Bit                                               |                                                       |                    |  |
|            | Sampling Rate  |                                                           |                                                       |                    |  |
|            | Audio Bit Rate | 64Kbps                                                    |                                                       |                    |  |
| Video Port | Analog Video   | 4-ch BNC port                                             | 8-ch BNC port                                         | 16-ch BNC port     |  |
|            | Input          | (HDCVI/AHD/TVI/C                                          | (HDCVI/AHD/TVI/C                                      | (HDCVI/AHD/TVI/C   |  |
|            |                | VBS self-adaptive)                                        | VBS self-adaptive)                                    | VBS self-adaptive) |  |

|               | Network Video<br>Input      | <ul> <li>Support 0 IP<br/>channel by<br/>default.</li> <li>Max 6 IP<br/>channels<br/>connections<br/>(Add 2 IP<br/>channels and<br/>4-channel<br/>analog/digital<br/>channel<br/>switch.).</li> <li>Connection<br/>bandwidth:<br/>0Mbps-24Mbp.</li> </ul> | <ul> <li>Support 0 IP<br/>channel by<br/>default.</li> <li>Max 12 IP<br/>channels<br/>connections<br/>(Add 4 IP<br/>channels and<br/>8-channel<br/>analog/digital<br/>channel<br/>switch.).</li> <li>Connection<br/>bandwidth:<br/>0Mbps-48Mbps.</li> </ul> | <ul> <li>Support 0 IP<br/>channel by<br/>default.</li> <li>Max 24 IP<br/>channels<br/>connections<br/>(Add 8 IP<br/>channels and<br/>16-channel<br/>analog/digital<br/>channel<br/>switch.).</li> <li>Connection<br/>bandwidth:<br/>0Mbps-96Mbps.</li> </ul> |
|---------------|-----------------------------|----------------------------------------------------------------------------------------------------|----------------------------------------------------------------------------------------------------|----------------------------------------------------------------------------------------------------|
|               | Video Output                | 1-ch VGA output,<br>1-ch HDMI output,<br>HDMI/VGA video outp                                                                                                    | but at the same time.                                                                                                    |                                                                                                    |
|               | Loop Output                 | N/A                                                                                                    |                                                                                                    |                                                                                                    |
|               | Matrix Output               | Support (VGA/HDMI                                                                                                    | optional)                                                                                                    |                                                                                                    |
| Audio Port    | External<br>Audio Input     | 4-channel RCA port                                                                                                    | 8-channel RCA port                                                                                                    | 16-channel RCA<br>port                                                                                                    |
|               | Coaxial Audio<br>Input      | 4-channel BNC port                                                                                                    | 8-channel BNC port                                                                                                    | 16-channel BNC<br>port                                                                                                    |
|               | Audio Output                | 1-channel RCA port                                                                                                    |                                                                                                    |                                                                                                    |
|               | Bidirectional<br>Talk Input | Reuse audio input an                                                                                                    | d output port of the first                                                                                                    | t channel.                                                                                                    |
| Record        | Record Mode                 | Alarm record, motion record, schedule record                                                                                                    | n detection record, re<br>ord.                                                                                                    | egular record, manual                                                                                                    |
|               | Playback Mode               | Instant playback, norr<br>intelligent playback.                                                                                                    | nal playback, event pla                                                                                                    | yback, mark playback,                                                                                                    |
|               | Record<br>Playback          | Max 4-ch playback                                                                                                    | Max 8-ch playback                                                                                                    | Max 16-ch playback                                                                                                    |
|               | Backup Mode                 | HDD, burner, flash di                                                                                                    | sk, network backup.                                                                                                    |                                                                                                    |
| Alarm         | Alarm Input                 | 8-channel                                                                                                    |                                                                                                    | 16-channel                                                                                                    |
|               | Alarm Output                | 3-channel                                                                                                    |                                                                                                    |                                                                                                    |
| HDD           | HDD Port                    | 1 SATA port                                                                                                    |                                                                                                    |                                                                                                    |
|               | Space/HDD                   | 8T                                                                                                    |                                                                                                    |                                                                                                    |
| Communication | Network                     | 1 RJ45 port, 1000Mb                                                                                                    | ps Ethernet port                                                                                                    |                                                                                                    |
| Port          | Communication               |                                                                                                    |                                                                                                    |                                                                                                    |
|               | USB                         | 2 USB ports (One US<br>port at the rear panel.                                                                                                    | B2.0 port at the front p                                                                                                    | banel and one USB3.0                                                                                                    |

| Other | Power        | DC12V                  |           |         |
|-------|--------------|------------------------|-----------|---------|
|       | Power        |                        |           |         |
|       | Consumption  | ≤10W                   |           | ≤15W    |
|       | (No HDD)     |                        |           |         |
|       | Working      | -10℃~+55℃              |           |         |
|       | Temperature  |                        |           |         |
|       | Working      | 10%~90%                |           |         |
|       | Humidity     |                        |           |         |
|       | Dimension    | Mini 1U case,          |           |         |
|       |              | 325mm*245mm*45mr       | m (W*D*H) |         |
|       | Weight       | ≤1.1KG ≤1.25KG ≤1.45KG |           |         |
|       | (No HDD)     | ≪1.1KG                 | ≪1.25KG   | <1.45KG |
|       | Installation | Desk installation      |           |         |
|       | Mode         |                        |           |         |

#### 1.3.84 XVR7204A-4KL/XVR7208A-4KL/XVR7216A-4KL Series

| Model      | Parameters     | XVR7204A-4KL                                    | XVR7208A-4KL              | XVR7216A-4KL       |  |
|------------|----------------|-------------------------------------------------|---------------------------|--------------------|--|
| System     | Main Processor | High-performance ind                            | ustrial embedded micro    | o controller       |  |
|            | OS             | Embedded LINUX                                  |                           |                    |  |
| Video      | Video Encode   | H.264                                           |                           |                    |  |
|            | Standard       |                                                 |                           |                    |  |
|            | Encode         | 3840*2160@7fps/259                              | 2*1944@12fps/2560*1       | 440@15fps/2048*153 |  |
|            | Resolution     | 6@15fps/1080P/720P                              | P/960H/D1/CIF/QCIF        |                    |  |
|            | Video Frame    | PAL:1~25f/s;NTSC:1~                             | -30f/s                    |                    |  |
|            | Rate           |                                                 |                           |                    |  |
|            | Video Bit Rate | 32Kbps~12288Kbps                                |                           |                    |  |
|            | Bit Stream     | Video stream/composite stream                   |                           |                    |  |
|            | Туре           |                                                 |                           |                    |  |
|            | Dual-Stream    | Support. (Sub-stream max supports 960H encode.) |                           |                    |  |
| Audio      | Encode         | G.711A, G.711U, PC                              | M, AAC (AAC for the first | st channel only)   |  |
|            | Standard       |                                                 |                           |                    |  |
|            | Audio          | 8KHz, 16Bit                                     |                           |                    |  |
|            | Sampling Rate  |                                                 |                           |                    |  |
|            | Audio Bit Rate | 64Kbps                                          |                           |                    |  |
| Video Port | Analog Video   | 4-ch BNC port                                   | 8-ch BNC port             | 16-ch BNC port     |  |
|            | Input          | (HDCVI/AHD/TVI/C                                | (HDCVI/AHD/TVI/C          | (HDCVI/AHD/TVI/C   |  |
|            |                | VBS self-adaptive)                              | VBS self-adaptive)        | VBS self-adaptive) |  |

|               | Network Video<br>Input      | <ul> <li>Support 0 IP<br/>channel by<br/>default.</li> <li>Max 6 IP<br/>channels<br/>connections<br/>(Add 2 IP<br/>channels and<br/>4-channel<br/>analog/digital<br/>channel<br/>switch.).</li> <li>Connection<br/>bandwidth:<br/>0Mbps-24Mbp.</li> </ul> | <ul> <li>Support 0 IP<br/>channel by<br/>default.</li> <li>Max 12 IP<br/>channels<br/>connections<br/>(Add 4 IP<br/>channels and<br/>8-channel<br/>analog/digital<br/>channel<br/>switch.).</li> <li>Connection<br/>bandwidth:<br/>0Mbps-48Mbps.</li> </ul> | <ul> <li>Support 0 IP<br/>channel by<br/>default.</li> <li>Max 24 IP<br/>channels<br/>connections<br/>(Add 8 IP<br/>channels and<br/>16-channel<br/>analog/digital<br/>channel<br/>switch.).</li> <li>Connection<br/>bandwidth:<br/>0Mbps-96Mbps.</li> </ul> |
|---------------|-----------------------------|----------------------------------------------------------------------------------------------------|----------------------------------------------------------------------------------------------------|----------------------------------------------------------------------------------------------------|
|               | Video Output                | 1-ch VGA output,<br>1-ch HDMI output,<br>HDMI/VGA video output at the same time.                                                                                                    |                                                                                                    |                                                                                                    |
|               | Loop Output                 | N/A                                                                                                    |                                                                                                    |                                                                                                    |
|               | Matrix Output               | Support (VGA/HDMI optional)                                                                                                    |                                                                                                    |                                                                                                    |
| Audio Port    | External<br>Audio Input     | 4-channel RCA port                                                                                                    |                                                                                                    |                                                                                                    |
|               | Coaxial Audio<br>Input      | 4-channel BNC port                                                                                                    | 8-channel BNC port                                                                                                    | 16-channel BNC<br>port                                                                                                    |
|               | Audio Output                | 1-channel RCA port                                                                                                    |                                                                                                    |                                                                                                    |
|               | Bidirectional<br>Talk Input | Reuse audio input and                                                                                                    | output port of the first                                                                                                    | channel.                                                                                                    |
| Record        | Record Mode                 | Alarm record, motion record, schedule record                                                                                                    |                                                                                                    | gular record, manual                                                                                                    |
|               | Playback Mode               | Instant playback, norm intelligent playback.                                                                                                    | al playback, event play                                                                                                    | yback, mark playback,                                                                                                    |
|               | Record<br>Playback          | Max 4-ch playback                                                                                                    | Max 8-ch playback                                                                                                    | Max 16-ch playback                                                                                                    |
|               | Backup Mode                 | HDD, burner, flash disk                                                                                                    | k, network backup.                                                                                                    |                                                                                                    |
| Alarm         | Alarm Input                 | 8-channel                                                                                                    |                                                                                                    | 16-channel                                                                                                    |
|               | Alarm Output                | 3-channel                                                                                                    |                                                                                                    |                                                                                                    |
| HDD           | HDD Port                    | 2 SATA ports                                                                                                    |                                                                                                    |                                                                                                    |
|               | Space/HDD                   | 8T                                                                                                    |                                                                                                    |                                                                                                    |
| Communication | Network                     | 1 RJ45 port, 1000Mbps Ethernet port                                                                                                    |                                                                                                    |                                                                                                    |
| Port          | Communication               | 1 RS485 port                                                                                                    |                                                                                                    |                                                                                                    |
|               | USB                         | 2 USB ports (One USE<br>port at the rear panel.)                                                                                                    |                                                                                                    | oanel and one USB3.0                                                                                                    |

| Other | Power        | DC12V                    |         |
|-------|--------------|--------------------------|---------|
|       | Power        |                          |         |
|       | Consumption  | ≤10W                     | ≤15W    |
|       | (No HDD)     |                          |         |
|       | Working      | -10°C~+55°C              |         |
|       | Temperature  |                          |         |
|       | Working      | 10%~90%                  |         |
|       | Humidity     |                          |         |
|       | Dimension    | 1U case,                 |         |
|       |              | 375mm*280mm*50mm (W*D*H) |         |
|       | Weight       | ≤1.65KG                  | ≪1.80KG |
|       | (No HDD)     | ≤ 1.05KG                 |         |
|       | Installation | Desk installation        |         |
|       | Mode         |                          |         |

### 1.3.85 XVR7208A-4K Series

| Model      | Parameters     | XVR7208A-4K                                               |  |  |
|------------|----------------|-----------------------------------------------------------|--|--|
| System     | Main Processor | High-performance industrial embedded micro controller     |  |  |
|            | OS             | Embedded LINUX                                            |  |  |
| Video      | Video Encode   | H.264                                                     |  |  |
|            | Standard       |                                                           |  |  |
|            | Encode         | 3840*2160@15fps/2592*1944@15fps/2560*1440/2048*1536/1080  |  |  |
|            | Resolution     | P/720P/960H/D1/CIF/QCIF                                   |  |  |
|            | Video Frame    | PAL:1~25f/s;NTSC:1~30f/s                                  |  |  |
|            | Rate           |                                                           |  |  |
|            | Video Bit Rate | 32Kbps~12288Kbps                                          |  |  |
|            | Bit Stream     | Video stream/composite stream                             |  |  |
|            | Туре           |                                                           |  |  |
|            | Dual-Stream    | Support. (Sub-stream max supports 960H encode.)           |  |  |
| Audio      | Encode         | G.711A, G.711U, PCM, AAC (AAC for the first channel only) |  |  |
|            | Standard       |                                                           |  |  |
|            | Audio          | 8KHz, 16Bit                                               |  |  |
|            | Sampling Rate  |                                                           |  |  |
|            | Audio Bit Rate | 64Kbps                                                    |  |  |
| Video Port | Analog Video   | 8-ch BNC port (HDCVI/AHD/TVI/CVBS self-adaptive)          |  |  |
|            | Input          |                                                           |  |  |
|            | Network Video  | Support 0 IP channel by default.                          |  |  |
|            | Input          | Max 12 IP channels connections (Add 4 IP channels and     |  |  |
|            |                | 8-channel analog/digital channel switch.).                |  |  |
|            |                | Connection bandwidth: 0Mbps-48Mbps.                       |  |  |
|            | Video Output   | 1-ch VGA output,                                          |  |  |
|            |                | 1-ch HDMI output,                                         |  |  |
|            |                | HDMI/VGA video output at the same time.                   |  |  |

|                           | Loop Output   | N/A                                                                                        |  |  |
|---------------------------|---------------|--------------------------------------------------------------------------------------------|--|--|
|                           | Matrix Output | Support (VGA/HDMI optional)                                                                |  |  |
| Audio Port                | External      | 4-channel RCA port                                                                         |  |  |
|                           | Audio Input   |                                                                                            |  |  |
|                           |               |                                                                                            |  |  |
|                           | Coaxial Audio | 8-channel BNC port                                                                         |  |  |
|                           | Input         |                                                                                            |  |  |
|                           | Audio Output  | 1-channel RCA port                                                                         |  |  |
|                           | Bidirectional | Reuse audio input and output port of the first channel.                                    |  |  |
| Decord                    | Talk Input    | Aloren record, rection, data sticn, record, record, record, record,                        |  |  |
| Record                    | Record Mode   | Alarm record, motion detection record, regular record, manual                              |  |  |
|                           | Blowbook Modo | record, schedule record.                                                                   |  |  |
|                           | Playback Mode | Instant playback, normal playback, event playback, mark playback,<br>intelligent playback. |  |  |
|                           | Record        | Max 8-ch playback                                                                          |  |  |
|                           | Playback      | Max o on playbaok                                                                          |  |  |
|                           | Backup Mode   | HDD, burner, flash disk, network backup.                                                   |  |  |
| Alarm                     | Alarm Input   | 16-channel                                                                                 |  |  |
|                           | Alarm Output  | 3-channel                                                                                  |  |  |
| HDD                       | HDD Port      | 2 SATA ports                                                                               |  |  |
|                           | Space/HDD     | 8T                                                                                         |  |  |
| Communication             | Network       | 1 RJ45 port, 1000Mbps Ethernet port                                                        |  |  |
| Port                      | Communication | 1 RS485 port                                                                               |  |  |
|                           | USB           | 2 USB ports (One USB2.0 port at the front panel and one USB3.0                             |  |  |
|                           |               | port at the rear panel.)                                                                   |  |  |
| Other                     | Power         | DC12V                                                                                      |  |  |
|                           | Power         |                                                                                            |  |  |
|                           | Consumption   | ≤15W                                                                                       |  |  |
| (No HDD)                  |               |                                                                                            |  |  |
|                           | Working       | -10℃~+55℃                                                                                  |  |  |
|                           | Temperature   |                                                                                            |  |  |
|                           | Working       | 10%~90%                                                                                    |  |  |
|                           | Humidity      |                                                                                            |  |  |
|                           | Dimension     | 1U case,                                                                                   |  |  |
|                           |               | 375mm*280mm*50mm(W*D*H)                                                                    |  |  |
|                           | Weight        | ≤1.80KG                                                                                    |  |  |
|                           | (No HDD)      | Dock installation                                                                          |  |  |
| Installation Desk<br>Mode |               | Desk installation                                                                          |  |  |
|                           | INDUC         |                                                                                            |  |  |

### 1.3.86 XVR410XC-S2 Series

|        | Parameters     | XVR4104C-S2                          | XVR4108C-S2 |
|--------|----------------|--------------------------------------|-------------|
| System | Main Processor | Industrial embedded micro controller |             |

|            | Parameters             | XVR4104C-S2                                                                                                    | XVR4108C-S2                                                               |  |
|------------|------------------------|----------------------------------------------------------------------------------------------------|---------------------------------------------------------------------------|--|
|            | OS                     | Embedded LINUX                                                                                                    |                                                                           |  |
| Video      | Video Encode           | H.264                                                                                                    |                                                                           |  |
| Parameters | Standard               |                                                                                                    |                                                                           |  |
|            | Encode Resolution      | 1080N/720P/960H/D1/HD1/2CIF/CIF                                                                                                    | 7/ 1080N@12fps/720P@15fp<br>s/960H/D1/HD1/2CIF/CIF/                       |  |
|            | Video Frame Rate       | PAL:1~25f/s; NTSC:1~30f/s                                                                                                    |                                                                           |  |
|            | Video Bit Rate         | 32Kbps-4096Kbps                                                                                                    |                                                                           |  |
|            | Bit Stream Type        | Video stream/composite stream                                                                                                    |                                                                           |  |
|            | Dual-Stream            | Support                                                                                                    |                                                                           |  |
| Audio      | Encode Standard        | G.711A/G.711U/PCM/AAC (AAC for the second second se | he first channel only)                                                    |  |
| Parameters | Audio Sampling<br>Rate | 8KHz,16Bit                                                                                                    |                                                                           |  |
|            | Audio Bit Rate         | 64Kbps                                                                                                    |                                                                           |  |
| Video Port | Analog Video Input     | 4-ch BNC port(CVBS/CVI/AHD/ oth analog HD video self-adaptive)                                                                                                    | er 8-ch BNC port(CVBS/CVI/<br>AHD/other analog HD video<br>self-adaptive) |  |
|            | Network Video Input    | <ul> <li>There is no IP channel by defau<br/>Max add 1 IP channel<br/>connection</li> <li>Analog/digital channel switch. Ma<br/>5 IP channel connections</li> <li>Connection<br/>bandwidth:0Mbps-20Mbps</li> </ul>                                                                                                    | by default.Max add 2 IP<br>channel connections                            |  |
|            | Video Output           | 1-channel VGA output,<br>1-channel HDMI output (of the same video source),<br>HDMI/ VGA video output at the same time.                                                                                                    |                                                                           |  |
|            | Loop Output            | N/A                                                                                                    |                                                                           |  |
|            | Matrix Output          | N/A                                                                                                    |                                                                           |  |
| Audio Port | Audio Input            | 1-channel RCA port.                                                                                                    |                                                                           |  |
|            | Coaxial Audio Input    | 4-channel 8                                                                                                    | -channel                                                                  |  |
|            | Audio Output           | 1-channel RCA port.                                                                                                    |                                                                           |  |
|            | Bidirectional Talk     | Reuse the audio input/output port of the 1 <sup>st</sup> channel.                                                                                                    |                                                                           |  |
|            | Input                  |                                                                                                    |                                                                           |  |
| Record     | Record Mode            | Schedule record/manual record/MD record/Alarm record                                                                                                    |                                                                           |  |
|            | Playback Mode          | Instant playback, normal playback, event playback, mark playback, smart playback                                                                                                    |                                                                           |  |
|            | Playback Channel       | 4-channel 8                                                                                                    | -channel                                                                  |  |
|            | Backup Mode            | HDD, burner, USB device, network backup                                                                                                    |                                                                           |  |

|               | Parameters        | XVR4104C-S2                                   | XVR4108C-S2 |  |
|---------------|-------------------|-----------------------------------------------|-------------|--|
| Alarm         | Alarm Input       | N/A                                           |             |  |
|               | Alarm Output      | N/A                                           |             |  |
| HDD           | HDD Port          | 1 SATA port,does not support eSATA port       |             |  |
|               | One HDD Space     | 8T                                            |             |  |
| Communication | Network           | 1 RJ45 port, 100Mbps Ethernet port            |             |  |
| Port          | RS485             | N/A                                           |             |  |
|               | Communication     |                                               |             |  |
|               | USB               | 2 USB2.0 ports( at the rear panel)            |             |  |
| Others        | Power             | DC12V                                         |             |  |
|               | Power Consumption | ≤7W :                                         | ≤8W         |  |
|               | (No HDD)          |                                               |             |  |
|               | Working           | -10℃~+55℃                                     |             |  |
|               | Temperature       |                                               |             |  |
|               | Working Humidity  | 10%~90%                                       |             |  |
|               | Dimensions        | SMART 1U case, 270mm (W) ×205mm (D) ×41mm (H) |             |  |
|               | Weight (No HDD)   | ≤0.5KG                                        | ≤0.55KG     |  |
|               | Installation Mode | Desk                                          |             |  |

# 1.3.87 XVR510XC-S2 Series

|            | 1.5.07 AVIG 10AG-52 Genes |                                                        |                                            |  |  |
|------------|---------------------------|--------------------------------------------------------|--------------------------------------------|--|--|
|            | Parameters                | XVR5104C-S2                                            | XVR5108C-S2                                |  |  |
| System     | Main Processor            | Industrial embedded micro controller                   |                                            |  |  |
|            | OS                        | Embedded LINUX                                         |                                            |  |  |
| Video      | Video Encode              | H.264                                                  |                                            |  |  |
| Parameters | Standard                  |                                                        |                                            |  |  |
|            | Encode Resolution         | 4M Lite/1080P@15fps/1080N/720P/960H/D1/HD1/2CIF/CIF    |                                            |  |  |
|            | Video Frame Rate          | PAL:1~25f/s; NTSC:1~30f/s                              |                                            |  |  |
|            | Video Bit Rate            | 32Kbps-6144Kbps                                        |                                            |  |  |
|            | Bit Stream Type           | Video stream/composite stream                          |                                            |  |  |
|            | Dual-Stream               | Support                                                |                                            |  |  |
| Audio      | Encode Standard           | G.711A/G.711U/PCM/AAC (AAC for the first channel only) |                                            |  |  |
| Parameters | Audio Sampling            | ling 8KHz,16Bit                                        |                                            |  |  |
|            | Rate                      |                                                        |                                            |  |  |
|            | Audio Bit Rate            | 64Kbps                                                 |                                            |  |  |
| Video Port | Analog Video Input        | 4-ch BNC port(CVBS/CVI/AHD                             | 8-ch BNC                                   |  |  |
|            |                           | /other analog HD video                                 | port(CVBS/CVI/AHD/other                    |  |  |
|            |                           | self-adaptive) analog HD video self-adap               |                                            |  |  |
|            | Network Video Input       | • There is no IP channel by                            | • There is no IP channel by                |  |  |
|            |                           | default. Max add 2 IP channel                          | default. Max add 4 IP                      |  |  |
|            |                           | connections                                            | channel connections                        |  |  |
|            |                           | • Analog/digital channel switch.                       | <ul> <li>Analog/digital channel</li> </ul> |  |  |
|            |                           | Max 6 IP channel connections                           | switch. Max 12 IP channel                  |  |  |

|               | Parameters                  | XVR5104C-S2                                                                      | XVR5108C-S2           |  |
|---------------|-----------------------------|----------------------------------------------------------------------------------|-----------------------|--|
|               |                             | Connection                                                                       | connections           |  |
|               |                             | bandwidth:0Mbps-24Mbps                                                           | Connection            |  |
|               |                             |                                                                                  | bandwidth:0Mbps-48Mbp |  |
|               |                             |                                                                                  | S                     |  |
|               | Video Output                | 1-channel VGA output,                                                            |                       |  |
|               |                             | 1-channel HDMI output (of the same                                               |                       |  |
|               |                             | HDMI/ VGA video output at the sam                                                | ne time.              |  |
|               | Loop Output                 | N/A                                                                              |                       |  |
|               | Matrix Output               | N/A                                                                              |                       |  |
| Audio Port    | Audio Input                 | 1-channel RCA port.                                                              |                       |  |
|               | Coaxial Audio Input         | 4-channel                                                                        | 8-channel             |  |
|               | Audio Output                | 1-channel RCA port.                                                              |                       |  |
|               | Bidirectional Talk<br>Input | Reuse the audio input/output port of the 1st channel.                            |                       |  |
| Record        | Record Mode                 | Schedule record/manual record/MD record/Alarm record                             |                       |  |
|               | Playback Mode               | Instant playback, normal playback, event playback, mark playback, smart playback |                       |  |
|               | Playback Channel            | 4-channel                                                                        | 8-channel             |  |
|               | Backup Mode                 | HDD, burner, USB device, network backup                                          |                       |  |
| Alarm         | Alarm Input                 | N/A                                                                              |                       |  |
|               | Alarm Output                | N/A                                                                              |                       |  |
| HDD           | HDD Port                    | 1 SATA port, does not support eSAT                                               | A port                |  |
|               | One HDD Space               | 8T                                                                               |                       |  |
| Communication | Network                     | 1 RJ45 port, 100Mbps Ethernet por                                                | t                     |  |
| Port          | RS485                       | N/A                                                                              |                       |  |
|               | Communication               |                                                                                  |                       |  |
|               | USB                         | 2 USB2.0 ports( at the rear panel)                                               |                       |  |
| Others        | Power                       | DC12V                                                                            |                       |  |
|               | Power Consumption           | ≤7W                                                                              | ≤8W                   |  |
|               | (No HDD)                    |                                                                                  |                       |  |
|               | Working                     | <b>-10</b> ℃~ <b>+55</b> ℃                                                       |                       |  |
|               | Temperature                 |                                                                                  |                       |  |
|               | Working Humidity            | 10%~90%                                                                          |                       |  |
|               | Dimensions                  | SMART 1U case, 270mm (W) ×205mm (D) ×41mm (H)                                    |                       |  |
|               | Weight (No HDD)             | ≤0.5KG                                                                           | ≤0.55KG               |  |

## 1.3.88 XVR41XXHS-S2 Series

|        | Parameters     | XVR4104HS-S2                         | XVR4108HS-S2 | XVR4116HS-S2 |
|--------|----------------|--------------------------------------|--------------|--------------|
| System | Main Processor | Industrial embedded micro controller |              |              |
|        | OS             | Embedded LINUX                       |              |              |
| Video  | Video Encode   | H.264                                |              |              |

|            | Parameters             | XVR4104HS-S2                                                                                                    | XVR4108HS-S2                                                                                                    | XVR4116HS-S2                                                                             |
|------------|------------------------|----------------------------------------------------------------------------------------------------|----------------------------------------------------------------------------------------------------|------------------------------------------------------------------------------------------|
| Parameters | Standard               |                                                                                                    |                                                                                                    |                                                                                          |
|            | Encode                 | 1080N/720P/960H/D1                                                                                                    | 1080N@12fps/720P@                                                                                                    | 215fps/960H/D1/HD1                                                                       |
|            | Resolution             | /HD1/2CIF/CIF/                                                                                                    | /2CIF/CIF/                                                                                                    |                                                                                          |
|            | Video Frame            | PAL:1~25f/s; NTSC:1~                                                                                                    | /30f/s                                                                                                    |                                                                                          |
|            | Rate                   |                                                                                                    |                                                                                                    |                                                                                          |
|            | Video Bit Rate         | 32Kbps-4096Kbps                                                                                                    |                                                                                                    |                                                                                          |
|            | Bit Stream Type        | Video stream/composit                                                                                                    | te stream                                                                                                    |                                                                                          |
|            | Dual-Stream            | Support                                                                                                    |                                                                                                    |                                                                                          |
| Audio      | Encode                 | G.711A/G.711U/PCM/A                                                                                                    | AC (AAC for the first ch                                                                                                    | nannel only)                                                                             |
| Parameters | Standard               |                                                                                                    |                                                                                                    |                                                                                          |
|            | Audio Sampling         | 8KHz,16Bit                                                                                                    |                                                                                                    |                                                                                          |
|            | Rate                   |                                                                                                    |                                                                                                    |                                                                                          |
|            | Audio Bit Rate         | 64Kbps                                                                                                    |                                                                                                    |                                                                                          |
| Video Port | Analog Video<br>Input  | 4-ch BNC port<br>(CVBS/CVI/AHD<br>/other analog HD<br>video self-adaptive)                                                                                                    | 8-ch BNC<br>port(CVBS/CVI/AHD<br>/other analog HE<br>video self-adaptive)                                                                                                    | port(CVBS/CVI/A<br>D HD /other analog<br>HD video<br>self-adaptive)                      |
|            | Network Video<br>Input | <ul> <li>There is no IP channel by default. Max add 1 IP channel connection</li> <li>Analog /digital channel switch. Max 5 IP channel connections</li> <li>Connection bandwidth:0Mbp s-20Mbps</li> </ul> | <ul> <li>There is no IF channel by default. Max add 2 IP channel connections.</li> <li>Analog /digital channel switch. Max 10 IF channel connections</li> <li>Connection bandwidth:0Mbp s-40Mbps</li> </ul> | <ul> <li>channel by default. Max add 2 IP channel connections</li> <li>Analog</li> </ul> |
|            | Video Output           | <ul><li>1-channel VGA output,</li><li>1-channel HDMI output (of the same video source),</li><li>HDMI/ VGA video output at the same time.</li></ul>                                                       |                                                                                                    | urce),                                                                                   |
|            | Loop Output            | N/A                                                                                                    |                                                                                                    |                                                                                          |
|            | Matrix Output          | N/A                                                                                                    |                                                                                                    |                                                                                          |
| Audio Port | Audio Input            | 1-channel RCA port.                                                                                                    |                                                                                                    |                                                                                          |
|            | Coaxial Audio<br>Input | 4-channel                                                                                                    | 8-channel                                                                                                    | 16-channel                                                                               |

|               | Parameters          | XVR4104HS-S2                             | XVR4108HS-S2              | XVR4116HS-S2        |
|---------------|---------------------|------------------------------------------|---------------------------|---------------------|
|               | Audio Output        | 1-channel RCA port.                      |                           |                     |
|               | Bidirectional       | Reuse the audio input/                   | output port.              |                     |
|               | Talk Input          |                                          |                           |                     |
| Record        | Record Mode         | Schedule record/manu                     | al record/MD record/Alar  | m record            |
|               | Playback Mode       | Instant playback, norm<br>smart playback | al playback, event playba | ack, mark playback, |
|               | Playback<br>Channel | 4-channel                                | 8-channel                 | 16-channel          |
|               | Backup Mode         | HDD, burner, USB dev                     | ice, network backup       |                     |
| Alarm         | Alarm Input         | N/A                                      |                           |                     |
|               | Alarm Output        | N/A                                      |                           |                     |
| HDD           | HDD Port            | 1 SATA port,does not support eSATA port  |                           |                     |
|               | One HDD Space       | 8T                                       |                           |                     |
| Communication | Network             | 1 RJ45 port, 100Mbps                     | Ethernet port             |                     |
| Port          | RS485               | 1 RS485 port                             |                           |                     |
|               | Communication       |                                          |                           |                     |
|               | USB                 | 2 USB2.0 ports(One at                    | the front panel and one   | at the rear panel)  |
| Others        | Power               | DC12V                                    | -                         |                     |
|               | Power               |                                          |                           |                     |
|               | Consumption         | ≤7W                                      | ≪8W                       | ≤10W                |
|               | (No HDD)            |                                          |                           |                     |
|               | Working             | -10℃~+55℃                                |                           |                     |
|               | Temperature         |                                          |                           |                     |
|               | Working             | 10%~90%                                  |                           |                     |
|               | Humidity            | 0                                        |                           |                     |
|               | Dimensions          | Compact 1U case, 260                     | mm(W)×220mm(D)            | ×44mm(H)            |
|               | Weight (No<br>HDD)  | ≤0.85KG                                  | ≪0.95KG                   | ≤1.05KG             |
|               | Installation        | Desk                                     |                           |                     |
|               | Mode                |                                          |                           |                     |

# 1.3.89 XVR51XXHS-S2 Series

|            | Parameters     | XVR5104HS-S2                         | XVR5108HS-S2            | XVR5116HS-S2 |
|------------|----------------|--------------------------------------|-------------------------|--------------|
| System     | Main Processor | Industrial embedded micro controller |                         |              |
|            | OS             | Embedded LINUX                       |                         |              |
| Video      | Video Encode   | H.264                                |                         |              |
| Parameters | Standard       |                                      |                         |              |
|            | Encode         | 4M Lite/1080P@15fps                  | s/1080N/720P/960H/D1/HD | 1/2CIF/CIF/  |
|            | Resolution     |                                      |                         |              |
|            | Video Frame    | PAL:1~25f/s; NTSC:1-                 | ~30f/s                  |              |
|            | Rate           |                                      |                         |              |

|            | Parameters             | XVR5104HS-S2                                                                                                    | XVR5108HS-S2                                                                                                    | XVR5116HS-S2                                                                                                    |
|------------|------------------------|----------------------------------------------------------------------------------------------------|----------------------------------------------------------------------------------------------------|----------------------------------------------------------------------------------------------------|
|            | Video Bit Rate         | 32Kbps-6144Kbps                                                                                                    |                                                                                                    | •                                                                                                    |
|            | Bit Stream Type        | Video stream/composi                                                                                                    | te stream                                                                                                    |                                                                                                    |
|            | Dual-Stream            | Support                                                                                                    |                                                                                                    |                                                                                                    |
| Audio      | Encode                 | G.711A/G.711U/PCM/A                                                                                                    | AC (AAC for the first c                                                                                                    | hannel only)                                                                                                    |
| Parameters | Standard               |                                                                                                    |                                                                                                    |                                                                                                    |
|            | Audio Sampling         | 8KHz,16Bit                                                                                                    |                                                                                                    |                                                                                                    |
|            | Rate                   |                                                                                                    |                                                                                                    |                                                                                                    |
|            | Audio Bit Rate         | 64Kbps                                                                                                    | 1                                                                                                    |                                                                                                    |
| Video Port | Analog Video<br>Input  | 4-ch BNC port<br>(CVBS/CVI/AHD<br>/other analog HD<br>video self-adaptive)                                                                                                    | 8-ch BNG<br>port(CVBS/CVI/AHD<br>/other analog HI<br>video self-adaptive)                                                                                                    | port(CVBS/CVI/A                                                                                                    |
|            | Network Video<br>Input | <ul> <li>There is no IP channel by default. Max add 2 IP channel connections</li> <li>Analog /digital channel switch. Max 6 IP channel connections.</li> <li>Connection bandwidth:0Mbp s-24Mbps</li> </ul> | <ul> <li>There is no l<br/>channel b<br/>default. Max ad<br/>4 IP channel<br/>connection</li> <li>Analog<br/>/digital channel<br/>switch. Max 12 I<br/>channel<br/>connections.</li> <li>Connection<br/>bandwidth:0Mbps<br/>-48Mbps</li> </ul> | <ul> <li>P There is no IP channel by default.Max add 8 IP channel connections</li> <li>Analog</li> <li>P /digital channel switch. Max 24 IP channel</li> </ul> |
|            | Video Output           | 1-channel VGA output,                                                                                                    |                                                                                                    |                                                                                                    |
|            |                        | •                                                                                                    | it (of the same video so                                                                                                    | urce),                                                                                                    |
|            |                        | HDMI/ VGA video outp                                                                                                    | out at the same time.                                                                                                    | -                                                                                                    |
|            | Loop Output            | N/A                                                                                                    |                                                                                                    |                                                                                                    |
|            | Matrix Output          | N/A                                                                                                    |                                                                                                    | VGA/HDMI optional                                                                                                    |
| Audio Port | Audio Input            | 1-channel RCA port.                                                                                                    |                                                                                                    |                                                                                                    |
|            | Coaxial Audio          | 4-channel                                                                                                    | 8-channel                                                                                                    | 16-channel                                                                                                    |
|            | Input                  |                                                                                                    |                                                                                                    |                                                                                                    |
|            | Audio Output           | 1-channel RCA port.                                                                                                    |                                                                                                    |                                                                                                    |
|            | Bidirectional          | Reuse the audio input                                                                                                    | output port of the 1 <sup>st</sup> ch                                                                                                    | annel.                                                                                                    |
|            | Talk Input             |                                                                                                    |                                                                                                    |                                                                                                    |
| Record     | Record Mode            | Schedule record/manu                                                                                                    | al record/MD record/Al                                                                                                    | arm record                                                                                                    |
|            | Playback Mode          | Instant playback, norm                                                                                                    | nal playback, event play                                                                                                    | /back, mark playback,                                                                                                    |

|                       | Parameters                       | XVR5104HS-S2                                                        | XVR5108HS-S2                       | XVR5116HS-S2                                                                                                    |
|-----------------------|----------------------------------|---------------------------------------------------------------------|------------------------------------|----------------------------------------------------------------------------------------------------|
|                       |                                  | smart playback                                                      |                                    |                                                                                                    |
|                       | Playback<br>Channel              | 4-channel                                                           | 8-channel                          | 16-channel                                                                                                    |
|                       | Backup Mode                      | HDD, burner, USB dev                                                | vice, network backup               |                                                                                                    |
| Alarm                 | Alarm Input                      | N/A                                                                 |                                    |                                                                                                    |
|                       | Alarm Output                     | N/A                                                                 |                                    |                                                                                                    |
| HDD                   | HDD Port                         | 1 SATA port, does not s                                             | support eSATA port                 |                                                                                                    |
|                       | One HDD Space                    | 8T                                                                  |                                    |                                                                                                    |
| Communication<br>Port | Network                          | 1 RJ45 port, 100Mbps                                                | 1 RJ45 port, 100Mbps Ethernet port |                                                                                                    |
|                       | RS485<br>Communication           | 1 RS485 port                                                        |                                    |                                                                                                    |
|                       | USB                              | 2 USB2.0 ports(One at the front panel and<br>one at the rear panel) |                                    | 1 USB2.0 port and<br>1 USB3.0 port<br>(One USB2.0 port<br>at the front panel<br>and one USB3.0<br>port at the rear<br>panel) |
| Others                | Power                            | DC12V                                                               |                                    |                                                                                                    |
|                       | Power<br>Consumption<br>(No HDD) | ≤7W                                                                 | ≤8W                                | ≤10W                                                                                                    |
|                       | Working<br>Temperature           | -10℃~+55℃                                                           |                                    |                                                                                                    |
|                       | Working<br>Humidity              | 10%~90%                                                             |                                    |                                                                                                    |
|                       | Dimensions                       | Compact 1U case, 260                                                | 0mm (W) ×220mm (D)                 | ×44mm (H)                                                                                                    |
|                       | Weight (No<br>HDD)               | ≪0.85KG                                                             | ≪0.95KG                            | ≤1.05KG                                                                                                    |
|                       | Installation<br>Mode             | Desk                                                                |                                    |                                                                                                    |

### 1.3.90 XVR51XXH-S2 Series

|            | Parameters                                          | XVR5104H-S2                                         | XVR5108H-S2 | XVR5116H-S2 |
|------------|-----------------------------------------------------|-----------------------------------------------------|-------------|-------------|
| System     | Main Processor Industrial embedded micro controller |                                                     |             |             |
|            | OS                                                  | Embedded LINUX                                      |             |             |
| Video      | Video Encode                                        | H.264                                               |             |             |
| Parameters | Standard                                            |                                                     |             |             |
|            | Encode                                              | 4M Lite/1080P@15fps/1080N/720P/960H/D1/HD1/2CIF/CIF |             |             |

|                     | Parameters             | XVR5104H-S2                                                                                                    | XVR5108H-S2                                                                                                    | XVR5116H-S2                                                                                                    |  |
|---------------------|------------------------|----------------------------------------------------------------------------------------------------|----------------------------------------------------------------------------------------------------|----------------------------------------------------------------------------------------------------|--|
|                     | Resolution             |                                                                                                    |                                                                                                    |                                                                                                    |  |
|                     | Video Frame<br>Rate    | PAL:1~25f/s; NTSC:1~                                                                                                    | -30f/s                                                                                                    |                                                                                                    |  |
|                     | Video Bit Rate         | 32Kbps-6144Kbps                                                                                                    |                                                                                                    |                                                                                                    |  |
|                     | Bit Stream Type        | Video stream/composi                                                                                                    | te stream                                                                                                    |                                                                                                    |  |
|                     | Dual-Stream            | Support                                                                                                    |                                                                                                    |                                                                                                    |  |
| Audio<br>Parameters | Encode<br>Standard     | G.711A/G.711U/PCM/A                                                                                                    | G.711A/G.711U/PCM/AAC (AAC for the first channel only)                                                                                                    |                                                                                                    |  |
|                     | Audio Sampling<br>Rate | 8KHz,16Bit                                                                                                    |                                                                                                    |                                                                                                    |  |
|                     | Audio Bit Rate         | 64Kbps                                                                                                    | 1                                                                                                    | -1                                                                                                    |  |
| Video Port          | Analog Video<br>Input  | 4-ch BNC port<br>(CVBS/CVI/AHD<br>/other analog HD<br>video self-adaptive)                                                                                                    | port(CVBS/CVI/AHD                                                                                                    | port(CVBS/CVI/A                                                                                                    |  |
|                     | Network Video<br>Input | <ul> <li>There is no IP channel by default. Max add 2 IP channel connections</li> <li>Analog /digital channel switch. Max 6 IP channel connections</li> <li>Connection bandwidth:0Mbp s-24Mbps</li> </ul> | <ul> <li>default. Max add<br/>4 IP channel<br/>connections</li> <li>Analog<br/>/digital channel<br/>switch. Max 12 IP<br/>channel<br/>connections</li> <li>Connection<br/>bandwidth:0Mbp<br/>s-48Mbps</li> </ul> | <ul> <li>There is no IP<br/>channel by<br/>default. Max<br/>add 8 IP<br/>channel<br/>connections</li> <li>Analog</li> </ul> |  |
|                     | Video Output           | HDMI/ VGA video outp                                                                                                    | it (of the same video sou                                                                                                    | ırce),                                                                                                    |  |
|                     | Loop Output            | N/A                                                                                                    |                                                                                                    |                                                                                                    |  |
|                     | Matrix Output          | N/A                                                                                                    |                                                                                                    | VGA/HDMI<br>optional                                                                                                    |  |
|                     | Audio Input            | ut 1-channel RCA port.                                                                                                    |                                                                                                    |                                                                                                    |  |
| Audio Port          | Addio Input            |                                                                                                    |                                                                                                    |                                                                                                    |  |
| Audio Port          | Coaxial Audio          | 4-channel                                                                                                    | 8-channel                                                                                                    | 16-channel                                                                                                    |  |

|               | Parameters           | XVR5104H-S2                              | XVR5108H-S2                 | XVR5116H-S2                   |  |
|---------------|----------------------|------------------------------------------|-----------------------------|-------------------------------|--|
|               | Bidirectional        | Support (Reuse the a                     | udio port of the 1st channe | el)                           |  |
|               | Talk Input           |                                          |                             |                               |  |
| Record        | Record Mode          | Schedule record/manu                     | ual record/MD record/Alarn  | n record                      |  |
|               | Playback Mode        | Instant playback, norn<br>smart playback | nal playback, event playba  | ck, mark playback,            |  |
|               | Playback             | 4-channel                                | 8-channel                   | 16-channel                    |  |
|               | Channel              |                                          | o channel                   | ro charmer                    |  |
|               | Backup Mode          | HDD, burner, USB dev                     | vice, network backup        | I                             |  |
| Alarm         | Alarm Input          | N/A                                      | ·                           |                               |  |
|               | Alarm Output         | N/A                                      |                             |                               |  |
| HDD           | HDD Port             | 1 SATA port, does not s                  | support eSATA port          |                               |  |
|               | One HDD Space        | 8T                                       |                             |                               |  |
| Communication | Network              | 1 RJ45 port, 100Mbps                     | Ethernet port               | 1 RJ45 port,                  |  |
| Port          |                      | 1000Mbps                                 |                             |                               |  |
|               |                      |                                          | Ethernet port               |                               |  |
|               | RS485                | 1 RS485 port                             |                             |                               |  |
|               | Communication        |                                          |                             |                               |  |
|               | USB                  | 2 USB2.0 ports(One a at the rear panel)  | at the front panel and one  | 1 USB2.0 port<br>and 1 USB3.0 |  |
|               |                      | at the real parter)                      |                             | and 1 USB3.0<br>port (One     |  |
|               |                      |                                          |                             | USB2.0 port at                |  |
|               |                      |                                          |                             | the front panel               |  |
|               |                      |                                          |                             | and one USB3.0                |  |
|               |                      |                                          |                             | port at the rear              |  |
|               |                      |                                          |                             | panel)                        |  |
| Others        | Power                | DC12V                                    |                             | •                             |  |
|               | Power<br>Consumption | ≤7W                                      | ≪8W                         | ≤10W                          |  |
|               | Working              | -10℃~+55℃                                |                             |                               |  |
|               | Temperature          |                                          |                             |                               |  |
|               | Working              | 10%~90%                                  |                             |                               |  |
|               | Humidity             |                                          |                             |                               |  |
|               | Dimensions           | Mini 1U case,325mm                       | (W) ×245mm (D) ×45m         | m (H)                         |  |
|               | Weight               | ≤1.1KG                                   | ≤1.25KG                     | ≤1.45KG                       |  |
|               | Installation         | Desk                                     |                             |                               |  |
|               | Mode                 |                                          |                             |                               |  |

# 1.3.91 XVR51XXHE-S2 Series

|        | Parameters     | XVR5104HE-S2                         | XVR5108HE-S2 | XVR5116HE-S2 |
|--------|----------------|--------------------------------------|--------------|--------------|
| System | Main Processor | Industrial embedded micro controller |              |              |
|        | OS             | Embedded LINUX                       |              |              |
| Video  | Video Encode   | H.264                                |              |              |

|            | Parameters      | XVR5104HE-S2                                                                                  | XVR5108HE-S2                                           | XVR5116HE-S2                                            |
|------------|-----------------|-----------------------------------------------------------------------------------------------|--------------------------------------------------------|---------------------------------------------------------|
| Parameters | Standard        |                                                                                               |                                                        |                                                         |
|            | Encode          | 4M Lite/1080P@15fps/                                                                          | /1080N/720P/960H/D1/H                                  | D1/2CIF/CIF                                             |
|            | Resolution      |                                                                                               |                                                        |                                                         |
|            | Video Frame     | PAL:1~25f/s; NTSC:1~                                                                          | 30f/s                                                  |                                                         |
|            | Rate            |                                                                                               |                                                        |                                                         |
|            | Video Bit Rate  | 32Kbps-6144Kbps                                                                               |                                                        |                                                         |
|            | Bit Stream Type | Video stream/composite stream                                                                 |                                                        |                                                         |
|            | Dual-Stream     | Support                                                                                       |                                                        |                                                         |
| Audio      | Encode          | G.711A/G.711U/PCM/A                                                                           | AC (AAC for the first cha                              | nnel only)                                              |
| Parameters | Standard        |                                                                                               |                                                        |                                                         |
|            | Audio Sampling  | 8KHz,16Bit                                                                                    |                                                        |                                                         |
|            | Rate            |                                                                                               |                                                        |                                                         |
|            | Audio Bit Rate  | 64Kbps                                                                                        | 1                                                      |                                                         |
| Video Port | Analog Video    | 4-ch BNC port                                                                                 | 8-ch BNC                                               | 16-ch BNC                                               |
|            | Input           | (CVBS/CVI/AHD                                                                                 | port(CVBS/CVI/AHD                                      | port(CVBS/CVI/A                                         |
|            |                 | /other analog HD                                                                              | /other analog HD                                       | HD /other analog                                        |
|            |                 | video self-adaptive)                                                                          | video self-adaptive)                                   | HD video                                                |
|            | Network Video   | There is no IP                                                                                | <ul> <li>There is no IP</li> </ul>                     | <ul><li>self-adaptive)</li><li>There is no IP</li></ul> |
|            | Input           | channel by                                                                                    | <ul> <li>There is no iP</li> <li>channel by</li> </ul> | <ul> <li>There is no iP</li> <li>channel by</li> </ul>  |
|            | input           | default. Max add                                                                              | default. Max add                                       | default. Max                                            |
|            |                 | 2 IP channel                                                                                  | 4 IP channel                                           | add 8 IP                                                |
|            |                 | connections                                                                                   | connections                                            | channel                                                 |
|            |                 | <ul> <li>Analog</li> </ul>                                                                    | <ul> <li>Analog</li> </ul>                             | connections                                             |
|            |                 | /digital channel                                                                              | /digital channel                                       | <ul> <li>Analog</li> </ul>                              |
|            |                 | switch. Max 6 IP                                                                              | switch. Max 12 IP                                      | /digital                                                |
|            |                 | channel                                                                                       | channel                                                | channel                                                 |
|            |                 | connections                                                                                   | connections                                            | switch. Max                                             |
|            |                 | Connection                                                                                    | Connection                                             | 24 IP channel                                           |
|            |                 | bandwidth:0Mbp                                                                                | bandwidth:0Mbp                                         | connections                                             |
|            |                 | s-24Mbps                                                                                      | s-48Mbps                                               | Connection                                              |
|            |                 |                                                                                               |                                                        | bandwidth:0                                             |
|            |                 |                                                                                               |                                                        | Mbps-96Mbp                                              |
|            | Video Outruit   | 1 shannel VOA ester (                                                                         |                                                        | S                                                       |
|            | Video Output    | 1-channel VGA output,                                                                         |                                                        | oo)                                                     |
|            |                 | 1-channel HDMI output (of the same video source),<br>HDMI/ VGA video output at the same time. |                                                        |                                                         |
|            | Loop Output     | N/A                                                                                           |                                                        |                                                         |
|            | Matrix Output   | N/A                                                                                           |                                                        | VGA/HDMI                                                |
|            |                 |                                                                                               |                                                        | optional                                                |
|            | I               |                                                                                               |                                                        | optional                                                |

|                       | Parameters                  | XVR5104HE-S2                             | XVR5108HE-S2                 | XVR5116HE-S2                                                                                                    |  |
|-----------------------|-----------------------------|------------------------------------------|------------------------------|----------------------------------------------------------------------------------------------------|--|
| Audio Port            | Audio Input                 | 4-channel RCA port.                      | 8-channel RCA port.          | 16-channel RCA port.                                                                                                    |  |
|                       | Coaxial Audio<br>Input      | 4-channel                                | 8-channel                    | 16-channel                                                                                                    |  |
|                       | Audio Output                | 1-channel RCA port.                      |                              |                                                                                                    |  |
|                       | Bidirectional<br>Talk Input | Support (Reuse the a                     | audio port of the 1st channe | el)                                                                                                    |  |
| Record                | Record Mode                 | Schedule record/manu                     | ual record/MD record/Alarn   | n record                                                                                                    |  |
|                       | Playback Mode               | Instant playback, norn<br>smart playback | nal playback, event playba   | ck, mark playback,                                                                                                    |  |
|                       | Playback<br>Channel         | 4-channel                                | 8-channel                    | 16-channel                                                                                                    |  |
|                       | Backup Mode                 | HDD, burner, USB dev                     | vice, network backup         |                                                                                                    |  |
| Alarm                 | Alarm Input                 | 8-channel input                          | 8-channel input              | 16-channel input                                                                                                    |  |
|                       | Alarm Output                | 3-channel output                         |                              |                                                                                                    |  |
| HDD                   | HDD Port                    | 1 SATA port, does not support eSATA port |                              |                                                                                                    |  |
|                       | One HDD Space               | 8T                                       |                              |                                                                                                    |  |
| Communication<br>Port | Network                     | 1 RJ45 port, 100Mbps Ethernet port       |                              | 1 RJ45 port,<br>1000Mbps<br>Ethernet port                                                                                       |  |
|                       | RS85                        | 1 RS485 port                             |                              |                                                                                                    |  |
|                       | Communication               |                                          |                              |                                                                                                    |  |
| USB                   |                             | at the rear panel)                       | at the front panel and one   | 1 USB2.0 port<br>and 1 USB3.0<br>port (One<br>USB2.0 port at<br>the front panel<br>and one USB3.0<br>port at the rear<br>panel) |  |
| Others                | Power                       | DC12V                                    |                              | I                                                                                                    |  |
|                       | Power<br>Consumption        | ≤7W                                      | ≪8W                          | ≤10W                                                                                                    |  |
|                       | Working<br>Temperature      | -10℃~+55℃                                |                              |                                                                                                    |  |
|                       | Working<br>Humidity         | 10%~90%                                  |                              |                                                                                                    |  |
|                       | Dimensions                  | Mini 1U case,325mm                       | (W) ×245mm (D) ×45m          | m (H)                                                                                                    |  |
|                       | Weight                      | ≤1.1KG                                   | ≤1.25KG                      | ≤1.45KG                                                                                                    |  |
|                       | Installation<br>Mode        | Desk                                     |                              |                                                                                                    |  |

# 1.3.92 XVR42XXA-S2 Series

| Model      | Parameters     | XVR4204A-S2                     | XVR4208A-S2                | XVR4216A-S2    |
|------------|----------------|---------------------------------|----------------------------|----------------|
| System     | Main Processor | High-performance indust         | trial embedded micro cont  | roller         |
|            | OS             | Embedded LINUX                  |                            |                |
| Video      | Video Encode   | H.264                           |                            |                |
|            | Standard       |                                 |                            |                |
|            | Encode         | 1080N/720P/960H/D1/             | 1080N@12fps/720P@1         | 5fps/960H/D1/H |
|            | Resolution     | HD1/2CIF/CIF/ D1/2CIF/CIF/      |                            |                |
|            | Video Frame    | PAL:1~25f/s; NTSC:1~30f/s       |                            |                |
|            | Rate           |                                 |                            |                |
|            | Video Bit Rate | 32Kbps~4096Kbps                 |                            |                |
|            | Bit Stream     | n Video stream/composite stream |                            |                |
|            | Туре           |                                 |                            |                |
|            | Dual-Stream    | Support                         |                            |                |
| Audio      | Encode         | G.711A, G.711U, PCM, A          | AAC (AAC for the first cha | annel only)    |
|            | Standard       |                                 |                            |                |
|            | Audio          | 8KHz,16Bit                      |                            |                |
|            | Sampling Rate  |                                 |                            |                |
|            | Audio Bit Rate | 64Kbps                          |                            |                |
| Video Port | Analog Video   | 4-ch BNC port                   | 8-ch BNC                   | 16-ch BNC      |
|            | Input          | (CVBS/CVI/AHD /other            | port(CVBS/CVI/AHD          | port(CVBS/CVI  |
|            |                | analog HD video                 | /other analog HD video     | /AHD /other    |
|            |                | self-adaptive)                  | self-adaptive)             | analog HD      |
|            |                |                                 |                            | video          |
|            |                |                                 |                            | self-adaptive) |

| Model      | Parameters                  | XVR4204A-S2                                                                                                    | XVR4208A-S2                                                                                                    | XVR4216A-S2                                                                                                    |
|------------|-----------------------------|----------------------------------------------------------------------------------------------------|----------------------------------------------------------------------------------------------------|----------------------------------------------------------------------------------------------------|
|            | Network Video<br>Input      | <ul> <li>There is no IP channel by default. Max add 1 IP channel connection</li> <li>Analog /digital channel switch. Max 5 IP channel connections</li> <li>Connection bandwidth:0Mbps-20Mbps</li> </ul> | <ul> <li>There is no IP channel by default. Max add 2 IP channel connections</li> <li>Analog /digital channel switch. Max 10 IP channel connections</li> <li>Connection bandwidth:0Mbps-40Mbps</li> </ul> | <ul> <li>There is no IP channel by default. Max add 2 IP channel connectio</li> <li>Analog /digital channel switch. Max 18 IP channel switch. Max 18 IP channel connectio ns</li> <li>Connectio ns</li> <li>Connectio n bandwidth :0Mbps-56 Mbps</li> </ul> |
|            | Video Output                | 1-ch VGA output,<br>1-ch HDMI output,<br>HDMI/ VGA video output<br>video source)                                                                                                    | t at the same time (VGA/H                                                                                                    | DMI of the same                                                                                                    |
|            | Loop Output                 | N/A                                                                                                    |                                                                                                    |                                                                                                    |
|            | Matrix Output               | N/A                                                                                                    |                                                                                                    |                                                                                                    |
| Audio Port | External<br>Audio Input     | 4-ch,RCA port,                                                                                                    |                                                                                                    |                                                                                                    |
|            | Coaxial Audio<br>Input      | 4-channel 8                                                                                                    | -channel 16-c                                                                                                    | channel                                                                                                    |
|            | Audio Output                | 1-ch RCA port                                                                                                    |                                                                                                    |                                                                                                    |
|            | Bidirectional<br>Talk Input | Support (Reuse the auc                                                                                                    | lio port of the 1 <sup>st</sup> channel)                                                                                                    |                                                                                                    |
| Record     | Record Mode                 | Auto record, manual reco                                                                                                    | ord, motion detect record,                                                                                                    | alarm record                                                                                                    |
|            | Playback Mode               | Mode Instant playback, normal playback, event playback, m<br>smart playback                                                                                                    |                                                                                                    | , mark playback,                                                                                                    |
|            | Playback<br>Channel         | 4-channel                                                                                                    | 8-channel                                                                                                    | 16-channel                                                                                                    |
|            | Backup Mode                 | HDD, burner, flash disk,                                                                                                    | network backup.                                                                                                    | 1                                                                                                    |
| Alarm      | Alarm Input                 | 8-ch alarm input                                                                                                    | 8-ch alarm input                                                                                                    | 16-ch alarm<br>input                                                                                                    |

| Model         | Parameters    | XVR4204A-S2                                | XVR4208A-S2               | XVR4216A-S2     |  |
|---------------|---------------|--------------------------------------------|---------------------------|-----------------|--|
|               | Alarm Output  | 3-ch alarm output                          |                           |                 |  |
| HDD           | HDD Port      | 2 SATA ports. Does not support eSATA port. |                           |                 |  |
|               | Space/HDD     | 8T                                         |                           |                 |  |
| Communication | Network       | 1 RJ45 port, 100Mbps E                     | thernet port              |                 |  |
| Port          | RS485         | 1 RS485 port                               |                           |                 |  |
|               | Communication |                                            |                           |                 |  |
|               | USB           | 2 USB2.0 ports(One at t                    | he front panel and one at | the rear panel) |  |
| Other         | Power         | DC12V                                      |                           |                 |  |
|               | Power         | ≤7W                                        | ≤8W                       | ≤10W            |  |
|               | Consumption   |                                            |                           |                 |  |
|               | (No HDD)      |                                            |                           |                 |  |
|               | Working       | -10°C~+55°C                                |                           |                 |  |
|               | Temperature   |                                            |                           |                 |  |
|               | Working       | 10%~90%                                    |                           |                 |  |
|               | Humidity      |                                            |                           |                 |  |
|               | Dimension     | 1U case,375mm (W) ×280mm (D) ×50mm (H)     |                           |                 |  |
|               | Weight        | ≤1.5KG                                     | ≤1.65KG                   | ≤1.8KG          |  |
|               | (No HDD)      |                                            |                           |                 |  |
|               | Installation  | Desk installation                          |                           |                 |  |
|               | Mode          |                                            |                           |                 |  |

# 1.3.93 XVR42XXAN-S2 Series

| Model  | Parameters     | XVR4216AN-S2                                              |
|--------|----------------|-----------------------------------------------------------|
| System | Main Processor | High-performance industrial embedded micro controller     |
|        | OS             | Embedded LINUX                                            |
| Video  | Video Encode   | H.264                                                     |
|        | Standard       |                                                           |
|        | Encode         | 1080N@12fps/720P@15fps/960H/D1/HD1/2CIF/CIF               |
|        | Resolution     |                                                           |
|        | Video Frame    | PAL:1~25f/s; NTSC:1~30f/s                                 |
|        | Rate           |                                                           |
|        | Video Bit Rate | 32Kbps $\sim$ 4096Kbps                                    |
|        | Bit Stream     | Video stream/composite stream                             |
|        | Туре           |                                                           |
|        | Dual-Stream    | Support                                                   |
| Audio  | Encode         | G.711A, G.711U, PCM, AAC (AAC for the first channel only) |
|        | Standard       |                                                           |
|        | Audio          | 8KHz,16Bit                                                |
|        | Sampling Rate  |                                                           |
|        | Audio Bit Rate | 64Kbps                                                    |

| Video Port    | Analog Video           | 16 ab DNC part(C)/DS/C)/I/AUD (athor applog UD video                                                |  |  |  |
|---------------|------------------------|----------------------------------------------------------------------------------------------------|--|--|--|
| Video Port    | J                      | 16-ch BNC port(CVBS/CVI/AHD /other analog HD video                                                  |  |  |  |
|               | Input<br>Network Video | <ul> <li>self-adaptive)</li> <li>There is no IP channel by default. Max add 2 IP channel</li> </ul> |  |  |  |
|               |                        | <ul> <li>There is no IP channel by default. Max add 2 IP channel<br/>connections</li> </ul>         |  |  |  |
|               | Input                  | <ul> <li>Analog/digital channel switch. Max 18 IP channel connections</li> </ul>                    |  |  |  |
|               |                        | <ul> <li>Connection bandwidth:0Mbps-56Mbps</li> </ul>                                               |  |  |  |
|               | Video Output           | 1-ch VGA output,                                                                                    |  |  |  |
|               |                        | 1-ch HDMI output,                                                                                   |  |  |  |
|               |                        | HDMI/ VGA video output at the same time (VGA/HDMI of the same                                       |  |  |  |
|               |                        | video source)                                                                                       |  |  |  |
|               | Loop Output            | N/A                                                                                                 |  |  |  |
|               | Matrix Output          | N/A                                                                                                 |  |  |  |
| Audio Port    | External               | 1-ch,RCA port                                                                                       |  |  |  |
|               | Audio Input            |                                                                                                    |  |  |  |
|               | Coaxial Audio          | 16-channel                                                                                          |  |  |  |
|               | Input                  |                                                                                                    |  |  |  |
|               | Audio Output           | 1-ch RCA port                                                                                       |  |  |  |
|               | Bidirectional          | Support (Reuse the audio port of the 1 <sup>st</sup> channel)                                       |  |  |  |
|               | Talk Input             |                                                                                                    |  |  |  |
| Record        | Record Mode            | Auto record, manual record, motion detect record, alarm record                                      |  |  |  |
|               | Playback Mode          | Instant playback, normal playback, event playback, mark playback,                                   |  |  |  |
|               | -                      | smart playback                                                                                      |  |  |  |
|               | Playback               | Max 16-ch playback                                                                                  |  |  |  |
|               | Channel                |                                                                                                    |  |  |  |
|               | Backup Mode            | HDD, burner, flash disk, network backup.                                                            |  |  |  |
| Alarm         | Alarm Input            | N/A                                                                                                 |  |  |  |
|               | Alarm Output           | N/A                                                                                                 |  |  |  |
| HDD           | HDD Port               | 2 SATA ports. Does not support eSATA port.                                                          |  |  |  |
|               | Space/HDD              | 8T                                                                                                  |  |  |  |
| Communication | Network                | 1 RJ45 port, 100Mbps Ethernet port                                                                  |  |  |  |
| Port          | RS485                  | 1 RS485 port                                                                                        |  |  |  |
|               | Communication          |                                                                                                    |  |  |  |
|               | USB                    | 2 USB2.0 ports(One at the front panel and one at the rear panel)                                    |  |  |  |
| Other         | Power                  | DC12V                                                                                               |  |  |  |
|               | Power                  | ≤10W                                                                                                |  |  |  |
|               | Consumption            |                                                                                                    |  |  |  |
|               | (No HDD)               |                                                                                                    |  |  |  |
|               | Working                | -10℃~+55℃                                                                                           |  |  |  |
|               | Temperature            |                                                                                                    |  |  |  |
|               | Working                | 10%~90%                                                                                             |  |  |  |
|               | Humidity               |                                                                                                    |  |  |  |
|               | Dimension              | 1U case,375mm (W) ×280mm (D) ×50mm (H)                                                              |  |  |  |

| Weight<br>(No HDD) | ≤1.8KG            |
|--------------------|-------------------|
| Installation       | Desk installation |
| Mode               |                   |

### 1.3.94 XVR52XXA-S2 Series

| Model      | Parameters     | XVR5204A-S2             | XVR5208A-S2                | XVR5216A-S2    |  |
|------------|----------------|-------------------------|----------------------------|----------------|--|
| System     | Main Processor | High-performance indust | trial embedded micro cont  | roller         |  |
|            | OS             | Embedded LINUX          |                            |                |  |
| Video      | Video Encode   | H.264                   |                            |                |  |
|            | Standard       |                         |                            |                |  |
|            | Encode         | 4M Lite/1080P@15fps/1   | 080N/720P/960H/D1/HD1      | /2CIF/CIF      |  |
|            | Resolution     |                         |                            |                |  |
|            | Video Frame    | PAL:1~25f/s; NTSC:1~30  | Of/s                       |                |  |
|            | Rate           |                         |                            |                |  |
|            | Video Bit Rate | 32Kbps $\sim$ 6144Kbps  |                            |                |  |
|            | Bit Stream     | Video stream/composite  | stream                     |                |  |
|            | Туре           |                         |                            |                |  |
|            | Dual-Stream    | Support                 |                            |                |  |
| Audio      | Encode         | G.711A, G.711U, PCM, A  | AAC (AAC for the first cha | nnel only)     |  |
|            | Standard       |                         |                            |                |  |
|            | Audio          | 8KHz,16Bit              |                            |                |  |
|            | Sampling Rate  |                         |                            |                |  |
|            | Audio Bit Rate | 64Kbps                  |                            |                |  |
| Video Port | Analog Video   | 4-ch BNC port           | 8-ch BNC                   | 16-ch BNC      |  |
|            | Input          | (CVBS/CVI/AHD /other    | port(CVBS/CVI/AHD          | port(CVBS/CVI  |  |
|            |                | analog HD video         | /other analog HD video     | /AHD /other    |  |
|            |                | self-adaptive)          | self-adaptive)             | analog HD      |  |
|            |                |                         |                            | video          |  |
|            |                |                         |                            | self-adaptive) |  |

|            | Network Video<br>Input                | <ul> <li>There is no IP channel by default. Max add 2 IP channel connections</li> <li>Analog /digital channel switch. Max 6 IP channel connections</li> <li>Connection bandwidth:0Mbps-24Mbps</li> <li>1-ch VGA output, 1-ch HDMI output, HDMI/ VGA video output</li> </ul> | channel by default.<br>Max add 4 IP<br>channel<br>connections<br>• Analog<br>/digital channel | <ul> <li>no IP</li> <li>channel</li> <li>by default.</li> <li>Max add 8</li> <li>IP channel</li> <li>connectio</li> <li>ns</li> <li>Analog</li> <li>/digital</li> <li>channel</li> <li>switch.</li> <li>Max 24 IP</li> <li>channel</li> <li>connectio</li> <li>ns</li> <li>Connectio</li> <li>ns</li> <li>Connectio</li> <li>ns</li> <li>Mandwidth</li> <li>:0Mbps-96</li> <li>Mbps</li> </ul> |
|------------|---------------------------------------|----------------------------------------------------------------------------------------------------|-----------------------------------------------------------------------------------------------|----------------------------------------------------------------------------------------------------|
|            |                                       | video source)                                                                                                    |                                                                                               |                                                                                                    |
|            | Loop Output<br>Matrix Output          | N/A<br>N/A                                                                                                    |                                                                                               | VGA/HDMI                                                                                                    |
|            |                                       |                                                                                                    |                                                                                               | optional                                                                                                    |
| Audio Port | External                              | 4-ch,RCA port,                                                                                                    |                                                                                               |                                                                                                    |
|            | Audio Input<br>Coaxial Audio<br>Input | 4-channel                                                                                                    | 8-channel 16-                                                                                 | channel                                                                                                    |
|            | Audio Output                          | 1-ch RCA port                                                                                                    |                                                                                               |                                                                                                    |
|            | Bidirectional<br>Talk Input           | Support (Reuse the audio port of the 1 <sup>st</sup> channel)                                                                                                    |                                                                                               |                                                                                                    |
| Record     | Record Mode                           | Auto record, manual rec                                                                                                    | cord, motion detect record                                                                    | , alarm record                                                                                                    |
|            | Playback Mode                         | de Instant playback, normal playback, event playback, mark pla<br>smart playback                                                                                                    |                                                                                               |                                                                                                    |
|            | Playback<br>Channel                   | 4-channel                                                                                                    | 8-channel                                                                                     | 16-channel                                                                                                    |
|            | Backup Mode                           | HDD, burner, flash disk                                                                                                    | , network backup.                                                                             | •                                                                                                    |
| Alarm      | Alarm Input                           | 8-ch alarm input                                                                                                    | 8-ch alarm input                                                                              | 16-ch alarm<br>input                                                                                                    |

|                        | Alarm Output                     | 3-ch alarm output                                                   |         |                                                                                                    |
|------------------------|----------------------------------|---------------------------------------------------------------------|---------|----------------------------------------------------------------------------------------------------|
| HDD                    | HDD Port                         | 2 SATA ports. Does not support eSATA port.                          |         |                                                                                                    |
|                        | Space/HDD                        | 6T                                                                  |         |                                                                                                    |
| Communicatio<br>n Port | Network                          | 1 RJ45 port, 100Mbps Ethernet port                                  |         | 1 RJ45 port,<br>1000Mbps<br>Ethernet port                                                                                       |
|                        | RS485<br>Communicatio<br>n       | 1 RS485 port                                                        |         |                                                                                                    |
|                        | USB                              | 2 USB2.0 ports(One at the front panel and one at<br>the rear panel) |         | 1 USB2.0 port<br>and 1 USB3.0<br>port (One<br>USB2.0 port at<br>the front panel<br>and one<br>USB3.0 port at<br>the rear panel) |
| Other                  | Power                            | DC12V                                                               | T       | r                                                                                                    |
|                        | Power<br>Consumption<br>(No HDD) | ≤7W ≤8W                                                             |         | ≤10W                                                                                                    |
|                        | Working<br>Temperature           | -10°C~+55°C                                                         |         |                                                                                                    |
|                        | Working<br>Humidity              | 10%~90%                                                             |         |                                                                                                    |
|                        | Dimension                        | 1U case,375mm (W) ×280mm (D) ×50mm (H)                              |         | )                                                                                                    |
|                        | Weight<br>(No HDD)               | ≤1.5KG                                                              | ≤1.65KG | ≤1.8KG                                                                                                    |
|                        | Installation<br>Mode             | Desk installation                                                   |         |                                                                                                    |

| Model  | Parameters     | XVR4232AN-S2                                          |
|--------|----------------|-------------------------------------------------------|
| System | Main Processor | High-performance industrial embedded micro controller |
|        | OS             | Embedded LINUX                                        |
| Video  | Video Encode   | H.264                                                 |
|        | Standard       |                                                       |
|        | Encode         | 4M Lite/1080P@15fps/1080N/720P/960H/D1/HD1/2CIF/CIF   |
|        | Resolution     |                                                       |
|        | Video Frame    | PAL:1~25f/s; NTSC:1~30f/s                             |
|        | Rate           |                                                       |
|        | Video Bit Rate | 32Kbps~4096Kbps                                       |
|        | Bit Stream     | Video stream/composite stream                         |
|        | Туре           |                                                       |

|               | Dual-Stream         | Support                                                                           |  |  |  |
|---------------|---------------------|-----------------------------------------------------------------------------------|--|--|--|
| Audio         | Encode              | G.711A, G.711U, PCM, AAC (AAC for the first channel only)                         |  |  |  |
|               | Standard            |                                                                                   |  |  |  |
|               | Audio               | 8KHz,16Bit                                                                        |  |  |  |
|               | Sampling Rate       |                                                                                   |  |  |  |
|               | Audio Bit Rate      | 64Kbps                                                                            |  |  |  |
| Video Port    | Analog Video        | 32-ch BNC port(CVBS/CVI/AHD/other analog HD video                                 |  |  |  |
|               | Input               | self-adaptive)                                                                    |  |  |  |
|               | Network Video       | There is no IP channel by default.                                                |  |  |  |
|               | Input               | <ul> <li>Analog/digital channel switch. Max 16 IP channel connections</li> </ul>  |  |  |  |
|               |                     | <ul> <li>Connection bandwidth:0Mbps-64Mbps</li> </ul>                             |  |  |  |
|               | Video Output        | 1-ch VGA output,                                                                  |  |  |  |
|               |                     | 1-ch HDMI output,                                                                 |  |  |  |
|               |                     | 1-ch TV output,                                                                   |  |  |  |
|               |                     | TV/HDMI/ VGA video output at the same time (TV/VGA/HDMI of                        |  |  |  |
|               |                     | the same video source)                                                            |  |  |  |
|               | Loop Output         | N/A                                                                               |  |  |  |
|               | Matrix Output       | VGA/HDMI optional                                                                 |  |  |  |
| Audio Port    | External            | 1-ch,RCA port                                                                     |  |  |  |
|               | Audio Input         |                                                                                   |  |  |  |
|               | Coaxial Audio       | 32-channel                                                                        |  |  |  |
|               | Input               |                                                                                   |  |  |  |
|               | Audio Output        | 1-ch RCA port                                                                     |  |  |  |
|               | Bidirectional       | Support (Reuse the audio port of the 1 <sup>st</sup> channel)                     |  |  |  |
| Deserved      | Talk Input          |                                                                                   |  |  |  |
| Record        | Record Mode         | Auto record, manual record, motion detect record, alarm record                    |  |  |  |
|               | Playback Mode       | Instant playback, normal playback, event playback, mark playback,                 |  |  |  |
|               |                     | smart playback(motion detect)                                                     |  |  |  |
|               | Playback<br>Channel | Max 16-ch playback                                                                |  |  |  |
|               | Backup Mode         | HDD, burner, flash disk, network backup.                                          |  |  |  |
| Alarm         | Alarm Input         | N/A                                                                               |  |  |  |
|               | Alarm Output        | N/A                                                                               |  |  |  |
| HDD           | HDD Port            | 2 SATA ports. Does not support eSATA port.                                        |  |  |  |
|               | Space/HDD           | 2 SATA ports. Does not support eSATA port.<br>8T                                  |  |  |  |
| Communication | Network             | 1 RJ45 port, 1000Mbps Ethernet port                                               |  |  |  |
| Port          | RS485               | 1 RS485 port                                                                      |  |  |  |
|               | Communication       |                                                                                   |  |  |  |
|               | USB                 | 2 USB ports(One USB2.0 port at the front panel and one USB3<br>at the rear panel) |  |  |  |
|               |                     |                                                                                   |  |  |  |
|               |                     | at the rear panel)                                                                |  |  |  |

| Po | ower       | ≤20W                                   |
|----|------------|----------------------------------------|
| Co | onsumption |                                        |
| (  | No HDD)    |                                        |
| W  | orking     | -10°C~+55°C                            |
| Те | emperature |                                        |
| W  | orking     | 10%~90%                                |
| Hu | umidity    |                                        |
| Di | imension   | 1U case,375mm (W) ×280mm (D) ×50mm (H) |
| Ne | et Weight  | ≤2KG                                   |
| (  | No HDD)    |                                        |
| In | stallation | Desk installation                      |
| M  | ode        |                                        |

## 1.3.95 XVR52XXAN-S2 Series

| Model      | Parameters     | XVR5204AN-S2                                    | XVR5208AN-S2                                          | XVR5216AN-S2         |  |
|------------|----------------|-------------------------------------------------|-------------------------------------------------------|----------------------|--|
| System     | Main Processor | High-performance ind                            | High-performance industrial embedded micro controller |                      |  |
|            | OS             | Embedded LINUX                                  |                                                       |                      |  |
| Video      | Video Encode   | H.264                                           |                                                       |                      |  |
|            | Standard       |                                                 |                                                       |                      |  |
|            | Encode         | 4M Lite/1080P@15fp                              | s/1080N/720P/960H/D1                                  | /HD1/2CIF/CIF        |  |
|            | Resolution     |                                                 |                                                       |                      |  |
|            | Video Frame    | PAL:1~25f/s; NTSC:1                             | ~30f/s                                                |                      |  |
|            | Rate           |                                                 |                                                       |                      |  |
|            | Video Bit Rate | 32Kbps~6144Kbps                                 |                                                       |                      |  |
|            | Bit Stream     | Video stream/composite stream                   |                                                       |                      |  |
|            | Туре           |                                                 |                                                       |                      |  |
|            | Dual-Stream    | Support                                         |                                                       |                      |  |
| Audio      | Encode         | G.711A, G.711U, PC                              | N, AAC (AAC for the first                             | st channel only)     |  |
|            | Standard       |                                                 |                                                       |                      |  |
|            | Audio          | 8KHz,16Bit                                      |                                                       |                      |  |
|            | Sampling Rate  |                                                 |                                                       |                      |  |
|            | Audio Bit Rate | 64Kbps                                          |                                                       |                      |  |
| Video Port | Analog Video   | 4-ch BNC port                                   | 8-ch BNC                                              | 16-ch BNC            |  |
|            | Input          | (CVBS/CVI/AHD port(CVBS/CVI/AHD port(CVBS/CVI/A |                                                       | port(CVBS/CVI/AHD    |  |
|            |                | /other analog HD                                | /other analog HD                                      | /other analog HD     |  |
|            |                | video self-adaptive)                            | video self-adaptive)                                  | video self-adaptive) |  |

|               |               |                                                                | a =                      | a <b>T</b> I ' 'T   |  |
|---------------|---------------|----------------------------------------------------------------|--------------------------|---------------------|--|
|               | Network Video | • There is no IP                                               | There is no IP           | • There is no IP    |  |
|               | Input         | channel by                                                     | channel by               | channel by          |  |
|               |               | default. Max                                                   | default. Max             | default. Max        |  |
|               |               | add 2 IP                                                       | add 4 IP                 | add 8 IP            |  |
|               |               | channel                                                        | channel                  | channel             |  |
|               |               | connections                                                    | connections              | connections         |  |
|               |               | Analog                                                         | Analog                   | Analog              |  |
|               |               | /digital channel                                               | /digital channel         | /digital channel    |  |
|               |               | switch. Max 6                                                  | switch. Max 12           | switch. Max 24      |  |
|               |               | IP channel                                                     | IP channel               | IP channel          |  |
|               |               | connections                                                    | connections              | connections         |  |
|               |               | Connection                                                     | Connection               | Connection          |  |
|               |               | bandwidth:0Mb                                                  | bandwidth:0Mb            | bandwidth:0Mb       |  |
|               |               | ps-24Mbps                                                      | ps-48Mbps                | ps-96Mbps           |  |
|               | Video Output  | 1-ch VGA output,                                               |                          |                     |  |
|               |               | 1-ch HDMI output,                                              |                          |                     |  |
|               |               |                                                                | put at the same time (V  | GA/HDMI of the same |  |
|               |               | video source)                                                  |                          |                     |  |
|               | Loop Output   | N/A                                                            |                          |                     |  |
|               | Matrix Output | N/A                                                            |                          | VGA/HDMI optional   |  |
| Audio Port    | External      | 1-ch,RCA port                                                  |                          |                     |  |
|               | Audio Input   |                                                                | 1                        | -                   |  |
|               | Coaxial Audio | 4-channel                                                      | 8-channel                | 16-channel          |  |
|               | Input         |                                                                |                          |                     |  |
|               | Audio Output  | 1-ch RCA port                                                  |                          |                     |  |
|               | Bidirectional | Support (Reuse the audio port of the 1 <sup>st</sup> channel)  |                          |                     |  |
|               | Talk Input    |                                                                |                          |                     |  |
| Record        | Record Mode   | Auto record, manual r                                          | record, motion detect re | ecord, alarm record |  |
|               | Playback Mode | Instant playback, normal playback, event playback, mark playba |                          |                     |  |
|               |               | smart playback                                                 |                          |                     |  |
|               | Playback      | 4-channel                                                      | 8-channel                | 16-channel          |  |
|               | Channel       |                                                                |                          |                     |  |
|               | Backup Mode   | HDD, burner, flash dis                                         | sk, network backup.      |                     |  |
| Alarm         | Alarm Input   | N/A                                                            |                          |                     |  |
|               | Alarm Output  | N/A                                                            |                          |                     |  |
| HDD           | HDD Port      | t 2 SATA ports. Does not support eSATA port.                   |                          |                     |  |
|               | Space/HDD     | 8T                                                             |                          |                     |  |
| Communication | Network       | 1 RJ45 port, 100Mbps                                           | s Ethernet port          | 1 RJ45 port,        |  |
| Port          |               | 1000Mb                                                         |                          |                     |  |
|               |               |                                                                |                          | port                |  |
|               | RS485         | RS485 port                                                     |                          |                     |  |
|               | Communication |                                                                |                          |                     |  |
|               |               |                                                                |                          |                     |  |

|       | USB                                | one at the rear panel)                                     |         | 1 USB2.0 port and 1<br>USB3.0 port (One<br>USB2.0 port at the<br>front panel and one<br>USB3.0 port at the |  |
|-------|------------------------------------|------------------------------------------------------------|---------|----------------------------------------------------------------------------------------------------|--|
| Other | Power                              | DC12V                                                      |         | rear panel)                                                                                                |  |
|       | Power<br>Consumption               | ≤7W                                                        | ≤8W     | ≤10W                                                                                                    |  |
|       | (No HDD)<br>Working<br>Temperature | -10℃~+55℃<br>10%~90%<br>1U case,375mm (W) ×280mm (D) ×50mm |         |                                                                                                    |  |
|       | Working<br>Humidity                |                                                            |         |                                                                                                    |  |
|       | Dimension                          |                                                            |         | n (H)                                                                                                    |  |
|       | Weight<br>(No HDD)                 | ≤1.5KG                                                     | ≤1.65KG | ≤1.8KG                                                                                                    |  |
|       | Installation<br>Mode               | Desk installation                                          |         |                                                                                                    |  |

| Model      | Parameters     | XVR5232AN-S2                                                    |
|------------|----------------|-----------------------------------------------------------------|
| System     | Main Processor | High-performance industrial embedded micro controller           |
|            | OS             | Embedded LINUX                                                  |
| Video      | Video Encode   | H.264                                                           |
|            | Standard       |                                                                 |
|            | Encode         | 4M Lite/1080P@15fps/1080N/720P/960H/D1/HD1/2CIF/CIF             |
|            | Resolution     |                                                                 |
|            | Video Frame    | PAL:1~25f/s; NTSC:1~30f/s                                       |
|            | Rate           |                                                                 |
|            | Video Bit Rate | 32Kbps~6144Kbps                                                 |
|            | Bit Stream     | Video stream/composite stream                                   |
|            | Туре           |                                                                 |
|            | Dual-Stream    | Support                                                         |
| Audio      | Encode         | G.711A, G.711U, PCM, AAC (AAC for the first channel only)       |
|            | Standard       |                                                                 |
|            | Audio          | 8KHz,16Bit                                                      |
|            | Sampling Rate  |                                                                 |
|            | Audio Bit Rate | 64Kbps                                                          |
| Video Port | Analog Video   | 32-ch BNC port (CVBS/CVI/AHD/other analog HD video              |
|            | Input          | self-adaptive)                                                  |
|            | Network Video  | • There is no IP channel by default.                            |
|            | Input          | • Analog/digital channel switch. Max 32 IP channel connections. |
|            |                | <ul> <li>Connection bandwidth:0Mbps-128Mbps</li> </ul>          |

|               | Video Output  | 1-ch VGA output,                                                  |
|---------------|---------------|-------------------------------------------------------------------|
|               |               | 1-ch HDMI output,                                                 |
|               |               | 1-ch TV output,                                                   |
|               |               | TV/HDMI/ VGA video output at the same time (TV/VGA/HDMI of        |
|               |               | the same video source)                                            |
|               | Loop Output   | N/A                                                               |
|               | Matrix Output | VGA/HDMI optional                                                 |
| Audio Port    | External      | 1-ch,RCA port                                                     |
|               | Audio Input   |                                                                   |
|               | Coaxial Audio | 32-channel                                                        |
|               | Input         |                                                                   |
|               | Audio Output  | 1-ch RCA port                                                     |
|               | Bidirectional | Support (Reuse the audio port of the 1 <sup>st</sup> channel)     |
|               | Talk Input    |                                                                   |
| Record        | Record Mode   | Auto record, manual record, motion detect record, alarm record    |
|               | Playback Mode | Instant playback, normal playback, event playback, mark playback, |
|               |               | smart playback(human face,motion detect)                          |
|               | Playback      | Max 16-ch playback                                                |
|               | Channel       |                                                                   |
|               | Backup Mode   | HDD, burner, flash disk, network backup.                          |
| Alarm         | Alarm Input   | N/A                                                               |
|               | Alarm Output  | N/A                                                               |
| HDD           | HDD Port      | 2 SATA ports. Does not support eSATA port.                        |
|               | Space/HDD     | 8T                                                                |
| Communication | Network       | 1 RJ45 port, 1000Mbps Ethernet port                               |
| Port          | RS485         | 1 RS485 port                                                      |
|               | Communication |                                                                   |
|               | USB           | 2 USB port (One USB2.0 port at the front panel and one USB3.0     |
|               |               | port at the rear panel)                                           |
| Other         | Power         | DC12V                                                             |
|               | Power         | ≤27W                                                              |
|               | Consumption   |                                                                   |
|               | (No HDD)      |                                                                   |
|               | Working       | -10°C~+55°C                                                       |
|               | Temperature   |                                                                   |
|               | Working       | 10%~90%                                                           |
|               | Humidity      |                                                                   |
|               | Dimension     | 1U case,375mm(W)×280mm(D)×50mm(H)                                 |
|               | Net Weight    |                                                                   |
|               | (No HDD)      | ≤2KG                                                              |
|               | Installation  | Desk installation                                                 |
|               | Mode          |                                                                   |
|               |               |                                                                   |

# 2 Overview and Controls

This section provides information about front panel and rear panel. When you install this series DVR for the first time, please refer to this part first.

# 2.1 Front Panel

### 2.1.1 HCVR5104C/HCVR51XXC-V2/HCVR71XXC-V2/ HCVR4104/4108C-S2/ HCVR5104 5108C-S2/ HCVR7104C-S2/ HCVR2108C-S2/ HCVR410XC-S3/HCVR510XC-S3/7104C-S3/ XVR410XC/XVR510XC/7104C/XVR51XXC-4M/ XVR41XXC-S2/ XVR51XXC-S2 Series

The front panel is shown as below. See Figure 2-1.

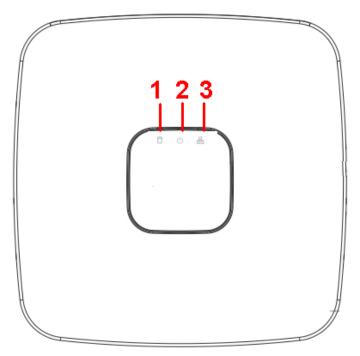

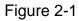

Please refer to the following sheet for front panel button information.

| SN | Name                           | Function                                                          |
|----|--------------------------------|-------------------------------------------------------------------|
| 1  | HDD status indictor light      | The red light becomes on when HDD is abnormal.                    |
| 2  | Power indicator light          | The red light becomes on when the power connection is OK.         |
| 3  | Network status indicator light | The red light becomes on when the network connection is abnormal. |

# 2.1.2 HCVR51XXH/HCVR51XXHE/ HCVR51XXH-V2 / HCVR51XXHE-V2/HCVR71XXH-V2 / HCVR71XXHE-V2 Series

The front panel is shown as below. See Figure 2-2.

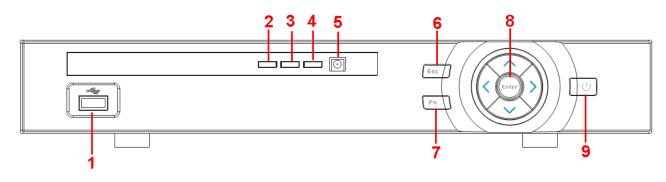

| Figure | 2-2 |
|--------|-----|
|        |     |

| SN | lcon                                   | Name                                | Function                                                                                                    |
|----|----------------------------------------|-------------------------------------|----------------------------------------------------------------------------------------------------|
| 1  | ~~~~~~~~~~~~~~~~~~~~~~~~~~~~~~~~~~~~~~ | USB port                            | To connect USB storage device, USB mouse and etc.                                                                                                    |
| 2  | Alarm                                  | Alarm indicator light               | When an alarm occurs, the light becomes red to alert you.                                                                                                    |
| 3  | NET                                    | Network abnormal<br>indicator light | Network error occurs or there is no network connection, the light becomes red to alert you.                                                                                                    |
| 3  | HDD                                    | HDD abnormal indicator light        | HDD error occurs or HDD capacity is below<br>specified threshold value, the light becomes red<br>to alert you.                                                                                                    |
| 5  | IR                                     | IR Receiver                         | It is to receive the signal from the remote control.                                                                                                    |
| 6  | 500                                    | 500                                 | Go to previous menu, or cancel current operation.                                                                                                    |
|    | ESC                                    | ESC                                 | When playback, click it to restore real-time monitor mode.                                                                                                    |
| 7  | FN                                     | Assist                              | One-window monitor mode, click this button to<br>display assistant function: PTZ control and image<br>color.<br>Backspace function: in numeral control or text<br>control, press it for 1.5seconds to delete the<br>previous character before the cursor.<br>In motion detection setup, working with Fn and<br>direction keys to realize setup.<br>In text mode, click it to switch between numeral,<br>English character(small/capitalized) and etc.<br>Realize other special functions. |
| 8  | Enter                                  | ENTER                               | Confirm current operation<br>Go to default button<br>Go to menu                                                                                                    |
| 9  | Ċ                                      | Power button                        | Power button, press this button for three seconds to boot up or shut down DVR.                                                                                                    |
|    | ▲、▼                                    | Up<br>Down                          | Activate current control, modify setup, and then<br>move up and down.<br>Increase/decrease numeral.<br>Assistant function such as PTZ menu.                                                                                                    |
|    | <b>∢</b> 、►                            | Left<br>Right                       | Shift current activated control,<br>When playback, click these buttons to control<br>playback bar.                                                                                                    |

### 2.1.3 HCVR51XXHC/ HCVR51XXHC-V2/ HCVR71XXHC-V2 Series

The interface is shown as below. See Figure 2-3.

|      | Hel | PWR DEC | 68 | ] |      |
|------|-----|---------|----|---|------|
|      |     |         |    | - |      |
| <br> | 1   |         |    |   | <br> |

Figure 2-3

Please refer to the following sheet for front panel button information.

| SN | Icon | Name             | Function                                         |
|----|------|------------------|--------------------------------------------------|
| 1  | NET  | Network abnormal | Network error occurs or there is no network      |
|    |      | indicator light  | connection, the light becomes red to alert you.  |
| 2  | PWR  | Power indicator  | The red light becomes on when the power          |
|    |      | light            | connection is OK.                                |
| 3  | HDD  | HDD abnormal     | HDD error occurs or HDD capacity is below        |
|    |      | indicator light  | specified threshold value, the light becomes red |
|    |      |                  | to alert you.                                    |

2.1.4 HCVR41XXHE-S2/ HCVR51XXH-S2/ HCVR51XXHE-S2/ HCVR710XH-S2/ HCVR710XHE-S2/ HCVR41XXHE-S3/HCVR51XXH-S3/HCVR51XXHE-S3/HCVR71X XH-S3/HCVR71XXHE-S3 /HCVR41XXHS-S2/ HCVR21XXHS-S2/ HCVR21XXHS-S3/HCVR41XXHS-S3/51XXHS-S3/7104HS-S3/ XVR41XXHE/XVR51H/XVR51XXHE/XVR71XXH/XVR71XXHE /HCVR41XXHS-S2/ HCVR21XXHS-S2/ XVR21XXHS/XVR41XXHS/XVR51XXHS/XVR7104HS/HCVR71XX-4M/HCVR710XH-4K/XVR51XXHS-4M/XVR51XXHS-4KL/XVR51X XH-4M/ XVR51XXH-4KL/ XVR71XXHE-4KL/XVR51XXH-S2/XVR51HE-S2/ XVR41XXHS-S2/ XVR51XXHS-S2 Series

The front panel is shown as below. See Figure 2-4.

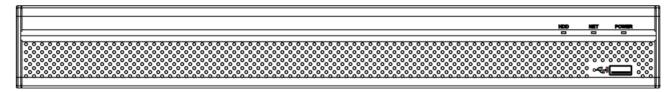

Figure 2-4

| Icon | Name                 | Function                                          |
|------|----------------------|---------------------------------------------------|
| HDD  | HDD status indicator | The blue light is on when the HDD is malfunction. |
|      | light                |                                                   |

| Icon           | Name                         | Function                                            |
|----------------|------------------------------|-----------------------------------------------------|
| NET            | Network status indicator     | The blue light is on when the network connection is |
|                | light                        | abnormal.                                           |
| POWER          | Power status indicator light | The blue light is on when the power connection is   |
|                |                              | OK.                                                 |
| ~ <del>~</del> | USB2.0 port                  | Connect to peripheral USB 2.0 storage device,       |
|                |                              | mouse, burner and etc.                              |

### 2.1.5 HCVR52XXA-V2/ HCVR72XXA-V2 Series

The front panel is shown as below. See Figure 2-5.

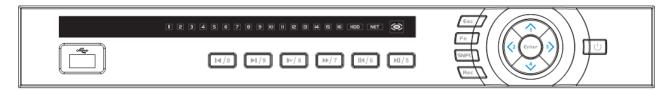

# Figure 2-5

| Name              | lcon  | Function                                                                                                    |
|-------------------|-------|----------------------------------------------------------------------------------------------------|
| Power button      | С     | Power button, press this button for three seconds to boot up or shut down DVR.                                                                      |
| Shift             | Shift | In textbox, click this button to switch between numeral, English(Small/Capitalized),donation and etc.                                               |
|                   |       | Activate current control, modify setup, and then move up and down.                                                                                  |
| Up/1Down/4        | ▲、▼   | Increase/decrease numeral.                                                                                                    |
|                   |       | Assistant function such as PTZ menu.                                                                                                    |
|                   |       | In text mode, input number 1/4 (English character G/H/I)                                                                                            |
|                   |       | Shift current activated control,                                                                                                    |
| Left/2<br>Right/3 | < ►   | When playback, click these buttons to control playback bar.<br>In text mode, input number 2(English character A/B/C)<br>/3(English character D/E/F) |
| ESC               | ESC   | Go to previous menu, or cancel current operation.                                                                                                   |
|                   |       | When playback, click it to restore real-time monitor mode.                                                                                          |
|                   |       | Confirm current operation                                                                                                    |
| Enter             | ENTER | Go to default button                                                                                                    |
|                   |       | Go to menu                                                                                                    |

| Record                                  | REC              | Manually stop/start recording, working with direction keys or numeral keys to select the recording channel.                                                              |
|-----------------------------------------|------------------|----------------------------------------------------------------------------------------------------|
| Slow play/8                             | ŀ                | Multiple slow play speeds or normal playback.<br>In text mode, input number 8 (English character T/U/V).                                                                 |
|                                         |                  | One-window monitor mode, click this button to display assistant function: PTZ control and image color.                                                                   |
|                                         |                  | Backspace function: in numeral control or text control, press it for 1.5seconds to delete the previous character before the cursor.                                      |
| Assistant                               | Fn               | In motion detection setup, working with Fn and direction keys to realize setup.                                                                                          |
|                                         |                  | In text mode, click it to switch between numeral, English character(small/capitalized) and etc.                                                                          |
|                                         |                  | Realize other special functions.                                                                                                    |
| Fast play/7                             | ••               | Various fast speeds and normal playback.<br>In text mode, input number 7 (English character P/Q/R/S).                                                                    |
| Play previous/0                         | ◀                | In playback mode, playback the previous video<br>In text mode, input number 0.                                                                                           |
| Reverse/Pause/6                         |                  | In normal playback or pause mode, click this button to<br>reverse<br>playback<br>In reverse playback, click this button to pause playback.                               |
| Play Next/9                             | ▶                | In playback mode, playback the next video<br>In menu setup, go to down ward of the dropdown list.<br>In text mode, input number 9 (English character W/X/Y/Z)            |
| Play/Pause /5                           | ▶                | In normal playback click this button to pause playback<br>In pause mode, click this button to resume playback.<br>In text mode, input number 5(English character J/K/L). |
| USB port                                | ~ <del>C</del> ; | To connect USB storage device, USB mouse.                                                                                                    |
| Network<br>abnormal<br>indication light | Net              | Network error occurs or there is no network connection, the light becomes red to alert you.                                                                              |
| HDD abnormal indication light           | HDD              | HDD error occurs or HDD capacity is below specified threshold value, the light becomes red to alert you.                                                                 |

| Record light | 1-16 | System is recording or not. It becomes on when system is recording. |
|--------------|------|---------------------------------------------------------------------|
| IR Receiver  | IR   | It is to receive the signal from the remote control.                |

### 2.1.6 HCVR42XXA-S2/ HCVR42XXAN-S2/ HCVR52XXA-S2/ HCVR5216AN-S2/HCVR720XA-S2/ HCVR42XXA-S3/HCVR42XXAN-S3/HCVR52XXA-S3/HCVR52XXAN-S3/HCVR72XXA-S3/HCVR7216AN-S3/XVR42XXA/XVR42XXAN/XVR 52XXA/XVR52XXAN/XVR72XXA/XVR7216AN/HCVR 72XXAN-4M/HCVR720XAN-4K/XVR52XXAN-4M/ XVR52XXAN-4KL/XVR72XXA-4KL/XVR72XXA-4K/ XVR42XXA-S2/ XVR42XXAN-S2/ XVR52XXA-S2/ XVR52XXAN-S2 Series

The front panel is shown as below. See Figure 2-6.

| STATUS | HDD | HET                                    | POWER |
|--------|-----|----------------------------------------|-------|
| •      |     |                                        |       |
|        |     | ~~~~~~~~~~~~~~~~~~~~~~~~~~~~~~~~~~~~~~ |       |

#### Figure 2-6

Please refer to the following sheet for front panel button information.

|               | 5 1                          |                                                     |
|---------------|------------------------------|-----------------------------------------------------|
| lcon          | Name                         | Function                                            |
| STATUS        | Status indicator light       | The blue light is on when the device is working     |
|               |                              | properly.                                           |
| HDD           | HDD status indicator         | The blue light is on when the HDD is malfunction.   |
|               | light                        |                                                     |
| NET           | Network status indicator     | The blue light is on when the network connection is |
|               | light                        | abnormal.                                           |
| POWER         | Power status indicator light | The blue light is on when the power connection is   |
|               |                              | OK.                                                 |
| <del>مچ</del> | USB2.0 port                  | Connect to peripheral USB 2.0 storage device,       |
|               |                              | mouse, burner and etc.                              |

### 2.1.7 HCVR42XXL-S2/HCVR44XXL-S2/ XVR54XXL/ XVR74XXL Series

The front panel is shown as below. See Figure 2-7.

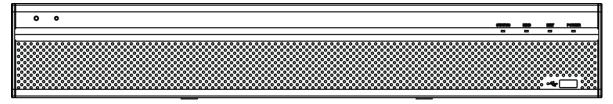

Figure 2-7

| Icon Name Function |      | <u> </u> |   |          |
|--------------------|------|----------|---|----------|
|                    | lcon | Name     | 1 | Function |

| Icon             | Name                         | Function                                            |
|------------------|------------------------------|-----------------------------------------------------|
| STATUS           | Status indicator light       | The blue light is on when the device is working     |
|                  |                              | properly.                                           |
| HDD              | HDD status indicator         | The blue light is on when the HDD is malfunction.   |
|                  | light                        |                                                     |
| NET              | Network status indicator     | The blue light is on when the network connection is |
|                  | light                        | abnormal.                                           |
| POWER            | Power status indicator light | The blue light is on when the power connection is   |
|                  |                              | OK.                                                 |
| ~ <del>~</del> ~ | USB2.0 port                  | Connect to peripheral USB 2.0 storage device,       |
|                  |                              | mouse, burner and etc.                              |

# 2.1.8 HCVR52XXL-V2/ HCVR54XXL-V2 Series

The front panel is shown as in Figure 2-8.

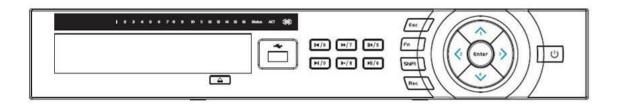

# Figure 2-8

| Name              | Icon   | Function                                                                                                 |
|-------------------|--------|----------------------------------------------------------------------------------------------------|
| Power button      | С<br>С | Power button, press this button for three seconds to boot up or shut down DVR.                           |
| Shift             | Shift  | In textbox, click this button to switch between numeral,<br>English(Small/Capitalized),donation and etc. |
| Up/1<br>Down/4    | ▲、▼    | Activate current control, modify setup, and then move up and down.                                       |
|                   |        | Increase/decrease numeral.                                                                               |
|                   |        | Assistant function such as PTZ menu.                                                                     |
|                   |        | In text mode, input number 1/4 (English character G/H/I)                                                 |
| Left/2<br>Right/3 | ▲ ►    | Shift current activated control,                                                                         |
|                   |        | When playback, click these buttons to control playback bar.                                              |
|                   |        | In text mode, input number 2(English character A/B/C)                                                    |
|                   |        | /3(English character D/E/F)                                                                              |
| ESC               | ESC    | Go to previous menu, or cancel current operation.                                                        |

|                                         |              | When playback, click it to restore real-time monitor mode.                                                                                                    |
|-----------------------------------------|--------------|----------------------------------------------------------------------------------------------------|
| Enter                                   | ENTER        | Confirm current operation                                                                                                    |
|                                         | -            | Go to default button                                                                                                    |
|                                         | -            | Go to menu                                                                                                    |
| Record                                  | REC          | Manually stop/start recording, working with direction keys or numeral keys to select the recording channel.                                                              |
| Slow play/8                             | ŀ            | Multiple slow play speeds or normal playback.<br>In text mode, input number 8 (English character T/U/V).                                                                 |
| Assistant                               | Fn           | One-window monitor mode, click this button to display assistant function: PTZ control and image color.                                                                   |
|                                         |              | Backspace function: in numeral control or text control, press<br>it for 1.5seconds to delete the previous character before the                                           |
|                                         |              | In motion detection setup, working with Fn and direction keys to realize setup.                                                                                          |
|                                         |              | In text mode, click it to switch between numeral, English character(small/capitalized) and etc.                                                                          |
|                                         |              | Realize other special functions.                                                                                                    |
| Fast play/7                             | *            | Various fast speeds and normal playback.<br>In text mode, input number 7 (English character P/Q/R/S).                                                                    |
| Play previous/0                         | ◀            | In playback mode, playback the previous video<br>In text mode, input number 0.                                                                                           |
| Reverse/Pause/6                         | ◀            | In normal playback or pause mode, click this button to<br>reverse<br>playback                                                                                            |
| Play Next/9                             | ▶            | In reverse playback, click this button to pause playback.<br>In playback mode, playback the next video                                                                   |
|                                         |              | In menu setup, go to down ward of the dropdown list.<br>In text mode, input number 9 (English character W/X/Y/Z)                                                         |
| Play/Pause /5                           | ►            | In normal playback click this button to pause playback<br>In pause mode, click this button to resume playback.<br>In text mode, input number 5(English character J/K/L). |
| USB port                                | <b>م</b> تي- | To connect USB storage device, USB mouse.                                                                                                    |
| Network<br>abnormal<br>indication light | Net          | Network error occurs or there is no network connection, the light becomes red to alert you.                                                                              |
| HDD abnormal indication light           | HDD          | HDD error occurs or HDD capacity is below specified threshold value, the light becomes red to alert you.                                                                 |

| Record light | 1-16 | System is recording or not. It becomes on when system is recording. |
|--------------|------|---------------------------------------------------------------------|
|              |      | Ŭ                                                                   |

### 2.1.9 HCVR58XXS-V2 Series

This series products' front panel is shown as below. See Figure 2-9.

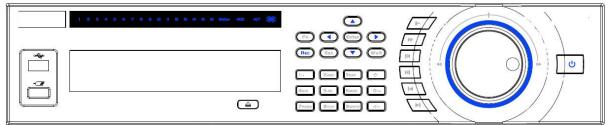

#### Figure 2-9

| Name                         | lcon    | Function                                                                                                    |  |
|------------------------------|---------|----------------------------------------------------------------------------------------------------|--|
| Power button                 | ப்<br>ப | Power button, press this button for three seconds to boot up or shut down DVR.                                                          |  |
| Number button                | 0-9     | Input Arabic number<br>Switch channel                                                                                                   |  |
| Input number<br>more than 10 | -/      | If you want to input a number more than 10, please click this button and then input.                                                    |  |
| Shift                        | +       | In textbox, click this button to switch between numeral,<br>English(Small/Capitalized),donation and etc.<br>Enable or disable tour.     |  |
| Fast play                    | **      | Various fast speeds and normal playback.                                                                                                |  |
| Slow play                    | Þ       | Multiple slow play speeds or normal playback.                                                                                           |  |
| Play/Pause                   | ►u      | In normal playback click this button to pause playback<br>In pause mode, click this button to resume playback.                          |  |
| Reverse/Pause                | ◄       | In normal playback or pause mode, click this button to reverse<br>playback<br>In reverse playback, click this button to pause playback. |  |
| Play previous                | ◀       | In playback mode, playback the previous video                                                                                           |  |
| Play Next                    | ▶       | In playback mode, playback the next video<br>In menu setup, go to down ward of the dropdown list.                                       |  |
| Up/<br>Down                  | ▲、▼     | Activate current control, modify setup, and then move up and down.<br>Increase/decrease numeral.                                        |  |

|                        |             | Assistant function such as PTZ menu.                                                                                                    |
|------------------------|-------------|----------------------------------------------------------------------------------------------------|
| Left/                  |             | Shift current activated control, and then move left and right.                                                                                |
| Right                  |             | When playback, click these buttons to control playback bar.                                                                                   |
| 500                    | 500         | Go to previous menu, or cancel current operation.                                                                                             |
| ESC                    | ESC         | When playback, click it to restore real-time monitor mode.                                                                                    |
|                        |             | Confirm current operation                                                                                                    |
| Enter                  | ENTER       | Go to default button                                                                                                    |
|                        |             | Go to menu                                                                                                    |
|                        |             | One-window monitor mode, click this button to display assistant function: PTZ control and image color.                                        |
|                        |             | Backspace function: in numeral control or text control, press it for 1.5 seconds to delete the previous character before the cursor.          |
| Assistant              | 5-          | In motion detection setup, working with Fn and direction keys to realize setup.                                                               |
| Assistant              | Fn          | In text mode, click it to switch between numeral, English character(small/capitalized) and etc.                                               |
|                        |             | In HDD management interface, you can click it to switch HDD record information and other information (Menu prompt)                            |
|                        |             | Realize other special functions.                                                                                                    |
| Record                 | REC         | Manually stop/start recording, working with direction keys or numeral keys to select the recording channel.                                   |
| Window switch          | Mult        | Click it to switch one-window/multiple-window.                                                                                                |
| Shuttle(outer<br>ring) |             | In real-time monitor mode it works as left/right direction key.<br>Playback mode, counter clockwise to forward and clock wise to<br>backward. |
| Jog(inner dial)        |             | Up/down direction key.<br>Playback mode, turn the inner dial to realized frame by frame<br>playback. (Only applies to some special versions.) |
| USB port               | <b>م</b> تي | To connect USB storage device, USB mouse, burner and etc.                                                                                     |
| Record light           | 1-32        | For 4/8/16 channel device: indication light on means that the channel is in recording.                                                        |

|                                 |        | For 32 channel device:<br>Indication Light on: 1-16 channel is in recording<br>Indication Light flashes: 17-32 channel is in recording<br>Indication Light normally on: the corresponding channels are in<br>recording |
|---------------------------------|--------|----------------------------------------------------------------------------------------------------|
| Remote control indication light | ACT    | Remote control indication light                                                                                                    |
| Status indication light         | Status | The light is on if device operates properly.                                                                                                    |
| Power indication light          | PWR    | Power indication light                                                                                                    |
| IR Receiver                     | IR     | It is to receive the signal from the remote control.                                                                                                    |

### 2.1.10 HCVR48XXS-S2/ XVR58XXS/ XVR78XXS Series

The front panel is shown as below. See Figure 2-10.

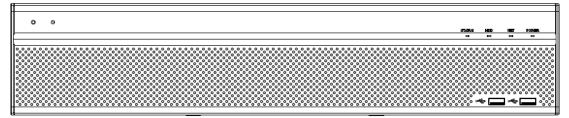

# Figure 2-10

Please refer to the following sheet for front panel button information.

| lcon           | Name                         | Function                                            |
|----------------|------------------------------|-----------------------------------------------------|
| STATUS         | Status indicator light       | The blue light is on when the device is working     |
|                |                              | properly.                                           |
| HDD            | HDD status indicator         | The blue light is on when the HDD is malfunction.   |
|                | light                        |                                                     |
| NET            | Network status indicator     | The blue light is on when the network connection is |
|                | light                        | abnormal.                                           |
| POWER          | Power status indicator light | The blue light is on when the power connection is   |
|                |                              | OK.                                                 |
| - <del>.</del> | USB2.0 port                  | Connect to peripheral USB 2.0 storage device,       |
|                |                              | mouse, burner and etc.                              |

# 2.2 Rear Panel

### 2.2.1 HCVR5104C Series

The HCVR5104C rear panel is shown as below. See Figure 2-11.

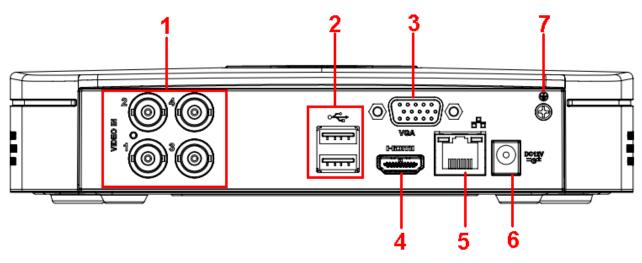

Figure 2-11

Please refer to the following sheet for detailed information.

| SN | lcon       | Name             | Note                               |
|----|------------|------------------|------------------------------------|
| 1  | VIDEO IN   | Video input port | Connect to analog camera, video    |
|    |            |                  | input signal.                      |
| 2  | •          | USB2.0 port      | Connect to USB storage device,     |
|    |            |                  | mouse, burning DVD-ROM and         |
|    |            |                  | etc.                               |
| 3  | VGA        | VGA video output | VGA video output port. Output      |
|    |            | port             | analog video signal. Can connect   |
|    |            |                  | to the monitor to view ananlog     |
|    |            |                  | video output.                      |
| 4  | HDMI       | High definition  | High definition audio and video    |
|    |            | media interface  | signal output port. It transmits   |
|    |            |                  | uncompressed high definition       |
|    |            |                  | video and multiple-channel data to |
|    |            |                  | the HDMI port of the display       |
|    |            |                  | device.                            |
| 5  |            | Network port     | 100M Ethernet port                 |
|    |            |                  |                                    |
| 6  | DC 12V<br> | Power input port | Input 12V DC.                      |
| 7  | Ŧ          | GND              | Ground end                         |

### 2.2.2 HCVR5104C-V2/HCVR5108C-V2 Series

The HCVR5104C-V2 rear panel is shown as below. See Figure 2-12.

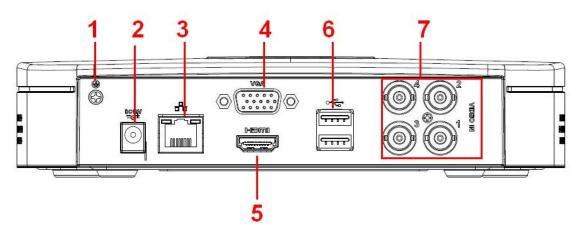

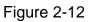

The HCVR5108C-V2 rear panel is shown as below. See Figure 2-13.

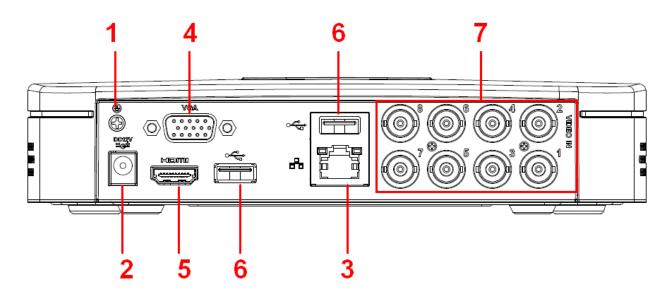

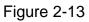

Please refer to the following sheet for detailed information.

| SN | lcon       | Name             | Note                             |
|----|------------|------------------|----------------------------------|
| 1  | Ŧ          | GND              | Ground end                       |
| 2  | DC 12V<br> | Power input port | Input 12V DC.                    |
| 3  | 66         | Network port     | 100M Ethernet port               |
| 4  | VGA        | VGA video output | VGA video output port. Output    |
|    |            | port             | analog video signal. Can connect |
|    |            |                  | to the monitor to view ananlog   |
|    |            |                  | video output.                    |
| 5  | HDMI       | High definition  | High definition audio and video  |
|    |            | media interface  | signal output port. It transmits |
|    |            |                  | uncompressed high definition     |

|   |          |                  | video and multiple-channel data to<br>the HDMI port of the display<br>device. |
|---|----------|------------------|-------------------------------------------------------------------------------|
| 6 | ∙        | USB2.0 port      | Connect to USB storage device,<br>mouse, burning DVD-ROM and<br>etc.          |
| 7 | VIDEO IN | Video input port | Connect to analog camera, video input signal.                                 |

### 2.2.3 HCVR7104C-V2 Series

The HCVR7104C-V2 rear panel is shown as below. See Figure 2-14.

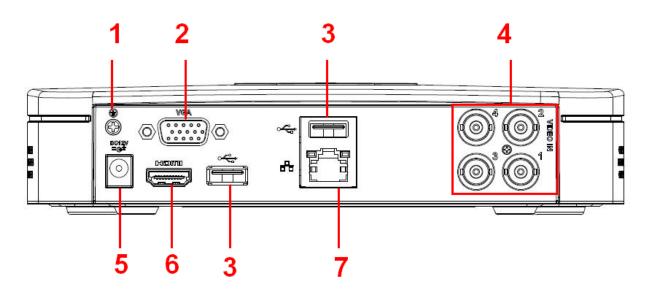

Figure 2-14

Please refer to the following sheet for detailed information.

| SN | lcon          | Name             | Note                             |
|----|---------------|------------------|----------------------------------|
| 1  | 1             | GND              | Ground end                       |
| 2  | VGA           | VGA video output | VGA video output port. Output    |
|    |               | port             | analog video signal. Can connect |
|    |               |                  | to the monitor to view ananlog   |
|    |               |                  | video output.                    |
| 3  | •             | USB2.0 port      | Connect to USB storage device,   |
|    |               |                  | mouse, burning DVD-ROM and       |
|    |               |                  | etc.                             |
| 4  | VIDEO IN      | Video input port | Connect to analog camera, video  |
|    |               |                  | input signal.                    |
| 5  | DC 12V<br>-G- | Power input port | Input 12V DC.                    |
| 6  | HDMI          | High definition  | High definition audio and video  |
|    |               | media interface  | signal output port. It transmits |
|    |               |                  | uncompressed high definition     |

|   |              | video and multiple-channel data to<br>the HDMI port of the display<br>device. |
|---|--------------|-------------------------------------------------------------------------------|
| 7 | Network port | 100M Ethernet port                                                            |

### 2.2.4 HCVR4104/HCVR4108C-S2/HCVR2108C-S2 Series

The HCVR4104C-S2 series rear panel is shown as below. See Figure 2-15.

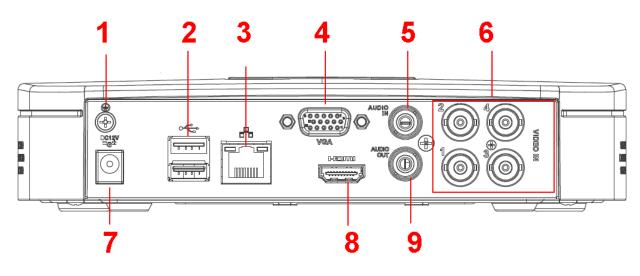

Figure 2-15

The HCVR4108C-S2/HCVR2108C-S2 series rear panel is shown as below. See Figure 2-16.

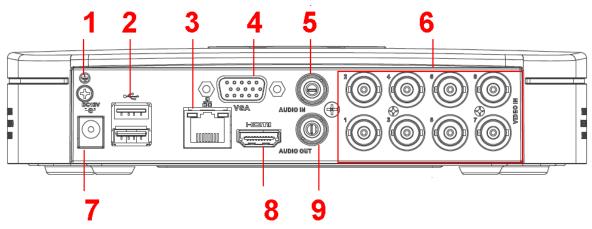

Figure 2-16

Please refer to the following sheet for detailed information.

| SN | Icon | Name        | Note                                                                 |
|----|------|-------------|----------------------------------------------------------------------|
| 1  | Ť    | GND         | Ground end                                                           |
| 2  | هرجب | USB2.0 port | Connect to USB storage device,<br>mouse, burning DVD-ROM and<br>etc. |

| 3 | 6          | Network port                       | 100M Ethernet port                                                                                                    |
|---|------------|------------------------------------|----------------------------------------------------------------------------------------------------|
| 4 | VGA        | VGA video output<br>port           | VGA video output port. Output<br>analog video signal. Can connect<br>to the monitor to view ananlog<br>video output.                                                                 |
| 5 | AUDIO IN   | Audio input port                   | Connect to audio input device such as speaker.                                                                                                    |
| 6 | VIDEO IN   | Video input port                   | Connect to analog camera, video input signal.                                                                                                    |
| 7 | DC 12V<br> | Power input port                   | Input 12V DC.                                                                                                    |
| 8 | HDMI       | High definition<br>media interface | High definition audio and video<br>signal output port. It transmits<br>uncompressed high definition<br>video and multiple-channel data<br>to the HDMI port of the display<br>device. |
| 9 | AUDIO OUT  | Audio output port                  | Connect to video output device such as sound box.                                                                                                    |

#### 2.2.5 HCVR5104/5108C-S2 Series

The HCVR5104C-S2 series rear panel is shown as below. See Figure 2-17.

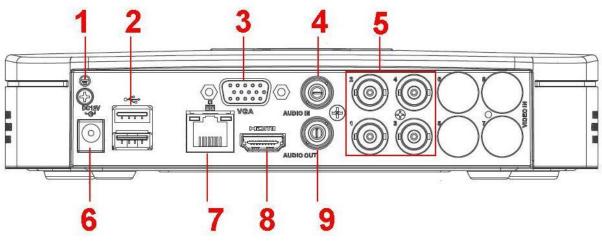

Figure 2-17

The HCVR5108C-S2 series rear panel is shown as below. See Figure 2-18.

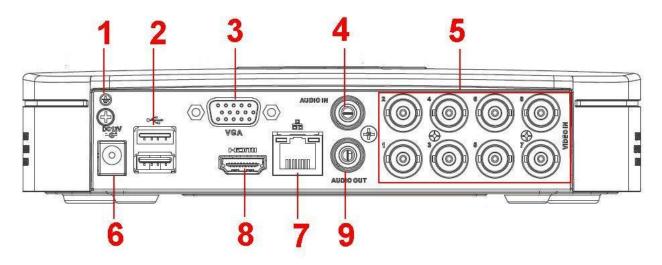

Figure 2-18

Please refer to the following sheet for detailed information.

| SN | Icon                                                    | Name              | Note                             |
|----|---------------------------------------------------------|-------------------|----------------------------------|
| 1  | Ŧ                                                       | GND               | Ground end                       |
| 2  | •                                                       | USB2.0 port       | Connect to USB storage device,   |
|    |                                                         |                   | mouse, burning DVD-ROM and       |
|    |                                                         |                   | etc.                             |
| 3  | VGA                                                     | VGA video output  | VGA video output port. Output    |
|    |                                                         | port              | analog video signal. Can connect |
|    |                                                         |                   | to the monitor to view ananlog   |
|    |                                                         |                   | video output.                    |
| 4  | AUDIO IN                                                | Audio input port  | Connect to audio input device    |
|    |                                                         |                   | such as speaker.                 |
| 5  | VIDEO IN                                                | Video input port  | Connect to analog camera, video  |
|    |                                                         |                   | input signal.                    |
| 6  | DC 12V<br>                                              | Power input port  | Input 12V DC.                    |
| 7  | <del>, 0</del> , 0, 0, 0, 0, 0, 0, 0, 0, 0, 0, 0, 0, 0, | Network port      | 100M Ethernet port               |
| 8  | HDMI                                                    | High definition   | High definition audio and video  |
|    |                                                         | media interface   | signal output port. It transmits |
|    |                                                         |                   | uncompressed high definition     |
|    |                                                         |                   | video and multiple-channel data  |
|    |                                                         |                   | to the HDMI port of the display  |
|    |                                                         |                   | device.                          |
| 9  | AUDIO OUT                                               | Audio output port | Connect to video output device   |
|    |                                                         |                   | such as sound box.               |

#### 2.2.6 HCVR7104C-S2 Series

The HCVR7104C-S2 series rear panel is shown as below. See Figure 2-19.

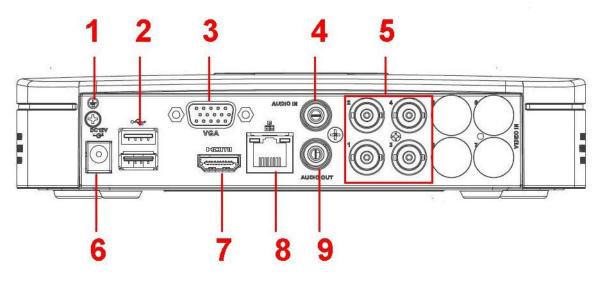

Figure 2-19

Please refer to the following sheet for detailed information.

| SN | lcon          | Name              | Note                             |
|----|---------------|-------------------|----------------------------------|
| 1  | Ŧ             | GND               | Ground end                       |
| 2  | •             | USB2.0 port       | Connect to USB storage device,   |
|    |               |                   | mouse, burning DVD-ROM and       |
|    |               |                   | etc.                             |
| 3  | VGA           | VGA video output  | VGA video output port. Output    |
|    |               | port              | analog video signal. Can connect |
|    |               |                   | to the monitor to view ananlog   |
|    |               |                   | video output.                    |
| 4  | AUDIO IN      | Audio input port  | Connect to audio input device    |
|    |               |                   | such as speaker.                 |
| 5  | VIDEO IN      | Video input port  | Connect to analog camera, video  |
|    |               |                   | input signal.                    |
| 6  | DC 12V<br>=@= | Power input port  | Input 12V DC.                    |
| 7  | HDMI          | High definition   | High definition audio and video  |
|    |               | media interface   | signal output port. It transmits |
|    |               |                   | uncompressed high definition     |
|    |               |                   | video and multiple-channel data  |
|    |               |                   | to the HDMI port of the display  |
|    |               |                   | device.                          |
| 8  | <del></del>   | Network port      | 100M Ethernet port               |
| 9  | AUDIO OUT     | Audio output port | Connect to video output device   |
|    |               |                   | such as sound box.               |

#### 2.2.7 HCVR410XC-S3/HCVR510XC-S3/7104C-S3/XVR410XC/XVR510XC/7 104C/XVR5104C-4M/ XVR41XXC-S2/ XVR51XXC-S2 Series

These series rear panel is shown as below. See Figure 4-158.

The following figure is based on the HCVR4108C-S3/5108C-S3/XVR4108C/5108C/ XVR41XXC-S2/XVR51XXC-S2 series.

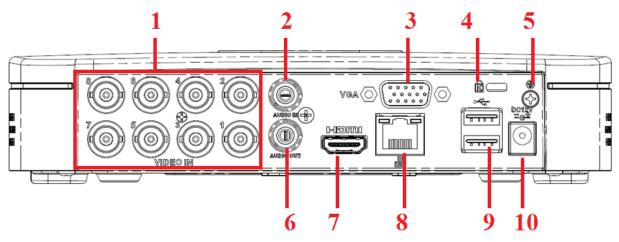

Figure 2-20

| Please refer to the following sheet for detailed information. |
|---------------------------------------------------------------|
|---------------------------------------------------------------|

| SN | lcon      | Name              | Note                              |
|----|-----------|-------------------|-----------------------------------|
| 1  | VIDEO IN  | Video input port  | Connect to analog camera, video   |
|    |           |                   | input signal.                     |
| 2  | AUDIO IN  | Audio input port  | Connect to audio input device     |
|    |           |                   | such as speaker.                  |
| 3  | VGA       | VGA video output  | VGA video output port. Output     |
|    |           | port              | analog video signal. Can connect  |
|    |           |                   | to the monitor to view analog     |
|    |           |                   | video output.                     |
| 4  | Ŕ         | Power cable       | Use clamp to secure the power     |
|    |           | fastener          | cable on the device in case there |
|    |           |                   | is any loss.                      |
| 5  | Ŧ         | GND               | Ground end                        |
| 6  | AUDIO OUT | Audio output port | Connect to video output device    |
|    |           |                   | such as sound box.                |
| 7  | HDMI      | High definition   | High definition audio and video   |
|    |           | media interface   | signal output port. It transmits  |
|    |           |                   | uncompressed high definition      |
|    |           |                   | video and multiple-channel data   |
|    |           |                   | to the HDMI port of the display   |
|    |           |                   | device.                           |
| 8  |           | Network port      | 100M Ethernet port                |
| 9  | •         | LISP2 0 part      | Connect to LISP storage device    |
| 9  | •         | USB2.0 port       | Connect to USB storage device,    |
|    |           |                   | mouse, burning DVD-ROM and        |
|    |           |                   | etc.                              |

| 10 | DC 12V<br> | Power input port | Input 12V DC. |
|----|------------|------------------|---------------|
|----|------------|------------------|---------------|

#### 2.2.8 HCVR5104H/HCVR5108H Series

The HCVR5104H series rear panel is shown as below. See Figure 2-21.

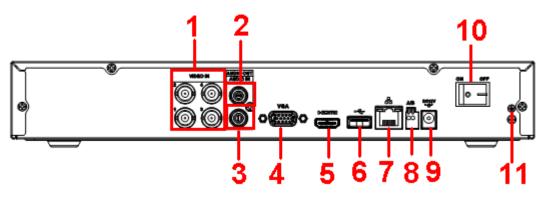

Figure 2-21

The HCVR5108H series rear panel is shown as below. See Figure 2-22.

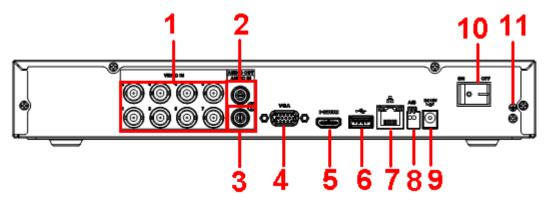

Figure 2-22

| SN | lcon      | Name              | Note                             |
|----|-----------|-------------------|----------------------------------|
| 1  | VIDEO IN  | Video input port  | Connect to analog camera, video  |
|    |           |                   | input signal.                    |
| 2  | AUDIO OUT | Audio output port | Connect to video output device   |
|    |           |                   | such as sound box.               |
| 3  | AUDIO IN  | Audio input port  | Connect to audio input device    |
|    |           |                   | such as speaker.                 |
| 4  | VGA       | VGA video output  | VGA video output port. Output    |
|    |           | port              | analog video signal. Can connect |
|    |           |                   | to the monitor to view ananlog   |
|    |           |                   | video output.                    |
| 5  | HDMI      | High definition   | High definition audio and video  |
|    |           | media interface   | signal output port. It transmits |

|    |                |                     | uncompressed high definition<br>video and multiple-channel data<br>to the HDMI port of the display |
|----|----------------|---------------------|----------------------------------------------------------------------------------------------------|
|    |                |                     | device.                                                                                            |
| 6  | •€             | USB2.0 port         | Connect to USB storage device,<br>mouse, burning DVD-ROM and                                       |
|    |                |                     | etc.                                                                                               |
| 7  | - <del>-</del> | Network port        | 100M Ethernet port                                                                                 |
| 8  | A              | RS485 (RS-485)      | RS485_A port. It is the cable A.                                                                   |
|    |                | communication port  | You can connect to the control                                                                     |
|    |                |                     | devices such as speed dome                                                                         |
|    |                |                     | PTZ.                                                                                               |
|    | В              |                     | RS485_B.It is the cable B. You                                                                     |
|    |                |                     | can connect to the control devices                                                                 |
|    |                |                     | such as speed dome PTZ.                                                                            |
| 9  | DC 12V<br>     | Power input port    | Input 12V DC.                                                                                      |
| 10 | •              | Power on-off button | Power on/off button.                                                                               |
| 11 | 1              | GND                 | Ground end                                                                                         |

#### 2.2.9 HCVR5104H-V2/HCVR5108H-V2/HCVR5116H-V2 Series

The HCVR5104H-V2 series rear panel is shown as below. See Figure 2-23.

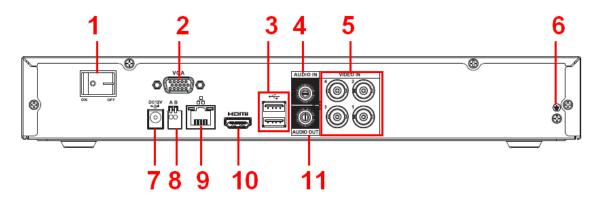

Figure 2-23

The HCVR5108H-V2 series rear panel is shown as below. See Figure 2-24.

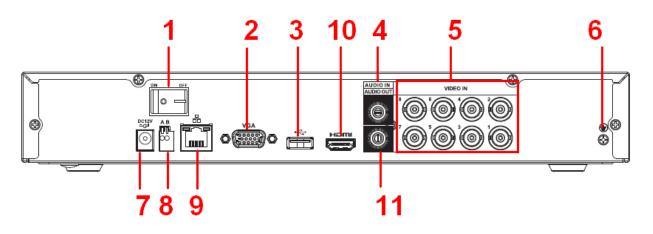

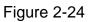

The HCVR5116H-V2 series rear panel is shown as below. See Figure 2-25.

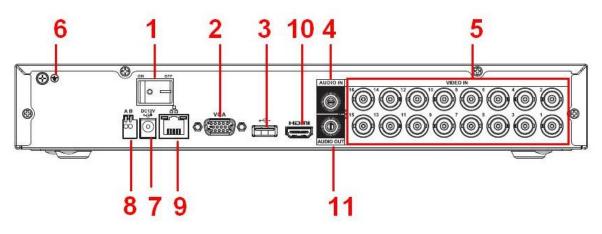

Figure 2-25

| SN | lcon     | Name                     | Note                                                                                                    |
|----|----------|--------------------------|----------------------------------------------------------------------------------------------------|
| 1  | •        | Power on-off button      | Power on/off button.                                                                                                 |
| 2  | VGA      | VGA video output<br>port | VGA video output port. Output<br>analog video signal. Can connect<br>to the monitor to view ananlog<br>video output. |
| 3  | ∙⊊       | USB2.0 port              | Connect to USB storage device,<br>mouse, burning DVD-ROM and<br>etc.                                                 |
| 4  | AUDIO IN | Audio input port         | Connect to audio input device such as speaker.                                                                       |
| 5  | VIDEO IN | Video input port         | Connect to analog camera, video input signal.                                                                        |
| 6  | 1        | GND                      | Ground end                                                                                                    |

| 7  | DC 12V    | Dower input part   |                                    |
|----|-----------|--------------------|------------------------------------|
| /  | -C-       | Power input port   | Input 12V DC.                      |
| 8  | А         | RS485 (RS-485)     | RS485_A port. It is the cable A.   |
|    |           | communication port | You can connect to the control     |
|    |           |                    | devices such as speed dome         |
|    |           |                    | PTZ.                               |
|    | В         |                    | RS485_B.It is the cable B. You     |
|    |           |                    | can connect to the control devices |
|    |           |                    | such as speed dome PTZ.            |
| 9  |           | Network port       | 100M Ethernet port                 |
|    | 0         |                    |                                    |
| 10 | HDMI      | High definition    | High definition audio and video    |
|    |           | media interface    | signal output port. It transmits   |
|    |           |                    | uncompressed high definition       |
|    |           |                    | video and multiple-channel data    |
|    |           |                    | to the HDMI port of the display    |
|    |           |                    | device.                            |
| 11 | AUDIO OUT | Audio output port  | Connect to video output device     |
|    |           |                    | such as sound box.                 |

### 2.2.10 HCVR5104HC/HCVR5108HC Series

The HCVR5104HC series rear panel is shown as below. See Figure 2-26.

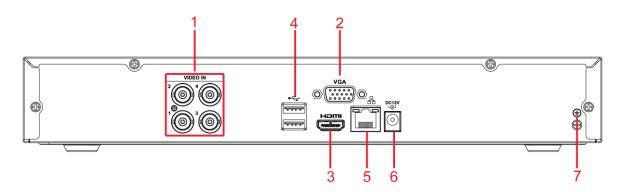

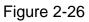

The HCVR5108HC series rear panel is shown as below. See Figure 2-27.

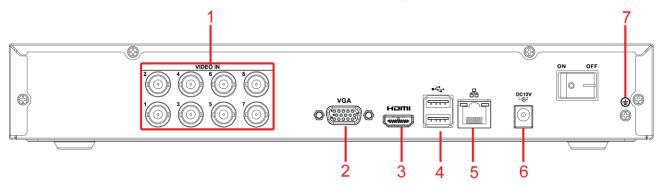

Figure 2-27

Please refer to the following sheet for detailed information.

| SN | Icon       | Name             | Note                               |
|----|------------|------------------|------------------------------------|
| 1  | VIDEO IN   | Video input port | Connect to analog camera, video    |
|    |            |                  | input signal.                      |
| 2  | VGA        | VGA video output | VGA video output port. Output      |
|    |            | port             | analog video signal. Can connect   |
|    |            |                  | to the monitor to view ananlog     |
|    |            |                  | video output.                      |
| 3  | HDMI       | High definition  | High definition audio and video    |
|    |            | media interface  | signal output port. It transmits   |
|    |            |                  | uncompressed high definition       |
|    |            |                  | video and multiple-channel data to |
|    |            |                  | the HDMI port of the display       |
|    |            |                  | device.                            |
| 4  | •=         | USB2.0 port      | Connect to USB storage device,     |
|    |            |                  | mouse, burning DVD-ROM and         |
|    |            |                  | etc.                               |
| 5  |            | Network port     | 100M Ethernet port                 |
|    |            |                  |                                    |
| 6  | DC 12V<br> | Power input port | Input 12V DC.                      |
| 7  | Ŧ          | GND              | Ground end                         |

# 2.2.11 HCVR5104HC-V2/HCVR5108HC-V2/HCVR5116HC-V2 Series

The HCVR5104HC-V2 series rear panel is shown as below. See Figure 2-28.

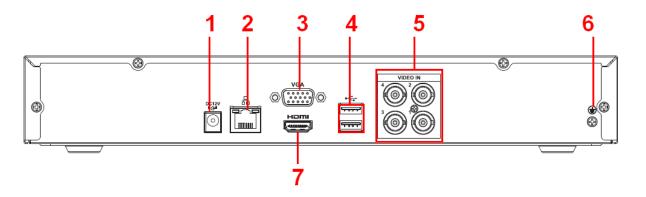

Figure 2-28

The HCVR5108HC-V2 series rear panel is shown as below. See Figure 2-29.

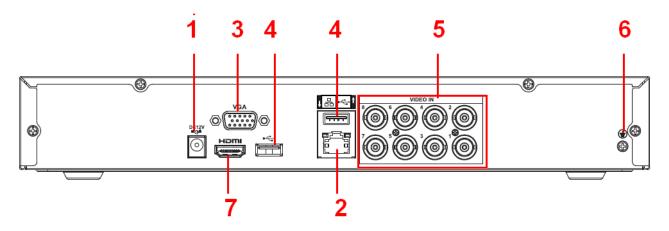

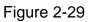

The HCVR5116HC-V2 series rear panel is shown as below. See Figure 2-30.

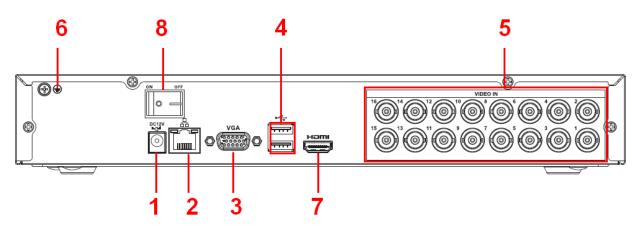

Figure 2-30

Please refer to the following sheet for detailed information.

| SN | lcon     | Name                     | Note                                                                                                    |
|----|----------|--------------------------|----------------------------------------------------------------------------------------------------|
| 1  | DC 12V   | Power input port         | Input 12V DC.                                                                                                    |
| 2  |          | Network port             | 100M Ethernet port                                                                                                   |
| 3  | VGA      | VGA video output<br>port | VGA video output port. Output<br>analog video signal. Can connect<br>to the monitor to view ananlog<br>video output. |
| 4  | ⊷        | USB2.0 port              | Connect to USB storage device,<br>mouse, burning DVD-ROM and<br>etc.                                                 |
| 5  | VIDEO IN | Video input port         | Connect to analog camera, video input signal.                                                                        |
| 6  | 1        | GND                      | Ground end                                                                                                    |

| 7 | HDMI | High            | definition | High definition audio and video                                                                                                    |
|---|------|-----------------|------------|----------------------------------------------------------------------------------------------------|
|   |      | media in        | terface    | signal output port. It transmits<br>uncompressed high definition<br>video and multiple-channel data<br>to the HDMI port of the display<br>device. |
| 8 | •    | Power<br>button | on-off     | Power on/off button.                                                                                                    |

#### 2.2.12 HCVR5104HE/HCVR5108HE Series

The HCVR5104HE4 series rear panel is shown as below. See Figure 2-31.

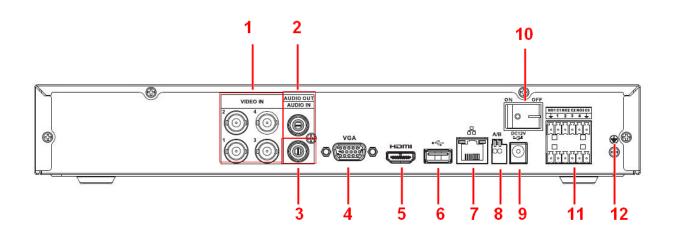

Figure 2-31

The HCVR5108HE series rear panel is shown as below. See Figure 2-32.

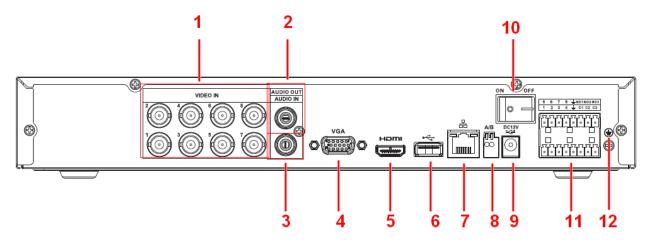

Figure 2-32

| SN | Icon     | Name             | Note    |    |        |         |
|----|----------|------------------|---------|----|--------|---------|
| 1  | VIDEO IN | Video input port | Connect | to | analog | camera, |

| [  |                                                                                      |                             | video input eignel               |
|----|--------------------------------------------------------------------------------------|-----------------------------|----------------------------------|
|    |                                                                                      |                             | video input signal.              |
| 2  | AUDIO OUT                                                                            | Audio output port           | Connect to video output device   |
|    |                                                                                      |                             | such as sound box.               |
| 3  | AUDIO IN                                                                             | Audio input port            | Connect to audio input device    |
|    |                                                                                      |                             | such as speaker.                 |
| 4  | VGA                                                                                  | VGA video output            | VGA video output port. Output    |
|    |                                                                                      | port                        | analog video signal. Can         |
|    |                                                                                      |                             | connect to the monitor to view   |
|    |                                                                                      |                             | ananlog video output.            |
| 5  | HDMI                                                                                 |                             | High definition audio and video  |
|    |                                                                                      |                             | signal output port. It transmits |
|    |                                                                                      | High definition             | uncompressed high definition     |
|    |                                                                                      | media interface             | video and multiple-channel data  |
|    |                                                                                      |                             | to the HDMI port of the display  |
|    |                                                                                      |                             | device.                          |
| 6  | •                                                                                    | USB2.0 port                 | Connect to USB storage           |
|    |                                                                                      |                             | device, mouse, burning           |
|    |                                                                                      |                             | DVD-ROM and etc.                 |
| 7  | <del>6</del> 6                                                                       | Network port                | 100M Ethernet port               |
| 8  | A                                                                                    | RS485 (RS-485)              | RS485_A port. It is the cable A. |
|    |                                                                                      | communication               | You can connect to the control   |
|    |                                                                                      | port                        | devices such as speed dome       |
|    |                                                                                      |                             | PTZ.                             |
|    | В                                                                                    |                             | RS485_B.It is the cable B. You   |
|    | _                                                                                    |                             | can connect to the control       |
|    |                                                                                      |                             | devices such as speed dome       |
|    |                                                                                      |                             | PTZ.                             |
| 9  | DC 12V<br>C-                                                                         | Power input port            | Input 12V DC.                    |
| 10 |                                                                                      |                             |                                  |
|    |                                                                                      | Power on-off                | Power on/off button.             |
|    |                                                                                      | button                      |                                  |
| 11 |                                                                                      |                             |                                  |
| 1  | 5 6 7 8 UN01N02N03                                                                   |                             |                                  |
|    | 5 6 7 8 ↓ NO1NO2NO3<br>1 2 3 4 ↓ C1 02 03<br>5 5 5 5 5 5 5 5 5 5 5 5 5 5 5 5 5 5 5   |                             |                                  |
|    | 5 6 7 8 4 NO1NO2NO3<br>1 2 3 4 4 C1 C2 C3<br>5 C 7 C 7 C 7 C 7 C 7 C 7 C 7 C 7 C 7 C | Alarm input/Alarm           | Input/output alarm signal.       |
|    | 5 6 7 8 4 01N02N03<br>1 2 3 4 4 C1 C2 C3                                             | Alarm input/Alarm<br>output | Input/output alarm signal.       |
|    | 5 6 7 8 ↓ MOINO2MO3<br>1 2 3 4 ↓ C1 C2 C3                                            | •                           | Input/output alarm signal.       |

# 2.2.13 HCVR5104HE-V2/HCVR5108HE-V2/HCVR5116HE-V2 Series

The HCVR5104HE-V2 series rear panel is shown as below. See Figure 2-33.

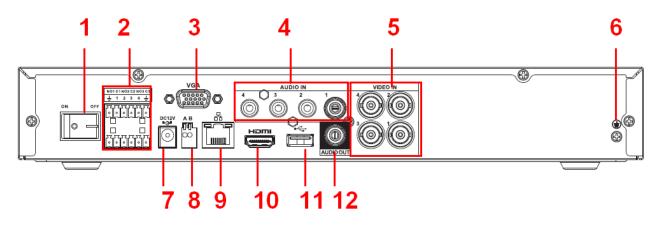

Figure 2-33

The HCVR5108HE-V2 series rear panel is shown as below. See Figure 2-34.

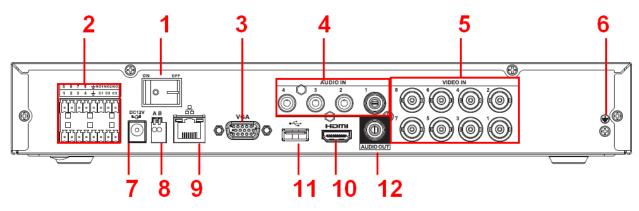

Figure 2-34

The HCVR5116HE-V2 series rear panel is shown as below. See Figure 2-35.

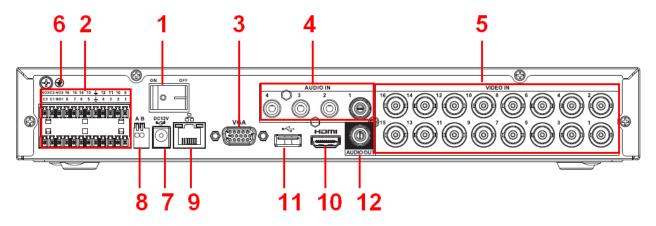

Figure 2-35

| SN | lcon | Name                   | Note                 |
|----|------|------------------------|----------------------|
| 1  | •    | Power on-off<br>button | Power on/off button. |

| 2  | 5     6     7     8     +N01N02M03       1     2     3     4     C1 C2 C3       7     7     7     7     7       0     0     0     0     0       0     0     0     0     0       0     0     0     0     0       0     0     0     0     0       0     0     0     0     0 | Alarm input/Alarm<br>output             | Input/output alarm signal.                                                                                                    |
|----|----------------------------------------------------------------------------------------------------|-----------------------------------------|----------------------------------------------------------------------------------------------------|
| 3  | VGA                                                                                                    | VGA video output<br>port                | VGA video output port. Output<br>analog video signal. Can<br>connect to the monitor to view<br>ananlog video output.                                                                                   |
| 4  | AUDIO IN                                                                                                    | Audio input port                        | Connect to audio input device such as speaker.                                                                                                    |
| 5  | VIDEO IN                                                                                                    | Video input port                        | Connect to analog camera, video input signal.                                                                                                    |
| 6  | Ŧ                                                                                                    | GND                                     | Ground end                                                                                                    |
| 7  | DC 12V<br>-C-                                                                                                    | Power input port                        | Input 12V DC.                                                                                                    |
| 8  | A                                                                                                    | RS485 (RS-485)<br>communication<br>port | RS485_A port. It is the cable A.<br>You can connect to the control<br>devices such as speed dome<br>PTZ.<br>RS485_B.It is the cable B. You<br>can connect to the control<br>devices such as speed dome |
| 9  |                                                                                                    | Network port                            | PTZ.<br>100M Ethernet port                                                                                                    |
| 10 | HDMI                                                                                                    | High definition<br>media interface      | High definition audio and video<br>signal output port. It transmits<br>uncompressed high definition<br>video and multiple-channel data<br>to the HDMI port of the display<br>device.                   |
| 11 | ∙                                                                                                    | USB2.0 port                             | Connect to USB storage device, mouse, burning DVD-ROM and etc.                                                                                                    |
| 12 | AUDIO OUT                                                                                                    | Audio output port                       | Connect to video output device such as sound box.                                                                                                    |

#### 2.2.14 HCVR7104H-V2/HCVR7108H-V2 Series

The HCVR7104H-V2 series rear panel is shown as below. See Figure 2-36.

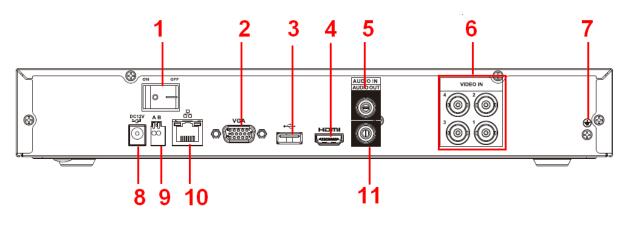

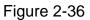

The HCVR7108H-V2 series rear panel is shown as below. See Figure 2-37.

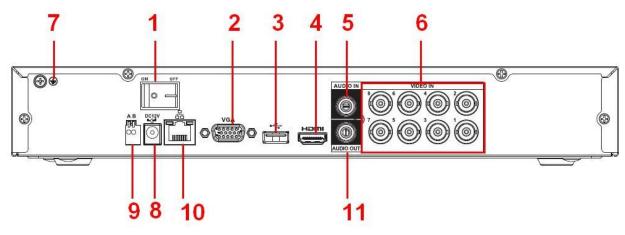

Figure 2-37

| SN | lcon | Name                               | Note                                                                                                    |
|----|------|------------------------------------|----------------------------------------------------------------------------------------------------|
| 1  | •    | Power on-off<br>button             | Power on/off button.                                                                                                    |
| 2  | VGA  | VGA video output<br>port           | VGA video output port. Output<br>analog video signal. Can<br>connect to the monitor to view<br>ananlog video output.                                                                 |
| 3  | ∙⊊٠  | USB2.0 port                        | Connect to USB storage device,<br>mouse, burning DVD-ROM and<br>etc.                                                                                                    |
| 4  | HDMI | High definition<br>media interface | High definition audio and video<br>signal output port. It transmits<br>uncompressed high definition<br>video and multiple-channel data<br>to the HDMI port of the display<br>device. |

|    |            |                   | 1                                |
|----|------------|-------------------|----------------------------------|
| 5  | AUDIO IN   | Audio input port  | Connect to audio input device    |
|    |            |                   | such as speaker.                 |
| 6  | VIDEO IN   | Video input port  | Connect to analog camera,        |
|    |            |                   | video input signal.              |
| 7  | ÷          | GND               | Ground end                       |
| 8  | DC 12V<br> | Power input port  | Input 12V DC.                    |
| 9  | А          | RS485 (RS-485)    | RS485_A port. It is the cable A. |
|    |            | communication     | You can connect to the control   |
|    |            | port              | devices such as speed dome       |
|    |            |                   | PTZ.                             |
|    | В          |                   | RS485_B.It is the cable B. You   |
|    |            |                   | can connect to the control       |
|    |            |                   | devices such as speed dome       |
|    |            |                   | PTZ.                             |
| 10 |            | Network port      | 100M Ethernet port               |
|    |            |                   |                                  |
|    |            |                   |                                  |
|    |            |                   |                                  |
| 11 | AUDIO OUT  | Audio output port | Connect to video output device   |
|    |            |                   | such as sound box.               |

# 2.2.15 HCVR7104HC-V2/HCVR7108HC-V2 Series

The HCVR7104HC-V2 series rear panel is shown as below. See Figure 2-38.

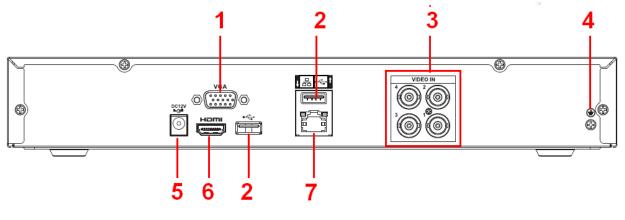

Figure 2-38

The HCVR7108HC-V2 series rear panel is shown as below. See Figure 2-39.

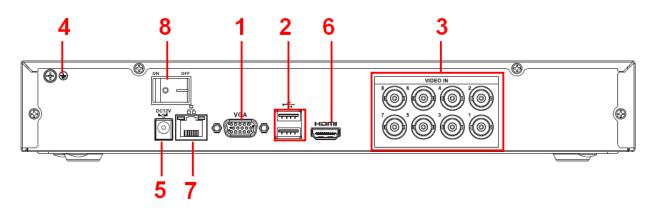

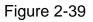

Please refer to the following sheet for detailed information.

| SN | lcon       | Name             | Note                             |
|----|------------|------------------|----------------------------------|
| 1  | VGA        | VGA video output | VGA video output port. Output    |
|    |            | port             | analog video signal. Can connect |
|    |            |                  | to the monitor to view ananlog   |
|    |            |                  | video output.                    |
| 2  | •          | USB2.0 port      | Connect to USB storage device,   |
|    |            |                  | mouse, burning DVD-ROM and       |
|    |            |                  | etc.                             |
| 3  | VIDEO IN   | Video input port | Connect to analog camera, video  |
|    |            |                  | input signal.                    |
| 4  | Ŧ          | GND              | Ground end                       |
| 5  | DC 12V<br> | Power input port | Input 12V DC.                    |
| 6  | HDMI       | High definition  | High definition audio and video  |
|    |            | media interface  | signal output port. It transmits |
|    |            |                  | uncompressed high definition     |
|    |            |                  | video and multiple-channel data  |
|    |            |                  | to the HDMI port of the display  |
|    |            |                  | device.                          |
| 7  |            | Network port     | 100M Ethernet port               |
|    |            |                  |                                  |
| 8  |            | Power on-off     |                                  |
|    |            | button           | Power on/off button.             |
|    |            |                  |                                  |

#### 2.2.16 HCVR7104HE-V2/HCVR7108HE-V2 Series

The HCVR7104HE-V2 series rear panel is shown as below. See Figure 2-40.

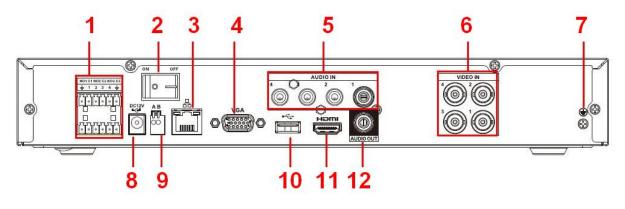

Figure 2-40

The HCVR7108HE-V2 series rear panel is shown as below. See Figure 2-41.

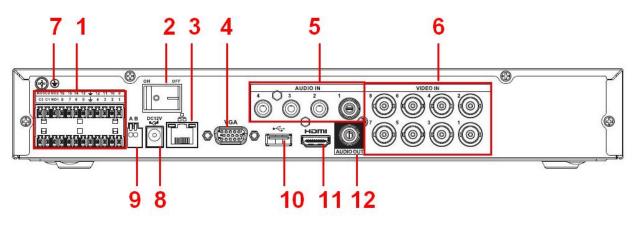

Figure 2-41

| SN | Icon                                                                            | Name                        | Note                                                                                                    |
|----|---------------------------------------------------------------------------------|-----------------------------|----------------------------------------------------------------------------------------------------|
| 1  | 5 6 7 8 WOINO2NO3<br>1 2 3 4 WOINO2NO3<br>7 7 7 7 7 7 7 7 7 7 7 7 7 7 7 7 7 7 7 | Alarm input/Alarm<br>output | Input/output alarm signal.                                                                                           |
| 2  | •                                                                               | Power on-off<br>button      | Power on/off button.                                                                                                 |
| 3  | - <del>-</del>                                                                  | Network port                | 100M Ethernet port                                                                                                   |
| 4  | VGA                                                                             | VGA video output<br>port    | VGA video output port. Output<br>analog video signal. Can<br>connect to the monitor to view<br>ananlog video output. |
| 5  | AUDIO IN                                                                        | Audio input port            | Connect to audio input device such as speaker.                                                                       |

| 6  | VIDEO IN    | Video input port  | Connect to analog camera, video input signal. |
|----|-------------|-------------------|-----------------------------------------------|
| 7  | ÷           | GND               | Ground end 0                                  |
| 8  | DC 12V<br>= | Power input port  | Input 12V DC.                                 |
| 9  | А           | RS485 (RS-485)    | RS485_A port. It is the cable A.              |
|    |             | communication     | You can connect to the control                |
|    |             | port              | devices such as speed dome                    |
|    |             | -                 | PTZ.                                          |
|    | В           |                   | RS485_B.It is the cable B. You                |
|    |             |                   | can connect to the control                    |
|    |             |                   | devices such as speed dome                    |
|    |             |                   | PTZ.                                          |
| 10 | •           | USB2.0 port       | Connect to USB storage                        |
|    |             |                   | device, mouse, burning                        |
|    |             |                   | DVD-ROM and etc.                              |
| 11 | HDMI        | High definition   | High definition audio and video               |
|    |             | media interface   | signal output port. It transmits              |
|    |             |                   | uncompressed high definition                  |
|    |             |                   | video and multiple-channel data               |
|    |             |                   | to the HDMI port of the display               |
|    |             |                   | device.                                       |
| 12 | AUDIO OUT   | Audio output port | Connect to video output device                |
|    |             |                   | such as sound box.                            |

#### 2.2.17 HCVR4104/4108/4116HE-S2 Series

The HCVR4104HE-S2 series rear panel is shown as below. See Figure 2-42.

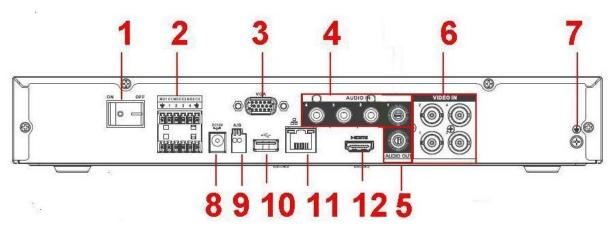

Figure 2-42

The HCVR4108HE-S2 series rear panel is shown as below. See Figure 2-43.

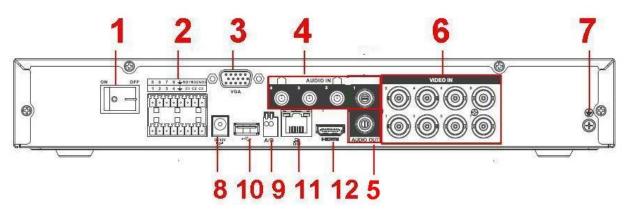

Figure 2-43

The HCVR4116HE-S2 series rear panel is shown as below. See Figure 2-44.

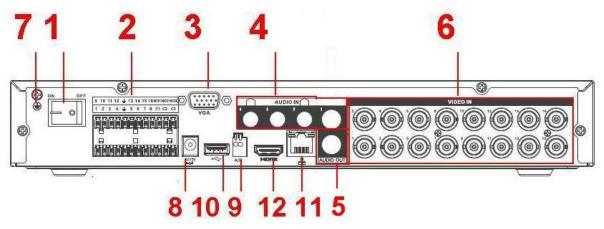

Figure 2-44

| SN | lcon                                                                              | Name                        | Note                           |
|----|-----------------------------------------------------------------------------------|-----------------------------|--------------------------------|
| 1  | •                                                                                 | Power on-off<br>button      | Power on/off button.           |
| 2  | 5 6 7 8 401N02N03<br>1 2 3 4 4 10 2 C3<br>5 7 7 7 7 7 7 7 7 7 7 7 7 7 7 7 7 7 7 7 | Alarm input/Alarm<br>output | Input/output alarm signal.     |
| 3  | VGA                                                                               | VGA video output            | VGA video output port. Output  |
|    |                                                                                   | port                        | analog video signal. Can       |
|    |                                                                                   |                             | connect to the monitor to view |
|    |                                                                                   |                             | ananlog video output.          |
| 4  | AUDIO IN                                                                          | Audio input port            | Connect to audio input device  |
|    |                                                                                   |                             | such as speaker.               |
| 5  | AUDIO OUT                                                                         | Audio output port           | Connect to video output device |
|    |                                                                                   |                             | such as sound box.             |

| 6  | VIDEO IN      | Video input port | Connect to analog camera, video input signal. |
|----|---------------|------------------|-----------------------------------------------|
| 7  | ÷             | GND              | Ground end 0                                  |
| 8  | DC 12V<br>=G= | Power input port | Input 12V DC.                                 |
| 9  | А             | RS485 (RS-485)   | RS485_A port. It is the cable A.              |
|    |               | communication    | You can connect to the control                |
|    |               | port             | devices such as speed dome                    |
|    |               |                  | PTZ.                                          |
|    | В             |                  | RS485_B.It is the cable B. You                |
|    |               |                  | can connect to the control                    |
|    |               |                  | devices such as speed dome                    |
|    |               |                  | PTZ.                                          |
| 10 | •             | USB2.0 port      | Connect to USB storage                        |
|    |               |                  | device, mouse, burning                        |
|    |               |                  | DVD-ROM and etc.                              |
| 11 |               | Network port     |                                               |
|    |               |                  | 100M Ethernet port                            |
|    |               |                  |                                               |
| 12 | HDMI          | High definition  | High definition audio and video               |
|    |               | media interface  | signal output port. It transmits              |
|    |               |                  | uncompressed high definition                  |
|    |               |                  | video and multiple-channel data               |
|    |               |                  | to the HDMI port of the display               |
|    |               |                  | device.                                       |

#### 2.2.18 HCVR5104/5108/5116H-S2 Series

The HCVR5104H-S2 series rear panel is shown as below. See Figure 2-45.

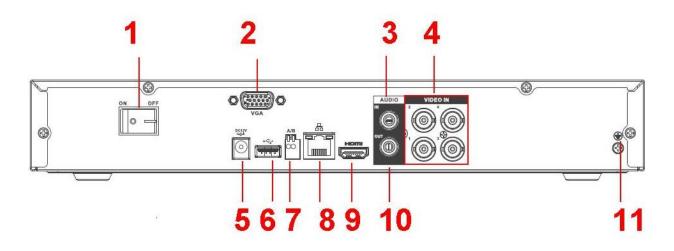

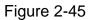

The HCVR5108H-S2 series rear panel is shown as below. See Figure 2-46.

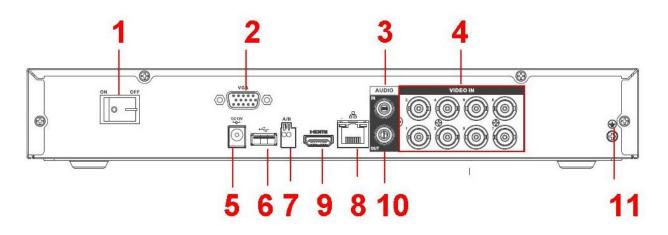

Figure 2-46

The HCVR5116H-S2 series rear panel is shown as below. See Figure 2-47.

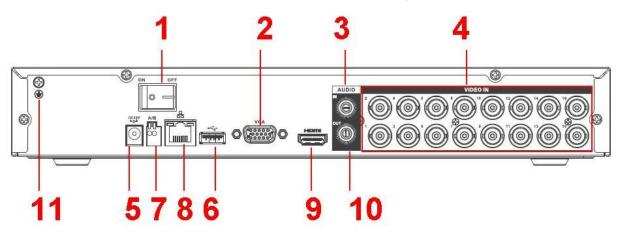

Figure 2-47

| SN | lcon       | Name                     | Note                                                                                                    |
|----|------------|--------------------------|----------------------------------------------------------------------------------------------------|
| 1  | •          | Power on-off<br>button   | Power on/off button.                                                                                                 |
| 2  | VGA        | VGA video output<br>port | VGA video output port. Output<br>analog video signal. Can<br>connect to the monitor to view<br>ananlog video output. |
| 3  | AUDIO IN   | Audio input port         | Connect to audio input device such as speaker.                                                                       |
| 4  | VIDEO IN   | Video input port         | Connect to analog camera, video input signal.                                                                        |
| 5  | DC 12V<br> | Power input port         | Input 12V DC.                                                                                                    |
| 6  | •          | USB2.0 port              | Connect to USB storage device,                                                                                       |

|    |           |                                         | mouse, burning DVD-ROM and etc.                                                                                                    |
|----|-----------|-----------------------------------------|----------------------------------------------------------------------------------------------------|
| 7  | A<br>B    | RS485 (RS-485)<br>communication<br>port | RS485_A port. It is the cable A.<br>You can connect to the control<br>devices such as speed dome<br>PTZ.<br>RS485_B.It is the cable B. You<br>can connect to the control<br>devices such as speed dome<br>PTZ. |
| 8  |           | Network port                            | 100M Ethernet port                                                                                                    |
| 9  | HDMI      | High definition<br>media interface      | High definition audio and video<br>signal output port. It transmits<br>uncompressed high definition<br>video and multiple-channel data<br>to the HDMI port of the display<br>device.                           |
| 10 | AUDIO OUT | Audio output port                       | Connect to video output device such as sound box.                                                                                                    |
| 11 | ÷         | GND                                     | Ground end                                                                                                    |

#### 2.2.19 HCVR5104/5108/5116HE-S2 Series

The HCVR5104HE-S2 series rear panel is shown as below. See Figure 2-48.

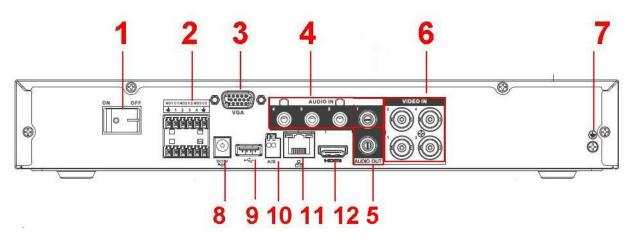

Figure 2-48

The HCVR5108HE-S2 series rear panel is shown as below. See Figure 2-49.

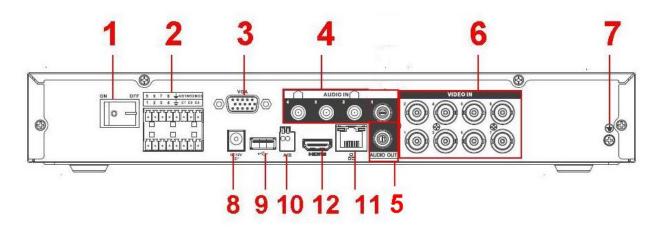

Figure 2-49

The HCVR5116HE-S2 series rear panel is shown as below. See Figure 2-50.

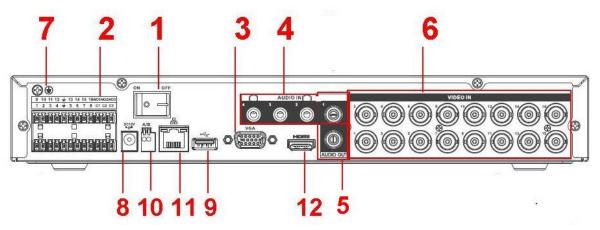

Figure 2-50

| SN | Icon                                                                             | Name                        | Note                                                                                                    |
|----|----------------------------------------------------------------------------------|-----------------------------|----------------------------------------------------------------------------------------------------|
| 1  | • -                                                                              | Power on-off<br>button      | Power on/off button.                                                                                                 |
| 2  | 5 6 7 8 WOINO2NO3<br>1 2 3 4 C1 C2 C3<br>5 5 5 5 7 5 7 5 7 5 7 5 7 5 7 5 7 5 7 5 | Alarm input/Alarm<br>output | Input/output alarm signal.                                                                                           |
| 3  | VGA                                                                              | VGA video output<br>port    | VGA video output port. Output<br>analog video signal. Can<br>connect to the monitor to view<br>ananlog video output. |
| 4  | AUDIO IN                                                                         | Audio input port            | Connect to audio input device such as speaker.                                                                       |

| 5  | AUDIO OUT  | Audio output port                       | Connect to video output device such as sound box.                                                                                                    |
|----|------------|-----------------------------------------|----------------------------------------------------------------------------------------------------|
| 6  | VIDEO IN   | Video input port                        | Connect to analog camera, video input signal.                                                                                                    |
| 7  |            | GND                                     | Ground end                                                                                                    |
| 8  | DC 12V<br> | Power input port                        | Input 12V DC.                                                                                                    |
| 9  | ٩٩         | USB2.0 port                             | Connect to USB storage device, mouse, burning DVD-ROM and etc.                                                                                                    |
| 10 | A          | RS485 (RS-485)<br>communication<br>port | RS485_A port. It is the cable A.<br>You can connect to the control<br>devices such as speed dome<br>PTZ.                                                                             |
|    | В          |                                         | RS485_B.It is the cable B. You<br>can connect to the control<br>devices such as speed dome<br>PTZ.                                                                                   |
| 11 |            | Network port                            | 100M Ethernet port                                                                                                    |
| 12 | HDMI       | High definition<br>media interface      | High definition audio and video<br>signal output port. It transmits<br>uncompressed high definition<br>video and multiple-channel data<br>to the HDMI port of the display<br>device. |

#### 2.2.20 HCVR7104/7108H-S2 Series

The HCVR7104H-S2 series rear panel is shown as below. See Figure 2-51.

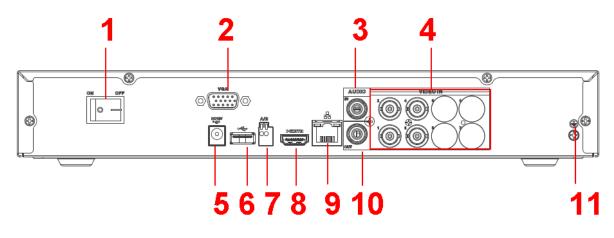

Figure 2-51

The HCVR7108H-S2 series rear panel is shown as below. See Figure 2-52.

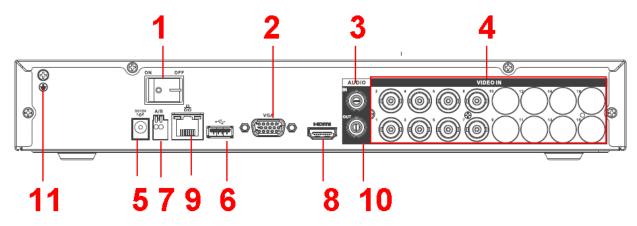

Figure 2-52

| SN | Icon       | Name                                    | Note                                                                                                    |
|----|------------|-----------------------------------------|----------------------------------------------------------------------------------------------------|
| 1  | •          | Power on-off<br>button                  | Power on/off button.                                                                                                 |
| 2  | VGA        | VGA video output<br>port                | VGA video output port. Output<br>analog video signal. Can<br>connect to the monitor to view<br>ananlog video output. |
| 3  | AUDIO IN   | Audio input port                        | Connect to audio input device such as speaker.                                                                       |
| 4  | VIDEO IN   | Video input port                        | Connect to analog camera, video input signal.                                                                        |
| 5  | DC 12V<br> | Power input port                        | Input 12V DC.                                                                                                    |
| 6  | •          | USB2.0 port                             | Connect to USB storage device,<br>mouse, burning DVD-ROM and<br>etc.                                                 |
| 7  | A          | RS485 (RS-485)<br>communication<br>port | RS485_A port. It is the cable A.<br>You can connect to the control<br>devices such as speed dome<br>PTZ.             |
|    | B          |                                         | RS485_B.It is the cable B. You<br>can connect to the control<br>devices such as speed dome<br>PTZ.                   |
| 8  | HDMI       | High definition media interface         | High definition audio and video<br>signal output port. It transmits<br>uncompressed high definition                  |

|    |           |                   | video and multiple-channel data<br>to the HDMI port of the display<br>device. |
|----|-----------|-------------------|-------------------------------------------------------------------------------|
| 9  |           | Network port      | 100M Ethernet port                                                            |
| 10 | AUDIO OUT | Audio output port | Connect to video output device such as sound box.                             |
| 11 | Ŧ         | GND               | Ground end                                                                    |

#### 2.2.21 HCVR7104/7108HE-S2 Series

The HCVR7104HE-S2 series rear panel is shown as below. See Figure 2-53.

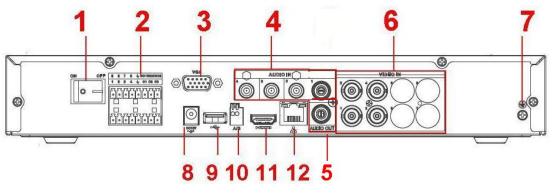

Figure 2-53

The HCVR7108HE-S2 series rear panel is shown as below. See Figure 2-54.

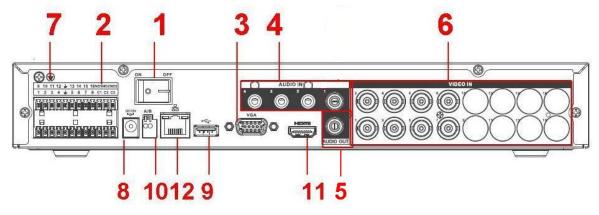

Figure 2-54

| SN | lcon | Name            |        | Note                 |
|----|------|-----------------|--------|----------------------|
| 1  | •    | Power<br>button | on-off | Power on/off button. |

| 2  | 5     6     7     6     MO1NO2MO3       1     2     3     4     C1     C2     C3       5     7     7     7     7     7     7       0     0     0     0     0     0     0       0     0     0     0     0     0     0       0     0     0     0     0     0     0       0     0     0     0     0     0     0 | Alarm input/Alarm<br>output             | Input/output alarm signal.                                                                                                    |
|----|----------------------------------------------------------------------------------------------------|-----------------------------------------|----------------------------------------------------------------------------------------------------|
| 3  | VGA                                                                                                    | VGA video output<br>port                | VGA video output port. Output<br>analog video signal. Can<br>connect to the monitor to view<br>ananlog video output.                                                                                           |
| 4  | AUDIO IN                                                                                                    | Audio input port                        | Connect to audio input device such as speaker.                                                                                                    |
| 5  | AUDIO OUT                                                                                                    | Audio output port                       | Connect to video output device such as sound box.                                                                                                    |
| 6  | VIDEO IN                                                                                                    | Video input port                        | Connect to analog camera, video input signal.                                                                                                    |
| 7  | Ŧ                                                                                                    | GND                                     | Ground end                                                                                                    |
| 8  | DC 12V<br>                                                                                                    | Power input port                        | Input 12V DC.                                                                                                    |
| 9  |                                                                                                    | USB2.0 port                             | Connect to USB storage device, mouse, burning DVD-ROM and etc.                                                                                                    |
| 10 | A                                                                                                    | RS485 (RS-485)<br>communication<br>port | RS485_A port. It is the cable A.<br>You can connect to the control<br>devices such as speed dome<br>PTZ.<br>RS485_B.It is the cable B. You<br>can connect to the control<br>devices such as speed dome<br>PTZ. |
| 11 | HDMI                                                                                                    | High definition<br>media interface      | High definition audio and video<br>signal output port. It transmits<br>uncompressed high definition<br>video and multiple-channel data<br>to the HDMI port of the display<br>device.                           |
| 12 |                                                                                                    | Network port                            | 100M Ethernet port                                                                                                    |

#### 2.2.22 HCVR41XXHE-S3/HCVR51XXH-S3/HCVR71XXH-S3/HCVR71XXHE-S3 /XVR41XXHE/XVR51XXH/XVR51XXHE/XVR71XXH/XVR71XXHE/ XVR51XXH-4M/ XVR51XXH-4KL/XVR71XXHE-4KL/ XVR51XXH-S2/ XVR51XXHE-S2 Series

The

HCVR41XXHE-S3/HCVR51XXH-S3/HCVR51XXHE-S3/HCVR71XXHE-S3/XVR41XXHE/

# XVR51H/XVR51XXHE/XVR71XXHE/XVR51XXH-4M/XVR51XXH-4KL/XVR71XXHE-4KL series rear panel is shown as below. See Figure 2-55.

The following figure is based on HCVR4116HE-S3/HCVR5116HE-S3/HCVR7116HE-S3/XVR4116HE/XVR5116HE/XVR7116HE series.

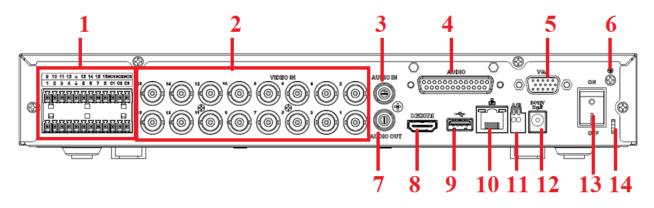

Figure 2-55

The HCVR71XXH-S3/XVR71XXH/XVR51XXH-S2/XVR51XXHE-S2 rear panel is shown as below. See Figure 2-56.

The following figure is based on the HCVR7116H-S3/XVR7116H/ XVR51XXH-S2/XVR51XXHE-S2.

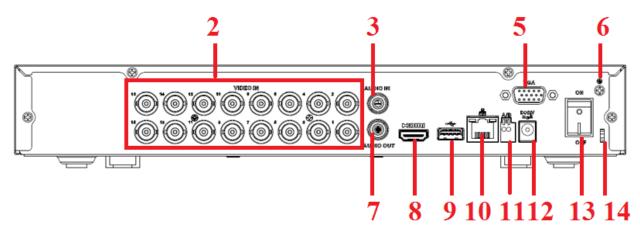

Figure 2-56

| SN | lcon                                                                                                   | Name                        | Note                                           |
|----|----------------------------------------------------------------------------------------------------|-----------------------------|------------------------------------------------|
| 1  | 9 10 11 12 + 12 14 15 18H0H00H03<br>1 2 3 4 + 5 6 7 6 c c c c<br>7 7 7 7 7 7 7 7 7 7 7 7 7 7 7 7 7 7 7 | Alarm input/Alarm<br>output | Input/output alarm signal.                     |
| 2  | VIDEO IN                                                                                               | Video input port            | Connect to analog camera, video input signal.  |
| 3  | AUDIO IN                                                                                               | Audio input port            | Connect to audio input device such as speaker. |

| 4  |                                         | DB25 port                               | The 5th to the 16th-channel                                                                                                    |
|----|-----------------------------------------|-----------------------------------------|----------------------------------------------------------------------------------------------------|
|    | 000000000000000000000000000000000000000 |                                         | audio input port.                                                                                                    |
| 5  | VGA                                     | VGA video output<br>port                | VGA video output port.<br>Output analog video signal.<br>Can connect to the monitor<br>to view ananlog video<br>output.                                                                                        |
| 6  | Ŧ                                       | GND                                     | Ground end                                                                                                    |
| 7  | AUDIO OUT                               | Audio output port                       | Connect to video output device such as sound box.                                                                                                    |
| 8  | HDMI                                    | High definition<br>media interface      | High definition audio and<br>video signal output port. It<br>transmits uncompressed<br>high definition video and<br>multiple-channel data to the<br>HDMI port of the display<br>device.                        |
| 9  | •                                       | USB2.0 port                             | Connect to USB storage device, mouse, burning DVD-ROM and etc.                                                                                                    |
| 10 | <del>р</del> та                         | Network port                            | 100M Ethernet port                                                                                                    |
| 11 | A<br>B                                  | RS485 (RS-485)<br>communication<br>port | RS485_A port. It is the<br>cable A. You can connect to<br>the control devices such as<br>speed dome PTZ.<br>RS485_B.It is the cable B.<br>You can connect to the<br>control devices such as<br>speed dome PTZ. |
| 12 | DC 12V<br>                              | Power input port                        | Input 12V DC.                                                                                                    |
| 13 | ON CON                                  | Power on-off<br>button                  | Power on/off button.                                                                                                    |
| 14 |                                         | Power cable<br>fastener                 | Use clamp to secure the power cable on the device in case there is any loss.                                                                                                    |

# 2.2.23 HCVR41XXHS-S2/ HCVR2108HS-S2/ HCVR2116HS-S2 Series

The HCVR4104HS-S2 series rear panel is shown as below. See Figure 2-57.

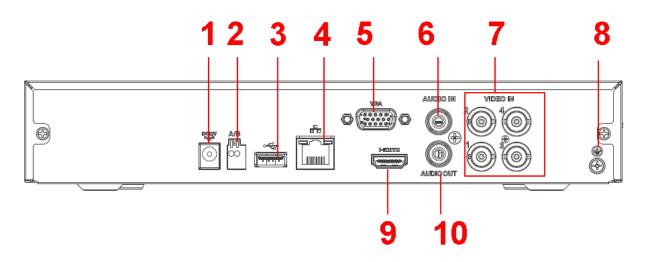

Figure 2-57

The HCVR4108HS-S2/HCVR2108HS-S2 series rear panel is shown as below. See Figure 2-58.

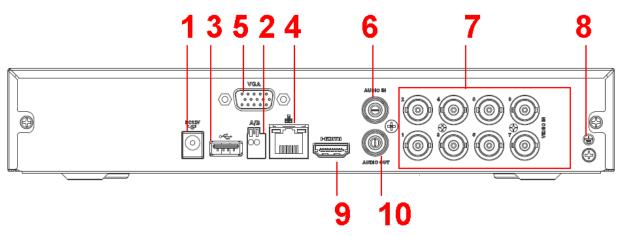

Figure 2-58

The HCVR4116HS-S2/ HCVR2116HS-S2 series rear panel is shown as below. See Figure 2-59.

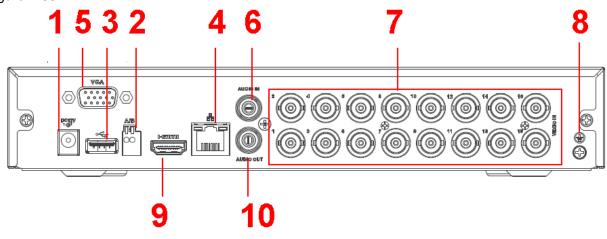

Figure 2-59

Please refer to the following sheet for detailed information.

| SN | Icon           | Name              | Note                                                               |
|----|----------------|-------------------|--------------------------------------------------------------------|
| 1  | DC 12V<br>=-C= | Power input port  | Input 12V DC.                                                      |
| 2  | A              | RS485 (RS-485)    | RS485_A port. It is the cable A.                                   |
|    |                | communication     | You can connect to the control                                     |
|    |                | port              | devices such as speed dome                                         |
|    |                | _                 | PTZ.                                                               |
|    | В              |                   | RS485_B.It is the cable B. You                                     |
|    |                |                   | can connect to the control                                         |
|    |                |                   | devices such as speed dome<br>PTZ.                                 |
| 3  | •              | USB2.0 port       | Connect to USB storage device,                                     |
|    |                |                   | mouse, burning DVD-ROM and                                         |
|    |                |                   | etc.                                                               |
| 4  |                | Network port      | 100M Ethernet port                                                 |
|    |                |                   |                                                                    |
| 5  | VGA            | VGA video output  | VGA video output port. Output                                      |
|    |                | port              | analog video signal. Can connect<br>to the monitor to view ananlog |
|    |                |                   | video output.                                                      |
| 6  | AUDIO IN       | Audio input port  | Connect to audio input device                                      |
|    |                |                   | such as speaker.                                                   |
| 7  | VIDEO IN       | Video input port  | Connect to analog camera, video                                    |
|    |                |                   | input signal.                                                      |
| 8  | ÷              | GND               | Ground end                                                         |
| 9  | HDMI           | High definition   | High definition audio and video                                    |
|    |                | media interface   | signal output port. It transmits                                   |
|    |                |                   | uncompressed high definition                                       |
|    |                |                   | video and multiple-channel data                                    |
|    |                |                   | to the HDMI port of the display                                    |
|    |                |                   | device.                                                            |
| 10 | AUDIO OUT      | Audio output port | Connect to video output device                                     |
|    |                |                   | such as sound box.                                                 |

# 2.2.24 HCVR21XXHS-S3/HCVR41XXHS-S3/HCVR51XXHS-S3/HCVR7104H S-S3

#### /XVR21XXHS/XVR41XXHS/XVR51XXHS/XVR7104HS/XVR51XXHS-4 M/XVR51XXHS-4KL/ XVR41XXHS-S2/ XVR51XXHS-S2 Series

The

HCVR2116HS-S3/HCVR41XXHS-S3/51XXHS-S3/XVR2116HS/XVR41XXHS/XVR51XX HS/ XVR51XXHS-4M/XVR51XXHS-4KL series rear panel is shown as below. See Figure 2-60. The following figure is based on the HCVR2116HS-S3/HCVR4116HS-S3/5116HS-S3 /XVR2116HS/XVR4116HS/XVR5116HS series product.

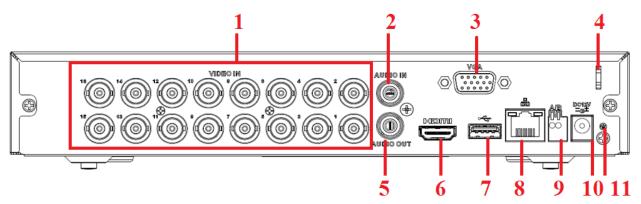

Figure 2-60

The HCVR7104HS-S3/XVR7104HS/XVR41XXHS-S2/XVR51XXHS-S2 series rear panel is shown as below. See Figure 2-61.

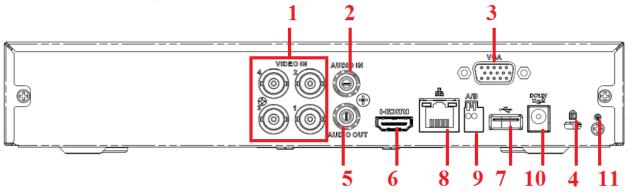

Figure 2-61

Please refer to the following sheet for detailed information.

| SN | lcon      | Name              | Note                              |
|----|-----------|-------------------|-----------------------------------|
| 1  | VIDEO IN  | Video input port  | Connect to analog camera, video   |
|    |           |                   | input signal.                     |
| 2  | AUDIO IN  | Audio input port  | Connect to audio input device     |
|    |           |                   | such as speaker.                  |
| 3  | VGA       | VGA video output  | VGA video output port. Output     |
|    |           | port              | analog video signal. Can connect  |
|    |           |                   | to the monitor to view analog     |
|    |           |                   | video output.                     |
| 4  |           | Power cable       | Use clamp to secure the power     |
|    |           | fastener          | cable on the device in case there |
|    |           |                   | is any loss.                      |
| 5  | AUDIO OUT | Audio output port | Connect to video output device    |
|    |           |                   | such as sound box.                |
| 6  | HDMI      | High definition   | High definition audio and video   |
|    |           | media interface   | signal output port. It transmits  |

|    |                  |                                         | uncompressed high definition<br>video and multiple-channel data<br>to the HDMI port of the display<br>device. |
|----|------------------|-----------------------------------------|----------------------------------------------------------------------------------------------------|
| 7  | • <del>(</del> - | USB2.0 port                             | Connect to USB storage device,<br>mouse, burning DVD-ROM and<br>etc.                                          |
| 8  | <u>с</u><br>С С  | Network port                            | 100M Ethernet port                                                                                            |
| 9  | A                | RS485 (RS-485)<br>communication<br>port | RS485_A port. It is the cable A.<br>You can connect to the control<br>devices such as speed dome<br>PTZ.      |
|    | В                |                                         | RS485_B.It is the cable B. You<br>can connect to the control<br>devices such as speed dome<br>PTZ.            |
| 10 | DC 12V<br>=G=    | Power input port                        | Input 12V DC.                                                                                                 |
| 11 | Ŧ                | GND                                     | Ground end                                                                                                    |

#### 2.2.25 HCVR52XXA-V2/ HCVR72XXA-V2 Series

This series products' rear panel is shown as below. See Figure 2-62. The following figure is based on HCVR7204A-V2 series product.

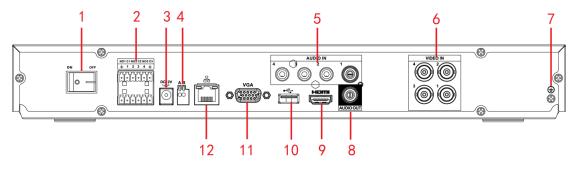

Figure 2-62

| SN | lcon | Name                    | Note                                                                                                    |
|----|------|-------------------------|----------------------------------------------------------------------------------------------------|
| 1  |      | Power switch            | Power on/off button.                                                                                                    |
| 2  | 1~4  | Alarm input<br>port 1~4 | <ul> <li>There are two types; NO (normal open)/NC (normal close).</li> <li>When your alarm input device is using external power, please make sure the device and the DVR have the same ground.</li> </ul> |

| SN | lcon             | Name                                     | Note                                                                                                    |
|----|------------------|------------------------------------------|----------------------------------------------------------------------------------------------------|
|    | NO1~NO3<br>C1~C3 | Alarm output<br>port 1~3                 | <ul> <li>3 groups of alarm output ports. (Group 1:port NO1~C1,Group 2:port NO2~C2,Group 3:port NO3~C3)).Output alarm signal to the alarm device. Please make sure there is power to the external alarm device.</li> <li>NO:Normal open alarm output port.</li> <li>C:Alarm output public end.</li> </ul> |
| 3  | DC12V<br>-œ⁺     | Power input<br>port                      | Input DC 12V/5A.                                                                                                    |
| 4  | AB               | RS-485<br>communicati<br>on port         | <ul> <li>RS485_A port. It is the cable A. You can connect to the control devices such as speed dome PTZ.</li> <li>RS485_B.It is the cable B. You can connect to the control devices such as speed dome PTZ.</li> </ul>                                                                                   |
| 5  | AUDIO IN         | Audio input<br>port                      | It is to receive the analog audio signal output from the devices such as mike phone, pickup.                                                                                                    |
| 6  | VIDEO IN         | Video input<br>port                      | Connect to analog camera to input video signal.                                                                                                    |
| 7  | Ŧ                | GND                                      | Alarm input ground port.                                                                                                    |
| 8  | AUDIO<br>OUT     | Audio output<br>port                     | Audio output port. It is to output the analog audio signal to the devices such as the sound box.                                                                                                    |
| 9  | HDMI             | High<br>Definition<br>Media<br>Interface | High definition audio and video signal output port. It transmits uncompressed high definition video and multiple-channel data to the HDMI port of the display device.                                                                                                    |
| 10 | •                | USB2.0 port                              | USB2.0 port. Connect to mouse, USB storage device, USB burner and etc.                                                                                                    |
| 11 | VGA              | VGA video<br>output port                 | VGA video output port. Output analog video signal. It can connect to the monitor to view analog video.                                                                                                    |
| 12 |                  | Network port                             | 1000M Ethernet port                                                                                                    |

#### 2.2.26 HCVR42XXA-S2/ HCVR4216AN-S2 Series

This HCVR4204A-S2 rear panel is shown as below. See Figure 2-63.

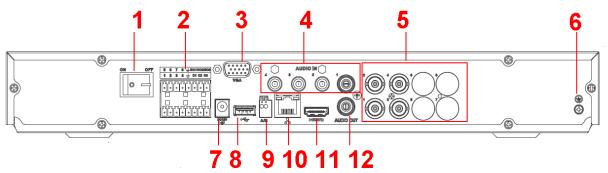

Figure 2-63

This HCVR4208A-S2 rear panel is shown as below. See Figure 2-64.

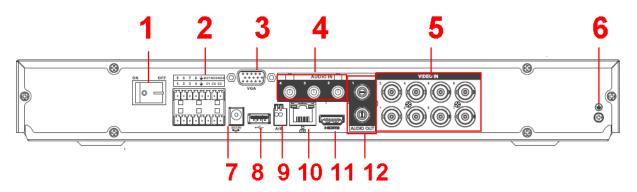

Figure 2-64

This HCVR4216A-S2 rear panel is shown as below. See Figure 2-65.

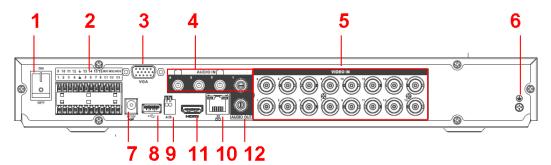

Figure 2-65

This HCVR4216AN-S2 rear panel is shown as below. See Figure 2-66.

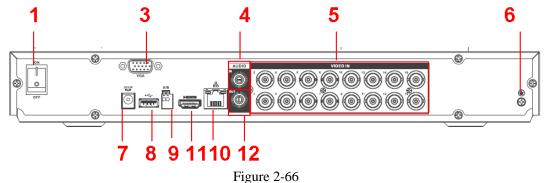

Please refer to the following sheet for detailed information.

| SN | lcon         | Name                                     | Note                                                                                                    |  |
|----|--------------|------------------------------------------|----------------------------------------------------------------------------------------------------|--|
| 1  |              | Power switch                             | Power on/off button.                                                                                                    |  |
| 2  | 1~8(16)      | Alarm input<br>port 1~8(16)              | <ul> <li>There are two types; NO (normal open)/NC (normal close).</li> <li>When your alarm input device is using external power, please make sure the device and the DVR have the same ground.</li> </ul>                                                                                                 |  |
|    | NO1~NO3      | Alarm output<br>port 1~3                 | <ul> <li>3 groups of alarm output ports. (Group 1:port NO1~C1,Group 2:port NO2~C2,Group 3:port NO3~C3) ).Output alarm signal to the alarm device. Please make sure there is power to the external alarm device.</li> <li>NO:Normal open alarm output port.</li> <li>C:Alarm output public end.</li> </ul> |  |
|    | C1~C3        |                                          |                                                                                                    |  |
| 3  | VGA          | VGA video<br>output<br>port              | VGA video output port. Output analog video signal.<br>Can connect to the monitor to view ananlog video<br>output.                                                                                                    |  |
| 4  | AUDIO IN     | Audio input<br>port                      | Connect to audio input device such as speaker.                                                                                                    |  |
| 5  | VIDEO IN     | Video input<br>port                      | Connect to analog camera, video input signal.                                                                                                    |  |
| 6  | Ŧ            | GND                                      | Alarm input ground port.                                                                                                    |  |
| 7  | DC 12V<br>G- | Power input<br>port                      | Input 12V DC.                                                                                                    |  |
| 8  | •€           | USB2.0 port                              | Connect to USB storage device, mouse, burning DVD-ROM and etc.                                                                                                    |  |
| 9  | A            | RS485<br>(RS-485)                        | RS485_A port. It is the cable A. You can connect to the control devices such as speed dome PTZ.                                                                                                    |  |
|    | В            | communicati<br>on port                   | RS485_B.It is the cable B. You can connect to the control devices such as speed dome PTZ                                                                                                    |  |
| 10 | <del></del>  | Network port                             | control devices such as speed dome PTZ.<br>1000M Ethernet port                                                                                                    |  |
| 11 | HDMI         | High<br>Definition<br>Media<br>Interface | High definition audio and video signal output port. It transmits uncompressed high definition video and multiple-channel data to the HDMI port of the display device.                                                                                                    |  |
| 12 | AUDIO<br>OUT | Audio output<br>port                     | Connect to video output device such as sound box.                                                                                                    |  |

## 2.2.27 HCVR4224/HCVR4232AN-S2 Series

The rear panel is shown as below. See Figure 2-67. The following figure is based on the HCVR4232AN-V2 series product.

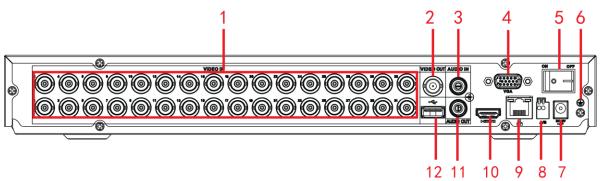

# Figure 2-67

| SN | lcon         | Name            | Note                                                   |  |
|----|--------------|-----------------|--------------------------------------------------------|--|
| 1  | VIDEO IN     | Video input     | Connect to analog camera, video input signal.          |  |
| -  |              | port            |                                                        |  |
| 2  | VIDEO OUT    | Video output    | Connect to output devices such as TV.                  |  |
| 2  | VIDEO OOT    | port            |                                                        |  |
| 3  | AUDIO IN     | Audio input     | Connect to audio input device such as speaker.         |  |
| Ŭ  |              | port            |                                                        |  |
|    |              | VGA video       | VGA video output port. Output analog video signal.     |  |
| 4  | VGA          | output          | Can connect to the monitor to view ananlog video       |  |
|    |              | port            | output.                                                |  |
|    |              | Power switch    | Power on/off button.                                   |  |
| 5  |              |                 |                                                        |  |
|    |              |                 |                                                        |  |
| 6  | <u> </u>     | GND             | Alarm input ground port.                               |  |
|    | -            |                 |                                                        |  |
| 7  | DC12V<br>-⊖± | Power input     | Input 12V/5A DC.                                       |  |
|    |              | port            |                                                        |  |
|    |              |                 | RS485_A port. It is the cable A. You can connect to    |  |
| 8  |              | (RS-485)        | the control devices such as speed dome PTZ.            |  |
|    | В            | communicatio    | RS485_B.It is the cable B. You can connect to the      |  |
|    |              | n port          | control devices such as speed dome PTZ.                |  |
| 9  | <del></del>  | Network port    | 1000M Ethernet port                                    |  |
|    |              | High Definition | High definition audio and video signal output port. It |  |
| 10 | HDMI         | Media           | transmits uncompressed high definition video and       |  |
| 10 |              | Interface       | multiple-channel data to the HDMI port of the display  |  |
|    |              |                 | device.                                                |  |
| 11 | AUDIO        | Audio output    | Connect to video output device such as sound box.      |  |
|    | OUT          | port            |                                                        |  |

| SN | lcon | Name        | Note                                       |
|----|------|-------------|--------------------------------------------|
| 12 | •    | USB2.0 port | USB2.0 port. Connect to mouse, USB storage |
|    | -    |             | device, USB burner and etc.                |

#### 2.2.28 HCVR52XXA-S2/ HCVR5216AN-S2 Series

This HCVR5204A-S2 products' rear panel is shown as below. See Figure 2-68.

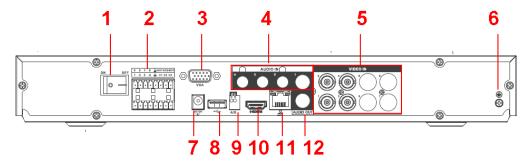

Figure 2-68

This HCVR5208A-S2 products' rear panel is shown as below. See Figure 2-69.

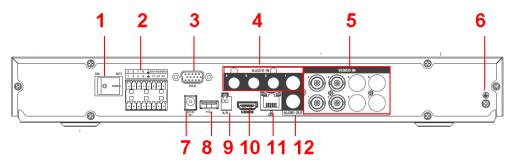

Figure 2-69

This HCVR5216A-S2 products' rear panel is shown as below. See Figure 2-70.

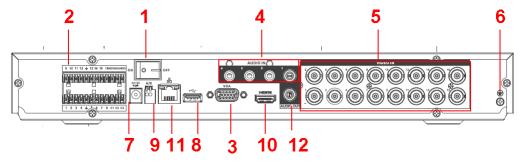

Figure 2-70

This HCVR5216AN-S2 products' rear panel is shown as below. See Figure 2-71.

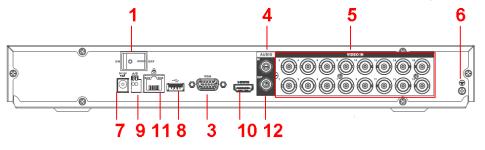

Figure 2-71

| SN | lcon           | Name                                     | Note                                                                                                    |  |
|----|----------------|------------------------------------------|----------------------------------------------------------------------------------------------------|--|
| 1  |                | Power switch                             | Power on/off button.                                                                                                    |  |
| 2  | 1~8(16)        | Alarm input<br>port 1~8(16)              | <ul> <li>There are two types; NO (normal open)/NC (normal close).</li> <li>When your alarm input device is using external power, please make sure the device and the DVR have the same ground.</li> </ul>                                                                                                 |  |
|    | NO1~NO3        | Alarm output<br>port 1~3                 | <ul> <li>3 groups of alarm output ports. (Group 1:port NO1~C1,Group 2:port NO2~C2,Group 3:port NO3~C3) ).Output alarm signal to the alarm device. Please make sure there is power to the external alarm device.</li> <li>NO:Normal open alarm output port.</li> <li>C:Alarm output public end.</li> </ul> |  |
| 3  | VGA            | VGA video<br>output<br>port              | VGA video output port. Output analog video signal.<br>Can connect to the monitor to view ananlog video<br>output.                                                                                                    |  |
| 4  | AUDIO IN       | Audio input<br>port                      | Connect to audio input device such as speaker.                                                                                                    |  |
| 5  | VIDEO IN       | Video input<br>port                      | Connect to analog camera, video input signal.                                                                                                    |  |
| 6  | Ŧ              | GND                                      | Alarm input ground port.                                                                                                    |  |
| 7  | DC 12V<br>=G=  | Power input<br>port                      | Input 12V DC.                                                                                                    |  |
| 8  | • <del>C</del> | USB2.0 port                              | Connect to USB storage device, mouse, burning DVD-ROM and etc.                                                                                                    |  |
| 9  | A              | RS485<br>(RS-485 )                       | RS485_A port. It is the cable A. You can connect to the control devices such as speed dome PTZ.                                                                                                    |  |
|    | В              | communicati<br>on port                   | RS485_B.It is the cable B. You can connect to the control devices such as speed dome PTZ.                                                                                                    |  |
| 10 | HDMI           | High<br>Definition<br>Media<br>Interface | High definition audio and video signal output port. It transmits uncompressed high definition video and multiple-channel data to the HDMI port of the display device.                                                                                                    |  |
| 11 | 0<br>0 0       | Network port                             | 100M Ethernet port                                                                                                    |  |

| SN | lcon  | Name         | Note                                              |
|----|-------|--------------|---------------------------------------------------|
| 12 | AUDIO | Audio output | Connect to video output device such as sound box. |
|    | OUT   | port         |                                                   |

## 2.2.29 HCVR720XA-S2 Series

The HCVR7204A-S2 products' rear panel is shown as below. See Figure 2-72.

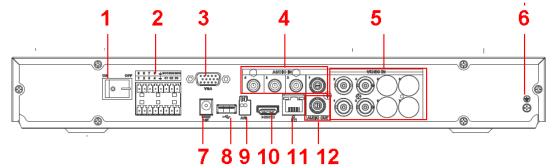

Figure 2-72

The HCVR7208A-S2 products' rear panel is shown as below. See Figure 2-73.

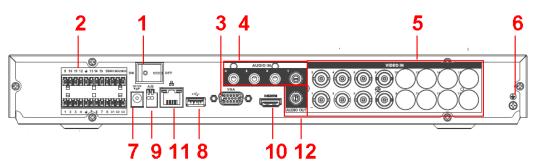

Figure 2-73

| SN | lcon    | Name                        | Note                                                                                                    |
|----|---------|-----------------------------|----------------------------------------------------------------------------------------------------|
| 1  |         | Power switch                | Power on/off button.                                                                                                    |
| 2  | 1~8(16) | Alarm input<br>port 1~8(16) | <ul> <li>There are two types; NO (normal open)/NC (normal close).</li> <li>When your alarm input device is using external power, please make sure the device and the DVR have the same ground.</li> </ul>                                                                                                 |
|    | NO1~NO3 | Alarm output<br>port 1~3    | <ul> <li>3 groups of alarm output ports. (Group 1:port NO1~C1,Group 2:port NO2~C2,Group 3:port NO3~C3) ).Output alarm signal to the alarm device. Please make sure there is power to the external alarm device.</li> <li>NO:Normal open alarm output port.</li> <li>C:Alarm output public end.</li> </ul> |
|    | C1~C3   |                             |                                                                                                    |

| SN | lcon           | Name         | Note                                                   |  |
|----|----------------|--------------|--------------------------------------------------------|--|
| 3  | VGA            | VGA video    | VGA video output port. Output analog video signal.     |  |
|    |                | output       | Can connect to the monitor to view ananlog video       |  |
|    |                | port         | output.                                                |  |
| 4  | AUDIO IN       | Audio input  | Connect to audio input device such as speaker.         |  |
|    |                | port         |                                                        |  |
|    |                |              |                                                        |  |
| 5  | VIDEO IN       | Video input  | Connect to analog camera, video input signal.          |  |
|    |                | port         |                                                        |  |
| 6  | _              | GND          | Alarm input ground port.                               |  |
|    | -              |              |                                                        |  |
| 7  | DC 12V<br>     | Power input  | Input 12V DC.                                          |  |
|    |                | port         |                                                        |  |
| 8  | ور             | USB2.0 port  | Connect to USB storage device, mouse, burning          |  |
|    |                |              | DVD-ROM and etc.                                       |  |
| 9  | А              | RS485        | RS485_A port. It is the cable A. You can connect to    |  |
|    |                | (RS-485)     | the control devices such as speed dome PTZ.            |  |
|    | В              | communicati  | RS485_B.It is the cable B. You can connect to the      |  |
|    |                | on port      | control devices such as speed dome PTZ.                |  |
| 10 | HDMI           | High         | High definition audio and video signal output port. It |  |
|    |                | Definition   | transmits uncompressed high definition video and       |  |
|    |                | Media        | multiple-channel data to the HDMI port of the display  |  |
|    |                | Interface    | device.                                                |  |
| 11 | <del>6</del> 6 | Network port | 100M Ethernet port                                     |  |
| 12 | AUDIO          | Audio output | Connect to video output device such as sound box.      |  |
|    | OUT            | port         |                                                        |  |

## 2.2.30 HCVR42XXA-S3/HCVR42XXAN-S3/HCVR52XXA-S3/HCVR52XXAN-S3/HCVR72XXA-S3/HCVR7216AN-S3/XVR42XXA/XVR42XXAN/XVR 52XXA/XVR52XXAN/XVR72XXA/XVR7216AN/ XVR52XXAN-4M/XVR52XXAN-4K/XVR72XXA-4K/XVR72XXA-4K/ XVR42XXA-S2/ XVR42XXAN-S2/ XVR52XXA-S2/ XVR52XXAN-S2 Series

The

HCVR42XXA-S3/HCVR52XXA-S3/HCVR72XXA-S3/XVR42XXA/XVR52XXA/XVR72XXA /XVR52XXAN-4M/XVR52XXAN-4KL/XVR72XXA-4K/XVR72XXA-4K/XVR72XXA-4KL/ XVR72XXA-4K/XVR42XXA-S2/XVR42XXAN-S2/XVR52XXA-S2/XVR52XXAN-S2 products' rear panel is shown as below. See Figure 2-74.

The following figure is based on the

HCVR4216A-S3/5216A-S3/7216A-S3/XVR4216A/XVR5216A/XVR7216A/

XVR42XXA-S2/XVR42XXAN-S2/XVR52XXA-S2/XVR52XXAN-S2 series product.

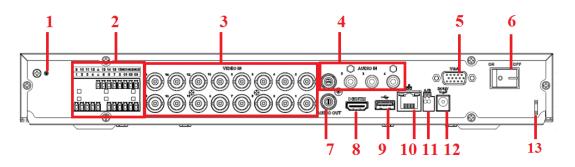

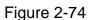

The HCVR42XXAN-S3/52XXAN-S3/7216AN-S3/XVR4216AN/5216AN/7216AN/ XVR5204AN-4M/XVR52XXAN-4M/XVR52XXAN-4KL rear panel is shown as below. See Figure 2-75.

The following figure is based on the

HCVR4216AN-S3/5216AN-S3/XVR4216AN/XVR5216AN series product.

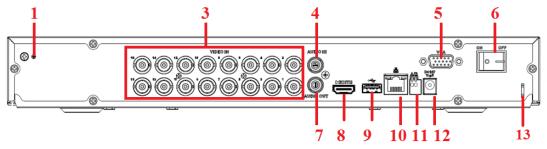

Figure 2-75

The XVR4232AN/5232AN rear panel is shown as below. See Figure 2-76.

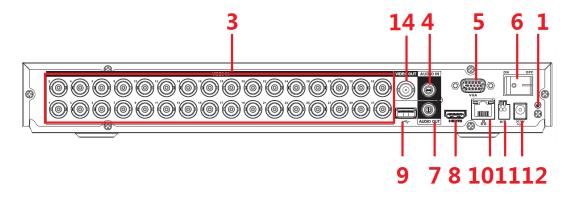

Figure 2-76 Please refer to the following sheet for detailed information.

| SN | lcon | Name | Note                     |
|----|------|------|--------------------------|
| 1  | 4    | GND  | Alarm input ground port. |

| SN | lcon               | Name                                                                  | Note                                                                                                    |
|----|--------------------|-----------------------------------------------------------------------|----------------------------------------------------------------------------------------------------|
| 2  | 1~8(16)<br>NO1~NO3 | Alarm input<br>port $1 \sim 8(16)$<br>Alarm output<br>port $1 \sim 3$ | <ul> <li>There are two types; NO (normal open)/NC (normal close).</li> <li>When your alarm input device is using external power, please make sure the device and the DVR have the same ground.</li> <li>3 groups of alarm output ports. (Group 1:port NO1~C1,Group 2:port NO2~C2,Group 3:port NO3~C3) ).Output alarm signal to the alarm device. Please make sure there is power to the external alarm device.</li> </ul> |
|    | C1~C3              |                                                                       | <ul><li>NO:Normal open alarm output port.</li><li>C:Alarm output public end.</li></ul>                                                                                                    |
| 3  | VIDEO IN           | Video input<br>port                                                   | Connect to analog camera, video input signal.                                                                                                    |
| 4  | AUDIO IN           | Audio input<br>port                                                   | Connect to audio input device such as speaker.                                                                                                    |
| 5  | VGA                | VGA video<br>output<br>port                                           | VGA video output port. Output analog video signal.<br>Can connect to the monitor to view ananlog video<br>output.                                                                                                    |
| 6  |                    | Power switch                                                          | Power on/off button.                                                                                                    |
| 7  | AUDIO<br>OUT       | Audio output<br>port                                                  | Connect to video output device such as sound box.                                                                                                    |
| 8  | HDMI               | High<br>Definition<br>Media<br>Interface                              | High definition audio and video signal output port. It transmits uncompressed high definition video and multiple-channel data to the HDMI port of the display device.                                                                                                    |
| 9  | •                  | USB port                                                              | Connect to USB storage device, mouse, burning DVD-ROM and etc.                                                                                                    |
| 10 | <del>_</del>       | Network port                                                          | 100 or 1000M Ethernet port                                                                                                    |
| 11 | A<br>B             | RS485<br>(RS-485)<br>communicati<br>on port                           | RS485_A port. It is the cable A. You can connect to the control devices such as speed dome PTZ.<br>RS485_B.It is the cable B. You can connect to the control devices such as speed dome PTZ.                                                                                                    |
| 12 | DC 12V<br>         | Power input<br>port                                                   | Input 12V DC.                                                                                                    |
| 13 |                    | Power cable fastener                                                  | Use clamp to secure the power cable on the device in case there is any loss.                                                                                                    |

| SN | lcon  | Name         | Note                                  |
|----|-------|--------------|---------------------------------------|
| 14 | VIDEO | Video output | Connact to output devices such as TV  |
|    | OUT   | port         | Connect to output devices such as TV. |

# 2.2.31 HCVR52XXL-V2/ HCVR54XXL-V2/HCVR44L-S2 Series

This series products' rear panel is shown as below. See Figure 2-77. The following figure is based on the HCVR5416L-V2 series product.

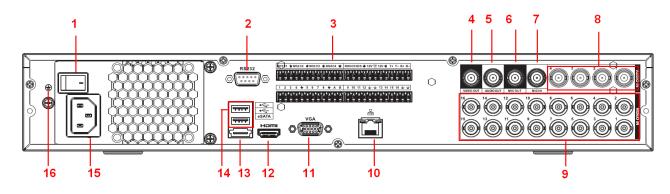

Figure 2-77

The HCVR4432L-S2 rear panel is shown as below. See Figure 2-78.

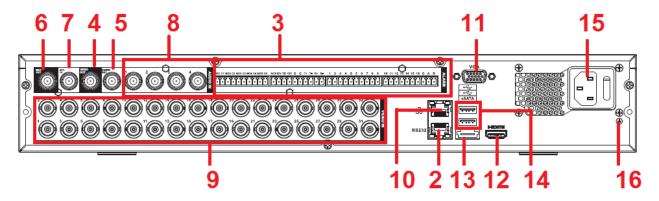

Figure 2-78

| SN | Icon   | Name              | Note                                                                                           |
|----|--------|-------------------|------------------------------------------------------------------------------------------------|
| 1  |        | Power switch      | Power on/off button.                                                                           |
| 2  | RS-232 | RS-232 debug COM. | It is for general COM debug to<br>configure IP address or<br>transfer transparent COM<br>data. |

| SN | Icon        | Name                      | Note                                                                                                    |
|----|-------------|---------------------------|----------------------------------------------------------------------------------------------------|
| 3  | 1~16        | Alarm input port 1~16     | <ul> <li>There are four groups.<br/>The first group is from<br/>port 1 to port 4, the<br/>second group is from port<br/>5 to port 8, the third<br/>group is from 9 to 12, and<br/>the fourth group is from<br/>13 to 16. They are to<br/>receive the signal from<br/>the external alarm<br/>source. There are two<br/>types; NO (normal<br/>open)/NC (normal close).</li> <li>When your alarm input<br/>device is using external<br/>power, please make sure<br/>the device and the DVR<br/>have the same ground.</li> </ul> |
|    | NO1~NO5     | Alarm output port 1~5     | • 5 groups of alarm output                                                                                                    |
|    | C1~C5       |                           | ports. (Group 1:port<br>NO1 $\sim$ C1,Group 2:port                                                                                                    |
|    | NC5         | RS-485 communication      | <ul> <li>NO1 C C 1, Group 2.port<br/>NO2 ~ C2, Group 3:port<br/>NO3~C3, Group 4:port<br/>NO4~C4, Group 5: port<br/>NO5, C5, NC5).Output<br/>alarm signal to the alarm<br/>device. Please make<br/>sure there is power to the<br/>external alarm device.</li> <li>NO: Normal open alarm<br/>output port.</li> <li>C: Alarm output public<br/>end.</li> <li>NC: Normal close alarm<br/>output port.</li> <li>RS485_A port. It is the cable</li> </ul>                                                                          |
|    |             | port                      | A. You can connect to the<br>control devices such as<br>speed dome PTZ.                                                                                                    |
|    | В           |                           | RS485_B.It is the cable B.                                                                                                    |
|    |             |                           | You can connect to the control devices such as speed dome PTZ.                                                                                                    |
|    | T+、T-、R+、R- | Four-wire full-duplex 485 | Four-wire full-duplex 485 port.                                                                                                    |
|    |             | port                      | T+,T- is the output wire.                                                                                                    |
|    |             |                           | R+,R- is the input wire.                                                                                                    |

| SN | Icon      | Name                               | Note                                                                                                    |
|----|-----------|------------------------------------|----------------------------------------------------------------------------------------------------|
|    | CTRL 12V  | Control power output               | Controller 12V power output.<br>It is to control the on-off alarm<br>relay output.                                                                                                    |
| 4  | VIDEO OUT | Video output port                  | Connect to video output devices such as TV.                                                                                                    |
| 5  | AUDIO OUT | Audio output port                  | Audio output port. It is to<br>output the analog audio signal<br>to the devices such as the<br>sound box.                                                                                                    |
| 6  | MIC OUT   | Audio output port                  | <ul> <li>Audio output port. It is to output the analog audio signal to the devices such as the sound box.</li> <li>Bidirectional talk output.</li> <li>Audio output on 1-window video monitor.</li> <li>Audio output on 1-window video playback.</li> </ul> |
| 7  | MIC IN    | Audio input port                   | Bidirectional talk input port. It<br>is to receive the analog audio<br>signal output from the devices<br>such as mike phone, pickup.                                                                                                    |
| 8  | AUDIO IN  | Audio input port                   | It is to receive the analog<br>audio signal output from the<br>devices such as mike phone,<br>pickup.                                                                                                    |
| 9  | VIDEO IN  | Video input port                   | Connect to analog camera to input video signal.                                                                                                    |
| 10 |           | Network port                       | 1000M Ethernet port                                                                                                    |
| 11 | VGA       | VGA video output port              | VGA video output port.<br>Output analog video signal. It<br>can connect to the monitor to<br>view analog video.                                                                                                    |
| 12 | HDMI      | High Definition Media<br>Interface | High definition audio and<br>video signal output port. It<br>transmits uncompressed high<br>definition video and<br>multiple-channel data to the<br>HDMI port of the display<br>device.                                                                     |

| SN | lcon  | Name         | Note                         |
|----|-------|--------------|------------------------------|
| 13 | eSATA | eSATA port   | External SATA port. It can   |
|    |       |              | connect to the device of the |
|    |       |              | SATA port. Please jump the   |
|    |       |              | HDD when there is peripheral |
|    |       |              | connected HDD.               |
| 14 | •     | USB2.0 port  | USB2.0 port. Connect to      |
|    |       |              | mouse, USB storage device,   |
|    |       |              | USB burner and etc.          |
| 15 |       | Power socket | Power socket                 |
|    |       |              |                              |
|    |       |              |                              |
| 16 | _     | GND          | GND                          |
|    |       |              |                              |

#### 2.2.32 HCVR42XXL-S2 Series

The rear panel is shown as in Figure 2-79

The following figure is based on the HCVR4232L-V2 series product.

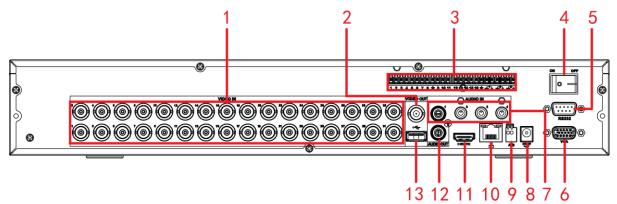

Figure 2-79

| SN | lcon      | Name                     | Note                                                                                                    |
|----|-----------|--------------------------|----------------------------------------------------------------------------------------------------|
| 1  | VIDEO IN  | Video input              | Connect to analog camera, video input signal.                                                                                                    |
| I  |           | port                     |                                                                                                    |
| 2  | VIDEO OUT | Video output             | Connect to output devices such as TV.                                                                                                    |
| 2  | VIDEO OUT | port                     | Connect to output devices such as 1 v.                                                                                                    |
| 3  | 1~16      | Alarm input<br>port 1∼16 | <ul> <li>There are four groups. The first group is from port 1 to port 4, the second group is from port 5 to port 8, the third group is from 9 to 12, and the fourth group is from 13 to 16. They are to receive the signal from the external alarm source. There are two types; NO (normal open)/NC (normal close).</li> <li>When your alarm input device is using external power, please make sure the device and the</li> </ul> |

| SN | lcon             | Name                                     | Note                                                                                                    |
|----|------------------|------------------------------------------|----------------------------------------------------------------------------------------------------|
|    |                  |                                          | DVR have the same ground.                                                                                                    |
|    | NO1~NO3<br>C1~C3 | Alarm output<br>port 1~3                 | <ul> <li>3 groups of alarm output ports. (Group 1:port NO1~C1,Group 2:port NO2~C2,Group 3:port NO3~C3)).Output alarm signal to the alarm device. Please make sure there is power to the external alarm device.</li> <li>NO:Normal open alarm output port.</li> <li>C:Alarm output public end.</li> </ul> |
|    | Ŧ                | GND                                      | Alarm input ground port.                                                                                                    |
| 4  |                  | Power switch                             | Power on/off button.                                                                                                    |
| 5  | RS-232           | RS-232<br>debug COM.                     | It is for general COM debug to configure IP address or transfer transparent COM data.                                                                                                    |
| 6  | VGA              | VGA video<br>output<br>port              | VGA video output port. Output analog video signal.<br>Can connect to the monitor to view ananlog video<br>output.                                                                                                    |
| 7  | AUDIO IN         | Audio input<br>port                      | Connect to audio input device such as speaker.                                                                                                    |
| 8  | DC12V<br>=ϱ      | Power input<br>port                      | Input 12V/5A DC.                                                                                                    |
| 9  | A                | RS-485                                   | RS485_A port. It is the cable A. You can connect to the control devices such as speed dome PTZ.                                                                                                    |
| 9  | в                | communicatio<br>n port                   | RS485_B.It is the cable B. You can connect to the control devices such as speed dome PTZ.                                                                                                    |
| 10 | <del>-</del>     | Network port                             | 1000M Ethernet port                                                                                                    |
| 11 | HDMI             | High<br>Definition<br>Media<br>Interface | High definition audio and video signal output port. It transmits uncompressed high definition video and multiple-channel data to the HDMI port of the display device.                                                                                                    |
| 12 | AUDIO OUT        | Audio output<br>port                     | Audio output port. It is to output the analog audio signal to the devices such as the sound box.                                                                                                    |
| 13 | •€               | USB2.0 port                              | USB2.0 port. Connect to mouse, USB storage device, USB burner and etc.                                                                                                    |

## 2.2.33 HCVR58XXS-V2/HCVR48XXS-S2 Series

The rear panel is shown as in Figure 2-80.

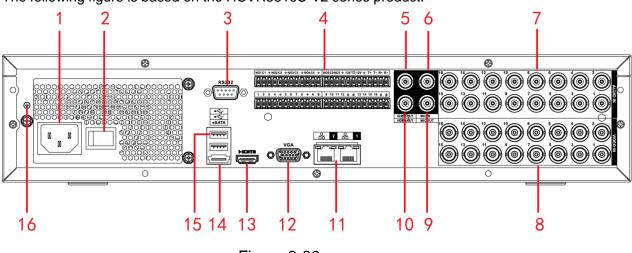

The following figure is based on the HCVR5816S-V2 series product.

Figure 2-80

The HCVR4832S-S2 rear panel is shown as in Figure 2-81.

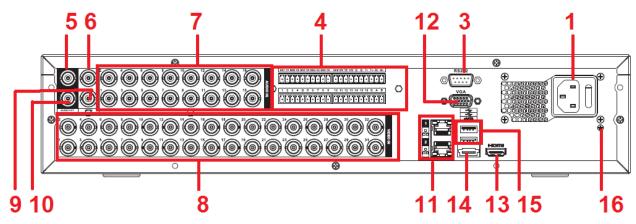

Figure 2-81

| SN | lcon   | Name              | Note                                                                                           |
|----|--------|-------------------|------------------------------------------------------------------------------------------------|
| 1  |        | Power socket      | Power socket                                                                                   |
| 2  |        | Power switch      | Power on/off button.                                                                           |
| 3  | RS-232 | RS-232 debug COM. | It is for general COM debug to<br>configure IP address or<br>transfer transparent COM<br>data. |

| SN | lcon                    | Name                           | Note                                                                                                    |
|----|-------------------------|--------------------------------|----------------------------------------------------------------------------------------------------|
| 4  | 1~16                    | Alarm input port 1~16          | <ul> <li>There are four groups.<br/>The first group is from<br/>port 1 to port 4, the<br/>second group is from port<br/>5 to port 8, the third<br/>group is from 9 to 12, and<br/>the fourth group is from<br/>13 to 16. They are to<br/>receive the signal from<br/>the external alarm<br/>source. There are two<br/>types; NO (normal<br/>open)/NC (normal close).</li> <li>When your alarm input<br/>device is using external<br/>power, please make sure<br/>the device and the DVR<br/>have the same ground.</li> </ul> |
|    | NO1~NO5<br>C1~C5<br>NC5 | Alarm output port 1~5          | <ul> <li>5 groups of alarm output<br/>ports. (Group 1:port<br/>NO1 ~ C1,Group 2:port<br/>NO2 ~ C2,Group 3:port<br/>NO3~C3, Group 4:port<br/>NO4~C4, Group 5: port<br/>NO5, C5, NC5).Output<br/>alarm signal to the alarm<br/>device. Please make<br/>sure there is power to the<br/>external alarm device.</li> <li>NO: Normal open alarm<br/>output port.</li> <li>C: Alarm output public<br/>end.</li> <li>NC: Normal close alarm<br/>output port.</li> </ul>                                                              |
|    | A                       | RS-485 communication port      | RS485_A port. It is the cable<br>A. You can connect to the<br>control devices such as<br>speed dome PTZ.                                                                                                    |
|    | В                       |                                | RS485_B.It is the cable B.<br>You can connect to the control<br>devices such as speed dome<br>PTZ.                                                                                                    |
|    | T+、T-、R+、R-             | Four-wire full-duplex 485 port | Four-wire full-duplex 485 port.<br>T+,T- is the output wire.<br>R+,R- is the input wire.                                                                                                    |
|    | CTRL 12V                | Control power output           | Controller 12V power output.<br>It is to control the on-off alarm<br>relay output.                                                                                                    |

| SN | Icon      | Name                               | Note                                                                                                    |
|----|-----------|------------------------------------|----------------------------------------------------------------------------------------------------|
| 5  | AUDIO OUT | Audio output port                  | Audio output port. It is to<br>output the analog audio signal<br>to the devices such as the<br>sound box.                                                                                                    |
| 6  | MIC IN    | Audio input port                   | Bidirectional talk input port. It<br>is to receive the analog audio<br>signal output from the devices<br>such as mike phone, pickup.                                                                                                    |
| 7  | AUDIO IN  | Audio input port                   | It is to receive the analog<br>audio signal output from the<br>devices such as mike phone,<br>pickup.                                                                                                    |
| 8  | VIDEO IN  | Video input port                   | Connect to analog camera to input video signal.                                                                                                    |
| 9  | MIC OUT   | Audio output port                  | <ul> <li>Audio output port. It is to output the analog audio signal to the devices such as the sound box.</li> <li>Bidirectional talk output.</li> <li>Audio output on 1-window video monitor.</li> <li>Audio output on 1-window video playback.</li> </ul> |
| 10 | VIDEO OUT | Video output port                  | Connect to video output devices such as TV.                                                                                                    |
| 11 |           | Network port                       | 1000M Ethernet port                                                                                                    |
| 12 | VGA       | VGA video output port              | VGA video output port.<br>Output analog video signal. It<br>can connect to the monitor to<br>view analog video.                                                                                                    |
| 13 | HDMI      | High Definition Media<br>Interface | High definition audio and<br>video signal output port. It<br>transmits uncompressed high<br>definition video and<br>multiple-channel data to the<br>HDMI port of the display<br>device.                                                                     |
| 14 | eSATA     | eSATA port                         | External SATA port. It can<br>connect to the device of the<br>SATA port. Please jump the<br>HDD when there is peripheral                                                                                                    |

| SN | Icon | Name        | Note                                                                   |
|----|------|-------------|------------------------------------------------------------------------|
|    |      |             | connected HDD.                                                         |
| 15 | •    | USB2.0 port | USB2.0 port. Connect to mouse, USB storage device, USB burner and etc. |
| 16 | Ŧ    | GND         | GND                                                                    |

## 2.2.34 HCVR71XXH-4M Series

The rear panel is shown as in Figure 2-82.

The following figure is based on the HCVR7116H-4M series product.

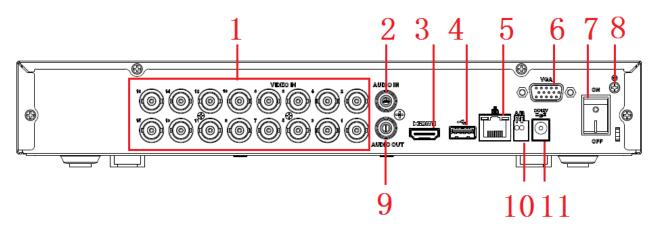

Figure 2-82 Please refer to the following sheet for detailed information.

| SN | lcon     | Name                                  | Function                                                                                                    |
|----|----------|---------------------------------------|----------------------------------------------------------------------------------------------------|
| 1  | VIDEO IN | Video input<br>port                   | Connect to analog camera, video input signal.                                                                                                    |
| 2  | AUDIO IN | Audio input<br>port                   | Connect to microphone and etc to input signal.                                                                                                    |
| 3  | HDMI     | High definition<br>media<br>interface | High definition audio and video signal output port. It transmits the same video signal as that of the VGA/TV or different video signal from that of the VGA/TV (support customized setup). Support mouse operation. |
| 4  | €        | USB3.0 port                           | Connect to mouse, USB storage media, USB-burner and etc.                                                                                                    |
| 5  |          | Network port                          | 1000M Ethernet port                                                                                                    |

| SN | lcon      | Name                     | Function                                                                                               |
|----|-----------|--------------------------|----------------------------------------------------------------------------------------------------|
| 6  | VGA       | VGA video<br>output port | VGA video output port. Output analog video signal. It can connect to the monitor to view analog video. |
| 7  |           | Power switch             | Power on/off button.                                                                                   |
| 8  | Ŧ         | GND                      | Ground port                                                                                            |
| 9  | AUDIO OUT | Audio output<br>port     | Connect to sound box and etc to output audio signal.                                                   |
| 10 | А         | RS485                    | RS485_A port. It is the cable A. You can connect to the control devices such as speed dome PTZ.        |
|    | В         | communicatio<br>n port   | RS485_B.It is the cable B. You can connect to the control devices such as speed dome PTZ.              |
| 11 |           | Power socket             | Power input port                                                                                       |

# 2.2.35 HCVR72XXAN-4M Series

The rear panel is shown as in Figure 2-83. The following figure is based on the HCVR7208SAN-4M series product.

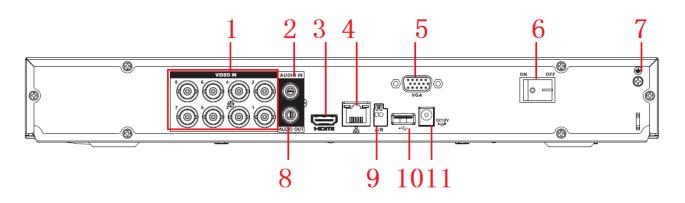

Figure 2-83

| SN | lcon     | Name                | Function                                       |
|----|----------|---------------------|------------------------------------------------|
| 1  | VIDEO IN | Video input<br>port | Connect to analog camera, video input signal.  |
| 2  | AUDIO IN | Audio input<br>port | Connect to microphone and etc to input signal. |

| SN | lcon      | Name                  | Function                                                                                        |
|----|-----------|-----------------------|-------------------------------------------------------------------------------------------------|
| 3  | HDMI      | High definition       | High definition audio and video signal output port. It                                          |
|    |           | media                 | transmits the same video signal as that of the VGA/TV or                                        |
|    |           | interface             | different video signal from that of the VGA/TV $\langle$ support                                |
|    |           |                       | customized setup).                                                                              |
|    |           |                       | Support mouse operation.                                                                        |
| 4  | <u>-</u>  | Network port          | 1000M Ethernet port                                                                             |
| 5  | VGA       | VGA                   | VGA video output port                                                                           |
| 6  |           | Power switch          | Power on/off button.                                                                            |
| 7  | GND       | Power switch          | Power on/off button.                                                                            |
| 8  | AUDIO OUT | Audio output<br>port  | Connect to sound box and etc to output audio signal.                                            |
| 9  | A         | RS485<br>communicatio | RS485_A port. It is the cable A. You can connect to the control devices such as speed dome PTZ. |
|    | В         | n port                | RS485_B.It is the cable B. You can connect to the control devices such as speed dome PTZ.       |
| 10 | •         | USB3.0 port           | Connect to mouse, USB storage media, USB-burner and                                             |
|    |           |                       | etc.                                                                                            |
| 11 | $\odot$   | Power socket          | Power input port                                                                                |

# 2.2.36 XVR54XXL/ XVR74XXL Series

The XVR5408L rear panel is shown as below. See Figure 2-84.

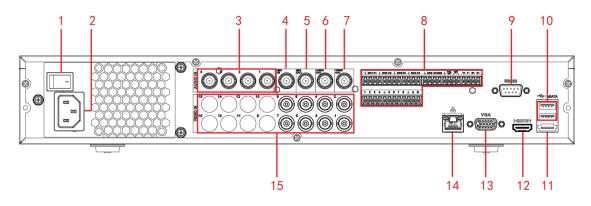

Figure 2-84

| SN | Icon             | Name                     | Note                                                                                                    |
|----|------------------|--------------------------|----------------------------------------------------------------------------------------------------|
| 1  |                  | Power switch             | Power on/off button.                                                                                                    |
| 2  |                  | Power socket             | Power socket                                                                                                    |
| 3  | AUDIO IN         | Audio input port         | It is to receive the analog audio<br>signal output from the devices such<br>as microphone.                                                                                                    |
| 4  | MIC OUT          | Audio output port        | Audio output port. It is to output the analog audio signal to the devices such as the sound box.                                                                                                    |
| 5  | MIC IN           | Audio input port         | Bidirectional talk input port. It is to<br>receive the analog audio signal<br>output from the devices such as<br>microphone, pickup.                                                                                                    |
| 6  | AUDIO OUT        | Audio output port        | Audio output port. It is to output the analog audio signal to the devices such as the sound box.                                                                                                    |
| 7  | VIDEO OUT        | Video output port        | Connect to video output devices such as TV.                                                                                                    |
| 8  | 1~8              | Alarm input port 1~<br>8 | <ul> <li>There are two groups. The first group is from port 1 to port 4; the second group is from port 5 to port 8. They are to receive the signal from the external alarm source. There are two types; NO (normal open)/NC (normal close).</li> <li>When your alarm input device is using external power, please make sure the device and the NVR have the same ground.</li> </ul> |
|    | NO1~NO5<br>C1~C5 | Alarm output port<br>1∼5 | <ul> <li>5 groups of alarm output ports.<br/>(Group 1:port NO1~C1,Group<br/>2:port NO2~C2,Group 3:port<br/>NO3~C3, Group 4:port NO4~</li> </ul>                                                                                                    |

| SN | lcon        | Name                               | Note                                                                                                    |
|----|-------------|------------------------------------|----------------------------------------------------------------------------------------------------|
|    | NC5         |                                    | <ul> <li>C4, Group 5: port NO5, C5, NC5).Output alarm signal to the alarm device. Please make sure there is power to the external alarm device.</li> <li>NO: Normal open alarm output port.</li> <li>C: Alarm output public end.</li> <li>NC: Normal close alarm output port.</li> </ul> |
|    | A           | RS-485<br>communication port       | RS485_A port. It is the cable A. You can connect to the control devices such as speed dome PTZ.                                                                                                    |
|    | В           |                                    | RS485_B.It is the cable B. You can<br>connect to the control devices such<br>as speed dome PTZ.                                                                                                    |
|    | T+、T-、R+、R- | Four-wire full-duplex<br>485 port  | Four-wire full-duplex 485 port. T+,T-<br>is the output wire.<br>R+,R- is the input wire.                                                                                                    |
|    | CTRL 12V    | Control power output               | Controller 12V power output. It is to control the on-off alarm relay output.                                                                                                    |
|    | 12V         | +12V power output<br>port          | +12V power output port. It can<br>provide the power to some<br>peripheral devices such as the<br>camera or the alarm device. Please<br>note the supplying power shall be<br>below 1A.                                                                                                    |
|    | G           | Ground                             | Ground                                                                                                    |
| 9  | RS-232      | RS232 debug COM.                   | It is for general COM debug to<br>configure IP address or transfer<br>transparent COM data.                                                                                                    |
| 10 | •           | USB port                           | Connect to USB storage device, mouse, burning DVD-ROM and etc.                                                                                                    |
| 11 | eSATA       | eSATA port                         | External SATA port. It can connect<br>to the device of the SATA port.<br>Please make sure there is power<br>supplying when there is peripheral<br>connected HDD.                                                                                                    |
| 12 | HDMI 1      | High Definition<br>Media Interface | High definition audio and video<br>signal output port. It transmits<br>uncompressed high definition video<br>and multiple-channel data to the<br>HDMI port of the display device.                                                                                                    |

| SN | lcon        | Name             | Note                                |
|----|-------------|------------------|-------------------------------------|
| 13 | VGA         | VGA video output | VGA video output port. Output       |
|    |             | port             | analog video signal. Can connect to |
|    |             |                  | the monitor to view ananlog video   |
|    |             |                  | output.                             |
| 14 | р.<br>С. С. | Network port     | 1000Mbps Ethernet port              |
| 15 | VIDEO IN    | Video input port | Connect to analog camera, video     |
|    |             |                  | input signal.                       |

The XVR5416L/XVR7408L/XVR7416L rear panel is shown as below. See Figure 2-85.

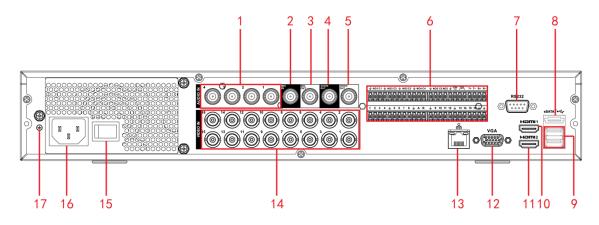

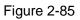

| SN | Icon      | Name              | Note                                                                                             |
|----|-----------|-------------------|--------------------------------------------------------------------------------------------------|
| 1  | AUDIO IN  | Audio input port  | It is to receive the analog audio<br>signal output from the devices such<br>as microphone.       |
| 2  | MIC OUT   | Audio output port | Audio output port. It is to output the analog audio signal to the devices such as the sound box. |
| 3  | MIC IN    | Audio input port  | It is to receive the analog audio<br>signal output from the devices such<br>as microphone.       |
| 4  | AUDIO OUT | Audio output port | Audio output port. It is to output the analog audio signal to the devices such as the sound box. |
| 5  | VIDEO OUT | Video output port | Connect to video output devices such as TV.                                                      |

| SN | Icon        | Name                              | Note                                                                                                    |
|----|-------------|-----------------------------------|----------------------------------------------------------------------------------------------------|
|    | 1~16        | Alarm input port 1~<br>16         | <ul> <li>There are four groups. The first group is from port 1 to port 4, the second group is from port 5 to port 8, the third group is from 9 to 12, and the fourth group is from 13 to 16. They are to receive the signal from the external alarm source. There are two types; NO (normal open)/NC (normal close).</li> <li>When your alarm input device is using external power, please make sure the device and the NVR have the same ground.</li> </ul> |
|    | NO1~NO5     |                                   | • 5 groups of alarm output ports.                                                                                                    |
|    | C1~C5       |                                   | (Group 1:port NO1~C1,Group<br>2:port NO2~C2,Group 3:port<br>NO3~C3, Group 4:port NO4~<br>C4, Group 5: port NO5, C5,                                                                                                    |
|    | NC5         | Alarm output port $1{\sim}5$      | NC5).Output alarm signal to<br>the alarm device. Please make<br>sure there is power to the<br>external alarm device.                                                                                                    |
| 6  |             |                                   | <ul> <li>NO: Normal open alarm output<br/>port.</li> </ul>                                                                                                    |
| 0  |             |                                   | <ul> <li>C: Alarm output public end.</li> <li>NC: Normal close alarm output port.</li> </ul>                                                                                                    |
|    | A           | RS-485                            | RS485_A port. It is the cable A. You can connect to the control devices such as speed dome PTZ.                                                                                                    |
|    | В           | communication port                | RS485_B.It is the cable B. You can connect to the control devices such as speed dome PTZ.                                                                                                    |
|    | T+、T-、R+、R- | Four-wire full-duplex<br>485 port | Four-wire full-duplex 485 port. T+,T-<br>is the output wire.<br>R+,R- is the input wire.                                                                                                    |
|    | CTRL 12V    | Control power output              | Controller 12V power output. It is to control the on-off alarm relay output.                                                                                                    |
|    | 12V         | +12V power output<br>port         | +12V power output port. It can<br>provide the power to some<br>peripheral devices such as the<br>camera or the alarm device. Please<br>note the supplying power shall be<br>below 1A.                                                                                                    |

| SN | Icon             | Name                                 | Note                                                                                                    |
|----|------------------|--------------------------------------|----------------------------------------------------------------------------------------------------|
|    | Ŧ                | Ground                               | Ground                                                                                                    |
| 7  | RS-232           | RS232 debug COM.                     | It is for general COM debug to configure IP address or transfer transparent COM data.                                                                            |
| 8  | eSATA            | eSATA port                           | External SATA port. It can connect<br>to the device of the SATA port.<br>Please make sure there is power<br>supplying when there is peripheral<br>connected HDD. |
| 9  | • <del>```</del> | USB port                             | Connect to USB storage device, mouse, burning DVD-ROM and etc.                                                                                                   |
| 10 | HDMI1            | High Definition<br>Media Interface 1 | High definition audio and video<br>signal output port. It outputs the<br>same video source as VGA/TV.<br>Support mouse operation and<br>control.                 |
| 11 | HDMI2            | High Definition<br>Media Interface 2 | High definition audio and video<br>signal output port. Support<br>multiple-window video matrix<br>output. Support tour function.                                 |
| 12 | VGA              | VGA video output<br>port             | VGA video output port. Output<br>analog video signal. Can connect to<br>the monitor to view ananlog video<br>output.                                             |
| 13 |                  | Network port                         | 1000Mbps Ethernet port                                                                                                    |
| 14 | VIDEO IN         | Video input port                     | Connect to analog camera, video input signal.                                                                                                    |
| 15 |                  | Power switch                         | Power on/off button.                                                                                                    |
| 16 |                  | Power socket                         | Power socket                                                                                                    |
| 17 | ŧ                | Ground terminal                      | Ground                                                                                                    |

The XVR5432L rear panel is shown as below. See Figure 2-86.

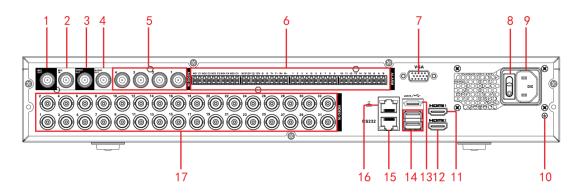

Figure 2-86

| SN | Icon      | Name                      | Note                                                                                                    |
|----|-----------|---------------------------|----------------------------------------------------------------------------------------------------|
| 1  | MIC OUT   | Audio output port         | Audio output port. It is to output the analog audio signal to the devices such as the sound box.                                                                                                    |
| 2  | MIC IN    | Audio input port          | Bidirectional talk input port. It is to<br>receive the analog audio signal<br>output from the devices such as<br>microphone, pickup.                                                                                                    |
| 3  | VIDEO OUT | Video output port         | Connect to video output devices such as TV.                                                                                                    |
| 4  | AUDIO OUT | Audio output port         | Audio output port. It is to output the analog audio signal to the devices such as the sound box.                                                                                                    |
| 5  | AUDIO IN  | Audio input port          | It is to receive the analog audio<br>signal output from the devices such<br>as microphone.                                                                                                    |
| 6  | 1~16      | Alarm input port 1~<br>16 | <ul> <li>There are four groups. The first group is from port 1 to port 4, the second group is from port 5 to port 8, the third group is from 9 to 12, and the fourth group is from 13 to 16. They are to receive the signal from the external alarm source. There are two types; NO (normal open)/NC (normal close).</li> </ul> |
|    |           |                           | <ul> <li>When your alarm input device<br/>is using external power, please<br/>make sure the device and the<br/>NVR have the same ground.</li> </ul>                                                                                                    |
|    | NO1~NO5   | Alarm output port         | • 5 groups of alarm output ports.                                                                                                    |
|    | C1~C5     | 1~5                       | (Group 1:port NO1~C1,Group 2:port NO2~C2,Group 3:port                                                                                                    |

| SN | Icon        | Name                              | Note                                                                                                    |
|----|-------------|-----------------------------------|----------------------------------------------------------------------------------------------------|
|    | NC5         |                                   | <ul> <li>NO3~C3, Group 4:port NO4~<br/>C4, Group 5: port NO5, C5,<br/>NC5).Output alarm signal to<br/>the alarm device. Please make<br/>sure there is power to the<br/>external alarm device.</li> <li>NO: Normal open alarm output<br/>port.</li> <li>C: Alarm output public end.</li> <li>NC: Normal close alarm output<br/>port.</li> </ul> |
|    | А           | RS-485                            | RS485_A port. It is the cable A. You can connect to the control devices such as speed dome PTZ.                                                                                                    |
|    | В           | communication port                | RS485_B.It is the cable B. You can connect to the control devices such as speed dome PTZ.                                                                                                    |
|    | T+、T-、R+、R- | Four-wire full-duplex<br>485 port | Four-wire full-duplex 485 port. T+,T-<br>is the output wire.<br>R+,R- is the input wire.                                                                                                    |
|    | CTRL 12V    | Control power output              | Controller 12V power output. It is to control the on-off alarm relay output.                                                                                                    |
|    | 12V         | +12V power output<br>port         | +12V power output port. It can<br>provide the power to some<br>peripheral devices such as the<br>camera or the alarm device. Please<br>note the supplying power shall be<br>below 1A.                                                                                                    |
|    | Ŧ           | Ground                            | Ground                                                                                                    |
| 7  | VGA         | VGA video output<br>port          | VGA video output port. Output<br>analog video signal. Can connect to<br>the monitor to view ananlog video<br>output.                                                                                                    |
| 8  |             | Power switch                      | Power on/off button.                                                                                                    |
| 9  |             | Power socket                      | Power socket                                                                                                    |
| 10 | <b>\</b>    | Ground terminal                   | Ground                                                                                                    |

| SN | lcon     | Name                                 | Note                                                                                                    |
|----|----------|--------------------------------------|----------------------------------------------------------------------------------------------------|
| 11 | HDMI1    | High Definition<br>Media Interface 1 | High definition audio and video<br>signal output port. It outputs the<br>same video source as VGA/TV.<br>Support mouse operation and<br>control.                 |
| 12 | HDMI2    | High Definition<br>Media Interface 2 | High definition audio and video<br>signal output port. Support<br>multiple-window video matrix<br>output. Support tour function.                                 |
| 13 | eSATA    | eSATA port                           | External SATA port. It can connect<br>to the device of the SATA port.<br>Please make sure there is power<br>supplying when there is peripheral<br>connected HDD. |
| 14 | •        | USB port                             | Connect to USB storage device, mouse, burning DVD-ROM and etc.                                                                                                   |
| 15 | RS-232   | RS232 debug COM.                     | It is for general COM debug to configure IP address or transfer transparent COM data.                                                                            |
| 16 |          | Network port                         | 1000Mbps Ethernet port                                                                                                    |
| 17 | VIDEO IN | Video input port                     | Connect to analog camera, video input signal.                                                                                                    |

# 2.2.37 XVR58XXS/ XVR78XXS Series

The XVR5808S rear panel is shown as below. See Figure 2-87.

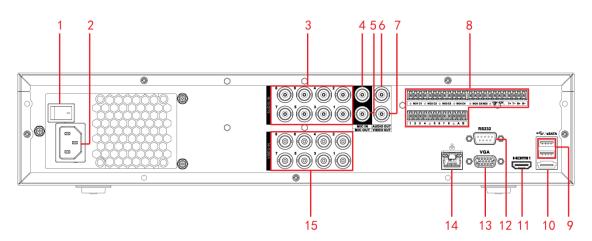

Figure 2-87

The XVR7808S/XVR7816S rear panel is shown as below. See Figure 2-88.

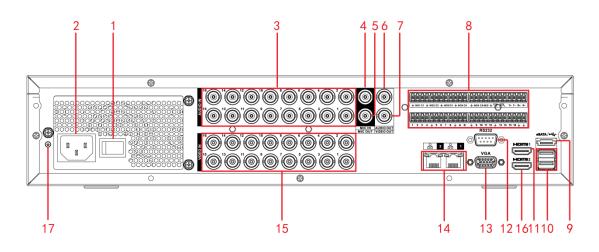

Figure 2-88

| SN | lcon      | Name                     | Note                                                                                                    |
|----|-----------|--------------------------|----------------------------------------------------------------------------------------------------|
| 1  |           | Power switch             | Power on/off button.                                                                                                    |
| 2  |           | Power socket             | Power socket                                                                                                    |
| 3  | AUDIO IN  | Audio input port         | It is to receive the analog audio<br>signal output from the devices such<br>as microphone.                                                                                                    |
| 4  | MIC IN    | Audio input port         | Bidirectional talk input port. It is to<br>receive the analog audio signal<br>output from the devices such as<br>microphone, pickup.                                                                                                   |
| 5  | MIC OUT   | Audio output port        | Audio output port. It is to output the analog audio signal to the devices such as the sound box.                                                                                                    |
| 6  | AUDIO OUT | Audio output port        | Audio output port. It is to output the analog audio signal to the devices such as the sound box.                                                                                                    |
| 7  | VIDEO OUT | Video output port        | Connect to video output devices such as TV.                                                                                                    |
| 8  | 1~8       | Alarm input port 1~<br>8 | • There are two groups. The first<br>group is from port 1 to port 4;<br>the second group is from port 5<br>to port 8. They are to receive<br>the signal from the external<br>alarm source. There are two<br>types; NO (normal open)/NC |

| SN | Icon                    | Name                              | Note                                                                                                    |
|----|-------------------------|-----------------------------------|----------------------------------------------------------------------------------------------------|
|    |                         |                                   | <ul> <li>(normal close).</li> <li>When your alarm input device<br/>is using external power, please<br/>make sure the device and the<br/>NVR have the same ground.</li> </ul>                                                                                                    |
|    | NO1~NO5<br>C1~C5<br>NC5 | Alarm output port<br>1∼5          | <ul> <li>5 groups of alarm output ports.<br/>(Group 1:port NO1~C1,Group<br/>2:port NO2~C2,Group 3:port<br/>NO3~C3, Group 4:port NO4~<br/>C4, Group 5: port NO5, C5,<br/>NC5).Output alarm signal to<br/>the alarm device. Please make<br/>sure there is power to the<br/>external alarm device.</li> <li>NO: Normal open alarm output<br/>port.</li> <li>C: Alarm output public end.</li> <li>NC: Normal close alarm output<br/>port.</li> </ul> |
|    | A                       | RS-485<br>communication port      | RS485_A port. It is the cable A. You can connect to the control devices such as speed dome PTZ.                                                                                                    |
|    | В                       |                                   | RS485_B.It is the cable B. You can connect to the control devices such as speed dome PTZ.                                                                                                    |
|    | T+、T-、R+、R-             | Four-wire full-duplex<br>485 port | Four-wire full-duplex 485 port. T+,T-<br>is the output wire.<br>R+,R- is the input wire.                                                                                                    |
|    | CTRL 12V                | Control power output              | Controller 12V power output. It is to control the on-off alarm relay output.                                                                                                    |
|    | 12V                     | +12V power output<br>port         | +12V power output port. It can<br>provide the power to some<br>peripheral devices such as the<br>camera or the alarm device. Please<br>note the supplying power shall be<br>below 1A.                                                                                                    |
|    | G                       | Ground terminal                   | Ground                                                                                                    |
| 9  | •                       | USB port                          | Connect to USB storage device, mouse, burning DVD-ROM and etc.                                                                                                    |
| 10 | eSATA                   | eSATA port                        | External SATA port. It can connect<br>to the device of the SATA port.<br>Please make sure there is power                                                                                                    |

| SN | Icon           | Name                                 | Note                                                                                                    |
|----|----------------|--------------------------------------|----------------------------------------------------------------------------------------------------|
|    |                |                                      | supplying when there is peripheral connected HDD.                                                                                                |
| 11 | HDMI 1         | High Definition<br>Media Interface 1 | High definition audio and video<br>signal output port. It outputs the<br>same video source as VGA/TV.<br>Support mouse operation and<br>control. |
| 12 | RS-232         | RS232 debug COM.                     | It is for general COM debug to<br>configure IP address or transfer<br>transparent COM data.                                                      |
| 13 | VGA            | VGA video output<br>port             | VGA video output port. Output<br>analog video signal. Can connect to<br>the monitor to view ananlog video<br>output.                             |
| 14 | <del>6</del> 6 | Network port                         | 1000Mbps Ethernet port                                                                                                    |
| 15 | VIDEO IN       | Video input port                     | Connect to analog camera, video input signal.                                                                                                    |
| 16 | HDMI2          | High Definition<br>Media Interface 2 | High definition audio and video<br>signal output port. Support<br>multiple-window video matrix<br>output. Support tour function.                 |
| 17 | <b>=</b>       | Ground terminal                      | Ground                                                                                                    |

The XVR5832S rear panel is shown as below. See Figure 2-89.

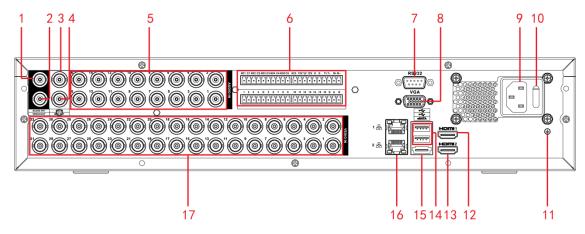

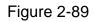

| SN | Icon      | Name                                                                                                    | Note                                                                                                    |  |
|----|-----------|----------------------------------------------------------------------------------------------------|----------------------------------------------------------------------------------------------------|--|
| 1  | AUDIO OUT | Audio output port                                                                                        | Audio output port. It is to output the analog audio signal to the devices such as the sound box.                                                                                                    |  |
| 2  | VIDEO OUT | Video output port                                                                                        | Connect to video output devices such as TV.                                                                                                    |  |
| 3  | MIC IN    | Audio input port                                                                                         | Bidirectional talk input port. It is to<br>receive the analog audio signal<br>output from the devices such as<br>microphone, pickup.                                                                                                    |  |
| 4  | MIC OUT   | Audio output port                                                                                        | Audio output port. It is to output the analog audio signal to the devices such as the sound box.                                                                                                    |  |
| 5  | AUDIO IN  | Audio input port<br>lt is to receive the analog au<br>signal output from the devices s<br>as microphone. |                                                                                                    |  |
|    | 1~16      | Alarm input port 1~<br>16                                                                                | <ul> <li>There are four groups. The first group is from port 1 to port 4, the second group is from port 5 to port 8, the third group is from 9 to 12, and the fourth group is from 13 to 16. They are to receive the signal from the external alarm source. There are two types; NO (normal open)/NC (normal close).</li> <li>When your alarm input device is using external power, please make sure the device and the NVR have the same ground.</li> </ul> |  |
|    | NO1~NO5   | Alarm output port                                                                                        | • 5 groups of alarm output ports.                                                                                                    |  |
| 6  | C1~C5     | 1~5                                                                                                    | <ul> <li>(Group 1:port NO1~C1,Group 2:port NO2~C2,Group 3:port NO3~C3, Group 4:port NO4~C4, Group 5: port NO5, C5, NC5).Output alarm signal to the alarm device. Please make sure there is power to the external alarm device.</li> <li>NO: Normal open alarm output</li> </ul>                                                                                                    |  |
|    |           |                                                                                                    | <ul> <li>C: Alarm output public end.</li> <li>NC: Normal close alarm output port.</li> </ul>                                                                                                    |  |
|    | А         | RS-485<br>communication port                                                                             | RS485_A port. It is the cable A. You can connect to the control devices such as speed dome PTZ.                                                                                                    |  |

| SN | lcon        | Name                                 | Note                                                                                                    |
|----|-------------|--------------------------------------|----------------------------------------------------------------------------------------------------|
|    | В           |                                      | RS485_B.It is the cable B. You can connect to the control devices such as speed dome PTZ.                                                                                             |
|    | T+、T-、R+、R- | Four-wire full-duplex 485 port       | Four-wire full-duplex 485 port. T+,T-<br>is the output wire.<br>R+,R- is the input wire.                                                                                              |
|    | CTRL 12V    | Control power output                 | Controller 12V power output. It is to control the on-off alarm relay output.                                                                                                    |
|    | 12V         | +12V power output<br>port            | +12V power output port. It can<br>provide the power to some<br>peripheral devices such as the<br>camera or the alarm device. Please<br>note the supplying power shall be<br>below 1A. |
|    | G           | Ground                               | Ground                                                                                                    |
| 7  | RS-232      | RS232 debug COM.                     | It is for general COM debug to<br>configure IP address or transfer<br>transparent COM data.                                                                                           |
| 8  | VGA         | VGA video output<br>port             | VGA video output port. Output<br>analog video signal. Can connect to<br>the monitor to view ananlog video<br>output.                                                                  |
| 9  |             | Power socket                         | Power socket                                                                                                    |
| 10 |             | Power switch                         | Power on/off button.                                                                                                    |
| 11 | ŧ           | Ground terminal                      | Ground                                                                                                    |
| 12 | HDMI 1      | High Definition<br>Media Interface 1 | High definition audio and video<br>signal output port. It outputs the<br>same video source as VGA/TV.<br>Support mouse operation and<br>control.                                      |
| 13 | HDMI2       | High Definition<br>Media Interface 2 | High definition audio and video<br>signal output port. Support<br>multiple-window video matrix<br>output. Support tour function.                                                      |
| 14 | •€          | USB port                             | Connect to USB storage device, mouse, burning DVD-ROM and etc.                                                                                                    |

| SN | lcon     | Name             | Note                                                                                    |
|----|----------|------------------|-----------------------------------------------------------------------------------------|
|    |          | eSATA port       | External SATA port. It can connect to the device of the SATA port.                      |
| 15 | eSATA    |                  | Please make sure there is power<br>supplying when there is peripheral<br>connected HDD. |
| 16 |          | Network port     | 1000Mbps Ethernet port                                                                  |
| 17 | VIDEO IN | Video input port | Connect to analog camera, video input signal.                                           |

#### 2.2.38 HCR710XH-4K Series

This series product rear panel is shown as in Figure 2-90. Here we use HCVR7108H-4K for an example.

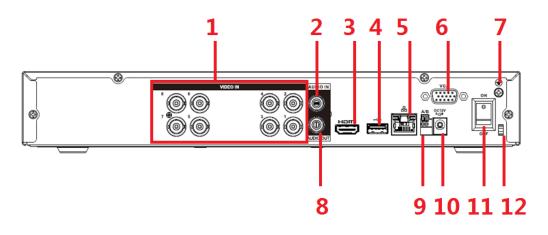

| Figure | 2-90 |
|--------|------|
|        |      |

| SN | lcon     | Name         | Note                                                   |
|----|----------|--------------|--------------------------------------------------------|
| 1  | VIDEO IN | Video input  | Connect to analog camera, video input signal.          |
|    |          | port         |                                                        |
| 2  | AUDIO IN | Audio input  | Connect to audio input device such as speaker.         |
|    |          | port         |                                                        |
| 3  | HDMI     | High         | High definition audio and video signal output port. It |
|    |          | Definition   | transmits uncompressed high definition video and       |
|    |          | Media        | multiple-channel data to the HDMI port of the display  |
|    |          | Interface    | device.                                                |
| 4  | •        | USB port     | Connect to USB storage device, mouse, burning          |
|    |          |              | DVD-ROM and etc.                                       |
| 5  |          | Network port | 1000M Ethernet port                                    |
|    |          |              |                                                        |

| SN | lcon       | Name         | Note                                                 |
|----|------------|--------------|------------------------------------------------------|
| 6  | VGA        | VGA video    | VGA video output port. Output analog video signal.   |
|    |            | output       | Can connect to the monitor to view ananlog video     |
|    |            | port         | output.                                              |
| 7  | ÷          | GND          | Ground end                                           |
| 8  | AUDIO      | Audio output | Connect to video output device such as sound box.    |
|    | OUT        | port         |                                                      |
| 9  | А          | RS485        | RS485_A port. It is the cable A. You can connect to  |
|    |            | (RS-485)     | the control devices such as speed dome PTZ.          |
|    | В          | communicati  | RS485_B.It is the cable B. You can connect to the    |
|    |            | on port      | control devices such as speed dome PTZ.              |
| 10 | DC 12V<br> | Power input  | Input 12V DC.                                        |
|    |            | port         |                                                      |
| 11 |            | Power switch | Power on/off button.                                 |
|    |            |              |                                                      |
|    |            |              |                                                      |
| 12 | Ħ          | Power cable  | Use clamp to secure the power cable on the device in |
|    |            | fastener     | case there is any loss.                              |

## 2.2.39 HCVR720XAN-4K Series

This series product rear panel is shown as in Figure 2-91. Here we use HCVR7108AN-4K for an example.

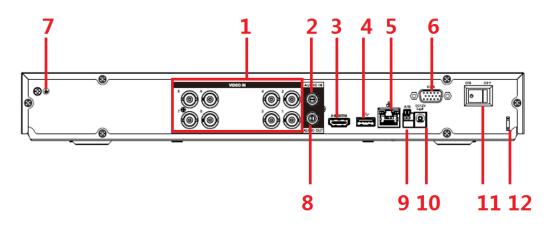

Figure 2-91

| SN | lcon     | Name          |       | Note                                                   |
|----|----------|---------------|-------|--------------------------------------------------------|
| 1  | VIDEO IN | Video         | input | Connect to analog camera, video input signal.          |
|    |          | port          |       |                                                        |
| 2  | AUDIO IN | Audio<br>port | input | Connect to audio input device such as speaker.         |
| 3  | HDMI     | High          |       | High definition audio and video signal output port. It |

| SN | lcon          | Name                             | Note                                                  |
|----|---------------|----------------------------------|-------------------------------------------------------|
|    |               | Definition                       | transmits uncompressed high definition video and      |
|    |               | Media                            | multiple-channel data to the HDMI port of the display |
|    |               | Interface                        | device.                                               |
| 4  | •             | USB port                         | Connect to USB storage device, mouse, burning         |
|    |               |                                  | DVD-ROM and etc.                                      |
| 5  |               | Network port 1000M Ethernet port |                                                       |
| 6  | VGA           | VGA video                        | VGA video output port. Output analog video signal.    |
|    |               | output                           | Can connect to the monitor to view ananlog video      |
|    |               | port                             | output.                                               |
| 7  | Ŧ             | GND                              | Ground end                                            |
| 8  | AUDIO         | Audio output                     | Connect to video output device such as sound box.     |
|    | OUT           | port                             |                                                       |
| 9  | А             | RS485                            | RS485_A port. It is the cable A. You can connect to   |
|    |               | (RS-485)                         | the control devices such as speed dome PTZ.           |
|    | В             | communicati                      | RS485_B.It is the cable B. You can connect to the     |
|    |               | on port                          | control devices such as speed dome PTZ.               |
| 10 | DC 12V<br>-C- | Power input                      | Input 12V DC.                                         |
|    |               | port                             |                                                       |
| 11 | •             | Power switch                     | Power on/off button.                                  |
| 12 | Ħ             | Power cable                      | Use clamp to secure the power cable on the device in  |
|    |               | fastener                         | case there is any loss.                               |

When connect the Ethernet port, please use crossover cable to connect the PC and use the straight cable to connect to the switch or router.

# 2.3 Connection Sample

# 2.3.1 Smart Box Series

Please refer to Figure 2-79 for connection sample.

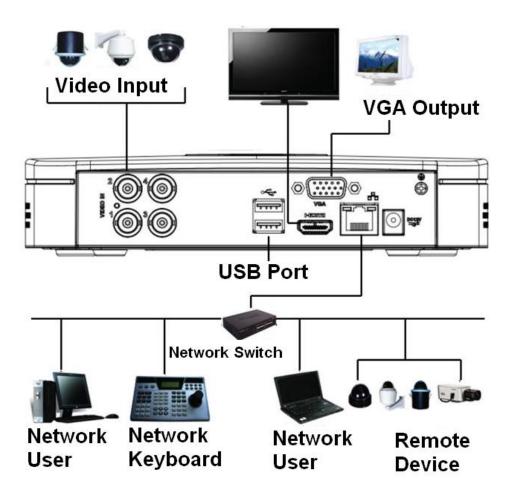

Figure 2-92

#### 2.3.2 Smart 1U Series

Please refer to Figure 2-93 for connection sample.

The following figure is based on the HCVR4108C-S3/5108C-S3/XVR4108C/5108C series.

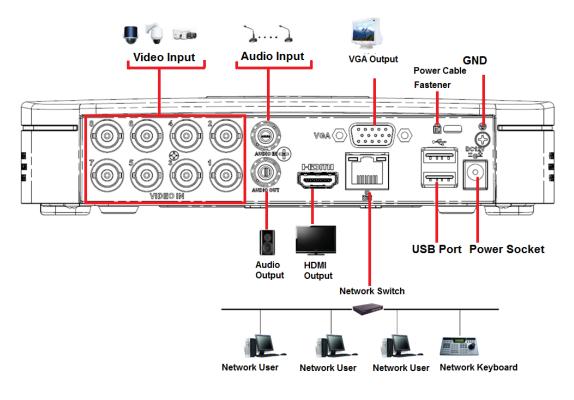

Figure 2-93

### 2.3.3 Compact 1U Series

Please refer to Figure 2-79 for connection sample.

The following figure is based on the HCVR2116HS-S3/HCVR4116HS-S3/5116HS-S3 /XVR2116HS/XVR4116HS/5116HS series product.

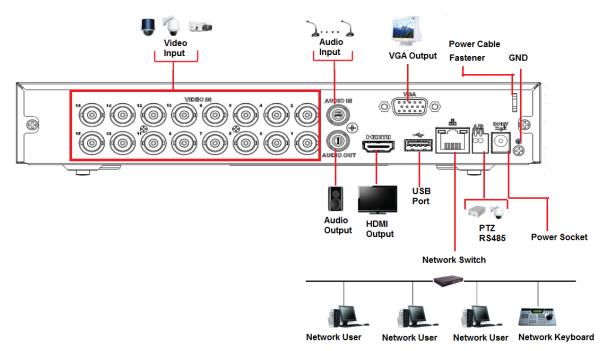

Figure 2-94

### 2.3.4 Mini 1U Series

Please refer to Figure 2-95 for connection sample.

The following figure is based on HCVR4116HE-S3/HCVR5116HE-S3/HCVR7116HE-S3/XVR4116HE/XVR5116HE/XVR7116HE series.

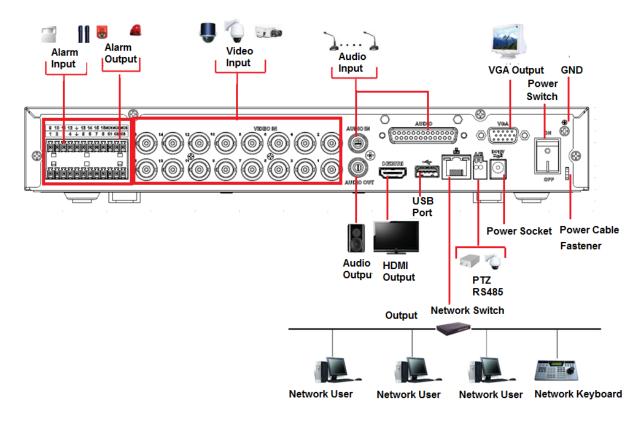

Figure 2-95

### 2.3.5 1U Series

Please refer to the following figure for detailed information. See Figure 2-96. The following interface is based on the HCVR4216A-S3/HCVR5216A-S3/ HCVR7216A-S3/XVR4216A/XVR5216A/XVR7216A series product.

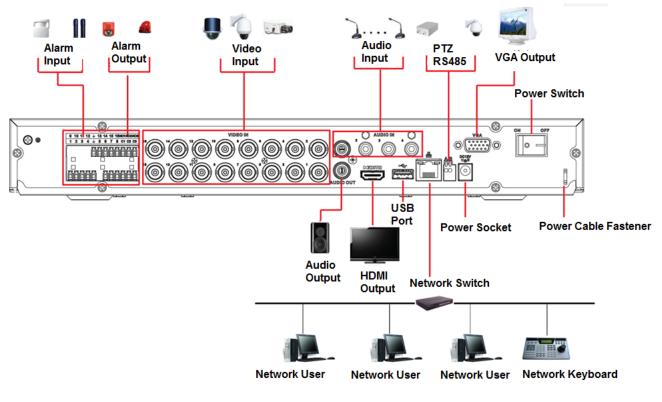

Figure 2-96

### 2.3.6 1.5U Series

The connection sample is shown as below. See Figure 2-97.

The following interface is based on the HCVR4232L-S2 series product.

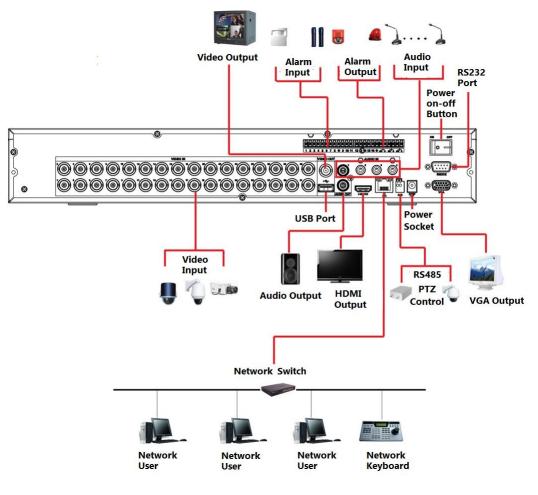

Figure 2-97

### 2.3.7 2U Series

Please refer to the following figure for detailed information. See Figure 2-98. The following interface is based on the HCVR5816S-V2 series product.

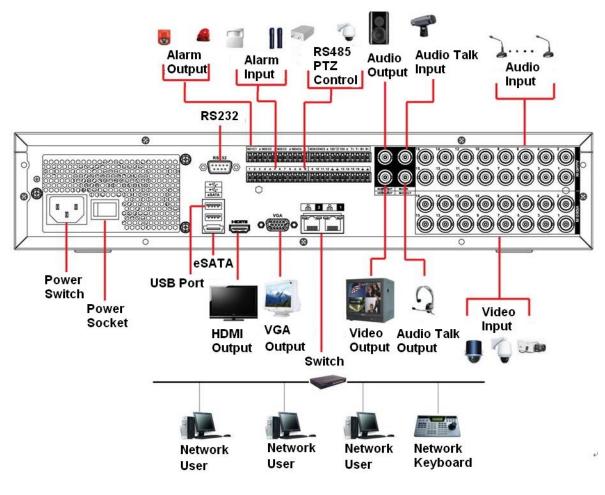

Figure 2-98

### 2.4 Remote Control

The remote control interface is shown as in Figure 2-99.

Please note remote control is not our standard accessory and it is not included in the accessory bag.

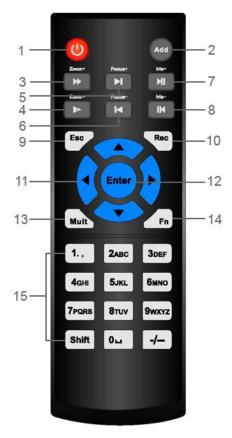

Figure 2-99

| SN | Name            | Function                                                     |  |
|----|-----------------|--------------------------------------------------------------|--|
| 1  | Power button    | Click it to boot up or shut down the device.                 |  |
| 2  | Address         | Click it to input device number, so that you can control it. |  |
| 3  | Forward         | Various forward speeds and normal speed playback.            |  |
| 4  | Slow play       | Multiple slow play speeds or normal playback.                |  |
| 5  | Next record     | In playback mode, playback the next video.                   |  |
| 6  | Previous record | In playback mode, playback the previous video.               |  |
| 7  | Play/Pause      | In pause mode, click this button to realize normal playback. |  |
|    |                 | In normal playback click this button to pause playback.      |  |
|    |                 | In real-time monitor mode, click this button to enter video  |  |
|    |                 | search menu.                                                 |  |
| 8  | Reverse/pause   | Reverse playback pause mode, click this button to realize    |  |
|    |                 | normal playback.                                             |  |
|    |                 | In reverse playback click this button to pause playback.     |  |
| 9  | Esc.            | Go back to previous menu or cancel current operation (close  |  |
|    |                 | upper interface or control)                                  |  |
| 10 | Record          | Start or stop record manually                                |  |
|    |                 | In record interface, working with the direction buttons to   |  |
|    |                 | select the record channel.                                   |  |
|    |                 | Click this button for at least 1.5 seconds, system can go to |  |
|    |                 | the Manual Record interface.                                 |  |

| SN | Name            | Function                                                      |
|----|-----------------|---------------------------------------------------------------|
| 11 | Direction keys  | Switch current activated control, go to left or right.        |
|    |                 | In playback mode, it is to control the playback process bar.  |
|    |                 | Aux function(such as switch the PTZ menu)                     |
| 12 | Enter /menu key | go to OK button                                               |
|    |                 | go to the menu                                                |
| 13 | Multiple-window | Switch between multiple-window and one-window.                |
|    | switch          |                                                               |
| 14 | Fn              | In 1-ch monitor mode: pop up assistant function:PTZ control   |
|    |                 | and Video color.                                              |
|    |                 | Switch the PTZ control menu in PTZ control interface.         |
|    |                 | In motion detection interface, working with direction keys to |
|    |                 | complete setup.                                               |
|    |                 | In text mode, click it to delete character.                   |
| 15 | 0-9 number key  | Input password, channel or switch channel.                    |
|    |                 | Shift is the button to switch the input method.               |

### 2.5 Mouse Control

| Left click | System pops up password input dialogue box if you have not logged in. |  |
|------------|-----------------------------------------------------------------------|--|
| mouse      | In real-time monitor mode, you can go to the main menu.               |  |
|            | When you have selected one menu item, left click mouse to view menu   |  |
|            | content.                                                              |  |
|            | Implement the control operation.                                      |  |
|            | Modify checkbox or motion detection status.                           |  |
|            | Click combo box to pop up drop down list                              |  |

|             | In input box, you can select input methods. Left click the corresponding                                                                                                    |  |  |
|-------------|----------------------------------------------------------------------------------------------------|--|--|
|             | button on the panel you can input numeral/English character                                                                                                    |  |  |
|             | (small/capitalized). Here $\leftarrow$ stands for backspace button stands for                                                                                                    |  |  |
|             | space button.                                                                                                    |  |  |
|             | In English input mode: _stands for input a backspace icon and ←<br>stands for deleting the previous character.<br>A B C D E F G<br>H I J K L M N<br>O P Q R S T L<br>H V W X Y 7 ← 0 p g r s t |  |  |
|             | UVWXYZ←<br>uvwxyz←                                                                                                    |  |  |
|             | In numeral input mode: $\_$ stands for clear and $\leftarrow$ stands for                                                                                                    |  |  |
|             | deleting the previous numeral.                                                                                                    |  |  |
|             | When input special sign, you can click corresponding numeral in the                                                                                                    |  |  |
|             | front panel to input. For example, click numeral 1 you can input"/", or you can click the numeral in the on-screen keyboard directly.                                                          |  |  |
|             | 1 / 2 : 3 .<br>4 ? 5 - 6 _<br>7 @ 8 # 9 %<br>0 & _ ←                                                                                                    |  |  |
| Double left | Implement special control operation such as double click one item in                                                                                                    |  |  |
| click mouse | the file list to playback the video.                                                                                                    |  |  |
|             | In multiple-window mode, double left click one channel to view in                                                                                                    |  |  |
|             | full-window.                                                                                                    |  |  |
|             | Double left click current video again to go back to previous                                                                                                    |  |  |
|             | multiple-window mode.                                                                                                    |  |  |

| Right click<br>mouse | In real-time monitor mode, pops up shortcut menu: one-window,<br>four-window, nine-window and sixteen-window, Pan/Tilt/Zoom, color<br>setting, search, record, alarm input, alarm output, main menu.<br>Among which, Pan/Tilt/Zoom and color setting applies for current<br>selected channel.<br>If you are in multiple-window mode, system automatically switches to<br>the corresponding channel. |  |  |
|----------------------|----------------------------------------------------------------------------------------------------|--|--|
|                      | ■ View 1 →<br>View 4                                                                                                    |  |  |
|                      | <ul> <li>PTZ</li> <li>[+] Auto Focus</li> <li>P Color Setting</li> </ul>                                                                                                    |  |  |
|                      | <ul> <li>Q Search</li> <li>● Manual</li> <li>▶</li> <li>■ Remote Device</li> <li>☆ Main Menu</li> </ul>                                                                                                    |  |  |
|                      | Exit current menu without saving the modification.                                                                                                    |  |  |
| Press                | In numeral input box: Increase or decrease numeral value.                                                                                                    |  |  |
| middle               | Switch the items in the check box.                                                                                                    |  |  |
| button               | Page up or page down                                                                                                    |  |  |
| Move<br>mouse        | Select current control or move control                                                                                                    |  |  |
| Drag                 | Select motion detection zone                                                                                                    |  |  |
| mouse                | Select privacy mask zone.                                                                                                    |  |  |

### 2.6 Virtual Keyboard & Front Panel

### 2.6.1 Virtual Keyboard

The system supports two input methods: numeral input and English character (small and capitalized) input.

Move the cursor to the text column, the text is shown as blue, input button pops up on the right. Click that button to switch between numeral input and English input (capitalized and small), Use > or < to shift between small character and capitalized character.

### 2.6.2 Front Panel

Move the cursor to the text column. Click Fn key and use direction keys to select number you wanted. Please click enter button to input.

### 3 Installation and Connections

Note: All the installation and operations here should conform to your local electric safety rules.

### 3.1 Check Unpacked DVR

When you receive the DVR from the forwarding agent, please check whether there is any visible damage. The protective materials used for the package of the DVR can protect most accidental clashes during transportation. Then you can open the box to check the accessories.

Please check the items in accordance with the list. Finally you can remove the protective film of the DVR.

### Note

Remote control is not a standard accessory and it is not included in the accessory bag.

### 3.2 About Front Panel and Rear Panel

The model in the front panel is very important; please check according to your purchase order.

The label in the rear panel is very important too. Usually we need you to represent the serial number when we provide the service after sales.

### 3.3 HDD Installation

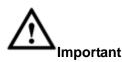

# Shut down the device and then unplug the power cable before you open the case to replace the HDD!

### All figures listed below for reference only!

This series DVR has 1 to 8 HDDs (no limitation for capacity). Please use HDD of 7200rpm or higher. Usually we do not recommend the HDD for the PC. You can refer to the Appendix for recommended HDD brand.

Please follow the instructions listed below to install hard disk.

### 3.3.1 Smart Box Series

Please make sure the metal surface of the HDD is facing up when you are installing! This series product has only one 2.5-inch SATA HDD.

Please follow the instructions below to install HDD.

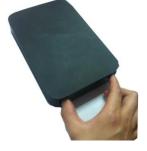

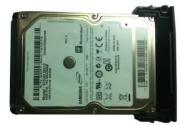

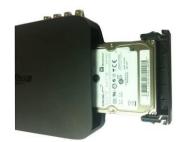

 $\bigcirc$ ,3Put the HDD into the ,1Draw out the HDD bracket ,2Make sure the HDD metal device. surface is facing up and then put the HDD into the bracket horizontally. After the HDD is in the proper position, the columns on the two sides can lock the screw holes of the HDD to secure it.

When you remove the HDD, please refer to the following figure to pull the spring up and then remove the HDD.

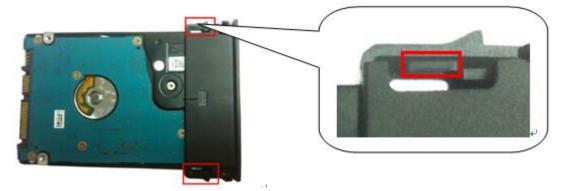

### 3.3.2 Smart 1U Series

The smart 1U series includes HCVR5104C/HCVR51XXC-V2/HCVR71XXC-V2/ HCVR4104/4108C-S2/ HCVR5104 5108C-S2/ HCVR7104C-S2/ HCVR2108C-S2/ XVR410XC/XVR510XC/7104C/XVR41XXC-S2/XVR51XXC-S2 series and etc. The series DVR has one SATA HDD.

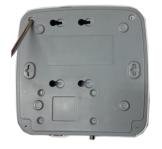

 $\bigcirc$ ,1. Loosen the screws of the upper  $\bigcirc$ ,2 Fix four screws in the cover and side panel.

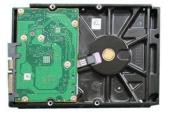

HDD (Turn just three rounds).

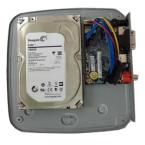

 $\bigcirc$ ,3 Place the HDD in

accordance with the four holes in the bottom.

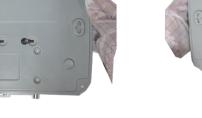

 $\bigcirc$ ,4 Turn the device upside down and  $\bigcirc$ ,5 Fix the HDD firmly.

then turn the screws in firmly.

 $\bigcirc$ ,7 Put the cover in accordance with

 $\bigcirc$ ,8 Secure the screws in the rear panel and the side panel.

the clip and then place the upper cover back.

### 3.3.3 Compact 1U and Mini 1U Series

- The mini 1U series includes HCVR51XXH/51XXHC/51XXHE/51XXH-V2/HC-V2/HE-V2/71XXH-V2/71XXHC-V2/7 1XXHE-V2/ HCVR41XXHE-S2/ HCVR51XXH-S2/ HCVR51XXHE-S2/ HCVR710XH-S2/HCVR710XHE-S2/XVR41XXHE/XVR51XXHE/XVR71XXH/XVR71 XXHE/HCVR710XH-4K/XVR51XXH-S2/XVR51XXHE-S2 and etc.
- The compact 1U series includes HCVR41XXHS-S2/HCVR2108HS-S2/ • HCVR2116HS-S2/HCVR21XXHS-S2/XVR21XXHS/XVR41XXHS/51XXHS/7104HS/ XVR41XXHS-S2/ XVR51XXHS-S2 and etc.

The series DVR has one SATA HDD.

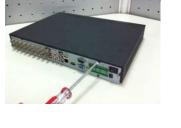

①Loosen the screws of the upper cover and side panel.

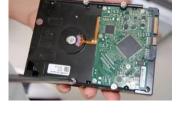

②Fix four screws in the HDD (Turn just three rounds).

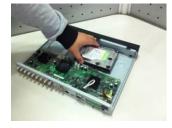

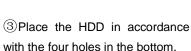

283

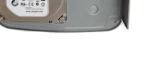

 $\bigcirc,6$  Connect the HDD cable

and power cable.

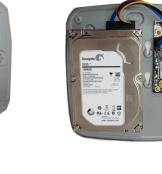

④Turn the device upside down and then turn the screws in firmly.

⑦Put the cover in accordance with the clip and then place the upper cover and the side panel. back.

<sup>(8)</sup>Secure the screws in the rear panel

### Important:

- You can connect the HDD data cable and the power cable first and then fix the HDD • in the device.
- Please pay attention to the front cover. It adopts the vertical sliding design. You need to push the clip first and then put down.

### 3.3.4 The 1U Series

The 1U series includes

HCVR52XXA-V2/HCVR72XXA-V2/HCVR42XXA-S2/HCVR4216AN-S2/HCVR52XXA-S2/ HCVR5216AN-S2/HCVR720XA-S2/XVR42XXA/XVR4216AN/XVR52XXA/XVR5216AN/X VR72XXA/XVR7216AN/HCVR720XAN-4K/XVR42XXA-S2/XVR42XXAN-S2/ XVR52XXA-S2/ XVR52XXAN-S2 and etc.

This series DVR has two SATA HDDs.

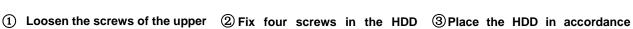

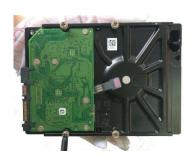

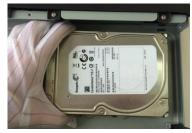

6 Connect the HDD cable and power cable.

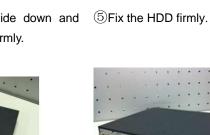

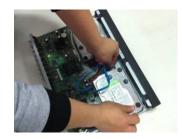

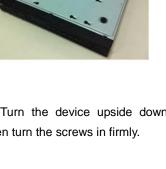

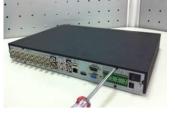

cover and side panel. Remove (Turn just three rounds). the cover.

with the four holes in the bottom.

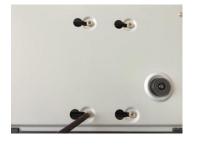

(4) Turn the device upside down and then turn the screws in firmly.

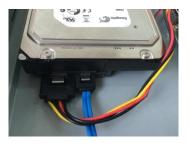

**(5)**Connect the HDD cable and power cable.

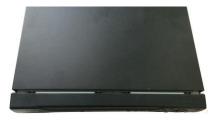

(6) Put the cover in accordance with the clip and then place the upper cover back. Secure the screws in the rear panel and the side panel.

#### 3.3.5 The 1.5U Series

The 1.5U series includes HCVR52XXL-V2/ HCVR54XXL-V2/HCVR44L-S2/XVR54XX-L/XVR74XX-L and etc. This series DVR max has four SATA HDDs. Please use HDD of 7200rpm or higher.

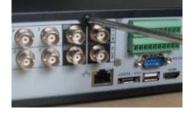

 $\bigcirc,1$  Loosen the screws of

the upper cover. Remove the cover.

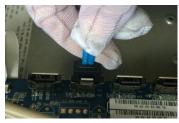

 $\bigcirc$ ,4 Connect the other end

 $\bigcirc$ ,2 Line up the HDD to the

four holes of the HDD bracket. Use four screws to fix HDD.

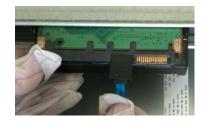

 $\bigcirc$ ,3 Connect the one end of the HDD cable to the HDD.

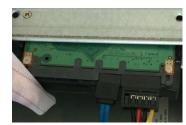

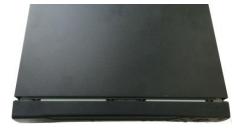

 $\bigcirc$ ,5 Connect the power  $\bigcirc$ ,6 Put the cover back and fix the cable to the HDD. screws to secure firmly.

mainboard.

### of the HDD cable to the cable to the HDD.

### 3.3.6 The 2U Series

The 2U series includes HCVR58XXS-V2/HCVR48XXS-V2/XVR54XX-S/XVR74XX-S and

etc.

This series DVR max supports 8 SATA HDDs. Please use HDD of 7200rpm or higher.

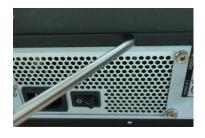

(1) Loosen the screws of the upper cover and side panel. Remove the cover.

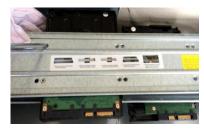

(2) Fix the HDD(s) the on bracket. Remove the top bracket if you want to install HDD to the bottom bracket.

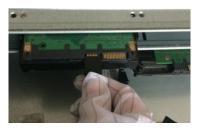

③Connect the one end of the HDD cable to the HDD.

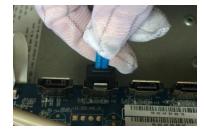

... The Party of the Party of the P

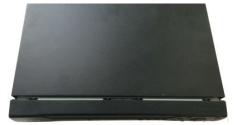

(4) Connect the other end of the HDD cable to the mainboard.

**5**Connect the power cable to the

6 Put the cover back and fix the screws to secure firmly.

### Important:

If the HDD amount is less than four, you do not need to install the HDD bracket. When there is a bracket, please make sure the installation direction of HDDs is the same.

### 3.3.7 Rack Installation

The DVR occupies 1.5U/2U rack units of vertical rack space.

- Use twelve screws to fix the unit
- Please make sure the indoor temperature is below  $35^{\circ}$ C (95°f).

HDD.

- Please make sure there is 15cm (6 inches) space around the device to guarantee sound ventilation.
- Please install from the bottom to the top.
- If there are more accessories connected in the rack, please take precaution measures in case the rack power is overload.

### 3.4 Connecting Power Supply

Please check input voltage and device power button match or not.

We recommend you use UPS to guarantee steady operation, DVR life span, and other peripheral equipments operation such as cameras.

### 3.5 Connecting Video Input and Output Devices

### 3.5.1 Connecting Video Input

The video input interface is BNC. The input video format includes: PAL/NTSC BNC (1.0VP-P, 750.) .

The input video format: BNC  $\left(0.8\text{VP-P,75}\Omega\right)$  ,

The video signal should comply with your national standards.

The input video signal shall have high SNR, low distortion; low interference, natural color and suitable lightness.

### Guarantee the stability and reliability of the camera signal:

The camera shall be installed in a cool, dry place away from direct sunlight, inflammable, explosive substances and etc.

The camera and the DVR should have the same grounding to ensure the normal operation of the camera.

### Guarantee stability and reliability of the transmission line

Please use high quality, sound shielded BNC. Please select suitable BNC model according to the transmission distance.

If the distance is too long, you should use twisted pair cable, and you can add video compensation devices or use optical fiber to ensure video quality.

You should keep the video signal away from the strong electromagnetic interference, especially the high tension current.

### Keep connection lugs in well contact

The signal line and shielded wire should be fixed firmly and in well connection. Avoid dry joint, lap welding and oxidation.

### 3.5.2 Connecting Video Output

Video output includes a BNC(PAL/NTSC, 1.0VP- P, 75 $\Omega$ ) output, a VGA output and a HDMI output.

System supports BNC, VGA and HDMI output at the same time.

When you are using pc-type monitor to replace the monitor, please pay attention to the following points:

- To defer aging, do not allow the pc monitor to run for a long time.
- Regular demagnetization will keep device maintain proper status.
- Keep it away from strong electromagnetic interference devices.

Using TV as video output device is not a reliable substitution method. You also need to reduce the working hour and control the interference from power supply and other devices. The low quality TV may result in device damage.

### 3.6 Connecting Audio Input & Output, Bidirectional Audio

### 3.6.1 Audio Input

BNC port is adopted for audio input port.

Due to high impedance of audio input, please use active sound pick-up.

Audio transmission is similar to video transmission. Try to avoid interference, dry joint, loose contact and it shall be away from high tension current.

### 3.6.2 Audio Output

The audio output signal parameter is usually over 200mv 1K $\Omega$  (BNC). It can directly connect to low impedance earphone, active sound box or amplifier-drive audio output device.

If the sound box and the pick-up cannot be separated spatially, it is easy to arouse squeaking. In this case you can adopt the following measures:

- Use better sound pick-up with better directing property.
- Reduce the volume of the sound box.
- Using more sound-absorbing materials in decoration can reduce voice echo and improve acoustics environment.
- Adjust the layout to reduce happening of the squeaking.

### 3.7 Alarm Input and Output Connection

Please read the followings before connecting.

#### 1. Alarm input

a. Please make sure alarm input mode is grounding alarm input.

- b. Grounding signal is needed for alarm input.
- c. Alarm input needs the low level voltage signal.
- d. Alarm input mode can be either NC (normal Open) or NO (Normal Close)

e. When you are connecting two DVRs or you are connecting one DVR and one other device, please use a relay to separate them,

#### 2. Alarm output

The alarm output port should not be connected to high power load directly (It shall be less than 1A) to avoid high current which may result in relay damage. Please use the co contactor to realize the connection between the alarm output port and the load.

#### 3. How to connect PTZ decoder

a. Ensure the decoder has the same grounding with DVR, otherwise you may not control the PTZ. Shielded twisted wire is recommended and the shielded layer is used to connect to the grounding.

b. Avoid high voltage. Ensure proper wiring and some thunder protection measures.

c. For too long signal wires,  $120\Omega$  should be parallel connected between A, B lines on the far end to reduce reflection and guarantee the signal quality.

d. "485 A, B" of DVR cannot parallel connect with "485 port" of other device.

e. The voltage between of A,B lines of the decoder should be less than 5v.

#### 4. Please make sure the front-end device has soundly earthed.

Improper grounding may result in chip damage.

### 3.7.1 Alarm Input and Output Details

#### Important

Please refer to the specifications for the alarm input and output channel amount.

Do not merely count the alarm input and out channel amount according to the ports on the rear panel.

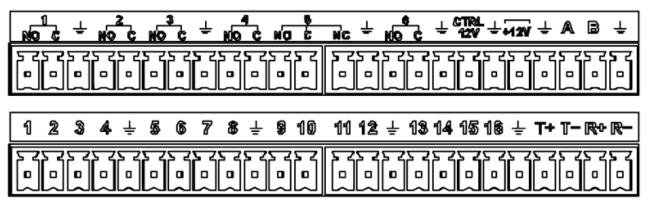

Figure 3-1

| 1,2,3,4,5,6,7,8,9,10,11,12,13,14,15,16   | ALARM 1 to ALARM 16. The alarm becomes active           |
|------------------------------------------|---------------------------------------------------------|
|                                          | in low voltage.                                         |
| In the second line, from the left to the | There are six groups of normal open activation          |
| right:                                   | output (on/off button)                                  |
| NO1 C1,                                  |                                                         |
| NO2 C2,                                  |                                                         |
| NO3 C3,                                  |                                                         |
| NO4 C4,                                  |                                                         |
| NO5 C5,                                  |                                                         |
| NO6 C6.                                  |                                                         |
| CTRL 12V                                 | Control power output. For external alarm, you need      |
|                                          | to close the device power to cancel the alarm.          |
|                                          | Voltage current; 500mA.                                 |
| +12V                                     | Rated current.                                          |
|                                          | Voltage current; 500mA.                                 |
| 1                                        | Earth cable.                                            |
| <b>T</b>                                 |                                                         |
| 485 A/B                                  | 485 communication port. They are used to control        |
|                                          | devices such as decoder. $120\Omega$ should be parallel |
|                                          | connected between A, B lines if there are too many      |
|                                          | PTZ decoders.                                           |
| T+,T-,R+,R-                              | They are four-wire full-duplex RS485 port               |
|                                          | T+ T-: output wire                                      |
|                                          | R+ R-: input wire                                       |

### 3.7.2 Alarm Input Port

Please refer to the following sheet for more information.

- Grounding alarm inputs. Normal open or Normal close type)
- Please parallel connect COM end and GND end of the alarm detector (Provide external power to the alarm detector).

- Please parallel connect the Ground of the DVR and the ground of the alarm detector.
- Please connect the NC port of the alarm sensor to the DVR alarm input(ALARM)
- Use the same ground with that of DVR if you use external power to the alarm device.

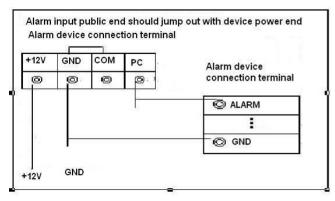

Figure 3-2

### 3.7.3 Alarm Output Port

- Provide external power to external alarm device.
- To avoid overloading, please read the following relay parameters sheet carefully.
- RS485 A/B cable is for the A/B cable of the PTZ decoder.
- T+,T-,R+,R- are four-wire double duplex RS485 port.
  - T+ T-: output wire

R+ R-: input wire

|                       |                | Relay Specification           |                                |  |
|-----------------------|----------------|-------------------------------|--------------------------------|--|
| Model                 |                | HFD23/005-1ZS                 | HRB1-S-DC5V                    |  |
| Material of the touch |                | AgNi+ gold-plating            | AuAg10/AgNi10/CuNi30           |  |
|                       | Rated switch   | 30V DC 1A/125V AC 0.5A        | 24V DC 1A/125V AC 2A           |  |
|                       | capacity       | 300 DC 1A/1230 AC 0.3A        |                                |  |
|                       | Maximum        | 62.5VA/30W                    | 250VA/48W                      |  |
| Rating                | switch power   | 02.007/0000                   | 250 VA/40VV                    |  |
| (Resistance           | Maximum        | 125V AC/60V DC                | 125V AC/60V DC                 |  |
| Load)                 | switch voltage |                               |                                |  |
|                       | Maximum        |                               |                                |  |
|                       | switch         | 2A                            | 2A                             |  |
|                       | currency       |                               |                                |  |
|                       | Between        | 400VAC 1 minute               | 500VAC 1 minute                |  |
| Insulation            | touches        |                               |                                |  |
| modation              | Between touch  | 1000VAC 1 minute              | 1000VAC 1 minute               |  |
|                       | and winding    |                               |                                |  |
| Turn-on Time          |                | 5ms max 5ms max               |                                |  |
| Turn-off Time         |                | 5ms max                       | 5ms max                        |  |
| Longevity             | Mechanical     | 1×10 <sup>7</sup> times ( 300 | 5×10 <sup>6</sup> times ( 300  |  |
|                       |                | times/MIN)                    | times/MIN)                     |  |
|                       | Electrical     | 1×10 <sup>5</sup> times ( 30  | 2.5×10 <sup>4</sup> times ( 30 |  |

### **Relay Specification**

| Model               |  | HFD23/005-1ZS | HRB1-S-DC5V |
|---------------------|--|---------------|-------------|
|                     |  | times/MIN)    | times/MIN)  |
| Working Temperature |  | -30℃~+70℃     | -40℃~+70℃   |

### 3.8 RS485

When the DVR receives a camera control command, it transmits that command up the coaxial cable to the PTZ device. RS485 is a single-direction protocol; the PTZ device can't return any data to the unit. To enable the operation, connect the PTZ device to the RS485 (A,B) input on the DVR.

Since RS485 is disabled by default for each camera, you must enable the PTZ settings first. This series DVRs support multiple protocols such as Pelco-D, Pelco-P.

To connect PTZ devices to the DVR:

1. Connect RS485 A,B on the DVR rear panel.

2. Connect the other end of the cable to the proper pins in the connector on the camera.

3. Please follow the instructions to configure a camera to enable each PTZ device on the DVR.

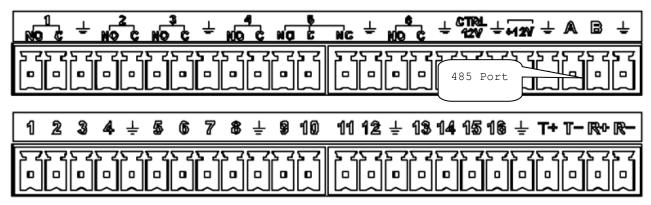

Figure 3-3

### 3.9 Other Interfaces

There are still other interfaces on the DVR, such as USB port.

### 4 Overview of Navigation and Controls

#### 00 Note

- The figures listed in the following chapters for reference only. Refer to the actual product for detailed information. The operations are the same.
- For some functions, please left click mouse to enter the menu contents and right click menu to go back to the previous menu. Refer to chapter 2.5 Mouse control for detailed information.

### 4.1 Initial Settings

### 4.1.1 Boot up

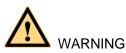

- The rated input voltage matches the device power on-off button. Please make sure the power wire connection is OK. Then click the power on-off button.
- To protect device, please connect device to the power adapter first and then connect the power cable.
- Always use the stable current, if necessary UPS is a best alternative measure. Please follow the steps listed below to boot up the device.
- Step 1 Connect the device to the monitor and then connect a mouse.
- Step 2 Connect power cable.
- Step 3 Click the power button at the front or rear panel and then boot up the device. After device booted up, the device is in multiple-channel display mode by default. If the boot up time is in the record period, the device automatically goes to auto record mode, the corresponding channel indicator light is on, and device is working properly.

### 4.1.2 Device Initialization

If it is your first time to use the device, please set a login password of **admin** (system default user).

## Note

For your device safety, please keep your login password of **admin** well after the initialization steps, and change the password regularly.

### Steps:

Step 1 Boot up device.

Device displays device initialization interface. See Figure 4-1.

|                                     | Device Initialization                                                                                                    |                          |
|-------------------------------------|----------------------------------------------------------------------------------------------------|--------------------------|
| Enter Password     2                | Unlock Pattern                                                                                                    | 3 Password Protection    |
| User<br>Password                    | admin<br>Use a password that has 8 to 3<br>combination of letter(s), number<br>at least two kinds of them.(plea<br>symbols like ' '' ; : &) | er(s) and symbol(s) with |
| Confirm Password<br>Prompt Question |                                                                                                    |                          |
|                                     |                                                                                                    | Next                     |

Figure 4-1

- Step 2 Set login password of admin.
  - User name: The default user name is **admin**.
  - Password/confirm password: The password ranges from 8 to 32 digitals. It can contain letters, numbers and special characters (excluding "!", "!", "&"). The password shall contain at least two categories. Usually we recommend the strong password.
  - Prompt question: If you set the prompt question here. On the login interface,

click a device can display the corresponding prompt question for you to remind the password.

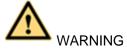

STRONG PASSWORD RECOMMENDED-For your device own safety, please create a strong password of your own choosing. We also recommend you change your password periodically especially in the high security system.

Step 3 Click Next.

Device goes to unlock pattern interface. See Figure 4-2.

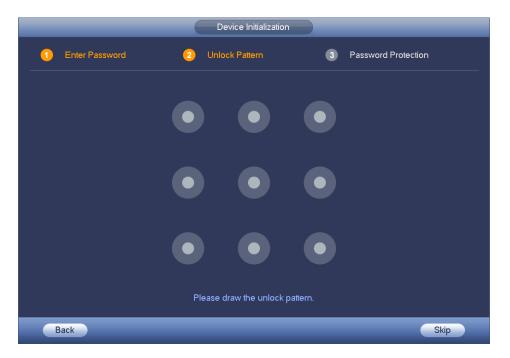

Figure 4-2

#### Step 4 Set unlock pattern.

After set unlock pattern, device goes to password protection interface. See Figure 4-3.

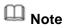

- The unlock pattern shall at least contain 4 grids.
- Device adopts unlock pattern to login by default if you have set pattern here.
   If there is no unlock pattern, please input the password to login.
- Click Skip if there is no need to set unlock pattern.

|                | Device Initialization                       |                   |
|----------------|---------------------------------------------|-------------------|
| 1 Enter Passwo | ord 2 Unlock Pattern 3 Password Pro         | otection          |
| 🗹 Email Addre  | ss To reset password, please input properly | or update in time |
| 🖌 Security Que | estions                                     |                   |
| Question 1     | (What is your favorite children's book?     |                   |
| Answer         |                                             |                   |
| Question 2     | What was the first name of your first boss? |                   |
| Answer         |                                             |                   |
| Question 3     | What is the name of your favorite fruit?    |                   |
| Answer         |                                             |                   |
|                |                                             | Save              |
|                |                                             | Save              |

Figure 4-3

#### Step 5 Set security questions.

Note

- After setting the security questions here, you can use the email you input here or answer the security questions to reset admin password. Refer to chapter 4.1.3 Reset password for detailed information.
- Cancel the email or security questions box and then click Next button to skip this step.
- Email: Input an email address for reset password purpose. In case you forgot password in the future, input the security code you got on the assigned email to reset the password of admin. If you have not input email here or you need to update the email information, please go to the main menu->Setting->System->Account to set.
- Security question: Set security questions and corresponding answers. Properly answer the questions to reset admin password. In case you have not input security question here or you need to update the security question information, please go to the main menu->Setting->System->Account to set.
- Step 6 Click OK to complete the device initialization setup.
   Device goes to startup wizard interface. Refer to chapter 0 Quick Settings for detailed information.

### 4.1.3 Reset Password

If you forgot **admin** password, you can reset the password by email or by answering the security questions.

### Steps:

Step 1 Go to the device login interface. See Figure 4-4 or Figure 4-5. .

- If you have set unlock pattern, device displays unlock pattern login interface.
   See Figure 4-4. Click "Forgot unlock pattern", device goes to Figure 4-5.
- If you have not set unlock pattern, device displays password interface. See Figure 4-5.

### Note

Click Switch user button in Figure 4-4 or click the user name in Figure 4-5 and then select a user from the dropdown list, you can login via other account.

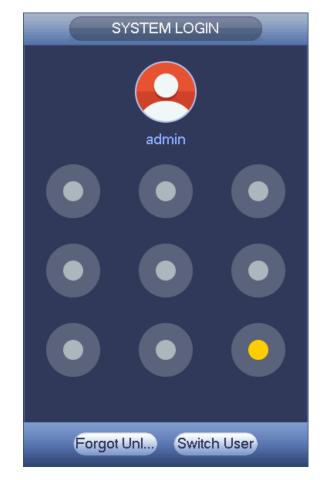

Figure 4-4

| SYSTEM LOGIN                               |
|--------------------------------------------|
| User Name admin  Password  Forgot Password |
| OK Cancel                                  |
| Figure 4-5                                 |

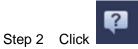

• If you have not input email address information when you are initializing the device, the interface is shown as in Figure 4-6. Please input an email address and then click Next button, devices goes to Figure 4-7.

• If you have input email when you are initializing the device, device goes to Figure 4-7.

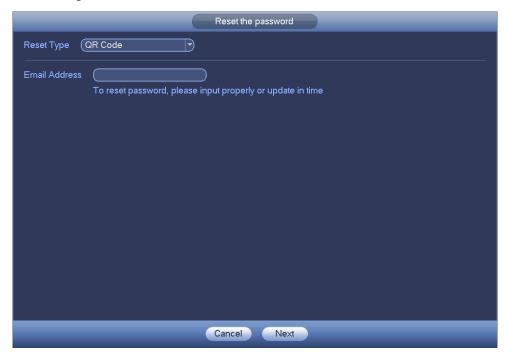

Figure 4-6

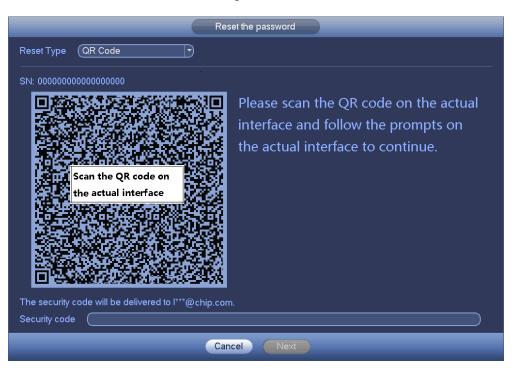

Figure 4-7

Step 3 Reset login password.

There are two ways to reset the password: Scan QR code and reset by email/security questions (local menu only)

Email

In Figure 4-7, follow the prompts on the interface to scan the QR code, and then input the security code you get via the assigned email.

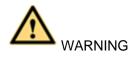

- ♦ For the same QR code, max scan twice to get two security codes. Refresh the QR code if you want to get security code again.
- The security code on your email is only valid for 24 hours.
- Security questions

In Figure 4-6, select security question from the drop down list. Device displays security question interface. See Figure 4-8. Please input the correct answers here.

### III Note

There is no security question item from the dropdown list if you have not set the security question and corresponding answers when initializing the device.

|                      | Reset the password                          |
|----------------------|---------------------------------------------|
| Reset Type           | Security Questions                          |
| Question 1<br>Answer | What is your favorite children's book?      |
| Question 2<br>Answer | What was the first name of your first boss? |
| Question 3<br>Answer | What is the name of your favorite fruit?    |
|                      | Cancel Next                                 |

Figure 4-8

Step 4 Click Next button.

Device displays reset password interface. See Figure 4-9.

|                     | Reset the password                                                                                                    |  |  |
|---------------------|----------------------------------------------------------------------------------------------------|--|--|
| Reset password of ( | (admin)                                                                                                    |  |  |
| New Password        |                                                                                                    |  |  |
|                     | Use a password that has 8 to 32 characters, it can be a combination of letter(s), number(s) and symbol(s) with at least two kinds of them.(please do not use special symbols like ' " ; : &) |  |  |
| Confirm Password    |                                                                                                    |  |  |
|                     |                                                                                                    |  |  |
|                     |                                                                                                    |  |  |
|                     |                                                                                                    |  |  |
|                     |                                                                                                    |  |  |
|                     |                                                                                                    |  |  |
|                     |                                                                                                    |  |  |
|                     |                                                                                                    |  |  |
|                     |                                                                                                    |  |  |
|                     | Cancel Save                                                                                                    |  |  |

Figure 4-9

Step 5 Input new password and then confirm.

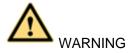

STRONG PASSWORD RECOMMENDED-For your device own safety, please create a strong password of your own choosing. The password shall be at least 8-digit containing at least two types of the following categories: letters, numbers and symbols. We also recommend you change your password periodically especially in the high security system.

Step 6 Click Save button to complete the reset setup.

Device pops up dialogue box asking you to sync the password to the camera connecting by the default protocol. See Figure 2-31. Click OK to change the camera password. See Figure 2-32.

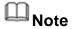

The following dialogue pops up if there is a digital channel.

| Reset the password  |                                                                                                    |  |  |
|---------------------|----------------------------------------------------------------------------------------------------|--|--|
| Reset password of ( | Reset password of (admin)                                                                                                    |  |  |
| New Password        | ••••••                                                                                                    |  |  |
| Confirm Password    | Use a password that has 8 to 32 characters, it can be a combination of letter(s),<br>number(s) and symbol(s) with at least two kinds of them.(please do not use special<br>symbols like + * + * * * * * * * * * * * * * * * * |  |  |
|                     | Do you want to sync Password with the remote device connecting via the default protocol?                                                                                                    |  |  |
|                     | OK Cancel                                                                                                    |  |  |
|                     |                                                                                                    |  |  |
|                     |                                                                                                    |  |  |
|                     | Cancel Save                                                                                                    |  |  |

Figure 4-10

| Image: State of the state of the state |       | Sync Info |              |                  |   |  |
|----------------------------------------------------------------------------------------------------|-------|-----------|--------------|------------------|---|--|
| 3       Channel       IP Address       Results         1       9       172.8.1.18       Password:Succeed         2       17       172.8.4.143       Password:Succeed         3       19       172.8.13.133       Password:Succeed                                                                                                    | Finis | Finished  |              |                  |   |  |
| 1       9       172.8.1.18       Password:Succeed         2       17       172.8.4.143       Password:Succeed         3       19       172.8.13.133       Password:Succeed                                                                                                    |       |           |              |                  |   |  |
| 1       9       172.8.1.18       Password:Succeed         2       17       172.8.4.143       Password:Succeed         3       19       172.8.13.133       Password:Succeed                                                                                                    |       |           |              |                  |   |  |
| 2 17 172.8.4.143 Password:Succeed<br>3 19 172.8.13.133 Password:Succeed                                                                                                    |       |           |              |                  |   |  |
| 3 19 172.8.13.133 Password:Succeed                                                                                                    |       |           |              |                  |   |  |
|                                                                                                    | 2     | 17        |              |                  |   |  |
|                                                                                                    | 3     | 19        | 172.8.13.133 | Password:Succeed |   |  |
|                                                                                                    |       |           |              |                  |   |  |
|                                                                                                    |       |           |              |                  |   |  |
|                                                                                                    |       |           |              |                  |   |  |
|                                                                                                    |       |           |              |                  |   |  |
|                                                                                                    |       |           |              |                  |   |  |
|                                                                                                    |       |           |              |                  |   |  |
|                                                                                                    |       |           |              |                  |   |  |
|                                                                                                    |       |           |              |                  |   |  |
|                                                                                                    |       |           |              |                  |   |  |
|                                                                                                    |       |           |              |                  |   |  |
|                                                                                                    |       |           |              |                  |   |  |
|                                                                                                    |       |           |              |                  | ► |  |
| Finished                                                                                                    |       |           |              |                  |   |  |
| Finished                                                                                                    |       |           |              |                  |   |  |
| Finished                                                                                                    |       |           |              |                  |   |  |
| Finished                                                                                                    |       |           |              |                  |   |  |
|                                                                                                    |       |           |              | Finished         |   |  |

Figure 4-11

### 4.1.4 Quick Settings

The startup wizard and the configuration wizard can guide you to complete the basic settings so that the device can work properly.

• Startup wizard: After initialize the device, system goes to the End-User License Agreement (EULA) interface. See Figure 4-12.Check the box to agree the EULA. Click Next button to enter startup wizard if it is your first time to login. See Figure 4-13.

| End-User License Agreement                                                                                                    |  |
|----------------------------------------------------------------------------------------------------|--|
| <ul> <li>Zhejiang Dahua Technologies Co.,Ltd. Software End User License Agreement</li> <li>1. NOTICE</li> <li>IMPORTANT NOTICE. PLEASE READ CAREFULLY: This Zhejiang Dahua<br/>Technology Co. LTD (Dahua) License Agreement ('Agreement') sets forth the<br/>terms and conditions under which You are licensed to use the Software. By<br/>installing, copying, downloading the Software or using the same by any other<br/>means, you are deemed to have accepted this Agreement. If you do not agree with<br/>it in whole or in part, you do not have the right to use this Software, in which case<br/>you should immediately stop installing, copying the Software or using the same by<br/>any other means.</li> <li>DEFINITIONS</li> <li>'Software' means information management program(s) or supporting document(s)<br/>consisting of several modules or functions. Supporting document(s) includes all or<br/>part of the source codes and object codes of the Software, as well as the images.</li> </ul> |  |
|                                                                                                    |  |
| Next                                                                                                    |  |

Figure 4-12

• Configuration wizard: On the preview interface, right click mouse and then click configuration wizard. The setting items are the same as the startup wizard.

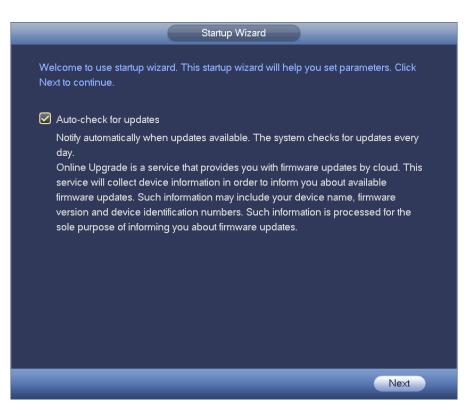

Figure 4-13

### 4.1.4.1 General

Besides startup wizard and configuration wizard, from main

menu->Setting->System->General, you can also go to the General interface too.

4.1.4.1.1 General

Step 1 Click General tab.

Enter General interface. See Figure 4-14.

Step 2 Set parameters.

- Device ID: Please input a corresponding device name here.
- Device No: Here you can set device number.
- Language: System supports various languages: Chinese (simplified), Chinese (Traditional), English, Italian, Japanese, French, Spanish (All languages listed here are optional. Slight difference maybe found in various series.)
- Video standard: There are two formats: NTSC and PAL.
- Instant playback: It is to set playback time you can view in the preview interface. The value ranges from 5 to 60 minutes.
- Auto logout: Here is for you to set auto logout interval once login user remains inactive for a specified time. Value ranges from 0 to 60 minutes.
- Monitor channels when logout: Here you can set channels you want to view when your account has logged out. Click the button and then cancel the channel name box,

you need to login to view the corresponding video. The channel window displays

- IPC Time Sync: You can input an interval here to synchronize the DVR time and IPC time.
- Navigation bar: Check the box here, system displays the navigation bar on the interface.
- Mouse sensitivity: You can set double click speed via dragging the slide bard. You can Click Default button to restore default setup.

|                   |           | GENERAL                             |       |
|-------------------|-----------|-------------------------------------|-------|
| General           | Date&Time | Holiday                             |       |
| Device Name       |           |                                     |       |
| Device No.        | 8         |                                     |       |
| Language          |           |                                     |       |
| Video Standard    | (NTSC 🔽   |                                     |       |
| Instant Play      | (5m       | in.                                 |       |
| Auto Logout       | (10 m     | in. (Monitor Channel(s) when logout | )     |
| 🛛 🗹 IPC Time Sync | (24 h     |                                     |       |
| Navigation Bar    |           |                                     |       |
| Mouse Sensitivity | Slow      | Fast                                |       |
| Default           |           |                                     | Apply |
| Back              |           |                                     | Next  |

Figure 4-14

Step 3 Click Apply or Save to complete setup.

4.1.4.1.2 Date and Time

- Step 1 Click Date and Time tab.
  - Enter date and time interface. See Figure 4-15.
- Step 2 Set parameters.
- Date format: There are three types: YYYY-MM-DD: MM-DD-YYYYY or DD-MM-YYYY.
- Date separator: There are three denotations to separate date: dot, beeline and solidus.
- DST: Here you can set DST time and date. Here you can set start time and end time by setting corresponding week setup or by setting corresponding date setup.
- NTP: It is to set NTP server information. Check the NTP box to enable this function.
- ♦ Host IP: Input the server IP that installed the NTP server.
- ♦ Manual update: Click it, you can sync DVR time with the NTP server manually.

- ♦ Port: System supports TCP transmission only. The port value is 123.
- ♦ Interval: It is to set the sync time interval between the DVR and the NTP server. The value ranges from 0 to 65535 minutes.

| GENERAL                                                                                                    |
|----------------------------------------------------------------------------------------------------|
| General Date&Time Holiday                                                                                       |
| Date Format YYYY M   Time Format 24-HOUR  Date Separator System Time 2016 - 11 - 08 16 : 24 : 36 GMT+08:00 Save |
| DST<br>DST Type ○ Week ● Date<br>Start Time ⑧ (2000 - 01 - 01 00 : 00<br>End Time ⑧ (2000 - 01 - 01 00 : 00     |
| NTP         Host IP       (time.windows.com)         Port       123         Interval       60                   |
| Default Apply<br>Back Next Cancel                                                                               |

Figure 4-15

Step 3 Click Apply or Save to complete setup.

- 4.1.4.1.3 Holiday
- Step 1 Click Holiday tab. Enter holiday interface. See Figure 4-16.

|     |        |           | GENERAL          |   |
|-----|--------|-----------|------------------|---|
| Gen | eral   | Date&Time | Holiday          |   |
| 0   | Status |           | Name             |   |
|     |        |           |                  |   |
|     |        |           |                  |   |
|     |        |           |                  |   |
|     |        |           |                  |   |
|     |        |           |                  |   |
|     |        |           |                  |   |
|     |        |           |                  |   |
|     |        |           |                  |   |
|     |        |           |                  |   |
|     |        |           | (Add a Holiday)  |   |
|     |        |           |                  | / |
|     |        |           | Back Next Cancel |   |

Figure 4-16

Step 2 Click Add new holiday button.

Enter Add new holiday interface. See Figure 4-17.

|                                    | Add New Holidays |
|------------------------------------|------------------|
|                                    |                  |
| Holiday Name                       |                  |
| Repeat Mode 🛛 Once Only 🌑 All-Year |                  |
| Holiday Range 🌑 Date 🛛 🔿 Week      |                  |
| Start Time 2013 - 10 -             | 18               |
| End Time(2013 - 10 -               | 18)              |
|                                    |                  |
|                                    |                  |
|                                    |                  |
|                                    |                  |
|                                    |                  |
|                                    |                  |
|                                    |                  |
|                                    |                  |
|                                    |                  |
|                                    |                  |
| Add More                           |                  |
| _                                  |                  |
|                                    |                  |
|                                    | Add Cancel       |
|                                    |                  |

Figure 4-17

Step 3 Input new holiday information. It is to set holiday name, repeat mode and start/end time.

## 0 Note

Click Add more to add more holidays if necessary.

Step 4 Click Add button.

Device goes back to Figure 4-16 to display the new holiday.

Note

- The new holiday state is on by default. Select from the dropdown list to disable.
- Drag the slide bar, click 🖊 to edit holiday, click 🔀 to delete holiday.

## Note

After successfully set holiday here, you can view holiday item in Schedule interface. It is for you to set holiday schedule record/snapshot settings.

### 4.1.4.2 Network

Before the operation, make sure the device has properly connected the network cable. Besides startup wizard and configuration wizard, from main

menu->Setting->Network->TCP/IP, you can also go to the network interface.

- Step 1 From main menu->Setting->Network->TCP/IP. Enter TCP/IP interface. See Figure 4-18.
- Step 2 Set parameters.

• Network Mode: Includes multiple access, fault tolerance, and load balancing. Please

note the network mode is not for product of single-Ethernet card.

- Multiple-address mode: eth0 and eth1 operate separately. You can use the services such as HTTP, RTP service via eth00 or the eth1. Usually you need to set one default card (default setup is etho) to request the auto network service form the device-end such as DHCP, email, FTP and etc. In multiple-address mode, system network status is shown as offline once one card is offline.
- Network fault-tolerance: In this mode, device uses bond0 to communicate with the external devices. You can focus on one host IP address. At the same time, you need to set one master card. Usually there is only one running card (master card).System can enable alternate card when the master card is malfunction. The system is shown as offline once these two cards are both offline. Please note these two cards shall be in the same LAN.
- Load balance: In this mode, device uses bond0 to communicate with the external device. The eth0 and eth1 are both working now and bearing the network load. Their network load are general the same. The system is shown as offline once these two cards are both offline. Please note these two cards shall be in the same LAN.
- Default Network Card: Please select eth0/eth1/bond0(optional) after enable multiple-access function
- Main Network Card: Please select eth0/eth1 (optional).after enable multiple

#### access function.

## Note: Some series support the above three configurations and supports functions as multiple-access, fault-tolerance and load balancing.

- IP Version: There are two options: IPv4 and IPv6. Right now, system supports these two IP address format and you can access via them.
- MAC address: The host in the LAN can get a unique MAC address. It is for you to access in the LAN. It is read-only.
- IP address: Here you can use up/down button (▲▼) or input the corresponding number to input IP address. Then you can set the corresponding subnet mask the default gateway.
- Default gateway: Here you can input the default gateway. Please note system needs to check the validity of all IPv6 addresses. The IP address and the default gateway shall be in the same IP section. That is to say, the specified length of the subnet prefix shall have the same string.
- DHCP: It is to auto search IP. When enable DHCP function, you cannot modify IP/Subnet mask /Gateway. These values are from DHCP function. If you have not enabled DHCP function, IP/Subnet mask/Gateway display as zero. You need to disable DHCP function to view current IP information. Besides, when PPPoE is operating, you cannot modify IP/Subnet mask /Gateway.
- MTU: It is to set MTU value of the network adapter. The value ranges from 1280-7200 bytes. The default setup is 1500 bytes. Please note MTU modification may result in network adapter reboot and network becomes off. That is to say, MTU modification can affect current network service. System may pop up dialog box for you to confirm setup when you want to change MTU setup. Click OK button to confirm current reboot, or you can click Cancel button to terminate current modification. Before the modification, you can check the MTU of the gateway; the MTU of the DVR shall be the same as or is lower than the MTU of the gateway. In this way, you can reduce packets and enhance network transmission efficiency.

The following MTU value is for reference only.

- ♦ 1500: Ethernet information packet max value and it is also the default value. It is the typical setup when there is no PPPoE or VPN. It is the default setup of some router, switch or the network adapter.
- ♦ 1492: Recommend value for PPPoE.
- ♦ 1468: Recommend value for DHCP.
- ♦ 1450: Recommend value for VPN.
- Preferred DNS server: DNS server IP address.
- Alternate DNS server: DNS server alternate address.

|                                                                                                    | NETWORK                                                |
|----------------------------------------------------------------------------------------------------|--------------------------------------------------------|
| Net Mode                                                                                              | (Multi-address   ) Default Ethernet Port (Ethernet1  ) |
| Ethernet Card<br>MAC Address<br>Mode<br>IP Address<br>Subnet Mask<br>Default Gateway<br>Preferred DNS | 8.8.8.8                                                |
| Alternate DNS<br><br>MTU                                                                              |                                                        |
| Default                                                                                               | Back Next Cancel                                       |

Figure 4-18

Step 3 Click Apply or Save to complete setup.

#### 4.1.4.3 P2P

You can add a device via the client on the cellphone or the platform.

- You can use your cell phone to scan the QR code and add it to the cell phone client.
- Go to the P2P management platform, via the SN from scanning the QR code, you can access the device in the WAN. Please refer to the P2P operation manual.

Besides startup wizard and configuration wizard, from main menu->Setting->Network->P2P, you can also go to the P2P interface. See Figure 4-19. Check the box to enable P2P function, and status is online. Cell phone or the platform can add and access the device.

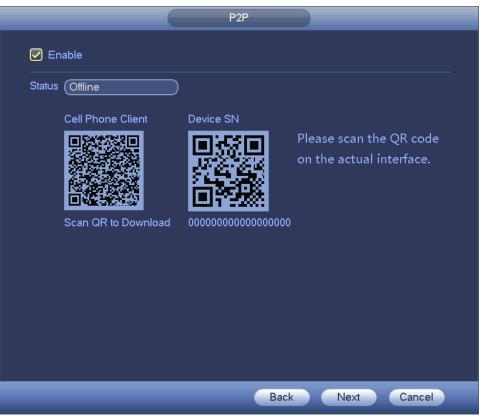

Figure 4-19

Here we use cell phone APP to continue.

1.

- Step 1 Use cell phone to scan the QR code and download the APP.
- Step 2 After installation, run the APP and Live Preview, enter the main interface. Now you can add device to the APP.

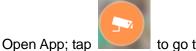

to go to the Live preview.

- 2. Tap == at the top left corner, you can see the main menu.
- 3. Tap Device manager button, you can use several modes (P2P/DDNS/IP and

etc.) to add the device. Click to save current setup. Tap Start Live preview to view all-channel video from the connected device. See Figure 4-19.

| P 🛱       |
|-----------|
| P2P       |
|           |
| )%)       |
| admin     |
|           |
| Extra >   |
| Extra >   |
| Check VTO |
| Preview   |
|           |
|           |

Figure 4-20

#### 4.1.4.4 Registration

## D Note

You can only see the registration interface if you have set IP channel (Chapter 4.9.1.3.5 Channel type). The DVR supports ONVIF standard protocol.

It is to add/delete the camera to the corresponding channel and view the corresponding information.

Besides startup wizard and configuration wizard, from the main menu->Setting->Camera-> Registration or on the preview window and then right click mouse and then select Camera Registration, you can go to the Registration interface. See Figure 4-21.

Click IP search, and then select device in the searched results, click Add button.

- Uninitialized: Click Uninitialized, device display uninitialized remote device. Select a device from the list and then click Initialize, you can set remote device initial user name and password. Refer to chapter 4.1.4.4.1 Initialize camera for detailed information.
- Show filter: Select from the dropdown list to display the corresponding devices.
  - ♦ None: There is a filter. Device displays all remote devices.
  - ♦ IPC: Device displays network camera.
  - ♦ DVR: Device display storage device such as DVR, NVR and etc.
- IP search: Click it to search IP address. It includes device IP address, port, device name, manufacturer, type. Use your mouse to click the item name, you can refresh display order. Click IP address, system displays IP address from small to large. Click IP address again, you can see icon, system displays IP address from large to small. You can click other items to view information conveniently. For the network device

already added to the device, you can see there is a small icon "\*" after the SN in case there is repeatedly add operation.

- Add: Click it to connect to the selected device and add it to the Added device list. Support Batch add.
- Edit: Click button is or double click a device in the list, you can change channel setup.
- Delete: Please select one device in the Added device list and then click to remove.
- Export: Export the added device list to the USB device. Refer to chapter 4.1.4.4.6 Export for detailed information.
- Import: Click to add several devices at the same time. Refer to chapter 4.1.4.4.7 Import for detailed information.

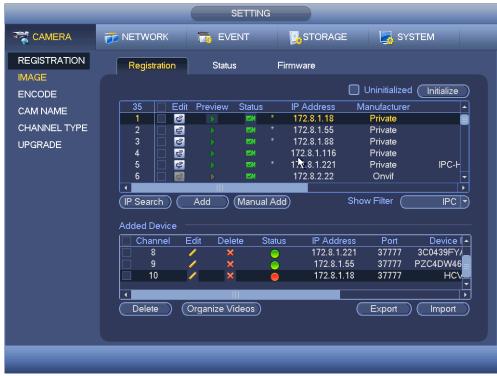

Figure 4-21

4.1.4.4.1 Initialize Camera

The initialize function in registration interface is to change connected camera login password and IP address.

#### Steps:

- Step 1 From main menu->Setting->Camera->Registration.Enter Registration interface. See Figure 2-34.Step 2 Click IP search and check the Uninitialized box.
  - Device displays uninitialized camera.

Figure 4-22

Step 3 Select a camera to be initialized and then click Initialize button. Device displays password setup interface. See Figure 4-23 and Figure 4-24.

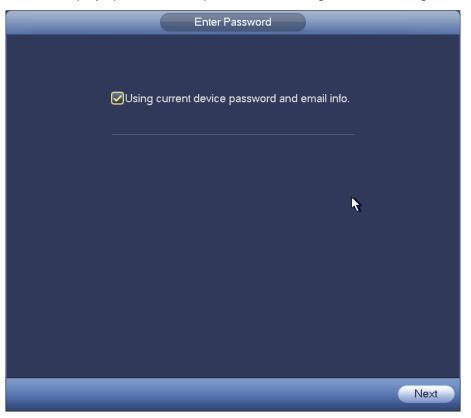

Figure 4-23

| Enter Password                                                                                     |
|----------------------------------------------------------------------------------------------------|
| Using current device password and email info.                                                      |
| Username admin                                                                                     |
| Password                                                                                           |
| It is 8 to 32-digit containing letter(s), number(s),symbol(s). It c<br>ontains at least two types. |
| Confirm Password                                                                                   |
|                                                                                                    |
|                                                                                                    |
| Next                                                                                               |

Figure 4-24

#### Step 4 Set camera password.

• Using current device password and email: Check the box to use DVR current admin account and email information. There is no need to set password and email. Please go to step 7.

• User name/password: The user name is **admin**. The password ranges from 8 to 32 digitals. It can contain letters, numbers and special characters (excluding "", "", ";", ":", "&") . The password shall contain at least two categories. Usually we recommend the strong password.

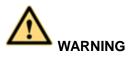

STRONG PASSWORD RECOMMENDED-For your device own safety, please create a strong password of your own choosing. We also recommend you change your password periodically especially in the high security system.

Step 5 Click Next button.

Enter input email interface. See Figure 4-25.

|           | Security Questions |                     |
|-----------|--------------------|---------------------|
|           |                    |                     |
| 🗹 Email 🤇 | )                  | (To reset password) |
|           |                    |                     |
|           |                    |                     |
|           |                    |                     |
|           |                    |                     |
| Back      |                    | Next Skip           |

Figure 4-25

Step 6Set email information.Email: Input an email address for reset password purpose.

# Note

Cancel the box and then click Next or Skip if you do not want to input email information here.

Step 7 Click Next button. Enter Modify IP address interface. See Figure 4-26.

|                                                                                    | Modify IP                  |
|------------------------------------------------------------------------------------|----------------------------|
| Checked Device No.: 1<br>O DHCP<br>• STATIC                                        |                            |
| IP Address 192 . 168 .<br>Subnet Mask 255 . 255 . 2<br>Default Gateway 192 . 168 . | 255.0                      |
| 1         Serial No.         IF           1         1D004B0YAZ00003         1      | P Address<br>192.168.1.108 |
| Back                                                                               | Next Skip                  |

Figure 4-26

Step 8 Set camera IP address.

- Check DHCP, there is no need to input IP address, subnet mask, and default gateway. Device automatically allocates the IP address to the camera.
- Check Static, and then input IP address, subnet mask, default gateway and incremental value.

## III Note

- If it is to change several devices IP addresses at the same time, please input incremental value. Device can add the fourth address of the IP address one by one to automatically allocate the IP addresses.
- If there is IP conflict when changing static IP address, device pops up IP conflict dialogue box. If batch change IP address, device automatically skips the conflicted IP and begin the allocation according to the incremental value
- Step 9 Click Next button. Device begins initializing camera. See Figure 4-27.

| 1<br>1 | IP Address -<br>192.168.1.108 | Serial No.<br>000000000000000000000000000000000000 | Results<br>Initialize:Succeed |  |
|--------|-------------------------------|----------------------------------------------------|-------------------------------|--|
|        |                               |                                                    |                               |  |
|        |                               |                                                    |                               |  |

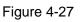

Step 10 Click Finish to complete the initialization.

- 4.1.4.4.2 Auto Add
- Step 1 Click IP Search, device displays searched results.
- Step 2 Double click an IP address or select an IP address and then click Add button, it is to register the device to the DVR. Device supports batch add.

#### 4.1.4.4.3 Manual Add

- Step 1 Click Manual add to register the camera manually. There are three modes: TCP/UDP/Auto. The default setup is TCP. See Figure 4-28.
- Step 2 Input the corresponding value and then click OK button.

## D Note

- This series product supports the IPC from many popular manufactures such as Sony, Hitachi, Axis, Samsung, Dynacolor, Arecont, Onvif and Dahua.
- System default IP address is 192.168.0.0 if you do not input IP address.
   System will not add current IP address.
- You cannot add two or more devices in the Manual Add interface (Figure 4-28.). Click OK button, system connects to the corresponding front-end device of current channel on the interface.
- 🧧 means connection successful. 🔎 means connection failed.

| Manual Add                                                                 |                                                            |  |  |  |
|----------------------------------------------------------------------------|------------------------------------------------------------|--|--|--|
| Channel<br>Manufacturer<br>IP Address<br>TCP Port<br>User Name<br>Password | 15       Private       192.168.0.0       37777       admin |  |  |  |
| Remote Channel<br>Decoder Buffer                                           | 1<br>Default                                               |  |  |  |
|                                                                            | OK Cancel                                                  |  |  |  |

Figure 4-28

4.1.4.4.4 Modify or Delete Device

• Click or double click a device in the added list. Device pops up the following dialogue box. See Figure 4-29.

|                                                     | Edit                               |    |        |
|-----------------------------------------------------|------------------------------------|----|--------|
| Channel<br>Manufacturer<br>IP Address               | (15<br>Dahua<br>(172.8.2.27        |    |        |
| TCP Port<br>User Name<br>Password<br>Remote Channel | (37777)<br>(admin<br>(00000)<br>(1 |    |        |
| Decoder Buffer                                      | Default                            | Đ  |        |
| Сору                                                |                                    | ОК | Cancel |

Figure 4-29

 $\diamond$  Select a channel from the dropdown list and change the parameters.

 Click Copy, device pops up the following dialogue box. It is to copy the user name and password to the selected channel(s). See Figure 4-30.

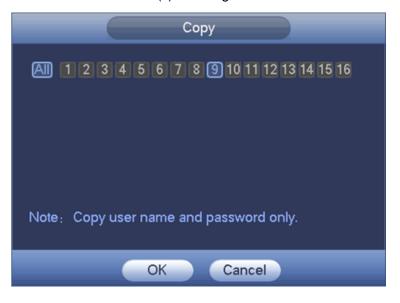

Figure 4-30

- Click K to disocnnected the camera and remove it from the added list.
- Select one or several device(s) in the added list, click Delete button to delete. Check the box before the channel number to select all channels at the same time.

#### 4.1.4.4.5 Change IP

It is to change camera IP address. Support change one by one or batch add.

• Change One by One

Clickel, you can change the information such as IP address, subnet mask, and default gateway, user name, password of the checked device. See Figure 4-31. Click Add button and then click OK, you can add current device to the list,

| Modify IP        |                   |  |  |  |  |
|------------------|-------------------|--|--|--|--|
|                  |                   |  |  |  |  |
| IP Address (     | 10 . 15 . 5 . 187 |  |  |  |  |
| Subnet Mask (    | 255 . 255 . 0 . 0 |  |  |  |  |
| Default Gateway( | 10 . 15 . 0 . 1   |  |  |  |  |
| User Name (      | admin             |  |  |  |  |
| Password (       |                   |  |  |  |  |
| Add              |                   |  |  |  |  |
|                  |                   |  |  |  |  |
|                  | OK Cancel         |  |  |  |  |

Figure 4-31

Batch Add

Check several devices at the same time and then click the edit button elimeter. See Figure 4-32. Please check Batch modify button and then input start IP, end IP and default gateway.

| Modify IP |                           |
|-----------|---------------------------|
|           | 5 . 190<br>0 . 0<br>0 . 1 |
| OK Car    | ncel                      |

Figure 4-32

Click Add button and then click OK, it is to add devices to the list,

```
4.1.4.4.6 IP Export
```

System can export the Added device list to your local USB device.

Step 1 Insert the USB device and then click the Export button. Enter the following interface. See Figure 4-33.

| _                          | _                | Browse                |           |                   | _                  |
|----------------------------|------------------|-----------------------|-----------|-------------------|--------------------|
| Device Name<br>Total Space | (sdb1(USB DISK)) | Refresh<br>Free Space | (11.72 GB |                   |                    |
| Address                    | (/               |                       |           |                   |                    |
| Name                       |                  |                       |           | Size Type<br>Fold | 3 Delete<br>er ★ ■ |
| (New Folder)               | Format           |                       |           |                   |                    |
|                            |                  |                       |           | OK                | Cancel             |

Figure 4-33

Step 2 Select the directory and then click the OK button.

System pops up a dialogue box to remind you successfully exported.

Step 3 Please click OK button to exit.

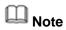

The exported file extension name is .CSV. The file information includes IP address, port, remote channel number, manufacturer, user name and password.

4.1.4.4.7 IP Import

Import IP address to add the camera.

Step 1 Click Import button.

Enter Browse interface. See Figure 4-34.

| Address (/English/                                                                                                    | )                |
|----------------------------------------------------------------------------------------------------|------------------|
| Name                                                                                                    | Size Type Delete |
| men7.bmp                                                                                                    | 2.50 MB File 🗙   |
| re333.bmp                                                                                                    | 2.50 MB File 🗙 🗖 |
| ane.bmp                                                                                                    | 2.50 MB File 🗙 🔤 |
| a free.bmp                                                                                                    | 2.50 MB File 🗙 📕 |
| and fre2.bmp                                                                                                    | 2.50 MB File 🗙 📕 |
| <br>fr7.bmp                                                                                                    | 2.50 MB File 🗙   |
| f8.bmp                                                                                                    | 2.50 MB File 🗙   |
| and the second second s | 2.50 MB File 🗙   |
| <br>☐ e×2.bmp                                                                                                    | 2.50 MB File 🗙   |
| RemoteConfig_20150202143711.csv                                                                                                    | 171 B File 🗙     |
| im2.bmp                                                                                                    | 2.50 MB File 🗙   |
| 📑 re222.bmp                                                                                                    | 2.50 MB File 🗙   |
| 📑 re3.bmp                                                                                                    | 2.50 MB File 🗙   |
| 📑 ima1.bmp                                                                                                    | 2.50 MB File 🗙 🗌 |
| ➡ en1.bmp                                                                                                    | 2.50 MB File     |

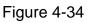

Step 2 Select the import file and then click the OK button.

System pops up a dialogue box to remind you successfully exported.

# D Note

If the imported IP has conflicted with current added device, system pops up a dialogue box to remind you. You have two options:

- OK: Click OK button, system uses the imported setup to overlay current one.
- Cancel: Click Cancel button, system adds the new IP setup.
- Step 3 Please click OK button to exit.

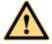

WARNING

- You can edit the exported .CSV file. Do not change the file format; otherwise it may result in import failure.
- Does not support customized protocol import and export.
- The import and export device shall have the same language format.
- 4.1.4.5 Encode

It is to set video bit streams, image bit streams, and video overlay parameters.

Besides startup wizard and configuration wizard, from main

menu->Setting->Camera->Encode, you can also go to the following interface.

- 4.1.4.5.1 Encode
- Step 1 Click Encode tab.

Enter Encode interface. See Figure 4-35.

- Step 2 Set parameters.
- Channel: Select the channel you want.

- Smart codec: Check the box to enable smart codec function. It can lower bit streams, enhance compression rate, and reduce HDD storage space. Please note this function is for main stream only.
- Type: Please select from the dropdown list. There are three options: regular/motion detect/alarm. You can set the various encode parameters for different record types.
- Compression: System supports H.264H, H.264, H.264B, and MJPEG.
  - H.264H: It is the High Profile compression algorithm. It has the high encode compression rate. It can achieve high quality encode at low bit stream. Usually we recommend this type.
  - ♦ H.264 is the general compression algorithm.
  - H.264B is the Baseline algorithm. Its compression rate is low. For the same video quality, it has high bit stream requirements.
  - MJPEG: In this encode mode, the video needs general large bit stream to guarantee the video definition. You can use the max bit stream value in the recommend bit to get the better video output effect.
- Resolution: It is to set video resolution. The higher the resolution is, the better the video quality is.
- Frame rate: It ranges from 1f/s to 25f/s in NTSC mode and 1f/s to 30f/s in PAL mode.
- Bit rate type: System supports two types: CBR and VBR. In VBR mode, you can set video quality.
- Quality: There are six levels ranging from 1 to 6. The sixth level has the highest image quality.
- Video/audio: You can enable or disable the video/audio.
- Audio format: Please select from the dropdown list. There are three options: G711a/G711u/PCM.
- Audio source: Please select from the dropdown list. There are two options: local/HDCVI. For local mode, the audio signal is from the Audio In port. For HDCVI mode, the audio signal is from the coaxial cable of the camera.

Step 3 Click Save button.

|                                     |                                                                                                    | SETTING                                                                                                    |                                                                                                    |              |
|-------------------------------------|----------------------------------------------------------------------------------------------------|----------------------------------------------------------------------------------------------------|----------------------------------------------------------------------------------------------------|--------------|
| 🥰 CAMERA                            | 듉 NETWORK                                                                                                    |                                                                                                    |                                                                                                    | SYSTEM       |
| REGISTRATION<br>IMAGE               | Encode                                                                                                    | Snapshot                                                                                                    | Overlay                                                                                                    |              |
| ENCODE                              | Channel                                                                                                    |                                                                                                    | 🔲 svc                                                                                                    |              |
| CAM NAME<br>CHANNEL TYPE<br>UPGRADE | Type<br>Compression<br>Resolution<br>Frame Rate(FPS)<br>Bit Rate Type<br>I Frame Interval<br>Bit Rate(Kb/S)<br>Reference Bit Rate<br>Audio/Video<br>Audio Format<br>Audio Sampling | Regular       •         H.264H       •         1920*108       •         25       •         CBR       •         1S       •         4096       •         1024-8192Kb/S       •         G711a       •         8K       • | Sub Stream1 •<br>H.264H •<br>352*288(CIF) •<br>6 •<br>CBR •<br>15 •<br>160 •<br>14-256Kb/S<br>•<br>Audio Source ( | LOCAL        |
|                                     | Default Co                                                                                                    | ру                                                                                                    | Save                                                                                                    | Cancel Apply |
|                                     |                                                                                                    |                                                                                                    |                                                                                                    |              |

Figure 4-35

#### 4.1.4.5.2 Snapshot

It is set snapshot mode for each channel, and picture size, quality and frequency. Step 1 Click Snapshot tab, enter the following interface. See Figure 4-36. Step 2 Set parameters.

- Manual snap: The manual snapshot amount. The value ranges from 1 to 5.
- Snapshot mode: There are two modes: timing and trigger. If you set timing mode, you need to set snapshot frequency. If you set trigger snapshot, you need to set snapshot activation operation.
- Image size: Here you can set snapshot picture size.
- Image quality: Here you can set snapshot quality. The value ranges from 1 to 6.
- Interval: It is for you to set timing (schedule) snapshot interval.

|                                     |                                                            | SETT                                           | ING     |            |       |
|-------------------------------------|------------------------------------------------------------|------------------------------------------------|---------|------------|-------|
| 🥰 CAMERA                            | 涉 NETWORK                                                  |                                                | STORAGE | SYSTEM     |       |
| REGISTRATION                        | Encode                                                     | Snapshot                                       | Overlay |            |       |
| ENCODE                              | Manual Snap                                                |                                                | Time    |            |       |
| CAM NAME<br>CHANNEL TYPE<br>UPGRADE | Channel<br>Mode<br>Image Size<br>Image Quality<br>Interval | 1<br>Timing<br>352*288(CIF)<br>4<br>1 SPL<br>* | Save    | • Cancel A | Apply |
|                                     |                                                            |                                                |         |            |       |
|                                     |                                                            |                                                |         |            |       |

Figure 4-36

Step 3 Click Apply or Save to complete setup.

#### 4.1.4.5.3 Overlay

It is to set preview or monitor cover-area, and time/channel title position.

Step 1 Click Overlay tab, interface is shown as in Figure 4-37.

- Step 2 Set parameters.
- Cover area: Here is for you to set cover area. You can drag you mouse to set proper section size. In one channel video, system max supports 4 zones in one channel.
- Preview/monitor: privacy mask has two types. Preview and Monitor. Preview means the privacy mask zone cannot be viewed by user when system is in preview status. Monitor means the privacy mask zone cannot be view by the user when system is in monitor status.
- Time display: You can select system displays time or not when you playback. Please click set button and then drag the title to the corresponding position in the screen.
- Channel display: You can select system displays channel number or not when you playback. Please click set button and then drag the title to the corresponding position in the screen.
- Copy:After you complete the setup, you can click Copy button to copy current setup to other channel(s). You can see an interface is shown as in Figure 4-38. You can see current channel number is grey. Please check the number to select the channel or you

can check the box ALL. Please click the OK button in Figure 4-38 and Figure 4-37 respectively to complete the setup.

|                         | SETTING                                                                                                    |
|-------------------------|----------------------------------------------------------------------------------------------------|
| 🥰 CAMERA                | 📷 NETWORK 🛛 👼 EVENT 🛛 💁 SYSTEM                                                                             |
| REGISTRATION<br>IMAGE   | Encode Snapshot Overlay                                                                                    |
| ENCODE<br>CAM NAME      | Channel (1)<br>Cover-Area Preview Record Set                                                               |
| CHANNEL TYPE<br>UPGRADE | Time Display <table-cell> Record Set<br/>Channel Display <table-cell> Record Set</table-cell></table-cell> |
|                         | Default Copy Save Cancel Apply                                                                             |
|                         |                                                                                                    |

Figure 4-37

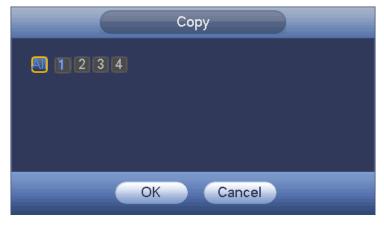

Figure 4-38

Step 3 Click Apply or Save to complete setup.

#### 4.1.4.6 Basic

It is to manage HDD storage space.

Besides startup wizard and configuration wizard, from main

menu->Setting->Storage->Basic, you can also go to the following interface.

- Step 1 From main menu->Setting->Storage->Basic.
  - Enter Basic interface, See Figure 4-39.
- Step 2 Set parameters.

- HDD full: It is to select working mode when hard disk is full. There are two options: stop recording or overwrite.
- Stop: If current HDD is full while there is no idle HDD, then system stops recording,
- Overwrite: If the current HDD is full while there is no idle HDD, then system overwrites the previous files.

## III Note

DVR does not overwrite the locked files.

- Pack duration: Here is for you to specify record duration. There are two ways for you to set.
- Time length: It is to pack according to time. The value ranges from 1 to 60 minutes.
   Default value is 60 minutes.
- ◇ File length: It is to pack according to file length. The default setup is 1024M. The value ranges from 128M to 2048M.
- Auto delete old files:
- Never: Do not auto delete old files.
- Customized: input customized period here, system can auto delete corresponding old files.

|                                                                                     | SETTING                                                                                |         |              |
|-------------------------------------------------------------------------------------|----------------------------------------------------------------------------------------|---------|--------------|
|                                                                                     | 🐞 NETWORK 🛛 👼 EVENT                                                                    | STORAGE | SYSTEM       |
| BASIC<br>SCHEDULE<br>HDD MANAGER<br>FTP<br>RECORD<br>ADVANCE<br>QUOTA<br>HDD DETECT | HDD Full Overwrite •<br>Pack Mode Time Length • 60<br>Auto-Delete Old Files<br>Never • | Min.    | Cancel Apply |
|                                                                                     |                                                                                        |         |              |

Figure 4-39

#### 4.1.4.7 Schedule

Besides startup wizard and configuration wizard, from main menu->Setting->Storage->Schedule, you can also go to the following interface.

D Note

- You need to have proper rights to implement the following operations. Please make sure the HDDs have been properly installed.
- After the system booted up, it is in default 24-hour regular mode. You can set record type and time in schedule interface.
- Please note you need to go to main menu->Setting->System->General->Holiday to set holiday date first, otherwise, there is no holiday setup item.
  - 4.1.4.7.1 Record

Step 1 Click Next button, enter Schedule interface. See Figure 4-43.

Step 2 Set parameters.

- Channel: Please select the channel number first. You can select "all" if you want to set for the whole channels.
- ♦ Sync connection icon. Select icon of several dates, all checked items

can be edited together. Now the icon is shown as

- Click it to delete a record type from one period.
- Record Type: Please check the box to select corresponding record type. There are five types: Regular/MD (motion detect)/Alarm/MD&Alarm/intelligent.
- Week day: There are eight options: ranges from Saturday to Sunday and all.
- Holiday: It is to set holiday setup. Please note you need to go to the General interface (Main Menu->Setting->System->General) to add holiday first. Otherwise you cannot see this item.
- Pre-record: System can pre-record the video before the event occurs into the file. The value ranges from 1 to 30 seconds depending on the bit stream.
- Redundancy: System supports redundancy backup function. You can highlight Redundancy button to activate this function. Please note, before enable this function, please set at least one HDD as redundant. (Main menu->Setting->Storage->HDD Manager). Please note this function is null if there is only one HDD.
- Period setup: Click button after one date or a holiday, you can see an interface shown as in Figure 4-44. There are five record types: regular, motion detection (MD), Alarm, MD & alarm and intelligent.

Please following the steps listed below to draw the period manually.

♦ Select a channel you want to set. See Figure 4-40.

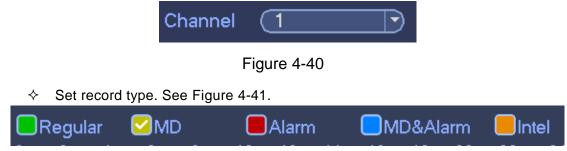

#### Figure 4-41

 Please draw manually to set record period. There are six periods in one day. See Figure 4-42.

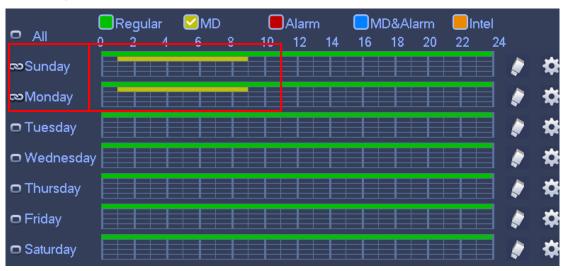

Figure 4-42

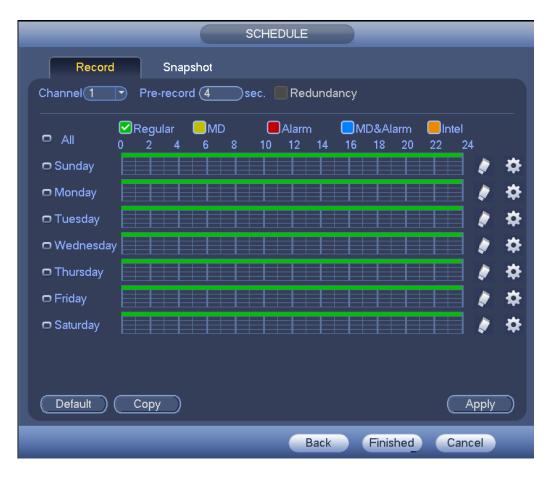

Figure 4-43

| _                                                                                                    | Time Peric                    | d          | _                             | _        |
|----------------------------------------------------------------------------------------------------|-------------------------------|------------|-------------------------------|----------|
| Current Date: Sun                                                                                                    |                               |            |                               |          |
| Period 1 (00 : 00 - 24 : 00<br>Period 2 (00 : 00 - 24 : 00<br>Period 3 (00 : 00 - 24 : 00                                                      | Regular                       |            | │ Alarm<br>│ Alarm<br>│ Alarm | MD&Alarm |
| Period 4         00         :00         :24:00           Period 5         00:00         :24:00           Period 6         00:00         :24:00 | Regular<br>Regular<br>Regular |            | Alarm                         | MD&Alarm |
| Copy<br>  All   Sun   Mon   T                                                                                                    | ue 🗍 Wed 🗍 Thu (              | ]Fri []Sat | ĸ                             |          |
|                                                                                                    |                               |            |                               |          |
|                                                                                                    |                               |            |                               |          |
|                                                                                                    | Save                          |            |                               |          |

Figure 4-44

Step 3 Click Apply to exit.

# D Note

After setting in the Schedule interface, please refer to the following contents to enable schedule record function.

- From main menu->Setting->Event, select corresponding event and then enable record function. Refer to chapter 4.9.3 Alarm events for detailed information.
- From main menu->Setting->Storage->Record, set record mode as auto. Refer to chapter 4.9.4.5 Record for detailed information.
  - 4.1.4.7.2 Snapshot

Device snapshots images as you set here.

Refer to chapter 4.1.4.7.1 Record for detailed information.

# III Note

After setting in the Schedule interface, please refer to the following contents to enable schedule snapshot function.

- From main menu->Setting->Event, select corresponding event and then enable record function. Refer to chapter 4.9.3 Alarm events for detailed information.
- From main menu->Setting->Storage->Record, set record mode as auto. Refer to chapter 4.9.4.5 Record for detailed information.

#### **Quick Setup**

Copy function allows you to copy one channel setup to another. After setting in channel 1, click Copy button, you can go to interface Figure 4-45. You can see current channel name is grey such as channel 1. Now you can select the channel you want to paste such as channel 5/6/7. If you want to save current setup of channel 1 to all channels, you can click the first box "ALL". Click the OK button to save current copy setup. Click the OK button in the Encode interface, the copy function succeeded.

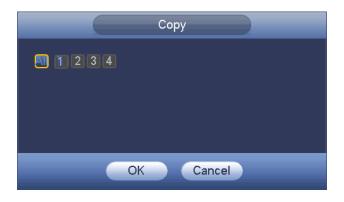

Figure 4-45

#### Redundancy

Redundancy function allows you to memorize record file in several disks. When there is file damage occurred in one disk, there is a spare one in the other disk. You can use this function to maintain data reliability and safety.

- In the main menu, from Setting->Storage-> Schedule, you can highlight redundancy button to enable this function.
- In the main menu, from Main menu->Setting->Storage->HDD Manager, you can set one or more disk(s) as redundant. You can select from the dropdown list. System auto overwrites old files once hard disk is full.

Please note only read/write disk or read-only disk can backup file and support file search function, so you need to set at least one read-write disk otherwise you cannot record video.

# D Note

#### About redundancy setup:

- If current channel is not recording, current setup gets activated when the channel begin recording the next time.
- If current channel is recording now, current setup will get activated right away, the current file will be packet and form a file, then system begins recording as you have just set.

After you completed all the setups, please click Save button.

#### Playback or search in the redundant disk.

There are two ways for you to playback or search in the redundant disk.

- Set redundant disk(s) as read-only disk or read-write disk (Main menu->Setting->Storage->HDD Manager)). System needs to reboot to get setup activated. Now you can search or playback file in redundant disk.
- Dismantle the disk and play it in another PC.

### 4.2 Preview

#### 4.2.1 Preview Window

After you logged in, the system is in live viewing mode. See Figure 4-46. It is to display

system date, time, channel name and window number. If you want to change system date and time, please refer to general settings (Main

Menu->Setting->System->General). If you want to modify the channel name, please refer to the display settings (Main Menu->Camera->CAM name)

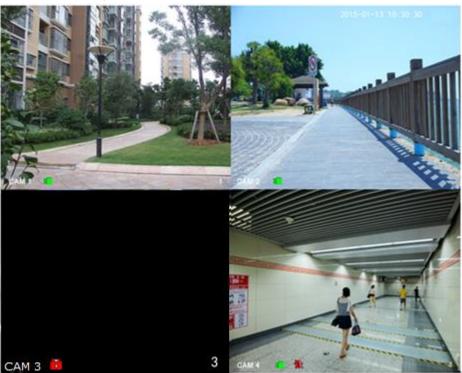

Figure 4-46

| SN | lcon | Function                                                                   |
|----|------|----------------------------------------------------------------------------|
| 1  |      | When current channel is recording, system displays this icon.              |
| 2  | *    | When motion detection alarm occurs, system displays this icon.             |
| 3  | ?    | When video loss alarm occurs, system displays this icon.                   |
| 4  | 8    | When current channel is in monitor lock status, system displays this icon. |

#### <sup>©</sup><sup>\_\_\_</sup>Tips

Preview drag: If you want to change position of channel 1 and channel 2 when you are previewing, you can left click mouse in the channel 1 and then drag to channel 2, release mouse you can switch channel 1 and channel 2 positions.

#### 4.2.2 Preview Control

The preview control function has the following features.

• Support preview playback.

- In the preview desktop, system can playback previous 5-60 minutes record of current channel. Please go to the Main Menu->General to set real-time playback time.
- Support drag and play function. You can use your mouse to select any playback start time.
- ♦ Support playback, pause and exit function.
- Right now, system does not support slow playback and backward playback function.
- Support digital zoom function.
- Support real-time backup function.

You can follow the contents listed below for the operation instruction.

#### Preview control interface

Move you mouse to the top center of the video of current channel, you can see system pops up the preview control interface. See Figure 4-47 and Figure 4-48.

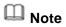

If your mouse stays in this area for more than 6 seconds and has no operation, the control bar automatically hides.

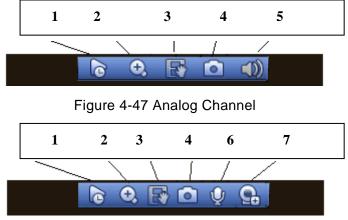

Figure 4-48 Digital Channel

1) Instant playback

It is to playback the previous 5-60 minutes record of current channel.

Please go to the Main menu->Setting->->System->General to set instant playback time. See Figure 4-49.

System may pop up a dialogue box if there is no such record in current channel.

|                                                | SETTING                                                                                         |
|------------------------------------------------|-------------------------------------------------------------------------------------------------|
|                                                | 📻 NETWORK 🛛 👼 EVENT 🛛 💁 STORAGE                                                                 |
| GENERAL<br>DISPLAY                             | General Date&Time Holiday                                                                       |
| VIDEO MATRIX<br>RS232<br>PTZ<br>ALARM BOX      | Device Name VR                                                                                  |
| ATM/POS<br>VOICE<br>ACCOUNT<br>SECURITY        | Instant Play (5 min.<br>Auto Logout (10 min. (Monitor Channel(s) when logout)<br>Navigation Bar |
| AUTO MAINTAIN<br>IMP/EXP<br>DEFAULT<br>UPGRADE | Mouse Sensitivity Slow Fast                                                                     |
|                                                | Default Save Cancel Apply                                                                       |
|                                                |                                                                                                 |

Figure 4-49

#### 2) Digital zoom

It is to zoom in specified zone of current channel. It supports zoom in function of multiple-channel.

Click button S, the button is shown as

There are two ways for you to zoom in.

• Drag the mouse to select a zone, you can view an interface show as Figure 4-50.

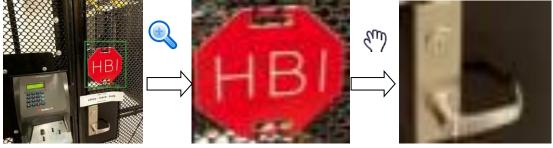

Figure 4-50

• Put the middle button at the center of the zone you want to zoom in, and move the mouse, you can view an interface shown as in Figure 4-51.

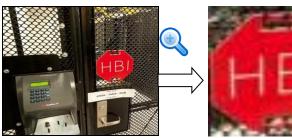

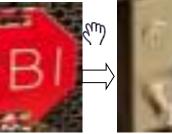

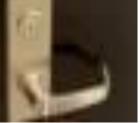

Figure 4-51

Right click mouse to cancel zoom and go back to the original interface.

3) Manual record function

It is to backup the video of current channel to the USB device. System cannot backup the video of multiple-channel at the same time.

system begins recording. Click it again, system stops recoridng. You Click button can find the record file on the flash disk.

4) Manual Snapshot

Click Click Click

You can go to the Search interface (chapter 4.7.1) to view.

5) Mute (For analog channel only)

Click to mute. Click again to enable audio function when preview.

Please note this function is for one-window mode only.

6) Bidirectional talk (For channel connected via private protocol only)

If the connected front-end device supports bidirectional talk function, you can click this

button. Click button 💟 to start bidirectional talk function the icon now is shown as

. Now the rest bidirectional talk buttons of digital channel becomes null too.

Click

again, you can cancel bidirectional talk and the bidirectional talk buttons of

other digital channels become as  $\Psi$ 

7) Remote device (For digital channel only)

Shortcut menu. Click it to go to the remote device interface to add/delete remote device or view its corresponding information. Please refer to chapter 4.9.1.1 for detailed information.

## 4.3 Right-Click Menu

On the preview interface, right click mouse, you can view menu interface shown as in Figure 4-52.

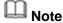

After you go to the corresponding interface, right click mouse to go back to the

upper-level.

- The following figure for reference only. Slight difference may be found on the user interface.
- Window split mode: You can select window amount and then select channels.
- Previous screen/next screen: Click it to go to the previous screen/next screen.
- PTZ: Click it to go to PTZ interface.
- Auto focus: Please make sure you connected network camera supports this function.
- Color setting: Set video corresponding information.
- Display: Set video output rate.
- Face search: It is to display human face list and view human face record.
- Search: Click it to go to Search interface to search and playback a record file.
- Record control: Enable/disable record channel.
- Alarm output: Enable/disable alarm output function.
- Remote device: Click it to add remote device.
- Video matrix: Set video matrix tour channel and interval.
- Main menu: Go to system main menu interface.

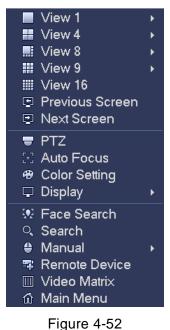

#### 4.3.1 Window Switch

System supports 1/4/8/9-window (The options here depend on your product channel amount). You can select from the dropdown list. See Figure 4-53.

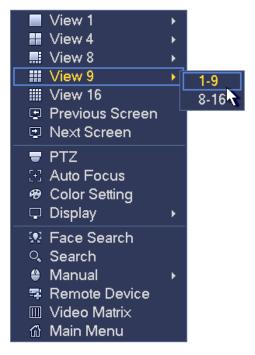

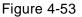

#### 4.3.2 Previous Screen/Next Screen

Click it to go to the previous screen/next screen. For example, if you are using 4-split mode, the first screen is displaying the channel 1-4, click Next screen, you can view channel 5-8.

#### 4.3.3 PTZ Control

The PTZ setup is shown as in See Figure 4-54.

Please note the commend name is grey once device does not support this function. The PTZ operation is only valid in one-window mode.

Here you can control PTZ direction, speed, zoom, focus, iris, preset, tour, scan, pattern aux function, light and wiper, rotation and etc.

Speed is to control PTZ movement speed. The value ranges from 1 to 8. The speed 8 is faster than speed 1. You can use the remote control to click the small keyboard to set.

You can click and for the zoom, focus and iris to zoom in/out, definition and brightness.

The PTZ rotation supports 8 directions. If you are using direction buttons on the front panel, there are only four directions: up/down/left/right.

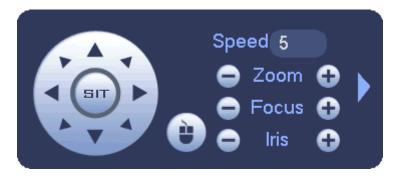

Figure 4-54

In the middle of the eight direction arrows, there is a 3D intelligent positioning key. See Figure 4-55. Please make sure your protocol supports this function and you need to use mouse to control.

Click this key, system goes back to the single screen mode. Drag the mouse in the screen to adjust section size. The dragged zone supports 4X to 16X speeds. It can realize PTZ automatically. The smaller zone you dragged, the higher the speed.

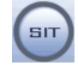

Figure 4-55

| Name  | Function | function | Shortcut | Function | function | Shortcut |
|-------|----------|----------|----------|----------|----------|----------|
|       | key      |          | key      | key      |          | key      |
| Zoom  | •        | Near     | ŀ        | •        | Far      | *        |
| Focus | •        | Near     | •        | •        | Far      | ►        |
| Iris  | •        | close    | ▲        | •        | Open     | ► II     |

In Figure 4-54, click to open the menu, you can set preset, tour, pattern, scan and etc. See Figure 4-56.

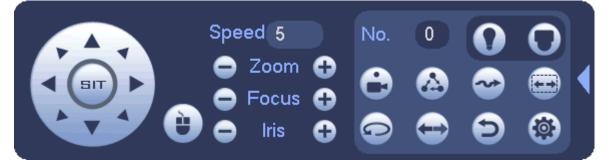

Figure 4-56

Please refer to the following sheet for detailed information.

Please note the above interface may vary due to different protocols. The button is grey and cannot be selected once the current function is null.

Right click mouse or click the ESC button at the front panel to go back to the Figure 4-54.

| lcon | Function | lcon       | Function             |
|------|----------|------------|----------------------|
| •    | Preset   | $\bigcirc$ | Flip                 |
|      | Tour     | Ð          | Reset                |
| ~    | Pattern  |            | Aux                  |
|      | Scan     | 0          | Aux on-off<br>button |
| Ð    | Rotate   | 0          | Go to menu           |

4.3.3.1 PTZ Function Setup

Click you can go to the following interface to set preset, tour, pattern, and scan. See Figure 4-57.

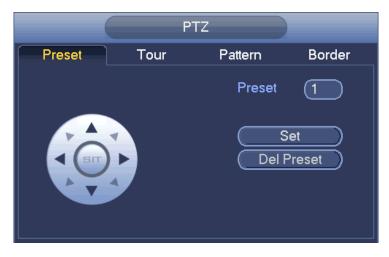

Figure 4-57

#### **Preset Setup**

In Figure 4-57, click preset button and use eight direction arrows to adjust camera to the proper position. The interface is shown as in Figure 4-58.

Click Set button and then input preset number.

Click Set button to save current preset.

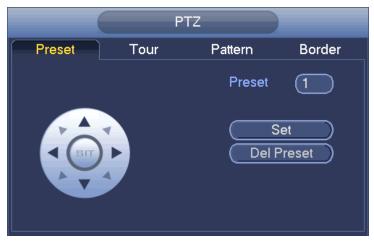

Figure 4-58

#### Tour Setup

In Figure 4-57, click tour button.

Input tour value and preset No. Click Add preset button to add current preset to the tour. See Figure 4-59.

#### Tips

Repeat the above steps to add more presets to the tour. Click Del preset button to remove it from the tour. Please note some protocols do not support delete preset function.

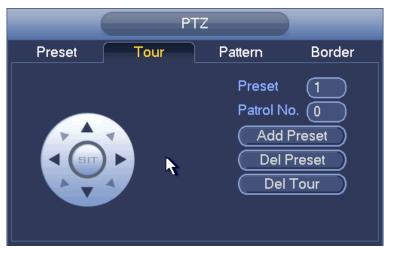

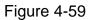

#### Pattern Setup

In Figure 4-57, click Pattern button and input pattern number.

Click Begin button to start direction operation. Or you can go back to Figure 4-54 to operate zoom/focus/iris/direction operation.

In Figure 4-57, click End button.

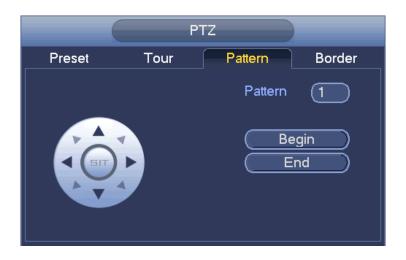

Figure 4-60

#### Scan Setup

In Figure 4-57, click Scan button.

Use direction buttons to set camera left limit and then click Left button.

Use direction buttons to set camera right limit and then click Right button. Now the scan setup process is complete.

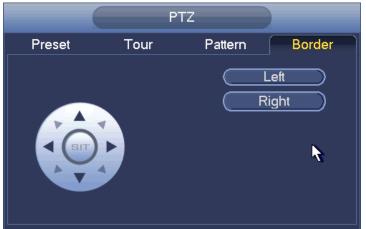

Figure 4-61

# 4.3.3.2 Call PTZ Function Call Preset

In Figure 4-56, input preset value and then click to call a preset. Click again to stop call.

#### Call Pattern

In Figure 4-56, input pattern value and then click to call a pattern. Click again to stop call.

#### Call Tour

In Figure 4-56, input tour value and then click to stop call.

#### Call Scan

In Figure 4-56, input Scan value and then click to call a tour. Click again to stop call.

#### Rotate

In Figure 4-56, click is to enable the camera to rotate.

System supports preset, tour, pattern, scan, rotate, light and etc function.

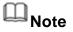

- Preset, tour and pattern all need the value to be the control parameters. You can define it as you require.
- You need to refer to your camera user's manual for Aux definition. In some cases, it can be used for special process.

#### Aux

## 0

Click , system goes to the following interface. The options here are defined by the protocol. The aux number is corresponding to the aux on-off button of the decoder. See Figure 4-62.

AUX

| Direct Aux |   |    |     |  |
|------------|---|----|-----|--|
|            | • | On | Off |  |
| Aux Num    |   |    |     |  |
| 1          |   | On | Off |  |
|            |   |    |     |  |

Figure 4-62

#### 4.3.4 Auto Focus

# Note

- This function is for the motorized-lens network camera.
- For HD auto focus camera, you can go to the PTZ control interface to set. Please refer to Chapter 4.3.3 PTZ.

On the preview interface, right click mouse and then select Auto focus, you can go to the following interface. See Figure 4-63.

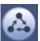

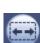

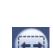

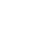

to call a tour. Click again

It is to set auto focus and zoom function. Click auto focus function, camera can realize auto focus function.

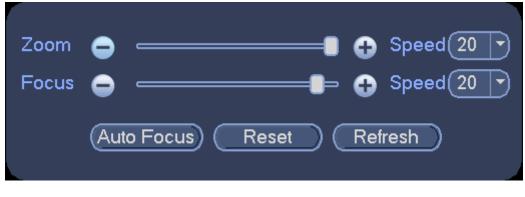

Figure 4-63

#### 4.3.5 Color

Here you can set hue, brightness, contrast, saturation, gain, white level, color mode and etc. See Figure 4-64.

|                                                                                                    | COLOR                                                                                                    |
|----------------------------------------------------------------------------------------------------|----------------------------------------------------------------------------------------------------|
| Time Period<br>Effective Time<br>Sharpness ▲<br>Chroma<br>Brightness<br>Contrast<br>Saturation<br>≦ | Time Period 1         00:00       - 24:00         1         50         50         50         50         50         50         50         50         50         50         50         50         50         50                                                                                                    |
| Color mode<br>EQ                                                                                    | Standard       ▼         ●       ●       ●       ●       ●       ●       ●       ●       ●       ●       ●       ●       ●       ●       ●       ●       ●       ●       ●       ●       ●       ●       ●       ●       ●       ●       ●       ●       ●       ●       ●       ●       ●       ●       ●       ●       ●       ●       ●       ●       ●       ●       ●       ●       ●       ●       ●       ●       ●       ●       ●       ●       ●       ●       ●       ●       ●       ●       ●       ●       ●       ●       ●       ●       ●       ●       ●       ●       ●       ●       ●       ●       ●       ●       ●       ●       ●       ●       ●       ●       ●       ●       ●       ●       ●       ●       ●       ●       ●       ●       ●       ●       ●       ●       ●       ●       ●       ●       ●       ●       ●       ●       ●       ●       ●       ●       ●       ●       ●       ●       ●       ●       ●       ●       ● <td< td=""></td<> |
| Customized                                                                                          | Default OK Cancel                                                                                                    |

Figure 4-64

Please refer to the following sheet for detailed information.

| Item   | Note                                                    |
|--------|---------------------------------------------------------|
| Period | There are two periods in one day. You can set different |
|        | sharpness, brightness, and contrast setup for different |
|        | periods.                                                |

| Item           | Note                                                                                                    |
|----------------|----------------------------------------------------------------------------------------------------|
| Effective Time | Check the box here to enable this function and then set                                                                                                    |
|                | period time.                                                                                                    |
| Sharpness      | The value here is to adjust the edge of the video. The value ranges from 0 to 100. The larger the value is, the clear the edge is and vice versa. Please note there is noise if the value here is too high. The default value is 50 and the recommended value ranges from 40 to 60.                                                                                                    |
| Brightness     | It is to adjust monitor window bright. The value ranges from 0 to 100. The default value is 50.                                                                                                    |
|                | The larger the number, the bright the video is. When you input the value here, the bright section and the dark section of the video will be adjusted accordingly. You can use this function when the whole video is too dark or too bright. Please note the video may become hazy if the value is too high. The recommended value ranges from 40 to 60.                                                                                                    |
| Contrast       | It is to adjust monitor window contrast. The value ranges from 0 to 100. The default value is 50.                                                                                                    |
|                | The larger the number, the higher the contrast is. You can use this function when the whole video bright is OK but the contrast is not proper. Please note the video may become hazy if the value is too low. If this value is too high, the dark section may lack brightness while the bright section may over exposure .The recommended value ranges from 40 to 60.                                                                                                    |
| Saturation     | It is to adjust monitor window saturation. The value<br>ranges from 0 to 100. The default value is 50.<br>The larger the number, the strong the color is. This value<br>has no effect on the general brightness of the whole<br>video. The video color may become too strong if the<br>value is too high. For the grey part of the video, the<br>distortion may occur if the white balance is not accurate.<br>Please note the video may not be attractive if the value<br>is too low. The recommended value ranges from 40 to<br>60. |
| Gain           | The gain adjust is to set the gain value. The default<br>value may vary due to different device models. The<br>smaller the value, the low the noise. But the brightness is<br>also too low in the dark environments. It can enhance<br>the video brightness if the value is high. But the video<br>noise may become too clear.                                                                                                    |
| White level    | It is to enhance image effect.                                                                                                    |

| Item           | Note                                                       |
|----------------|------------------------------------------------------------|
| Color mode     | It includes several modes such as standard, color, bright, |
|                | gentle. Select a color mode, the sharpness, brightness,    |
|                | contrast and etc can automatically switch to               |
|                | corresponding setup.                                       |
| EQ             | Click Or To adjust image equalization value.               |
|                | Click reset button , system can auto adjust the video      |
|                | to the best effect.                                        |
|                | Note                                                       |
|                | This function is for HD analog channel only.               |
| Image position | It is to adjust the image position on the screen. The      |
|                | value here refers to the pixel. The default pixel value is |
|                | 16.                                                        |
|                | Note                                                       |
|                | This function is for analog channel only.                  |

## 4.3.6 Display

It is to set display output mode. There are two modes: full screen/image original rate. Icon

means current display output mode. See Figure 4-65.

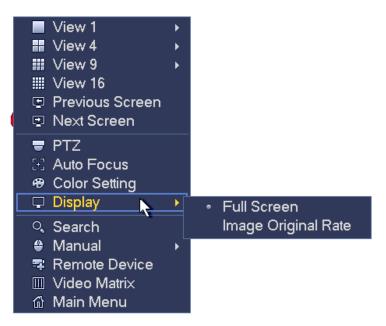

Figure 4-65

## 4.3.7 Face Search

It is to display human face record list, and view human face recognition record file.

#### 4.3.8 Search

Please refer to chapter 4.7.1 for detailed information.

#### 4.3.9 Record Control

Please refer to chapter 4.9.4.5 for detailed information.

#### 4.3.10 Alarm Output

Please refer to chapter 4.9.3.10 for detailed information.

#### 4.3.11 Remote Device

Please refer to chapter 4.9.1.1 for detailed information.

#### 4.3.12 Video Matrix

Please refer to chapter 4.9.5.3 for detailed information.

#### 4.3.13 Main menu

Please refer to chapter 4.6 for detailed information.

## 4.4 Navigation Bar

You need to go to the Main menu->Setting->System->General to enable navigation bar function; otherwise you cannot see the following interface.

The navigation bar is shown as below. See Figure 4-66.

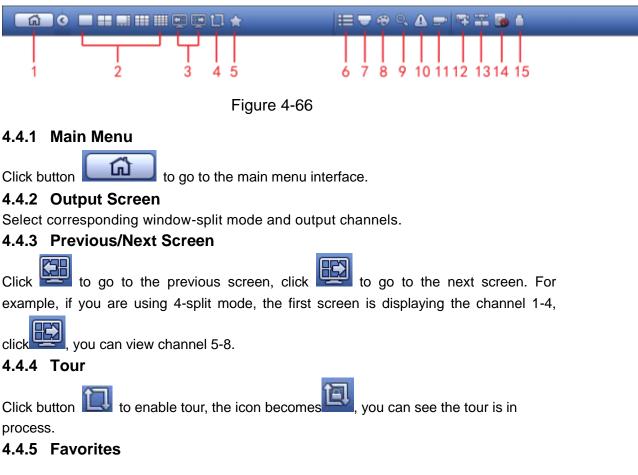

Click system pops up add/edit favorites. See Figure 4-67.

Add to Favorites Edit Favorites

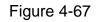

## 4.4.6 Channel

It is to pop up channel tree. You can left click to select a channel on the tree and then drag it to the preview window on the left pane.

## 4.4.7 PTZ

Click system goes to the PTZ control interface. Please refer to chapter 4.3.3.

## 4.4.8 Color

Click button , system goes to the color interface. Please refer to chapter 4.3.5.

## 4.4.9 Search

Click button, system goes to search interface. Please refer to chapter 4.7.1

## 4.4.10 Alarm Status

Click button Click button Click

## 4.4.11 Channel Info

Click button , system goes to the channel information setup interface. It is to view information of the corresponding channel. See Figure 4-68.

| Channel  |            |          | Tamperin   | g Record Statu: | s Record Mode |          | Frame Rate | Bit R |
|----------|------------|----------|------------|-----------------|---------------|----------|------------|-------|
| 1        | 0          | <u> </u> | 0          | •               | Pre-record    | 1280*720 | 25         |       |
| 2        | 0          |          |            |                 | Pre-record    | 1280*720 | 25         |       |
| 3        | $\bigcirc$ | <u> </u> |            | •               | Pre-record    | 1280*720 | 25         |       |
| 4        | 0          | <u> </u> |            | •               | Pre-record    | 1280*720 | 25         |       |
| 5        | $\bigcirc$ | 4        | 0          | )               | Pre-record    | 1280*720 | 25         |       |
| 6        |            | <u> </u> | $\bigcirc$ | 0               | Pre-record    | 1280*720 | 25         |       |
| 7        | $\bigcirc$ | <u> </u> |            | 0               | Pre-record    | 1280*720 | 25         |       |
| 8        | $\bigcirc$ | 4        |            | •               | Pre-record    | 1280*720 | 25         |       |
| 9        | $\bigcirc$ | <u> </u> |            | •               | Pre-record    | 1280*720 | 25         |       |
| 10       | $\bigcirc$ | <u> </u> | $\bigcirc$ | ĕ               | Pre-record    | 1280*720 | 25         |       |
| 11       |            | <u> </u> | 0          | •               | Pre-record    | 1280*720 | 25         |       |
| 12       | $\bigcirc$ | 4        | 0          | •               | Pre-record    | 1280*720 | 25         |       |
| 13       |            | <u> </u> | $\bigcirc$ | ē               | Pre-record    | 1280*720 | 25         |       |
| 14<br>15 | <u> </u>   | <u>^</u> | <u> </u>   |                 | Pre-record    | 1280*720 | 25         |       |
| 16       | 0          | 0        | •          | ĕ               | Pre-record    | 960*480  | 25         |       |
|          |            |          |            |                 |               |          |            |       |
| 4        |            |          |            |                 |               |          |            |       |
|          |            |          |            |                 |               |          |            |       |
|          |            |          |            |                 |               |          |            |       |
|          |            |          |            |                 |               |          |            |       |

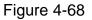

## 4.4.12 Registration

Click system goes to an interface for you to view remote device information. Please refer to chapter 4.9.1.1.

#### 4.4.13 Network

Click system goes to the network interface. It is to set network IP address, default gateway and etc. Please refer to chapter 4.9.2.

## 4.4.14 HDD Manager

Click Click System goes to the HDD manager interface. It is to view and manage HDD information. Please refer to chapter 4.9.4.2.

## 4.4.15 USB Manager

Click , system goes to the USB Manager interface. It is to view USB information, backup and update. Please refer to chapter 4.7.3 Backup, chapter 4.8.4 Log, Chapter 4.9.5.12 Import/Export, and chapter 4.9.5.14 Upgrade for detailed information.

# 4.5 USB Device Auto Pop-up

After you inserted the USB device, system can auto detect it and pop up the following dialogue box. It allows you to conveniently backup file, log, configuration or update

system. See Figure 4-69. Please refer to chapter 4.7.3 Backup, chapter 4.8.4 Log, Chapter 4.9.5.12 Import/Export,, and chapter 4.9.5.14 Upgrade for detailed information.

|                              | Find USB device                                    |
|------------------------------|----------------------------------------------------|
| Name:<br><b>1</b><br>Capacit | sdb1(USB DISK)<br>y: 14.05 GB/15.00 GB(Free/Total) |
| File Backu<br>Config Back    |                                                    |
|                              |                                                    |

Figure 4-69

# 4.6 Main Menu

The main menu interface is shown as below. See Figure 4-70.

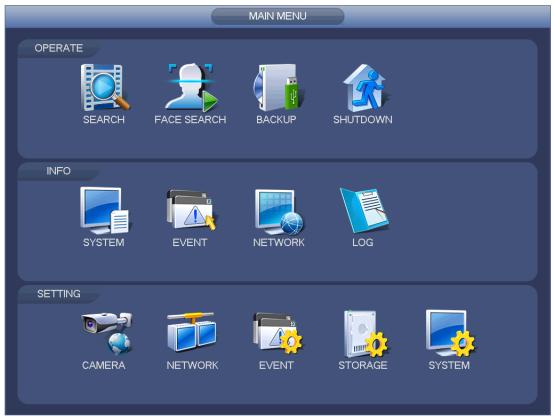

Figure 4-70

# 4.7 Operation

## 4.7.1 Search

Click search button in the main menu, search interface is shown as below. See Figure 4-71.

Usually there are four file types:

- R: Regular recording file.
- A: External alarm recording file.
- M: Motion detection recording file
- Orange: Intelligent recording file.

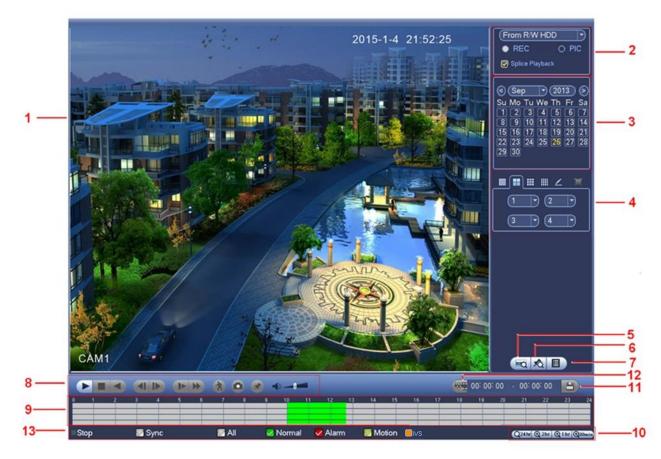

Figure 4-71

Please refer to the following sheet for more information.

|   | SN | Name    | Function                                              |
|---|----|---------|-------------------------------------------------------|
| 1 | 1  | Display | Here is to display the searched picture or file.      |
|   | I  | window  | <ul> <li>Support 1/4/9/16-window playback.</li> </ul> |

| 2 | Search<br>type                                           | <ul> <li>Here you can select to search the picture or the recorded file.</li> <li>You can select to play from the read-write HDD, from peripheral device or from redundancy HDD.</li> <li>Before you select to play from the peripheral device, please connect the corresponding peripheral device. You can view all record files of the root directory of the peripheral device. Click the Browse button; you can select the file you want to play.</li> <li>Check the box here; you can enable splice playback function. Please refer to chapter 4.7.1.4 for detailed information.</li> <li>Important</li> <li>Redundancy HDD does not support picture backup function, but it supports picture playback function. You can select to play from redundancy HDD if there are pictures on the redundancy HDD.</li> </ul> |
|---|----------------------------------------------------------|----------------------------------------------------------------------------------------------------|
| 3 | Calendar                                                 | <ul> <li>The blue highlighted date means there is picture or file. Otherwise, there is no picture or file.</li> <li>In any play mode, click the date you want to see, you can see the corresponding record file trace in the time bar.</li> </ul>                                                                                                    |
| 4 | Playback<br>mode<br>and<br>channel<br>selection<br>pane. | <ul> <li>Playback mode:1/4/9/16/customized. (It may vary due to different series.)</li> <li>In 1-window playback mode: you can select 1-16 channels.</li> <li>In 4-window playback mode: you can select 4 channels according to your requirement.</li> <li>In 9-window playback mode, you can switch between 1-8 and 9-16 channels.</li> <li>In 16-window playback mode, you can switch between1-16 and 17-32 channels.</li> <li>In customized mode, you can select one or more channel(s) you want to playback at the same time. See chapter 4.7.1.4.</li> <li>The time bar will change once you modify the playback mode or the channel option.</li> </ul>                                                                                                    |
| 5 | Card<br>number<br>search                                 | The card number search interface is shown as below. Here you can view card number/field setup bar. You can implement advanced search.                                                                                                    |
| 6 | Mark file<br>list button                                 | Click it to go to mark file list interface. You can view all mark information of current channel by time. Please refer to chapter 4.7.1.3 for detailed information. Please note only the product of this icon supports mark function.                                                                                                    |

| 7 | File list<br>switch<br>button | <ul> <li>Double click it, you can view the picture/record file list of current day.</li> <li>The file list is to display the first channel of the record file.</li> <li>The system can display max 128 files in one time. Use the <a>  and   </a> or the nouse to view the file. Select one item, and then double click the mouse or click the ENTER button to playback.</li> <li>You can input the period in the following interface to begin accurate search.</li> <li>File type:R—regular record; A—external alarm record; M—Motion detect record.</li> <li>Lock file. Click the file you want to lock and click the button to lock. The file you locked will not be overwritten.</li> <li>Search locked file: Click the button to view the locked file.</li> </ul> |
|---|-------------------------------|----------------------------------------------------------------------------------------------------|
|   |                               | <ul> <li>Play/Pause</li> <li>There are three ways for you to begin playback.</li> <li>The play button</li> <li>Double click the valid period of the time bar.</li> <li>Double click the item in the file list.</li> <li>In slow play mode, click it to switch between play/pause.</li> </ul>                                                                                                    |
|   |                               | Stop                                                                                                    |
|   | Playback<br>control<br>pane.  | <ul> <li>Backward play</li> <li>In normal play mode, left click the button, the file begins backward play.</li> <li>Click it again to pause current play.</li> <li>In backward play mode, click ►/II to restore normal play.</li> </ul>                                                                                                    |
| 8 |                               | <ul> <li>In playback mode, click it to play the next or the previous section. You can click continuously when you are watching the files from the same channel.</li> <li>In normal play mode, when you pause current play, you can click &lt;   and   ▶ to begin frame by frame playback.</li> <li>In frame by frame playback mode, click ▶/ II to restore normal playback.</li> </ul>                                                                                                    |
|   |                               | <ul> <li>Slow play</li> <li>In playback mode, click it to realize various slow play modes such as slow</li> <li>play 1, slow play 2, and etc.</li> </ul>                                                                                                    |
|   |                               | <ul> <li>Fast forward</li> <li>In playback mode, click to realize various fast play modes such as fast play 1,fast play 2 and etc.</li> </ul>                                                                                                    |
|   |                               | Note: The actual play speed has relationship with the software version.                                                                                                    |
|   |                               | Smart search                                                                                                    |
|   |                               | The volume of the playback                                                                                                    |

| r  | 1                |                                                                                                    |
|----|------------------|----------------------------------------------------------------------------------------------------|
|    |                  | Click the snapshot button in the full-screen mode, the system can snapshot 1 picture.                                                                                                    |
|    |                  | System supports custom snap picture saved path. Please connect the peripheral device first, click snap button on the full-screen mode, you can select or create path. Click Start button, the snapshot picture can be saved to the specified path.                                                                                                    |
|    |                  | Mark button.<br>Please note this function is for some series product only. Please make sure<br>there is a mark button in the playback control pane.<br>You can refer to chapter 4.7.1.3 for detailed information.                                                                                                    |
| 9  | Time bar         | <ul> <li>It is to display the record type and its period in current search criteria.</li> <li>In 4-window playback mode, there are corresponding four time bars. In other playback mode, there is only one time bar.</li> <li>Use the mouse to click one point of the color zone in the time bar, system begins playback.</li> <li>The time bar is beginning with 0 o'clock when you are setting the configuration. The time bar zooms in the period of the current playback time when you are playing the file.</li> <li>The green color stands for the regular record file. The red color stands for the external alarm record file. The yellow stands for the motion detect record file.</li> </ul> |
| 10 | Time bar<br>unit | <ul> <li>The option includes: 24H, 12H, 1H and 30M. The smaller the unit, the larger the zoom rate. You can accurately set the time in the time bar to playback the record.</li> <li>The time bar is beginning with 0 o'clock when you are setting the configuration. The time bar zooms in the period of the current playback time when you are playing the file.</li> </ul>                                                                                                    |
| 11 | Backup           | <ul> <li>Select the file(s) you want to backup from the file list. You can check from the list. Then click the backup button, now you can see the backup menu. System supports customized path setup. After select or create new folder, click the Start button to begin the backup operation. The record file(s) will be saved in the specified folder.</li> <li>Check the file again you can cancel current selection. System max supports to display 32 files from one channel.</li> <li>After you clip on record file, click Backup button you can save it.</li> <li>For one device, if there is a backup in process, you cannot start a new backup operation.</li> </ul>                          |

| 12 | Clip                                                                             | <ul> <li>It is to edit the file.</li> <li>Please play the file you want to edit and then click this button when you want to edit. You can see the corresponding slide bars in the time bar of the corresponding channel. You can adjust the slide bar or input the accurate time to set the file end time.</li> <li>After you set, you can click Clip button again to edit the second period. You can see the slide bar restore its previous position.</li> <li>Click Backup button after clip, you can save current contents in a new file.</li> <li>You can clip for one channel or multiple-channel. The multiple-channel click operation is similar with the one-channel operation.</li> <li>Please note:</li> <li>System max supports 1024 files backup at the same time.</li> <li>You cannot operate clip operation if there is any file has been checked in the file list.</li> </ul> |
|----|----------------------------------------------------------------------------------|----------------------------------------------------------------------------------------------------|
| 13 | Record<br>type                                                                   | In any play mode, the time bar will change once you modify the search type.                                                                                                    |
|    |                                                                                  | Other Functions                                                                                                    |
| 14 | Smart<br>search                                                                  | <ul> <li>When system is playing, you can select a zone in the window to begin smart search. Click the motion detect button to begin play.</li> <li>Once the motion detect play has begun, click button again will terminate current motion detect file play.</li> <li>There is no motion detect zone by default.</li> <li>If you select to play other file in the file list, system switches to motion detect play of other file.</li> <li>During the motion detect play process, you cannot implement operations such as change time bar, begin backward playback or frame by frame playback.</li> <li>Please refer to chapter 4.7.1.1 Smart Search for detailed operation.</li> </ul>                                                                                                    |
| 15 | Other<br>channel<br>synchroni<br>zation<br>switch to<br>play<br>when<br>playback | When playing the file, click the number button, system can switch to the same period of the corresponding channel to play.                                                                                                    |
| 16 | Sync                                                                             | In pane 13 of Figure 4-71, click Sync button, you can playback the files of different channels occurred at the same time.                                                                                                    |
| 17 | Digital<br>zoom                                                                  | When the system is in full-screen playback mode, left click the mouse in the screen. Drag your mouse in the screen to select a section and then left click mouse to realize digital zoom. You can right click mouse to exit.                                                                                                    |

|    | Manually |                                                                                        |
|----|----------|----------------------------------------------------------------------------------------|
|    | switch   | During the file playback process, you can switch to other channel via the              |
| 18 | channel  | dropdown list or rolling the mouse.                                                    |
|    | when     | This function is null if there is no record file or system is in smart search process. |
|    | playback |                                                                                        |

#### 4.7.1.1 Smart Search

During the multiple-channel playback mode, double click one channel and then click the

button, system begins smart search. System supports 396(22\*18 PAL) and 330(22\*15 NTSC) zones. Please left click mouse to select smart search zones. See Figure 4-72.

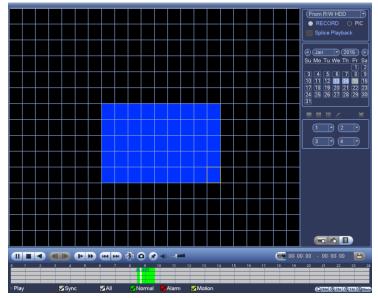

Figure 4-72

Click the , you can go to the smart search playback. Click it again, system stops smart search playback.

# III Note

- System does not support motion detect zone setup during the full-screen mode.
- During the multiple-channel playback, system stops playback of rest channels if you implement one-channel smart search.

#### 4.7.1.2 Accurate playback by time

Select records from one day, click the list, you can go to the file list interface. You can input time at the top right corner to search records by time. See image on the left side of

the Figure 4-73 For example, input time 11:00.00 and then click Search button you can view all the record files after 11:00.00 (The records includes current time.). See image on the right side of the Figure 4-73 Double click a file name to playback.

# Note

- After you searched files, system implement accurate playback once you click Play for the first time.
- System does not support accurate playback for picture.
- System supports synchronization playback and non-synchronous playback. The synchronization playback supports all channels and non-synchronous playback only supports accurately playback of current select channel.

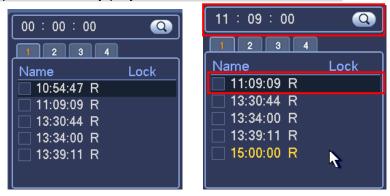

Figure 4-73

## 4.7.1.3 Mark Playback

Please make sure your purchased device support this function. You can use this function only if you can see the mark playback icon on the Search interface (Figure 4-71).

When you are playback record, you can mark the record when there is important information. After playback, you can use time or the mark key words to search corresponding record and then play. It is very easy for you to get the important video information.

Add Mark

When system is playback, click Mark button, you can go to the following interface. See Figure 4-74.

| Add Mark                                      |
|-----------------------------------------------|
| Mark Time (2013-09-27 10:01:08<br>Mark Name ( |
| Default OK Cancel                             |

Figure 4-74

#### Playback Mark

During 1-window playback mode, click mark file list button in Figure 4-71, you can go to mark file list interface. Double click one mark file, you can begin playback from the mark time.

• Play before mark time

Here you can set to begin playback from previous N seconds of the mark time.

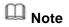

Usually, system can playbacks previous N seconds record if there is such kind of record file. Otherwise, system playbacks from the previous X seconds when there is such as kind of record.

Mark Manager

Click the mark manager button on the Search interface (Figure 4-71); you can go to Mark Manager interface. See Figure 4-75. System can manage all the record mark information of current channel by default. You can view all mark information of current channel by time.

| Marks Manager                                                                                                    |
|----------------------------------------------------------------------------------------------------|
| Channel         1           Start Time         2013 - 09 - 27         00 : 00 : 00           End Time         2013 - 09 - 28         00 : 00 : 00         Search |
| 1         CH         Mark Time         Mark Name           1         1         2013-09-27 10:00:12         report                                                |
|                                                                                                    |
| Delete                                                                                                    |

Figure 4-75

#### Modify

Double click one mark information item, you can see system pops up a dialogue box for you to change mark information. You can only change mark name here.

Delete

Here you can check the mark information item you want to delete and then click Delete button, you can remove one mark item. .

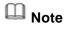

- After you go to the mark management interface, system needs to pause current playback. System resume playback after you exit mark management interface.
- If the mark file you want to playback has been removed, system begins playback from the first file in the list.

## 4.7.1.4 Customized Playback

You can select one or more channel(s) to playback at the same time.

In pane 4, click 4, you can see the following interface. See Figure 4-76.

From main menu->Search or you can right click mouse on the preview interface and then select Search, you can go to Figure 4-71.

■ ■ Ⅲ Ⅲ ∠ All Q 1 2 3 4 5 6 7 8 9 10 11 12 13 14 15 16

Figure 4-76

Now you can select one or more channel(s) and then click Q to search record(s).

System supports one or more channels. The window split mode can auto adjust according to the channel amount. System max supports 16-split.

Click button to select all channels at the same time.

Click **C**, system begins playback.

#### 4.7.1.5 Splice Playback

For the large record file, you can use splice playback function to play the same file in several sections at the same time. It is very convenient for you to find the video footages you desire.

On the main menu, click Search button, or right click mouse and then select Search. You can go to the Figure 4-71.

On the right pane, check the box to enable splice playback function, and then set channel, date, split mode. The splice playback interface is shown as below. Each section has a small triangle; See Figure you can adjust it to set time. 4-77. 0:10 0:15 0:40 0:45 0:50

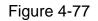

## 🔲 Note

Select split mode, so that the record can be spliced in several sections.

Select splice file.

- Click Playback, system playbacks from the first of current date by default.
- Click time bar, system playbacks from the time you click.
- Click I, you can select on the file list.

# III Note

- The splice playback is for 1-window playback mode.
- System supports 1/4/8/16-split mode. Slight different may be found here.
- The min period of each section is 5 minutes. For the record is less than 20 minutes, if you select 4-split mode (or more than 4-split mode), system can auto adjust so that the each section period is 5 minutes. In this situation, some channel may have no video.

#### 4.7.2 Human Face Search

On the preview window, right click mouse and then select face search, or from the main menu, click Face search, you can go to the following interface. See Figure 4-78.

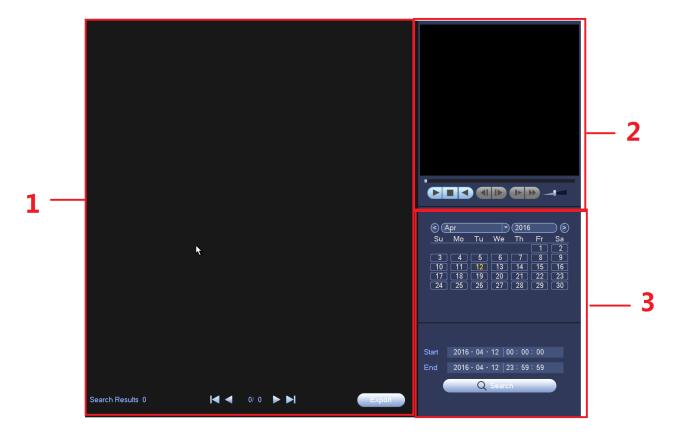

Figure 4-78

Please refer to the following sheet for detailed information.

| SN | Name     | Function                                                                     |
|----|----------|------------------------------------------------------------------------------|
| 1  | Display  | • It is to display human face detection file list. The latest file is at the |
|    | pan      | top. \                                                                       |
|    |          | • Click Export, you can export the selected file to the USB device.          |
|    |          | There are two types: image/record.                                           |
|    |          | $\diamond$ Image: Export the recognized human face image.                    |
|    |          | $\diamond$ Record: Export the record file before and after 10 seconds        |
|    |          | when the DVR recognizes the human face.                                      |
| 2  | Playback | Play the searched record file or image. Double click to playback in full     |
|    | pane     | screen.                                                                      |
| 3  | Search   | Set date, start time and end time, click Search button, you can view the     |
|    | pane     | corresponding file list.                                                     |

## 4.7.3 Backup

DVR support CD-RW, DVD burner, USB device backup, network download and eSATA. Here we introduce USB, eSATA backup. You can refer to Chapter 7 Web Client Operation for network download backup operation.

Click backup button, you can see an interface is shown as in Figure 4-79. Here is for you to view devices information.

You can view backup device name and its total space and free space. The device includes CD-RW, DVD burner, USB device, flash disk, eSATA backup.

| BACKUP                                                                                                    |         |
|----------------------------------------------------------------------------------------------------|---------|
| Device Nan (sdc1(USB DISK)) C<br>0.00 KB(Space Needed) 13.78 GB/15.00 GB(Free/Total)                                                                                                    | owse )  |
| Type         All         •           Start Time         (2013 - 10 - 18 00 : 00 : 00)         Record CH         (1)                                                                                                    |         |
| End Time         ©         2013 - 10 - 18         12 : 11 : 34         File Format         DAV         >         Add         File Format           0         Channel         Type         Start Time         End Time         Size(KB) | Remove) |
|                                                                                                    |         |
| ▶                                                                                                    |         |
|                                                                                                    |         |
|                                                                                                    |         |
|                                                                                                    |         |
|                                                                                                    | Start   |
|                                                                                                    |         |
|                                                                                                    |         |

#### Figure 4-79

Select backup device and then set channel, file start time and end time.

Click add button, system begins search. All matched files are listed below. System automatically calculates the capacity needed and remained. See Figure 4-80.

| Type<br>Start Tir |                  | 2013 - 10 - | 7)<br>10 00:00:00 | Record CH (1      |          |     |          |
|-------------------|------------------|-------------|-------------------|-------------------|----------|-----|----------|
|                   | _                | <u> </u>    |                   |                   |          |     |          |
| End Tir           | ne 🕔             | 2013 - 10 - | 18 12 : 11 : 34   | ) File Format(DAV |          | Add | Remove   |
| 43                | 🗸 Ch             | annel Type  | Start Time        | End Time          | Size(KB) |     | <b>^</b> |
| 1                 | <b>∠</b> 1       | R           | 13-10-14 22:00:00 | 13-10-14 23:00:00 | 48176    |     |          |
| 2                 | <b>∠</b> 1       | R           | 13-10-14 23:00:00 | 13-10-15 00:00:00 | 48037    |     |          |
| 3                 | ∠ 1              | R           | 13-10-15 00:00:00 | 13-10-15 00:28:50 | 22528    |     |          |
| 4                 | ∠ 1              | R           | 13-10-15 00:28:50 | 13-10-15 01:00:00 | 24668    |     |          |
| 5                 | <mark>∠</mark> 1 | R           | 13-10-15 01:00:00 | 13-10-15 02:00:00 | 46815    |     |          |
| 6                 | <mark>∠</mark> 1 | R           | 13-10-15 02:00:00 | 13-10-15 03:00:00 | 47802    |     |          |
| 7                 | ∠ 1              | R           | 13-10-15 03:00:00 | 13-10-15 04:00:00 | 47566    |     |          |
| 8                 | ∠ 1              | R           | 13-10-15 04:00:00 | 13-10-15 05:00:00 | 47468    |     |          |
| 9                 | ∠ 1              | R           | 13-10-15 05:00:00 | 13-10-15 06:00:00 | 47358    |     |          |
| 10                | ∠ 1              | R           | 13-10-15 06:00:00 | 13-10-15 07:00:00 | 47773    |     |          |
| 11                | ∠ 1              | R           | 13-10-15 07:00:00 | 13-10-15 08:00:00 | 47229    |     |          |
| 12                | <b>∠</b> 1       | R           | 13-10-15 08:00:00 | 13-10-15 09:00:00 | 47865    |     |          |
| 13                | <b>∠</b> 1       | R           | 13-10-15 09:00:00 | 13-10-15 09:03:02 | 2780     |     | Ļ        |
| <u> </u>          | 71               | Þ           | 12 10 15 00.05.55 | 12 10 15 00-57-22 | 10060    |     |          |
|                   |                  |             |                   |                   |          |     | Start    |

Figure 4-80

System only backup files with a  $\neg$  before channel name. You can use Fn or cancel button to delete  $\sqrt{}$  after file serial number.

Click Start button, system begins copy. At the same time, the backup button becomes stop button. You can view the remaining time and process bar at the left bottom. See Figure 4-81.

| Device Na (cd (USB DISK))       Browse         13 33 MB(Space Needed)       13.73 GB/15.00 GB(Free/Total)         Type       All         Start Time       2013:10:10:00:00:00:00       Record CH         Catart Time       2013:10:10:10:10:00:00:00       Record CH         Tat Time       2013:10:10:10:10:00:00:00       Add       Remove         Add       Remove       Add       Remove         Add       1       R       13:10:14 23:00:00       48176         1       1       R       13:10:14 23:00:00       13:10:15 00:28:50       2528         3       1       R       13:10:15 00:28:50       13:00:15 00:28:50       2528         4       1       R       13:10:15 00:28:50       13:10:15 00:28:50       2528         4       1       R       13:10:15 00:00:00       13:10:15 00:20:00       48185         5       1       R       13:10:15 00:00:00       13:10:15 00:00:00       47802         7       1       R       13:10:15 00:00:00       13:10:15 00:00:00       47802         7       1       R       13:10:15 00:00:00       13:10:15 00:00:00       47802         7       1       R       13:10:15 00:00:00       13:10:15 00:00:00 <th></th> <th></th> <th></th> <th></th> <th>BACKUP</th> <th></th> <th></th> <th></th>                                                                 |          |             |               |                   | BACKUP            |          |     |          |
|----------------------------------------------------------------------------------------------------|----------|-------------|---------------|-------------------|-------------------|----------|-----|----------|
| 139.83 MB(Space Needed)       13.78 GB/15.00 GB(Free/Total)         Type       All         Start Time       2013 - 10 - 10       00 : 00 : 00       Record CH       1         End Time       2013 - 10 - 18       12 : 11 : 34       File Format       DAV       Add       Remove         43       Channel Type       Start Time       End Time       Size(KB)       1       1       R       13:10-14 22:00:00       13:10-14 23:00:00       48176       1         2       1       R       13:10-14 23:00:00       13:10-15 00:028:50       22528       1       1       1       R       13:10-15 00:28:50       13:10-15 01:00:00       48176         3       1       R       13:10-15 00:20:00       13:10-15 00:20:00       48176       1       1       1       1       1       1       1       1       1       1       1       1       1       1       1       1       1       1       1       1       1       1       1       1       1       1       1       1       1       1       1       1       1       1       1       1       1       1       1       1       1       1       1       1       1       1                                                                                                    | Device I | Nan (sd     | c1/USB DISk   |                   |                   |          |     | Browse   |
| Type       All         Start Time       © 2013 - 10 - 10       00 : 00 : 00 : 00       Record CH 1         End Time       Q 2013 - 10 - 18       12 : 11 : 34       File Format       DAV       Add       Remove         43       Channel Type       Start Time       End Time       Size(KB)         1       1       R       13:10:14       23:00:00       13:10:15       00:00:00       48176         2       1       R       13:10:14       23:00:00       13:10:15       00:00:00       48037         3       1       R       13:10:15       00:00:00       13:10:15       00:00:00       48037         3       1       R       13:10:15       00:00:00       13:10:15       00:00:00       48815         6       1       R       13:10:15       00:00:00       13:10:15       03:00:00       47802         7       1       R       13:10:15       03:00:00       13:10:15       04:00:00       47566         8       1       R       13:10:15       05:00:00       13:10:15       08:00:00       477358                                                                                                    |          |             | ``            | <u> </u>          | GB(Free/Total)    |          |     |          |
| Start Time       © 2013 · 10 · 10       00 : 00 : 00       Record CH       1         End Time       © 2013 · 10 · 18       12 : 11 : 34       File Format       DAV       Add       Remove         43       Channel Type       Start Time       End Time       Size(KB)         1       1       R       13 · 10 · 14 22:00:00       13 · 10 · 14 23:00:00       48176         2       1       R       13 · 10 · 14 23:00:00       13 · 10 · 15 00:028:50       22528         4       1       R       13 · 10 · 15 00:028:50       13 · 10 · 15 03:00:00       48176         5       1       R       13 · 10 · 15 00:00:00       13 · 10 · 15 00:00:00       48037         3       1       R       13 · 10 · 15 00:00:00       13 · 10 · 15 00:00:00       48037         6       1       R       13 · 10 · 15 00:00:00       13 · 10 · 15 00:00:00       46815         6       1       R       13 · 10 · 15 03:00:00       13 · 10 · 15 03:00:00       47802         7       1       R       13 · 10 · 15 03:00:00       13 · 10 · 15 03:00:00       477358         10       1       R       13 · 10 · 15 08:00:00       13 · 10 · 15 08:00:00       47729         11       1       R <t< td=""><td></td><td>`.<u>-</u></td><td>,</td><td>10.70 GB/10.00</td><td>ablineeriolaly</td><td></td><td></td><td></td></t<> |          | `. <u>-</u> | ,             | 10.70 GB/10.00    | ablineeriolaly    |          |     |          |
| End Time © 2013 · 10 · 18       12 : 11 : 34       File Format       DAV       Add       Remove         43       Channel Type       Start Time       End Time       Size(KB)       1       1       R       13:10:14 22:00:00       13:10:14 23:00:00       48176         2       1       R       13:10:14 22:00:00       13:10:15 00:00:00       48037         3       1       R       13:10:14 23:00:00       13:10:15 00:28:50       22528         4       1       R       13:10:15 00:28:50       13:10:15 00:200:00       46815         6       1       R       13:10:15 00:200:00       13:10:15 03:00:00       47802         7       1       R       13:10:15 03:00:00       13:10:15 03:00:00       47802         7       1       R       13:10:15 05:00:00       47468       47468         9       1       R       13:10:15 06:00:00       13:10:15 08:00:00       477358         10       1       R       13:10:15 08:00:00       13:10:15 08:00:00       477229         11       1       R       13:10:15 08:00:00       13:10:15 08:00:00       47229         12       1       R       13:10:15 08:00:00       47229       40060 <t< td=""><td></td><td></td><td>0040 40</td><td>/</td><td></td><td></td><td></td><td></td></t<>                                                                         |          |             | 0040 40       | /                 |                   |          |     |          |
| 43       Channel Type       Start Time       End Time       Size(KB)         1       1       R       13:10:14 22:00:00       13:10:14 23:00:00       48176         2       1       R       13:10:14 23:00:00       13:10:15 00:00:00       48037         3       1       R       13:10:15 00:00:00       13:10:15 00:28:50       22528         4       1       R       13:10:15 00:28:50       13:10:15 00:20:00       46815         5       1       R       13:10:15 02:20:00       13:10:15 02:00:00       48815         6       1       R       13:10:15 02:20:00       13:10:15 03:00:00       47802         7       1       R       13:10:15 03:00:00       13:10:15 03:00:00       47862         9       1       R       13:10:15 05:00:00       13:10:15 05:00:00       477358         10       1       R       13:10:15 05:00:00       477358       10         11       1       R       13:10:15 08:00:00       47722       11         11       1       R       13:10:15 08:00:00       47722       11         11       1       R       13:10:15 08:00:00       47865       13       1       R       13:10:15 08:00:00 <t< td=""><td></td><td>~~</td><td></td><td></td><td></td><td></td><td></td><td></td></t<>                                                                                            |          | ~~          |               |                   |                   |          |     |          |
| 1       1       R       13:10.14 22:00:00       13:10.14 23:00:00       48176         2       1       R       13:10.14 23:00:00       13:10.15 00:00:00       48037         3       1       R       13:10.15 00:00:00       13:10.15 00:25:50       22528         4       1       R       13:10.15 00:28:50       13:10.55 00:20:00       48015         5       1       R       13:10.15 01:00:00       4815       6         6       1       R       13:10.15 01:00:00       4815         6       1       R       13:10.15 01:00:00       4815         6       1       R       13:10.15 01:00:00       47802         7       1       R       13:10.15 01:00:00       47666         8       1       R       13:10.15 05:00:00       477358         10       1       R       13:10.15 05:00:00       477358         10       1       R       13:10.15 05:00:00       477358         11       1       R       13:10.15 05:00:00       477358         10       1       R       13:10.15 05:00:00       47229         12       1       R       13:10.15 09:00:00       47229                                                                                                    | End Tim  | ne 💽 🤇      | 2013 - 10 - 1 | 18 12 : 11 : 34   | ) File Format(DAV |          | Add | (Remove) |
| 2       1       R       13.10.14       23:00:00       13.10.15       00:00:00       48037         3       1       R       13.10.15       00:00:00       13.10.15       00:28:50       22528         4       1       R       13.10.15       00:28:50       13.10.15       01:00:00       24668         5       7       1       R       13.10.15       01:00:00       13.10.15       02:00:00       47802         7       1       R       13.10.15       02:00:00       13.10.15       05:00:00       477802         7       1       R       13.10.15       05:00:00       13.10.15       05:00:00       47468         9       1       R       13.10.15       06:00:00       13.10.15       07:00:00       477358         10       1       R       13.10.15       06:00:00       13.10.15       07:00:00       477229         11       1       R       13.10.15       08:00:00       13.10.15       09:00:00       47865         12       1       R       13.10.15       09:00:00       13.10.15       09:00:00       47229         12       1       R       13.10.15       09:00:00       13.10.15 <t< td=""><td>43</td><td>🗌 Cha</td><td>nnel Type</td><td>Start Time</td><td>End Time</td><td>Size(KB)</td><td></td><td><b>_</b></td></t<>                                                                         | 43       | 🗌 Cha       | nnel Type     | Start Time        | End Time          | Size(KB) |     | <b>_</b> |
| 3       1       R       13-10-15 00:00:00       13-10-15 00:28:50       22528         4       1       R       13-10-15 00:28:50       13-10-15 01:00:00       24668         5       1       R       13-10-15 01:00:00       13-10-15 02:00:00       46815         6       1       R       13-10-15 02:00:00       13-10-15 03:00:00       47802         7       1       R       13-10-15 04:00:00       13-10-15 04:00:00       47566         8       1       R       13-10-15 05:00:00       13-10-15 06:00:00       47358         9       1       R       13-10-15 06:00:00       13-10-15 07:00:00       47773         11       1       R       13-10-15 08:00:00       13-10-15 08:00:00       47229         12       1       R       13-10-15 08:00:00       13-10-15 08:00:00       47365         13       1       R       13-10-15 08:00:00       13-10-15 08:00:00       47229         12       1       R       13-10-15 09:00:00       13-10-15 09:00:00       47365         13       1       R       13-10-15 09:00:00       13-10-15 09:00:00       47365         13       1       R       13-10-15 09:00:00       13-10-15 09:00:00       47365 <td>1</td> <td>1</td> <td>R</td> <td>13-10-14 22:00:00</td> <td>13-10-14 23:00:00</td> <td>48176</td> <td></td> <td></td>                               | 1        | 1           | R             | 13-10-14 22:00:00 | 13-10-14 23:00:00 | 48176    |     |          |
| 4       1       R       13-10-15       00:28:50       13-10-15       01:00:00       24668         5       1       R       13-10-15       01:00:00       13-10-15       02:00:00       46815         6       1       R       13:10-15       02:00:00       13-10-15       02:00:00       46815         6       1       R       13:10-15       02:00:00       13-10-15       02:00:00       47802         7       1       R       13:10-15       02:00:00       13-10-15       04:00:00       47566         8       1       R       13:10-15       05:00:00       13:10-15       04:00:00       47468         9       1       R       13:10-15       05:00:00       13:10-15       06:00:00       47358         10       1       R       13:10-15       05:00:00       13:10-15       08:00:00       47259         11       1       R       13:10-15       09:00:00       13:10-15       09:00:00       47865         13       1       R       13:10-15       09:00:00       13:10-15       09:00:00       47865         13       1       R       13:10-15       09:00:00       13:10-15       09:00:00                                                                                                    |          |             | R             | 13-10-14 23:00:00 | 13-10-15 00:00:00 | 48037    |     |          |
| 5       1       R       13.10.15       01:00:00       13.10.15       02:00:00       46815         6       1       R       13:10.15       02:00:00       13:10.15       03:00:00       47802         7       1       R       13:10.15       03:00:00       13:10.15       04:00:00       47566         8       1       R       13:10.15       04:00:00       47468       9         9       1       R       13:10.15       05:00:00       13:10.15       06:00:00       47768         10       1       R       13:10.15       05:00:00       13:10.15       07:00:00       47773         11       1       R       13:10.15       07:00:00       47765         11       1       R       13:10.15       07:00:00       47773         11       1       R       13:10.15       07:00:00       47773         11       1       R       13:10.15       07:00:00       47865         13       1       R       13:10.15       09:00:00       47865         13       1       R       13:10.15       09:00:00       47865         14       1       12:10:15       09:00:02                                                                                                    |          |             | R             | 13-10-15 00:00:00 | 13-10-15 00:28:50 | 22528    |     |          |
| 6       1       R       13-10-15       02:00:00       13-10-15       03:00:00       47802         7       1       R       13-10-15       03:00:00       13-10-15       04:00:00       47566         8       1       R       13-10-15       04:00:00       13-10-15       05:00:00       47468         9       1       R       13-10-15       05:00:00       13-10-15       07:00:00       47758         10       1       R       13-10-15       05:00:00       13-10-15       07:00:00       47773         11       1       R       13-10-15       07:00:00       13-10-15       08:00:00       47865         12       1       R       13-10-15       09:00:00       13-10-15       09:00:00       47865         13       1       R       13-10-15       09:00:00       13-10-15       09:00:00       47865         13       1       R       13-10-15       09:00:00       13-10-15       09:00:00       47865         14       1       P       12-10-15       09:00:00       13-10-15       09:00:00       47900                                                                                                    |          |             |               |                   |                   |          |     |          |
| 7       1       R       13.10.15       03:00:00       13.10.15       04:00:00       47566         8       1       R       13.10.15       04:00:00       13.10.15       05:00:00       47468         9       1       R       13.10.15       05:00:00       13.10.15       05:00:00       47358         10       1       R       13.10.15       06:00:00       13.10.15       07773         11       1       R       13.10.15       08:00:00       47229         12       1       R       13.10.15       09:00:00       47865         13       1       R       13.10.15       09:00:00       47865         14       1       P       12.10.15       09:00:00       13.10.15       09:00:00         14       1       P       12.10.15       09:00:00       13.10.15       09:00:00       47865                                                                                                    |          |             |               |                   |                   |          |     |          |
| 8       1       R       13.10.15 04:00:00       13.10.15 05:00:00       47468         9       1       R       13.10.15 05:00:00       13.10.15 05:00:00       47358         10       1       R       13.10.15 05:00:00       13.10.15 07:00:00       47773         11       1       R       13.10.15 07:00:00       13.10.15 07:00:00       47229         12       1       R       13.10.15 09:00:00       13.10.15 09:00:00       47865         13       1       R       13.10.15 09:00:00       13.10.15 09:00:00       47865         14       1       P       12.10.15 09:05:55       12.10.15 09:05:02       2780       ▼                                                                                                    |          | <b>1</b>    |               |                   |                   |          |     |          |
| 9       1       R       13:10:15 05:00:00       13:10:15 06:00:00       47358         10       1       R       13:10:15 06:00:00       13:10:15 07:00:00       47773         11       1       R       13:10:15 07:00:00       13:10:15 08:00:00       47229         12       1       R       13:10:15 08:00:00       13:10:15 09:00:00       47865         13       1       R       13:10:15 09:00:00       13:10:15 09:03:02       2780         14       1       P       12:10:15 09:05:55       12:10:15 09:05:00       Stop                                                                                                    |          | <b>1</b>    |               |                   |                   |          |     |          |
| 10       1       R       13.10.15       06:00:00       13.10.15       07:00:00       47773         11       1       R       13.10.15       07:00:00       13.10.15       08:00:00       47229         12       1       R       13.10.15       08:00:00       13:10.15       09:00:00       47865         13       1       R       13:10.15       09:00:00       13:10.15       09:00:00       47865         14       P       12:10.15       09:05:55       12:10.15       09:00:00       47865         14       P       12:10.15       09:05:55       12:10.15       09:00:00       57:22       40:060                                                                                                    |          | <b>1</b>    |               |                   |                   |          |     |          |
| 11       1       R       13.10.15       07:00:00       13.10.15       08:00:00       47229         12       1       R       13:10.15       08:00:00       13:10.15       09:00:00       47865         13       1       R       13:10.15       09:00:00       13:10.15       09:00:02       2780         14       1       P       12:10.15       09:06:65       12:10.15       09:06:00       50:00                                                                                                    |          | 1           |               |                   |                   |          |     |          |
| 12       1       R       13.10.15       08:00:00       13.10.15       09:00:00       47865         13       1       R       13:10.15       09:00:00       13:10.15       09:00:02       2780         14       1       P       12:10.15       09:05:55       12:10.15       09:05:7:22       40:060                                                                                                    |          | 1           |               |                   |                   |          |     |          |
| 13 1 R 13-10-15 09:00:00 13-10-15 09:03:02 2780                                                                                                    |          | □ 1         | R             | 13-10-15 07:00:00 | 13-10-15 08:00:00 | 47229    |     |          |
|                                                                                                    |          | □ 1         |               |                   |                   |          |     |          |
|                                                                                                    |          | □ 1         | R             |                   |                   | 2780     |     | H        |
|                                                                                                    |          | <u> </u>    | P             | 12 10 15 00.05.55 | 12 10 15 00.57.22 | 10960    | _   |          |
| Remaining time 0:2:59                                                                                                    |          |             |               |                   | N                 |          |     | (Stop)   |
|                                                                                                    | Remain   | nina time   | 0:2:59        |                   | 7                 |          |     |          |
|                                                                                                    |          | 5           |               |                   |                   |          |     |          |
|                                                                                                    |          |             |               |                   |                   |          |     |          |
|                                                                                                    |          |             |               |                   |                   |          |     |          |
|                                                                                                    |          |             |               |                   |                   |          |     |          |
|                                                                                                    |          |             |               |                   |                   |          |     |          |

Figure 4-81

When the system completes backup, you can see a dialogue box prompting successful backup.

• File format: Click the file format; you can see there are two options: DAV/ASF. The file name format usually is: Channel number+Record type+Time. In the file name, the YDM format is Y+M+D+H+M+S. File extension name is .dav.

#### Tips:

During backup process, you can click ESC to exit current interface for other operation. The system will not terminate backup process.

Note

When you click stop button during the burning process, the stop function becomes activated immediately. For example, if there are ten files, when you click stop system just backup five files, system only save the previous 5 files in the device (But you can view ten file names).

#### 4.7.4 Shut Down

In Figure 4-70, select Shut Down, you can go to the following interface. See Figure 4-82. There are three options: Shutdown/logout/reboot.

For the user who does not have the shut down right, please input corresponding password to shut down.

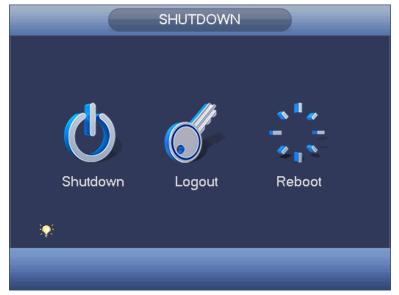

Figure 4-82

## 4.8 Information

#### 4.8.1 System Info

Here is for you to view system information. There are total four items: HDD (hard disk information), record, BPS (data stream statistics), version. See Figure 4-83.

|                                      |        |            | INFO        |            |        |           |  |
|--------------------------------------|--------|------------|-------------|------------|--------|-----------|--|
| SYSTEM                               | 📆 EVEN | лт 💽       | NETWORK     | 🚺 LOG      |        |           |  |
| HDD<br>RECORD<br>REC ESTIMATE<br>BPS | SATA   | 12<br>- 0  |             |            |        |           |  |
| VERSION                              | 1*     | Туре       | Total Space | Free Space | Status | S.M.A.R.T |  |
|                                      | All    |            | 1.81 TB     | 1.64 TB    |        | -         |  |
|                                      | 1*     | Read/Write | 1.81 TB     | 1.64 TB    | Normal | @<br>     |  |
|                                      |        |            |             |            |        |           |  |

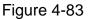

#### 4.8.1.1 HDD Information

Here is to list hard disk type, total space, free space, video start time and status. See Figure 4-84.

- SATA: 1-2 here means system max supports 2 HDDS. 

   means current HDD is normal. X means there is error. means there is no HDD. If disk is damaged, system shows as "?". Please remove the broken hard disk before you add a new one.
- SN: You can view the HDD amount the device connected to. \* means the second HDD is current working HDD.
- Type: The corresponding HDD properties.
- Total space: The HDD total capacity.
- Free space: The HDD free capacity.
- Status: HDD can work properly or not.
- SMART: Display HDD information. See Figure 4-85.

|                                      |                 |                    | INFO                              |                                  |                       |           |
|--------------------------------------|-----------------|--------------------|-----------------------------------|----------------------------------|-----------------------|-----------|
| SYSTEM                               | 📆 EVEN          | т 💽                | NETWORK                           | 🚺 LOG                            |                       |           |
| HDD<br>RECORD<br>REC ESTIMATE<br>BPS | SATA            | 1 2<br>- O         |                                   |                                  |                       |           |
| VERSION                              | 1*<br>All<br>1* | Type<br>Read/Write | Total Space<br>1.81 TB<br>1.81 TB | Free Space<br>1.64 TB<br>1.64 TB | Status<br>-<br>Normal | S.M.A.R.T |
|                                      |                 |                    |                                   |                                  |                       |           |

Figure 4-84

Double click one HDD information; you can see the HDD SMART information. . See Figure 4-85.

| viodie STZ | 000V×000-1CU164          |           |         |             |        |   |
|------------|--------------------------|-----------|---------|-------------|--------|---|
|            |                          |           |         |             |        |   |
| No. Z1E    | 4TXG4                    |           |         |             |        |   |
| Status OK  |                          |           |         |             |        |   |
| Describe:  |                          |           |         |             |        |   |
| Smart ID   | Attribute                | Threshold | d Value | Worst Value | Status | - |
| 1          | Read Error Rate          | 6         | 116     | 91          | OK     |   |
| 3          | Spin Up Time             | 0         | 96      | 95          | OK     |   |
| 4          | Start/Stop Count         | 20        | 100     | 100         | OK     |   |
| 5          | Reallocated Sector Count | 10        | 100     | 100         | OK     |   |
| 7          | Seek Error Rate          | 30        | 72      | 60          | ОК     |   |
| 9          | Power On Hours Count     | 0         | 93      | 93          | OK     |   |
| 10         | Spin-up Retry Count      | 97        | 100     | 100         | ОК     |   |
| 12         | Power On/Off Count       | 20        | 100     | 100         | ОК     |   |
| 184        | End-to-End Error         | 99        | 100     | 100         | OK     |   |
| 187        | Reported Uncorrect       | 0         | 86      | 86          | OK     |   |
| 188        | Command Timeout          | 0         | 100     | 99          | ОК     |   |
| 189        | High Fly Writes          | 0         | 1       | 1           | ОК     |   |
| 191        | G-Sense Error Rate       | 0         | 100     | 100         | OK     |   |
| 192        | Power-Off Retract Cycle  | 0         | 100     | 100         | OK     |   |
| 193        | Load/Unload Cycle Count  | 0         | 100     | 100         | ОК     |   |
|            | Terrenewatura            | 0         | 21      | 55          |        |   |

Figure 4-85

## 4.8.1.2 Record Info

It is to view record start time and end time. See Figure 4-86.

|                                      | INFO                                                                                                    |
|--------------------------------------|----------------------------------------------------------------------------------------------------|
| SYSTEM                               | 📆 EVENT 🛛 🛃 NETWORK 🛛 📜 LOG                                                                                                    |
| HDD<br>RECORD<br>REC ESTIMATE<br>BPS | SATA 1 2<br>- O                                                                                                    |
| VERSION                              | Start Time         End Time           All         2015-12-07 16:59:43         2016-01-13 15:09:30           1*         2015-12-07 16:59:43         2015-12-11 13:17:43           2015-12-14 15:15:54         2015-12-14 19:35:54           2016-01-13 09:46:28         2016-01-13 15:09:30 |
|                                      |                                                                                                    |

Figure 4-86

## 4.8.1.3 Record Estimate

System can calculate the record time based on the HDD space, or you can input the record time you want to calculate the HDD space you need. See Figure 4-87.

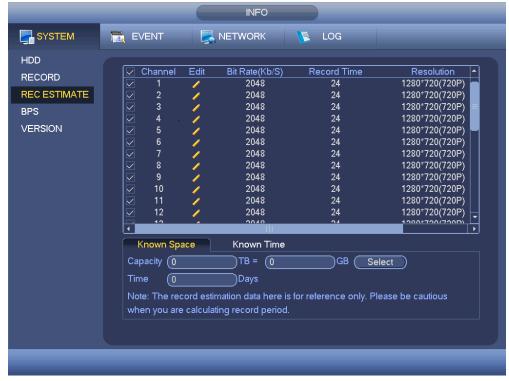

Figure 4-87

Click After the channel name, system pops up Edit dialogue box. See Figure 4-88.

You can input resolution, frame rate, bit stream, record time of the corresponding channel, system can calculate the record time based on the channel setup and HDD space.

|                                                 | INFO                                                                                                    |                                                                                                    |
|-------------------------------------------------|----------------------------------------------------------------------------------------------------|----------------------------------------------------------------------------------------------------|
| SYSTEM                                          | ଲ EVENT 🖳 NETWORK 🚺 LOG                                                                                                    |                                                                                                    |
| HDD<br>RECORD<br>REC ESTIMATE<br>BPS<br>VERSION | Channel Edit Bit Rate(Kb/S) Record Time<br>1 2043 24<br>Edit<br>Channel 1<br>Resolution 1280*720(720P)<br>Frame Rate 25<br>Bit Rate 2048 (1536 - 4096)Kb/S<br>Record Time 24<br>h | Resolution       ▲         1280*720(720P)       1280*720(720P)         1280*720(720P)       1280*720(720P)         1280*720(720P)       1280*720(720P)         1280*720(720P)       1280*720(720P)         1280*720(720P)       1280*720(720P)         1280*720(720P)       1280*720(720P)         1280*720(720P)       1280*720(720P)         1280*720(720P)       1280*720(720P)         1280*720(720P)       ↓ |
|                                                 | Copy OK Cancel<br>Note: The record estimation data here is for reference only. Plea<br>when you are calculating record period.                                                    | se be cautious                                                                                                    |

Figure 4-88

#### • Calculate the record period based on the HDD space

Check the channel you want to record file.

Click Known Space and then click the Select button to set HDD. Click OK button. Now you can see the record period (such as 5 days). See Figure 4-89.

| ESYSTEM<br>HDD<br>RECORD<br>REC ESTIMATE<br>BPS<br>VERSION | EVENT<br>Channel Edit<br>Channel Edit<br>2<br>3<br>4<br>5<br>6 | NETWORK<br>Bit Rate(Kb/S)<br>2048<br>2048<br>2048 | LOG<br>Record Time<br>24<br>24 | Resolution ^<br>1280*720(720P) |
|------------------------------------------------------------|----------------------------------------------------------------|---------------------------------------------------|--------------------------------|--------------------------------|
| RECORD<br>REC ESTIMATE<br>BPS                              | ✓     1     /       ✓     2     /       ✓     3     /          | 2048<br>2048                                      | 24                             | 1280*720(720P)                 |
| REC ESTIMATE<br>BPS                                        | ✓     1     /       ✓     2     /       ✓     3     /          | 2048<br>2048                                      | 24                             | 1280*720(720P)                 |
| REC ESTIMATE<br>BPS                                        | ✓ 2 /<br>✓ 3 /                                                 | 2048                                              |                                |                                |
| BPS                                                        |                                                                |                                                   | 24                             |                                |
|                                                            |                                                                | 2048                                              |                                | 1280*720(720P)                 |
|                                                            | 🗹 4 🥖                                                          | 2010                                              | 24                             | 1280*720(720P) 😑               |
| VERSION                                                    |                                                                | 2048                                              | 24                             | 1280*720(720P)                 |
|                                                            | 5 🦯                                                            | 2048                                              | 24                             | 1280*720(720P) 🦳               |
|                                                            | 6 🦯                                                            | 2048                                              | 24                             | 1280*720(720P)                 |
|                                                            | 🗹 7 🥒                                                          | 2048                                              | 24                             | 1280*720(720P)                 |
|                                                            | ✓     8     /       ✓     9     /                              | 2048                                              | 24                             | 1280*720(720P)                 |
|                                                            | 9 🦯                                                            | 2048                                              | 24                             | 1280*720(720P)                 |
|                                                            | 🔽 10 🌽                                                         | 2048                                              | 24                             | 1280*720(720P)                 |
|                                                            | 🗹 11 🥖                                                         | 2048                                              | 24                             | 1280*720(720P)                 |
|                                                            | 🔽 12 🥖                                                         | 2048                                              | 24                             | 1280*720(720P) 🖵               |
|                                                            |                                                                |                                                   | 24                             | 1 <u>000*700/7000)</u><br>▶    |
|                                                            | Known Space                                                    | Known Time                                        |                                |                                |
|                                                            | Capacity (4.000                                                | TB = (4000                                        | GB Sele                        | ect                            |
|                                                            | Time (5                                                        | Days                                              |                                |                                |
|                                                            | Note: The record estin                                         | nation data here is f                             | or reference only. Plea        | ase be cautious                |
|                                                            | when you are calculati                                         |                                                   |                                |                                |
|                                                            |                                                                |                                                   |                                |                                |
|                                                            |                                                                |                                                   |                                |                                |
|                                                            |                                                                |                                                   |                                |                                |
|                                                            |                                                                |                                                   |                                |                                |
|                                                            |                                                                |                                                   |                                |                                |

Figure 4-89

#### • Calculate the HDD space based on the record period

Check the channel you want to record file.

Input days(s) you want to records, system can auto calculate the HDD space needed (such as 5.109TB). See Figure 4-90.

|                                                 |                                                                                                    | INFO                                                                             |                                                                                           | _                                                                                                    |
|-------------------------------------------------|----------------------------------------------------------------------------------------------------|----------------------------------------------------------------------------------|-------------------------------------------------------------------------------------------|----------------------------------------------------------------------------------------------------|
| SYSTEM                                          | EVENT [                                                                                                    |                                                                                  | 🚺 LOG                                                                                     |                                                                                                    |
| HDD<br>RECORD<br>REC ESTIMATE<br>BPS<br>VERSION | Channel         Edi           V         1           V         2           V         3           V         4           V         5           V         6           V         7           V         8           V         9 | t Bit Rate(Kb/S)<br>2048<br>2048<br>2048<br>2048<br>2048<br>2048<br>2048<br>2048 | Record Time<br>24<br>24<br>24<br>24<br>24<br>24<br>24<br>24<br>24<br>24<br>24<br>24<br>24 | Resolution         ▲           1280*720(720P)         1280*720(720P)           1280*720(720P)         1280*720(720P)           1280*720(720P)         1280*720(720P)           1280*720(720P)         1280*720(720P)           1280*720(720P)         1280*720(720P)           1280*720(720P)         1280*720(720P) |
|                                                 | <ul> <li>✓ 10</li> <li>✓ 11</li> <li>✓ 12</li> <li>✓ 12</li> <li>✓ Tanana Space</li> <li>✓ Time (7)</li> <li>Capacity (5,109)</li> <li>Nate: The record of</li> </ul>                                                     | 2048<br>2048<br>2048<br>2049<br>2049<br>2049<br>Time<br>Days<br>TB = 5109        |                                                                                           | 1280*720(720P)<br>1280*720(720P)<br>1280*720(720P)<br>•                                                                                                    |
|                                                 |                                                                                                    | estimation data here is<br>ulating record period.                                | s for reference only. Pl                                                                  | ease be cautious                                                                                                    |

Figure 4-90

#### 4.8.1.4 BPS

Here is for you to view current video data stream (KB/s) and occupied hard disk storage (MB/h). See Figure 4-91.

Figure 4-91

#### 4.8.1.5 Device Status

It is to view device status information. See Figure 4-92. Please note this function is for some series only.

|                                                                                  |                         | INFO            |                             |               |
|----------------------------------------------------------------------------------|-------------------------|-----------------|-----------------------------|---------------|
| SYSTEM                                                                           | 📆 EVENT                 | NETWORK         | 🚺 LOG                       |               |
| HDD<br>RECORD<br>REC ESTIMATE<br>BPS<br>CHANNEL INFO<br>DEVICE STATUS<br>VERSION | Fan State<br>CPU<br>16% | CPU Temperature | Case Temper<br>Low<br>25 °C | Memory<br>48% |
|                                                                                  |                         |                 |                             |               |

Figure 4-92

## 4.8.1.6 Channel

It is to view the connected camera information. See Figure 4-93.

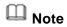

Slight difference may be found on the user interface. The format refers to the connected camera format.

|                                                                 |                                                                                                    | INFO                    |       |  |
|-----------------------------------------------------------------|----------------------------------------------------------------------------------------------------|-------------------------|-------|--|
| SYSTEM                                                          | 📆 EVENT                                                                                                    | S NETWORK               | 🚺 LOG |  |
| HDD<br>RECORD<br>REC ESTIMATE<br>BPS<br>CHANNEL INFO<br>VERSION | Channel           1           2           3           4           5           6           7           8           9           10           11           12           13           14 | NETWORK  Format  Format | LOG   |  |
|                                                                 | 15<br>16                                                                                                    |                         |       |  |
|                                                                 |                                                                                                    |                         |       |  |

Figure 4-93

4.8.1.7 Device Status

0 Note

This function is for some series product only.

It is to view fan status, power status, CPU usage, temperature and etc.

From main menu->Info->System->Status, enter device status interface. See Figure 4-94.

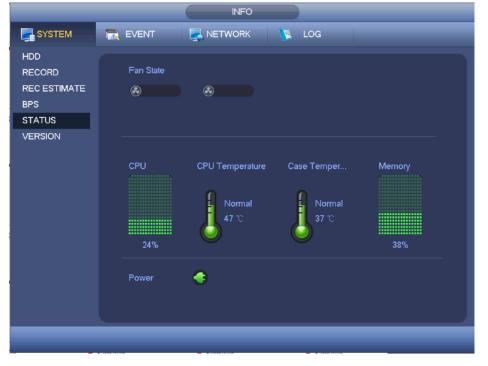

Figure 4-94

#### 4.8.1.8 Version

Here is for you to view some version information such as version number, built date, serial number and etc.

#### 4.8.2 Event

It is to display device status and channel status. See Figure 4-95.

| SYSTEM 🗮 EVENT 🖳 NETWORK 隊 LOG                                                                                                    |
|----------------------------------------------------------------------------------------------------|
|                                                                                                    |
| EVENT       Alarm Type       INFO         Video Loss       1       2       3       4       5       6       7       8       9       10       11       12       13       14 |

Figure 4-95

#### 4.8.3 Network

#### 4.8.3.1 Online Users

Here is for you to manage online users. See Figure 4-96.

You can disconnect one user or block one user if you have proper system right. Max disconnection setup is 65535 seconds.

System detects there is any newly added or deleted user in each five seconds and refresh the list automatically.

|                              |                                    | INFO              |                                           |           |
|------------------------------|------------------------------------|-------------------|-------------------------------------------|-----------|
| SYSTEM                       | 📆 EVENT                            |                   | 📕 LOG                                     |           |
| ONLINE USERS<br>LOAD<br>TEST | User Name<br>admin<br>Block for 60 | IP<br>10.15.6.144 | User Login Time<br>2013-10-21 03:26:05 PN | Block for |
|                              |                                    |                   |                                           |           |
|                              |                                    |                   |                                           |           |

Figure 4-96

## 4.8.3.2 Network Load

Network load is shown as in Figure 4-97. Here you can view the follow statistics of the device network adapter.

Here you can view information of all connected network adapters. The connection status is shown as offline if connection is disconnected. Click one network adapter, you can view the flow statistics such as send rate and receive rate at the top panel.

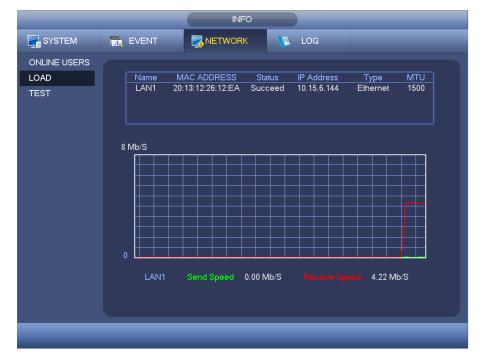

Figure 4-97

#### 4.8.3.3 Network Test

Network test interface is shown as in Figure 4-98.

- Destination IP: Please input valid IPV4 address or domain name.
- Test: Click it to test the connection with the destination IP address. The test results can display average delay and packet loss rate and you can also view the network status as OK, bad, no connection and etc.
- Network Sniffer backup: Please insert USB2.0 device and click the Refresh button, you can view the device on the following column. You can use the dropdown list to select peripheral device. Click Browse button to select the snap path. The steps here are same as preview backup operation.

You can view all connected network adapter names (including Ethernet, PPPoE, WIFI,

and 3G), you can click the button on the right panel to begin Sniffer. Click the grey stop button to stop. Please note system cannot Sniffer several network adapters at the same time.

After Sniffer began, you can exit to implement corresponding network operation such as

login WEB, monitor. Please go back to Sniffer interface to click stop Sniffer. System can save the packets to the specified path. The file is named after "Network adapter name+time". You can use software such as Wireshark to open the packets on the PC for the professional engineer to solve complicated problems.

|                              |                                                | INFC                                     |                            |                       |
|------------------------------|------------------------------------------------|------------------------------------------|----------------------------|-----------------------|
| SYSTEM                       | 📆 EVENT                                        |                                          | 🐚 LOG                      |                       |
| ONLINE USERS<br>LOAD<br>TEST | Network Test_<br>Destination IP<br>Test Result |                                          |                            | Test                  |
|                              | Network Sniffe<br>Device Name<br>Address       | r Packet Backup<br>(sdb1(USB DISK)<br>(/ | Refresh                    | Browse                |
|                              | Name<br>LAN1                                   | IP<br>10.15.6.144                        | Sniffer Packet Size<br>0KB | Sniffer Packet Backup |
|                              |                                                | _                                        |                            |                       |

Figure 4-98

#### 4.8.4.1 Local Log

Here is for you to view system log file. System lists the following information. See Figure 4-99.

Log types include system operation, configuration operation, data management, alarm event, record operation, account manager, log clear, file operation and etc. It optimized reboot log. There are only three types: normal reboot, abnormal reboot and protection reboot. 0x02、0x03、0x04 is included in the protection reboot type.

- Start time/end time: Pleased select start time and end time, then click search button. You can view the log files in a list. System max displays 100 logs in one page. It can max save 1024 log files. Please use page up/down button on the interface or the front panel to view more.
- Backup: Please select a folder you want to save; you can click the backup button to save the log files. After the backup, you can see there is a folder named Log\_time on the backup path. Double click the folder, you can see the log file
- Details: Click the Details button or double click the log item, you can view the detailed information. See Figure 4-100. Here you can use rolling bar to view information, or you can use Page up/Page down to view other log information.

|        | INFO                                                                                                    |
|--------|----------------------------------------------------------------------------------------------------|
| SYSTEM | EVENT SNETWORK 🚺 LOG                                                                                                    |
| LOG    | Type       All         Start Time       2014 - 08 - 21       00:00:00         End Time       2014 - 08 - 22       00:00:00       Details       Search         3       Log Time       Event               2014 - 08 - 21       13:29:45 <video 4="" loss:="">               3       Log Time       Event                    2       2014-08-21       13:32:45       HDD totals&lt;       &gt;, Current working HDD&lt;                            2014-08-21       13:33:45       Save Channel Name Config                     2014-08-21       13:33:45       Save OVERLAY Config                  2014-08-21       13:33:45       Save OVERLAY Config                       Backup</video> |
|        |                                                                                                    |
|        |                                                                                                    |

Figure 4-99

Select an item on the list and then click the Details button or double click the log item, you can view the detailed information such as log time, log type, log user, IP address and etc. See Figure 4-100.

|                      | Detailed Information                                  |    |
|----------------------|-------------------------------------------------------|----|
| Log Time<br>Log Type | 2014-08-21 13:47:25<br>User Management>User logged in |    |
| IP Address<br>User   | 10.15.6.140<br>admin                                  |    |
| Previous Nex         |                                                       | ОК |

Figure 4-100

# III Note

- If there is no HDD, system max supports 1024 logs.
- If you have connected to the unformatted HDD, system max supports 5000 logs.
- If you have connected to the formatted HDD, system max supports 500,000 logs.
- System operation logs are saved in system memory. Other types of logs are saved in the HDD. If there is no HDD, other types of logs are saved in the system memory too.
- The logs are safe when you format the HDD. But the logs may become loss once you removed the HDD.

## 4.9 Setting

#### 4.9.1 Camera

- 4.9.1.1 Remote Device (For digital channel only)
  - 4.9.1.1.1 Remote Device

In the main menu, from Camera ->Registration, you can go to Registration interface. Here you can add/delete remote device and view its corresponding information.

Refer to chapter 4.1.4.4 Registration for detailed information.

4.9.1.1.2 Channel Status

Here you can view the IPC status of the corresponding channel such as motion detect, video loss, tampering, alarm and etc. See Figure 4-101.

- IPC status: Front-end does not support. Front-end supports.
   There is alarm event from current front-end.
- Connection status: Connection succeeded.
- Refresh: Click it to get latest front-end channel status.

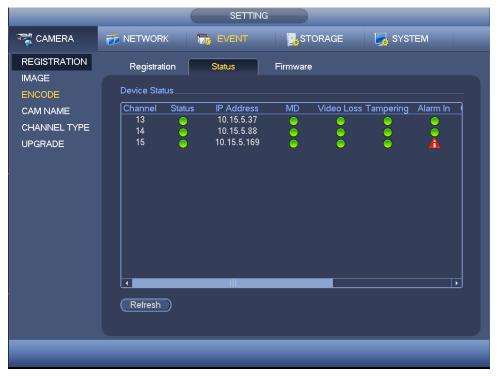

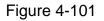

4.9.1.1.3 Firmware

It is to view channel, IP address, manufacturer, type, system version, SN, video input, audio input, and etc. See Figure 4-102.

|                    |                              | SETTING      |                           |                  |                            |
|--------------------|------------------------------|--------------|---------------------------|------------------|----------------------------|
| 🥰 CAMERA           | 🐞 NETWORK                    | EVENT        | STORAGE                   | SYSTEM           | _                          |
| REGISTRATION       | Registration                 | Status       | Firmware                  |                  |                            |
| ENCODE<br>CAM NAME | Channel IP Add<br>13 10.15.1 | 5.37 Private | turer Type<br>ITC237-PW1  |                  | 2E00A                      |
| CHANNEL TYPE       | 14 10.15.<br>15 10.15.       |              | SNC-211RSIA<br>DH-SD50230 | 2.210<br>2.400 2 | 2211 <sup>:</sup><br>2B01A |
| UPGRADE            |                              |              |                           |                  |                            |
|                    |                              |              |                           |                  |                            |
|                    |                              |              |                           |                  |                            |
|                    |                              |              |                           |                  |                            |
|                    | 4                            |              |                           |                  | <b></b>                    |
|                    | Refresh                      |              |                           |                  |                            |
|                    |                              |              |                           |                  |                            |
|                    |                              |              |                           |                  |                            |

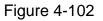

#### 4.9.1.2 Image

For analog channel, the camera interface is shown as in Figure 4-103. For digital channel, the camera interface is shown as in Figure 4-104.

- Channel: Select a channel from the dropdown list.
- Cable type: It is to set the cable type of the corresponding analog channel. When the setup here matches the actual cable you are using, you can get the best image effect. The default setup is COAXIAL. Please note this function is for some series products only.
- ♦ COAXIAL: When the corresponding channel is using coaxial cable, please select COAXIAL.
- ♦ UTP: When the corresponding channel is using UTP cable, please select UTP. Usually we recommend 10Ohm UTP cable.
- Saturation: It is to adjust monitor window saturation. The value ranges from 0 to 100. The default value is 50. The larger the number, the strong the color is. This value has no effect on the general brightness of the whole video. The video color may become too strong if the value is too high. For the grey part of the video, the distortion may occur if the white balance is not accurate. Please note the video may not be attractive if the value is too low. The recommended value ranges from 40 to 60.
- Brightness: It is to adjust monitor window bright. The value ranges from 0 to 100. The default value is 50. The larger the number is, the bright the video is. When you input the value here, the bright section and the dark section of the video will be adjusted accordingly. You can use this function when the whole video is too dark or too bright. Please note the video may become hazy if the value is too high. The recommended value ranges from 40 to 60.

- Contrast: It is to adjust monitor window contrast. The value ranges from 0 to 100. The default value is 50. The larger the number is, the higher the contrast is. You can use this function when the whole video bright is OK but the contrast is not proper. Please note the video may become hazy if the value is too low. If this value is too high, the dark section may lack brightness while the bright section may over exposure .The recommended value ranges from 40 to 60.
- Sharpness: The value here is to adjust the edge of the video. The value ranges from 0 to 100. The larger the value is, the clear the edge is and vice versa. Please note there is noise if the value here is too high. The default value is 50 and the recommended value ranges from 40 to 60.
- Mirror: It is to switch video up and bottom limit. This function is disabled by default.
- Flip: It is to switch video left and right limit. This function is disabled by default.
- BLC: It includes several options: BLC/WDR/HLC/OFF.
- BLC: The device auto exposures according to the environments situation so that the darkest area of the video is cleared
- WDR: For the WDR scene, this function can lower the high bright section and enhance the brightness of the low bright section. So that you can view these two sections clearly at the same time. The value ranges from 1 to 100. When you switch the camera from no-WDR mode to the WDR mode, system may lose several seconds record video.
- ♦ HLC: After you enabled HLC function, the device can lower the brightness of the brightest section according to the HLC control level. It can reduce the area of the halo and lower the brightness of the whole video.
- ♦ OFF: It is to disable the BLC function. Please note this function is disabled by default.
- Profile: It is to set the white balance mode. It has effect on the general hue of the video. This function is on by default. You can select the different scene mode such as auto, sunny, cloudy, home, office, night, disable and etc to adjust the video to the best quality.
- ♦ Auto: The auto white balance is on. System can auto compensate the color temperature to make sure the vide color is proper.
- Sunny: The threshold of the white balance is in the sunny mode.
- ♦ Night: The threshold of the white balance is in the night mode.
- Customized: You can set the gain of the red/blue channel. The value reneges from 0 to 100.
- Day/night. It is to set device color and the B/W mode switch. The default setup is auto.
- ♦ Color: Device outputs the color video.
- Auto: Device auto select to output the color or the B/W video according to the device feature (The general bright of the video or there is IR light or not.)
- $\diamond$  B/W: The device outputs the black and white video.
- Sensor: It is to set when there is peripheral connected IR light.
- Image enhancement: It is to enhance video quality. The larger the value is, the clearer the video is. But the noise may become large too.
- 2D NR: It is to process the noise of the single image. The video may become soft after process. The larger the value is, the better the effect is.

• 3D NR: it is to process the multiple-frame (at least two frames). It is to use the frame information between the following two frames to reduce noise. The larger the value is, the better the effect is.

|                                             |                                                                                                    | SETTING                                                                                       |            |              |
|---------------------------------------------|----------------------------------------------------------------------------------------------------|-----------------------------------------------------------------------------------------------|------------|--------------|
|                                             | 📷 NETWORK                                                                                                    | D EVENT                                                                                       | STORAGE    | SYSTEM       |
| IMAGE<br>ENCODE<br>CAM NAME<br>CHANNEL TYPE | Channel<br>Period<br>Effective Time<br>Saturation<br>Brightness<br>Contrast<br>Hue<br>Sharpness<br>Image Enhance<br>NR | 1<br>Time Period 1<br>00:00 - 24:<br>50<br>50<br>50<br>50<br>50<br>50<br>50<br>50<br>50<br>50 | Cable Type | COAXIAL      |
|                                             | Default                                                                                                    |                                                                                               | Save       | Cancel Apply |

Figure 4-103

|                                       |                     | SETTING                      |                                               |
|---------------------------------------|---------------------|------------------------------|-----------------------------------------------|
|                                       |                     | Tagi event [                 | STORAGE SYSTEM                                |
| REMOTE<br>IMAGE<br>ENCODE<br>CAM NAME | Channel             | (4                           | Config Files (Day )                           |
| CHANNEL TYPE                          | Auto Iris<br>Mirror | ● On O Off<br>O On ● Off     | Saturation 50<br>Brightness 50<br>Contrast 50 |
|                                       | Flip<br>3D Denoise  | Clockwise 90 ▼<br>● On ○ Off | Chroma 50                                     |
|                                       | BLC Mode            | Off<br>Auto                  |                                               |
|                                       | Day & Night         | (Auto 💎                      | Save Cancel Apply                             |
| _                                     |                     |                              |                                               |

Figure 4-104

### 4.9.1.3 Encode

It is to set video bit stream, picture bit stream, video overlay parameter and etc.

#### 4.9.1.3.1 Video

Video setting includes the following items. See Figure 4-105.

- Channel: Select the channel you want.
- SVC: SVC is so called scaled video coding. Check the box to enable this function. During the network transmission process, system discards unimportant frames when the bandwidth is not sufficient or the decode capability is low. It is to guarantee video quality and transmission fluency.
- Type: Please select from the dropdown list. There are three options: regular/motion detect/alarm. You can set the various encode parameters for different record types.
- Compression: System supports H.264H, H.264, H.264B, and MJPEG.
  - H.264H: It is the High Profile compression algorithm. It has the high encode compression rate. It can achieve high quality encode at low bit stream. Usually we recommend this type.
  - ♦ H.264 is the general compression algorithm.
  - ♦ H.264B is the Baseline algorithm. Its compression rate is low. For the same video quality, it has high bit stream requirements.
- Smart codec: Select Start from the dropdown list to enable smart codec function. The DVR can auto reduce the video bit stream of the non-important surveillance object to save the storage space.
- Resolution: For analog channel, system supports various resolutions, you can select from the dropdown list. Please note the option may vary due to different series. For digital channel, the resolution here refers to the capability of the network camera.
- Frame rate: It ranges from 1f/s to 25f/s in NTSC mode and 1f/s to 30f/s in PAL mode.
- Bit rate type: System supports two types: CBR and VBR. In VBR mode, you can set video quality.
- Quality: There are six levels ranging from 1 to 6. The sixth level has the highest image quality.
- Video/audio: You can enable or disable the video/audio.
- Audio format: Please select from the dropdown list. There are three options: G711a/G711u/PCM.
- Audio source: Please select from the dropdown list. There are two options: local/HDCVI. For local mode, the audio signal is from the Audio In port. For HDCVI mode, the audio signal is from the coaxial cable of the camera.

| CAMERA       Image       NETWORK       Image       STORAGE       SYSTEM         REMOTE       Image       Encode       Snapshot       Overlay         IMAGE       Channel       1       Image       Image       Image         CAM NAME       Channel       1       Image       Image       Image         CHANNEL TYPE       Compression       H.264H       Image       Image       Image         UPGRADE       Smart Codec       Stop       Image       Image       Image       Image         I PGRADE       Image       Image                                                                                                    |              | SETTING                                    |
|----------------------------------------------------------------------------------------------------|--------------|--------------------------------------------|
| IMAGE       Encode       Snapshot       Overlay         IMAGE       Channel       1       •         CAM NAME       Type       Regular       •       Sub Stream1         CHANNEL TYPE       Compression       H.264H       •       H.264H         UPGRADE       Smart Codec       Stop       •         Resolution       1920*1080(1080P)       •       352*288(CIF)       •         Frame Rate(FPS)       15       •       15       •         Bit Rate Type       CBR       •       CBR       •         I Frame Interval       1       \$       1       \$         Bit Rate(Kb/S)       2048       •       320       •         Reference Bit Rate       640-6144Kb/S       32-640Kb/S       4udio/Video                                                                                                    |              | 📻 NETWORK 🛛 🙀 EVENT 🛛 💁 STORAGE 🛛 🛃 SYSTEM |
| ENCODE       Type       Regular       Sub Stream1         CHANNEL TYPE       Compression       H.264H       H.264H         UPGRADE       Smart Codec       Stop       H.264H         Resolution       1920*1080(1080P)       352*288(CIF)       Frame Rate(FPS)         Bit Rate Type       CBR       CBR       CBR         I Frame Interval       1 S       S20       Reference Bit Rate         Bit Rate(Kb/S)       2048       320       Reference Bit Rate         Audio/Video       Image: Complex Stream Stream                                                                                                    |              | Encode Snapshot Overlay                    |
| CHANNEL TYPE       Compression       H.264H       H.264H         UPGRADE       Smart Codec       Stop       H.264H       H.264H         Resolution       1920*1080(1080P)       352*288(CIF)       H.264H         Frame Rate(FPS)       15       15       15         Bit Rate Type       CBR       CBR       CBR         I Frame Interval       1 S       CBR       1 S         Bit Rate(Kb/S)       2048       320       Reference Bit Rate         640-6144Kb/S       32-640Kb/S       Audio/Video       I                                                                                                    | ENCODE       | Channel T                                  |
| UPGRADE       Smart Codec       Stop         Resolution       1920*1080(1080P)       352*288(CIF)         Frame Rate(FPS)       15       15         Bit Rate Type       CBR       CBR         I Frame Interval       1       S         Bit Rate(Kb/S)       2048       320         Reference Bit Rate       640-6144Kb/S       32-640Kb/S         Audio/Video       I       I                                                                                                    | CAM NAME     | Type Regular 🔻 Sub Stream1 🔻               |
| OPGRADE       Resolution       1920*1080(1080P) •       352*288(CIF) •         Frame Rate(FPS)       15       •       15         Bit Rate Type       CBR       •       CBR         I Frame Interval       1 S       •       1 S         Bit Rate(Kb/S)       2048 •       320 •         Reference Bit Rate       640-6144Kb/S       32-640Kb/S         Audio/Video       I       I                                                                                                    | CHANNEL TYPE | Compression (H.264H 🔻                      |
| Frame Rate(FPS)     15     15       Bit Rate Type     CBR     CBR       I Frame Interval     1 S     CBR       Bit Rate(Kb/S)     2048     320       Reference Bit Rate     640-6144Kb/S     32-640Kb/S       Audio/Video     Image: Content of the second second s                                                                                                    | UPGRADE      | Smart Codec Stop                           |
| Bit Rate Type CBR CBR CBR CBR CBR CBR CBR CBR CBR CBR                                                                                                    |              | Resolution (1920*1080(1080P)               |
| I Frame Interval 1 S<br>Bit Rate(Kb/S) 2048 • 320 •<br>Reference Bit Rate 640-6144Kb/S 32-640Kb/S<br>Audio/Video                                                                                                    |              | Frame Rate(FPS) (15 )                      |
| Bit Rate(Kb/S)         2048         320           Reference Bit Rate         640-6144Kb/S         32-640Kb/S           Audio/Video         Image: Comparison of the second second secon                                                            |              | Bit Rate Type CBR   CBR                    |
| Bit Rate(Kb/S)         2048         320           Reference Bit Rate         640-6144Kb/S         32-640Kb/S           Audio/Video         Image: Comparison of the second second secon                                                            |              |                                            |
| Reference Bit Rate   640-6144Kb/S   32-640Kb/S     Audio/Video   Image: Constraint of the second second secon |              | I Frame Interval (1S )                     |
| Audio/Video                                                                                                    |              | Bit Rate(Kb/S) 2048 🔻 320 🐨                |
|                                                                                                    |              |                                            |
|                                                                                                    |              |                                            |
|                                                                                                    |              | Audio Format G711a   Audio Source LOCAL    |
|                                                                                                    |              |                                            |
| Default Copy Save Cancel Apply                                                                                                    |              | Default Copy Save Cancel Apply             |
|                                                                                                    |              |                                            |
|                                                                                                    |              |                                            |

Figure 4-105

4.9.1.3.2 Snapshot

Here you can set snapshot mode, picture size, quality and frequency. See Figure 4-106.

- Snapshot mode: There are two modes: regular and trigger. If you set timing mode, you need to set snapshot frequency. If you set trigger snapshot, you need to set snapshot activation operation.
- Image size: Here you can set snapshot picture size.
- Image quality: Here you can set snapshot quality. The value ranges from 1 to 6.
- Interval: It is for you to set timing (schedule) snapshot interval.

|                         |                                                            | SETTING                                                           |         |              |
|-------------------------|------------------------------------------------------------|-------------------------------------------------------------------|---------|--------------|
|                         | 📷 NETWORK                                                  | To EVENT                                                          | STORAGE | SYSTEM       |
| REMOTE<br>IMAGE         | Encode                                                     | Snapshot                                                          | Overlay |              |
| ENCODE<br>CAM NAME      | Manual Snap                                                |                                                                   | e       |              |
| CHANNEL TYPE<br>UPGRADE | Channel<br>Mode<br>Image Size<br>Image Quality<br>Interval | (1<br>(Timing<br>352*288(CIF)<br>(4<br>1 SPL<br>(1 SPL<br>(1 SPL) |         |              |
|                         | Default                                                    | Сору                                                              | ОК      | Cancel Apply |

Figure 4-106

4.9.1.3.3 Overlay

Overlay interface is shown as in Figure 4-107.

- Cover area: Here is for you to set cover area. You can drag you mouse to set proper section size. In one channel video, system max supports 4 zones in one channel.
- Preview/monitor: privacy mask has two types. Preview and Monitor. Preview means the privacy mask zone cannot be viewed by user when system is in preview status. Monitor means the privacy mask zone cannot be view by the user when system is in monitor status.
- Time display: You can select system displays time or not when you playback. Please click set button and then drag the title to the corresponding position in the screen.
- Channel display: You can select system displays channel number or not when you playback. Please click set button and then drag the title to the corresponding position in the screen.
- Copy:After you complete the setup, you can click Copy button to copy current setup to other channel(s). You can see an interface is shown as in Figure 4-108. You can see current channel number is grey. Please check the number to select the channel or you can check the box ALL. Please click the OK button in Figure 4-108 and Figure 4-107 respectively to complete the setup.

Please highlight icon 📕 to select the corresponding function.

|                         |                                 | SETTIN    | G                   |              |
|-------------------------|---------------------------------|-----------|---------------------|--------------|
|                         | 涉 NETWORK                       | To EVENT  | STORAGE             | SYSTEM       |
| REMOTE<br>IMAGE         | Encode                          | Snapshot  | Overlay             |              |
| ENCODE<br>CAM NAME      | Channel<br>Cover-Area           | Preview R | record <u>Set</u> 1 | 234          |
| CHANNEL TYPE<br>UPGRADE | Time Display<br>Channel Display |           | record Set          |              |
|                         |                                 |           |                     |              |
|                         | Default (                       | Copy      | Save                | Cancel Apply |

Figure 4-107

Figure 4-108

4.9.1.3.4 Channel Name

It is to modify channel name. It max supports 31-character. See Figure 4-109.

Please note for digital channel, you can only modify the channel name of the connected network camera.

| _                                                                |                                                                         | SETTING                                 |                                                                          |                                                                                                    |
|------------------------------------------------------------------|-------------------------------------------------------------------------|-----------------------------------------|--------------------------------------------------------------------------|----------------------------------------------------------------------------------------------------|
| CAMERA                                                           | 葥 NETWORK                                                               | To EVENT                                | STORAGE                                                                  | SYSTEM                                                                                                    |
| REMOTE<br>IMAGE<br>ENCODE<br>CAM NAME<br>CHANNEL TYPE<br>UPGRADE | CAM 1<br>CAM 3<br>CAM 5<br>CAM 7<br>CAM 9<br>CAM 11<br>CAM 13<br>CAM 15 | 1<br>3<br>5<br>7<br>9<br>11<br>13<br>15 | CAM 2<br>CAM 4<br>CAM 6<br>CAM 8<br>CAM 10<br>CAM 12<br>CAM 14<br>CAM 16 | (2)<br>(4)<br>(6)<br>(8)<br>(10)<br>(12)<br>(14)<br>(16)<br>(16)<br>(16)<br>(12)<br>(14)<br>(16)<br>(16)<br>(17)<br>(17)<br>(16)<br>(17)<br>(17)<br>(17)<br>(17)<br>(17)<br>(17)<br>(17)<br>(17 |
|                                                                  |                                                                         |                                         |                                                                          |                                                                                                    |

Figure 4-109

4.9.1.3.5 Channel Type

It is to set channel type.

- For analog channel (CVBS signal or HDCVI HD signal), you can select coaxial cable or UTP cable. Please check first and then save setup. There is no need to reboot.
- You can switch analog channel type to digital channel type if you want to connect to network camera. The IP channel shall start from the last channel. System needs to reboot to activate current setup.

# Note

If there is no connected channel, the channel type here just displays previous connection record. System supports self-adaptive after camera connection.

The interface is shown as in Figure 4-110 (XVR series product) or Figure 4-111 (HCVR series product).

|                                             |                                                                                          | SETTING                                                                          |         |                |
|---------------------------------------------|------------------------------------------------------------------------------------------|----------------------------------------------------------------------------------|---------|----------------|
|                                             | 👬 NETWORK                                                                                | EVENT                                                                            | STORAGE | SYSTEM         |
| IMAGE<br>ENCODE<br>CAM NAME<br>CHANNEL TYPE | Channel<br>1<br>2<br>3<br>4<br>5<br>6<br>7<br>8<br>9<br>10<br>11<br>12<br>13<br>14<br>15 | AUTO Y CVI<br>AUTO Y CVI<br>Y 0<br>Y 0<br>Y 0<br>Y 0<br>Y 0<br>Y 0<br>Y 0<br>Y 0 |         |                |
|                                             |                                                                                          | e one analog channel, you<br>begin from the last channel<br>Add IP CAM           |         | el. IP channel |

Figure 4-110

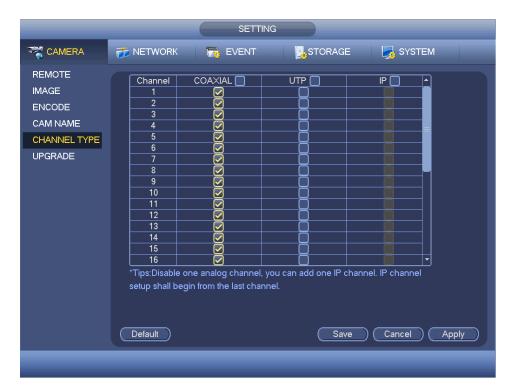

Figure 4-111

Important notice about XVR series product:

Nowadays, there are mainly two analog signal types on today market: analog

standard definition (CVBS) and analog HD (CVI, AHD or Other). For XVR series product, each channel supports all types of signal connection (analog signal/IP signal). For analog signal connection, the default setup is AUTO, that is to say, no matter what analog signal (CVBS, CVI, AHD or other analog HD signal) connected; the XVR can automatically recognize the signal and display the proper image. There is no need to set manually.

 If the auto recognition error occurred, XVR series product supports manual setup too. The manual setup featuring high recognition speed and usually there is no error. For example, in Figure 4-112, you can set channel 1 to connect to CVI camera, channel 2 to connect to AHD camera, channel 3 to connect to CVBS camera.

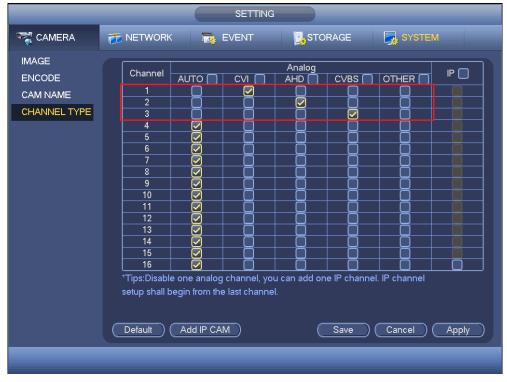

Figure 4-112

#### Important

#### Add/cancel IP CAM function is for some 4/8/16-channel series product only.

 Add IP CAM: Click it; you can add corresponding X IP channels. Here X refers to the product channel amount such as 4/8/16. System needs to restart to activate new setup. See Figure 4-113 (XVR series product) or Figure 4-114 (HCVR series product).

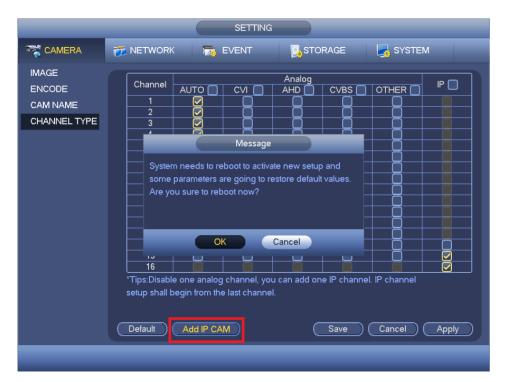

Figure 4-113

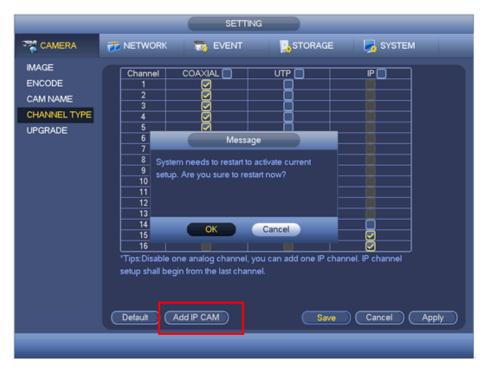

Figure 4-114

For example, there is a 4-channel analog device, after the A/D switch, it can max supports 4 analog channels and 4 IP channels. Once it has become the 3+1 mode (3 analog

channels+1 IP channel), you click Add IP CAM button, system becomes 3+5 mode (3 analog channels+5 IP channel).

• Cancel IP CAM: Click it, you can cancel IP channel. System needs to restart to

#### restore original status.

|                                                                        |                 | SETTING                                                                                                    |                            |                                                                                                    |    |
|------------------------------------------------------------------------|-----------------|----------------------------------------------------------------------------------------------------|----------------------------|----------------------------------------------------------------------------------------------------|----|
| CAMERA                                                                 | 듉 NETWORK       | D EVENT                                                                                                    |                            | SYSTEM                                                                                                    |    |
| REGISTRATION<br>IMAGE<br>ENCODE<br>CAM NAME<br>CHANNEL TYPE<br>UPGRADE | setup shall beg | Image: state of the state of the state o | La can add one IP channel. | O     O     O |    |
|                                                                        | Default Ca      | ancel IP CAM)                                                                                                    | Save                       | Cancel App                                                                                                    | ly |

Figure 4-115

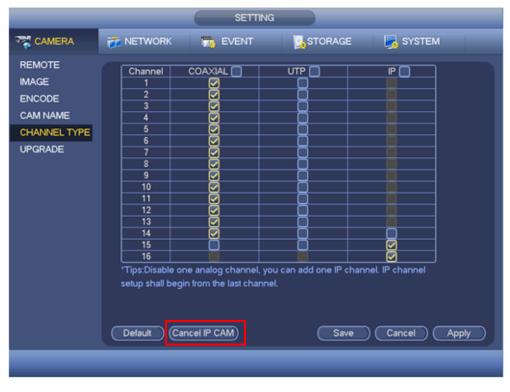

Figure 4-116

4.9.1.3.1 Upgrade Camera It is to update the online camera. From main menu->setting->camera->remote upgrade, the interface is shown as below. See Figure 4-117.

## **Online Upgrade**

- Step 1 Select a remote device and then click the Detect button on the right side, or check a box to select a remote device and then click Manual Check.System detects the new version on the cloud.
- Step 2Select a remote device that has new version and then click online upgrade.After successful operation, system pops up upgrade successful dialogue box.

## File upgrade

- Step 1 Select a channel and then click File upgrade.
- Step 2 Select upgrade file on the pop-up interface.
- Step 3 Select the upgrade file and then click OK button.

After successful operation, system pops up upgrade successful dialogue box.

# III Note

If there are too much remote devices, select device type from the drop-down list to search the remote device you desire.

|                                     |                                                                                                    | SETTIN                                             | G                                                                                                    |                                                                  |
|-------------------------------------|----------------------------------------------------------------------------------------------------|----------------------------------------------------|----------------------------------------------------------------------------------------------------|------------------------------------------------------------------|
|                                     | 👸 NETWORK 🛛 🔭                                                                                                    | EVENT                                              | STORAGE                                                                                                    | E 🛃 SYSTEM                                                       |
| REGISTRATION                        | Upgrade                                                                                                    |                                                    |                                                                                                    |                                                                  |
| ENCODE                              | Device Upgrade(0/7)                                                                                                    |                                                    |                                                                                                    | Type None                                                        |
| CAM NAME<br>CHANNEL TYPE<br>UPGRADE | Channel       Status         8       •         1       •         2       •         3       •         4       •         5       •         7       • | IP Address<br>10.172.9.144<br><br><br><br><br><br> | System Version<br>2.620.000000<br>V1.000.0000<br>··<br>V1.000.0000<br>V1.000.0000<br>V1.000.0000<br>V1.000.0000 | Process Upgrade<br>To be upgraded Detect<br><br><br><br><br><br> |
|                                     | 4                                                                                                    |                                                    | (File Upgrade) (M                                                                                               | lanual Check) (Online Upgrade)                                   |
|                                     |                                                                                                    |                                                    |                                                                                                    |                                                                  |

Figure 4-117

## 4.9.2 Network

## 4.9.2.1 TCP/IP

The single network adapter interface is shown as in Figure 4-118 and the dual network adapters interface is shown as in Figure 4-119

- Network Mode : Includes multiple access, fault tolerance, and load balancing
  - Multiple-address mode: eth0 and eth1 operate separately. You can use the services such as HTTP, RTP service via eth00 or the eth1. Usually you need to set one default card (default setup is etho) to request the auto network service form the device-end such as DHCP, email, FTP and etc. In multiple-address mode, system network status is shown as offline once one card is offline.
  - Network fault-tolerance: In this mode, device uses bond0 to communicate with the external devices. You can focus on one host IP address. At the same time, you need to set one master card. Usually there is only one running card (master card).System can enable alternate card when the master card is malfunction. The system is shown as offline once these two cards are both offline. Please note these two cards shall be in the same LAN.
  - Load balance: In this mode, device uses bond0 to communicate with the external device. The eth0 and eth1 are both working now and bearing the network load. Their network load are general the same. The system is shown as offline once these two cards are both offline. Please note these two cards shall be in the same LAN.
- Default Network Card: Please select eth0/eth1/bond0(optional) after enable multiple-access function
- Main Network Card: Please select eth0/eth1 (optional).after enable multiple access function.

# Note: Some series support the above three configurations and supports functions as multiple-access, fault-tolerance and load balancing.

- IP Version: There are two options: IPv4 and IPv6. Right now, system supports these two IP address format and you can access via them.
- MAC address: The host in the LAN can get a unique MAC address. It is for you to access in the LAN. It is read-only.
- IP address: Here you can use up/down button (▲▼) or input the corresponding number to input IP address. Then you can set the corresponding subnet mask the default gateway.
- Default gateway: Here you can input the default gateway. Please note system needs to check the validity of all IPv6 addresses. The IP address and the default gateway shall be in the same IP section. That is to say, the specified length of the subnet prefix shall have the same string.
- DHCP: It is to auto search IP. When enable DHCP function, you cannot modify IP/Subnet mask /Gateway. These values are from DHCP function. If you have not enabled DHCP function, IP/Subnet mask/Gateway display as zero. You need to disable DHCP function to view current IP information. Besides, when PPPoE is operating, you cannot modify IP/Subnet mask /Gateway.
- MTU: It is to set MTU value of the network adapter. The value ranges from 1280-7200 bytes. The default setup is 1500 bytes. Please note MTU modification may result in

network adapter reboot and network becomes off. That is to say, MTU modification can affect current network service. System may pop up dialog box for you to confirm setup when you want to change MTU setup. Click OK button to confirm current reboot, or you can click Cancel button to terminate current modification. Before the modification, you can check the MTU of the gateway; the MTU of the DVR shall be the same as or is lower than the MTU of the gateway. In this way, you can reduce packets and enhance network transmission efficiency.

The following MTU value is for reference only.

- 1500: Ethernet information packet max value and it is also the default value. It is the typical setup when there is no PPPoE or VPN. It is the default setup of some router, switch or the network adapter.
- ♦ 1492: Recommend value for PPPoE.
- ♦ 1468: Recommend value for DHCP.
- Preferred DNS server: DNS server IP address.
- Alternate DNS server: DNS server alternate address.
- Transfer mode: Here you can select the priority between fluency/video qualities.
- LAN download: System can process the downloaded data first if you enable this function. The download speed is 1.5X or 2.0X of the normal speed.

Click Apply or Save to complete setup.

| SETTING                                                                                                    |     |
|----------------------------------------------------------------------------------------------------|-----|
| CAMERA 📷 NETWORK 🔯 EVENT STORAGE 🛃 SYSTEM                                                                                                    |     |
| TCP/IP         CONNECTION         DDNS         MAC Address         SYNC TIME         EMAIL         UPnP         Subnet Mask         255.255.0         MULTICAST         Preferred DNS         8.8.8.8         ALARM CENTER         P2P         MTU         Default         Save         Concel         App | pły |

Figure 4-118

|                                                                                                    | _                                                                                                    | SETTING                                                                                                    |
|----------------------------------------------------------------------------------------------------|----------------------------------------------------------------------------------------------------|----------------------------------------------------------------------------------------------------|
|                                                                                                    | 👼 NETWORK                                                                                                    | 📷 EVENT 🔤 STORAGE 🛃 SYSTEM                                                                                                    |
| TCP/IP<br>CONNECTION<br>DDNS<br>SYNC TIME<br>EMAIL<br>UPnP<br>MULTICAST<br>REGISTER<br>ALARM CENTER<br>P2P | Net Mode<br>Ethernet Card<br>MAC Address<br>Mode<br>IP Address<br>Subnet Mask<br>Default Gateway<br>Preferred DNS<br>Alternate DNS | Multi-address       Default Ethernet Port       Ethernet1         Ethernet1       IP Version       IPv4         20:16:02:22:14:58       IPv4       IPv4         STATIC       DHCP       I0       15       6       144       Test         255       255       0       0       I0       15       0       1         8       8       8       4       4       IPv4       IPv4       IPv4 |
|                                                                                                    | MTU                                                                                                    | (1500<br>Save Cancel Apply                                                                                                    |

Figure 4-119

## 4.9.2.2 Connection

The connection setup interface is shown as in Figure 4-120.

- Max connection: The max login client amount (WEB, platform, cellphone and etc.). The value ranges from 1 to 128. The default setup is 128.
- TCP port: Default value is 37777.
- UDP port: Default value is 37778.
- HTTP port: Default value is 80.
- HTTPS port: Default value is 443.
- RTSP port: Default value is 554.

Important: System needs to reboot after you changed and saved any setup of the above five ports. Please make sure the port values here do not conflict.

|                                                                                                    |                                                                                | SETTING                                                                                           |                                                                                          |              |
|----------------------------------------------------------------------------------------------------|--------------------------------------------------------------------------------|---------------------------------------------------------------------------------------------------|------------------------------------------------------------------------------------------|--------------|
|                                                                                                    | 蔙 NETWORK                                                                      | To EVENT                                                                                          | STORAGE                                                                                  | SYSTEM       |
| TCP/IP<br>CONNECTION<br>DDNS<br>SYNC TIME<br>EMAIL<br>UPnP<br>MULTICAST<br>REGISTER<br>ALARM CENTER<br>P2P | Max Connection<br>TCP Port<br>UDP Port<br>HTTP Port<br>HTTPS Port<br>RTSP Port | 37777         (10           (37778         (10           (80         (1           (443         (1 | -128 )<br>125 - 65535 )<br>125 - 65535 )<br>- 65535 )<br>- 65535 ) ☐ Enable<br>- 65535 ) | Cancel Apply |
|                                                                                                    |                                                                                |                                                                                                   |                                                                                          |              |

Figure 4-120

4.9.2.3 WIFI

# Note

This function is for some series products only.

After setting WIFI, device can connect network camera via WIFI. There is no need to connect network cable. It can lower device installation difficulty and is convenient to use the device.

Step 1 From main menu->Setting->Network->WIFI.

Enter WIFI interface. See Figure 4-121.

Step 2 Set parameters.

- Auto connect WIFI: Check the box here, system automatically connects to the previous WIFI hotspot.
- Refresh: You can click it to search the hotspot list again. It can automatically add the information such as the password if you have set it before.
- Disconnect: Here you can click it to turn off the connection.
- Connect: Here you can click it to connect to the hotspot. System needs to turn off current connection and then connect to a new hotspot if there is connection of you selected one.
- WIFI working status: Here you can view current connection status.

|                                                                                                    | SETTING                                                                                                    |
|----------------------------------------------------------------------------------------------------|----------------------------------------------------------------------------------------------------|
| STAMERA                                                                                                   | 📷 NETWORK 🛛 🙀 EVENT 🔤 STORAGE 📑 SYSTEM                                                                                                    |
| TCP/IP<br>CONNECTION<br>WIFI<br>3G/4G<br>PPPoE<br>DDNS<br>SYNC TIME<br>EMAIL<br>UPnP<br>SNMP<br>MULTICAST | WIFI Auto Connect       Image: SSID Signal Intensity       WIFI Working Info         0       SSID Signal Intensity       Current Hotspot No Connection         IP Address       Image: Subnet Mask       Subnet Mask         Default Gateway       Default Gateway       Image: Subnet Mask |
| REGISTER<br>ALARM CENTER<br>P2P                                                                           | Refresh Connect Disconnect Save Cancel Apply                                                                                                    |

Figure 4-121

Step 3 Click Apply or Save to complete setup.

# Note

After successful connection, you can see WIFI connection icon at the top right corner of the preview interface.

After device successfully connected to the WIFI, you can view the hotspot name, IP address, subnet mask, default gateway and etc.

## 4.9.2.4 3G/4G

# Note

This function is for some series products only.

- Step 1 From main menu->Setting->Network->3G/4G. Enter 3G/4G setup interface. See Figure 4-122.
- Step 2 Set parameters.
- Pane 1: Display 3G/4G signal intensity after you enabled 3G/4G function.
- Pane 2: Display 3G/4G module configuration information after you enabled 3G/4G function.
- Pane 3: Display 3G/4G module status information after you enabled 3G/4G function. It is to display current wireless network signal intensity such as EVDO, CDMA1x, WCDMA, WCDMA, EDGE and etc.

- 3G/4G module: It is to display current wireless network adapter name.
- 3G/4G Enable/Disable: Check the box here to enable 3G/4G module.
- Network type: There are various network types for different 3G/4G network modules. You can select according to your requirements.
- APN: It is the wireless connection server. It is to set you access the wireless network via which method.
- AUTH: It is the authentication mode. It supports PAP/CHAP.
- Dial number: Please input 3G/4G network dialup number you got from your ISP.
- User name: It is the user name for you to login the 3G/4G network.
- Password: It is the password for you to login the 3G/4G network.
- Pulse interval: You can set dialup duration. Once you disable the extra stream, the connection time begins. For example, if you input 5 seconds here, then 3G/4G network connection period is 5 seconds. The device automatically disconnect when time is up. If there is no extra stream, 3G/4G network connection is valid all the time.
   If the alive time is 0, then the 3G/4G network connection is valid all the time.
- Dial: Here you can enable or disable 3G/4G network connection/disconnection manually.
- 3G/4G wireless network: Here is to display wireless network status, SIM card status, dial status. If the 3G/4G connection is OK, then you can see the device IP address the wireless network automatically allocates.

|                                                                                                    |                                                                                                    | SETT     | ING                                |          |        |                |
|----------------------------------------------------------------------------------------------------|----------------------------------------------------------------------------------------------------|----------|------------------------------------|----------|--------|----------------|
| 🥰 CAMERA                                                                                                    | 📆 NETWORK                                                                                                    | To EVENT | STOR/                              | AGE      | SYSTE  | м              |
| TCP/IP       No signal         CONNECTION       No signal         WIFI       Ethernet C         3G/4G       Network Ty         PPPoE       APN         DDNS       AUTH         SYNC TIME       Dial No.         UPnP       Password         SNMP       Wireless N         MULTICAST       Module State         AI ARM CENTER       SIM State | Ethernet Card<br>Network Type<br>APN<br>AUTH<br>Dial No.<br>User Name<br>Password<br>Wireless Network<br>Module State : | I        | Enable<br>P Address -              |          |        | 1<br>2<br>Dial |
|                                                                                                    | SIM State -<br>PPP State -<br>Default                                                                                   |          | Subnet Mask -<br>Default Gateway - | Save ) ( | Cancel | Apply          |
|                                                                                                    |                                                                                                    |          |                                    |          |        |                |

Figure 4-122

Step 3 Click Apply or Save to complete setup.

## 4.9.2.5 PPPoE

# Note

#### This function is for some series products only.

Use PPPoE(Point-to-Point Protocol over Ethernet) to establish network connection. Device can get a dynamic IP address in the WAN. Before the operation, please contact your ISP (Internet service provider) for PPPoE user name and password.

Step 1 From main menu->Setting->Network->PPPoE.

Enter PPPoE interface. See Figure 4-123.

|                                                                                                    |                                               | SETTING  |         |              |
|----------------------------------------------------------------------------------------------------|-----------------------------------------------|----------|---------|--------------|
|                                                                                                    | 📻 NETWORK                                     | To EVENT | STORAGE | SYSTEM       |
| TCP/IP<br>CONNECTION<br>WIFI<br>3G/4G<br>PPPoE<br>DDNS<br>SYNC TIME<br>EMAIL<br>UPnP<br>SNMP<br>MULTICAST<br>REGISTER<br>ALARM CENTER<br>P2P | Enable<br>User Name<br>Password<br>IP Address |          |         |              |
|                                                                                                    | Default                                       |          | Save    | Cancel Apply |
|                                                                                                    |                                               |          |         |              |

Figure 4-123

Step 2 Check the box to enable this function. Input PPPoE name and PPPoE password.

Step 3 Click Apply or Save to complete setup.

DVR needs to reboot to activate new setup. After rebooting, DVR will connect to internet automatically. The IP in the PPPoE is the DVR dynamic value. You can access this IP to visit the device.

## Note

After enable PPPoE function, the IP address in the main menu->Setting->Network->TCP/IP is read-only.

## 4.9.2.6 DDNS Setup

DDNS(Dynamic Domain Name Server) is to dynamically refresh the DNS domain name and IP address if the device IP address has changed frequently. The user can use the domain to access the device.

#### Preparation

Before the operation, make sure the device supports DNS type and go to the DDNS service provider website to register the domain name via the PC.

# Note

After you successfully registered and logged in the DDNS website, you can view all connected device information of current login user.

DDNS setup interface is shown as in Figure 4-124.

- Type/address:
- ♦ Dyndns DDNS is members.dyndns.org.
- ♦ NO-IP DDNS is dynupdate.no-ip.com.
- ♦ CN99 DDNS is members.3322.org.
- Domain: The domain name registered on the DDNS service provider website.
- User name/password: Input the user name and password got from the DDNS service provider. Make sure you have logged in the DDNS service provider website to register an account (user name and password).

• Interval: After DDNS boots up, it sends out refresh query regularly. The unit is minute. Click Apply or Save to complete setup. Open a browser and input domain name, click Enter button.

The setting is right if you can view device WEB interface. Otherwise, please check the parameters.

|                                                                                                    |                                                                                    | SETTING                       |         |              |
|----------------------------------------------------------------------------------------------------|------------------------------------------------------------------------------------|-------------------------------|---------|--------------|
|                                                                                                    | 듉 NETWORK                                                                          | To EVENT                      | STORAGE | SYSTEM       |
| TCP/IP<br>CONNECTION<br>DDNS<br>SYNC TIME<br>EMAIL<br>UPnP<br>MULTICAST<br>REGISTER<br>ALARM CENTER<br>P2P | Enable<br>DDNS Type<br>Host IP<br>Domain Name<br>User Name<br>Password<br>Interval | Dyndns DDNS<br>(members.dyndr |         |              |
|                                                                                                    | Default                                                                            |                               | ОК      | Cancel Apply |

Figure 4-124

## 4.9.2.7 Sync Time

This function allows specified IP host to change device time in case several hosts are syncing time with the device.

- Step 1 From main menu->Setting->Network->Sync time. Enter Sync time interface. See Figure 4-125.
- Step 2 Check the box to enable Sync time function.
- Step 3 Refer to chapter 4.9.5.10 Security for setup information.

|                                                                                                    | SE                                                                   | TTING                                                         |
|----------------------------------------------------------------------------------------------------|----------------------------------------------------------------------|---------------------------------------------------------------|
| SAMERA                                                                                                    | 📻 NETWORK 🛛 🔯 EVEN                                                   | T 🧏 STORAGE 🛃 SYSTEM                                          |
| TCP/IP<br>CONNECTION<br>DDNS<br>SYNC TIME<br>EMAIL<br>UPnP<br>MULTICAST<br>REGISTER<br>ALARM CENTER<br>P2P | Enable  Type Trusted Sites  Start Address End Address  Start Address | Add IP Address<br>(Add IP Segment)<br>End Address Edit Delete |
|                                                                                                    | Default                                                              | Save Cancel Apply                                             |

Figure 4-125

Step 4 Click Apply or Save to complete setup.

# Note

If the DVR has enabled NTP service, the device will sync time with the NTP server regularly. The sync or change time operation of the IP address in the whitelist will be invalid, unless the NTP server and the IP address in the whitelist is the same.

## 4.9.2.8 Email

The email interface is shown as below. See Figure 4-126.

- SMTP server: Please input your email SMTP server IP here.
- Port: Please input corresponding port value here.
- User name: Please input the user name to login the sender email box.
- Password: Please input the corresponding password here.
- Sender: Please input sender email box here.

- Title: Please input email subject here. System support English character and Arabic number. Max 32-digit.
- Receiver: Please input receiver email address here. System max supports 3 email boxes. System automatically filters same addresses if you input one receiver repeatedly.
- SSL enable: System supports SSL encryption box.
- Interval: The send interval ranges from 0 to 3600 seconds. 0 means there is no interval.
- Health email enable: Please check the box here to enable this function. This function allows the system to send out the test email to check the connection is OK or not.
- Interval: Please check the above box to enable this function and then set the corresponding interval. System can send out the email regularly as you set here. Click the Test button, you can see the corresponding dialogue box to see the email connection is OK or not.

Please note system will not send out the email immediately when the alarm occurs. When the alarm, motion detection or the abnormity event activates the email, system sends out the email according to the interval you specified here. This function is very useful when there are too many emails activated by the abnormity events, which may result in heavy load for the email server.

|                                                                                                    | SETTING                                                                                                    |
|----------------------------------------------------------------------------------------------------|----------------------------------------------------------------------------------------------------|
| R CAMERA                                                                                                    | 😿 NETWORK 🛛 😹 EVENT 🛛 🛃 STORAGE 🛛 🛃 SYSTEM                                                                                                    |
| CAMERA<br>TCP/IP<br>CONNECTION<br>DDNS<br>SYNC TIME<br>EMAIL<br>UPnP<br>MULTICAST<br>REGISTER<br>ALARM CENTER<br>P2P | NETWORK     Enable     SMTP Server     SMTP Server     MailServer     Port     SMTP Server     MailServer     Port     SMTP Server     MailServer     Port     SMTP Server     MailServer     Port     Sender     Subject     Alert     Attachment     Encrypt Type     NONE     Interval     120     sec. |
|                                                                                                    | Interval 60 min.           Default         Test         Save         Cancel         Apply                                                                                                    |

Figure 4-126

## 4.9.2.9 UPnP

The UPnP protocol is to establish a mapping relationship between the LAN and the WAN. Please input the router IP address in the LAN in Figure 4-118. See Figure 4-127.

- UPnP on/off: Turn on or off the UPnP function of the device.
- Status: When the UPnP is offline, it shows as "Unknown". When the UPnP works it shows "Success"
- Router LAN IP: It is the router IP in the LAN.
- WAN IP: It is the router IP in the WAN.
- Port Mapping list: The port mapping list here is the one to one relationship with the router's port mapping setting.
- List:
  - ♦ Service name:Defined by user.
  - ♦ Protocol: Protocol type
  - ♦ Internal port:Port that has been mapped in the router.
  - ♦ External port:Port that has been mapped locally.
  - Default: UPnP default port setting is the HTTP, TCP and UDP of the DVR.
- Add to the list: Click it to add the mapping relationship.
- Delete: Click it to remove one mapping item.

Double click one item; you can change the corresponding mapping information. See Figure 4-128.

Important:

When you are setting the router external port, please use 1024~5000 port. Do not use well-known port 1~255 and the system port 256~1023 to avoid conflict.

For the TCP and UDP, please make sure the internal port and external port are the same to guarantee the proper data transmission.

|                                                                                                    |                                                                                                    | SETTING                                                                                          |                                               |      |
|----------------------------------------------------------------------------------------------------|----------------------------------------------------------------------------------------------------|--------------------------------------------------------------------------------------------------|-----------------------------------------------|------|
|                                                                                                    |                                                                                                    | ENT STORA                                                                                        | .GE 🛛 🛃 SY                                    | STEM |
| TCP/IP<br>CONNECTION<br>DDNS<br>SYNC TIME<br>EMAIL<br>UPnP<br>MULTICAST<br>REGISTER<br>ALARM CENTER<br>P2P | PAT O Enable Disa<br>Status<br>LAN IP 0 0 0 0<br>WAN IP 0 0 0 0<br>PAT Table<br>6 Service Name<br>1 HTTP<br>2 TCP<br>3 UDP<br>4 RTSP<br>5 RTSP<br>6 HTTPS | . 0<br>. 0<br>Protocol Int.Po<br>TCP 80<br>TCP 3777<br>UDP 3777<br>UDP 554<br>TCP 554<br>TCP 554 | 80<br>7 37777<br>8 37778<br>554<br>554<br>443 | Edit |
|                                                                                                    | ()                                                                                                    | <u>s</u>                                                                                         | ave (Cance                                    |      |

Figure 4-127

|                                                  | PORT INFO                             |
|--------------------------------------------------|---------------------------------------|
| Service Name<br>Protocol<br>Int.Port<br>Ext.Port | e (TCP<br>(TCP)<br>(37777)<br>(37777) |
|                                                  | OK Cancel                             |

Figure 4-128

## 4.9.2.10 SNMP

| m |      |
|---|------|
|   | Nata |
|   | Note |

This function is for some series products only.

SNMP is an abbreviation of Simple Network Management Protocol. It provides the basic network management frame of the network management system. The SNMP widely used in many environments. It is used in many network device, software and system.

## Preparation

- Install corresponding software tool such as MIB Builder and MG-SOFT MIB Browser.
- Contact technical engineer to get two MIB files of the current version.
- Step 1 From main menu->Setting->Network->SNMP.
  - Enter SNMP interface. See Figure 4-129.

|                      |                 | SETTING   |         |              |
|----------------------|-----------------|-----------|---------|--------------|
| CAMERA               | 듉 NETWORK       | T EVENT   | STORAGE | SYSTEM       |
| TCP/IP<br>CONNECTION | Enable          |           |         |              |
| WIFI                 | Version         | ✓ V1 ✓ V2 |         |              |
| 3G/4G                | SNMP Port       | (161)     |         |              |
| PPPoE                | Read Community  | (public ) |         |              |
| DDNS                 | Write Community |           |         |              |
| SYNC TIME            | Trap Address    |           |         |              |
| EMAIL                | Trap Port       | (162)     |         |              |
| UPnP                 |                 |           |         |              |
| SNMP                 |                 |           |         |              |
| MULTICAST            |                 |           |         |              |
| REGISTER             |                 |           |         |              |
| ALARM CENTER         |                 |           |         |              |
| P2P                  |                 |           |         |              |
|                      |                 |           |         |              |
|                      |                 |           |         |              |
|                      | Default         |           | (Save   | Cancel Apply |
|                      |                 |           |         |              |
|                      |                 |           |         |              |

Figure 4-129

Step 2 Set parameters.

- Enable: Check the box to enable SNMP function.
- Version: Check the box and then select version. DVR can process the corresponding version information.
- SNMP port: The agent applications listening port on the DVR.
- Read/write community: The read/write community string the agent applications supports.
- Trap address: The Trap information destination address of the agent applications on the DVR.
- Trap port: The Trap information destination port of the agent applications on the DVR.
- Step 3 In Figure 5-99, check the box to enable the SNMP function. Input the IP address of the PC than is running the software in the Trap address. You can use default setup for the rest items.
- Step 4 Compile the above mentioned two MIB file via the software MIB Builder.
- Step 5 Run MG-SOFT MIB Browser to load the file from the previous step to the software.
- Step 6 Input the device IP you want to manage in the MG-SOFT MIB Browser. Please set the corresponding version for your future reference.
- Step 7 Open the tree list on the MG-SOFT MIB Browser; you can get the device configuration. Here you can see the device has how many video channels, audio channels, application version and etc.

#### 4.9.2.11 Multicast

When you are accessing the device and view the video, the error occurs if the connected device amount has reached the threshold. In this situation, please set multicast IP to use multicast protocol to access.

Multicast setup interface is shown as in Figure 4-130.

|                                                                                                    |                                     | SETTING           |      |              |
|----------------------------------------------------------------------------------------------------|-------------------------------------|-------------------|------|--------------|
| STAMERA                                                                                                    | 📻 NETWORK                           | To EVENT          |      | SYSTEM       |
| TCP/IP<br>CONNECTION<br>DDNS<br>SYNC TIME<br>EMAIL<br>UPnP<br>MULTICAST<br>REGISTER<br>ALARM CENTER<br>P2P | Enable<br>IP Address 23<br>Port 366 | 9 . 255 . 42 . 42 | Save | Cancel Apply |
|                                                                                                    |                                     | _                 |      | Cancel Apply |
|                                                                                                    |                                     |                   |      |              |

Figure 4-130

Here you can set a multiple cast group. Please refer to the following sheet for detailed information.

• IP multiple cast group address

-224.0.0.0-239.255.255.255

-"D" address space

• The higher four-bit of the first byte="1110"

Reserved local multiple cast group address

-224.0.0.0-224.0.0.255

-TTL=1 When sending out telegraph

-For example

- 224.0.0.1 All systems in the sub-net
- 224.0.0.2 All routers in the sub-net
- 224.0.0.4 DVMRP router
- 224.0.0.5 OSPF router

224.0.0.13 PIMv2 router

• Administrative scoped addressees

-239.0.0.0-239.255.255.255

-Private address space

- Like the single broadcast address of RFC1918
- Cannot be used in Internet transmission
- Used for multiple cast broadcast in limited space.

Except the above mentioned addresses of special meaning, you can use other addresses.

For example:

Multiple cast IP: 235.8.8.36

Multiple cast PORT: 3666.

After you logged in the Web, the Web can automatically get multiple cast address and add it to the multiple cast groups. You can enable real-time monitor function to view the view. Please note multiple cast function applies to special series only.

#### 4.9.2.12 Auto register

This function allows the device to auto register to the proxy you specified. In this way, you can use the client-end to access the DVR and etc via the proxy. Here the proxy has a switch function. In the network service, device supports the server address of IPv4 or domain.

Please follow the steps listed below to use this function.

Please set proxy server address, port, and sub-device name at the device-end. Please enable the auto register function, the device can auto register to the proxy server.

1) The setup interface is shown as in Figure 4-131.

#### Important

Do not input network default port such as TCP port number.

|                                                                                                    |                                                                            | SETTING |         |              |
|----------------------------------------------------------------------------------------------------|----------------------------------------------------------------------------|---------|---------|--------------|
| STAMERA                                                                                                    |                                                                            | T EVENT | STORAGE | SYSTEM       |
| CAMERA<br>TCP/IP<br>CONNECTION<br>DDNS<br>SYNC TIME<br>EMAIL<br>UPnP<br>MULTICAST<br>REGISTER<br>ALARM CENTER<br>P2P | NETWORK       Enable       No.       Server IP Address       Port       ID | (1)     | STORAGE | SYSTEM       |
|                                                                                                    | Default                                                                    |         | Save    | Cancel Apply |
|                                                                                                    |                                                                            |         |         |              |
|                                                                                                    |                                                                            |         |         |              |

Figure 4-131

2) The proxy server software developed from the SDK. Please open the software and input the global setup. Please make sure the auto connection port here is the same as the port you set in the previous step.

3) Now you can add device. Please do not input default port number such as the TCP port in the mapping port number. The device ID here shall be the same with the ID you input in Figure 4-131. Click Add button to complete the setup.

4) Now you can boot up the proxy server. When you see the network status is Y, it means your registration is OK. You can view the proxy server when the device is online.

#### Important

The server IP address can also be domain. But you need to register a domain name before you run proxy device server.

#### 4.9.2.13 Alarm Centre

This interface is reserved for you to develop. See Figure 4-132.

|                                                                                                    |                                                                                | SETTIN   | G        |              |
|----------------------------------------------------------------------------------------------------|--------------------------------------------------------------------------------|----------|----------|--------------|
|                                                                                                    | 📻 NETWORK                                                                      | To EVENT | STORAGE  | SYSTEM       |
| TCP/IP<br>CONNECTION<br>DDNS<br>SYNC TIME<br>EMAIL<br>UPnP<br>MULTICAST<br>REGISTER<br>ALARM CENTER<br>P2P | Enable<br>Protocol Type (<br>Host IP<br>Port (<br>Self-report Time<br>Everyday |          | •<br>• 2 |              |
|                                                                                                    | Default                                                                        |          | Save     | Cancel Apply |
|                                                                                                    |                                                                                |          |          |              |

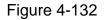

#### 4.9.2.14 P2P

You can use your cell phone to scan the QR code and add it to the cell phone client. Via the SN from scanning the QR code, you can access the device in the WAN. Please refer to the P2P operation manual included in the resources CD.

From main menu->Setting->Network->P2P, you can go to the following interface, the P2P interface is shown as in Figure 4-133.

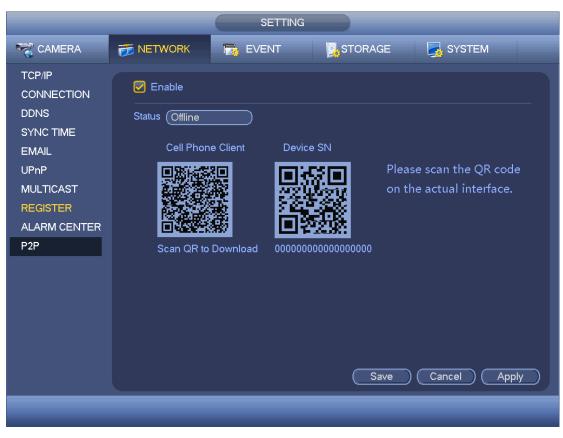

Figure 4-133

Here we use cell phone APP to continue.

- Step 1 Use cell phone to scan the QR code and download the APP.
- Step 2 After installation, run the APP and Live Preview, enter the main interface. Now you can add device to the APP.

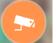

- 1. Open App; tap to go to the Live preview.
- 2. Tap == at the top left corner, you can see the main menu.
- 3. Tap Device manager button, you can use several modes (P2P/DDNS/IP and

etc.) to add the device. Click to save current setup. Tap Start Live preview to view all-channel video from the connected device. See Figure 4-134.

| ••••• 中国移动 令       | 13:18 |           |  |
|--------------------|-------|-----------|--|
|                    | P2P   | E         |  |
| Register Mode:     |       | P2P       |  |
| Name:              |       |           |  |
| SN:                |       |           |  |
| Username:          |       | admin     |  |
| Password:          |       | •••••     |  |
| Live Preview:      |       | Extra >   |  |
| Playback:          |       | Extra >   |  |
| Ð                  |       | Check VTO |  |
| Start Live Preview |       |           |  |
|                    |       |           |  |

Figure 4-134

## 4.9.3 Event

#### 4.9.3.1 Detect

In the main menu, from Setting->Event->Detect, you can see motion detect interface. See Figure 4-135. There are four detection types: motion detection, video loss, tampering and diagnosis.

- The video loss has no detection region and sensitivity setup and tampering has no detection region setup.
- You can see motion detect icon if current channel has enabled motion detect alarm.
- You can drag you mouse to set motion detect region. Please click OK button to save current region setup. Right click mouse to exit current interface.
- For digital channel, the detect function refers to support detection function of the front-end and support local activation function. The front-end can get enable/disable status, sensitivity and region setup. You can get corresponding prompt if front-end cannot get the above information. You can change front-end setup if it can get.

#### 4.9.3.1.1 Motion Detect

After analysis video, system can generate a video loss alarm when the detected moving signal reached the sensitivity you set here.

Detection menu is shown as below. See Figure 4-135.

- Event type: From the dropdown list you can select motion detection type.
- Channel: Select a channel from the dropdown list to set motion detect function.
- Enable MD: Check the box here to enable motion detect function.

• Enable PIR: PIR function help enhance the motion detect accuracy and validity. It is to filter the false alarm triggered by leaves, small fly and insects. The PIR detection zone is smaller than the camera angle of view. The PIR function is enabled by default if the connected remote device supports the PIR function. When the PIR function is on, motion detection function is on by default. The motion detect event occurs when these two function are enabled at the same time. If the PIR function is disabled, check the enable box to enable the general motion detect function.

# Note

- ♦ The channel type shall be CVI if you want to enable PIR function.
- If the remote device does not support PIR function, the PIR item on the interface is grey or is hiding. That is to say, the PIR function is null.
- The interface does not display PIR enable state if current DVR does not support PIR function.
- Region: Click select button, the interface is shown as in Figure 4-136. Here you can set motion detection zone. There are four zones for you to set. Please select a zone first and then left drag the mouse to select a zone. The corresponding color zone displays different detection zone. You can click Fn button to switch between the arm mode and disarm mode. In arm mode, you can click the direction buttons to move the green rectangle to set the motion detection zone. After you completed the setup, please click ENTER button to exit current setup. Do remember click save button to save current setup. If you click ESC button to exit the region setup interface system will not save your zone setup.
- Sensitivity: System supports 6 levels. The sixth level has the highest sensitivity.
- Anti-dither: Here you can set anti-dither time. The value ranges from 5 to 600s. The anti-dither time refers to the alarm signal lasts time. It can be seem as the alarm signal activation stays such as the buzzer, tour, PTZ activation, snapshot, channel record. The stay time here does not include the latch time. During the alarm process, the alarm signal can begin an anti-dither time if system detects the local alarm again. The screen prompt, alarm upload, email and etc will not be activated. For example, if you set the anti-dither time as 10 second, you can see the each activation may last 10s if the local alarm is activated. During the process, if system detects another local alarm signal at the fifth second, the buzzer, tour, PTZ activation, snapshot, record channel will begin another 10s while the screen prompt, alarm upload, email will not be activated again. After 10s, if system detects another alarm signal, it can generate an alarm since the anti-dither time is out.
- Period: Click set button, you can see an interface is shown as in Figure 4-138. Here you can set motion detect period. System only enables motion detect operation in the specified periods. It is not for video loss or the tampering. There are two ways for you to set periods. Please note system only supports 6 periods in one day.
- ♦ In Figure 4-138, Select icon of several dates, all checked items can be edited

together. Now the icon is shown as Click I to delete a record type from one

period.

- ♦ In Figure 4-138. Click button after one date or a holiday, you can see an interface shown as in Figure 4-139. There are four record types: regular, motion detection (MD), Alarm, MD & alarm.
- Alarm output: when an alarm occurs, system enables peripheral alarm devices.
- Latch: when motion detection complete, system auto delays detecting for a specified time. The value ranges from 1-300(Unit: second)
- Show message: System can pop up a message to alarm you in the local host screen if you enabled this function.
- Alarm upload: System can upload the alarm signal to the network (including alarm center) if you enabled current function.
- Send email: System can send out email to alert you when an alarm occurs.
- Record channel: System auto activates motion detection channel(s) to record once an alarm occurs. Please make sure you have set MD record in Schedule interface(Main Menu->Setting->Schedule) and schedule record in manual record interface(Main Menu->Advanced->Manual Record)
- PTZ activation: Here you can set PTZ movement when an alarm occurs. Such as go to preset, tour &pattern when there is an alarm. Click "select" button, you can see an interface is shown as in Figure 4-137.
- Record Delay: System can delay the record for specified time after alarm ended. The value ranges from 10s to 300s.
- Tour: Here you can enable tour function when an alarm occurs. System one-window tour.
- Snapshot: You can enable this function to snapshot image when a motion detect alarm occurs.
- Video matrix Check the box here to enable this function. When an alarm occurs, SPOT OUT port displays device video output. It displays video (1-window tour) from alarm activation channel you select at the Record channel item.
- Buzzer: Highlight the icon to enable this function. The buzzer beeps when an alarm occurs.
- Log: Check the box here, system can record motion detect log.
- Test: Click it to test current motion detect setup (do not need to save). Click Select button after Region, you can set motion detect area.
- Voice prompts: Check the box here to trigger audio broadcast function. You can select specified audio file here. System can play the audio file once the corresponding event occurs.

Please highlight icon us to select the corresponding function. After all the setups please click save button.

# III Note

In motion detection mode, you cannot use copy/paste to set channel setup since the video in each channel may not be the same.

In Figure 4-136, you can left click mouse and then drag it to set a region for motion detection. Click Fn to switch between arm/withdraw motion detection. After setting, click enter button to exit.

|                                             |                                             | SETTING                 |                                   |                        |
|---------------------------------------------|---------------------------------------------|-------------------------|-----------------------------------|------------------------|
| STAMERA                                     |                                             | EVENT                   | STORAGE                           | E 🛃 SYSTEM             |
| VIDEO DETECT<br>IVS<br>FACE DETECT<br>ALARM | Motion Detect       Channel       Enable MD | Video Loss              | Tampering<br>Region<br>Enable PIR | Diagnosis<br>Set       |
| ABNORMALITY<br>ALARM OUTPUT                 | Period                                      | Set                     | Anti-dither                       | (5 sec.                |
|                                             | Alarm Out                                   | Set<br>Alarm Upload     | Latch<br>Send Email<br>)789101112 | 10 sec.                |
|                                             | ──<br>──────────────────────────────────    | Set<br>123456<br>123456 | Delay<br>)789101112<br>)789101112 | (10) sec.<br>213141516 |
|                                             | Video Matrix                                | Buzzer                  | Log                               |                        |
|                                             | Default Copy                                | / Test                  | ) (Save                           | e Cancel Apply         |
|                                             |                                             |                         |                                   |                        |

Figure 4-135

|      | 2            | 3         | 4  |  |
|------|--------------|-----------|----|--|
|      |              |           |    |  |
| Zon  | e Name(Regio | n1        |    |  |
| Sen  | sitivity     | <b></b> 1 | 00 |  |
| Thre | shold        |           | 0  |  |
|      |              |           |    |  |

Figure 4-136

|                                  |                              | PTZ A | ctivation                        |                          |  |
|----------------------------------|------------------------------|-------|----------------------------------|--------------------------|--|
| CAM 1<br>CAM 3<br>CAM 5<br>CAM 7 | None<br>None<br>None<br>None |       | CAM 2<br>CAM 4<br>CAM 6<br>CAM 8 | None•0None•0None•0None•0 |  |
|                                  |                              |       |                                  |                          |  |
|                                  |                              | ОК    | Cancel                           |                          |  |

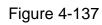

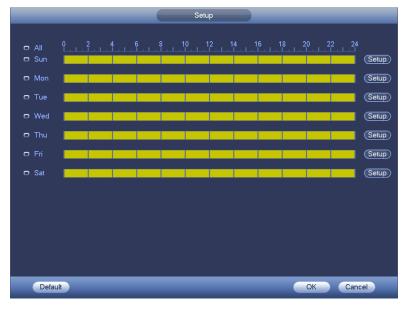

Figure 4-138

| Time Period                                     |
|-------------------------------------------------|
| Current Date: Sun                               |
| Period 1 (00 : 00 - 24 : 00 )                   |
| Period 2 (00 : 00 - 24 : 00 )                   |
| Period 3 (00 : 00 - 24 : 00 )                   |
| Period 4 (00 : 00 - 24 : 00)                    |
| Period 5 00 : 00 - 24 : 00                      |
| Period 6 00 : 00 - 24 : 00                      |
| Copy                                            |
| 🗋 All 👘 Sun 🗋 Mon 🗋 Tue 🗋 Wed 🗍 Thu 🗍 Fri 🗍 Sat |
|                                                 |
|                                                 |
|                                                 |
|                                                 |
|                                                 |
|                                                 |
|                                                 |
| Save                                            |

Figure 4-139

Motion detect here only has relationship with the sensitivity and region setup. It has no relationship with other setups.

#### 4.9.3.1.2 Video Loss

In Figure 4-135, select video loss from the type list. You can see the interface is shown as in Figure 4-140. This function allows you to be informed when video loss phenomenon occurred. You can enable alarm output channel and then enable show message function.

# Note

You can enable preset/tour/pattern activation operation when video loss occurs. Please refer to chapter 4.9.3.1.1 motion detection for detailed information.

|                      |                | SETTING         |                |                |
|----------------------|----------------|-----------------|----------------|----------------|
| STAMERA              | 📷 NETWORK      | 📷 EVENT         | STORAG         | E 🛃 SYSTEM     |
| VIDEO DETECT         | Motion Detect  | Video Loss      | Tampering      | Diagnosis      |
| FACE DETECT          | Channel        | 1               |                |                |
| ALARM<br>ABNORMALITY | Enable         |                 |                |                |
| ALARM OUTPUT         | Period         | Set             | CAM AntiDither | 0 sec.         |
|                      | Alarm Out      | Set             | Latch          | (10) sec.      |
|                      | Show Message   | Alarm Upload    | Send Email     |                |
|                      | Record Channel | 123456          | 0789011        | 213141516      |
|                      | PTZ Activation | Set             | Delay          | (10 sec.       |
|                      | Tour           | 123456          | 0789011        | 213141516      |
|                      | Snapshot       | 123456          | 0789011        | 213141516      |
|                      | Buzzer         | Log             |                |                |
|                      | Voice Prompts  | File Name (None | • •            |                |
|                      |                |                 |                |                |
|                      | Default Cop    | y )             | Sav            | e Cancel Apply |
|                      |                |                 |                |                |
|                      |                |                 |                |                |

Figure 4-140

#### 4.9.3.1.3 Tampering

When someone viciously masks the lens, or the output video is in one-color due to the environments light change, the system can alert you to guarantee video continuity. Tampering interface is shown as in Figure 4-141. You can enable "Alarm output "or "Show message" function when tampering alarm occurs.

• Sensitivity: The value ranges from 1 to 6. It mainly concerns the brightness. The level 6 has the higher sensitivity than level 1. The default setup is 3.

#### Tips:

You can enable preset/tour/pattern activation operation when video loss occurs. Please refer to chapter 4.9.3.1.1 motion detection for detailed information.

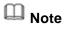

- In Detect interface, copy/paste function is only valid for the same type, which means you cannot copy a channel setup in video loss mode to tampering mode.
- About Default function. Since detection channel and detection type may not be the same, system can only restore default setup of current detect type. For example, if you click Default button at the tampering interface, you can only restore default tampering setup. It is null for other detect types.
- System only enables tampering function during the period you set here. It is null for motion detect or video loss type.

| SETTING                     |                |                 |                |                |  |
|-----------------------------|----------------|-----------------|----------------|----------------|--|
| STAMERA                     |                | 📷 EVENT         | STORAGE        | E 🛃 SYSTEM     |  |
| VIDEO DETECT                | Motion Detect  | Video Loss      | Tampering      | Diagnosis      |  |
| FACE DETECT                 | Channel        |                 |                |                |  |
|                             | Enable         |                 | Sensitivity    | 3              |  |
| ABNORMALITY<br>ALARM OUTPUT | Period         | Set             | CAM AntiDither | 0 sec.         |  |
|                             | Alarm Out      | Set             | Latch          | (10 sec.       |  |
|                             | Show Message   | Alarm Upload    | Send Email     |                |  |
|                             | Record Channel | 123456          | )7891111       | 213141516      |  |
|                             | PTZ Activation | Set             | Delay          | (10 sec.       |  |
|                             | Tour           | 123456          | 789111         | 213141516      |  |
|                             | Snapshot       | 123456          | 789011         | 213141516      |  |
|                             | Buzzer         | Log             |                |                |  |
|                             | ☐Voice Prompts | File Name (None | , ,            |                |  |
|                             |                |                 |                |                |  |
|                             | Default Cop    | у               | Save           | e Cancel Apply |  |
|                             |                |                 |                |                |  |
|                             |                |                 |                |                |  |

Figure 4-141

4.9.3.1.4 Diagnosis

# D Note

This function is for some series only.

System can trigger an alarm when the stripe, noise, color cast, out of focus, over exposure event occurred. See Figure 4-142.

Please refer to chapter 4.9.3.1.1 motion detection for detailed information.

| SETTING                                                                              |                                                                                                    |                                                                                                    |                            |                                                        |
|--------------------------------------------------------------------------------------|----------------------------------------------------------------------------------------------------|----------------------------------------------------------------------------------------------------|----------------------------|--------------------------------------------------------|
| 😋 CAMERA                                                                             | 🗊 NETWORK                                                                                                    | 📆 EVENT                                                                                              | STORAGE                    | SYSTEM                                                 |
| CAMERA<br>VIDEO DETECT<br>IVS<br>FACE DETECT<br>ALARM<br>ABNORMALITY<br>ALARM OUTPUT | NETWORK<br>Motion Detect<br>Channel<br>Enable<br>Period<br>Alarm Out<br>Show Message<br>Buzzer<br>Voice Prompts | EVENT       Video Loss       1       Set       Set       Alarm Upload       Log       File Name None | Tampering<br>Rule<br>Latch | System         Diagnosis         Set         10   sec. |
|                                                                                      | Default                                                                                                    |                                                                                                    | Save                       | Cancel Apply                                           |
|                                                                                      |                                                                                                    |                                                                                                    |                            |                                                        |

Figure 4-142

This function allows you to be informed when video is blurry, over exposure or color cast occurs. You can enable alarm output channel and then enable show message function. Click the Rule Set button, or move the cursor to Set button and then click the Enter button on the front panel, the interface is shown as below. See Figure 4-143. You can check corresponding type and then input alarm threshold.

- Stripe: The strip occurs when the device is old or there is electronic interference. There may be cross strip, vertical strip, slanting strip and etc.
- Noise: The video noise refers to the blurry video, poor video quality. It may result from the optical system distortion or the hardware problem during the video transmission when recording.
- Color cast: Usually the video is color containing RGB. When these three colors displayed in abnormal rate, we can say color cast occurred.
- Out of focus: The clear video presents abundant video details. The video definition decreases when the distortion event occurs. The out of focus event may result from many sources such as video transmission, processing and etc.
- Over exposure: The color brightness refers to the image pixel intensity. Black is the darkest and the white is the brightest. We use number 0 to stand for black and use number 255 to stand for white. Once the brightness threshold of the whole image has exceeded the threshold value, it means the image is over exposure.
- Threshold: The value ranges from 1 to 30. System can generate an alarm once the value is higher than the threshold you set here.

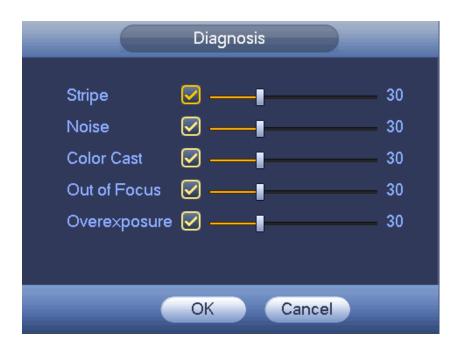

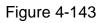

# Note

Video analysis alarm can trigger PTZ preset, tour, and pattern. Please refer to chapter 4.9.3.1.1 motion detection for detailed information.

4.9.3.2 IVS (Optional)

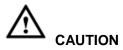

- The IVS function is optional.
- The different series products support different IVS functions. Please refer to your purchased product actual interface for detailed information.
- Disable Add IP channel function if you want to use IVS function.

Once any object violates the rule, the DVR can trigger an alarm and alert you as the specified alarm mode.

Step 1 From main menu->Setting->Event->IVS.

Enter IVS interface. See Figure 4-144.

|                                      |                       | SETTING          |                           |                 |
|--------------------------------------|-----------------------|------------------|---------------------------|-----------------|
| STAMERA                              | 📷 NETWORK 🛛 📷         | EVENT            | STORAGE                   | SYSTEM          |
| VIDEO DETECT<br>IVS<br>FACE DETECT   | Channel (1            | Ð                |                           |                 |
| ALARM<br>ABNORMALITY<br>ALARM OUTPUT | 1 Enable<br>1 Default | Name<br>Rule1 Tr | Type Preset<br>ipwire • - | Draw Tri Delete |
|                                      |                       |                  |                           | _               |

Figure 4-144

- Step 2 Select a channel from the dropdown list.
- Step 3 Click Add button to add a rule and then select a rule type from the dropdown list.
- Step 4 Set corresponding parameters.
- Step 5 Check the box to enable current rule.
- Step 6 Click Apply or Save to complete setup.

#### 4.9.3.3 Tripwire (Optional)

System generates an alarm once there is any object crossing the tripwire in the specified direction.

- The tripwire supports customized setup. It can be a straight line or a curve.
- Support one-direction or dual-direction detection.
- Support several tripwires at the same scene suitable for complicated environment.
- Support object size filter.
- Step 1 From main menu->Setting->Event->IVS, click Add button to add a rule and select the rule type as tripwire.

The interface is shown as below. See Figure 4-145.

|                                      |                       | SETTING           |                           |              |
|--------------------------------------|-----------------------|-------------------|---------------------------|--------------|
| ST CAMERA                            | 👼 NETWORK 🛛 📷         | EVENT             | STORAGE                   | SYSTEM       |
| VIDEO DETECT<br>IVS<br>FACE DETECT   | Channel (1            | D                 |                           |              |
| ALARM<br>ABNORMALITY<br>ALARM OUTPUT | 1 Enable<br>1 Default | Name<br>Rule1 Tri | Type Preset<br>ipwire • - | Cancel Apply |
|                                      |                       | _                 | _                         |              |

Figure 4-145

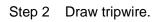

1. Click Draw button **I** to draw the tripwire. See Figure 4-146.

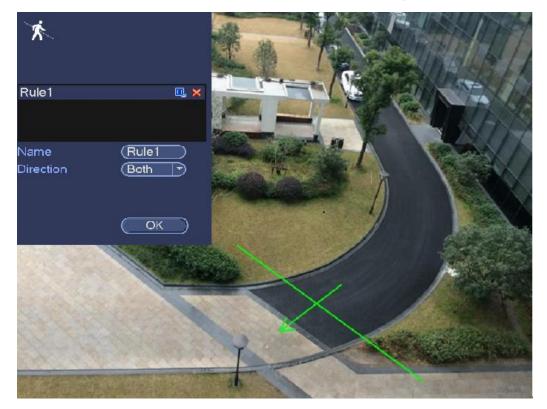

Figure 4-146

- 2. Select direction, and then input customized rule name.
  - Name: Input customized rule name.
  - Direction (L→R/R→L/Both): System can generate an alarm once there is any object crossing in the specified direction.
  - Target filter: Click , you can set filter object size. Each rule can set

two sizes (min size/max size). Once the object is smaller than the min size or larger than the max size, there is no alarm. Please make sure the max size is larger than the min size.

- 3. Left click mouse to draw a tripwire. The tripwire can be a direct line, curve or polygon. Right click mouse to complete.
- 4. Click OK. Complete drawing tripwire.

Step 3 Click to set parameters.

Enter triggered parameters interface. See Figure 4-147.

- Step 4 Set parameters.
- Period: Click set button, you can see an interface is shown as in Figure 4-138. Here you can set tripwire period. System only enables tripwire operation in the specified periods. There are two ways for you to set periods. Please note system only supports 6 periods in one day.
- $\diamond$  In Figure 4-138, Select icon  $\square$  of several dates, all checked items can be

edited together. Now the icon is shown as . Click to delete a record type from one period.

- ♦ In Figure 4-138. Click button after one date or a holiday, you can see an interface shown as in Figure 4-139.
- Alarm output: when an alarm occurs, system enables peripheral alarm devices.
- Latch: when tripwire complete, system auto delays detecting for a specified time. The value ranges from 1-300(Unit: second)
- Show message: System can pop up a message to alarm you in the local host screen if you enabled this function.
- Send email: System can send out email to alert you when an alarm occurs.
- Record channel: System auto activates tripwire channel(s) to record once an alarm occurs. Please make sure you have set intelligent record in Schedule interface(Main Menu->Setting->Schedule) and schedule record in manual record interface(Main Menu->Advanced->Manual Record)
- PTZ activation: Here you can set PTZ movement when an alarm occurs. Such as go to preset, tour &pattern when there is an alarm. Click "set" button, you can see an interface is shown as in Figure 4-148.
- Record Delay: System can delay the record for specified time after alarm ended. The value ranges from 10s to 300s.

- Tour: Here you can enable tour function when an alarm occurs. Please go to main menu->Setting->System->Display->Tour to set tour type and interval (chapter 4.9.5.2.3 Tour)
- Snapshot: You can enable this function to snapshot image when a motion detect alarm occurs.
- Video matrix: Check the box here to enable this function. When an alarm occurs, VIDEO OUTPUT port displays device video output. It displays video (1-window tour) from alarm activation channel you select at the Record channel interface. It has high priority than the tour setup in Main menu->Setting->System->Video matrix. Please note this function is for some series product only.
- Buzzer: Highlight the icon to enable this function. The buzzer beeps when an alarm occurs.
- Log: Check the box here, system can record corresponding alarm log.
- Voice prompts: Check the box here to trigger audio broadcast function. You can select specified audio file here. System can play the audio file once the corresponding event occurs.

|                       | Trigger                     |
|-----------------------|-----------------------------|
|                       |                             |
|                       |                             |
|                       |                             |
| Period                | Set                         |
| Alarm Out             | 123456 Latch (10 sec.       |
| Show Message          | 🗹 Alarm Upload 🛛 Send Email |
| Record Channel        | 12345678910112131416        |
| PTZ Activation        | Set Delay 10 sec.           |
| Tour                  | 123456789101112131416       |
| Snapshot              | 123456789101112131418       |
| <b>⊡</b> Video Matri× | Suzzer SLog                 |
| Voice Prompts         | File Name None              |
|                       |                             |
|                       |                             |
|                       |                             |
|                       |                             |
|                       |                             |
|                       | Save Cancel                 |

Figure 4-147

| PTZ Activation |            |          |      |                         |  |  |  |
|----------------|------------|----------|------|-------------------------|--|--|--|
| CAM 1          | None 🔻 0   | ) CAM 2  | None | • (0                    |  |  |  |
| CAM 3          | None 🕥 🛈   | ) CAM 4  | None |                         |  |  |  |
| CAM 5          | None 🔽 0   | ) CAM 6  | None |                         |  |  |  |
| CAM 7          | None 🔽 🛈   | ) CAM 8  | None | $\overline{\mathbf{O}}$ |  |  |  |
| CAM 9          | None 🔍 0   | ) CAM 10 | None |                         |  |  |  |
| CAM 11         | None 🔍 0   | ) CAM 12 | None | $\overline{\mathbf{P}}$ |  |  |  |
| CAM 13         | (None ) (0 | ) CAM 14 | None |                         |  |  |  |
| CAM 15         | None 🔍 (0  | ) CAM 16 | None | $\overline{}$           |  |  |  |
|                |            |          |      |                         |  |  |  |
|                |            |          |      |                         |  |  |  |
|                | ОК         | Cancel   |      |                         |  |  |  |
|                | None 💎 0   | ) CAM 16 |      |                         |  |  |  |

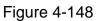

- Step 5 Click OK button in Figure 4-147. Device goes back to Figure 4-145.
- Step 6 Check the Enable box to enable tripwire function. Click Apply or Save to complete setup.

Device begins tripwire detection.

#### 4.9.3.4 Intrusion (Cross warning zone) (Optional)

System generates an alarm once there is any object entering or exiting the zone in the specified direction.

- System supports customized area shape and amount.
- Support appear/cross detection.
- Can detect the moving object operation in the specified zone, customized trigger amount and staying time.
- Support objects filter function.
- Step 1 From main menu->Setting->Event->IVS, click Add button and then select type as intrusion, the interface is shown as below. See Figure 4-149.

|              |                | SETTING        | a de la companya de la companya de |        |            |          |
|--------------|----------------|----------------|----------------------------------------------------------------------------------------------------|--------|------------|----------|
| STANERA      | 📷 NETWORK 🛛 📷  | EVENT          | STOR.                                                                                                    | AGE    | SYSTE      | M        |
|              | Channel (1     | D              |                                                                                                    |        |            |          |
| FACE DETECT  | 2 Enable       | Name           | Туре                                                                                                    | Preset | Draw Tri   | . Delete |
| ABNORMALITY  |                | Rule1<br>Rule2 | Tripwire -<br>Intrusion -                                                                                                    |        | / 0        | ××       |
| ALARM OUTPUT | . ■<br>Default | -11            |                                                                                                    | dd (   | Cancel ) ( | Apply    |
|              |                |                |                                                                                                    |        |            |          |

Figure 4-149

- Step 2 Draw the zone.
  - 1. Click draw button *local* to draw the zone. See Figure 4-150.

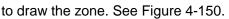

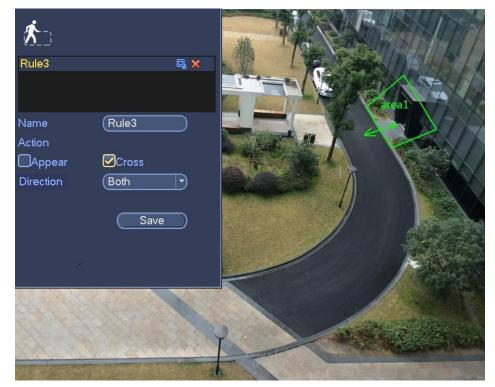

Figure 4-150

- 2. Select direction, and then input customized rule name.
  - Name: Input customized rule name.
  - Action: You can set intrusion action: appear/cross.
  - Direction (Entry/Exit/Both): System can generate an alarm once there is any object crossing in the specified direction.
  - Target filter: Click, you can set filter object size. Each rule can set two sizes (min size/max size). Once the object is smaller than the min size or larger than the max size, there is no alarm. Please make sure the max size is larger than the min size.
- 3. Left click mouse to draw a warning zone. Right click mouse to complete the setup.
- 4. Click OK. Complete drawing intrusion rule.

Step 3 Click **O**, it is to set parameters.

Please refer to chapter 4.9.3.3 to set other parameters.

Step 4 Check the Enable box to enable intrusion function. Click Apply or Save to complete setup.

Device begins intrusion detection.

#### 4.9.3.5 Abandoned Object Detect (Optional)

System generates an alarm when there is abandoned object in the specified zone.

- System supports customized area shape and amount.
- Support duration setup.
- Support objects filter function.
- Step 1 From main menu->Setting->Event->IVS, click Add button and then select the type as abandoned object. The object interface is shown as below. See Figure 4-151.

|                                      |                             | SETTIN                             | G                                                |                       |        |    |
|--------------------------------------|-----------------------------|------------------------------------|--------------------------------------------------|-----------------------|--------|----|
| CAMERA                               | 🐞 NETWORK                   | 📷 EVENT                            | STOR4                                            | AGE                   | SYST   | ЕМ |
| VIDEO DETECT<br>IVS<br>FACE DETECT   | Channel (1                  |                                    |                                                  |                       |        |    |
| ALARM<br>ABNORMALITY<br>ALARM OUTPUT | 3 Enab<br>1 2<br>3 3<br>3 ↓ | le Name<br>Rule1<br>Rule2<br>Rule3 | Type<br>Tripwire •<br>Intrusion •<br>Abandoned • | Preset<br>-<br>-<br>- | Cancel | ×  |
|                                      |                             |                                    |                                                  |                       | _      |    |
|                                      |                             |                                    |                                                  |                       |        |    |

Figure 4-151

- Step 2 Draw the zone.
  - 1. Click draw button to draw the zone. See Figure 4-152.

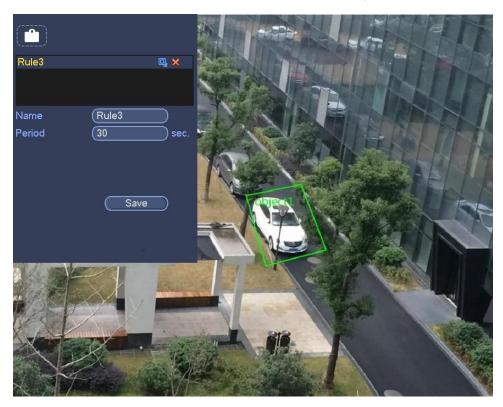

Figure 4-152

- 2. Set parameters.
  - Name: Input customized rule name.
  - Period: System can generate an alarm once the object is in the zone for the specified period.
  - Target filter: Click , you can set filter object size. Each rule can set

two sizes (min size/max size). Once the object is smaller than the min size or larger than the max size, there is no alarm. Please make sure the max size is larger than the min size.

- 3. Left click mouse to draw a zone, until you draw a rectangle, you can right click mouse.
- 4. Click OK. Complete drawing abandoned object detection rule.

Step 3 Click **O**, it is to set parameters.

Please refer to chapter 4.9.3.3 to set other parameters.

Step 4 Check the Enable box to enable abandoned object detection function. Click
 Apply or Save to complete setup.
 Device begins abandoned object detection.

#### 4.9.3.6 Missing Object Detection (Optional)

System generates an alarm when there is missing object in the specified zone.

- System supports customized area shape and amount.
- Support duration setup.
- Support objects filter function.
- Step 1 From main menu->Setting->Event->IVS, select the type as abandoned object, the object interface is shown as below. See Figure 4-153.

| SETTING                            |               |           |                                              |            |             |  |  |
|------------------------------------|---------------|-----------|----------------------------------------------|------------|-------------|--|--|
| CAMERA                             | 📻 NETWORK 🛛 🔯 | EVENT     | STORAGE                                      | SYSTEM     | vi          |  |  |
| VIDEO DETECT<br>IVS<br>FACE DETECT | Channel (1    | Ð         |                                              |            |             |  |  |
| ALARM<br>ABNORMALITY               | 4 Enable 1  2 | Rule2 Int | <u>Type Prese</u><br>pwire ▼ -<br>rusion ▼ - | / 0        | ×           |  |  |
| ALARM OUTPUT                       | 3 🗌<br>4 🗍    |           | andoned                                      | / 0<br>/ 0 | ×<br>×<br>× |  |  |
|                                    |               |           |                                              |            |             |  |  |
|                                    |               |           | _                                            |            |             |  |  |
|                                    | Default       |           | Add                                          | Cancel     | Apply       |  |  |
|                                    |               |           |                                              |            |             |  |  |

Figure 4-153

- Step 2 Draw the zone.
  - 1. Click Draw button *local* to draw a zone. See Figure 4-154.

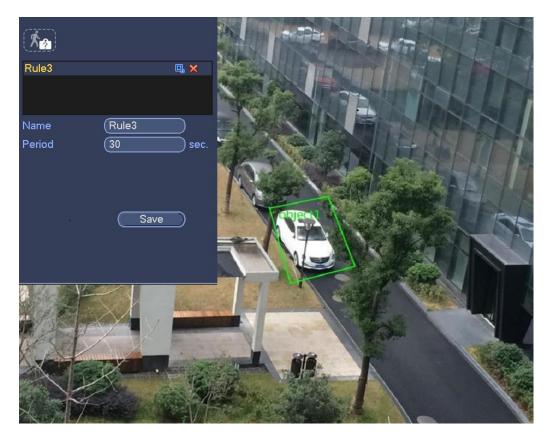

Figure 4-154

- 2. Set parameters.
  - Name: Input customized rule name.
  - Period: System can generate an alarm once the object in the zone is missing for the specified period.
  - Target filter: Click, you can set filter object size. Each rule can set two sizes (min size/max size). Once the object is smaller than the min size or larger than the max size, there is no alarm. Please make sure the max size is larger than the min size.
- 3. Left click mouse to draw a zone, until you draw a rectangle, you can right click mouse.
- 4. Click OK. Complete drawing missing object detection rule.
- Step 3 Click **Q**, it is to set parameters.

Please refer to chapter 4.9.3.3 motion detect to set other parameters.

- Step 4 Check the Enable box to enable missing object detection function. Click Apply or Save to complete setup.
   Device begins missing object detection.
- 4.9.3.7 Face Detect (Optional)

# The face detection function is optional. The intelligence function and the human face detection cannot be valid at the same time!

# D Note

- The face detection function is valid once your network camera or your DVR supports this function.
- If your purchased DVR supports the face detection function, it supports one analog channel. It is not for the digital channel
- The intelligence function and the face detection function cannot be valid at the same time.

System can detect and filter the human face via analyzing the video. When it detects the human face in the specified zone, it can draw the rectangle around the human face and trigger record, snapshot, alarm operation and etc. See Figure 4-155.

- Channel: Select a channel you want to enable face detect function.
- Alarm face number: Once the detected human face number reaches the threshold you set here, system can generate an alarm.
- Human face RO (region of interest): Check the box, system can highlight the human face region.
- Enable: Check the box here to enable face detect function.

For detailed setup information, please refer to chapter Step 6.

|                                             |                                  | SETTING                                         |
|---------------------------------------------|----------------------------------|-------------------------------------------------|
| SAMERA                                      | 👘 NETWORK                        | 📷 EVENT 🔤 STORAGE 🔄 SYSTEM                      |
| VIDEO DETECT<br>IVS<br>FACE DETECT<br>ALARM | Channel<br>Enable                | 1 Target Filter Set                             |
| ALARM<br>ABNORMALITY<br>ALARM OUTPUT        | Period<br>Alarm Out              | Set Latch (10 sec.                              |
|                                             | ✓Record Chann<br>■PTZ Activation | Set Delay (10 sec.                              |
|                                             | Snapshot                         | 1234567891011213141316<br>Log<br>File Name(None |
|                                             | Default                          | Save Cancel Apply                               |

Figure 4-155

#### 4.9.3.8 Alarm

### Note

XVR series product does not support HDCVI alarm function (Figure 4-158).

Before operation, please make sure you have properly connected alarm devices such as buzzer.

In the main menu, from Setting->Event->Alarm, you can see alarm setup interface. For analog channel, the interface is shown as in Figure 4-156 and Figure 4-157 For HDCVI channel, there are three alarm types. See Figure 4-156 to Figure 4-158. For digital channel, there are four alarm types. See Figure 4-156 to Figure 4-160.

- Local alarm: The alarm signal system detects from the alarm input port.
- HDCVI: System can get the camera temperature, smoke, external alarm and set corresponding alarm activation operation.
- IPC external alarm: It is the on-off alarm signal from the front-end device and can activate the local HDVR.
- IPC offline alarm: Once you select this item, system can generate an alarm when the front-end IPC disconnects with the local HDVR. The alarm can activate record, PTZ, snap and etc. The alarm can last until the IPC and the HDVR connection resumes.

• Alarm box: The alarm signal from the connected peripheral alarm box. **Important** 

- If it is your first time to boot up the device, the disconnection status of the front-end network camera will not be regarded as offline. After one successfully connection, all the disconnection events will be regarded as IPC offline event.
- When IPC offline alarm occurs, the record and snapshot function of digital channel is null.
- Alarm in: Here is for you to select channel number.
- Type: normal open or normal close.
- PTZ activation: Here you can set PTZ movement when an alarm occurs. Such as go to preset, tour& pattern when there is an alarm. Click "select" button, you can see an interface is shown as in Figure 4-161.
- Period: Click set button, you can see an interface is shown as in Figure 4-162. There are two ways for you to set periods. There are max 6 periods in one day. There are four record types: regular, motion detection (MD), Alarm, MD & alarm.
  - $\diamond$  In Figure 4-162, Select icon  $\blacksquare$  of several dates, all checked items can be

edited together. Now the icon is shown as . Click to delete a record type from one period.

♦ In Figure 4-162. Click button after one date or a holiday, you can see an interface shown as in Figure 4-163. There are four record types: regular, motion detection (MD), Alarm, MD & alarm.

- Anti-dither: Here you can set anti-dither time. Here you can set anti-dither time. The value ranges from 5 to 600s. The anti-dither time refers to the alarm signal lasts time. It can be seem as the alarm signal activation stays such as the buzzer, tour, PTZ activation, snapshot, channel record. The stay time here does not include the latch time. During the alarm process, the alarm signal can begin an anti-dither time if system detects the local alarm again. The screen prompt, alarm upload, email and etc will not be activated. For example, if you set the anti-dither time as 10 second, you can see the each activation may last 10s if the local alarm is activated. During the process, if system detects another local alarm signal at the fifth second, the buzzer, tour, PTZ activation, snapshot, record channel will begin another 10s while the screen prompt, alarm upload, email will not be activated again. After 10s, if system detects another alarm signal, it can generate an alarm since the anti-dither time is out.
- Show message: System can pop up a message to alarm you in the local host screen if you enabled this function.
- Alarm upload: System can upload the alarm signal to the network (including alarm center) if you enabled current function.
- Send email: System can send out email to alert you when an alarm occurs.
- Record channel: you can select proper channel to record alarm video (Multiple choices). At the same time you need to set alarm record in schedule interface (Main Menu->Setting->Schedule) and select schedule record in manual record interface (Main Menu->Advance->Manual Record).
- Latch: Here is for you to set proper delay duration. Value ranges from 10 to 300 seconds. System automatically delays specified seconds in turning off alarm and activated output after external alarm cancelled.
- Tour: Here you can enable tour function when an alarm occurs. System supports 1/8-window tour. Please note the tour setup here has higher priority than the tour setup you set in the Display interface. Once there two tours are both enabled, system can enable the alarm tour as you set here when an alarm occurred. If there is no alarm, system implements the tour setup in the Display interface.
- Snapshot: System can snapshot corresponding channel when an alarm occurs. Please note the activation snapshot has the higher priority than schedule snapshot. If you have enabled these two types at the same time, system can activate the activation snapshot when an alarm occurs, and otherwise system just operates the schedule snapshot.
- Video matrix Check the box here to enable this function. When an alarm occurs, SPOT OUT port displays device video output. It displays video (1-window tour) from alarm activation channel you select at the Record channel item.
- Log: Check the box here, system can record local alarm log.
- Buzzer: Highlight the icon to enable this function. The buzzer beeps when an alarm occurs.
- Voice prompts: Check the box here to trigger audio broadcast function. You can select specified audio file here. System can play the audio file once the corresponding event occurs.

Please note, network alarm means the alarm signal from the TCP/IP. You can use NET SDK to activate network alarm. Comparing with the local alarm, there is no type, anti-dither, alarm upload function.

|                             |                       | SETTING              |                             |             |           |
|-----------------------------|-----------------------|----------------------|-----------------------------|-------------|-----------|
| CAMERA                      | 👬 NETWORK             | 📷 EVENT              |                             | e 🛛 🌏 sys   | TEM       |
| VIDEO DETECT                | Local                 | HDCVI                | IPC Ext                     | IPC Offline | Alarm Box |
| FACE DETECT                 | Alarm In              |                      | Alarm Name                  | (Alarm In1  |           |
| ALARM                       | Enable                |                      | Туре                        | (NO 🔽       |           |
| ABNORMALITY<br>ALARM OUTPUT | Period                | Set                  | Anti-dither                 |             | sec.      |
|                             | Alarm Out             | Set                  | Latch                       | (10         | sec.      |
|                             | Show Message          |                      | Send Email                  | 2           |           |
|                             | PTZ Activation Tour   | Set<br>(1)2]3]4]5]6] | Delay<br>(7)(8)(9)(0)(1)(12 |             | sec.      |
|                             |                       | 123456               | 789011                      | 3           |           |
|                             | <b>∏</b> Video Matrix | Buzzer               | ✓Log                        |             |           |
|                             | Voice Prompts         | File Name (None      | •                           |             |           |
|                             |                       |                      |                             |             |           |
|                             | Default Cop           | y )                  | Save                        | e Cancel    | Apply     |
|                             |                       |                      |                             |             |           |

Please highlight icon to select the corresponding function. After setting all the setups please click save button, system goes back to the previous menu.

Figure 4-156

|              |                | SETTING        |             |             |           |
|--------------|----------------|----------------|-------------|-------------|-----------|
|              |                | D EVENT        | STORAGE     | E 🛛 🛃 SY    | STEM      |
|              | Local          | HDRVI          | IPC Ext     | IPC Offline | Alarm Box |
| FACE DETECT  | Alarm In       |                | Alarm Name  |             | )         |
| ALARM        | Enable         |                |             |             |           |
| ALARM OUTPUT | Period         | Set            | Anti-dither | 5           | ) sec.    |
|              | Alarm Out      | Set            | Latch       | (10         | ) sec.    |
|              | Show Message   | 🖌 Alarm Upload | Send Email  |             |           |
|              | Record Channel | 123456         | )7891111    | 2           |           |
|              | PTZ Activation | Set            | Delay       | (10         | ) sec.    |
|              | Tour           | 123456         | )78910111   | 2           |           |
|              | Snapshot       | 123456         | )7891111    | 2           |           |
|              | Video Matrix   | Buzzer         | ✓Log        |             |           |
|              | Voice Prompts  | File Name None |             |             |           |
|              |                |                |             |             |           |
|              | Default Cop    | y Test         | ) (Save     | e Cancel    |           |
|              |                |                |             |             |           |
|              |                |                |             |             |           |

Figure 4-157

|              |                | SETTING        |              |             |           |
|--------------|----------------|----------------|--------------|-------------|-----------|
| 😋 CAMERA     | 彦 NETWORK      | 📷 EVENT        | STORAG       | E 🛃 S1      | YSTEM     |
| VIDEO DETECT | Local          | HDCVI          | IPC Ext      | IPC Offline | Alarm Box |
| FACE DETECT  | Channel        |                | ) Alarm Name |             |           |
| ALARM        | Enable         |                | Туре         |             | )         |
| ALARM OUTPUT | Period         | Set            | Anti-dither  | 5           | ) sec.    |
|              | Alarm Out      | Set            | Latch        | (10         | ) sec.    |
|              | Show Message   | 🗹 Alarm Upload | Send Email   |             |           |
|              | Record Channel | 123456         | 0789001      | 2           |           |
|              | PTZ Activation | Set            | Delay        | (10         | ) sec.    |
|              | Tour           | 123456         | 0789001      | 2           |           |
|              | Snapshot       | 123456         | 0789001      | 2           |           |
|              | Video Matrix   | Buzzer         | ✓Log         |             |           |
|              | Voice Prompts  | File Name None | •            |             |           |
|              |                |                |              |             |           |
|              | Default Cop    | y Test         | ) Sav        | re Cance    | el Apply  |
|              |                |                |              |             |           |

Figure 4-158

|              |                | SETTING        |             |             |           |
|--------------|----------------|----------------|-------------|-------------|-----------|
| STAMERA      |                | 🙀 EVENT        | STORA       | GE 🛛 🛃 S'   | YSTEM     |
|              | Local          | HDCVI          | IPC Ext     | IPC Offline | Alarm Box |
| FACE DETECT  | Channel        |                | Alarm Name  |             |           |
| ALARM        | Enable<br>     |                |             |             |           |
| ALARM OUTPUT | Period         | Set            | Anti-dither | (5          | ) sec.    |
|              | Alarm Out      | Set            | Latch       | (10         | ) sec.    |
|              | Show Message   | Alarm Upload   | Send Ema    |             |           |
|              | Record Channel | 123456         |             | 112         |           |
|              | PTZ Activation | Set            | Delay       | (10         | ) sec.    |
|              | Tour           | 123456         | )789101     | 112         |           |
|              | Snapshot       | 123456         |             | 112         |           |
|              | Video Matrix   | Buzzer         | ✓Log        |             |           |
|              | ■Voice Prompts | File Name None |             |             |           |
|              |                |                |             |             |           |
|              | Default Copy   | - Test         | S           | ave Cance   | Apply     |
|              |                |                |             |             |           |
|              |                |                |             |             |           |

Figure 4-159

|                               |                          | SETTING          |                          |             |                |
|-------------------------------|--------------------------|------------------|--------------------------|-------------|----------------|
| STAMERA                       |                          | D EVENT          | STORAG                   | E 🛃 S`      | YSTEM          |
|                               | Local<br>Alarm Box       |                  | IPC Ext<br>Alarm In      | IPC Offline | Alarm Box      |
| FACE DETECT ALARM ABNORMALITY | Alarm Name               |                  | Туре                     |             | ∑)             |
| ALARM OUTPUT                  | Period                   | Set Set          | Anti-dither<br>Latch     | 5<br>(10    | ⊃sec.<br>⊃sec. |
|                               | Show Message             | ✓Alarm Upload    |                          |             |                |
|                               | PTZ Activation Tour      | Set)<br>123450   | Delay<br>57891011        | (10         | Sec.           |
|                               | Snapshot<br>Video Matri× | 123450<br>Buzzer | 07891011<br><b>√</b> Log | 112         |                |
|                               | ☐Voice Prompts           | File Name (Non   | e 🔻                      |             |                |
|                               | Default                  |                  | Sa                       | ve Cance    | el Apply       |
|                               |                          |                  |                          |             |                |

Figure 4-160

|                                  |                              | PTZ / | Activation                       |                      |
|----------------------------------|------------------------------|-------|----------------------------------|----------------------|
| CAM 1<br>CAM 3<br>CAM 5<br>CAM 7 | None<br>None<br>None<br>None |       | CAM 2<br>CAM 4<br>CAM 6<br>CAM 8 | None0None0None0None0 |
|                                  |                              |       |                                  |                      |
|                                  |                              | ОК    | Cancel                           |                      |

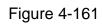

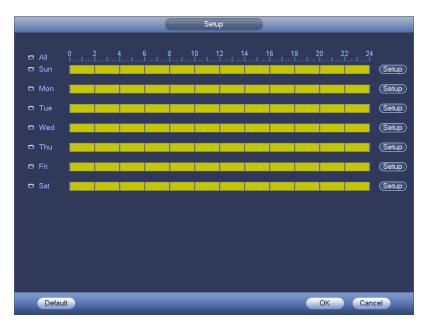

Figure 4-162

| Time Period                                     |  |
|-------------------------------------------------|--|
| Current Date: Sun                               |  |
| Period 1 (00 : 00 - 24 : 00 )                   |  |
| Period 2 (00 : 00 - 24 : 00 )                   |  |
| Period 3 (00 : 00 - 24 : 00 )                   |  |
| Period 4 (00 : 00 - 24 : 00)                    |  |
| Period 5 (00 : 00 - 24 : 00 )                   |  |
| Period 6 00 : 00 - 24 : 00                      |  |
| <br>Copy                                        |  |
| 🗋 All 👘 Sun 🗋 Mon 🗋 Tue 💭 Wed 💭 Thu 💭 Fri 🗋 Sat |  |
|                                                 |  |
|                                                 |  |
|                                                 |  |
|                                                 |  |
|                                                 |  |
|                                                 |  |
|                                                 |  |
| Save                                            |  |

Figure 4-163

#### 4.9.3.9 Abnormality

There are four types: HDD/Network/User/Device. Please note device interface is for some series only.

- ♦ HDD: HDD error, no disk, no space. See Figure 4-164 and Figure 4-165.
- ♦ Network: Disconnection, IP conflict, MAC conflict. See Figure 4-166.
- ♦ User:Illegal login. See Figure 4-167.
- ♦ Device: High temperature, fan speed abnormal. See Figure 4-168.
- Alarm output: Please select alarm activation output port (multiple choices).
- Less than: System can alarm you when the HDD space is less than the threshold you set here (For HDD no space type only).
- Latch: Here you can set corresponding delaying time. The value ranges from 0s-300s. System automatically delays specified seconds in turning off alarm and activated output after external alarm cancelled. When the value is 0, there is no latch time.
- High temperature: In Device interface (Figure 4-168), select High temperature from the dropdown list, and then input the max temperature. The value ranges from 30 °C ~ 90 °C. Device can trigger an alarm once the case temperature is higher than the value you set.
- Fan speed abnormal: In Device interface (Figure 4-168), select Fan speed abnormal from the dropdown list, and then click the OK button after the Fan calibration. It can correct fan manually. Please note we recommend this function after you replaced or maintained the fan.
- Show message: system can pop up the message in the local screen to alert you when an alarm occurs.
- Alarm upload: System can upload the alarm signal to the network (including alarm center) if you enabled current function. For disconnection event, IP conflict event and MAC conflict event, this function is null.

- Send email: System can send out email to alert you when an alarm occurs.
- Buzzer: Highlight the icon to enable this function. The buzzer beeps when an alarm occurs.
- Log: Check the box here, system can record HDD event log.
- Voice prompts: Check the box here to trigger audio broadcast function. You can select specified audio file here. System can play the audio file once the corresponding event occurs.

|                      |               | SETTING        |            |              |
|----------------------|---------------|----------------|------------|--------------|
| 😋 CAMERA             | 🗊 NETWORK     | Devent         | STORAGE    | SYSTEM       |
| VIDEO DETECT         | HDD           | Network        | User       |              |
| FACE DETECT          | Event Type    | No HDD         |            |              |
| ALARM<br>ABNORMALITY | Enable        |                |            |              |
| ALARM OUTPUT         |               |                |            |              |
|                      | Alarm Out     | Set            | Latch (10  | sec.         |
|                      | Show Message  | Alarm Upload   | Send Email |              |
|                      | Voice Prompts | File Name(None |            |              |
|                      |               |                |            |              |
|                      |               |                |            |              |
|                      |               |                |            |              |
|                      |               |                |            |              |
|                      |               |                | Save       | Cancel Apply |
|                      |               |                |            |              |

Figure 4-164

|              |               | SETTING        |            |              |
|--------------|---------------|----------------|------------|--------------|
| 😋 CAMERA     | 🗊 NETWORK     | 📷 EVENT        | STORAGE    | SYSTEM       |
| VIDEO DETECT | HDD           | Network        | User       |              |
| FACE DETECT  | Event Type    | (HDD No        |            |              |
| ALARM        | Enable        |                | Less Than  | (20 %        |
| ABNORMALITY  |               |                |            |              |
| ALARM OUTPUT | _             |                |            |              |
|              | Alarm Out     | 123456         |            | (10 sec.     |
|              | Show Message  |                | Send Email |              |
|              | Buzzer        | ✓Log           |            |              |
|              | Voice Prompts | File Name None | $\square$  |              |
|              |               |                |            |              |
|              |               |                |            |              |
|              |               |                |            |              |
|              |               |                |            |              |
|              |               |                |            |              |
|              |               |                | Save       | Cancel Apply |
|              |               |                |            |              |
|              |               |                |            |              |

Figure 4-165

|                     | (              | SETTING         |               |              |
|---------------------|----------------|-----------------|---------------|--------------|
|                     |                | 📷 EVENT         | STORAGE       | SYSTEM       |
| VIDEO DETECT<br>IVS | HDD            | Network         | User          |              |
| FACE DETECT         | Event Type     | Net Disco 🔻     |               |              |
| ALARM               | Enable         |                 |               |              |
| ABNORMALITY         |                |                 |               |              |
| ALARM OUTPUT        | Alarm Out      | Set             | Latch (10     | sec.         |
|                     | Show Message   |                 | Send Email    |              |
|                     | Record Channe  | 123456          | )789101112131 | 41516        |
|                     | Buzzer         | Log             | Delay (10     | sec.         |
|                     | ☐Voice Prompts | File Name (None |               |              |
|                     |                |                 |               |              |
|                     |                |                 |               |              |
|                     |                |                 |               |              |
|                     |                |                 | Save          | Cancel Apply |
|                     |                |                 |               |              |

Figure 4-166

|                      |               | SETTING          |             |              |
|----------------------|---------------|------------------|-------------|--------------|
| STAMERA              |               | 📷 EVENT          | STORAGE     | SYSTEM       |
| VIDEO DETECT         | HDD           | Network          | User        |              |
| FACE DETECT          | Event Type    | (Illegal Login 🔻 | Attempt(s)  | 5            |
| ALARM<br>ABNORMALITY | Enable        |                  | Lock Time ( | 5 min.       |
| ALARM OUTPUT         | _             |                  |             |              |
|                      | Alarm Out     | (Set             | Latch (     | 10 sec.      |
|                      | Buzzer        | Log              |             |              |
|                      | Voice Prompts | File Name(None   |             |              |
|                      |               |                  |             |              |
|                      |               |                  |             |              |
|                      |               |                  |             |              |
|                      |               |                  | Save        | Cancel Apply |
|                      |               |                  |             |              |

Figure 4-167

|                             |              | SETTING   | G               |              |
|-----------------------------|--------------|-----------|-----------------|--------------|
| SAMERA                      |              | 📷 EVENT   | STORAGE         | SYSTEM       |
| VIDEO DETECT                | HDD          | Network   | User Dev        | vice         |
| FACE DETECT                 | Event Type   | (Fan Spe  | e 🔻 Alarm Name  | (Fan Alarm   |
|                             | Enable       |           | Fan Calibration | ОК           |
| ABNORMALITY<br>ALARM OUTPUT |              |           |                 |              |
|                             | Alarm Out    | 123(      | 456 Latch       | (10 sec.     |
|                             | Show Message | Log       | Send Email      |              |
|                             |              | File Name | e None          |              |
|                             |              |           |                 |              |
|                             |              |           |                 |              |
|                             |              |           |                 |              |
|                             |              |           |                 |              |
|                             |              |           | Save            | Cancel Apply |
|                             |              |           |                 |              |

Figure 4-168

#### 4.9.3.10 Alarm Output

Here is for you to set proper alarm output such as auto, manual. See Figure 4-169.

Please highlight icon ut to select the corresponding alarm output. Click Apply or Save to complete setup.

|                                                                            |                                                                                            |   | SETTING |            |              |
|----------------------------------------------------------------------------|--------------------------------------------------------------------------------------------|---|---------|------------|--------------|
| Samera                                                                     |                                                                                            |   | EVENT   | STORAGE    | SYSTEM       |
| VIDEO DETECT<br>IVS<br>FACE DETECT<br>ALARM<br>ABNORMALITY<br>ALARM OUTPUT | General Alarm_<br>Alarm Type<br>Auto<br>Manual<br>Stop<br>Status<br>Ext. Alarm             |   |         | )<br>)<br> |              |
|                                                                            | Ext. Alarm<br>Alarm Box<br>Alarm Type<br>Auto<br>Manual<br>Stop<br>Status<br>Alarm Release | 1 | ЭК)     |            |              |
|                                                                            | Alaini Kelease                                                                             |   |         | Save       | Cancel Apply |

Figure 4-169

#### 4.9.4 Storage

4.9.4.1 Schedule 4.9.4.1.1 Record

I Note

You need to have proper rights to implement the following operations. Please make sure the HDDs have been properly installed.

After the system booted up, it is in default 24-hour regular mode. You can set record type and time in schedule interface.

In the main menu, from Setting->Storage->Schedule, you can go to schedule menu. See Figure 4-173.

Please note you need to go to main menu->Setting->System->General->Holiday to set holiday date first, otherwise, there is no holiday setup item.

- Channel: Please select the channel number first. You can select "all" if you want to set for the whole channels.
- ♦ Sync connection icon. Select icon of several dates, all checked items

can be edited together. Now the icon is shown as

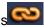

- : Click it to delete a record type from one period.
- Record Type: Please check the box to select corresponding record type. There are four types: Regular/MD (motion detect)/Alarm/MD&Alarm.
- Week day: There are eight options: ranges from Saturday to Sunday and all.
- Holiday: It is to set holiday setup. Please note you need to go to the General interface (Main Menu->System->General) to add holiday first. Otherwise you cannot see this item.
- Pre-record: System can pre-record the video before the event occurs into the file. The value ranges from 1 to 30 seconds depending on the bit stream.
- Redundancy: System supports redundancy backup function. You can highlight Redundancy button to activate this function. Please note, before enable this function, please set at least one HDD as redundant. (Main menu->Setting->Storage->HDD Manager). Please note this function is null if there is only one HDD.
- Period setup: Click button after one date or a holiday, you can see an interface shown as in Figure 4-174. There are four record types: regular, motion detection (MD), Alarm, MD & alarm.

Please following the steps listed below to draw the period manually.

♦ Select a channel you want to set. See Figure 4-170.

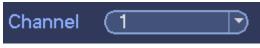

Figure 4-170

Set record type. See Figure 4-171.

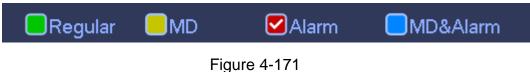

Please draw manually to set record period. There are six periods in one day. See Figure 4-172.

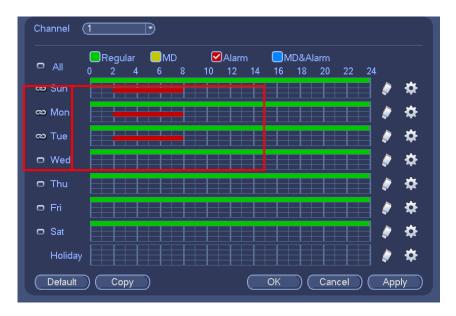

Figure 4-172

Please highlight icon is to select the corresponding function. Click Apply or Save to complete setup.

There are color bars for your reference. Green color stands for regular recording, yellow color stands for motion detection and red color stands for alarm recording. The white means the MD and alarm record is valid. Once you have set to record when the MD and alarm occurs, system will not record neither motion detect occurs nor the alarm occurs.

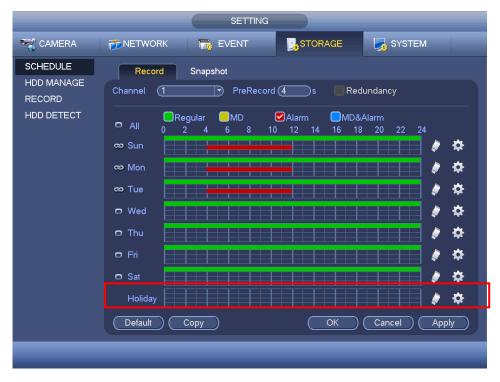

Figure 4-173

|                   |              | Time Perio      | d    | _     |          |
|-------------------|--------------|-----------------|------|-------|----------|
| Current Date: Sun |              |                 |      |       |          |
| Period 1 (00 : 00 | - 24 : 00    | Regular         | MD   | Alarm | MD&Alan  |
| Period 2 00 :00   | - 24:00      | Regular         | MD   | Alarm | MD&Aları |
| Period 3 00 :00   | - 24 : 00    | Regular         | MD   | Alarm | MD&Aları |
| Period 4 00 : 00  | - 24:00      | Regular         | MD   | Alarm | MD&Alan  |
| Period 5 00 :00   | - 24:00      | Regular         | MD   | Alarm | MD&Alar  |
| Period 6 (00 : 00 | - 24 : 00    | Regular         | MD   | Alarm | MD&Alar  |
| All Su            | n ()Mon ()Tu | e ()Wed ()Thu ( | ]Fri | ĸ     |          |
|                   |              |                 |      |       |          |
|                   |              |                 |      |       |          |
|                   |              |                 |      |       |          |
|                   |              |                 |      |       |          |
|                   |              |                 |      |       |          |

Figure 4-174

#### 4.9.4.1.1.1 Quick Setup

Copy function allows you to copy one channel setup to another. After setting in channel 1, click Copy button, you can go to interface Figure 4-175. You can see current channel name is grey such as channel 1. Now you can select the channel you want to paste such as channel 5/6/7. If you want to save current setup of channel 1 to all channels, you can click the first box "ALL". Click the OK button to save current copy setup. Click the OK button in the Encode interface, the copy function succeeded.

|      | Сору   |
|------|--------|
| 1234 |        |
|      |        |
|      |        |
|      |        |
| ОК   | Cancel |

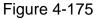

#### 4.9.4.1.1.2 Redundancy

Redundancy function allows you to memorize record file in several disks. When there is file damage occurred in one disk, there is a spare one in the other disk. You can use this function to maintain data reliability and safety.

- In the main menu, from Setting->Storage-> Schedule, you can highlight redundancy button to enable this function.
- In the main menu, from Main menu->Setting->Storage->HDD Manager, you can set one or more disk(s) as redundant. You can select from the dropdown list. System auto overwrites old files once hard disk is full.

Please note only read/write disk or read-only disk can backup file and support file search function, so you need to set at least one read-write disk otherwise you cannot

record video.

## III Note

- If current channel is not recording, current setup gets activated when the channel begin recording the next time.
- If current channel is recording now, current setup will get activated right away, the current file will be packet and form a file, then system begins recording as you have just set.

After all the setups please click save button. .

#### Playback or search in the redundant disk.

There are two ways for you to playback or search in the redundant disk.

- Set redundant disk(s) as read-only disk or read-write disk (Main menu->Setting->Storage->HDD Manager)). System needs to reboot to get setup activated. Now you can search or playback file in redundant disk.
- Dismantle the disk and play it in another PC.

#### 4.9.4.1.2 Snapshot

4.9.4.1.2.1 Schedule Snapshot

- On the preview interface, right click mouse and then select Manual->Record, or in the main menu, from Setting->Storage->Record, check the box to enable snapshot function of corresponding channels. See Figure 4-176.
- In main menu, from Setting->Camera->Encode->Snapshot interface, here you can input snapshot mode as regular, size, quality and frequency. See Figure 4-177.
- In main menu, from Setting->Camera->Encode->Schedule interface, please enable snapshot function. See interface on the right of Figure 4-178.

Please refer to the following figure for detailed information.

|                                                |                                                                                                    |                              | SETTING |         |            |    |
|------------------------------------------------|----------------------------------------------------------------------------------------------------|------------------------------|---------|---------|------------|----|
| CAMERA                                         |                                                                                                    | ľ                            | T EVENT | STORAGE | SYSTEM     |    |
| SCHEDULE<br>HDD MANAGE<br>RECORD<br>HDD DETECT | Main Stream<br>Schedule<br>Manual<br>Stop<br>Sub Stream<br>Schedule<br>Manual<br>Stop<br>Snapshot<br>Open<br>Stop | All<br>0<br>0<br>0<br>0<br>0 | 0000    |         |            |    |
|                                                |                                                                                                    |                              |         | OK      | Cancel App | ly |
|                                                |                                                                                                    |                              |         |         |            |    |

Figure 4-176

|                          |                             | SETTING         |         |              |
|--------------------------|-----------------------------|-----------------|---------|--------------|
|                          | TWORK 👘                     | To EVENT        | STORAGE | SYSTEM       |
| REMOTE<br>IMAGE          | Encode                      | Snapshot Overla | у       |              |
| ENCODE                   | Manual Snap                 | (1 )/Time       |         |              |
| CAM NAME<br>CHANNEL TYPE | Channel<br>Mode             | (Regular ▼      |         |              |
|                          | Image Size<br>Image Quality |                 |         |              |
|                          | Interval                    |                 |         |              |
|                          |                             |                 |         |              |
|                          |                             |                 |         |              |
|                          |                             |                 |         |              |
|                          |                             |                 |         |              |
|                          | Default                     | Copy)           | ()      | Cancel Apply |
|                          |                             |                 |         |              |

Figure 4-177

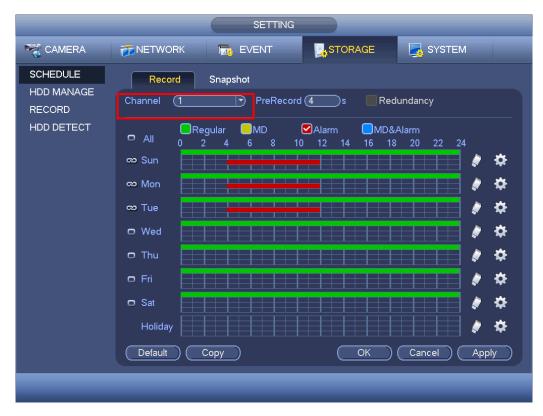

Figure 4-178

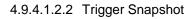

Please follow the steps listed below to enable the activation snapshot function. After you enabled this function, system can snapshot when the corresponding alarm occurred.

- In main menu, from Setting->Camera->Encode->Snapshot interface, here you can input snapshot mode as trigger, size, quality and frequency. See Figure 4-179.
- In main menu, from Setting->Event->Detect, please enable snapshot function for specified channels (Figure 4-180). Or in main menu, from Setting->Event->Alarm (Figure 4-181) please enable snapshot function for specified channels.

|                          |                                                 | SETTING              |         |              |
|--------------------------|-------------------------------------------------|----------------------|---------|--------------|
|                          |                                                 | Transformation Event | STORAGE | SYSTEM       |
| REMOTE                   | Encode                                          | Snapshot Overla      | у       |              |
| ENCODE                   | Manual Snap                                     | (1 /Time             |         |              |
| CAM NAME<br>CHANNEL TYPE | Channel                                         | (1)                  |         |              |
|                          | Mode<br>Image Size<br>Image Quality<br>Interval | Trigger              |         |              |
|                          | Default                                         | Сору                 | ОК      | Cancel Apply |
|                          |                                                 |                      |         |              |

Figure 4-179

|              | SETTING                                      |
|--------------|----------------------------------------------|
| 🥰 CAMERA     | 📅 NETWORK 🙀 EVENT 📴 STORAGE 🛃 SYSTEM         |
| VIDEO DETECT | Motion Detect Video Loss Tampering Diagnosis |
| ABNORMALITY  | Channel 1 Region Set                         |
| ALARM OUTPUT | Enable 🗹                                     |
|              | Period (Set) Anti-dither (5)sec.             |
|              | ✓Alarm Out 123 Latch (10)sec.                |
|              | Show Message Alarm Upload Send Email         |
|              | ✓Record Channel 1234567891011213141516       |
|              | PTZ Activation Set Delay 10 sec.             |
|              |                                              |
|              | Snapshot 1234567891011213141516              |
|              | Video Matrix Buzzer Log                      |
|              | □Voice Prompts File Name None                |
|              |                                              |
|              | Default Copy Test Save Cancel Apply          |
|              |                                              |
|              |                                              |

Figure 4-180

|              | SETTING                                   |
|--------------|-------------------------------------------|
|              | 📅 NETWORK 🙀 EVENT 🔤 STORAGE 🛃 SYSTEM      |
| VIDEO DETECT | Local Net HDCVI IPC Ext IPC Offline       |
| ALARM        |                                           |
| ABNORMALITY  | Alarm In 1 Alarm Name (Alarm In1          |
| ALARM OUTPUT | Enable 🗹 Type (NO 🔻                       |
|              |                                           |
|              | Period Set Anti-dither 5 sec.             |
|              | ✓Alarm Out 123 Latch 10 sec.              |
|              | ☑Show Message  ☑Alarm Upload  □Send Email |
|              | ✓Record Channel 1234567891011213141516    |
|              | PTZ Activation Set Delay (10 sec.         |
|              |                                           |
|              | ✓Snapshot 1234567891011213141516          |
|              |                                           |
|              | □Voice Prompts File Name(None )           |
|              |                                           |
|              |                                           |
|              | Default Copy Save Cancel Apply            |
|              |                                           |
|              |                                           |

Figure 4-181

Please note the activation snapshot has the higher priority than schedule snapshot. If you have enabled these two types at the same time, system can activate the activation snapshot when an alarm occurs, and otherwise system just operates the schedule snapshot.

#### 4.9.4.1.2.4 Image FTP

In the main menu, from Setting->Storage->FTP, you can set FTP server information. Please enable FTP function and then click save button. See Figure 4-182. Please boot up corresponding FTP server.

Please enable schedule snapshot (Chapter 4.9.4.1.2.1) or activation snapshot (Chapter 4.9.4.1.2.2) first, now system can upload the image file to the FTP server.

|                                                                                    | SETTING                                                                                                    |
|------------------------------------------------------------------------------------|----------------------------------------------------------------------------------------------------|
| STAMERA                                                                            | T NETWORK                                                                                                    |
| BASIC<br>SCHEDULE<br>HDD MANAGE<br>FTP<br>RECORD<br>ADVANCE<br>QUOTA<br>HDD DETECT | Enable         Host IP       0 . 0 . 0 . 0 Port (21)         User Name         Password       Anonymous         Remote Directory       File Length (0 M)         Image Upload Interval (2 sec.)         Channel       Image Upload Interval (2 sec.)         Period 1       (0):00 - 24:00         Period 2       (0):00 - 24:00         Period 2       (0):00 - 24:00         Period 2       (0):00 - 24:00 |
|                                                                                    | Default Test Save Cancel Apply                                                                                                    |
|                                                                                    |                                                                                                    |

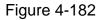

#### 4.9.4.2 HDD Manager

Here is for you to view and implement hard disk management. See Figure 4-183. You can see current HDD type, status, capacity and etc. The operation includes format HDD, and change HDD property (read and write/read-only/redundancy).

|                                                                                    | SETTING                                                                                                    |
|------------------------------------------------------------------------------------|----------------------------------------------------------------------------------------------------|
| S CAMERA                                                                           | T NETWORK THE EVENT STORAGE SYSTEM                                                                                                    |
| BASIC<br>SCHEDULE<br>HDD MANAGE<br>FTP<br>RECORD<br>ADVANCE<br>QUOTA<br>HDD DETECT | SATA       1       2       3       4         ESATA       5       6       7       8       9       10       11       12       eSATA         ESATA       5       6       7       8       9       10       11       12       eSATA         Image: Status       Free       Space/Total Space       All       -       -       0.00       MB/0.00       MB         Image: All       -       -       -       0.00       MB/0.00       MB       Image: All image: All image: All |
|                                                                                    | Refresh     Format     Save     Cancel     Apply                                                                                                    |
|                                                                                    |                                                                                                    |

Figure 4-183

#### 4.9.4.3 FTP

It is to backup record file or image to the FTP to storage or view.

Before the operation, please download or purchase the FTP service tool and install on the PC.

# D Note

For the FTP user, please set FTP folder write right, otherwise system cannot upload the image.

Step 1 From main menu->Setting->Storage->FTP, enter FTP interface. See Figure 4-184.

Step 2 Set parameters.

Here you can input FTP server address, port and remote directory. When remote directory is null, system automatically create folders according to the IP, time and channel.

- Host IP: The host IP you have installed the FTP server.
- Host port: The default setup is 21.
- User name/Password: The account for you to access the FTP server.
- Remote directory: The folder you created under the root path of the FTP according to the corresponding rule.
  - ☆ If there is no remote directory, system can auto create different directories according to the IP, time and channel.
  - $\diamond$  If there is remote directory, system can create corresponding folder under the

FTP root path and then create different folders according to IP address, time and channel.

- File length: File length is upload file length. When setup is larger than the actual file length, system will upload the whole file. When setup here is smaller than the actual file length, system only uploads the set length and auto ignore the left section. When interval value is 0, system uploads all corresponding files.
- Image upload interval: It is the image upload interval. If the image upload interval is larger than the image snapshot frequency, system just uploads the lasted image.
  - ♦ If the image interval is 5 seconds and the snapshot frequency is 2 seconds, system will send out the latest image at the buffer at 5 seconds.
  - If the image upload interval is smaller than the snapshot frequency, system will upload at the snapshot frequency. For example, if the image interval is 5 seconds and the snapshot frequency is 10 seconds, system will send out the image at 10 seconds.
  - From main menu->Setting->Camera->Encode->Snapshot to set snapshot frequency.
- Channel: Select a channel from the dropdown list and then set week, period and record type.
- Week day/Period: Please select from the dropdown list and for each day, you can set two periods.
- Type: Please select uploaded record type (Alarm/intelligent/motion detect/regular). Please check the box to select upload type.
- Step 3 Click the Test button, you can see the corresponding dialogue box to see the FTP connection is OK or not.
- Step 4 Click Apply or Save to complete setup.

|                                                                                    | SETTING                                                                                                    |
|------------------------------------------------------------------------------------|----------------------------------------------------------------------------------------------------|
| S CAMERA                                                                           | 📅 NETWORK 🛛 🙀 EVENT 🔤 STORAGE 🔄 SYSTEM                                                                                                    |
| BASIC<br>SCHEDULE<br>HDD MANAGE<br>FTP<br>RECORD<br>ADVANCE<br>QUOTA<br>HDD DETECT | Enable   Host IP   0.0.0.0   User Name   Password   Anonymous   Remote Directory   File Length   Image Upload Interval   2                                                                                                    |
|                                                                                    | Channel       1         Week Day       Tue       Alarm       Intel       MD       Regular         Period 1       00:00       - 24:00       Image: Cancel state state s |
|                                                                                    |                                                                                                    |

Figure 4-184

#### 4.9.4.4 Advanced

It is to set HDD group, and HDD group setup for main stream, sub stream and snapshot operation

4.9.4.4.1 HDD

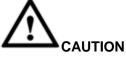

HDD group and quota mode cannot be valid at the same time. System needs to restart once you change the mode here.

Step 1 From main menu->Setting->Storage->Advanced->HDD. Enter HDD interface. See Figure 4-185.

Step 2 Set parameters.

- HDD: Here you can view the HDD amount the device can support.
- Group: It lists the HDD Group number of current hard disk.

|                                                 |                                                                 | SETTIN                                 | G             |              |
|-------------------------------------------------|-----------------------------------------------------------------|----------------------------------------|---------------|--------------|
|                                                 | 葥 NETWORK                                                       |                                        | STORAGE       | SYSTEM       |
| BASIC<br>SCHEDULE<br>HDD MANAGE                 | HDD<br>Current HDD Mo                                           | Main Stream<br>de is HDD Group.        | Sub Stream Sn | apshot       |
| FTP<br>RECORD<br>ADVANCE<br>QUOTA<br>HDD DETECT | HDD Grou<br>1 · ·<br>3 · ·<br>5 · ·<br>7 · ·<br>9 · ·<br>11 · · | up HDD<br>2<br>4<br>6<br>8<br>10<br>12 | Group         |              |
|                                                 |                                                                 |                                        | Save          | Cancel Apply |

Figure 4-185

- Step 3 Select the correspond group from the dropdown list.
- Step 4 Click main stream/sub stream/snapshot button to set corresponding HDD group information. See Figure 4-186.

|                                                                                    |                                                                                                  | SETTIN               | IG           |          |                                                     |
|------------------------------------------------------------------------------------|--------------------------------------------------------------------------------------------------|----------------------|--------------|----------|-----------------------------------------------------|
|                                                                                    | 🐞 NETWORK                                                                                        | 🔂 EVENT              | STOR         | RAGE 🛃   | SYSTEM                                              |
| BASIC<br>SCHEDULE<br>HDD MANAGE<br>FTP<br>RECORD<br>ADVANCE<br>QUOTA<br>HDD DETECT | HDD<br>Current HDD Mod<br>Set All Channels<br>Channel Group<br>1 - •<br>5 - •<br>9 - •<br>13 - • | Channel Gr<br>2<br>6 | 3<br>7<br>11 |          | Channel Group<br>4 • •<br>8 • •<br>12 • •<br>16 • • |
|                                                                                    |                                                                                                  |                      |              | Save Can | cel Apply                                           |
|                                                                                    |                                                                                                  |                      |              |          |                                                     |

Figure 4-186

|                                                                                              | SETTING                                                                                                    |
|----------------------------------------------------------------------------------------------|----------------------------------------------------------------------------------------------------|
| STAMERA                                                                                      | T NETWORK THE EVENT                                                                                                    |
| CAMERA<br>BASIC<br>SCHEDULE<br>HDD MANAGE<br>FTP<br>RECORD<br>ADVANCE<br>QUOTA<br>HDD DETECT | NETWORK Image Storage   HDD Main Stream Sub Stream   Sub Stream Snapshot     Current HDD Mode is HDD Group.     Set All Channels Image All   Channel Group Channel Group   1 2 3   5 6 7   9 10 11   13 14     14 15     15 16 |
|                                                                                              | Save Cancel Apply                                                                                                    |
|                                                                                              |                                                                                                    |

Figure 4-187

|                                                                                    |                                                                                                 | SETTING          |                                                                               |                                                         |
|------------------------------------------------------------------------------------|-------------------------------------------------------------------------------------------------|------------------|-------------------------------------------------------------------------------|---------------------------------------------------------|
| SAMERA                                                                             | 葥 NETWORK                                                                                       | To EVENT         | STORAGE                                                                       | SYSTEM                                                  |
| BASIC<br>SCHEDULE<br>HDD MANAGE<br>FTP<br>RECORD<br>ADVANCE<br>QUOTA<br>HDD DETECT | HDD<br>Current HDD Mo<br>Set All Channels<br>Channel Group<br>1 • •<br>5 • •<br>9 • •<br>13 • • | de is HDD Group. | Stream Snapshot<br>All<br>Channel Group<br>3 - •<br>7 - •<br>11 - •<br>15 - • | Channel Group<br>4 • • •<br>8 • • •<br>12 • •<br>16 • • |
|                                                                                    |                                                                                                 |                  | Save Ca                                                                       | ancel Apply                                             |

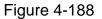

Step 5 Click Apply or Save to complete setup.

#### 4.9.4.5 Record

4.9.4.5.1 Record Control

## Note

You need to have proper rights to implement the following operations. Please make sure the HDD has been properly installed.

There are three ways for you to go to manual record menu.

- Right click mouse and then select Manual->Record.
- In the main menu, from Setting->Storage->Record.
- In live viewing mode, click record button in the front panel or record button in the remote control.

System supports main stream and sub stream. There are three statuses: schedule/manual/stop. See Figure 4-189. Please highlight icon " $\bigcirc$ " to select corresponding channel.

- Manual: The highest priority. After manual setup, all selected channels will begin ordinary recording.
- Schedule: Channel records as you have set in recording setup (Main Menu->Setting->System->>Schedule)
- Stop: Current channel stops recording.

• All: Check All button after the corresponding status to enable/disable all-channel schedule/manual record or enable/disable all channels to stop record.

|                                                |                                                                                                    | SETTING                                                              |         |              |
|------------------------------------------------|----------------------------------------------------------------------------------------------------|----------------------------------------------------------------------|---------|--------------|
| SAMERA                                         | <b>T</b> NETWORK                                                                                                  | To EVENT                                                             | STORAGE | SYSTEM       |
| SCHEDULE<br>HDD MANAGE<br>RECORD<br>HDD DETECT | Main Stream<br>Schedule<br>Manual<br>Stop<br>Sub Stream<br>Schedule<br>Manual<br>Stop<br>Snapshot<br>Open<br>Stop | All 1 2 3 4<br>0 0 0 0<br>0 0 0 0<br>0 0 0 0<br>0 0 0 0 0<br>0 0 0 0 | OK      | Cancel Apply |
|                                                | _                                                                                                    |                                                                      |         |              |

Figure 4-189

#### 4.9.4.5.2 Snapshot Operation

Check the corresponding box to enable/disable schedule snapshot function. See Figure 4-190.

|                                                |                                                                                                    | SETTING                                                       |         |              |
|------------------------------------------------|----------------------------------------------------------------------------------------------------|---------------------------------------------------------------|---------|--------------|
|                                                |                                                                                                    | To EVENT                                                      | STORAGE | SYSTEM       |
| SCHEDULE<br>HDD MANAGE<br>RECORD<br>HDD DETECT | Main Stream<br>Schedule<br>Manual<br>Stop<br>Sub Stream<br>Schedule<br>Manual<br>Stop<br>Snapshot<br>Open<br>Stop | All 1 2 3 4<br>0 0 0 0 0<br>0 0 0 0 0<br>0 0 0 0 0<br>0 0 0 0 | OK      | Cancel Apply |
|                                                | _                                                                                                    | _                                                             | _       | _            |

Figure 4-190

#### Tips

You can check All button after the corresponding status to enable/disable all-channel snapshot function.

Click Apply or Save to complete setup.

#### 4.9.4.6 Quota

It is to set channel storage capacity.

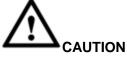

- This function is for some series only.
- HDD group and quota mode cannot be valid at the same time.
- System needs to restart once you change the mode here.
- Step 1 From main menu->Setting->Storage->Quota.

Enter quota interface. See Figure 4-191.

|                                                                                    | SETTING                                                                                                    |
|------------------------------------------------------------------------------------|----------------------------------------------------------------------------------------------------|
| STAMERA                                                                            | 📷 NETWORK 📷 EVENT 🧾 STORAGE 🛃 SYSTEM                                                                                                    |
| BASIC<br>SCHEDULE<br>HDD MANAGE<br>FTP<br>RECORD<br>ADVANCE<br>QUOTA<br>HDD DETECT | Current HDD Mode is HDD Group. Change to Quota Mode<br>Channel 1<br>HDD Quota Free Space HDD Quota Free Space<br>SATA1 • • SATA2 • • ·<br>SATA3 • • SATA4 • • • |
|                                                                                    | Statistics Save Cancel Apply                                                                                                    |
|                                                                                    |                                                                                                    |

Figure 4-191

- Step 2 Select a channel from the dropdown list and then select corresponding HDD quota.
- Step 3 Click Apply or Save to complete setup.
- Step 4 Click Statistics to view HDD capacity you set for each channel. See Figure 4-192.

|          |                | Statistics                              |  |
|----------|----------------|-----------------------------------------|--|
| 2        | Channel        | 0:::::::::::::::::::::::::::::::::::::: |  |
| 1        | Channel 1      | Quota<br>1.02 TB                        |  |
| 2        | Other Channels | 1.25 TB                                 |  |
| <b>_</b> |                | 1.23 10                                 |  |
|          |                |                                         |  |
|          |                |                                         |  |
|          |                |                                         |  |
|          |                |                                         |  |
|          |                |                                         |  |
|          |                |                                         |  |
|          |                |                                         |  |
|          |                |                                         |  |
|          |                |                                         |  |
|          |                |                                         |  |
|          |                |                                         |  |
|          |                |                                         |  |
|          |                |                                         |  |
|          |                |                                         |  |
|          |                |                                         |  |
|          |                |                                         |  |

Figure 4-192

#### 4.9.4.7 HDD Detect

The HDD detect function is to detect HDD current status so that you can clearly understand the HDD performance and replace the malfunction HDD.

There are two detect types:

- Quick detect is to detect via the universal system files. System can quickly complete the HDD scan. If you want to use this function, please make sure the HDD is in use now. If the HDD is removed from other device, please make sure the write-data once was full after it installed on current device.
- Global detect adopts Windows mode to scan. It may take a long time and may affect the HDD that is recording.

4.9.4.7.1 Manual Detect

The manual detect interface is shown as below. See Figure 4-193.

Please select detect type and HDD. Click start detect to begin. You can view the corresponding detect information. See Figure 4-194.

|                                                                                    |                          | SETTING    |                                                                                                    |                                                      |
|------------------------------------------------------------------------------------|--------------------------|------------|----------------------------------------------------------------------------------------------------|------------------------------------------------------|
|                                                                                    | 듉 NETWORK                | Tage EVENT | STORAGE                                                                                                | SYSTEM                                               |
| BASIC<br>SCHEDULE<br>HDD MANAGE<br>FTP<br>RECORD<br>ADVANCE<br>QUOTA<br>HDD DETECT | Detect Type Quick Detect | Report     | Goo<br>Goo<br>Goo<br>Goo<br>Goo<br>Goo<br>Goo<br>Current<br>Current<br>Detect S<br>Process<br>Detect 1 | d HDD No. 0<br>pace 0.00 GB<br>-<br>HDD -<br>Speed - |
| _                                                                                  |                          | _          | _                                                                                                    |                                                      |

Figure 4-193

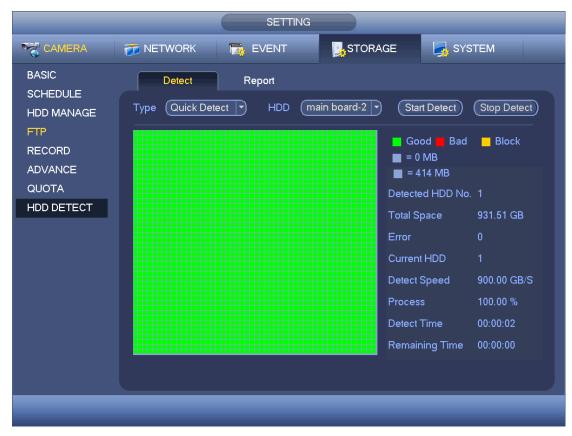

Figure 4-194

#### 4.9.4.7.2 Detect Report

After the detect operation, you can go to the detect report to view corresponding information.

|                                                               |                                      | SETTING                                               |                               |           |
|---------------------------------------------------------------|--------------------------------------|-------------------------------------------------------|-------------------------------|-----------|
| CAMERA                                                        | 📷 NETWORK 🛛 📷 I                      |                                                       | SYSTEM                        |           |
| BASIC<br>SCHEDULE                                             |                                      | eport                                                 |                               |           |
| HDD MANAGE<br>FTP<br>RECORD<br>ADVANCE<br>QUOTA<br>HDD DETECT | 1 Physical Det<br>1 main board-2 Qui | tect Type Start Time<br>ck Detect 2016-06-23 14:25:45 | Capacity Error<br>931.51 GB 0 | View<br>Q |
|                                                               |                                      |                                                       |                               |           |
|                                                               |                                      |                                                       |                               |           |

The detect report interface is shown as below. See Figure 4-195.

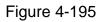

Click the item you can see the detailed information such as detect result. See Figure 4-196.

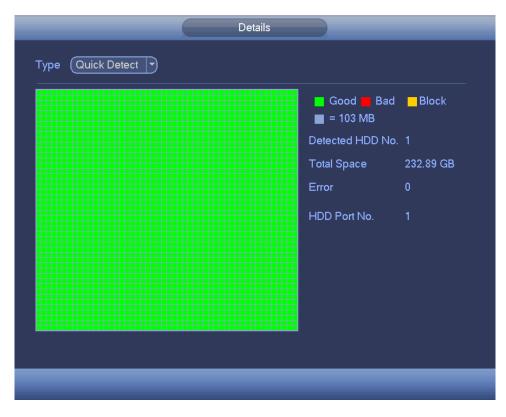

Figure 4-196

### 4.9.5 System

#### 4.9.5.1 General

4.9.5.1.1 Device

General setting includes the following items. See Figure 4-197.

- Device ID: Please input a corresponding device name here.
- Device No: Here you can set device number.
- Language: System supports various languages: Chinese (simplified), Chinese (Traditional), English, Italian, Japanese, French, Spanish (All languages listed here are optional. Slight difference maybe found in various series.)
- Video standard: There are two formats: NTSC and PAL.
- Instant playback: It is to set playback time you can view in the preview interface. The value ranges from 5 to 60 minutes.
- Auto logout: Here is for you to set auto logout interval once login user remains inactive for a specified time. Value ranges from 0 to 60 minutes.
- Monitor channels when logout: Here you can set channels you want to view when your account has logged out. Click the button and then cancel the channel name box,

you need to login to view the corresponding video. The channel window displays

• IPC Time Sync: You can input an interval here to synchronize the DVR time and IPC time.

- Navigation bar: Check the box here, system displays the navigation bar on the interface.
- Mouse property: You can set double click speed via dragging the slide bard. You can Click Default button to restore default setup.

|                                                                                                    |                                                                                                    | SETTING   | G       |       |              |     |
|----------------------------------------------------------------------------------------------------|----------------------------------------------------------------------------------------------------|-----------|---------|-------|--------------|-----|
|                                                                                                    | 👘 NETWORK                                                                                                    | To EVENT  | STO     | DRAGE | SYSTEM       |     |
| GENERAL<br>DISPLAY<br>VIDEO MATRIX<br>RS232<br>PTZ<br>ALARM BOX<br>ATM/POS<br>VOICE<br>ACCOUNT<br>SECURITY<br>AUTO MAINTAIN<br>IMP/EXP<br>DEFAULT<br>UPGRADE | General<br>Device Name<br>Device No.<br>Language<br>Video Standard<br>Instant Play<br>Auto Logout<br>Navigation Ba<br>Mouse Sensitivity | Date&Time | Holiday |       | when logout) |     |
|                                                                                                    | Default                                                                                                    |           | (       | Save  | Cancel Ap    | ply |

Click Apply or Save to complete setup.

Figure 4-197

4.9.5.1.2 Date and Time

The interface is shown as in Figure 4-198.

- Date format: There are three types: YYYY-MM-DD: MM-DD-YYYYY or DD-MM-YYYY.
- Date separator: There are three denotations to separate date: dot, beeline and solidus.
- DST: Here you can set DST time and date. Here you can set start time and end time by setting corresponding week setup or by setting corresponding date setup.
- NTP: It is to set NTP server information.

|                                                                                                | SETTING                                                                                                    |  |
|------------------------------------------------------------------------------------------------|----------------------------------------------------------------------------------------------------|--|
| 😋 CAMERA                                                                                       | 77 NETWORK 🔯 EVENT STORAGE SYSTEM                                                                                                    |  |
| GENERAL<br>DISPLAY<br>VIDEO MATRIX<br>RS232<br>PTZ<br>ALARM BOX<br>ATM/POS<br>VOICE<br>ACCOUNT | General         Date&Time         Holiday           Date Format         YYYY M         Time Format         24-HOUR           Date Separator         •         •         •           System Time         2016 - 06 - 17         15 : 24 : 32         GMT+08:00         •           DST         DST         DST Type         •         Date           Start Time         (2000 - 01 - 01)         00 : 00         •           End Time         (2000 - 01 - 01)         00 : 00         • |  |
| SECURITY<br>AUTO MAINTAIN<br>IMP/EXP<br>DEFAULT<br>UPGRADE                                     | NTP         Host IP       (time.windows.com)         Port       123         Interval       60         Default       Save         Cancel       Apply                                                                                                    |  |
| _                                                                                              |                                                                                                    |  |

Figure 4-198

#### 4.9.5.1.3 Holiday

Holiday setup interface is shown as in Figure 4-199. Click Add new holiday button, you can input new holiday information. See Figure 4-200. Here you can set holiday name, repeat mode and start/end time.

# Note

- When you enable Holiday settings and schedule setup at the same time, holiday setting has the priority. If the selected day is a holiday, then system records as you set in holiday setting. If it is not a holiday, system records as you set in Schedule interface.
- Please note, there is no year setup on the holiday setup. For example, if you set 30th Oct, 2012 as a holiday, then the date of 30th Oct in each year will be set as a holiday.

|                                                                                                    |        |        | SETTI     | NG      |    |             |           |
|----------------------------------------------------------------------------------------------------|--------|--------|-----------|---------|----|-------------|-----------|
| 🥰 CAMERA                                                                                                    | 👘 NETW | ORK    | 📆 EVENT   | STORA   | GE | SYSTEM      |           |
| GENERAL<br>DISPLAY                                                                                                    | Ger    | neral  | Date&Time | Holiday |    |             |           |
| VIDEO MATRIX<br>RS232<br>PTZ<br>ALARM BOX<br>ATM/POS<br>VOICE<br>ACCOUNT<br>SECURITY<br>AUTO MAINTAIN<br>IMP/EXP<br>DEFAULT | 0      | Status |           | Name    |    |             |           |
| UPGRADE                                                                                                    |        |        |           | _       |    | (Add a Holi | )<br>day) |

Figure 4-199

| Add New Holidays                     |
|--------------------------------------|
|                                      |
| Holiday Name                         |
| Repeat Mode 🛛 O Once Only 🄍 All-Year |
| Holiday Range 🌘 Date 🛛 O Week        |
| Start Time 2013 - 10 - 18            |
| End Time 2013 - 10 - 18              |
|                                      |
|                                      |
|                                      |
|                                      |
|                                      |
|                                      |
|                                      |
|                                      |
|                                      |
|                                      |
| Add More                             |
|                                      |
|                                      |
| Add Cancel                           |
|                                      |

Figure 4-200

4.9.5.2 Display4.9.5.2.1 DisplayDisplay setup interface is shown as below. See Figure 4-201.

- Time display: You can select to display time or not when system is playback. •
- Channel display: You can select to channel name or not when system is playback.
- Image original rate: Check the box here, the video can be displayed at its actual size.
- Transparency: Here is for you to adjust menu transparency. The higher the value is, the more transparent the menu is.
- Resolution: There are four options: 1920×1080, 1280×1024(default),1280× •  $720,1024 \times 768$ . Please note the system needs to reboot to activate current setup.
- Preview enhance: Check the box; it can optimize the video quality of the preview video.
- Video spot: Check the box to enable video matrix function.
- $\diamond$ Check the box, select VGA or the HDMI as the video matrix output. The selected screen(s) only display(s) the channel video from the video matrix. Refer to chapter 4.9.5.3 Video matrix for detailed information.
- $\diamond$ Cancel the box, the VGA and HDMI output the same video.
- Preview mode: Please select preview mode from the dropdown list. It includes two options. Please note this function is for some series product only.
- $\diamond$ General: There is no information on the preview window.
- $\diamond$ Human face: System displays human face information on the right pane of the preview window.

SETTING CAMERA 📆 EVENT STORAGE SYSTEM 📷 NETWORK GENERAL TV Adjust Tour Zero-Channel Display DISPLAY Time Display Channel Display RS232 Original Rate PTZ VS Rule Preview ALARM BOX Transparency 0% ATM/POS Resolution (1280×1024 VOICE Video Spot ACCOUNT Preview Mode (General SECURITY AUTO MAINTAIN IMP/EXP DEFAULT UPGRADE Default Save Cancel Apply

Please highlight icon to select the corresponding function.

#### 4.9.5.2.2TV Adjust

## Note

This function is for some series only.

Here is for you to adjust TV output setup. See Figure 4-202.

Please drag slide bar to adjust each item.

Click Apply or Save to complete setup.

|                         |              | SETTING     |             |              |
|-------------------------|--------------|-------------|-------------|--------------|
| STAMERA                 | 👘 NETWORK    |             | STORAGE     | SYSTEM       |
| GENERAL                 | Display      | TV Adjust   | Tour Zero-( | Channel      |
| DISPLAY<br>VIDEO MATRIX | Top Margin   | 0<br>0      |             |              |
| RS232<br>PTZ            | Left Margin  |             |             |              |
| ALARM BOX               | Right Margin | 0           |             |              |
| ATM/POS                 | Brightness = | <b></b> 128 |             |              |
| VOICE                   |              |             |             |              |
| ACCOUNT                 |              |             |             |              |
| SECURITY                |              |             |             |              |
|                         |              |             |             |              |
| IMP/EXP<br>DEFAULT      |              |             |             |              |
| UPGRADE                 |              |             |             |              |
|                         |              |             |             |              |
|                         |              |             |             |              |
|                         | Default      |             | Save        | Cancel Apply |
|                         |              |             |             |              |
|                         |              |             |             |              |

Figure 4-202

4.9.5.2.3Tour

Here you can activate tour function. Click Setup button, you can see an interface shown as in Figure 4-203

- Enable tour: Highlight box here to enable this function.
- Interval: System supports 1/8/-window tour. Input proper interval value here. The value ranges from 5-120 seconds. It is for schedule tour/alarm/motion detect tour.
- Split: You can select window split mode from the dropdown list.
- Channel group: It is to display all channel groups on current split mode. You can edit and delete a channel group here. Double click an item in the list; you can edit its channel group setup. Right now system max supports 32.
- Add: Under specified window split mode, click it to add channel group.
- Delete: Click it to remove selected channel group.
- Move up: Click it to move current selected channel up.

- Move down: Click it to move current selected channel down.
- Default: Click it to restore default setup.

Tips:

Use mouse or Shift button to switch I and I button to enable /disable tour.

means the tour funciton is enabled and O meas tour funciton is disabled.

• On the navigation bar, click 🔃 or 🔃 to enable/disable tour function.

|                                                                                             | SETTING                                                                                                    |   |
|---------------------------------------------------------------------------------------------|----------------------------------------------------------------------------------------------------|---|
| ST CAMERA                                                                                   | 秒 NETWORK 🛛 😹 EVENT 🛛 🕵 SYSTEM                                                                                                    |   |
| GENERAL<br>DISPLAY<br>VIDEO MATRIX<br>RS232<br>PTZ<br>ALARM BOX                             | Display     TV Adjust     Tour     Zero-Channel       Enable     Interval     5     sec.       Video Detect     View 1     Alarm     View 1       Window Split     View 1     Channel Group                                                                   |   |
| ALARM BOX<br>ATM/POS<br>VOICE<br>ACCOUNT<br>SECURITY<br>AUTO MAINTAIN<br>IMP/EXP<br>DEFAULT | 1 $\checkmark$ 1         2 $\checkmark$ 2         3 $\checkmark$ 3         4 $\checkmark$ 4         5 $\checkmark$ 5         6 $\checkmark$ 6         7 $\checkmark$ 7         8 $\checkmark$ 8         9 $\checkmark$ 9         10 $\checkmark$ $\checkmark$ |   |
| UPGRADE                                                                                     | Add     Modify     Delete     Move up     Move down       Default     Save     Cancel     Apply                                                                                                    | D |

Figure 4-203

#### 4.9.5.2.4 Zero-channel Encoding

Click zero-channel encoding button, you can go to the following interface. See Figure 4-204. Here you can enable and set zero-channel encoding function so that you can view several video sources at one channel.

- Enable: This function is disabled by default. Check the box here to enable this function so that you can control the zero-channel encoding function at the WEB.
- Compression: System default setup is H.264. You can set according to device capability.
- Resolution: The resolution value may vary due to different device capabilities. Please select from the dropdown list.
- Frame rate: The frame rate value may vary due to different device capabilities. Please select from the dropdown list.

- Bit Rate: The bit rate value may vary due to different device capabilities and frame rate setups. Please select from the dropdown list.
- Save: Click the Save button to save current setup. If this function is disabled, you cannot operate zero-channel encoding function at the WEB, the video is black or null even you operate when the function is disabled. After you enabled this function, login the Web and you can select zero-channel encoding mode at the right corner of the

| interface                                                                                                    | □∗Ⅲ∗Ⅲ∗Ⅲ∗                                                                            | . Select a moc | le; you can | view th | ne loca | I preview | video |
|----------------------------------------------------------------------------------------------------|-------------------------------------------------------------------------------------|----------------|-------------|---------|---------|-----------|-------|
|                                                                                                    |                                                                                     | SETTING        |             |         |         | _         |       |
| SAMERA                                                                                                    | 📬 NETWORK                                                                           | Tage EVENT     | STORA       | GE      | SY:     | STEM      |       |
| GENERAL<br>DISPLAY<br>VIDEO MATRIX<br>RS232<br>PTZ<br>ALARM BOX<br>ATM/POS<br>VOICE<br>ACCOUNT<br>SECURITY<br>AUTO MAINTAIN<br>IMP/EXP<br>DEFAULT<br>UPGRADE | Display<br>Enable<br>Compression<br>Resolution<br>Frame Rate(FPS)<br>Bit Rate(Kb/S) | TV Adjust      | Tour        | Zero-Ch | annel   |           |       |
|                                                                                                    | Default                                                                             |                | <u></u>     | ave (   | Cancel  |           | y     |

Figure 4-204

#### 4.9.5.3 Video Matrix

Here you can set matrix output channel and its interval. You can set HDMI2 port tour and its interval See Figure 4-205.

- Enable tour: Check the box here to enable this function.
- Interval: Input proper interval value here.
- Resolution: The resolution of the tour window. Please note this function is for HDMI only.
- Split: You can select window split mode from the dropdown list. For BNC, it supports 1-split mode only. For HDMI, it supports 1/4/9/16-split mode. Some series product support 24/36-split. Please refer to the actual product.
- Add: Under specified window split mode, click it to add channel group. See Figure 4-206.

- Modify: Double click a channel or select a channel and then click Modify button, you can change current channel setup. See Figure 4-207.
- Delete: Click it to remove selected channel group.
- Move up: Click it to move current selected channel up.
- Move down: Click it to move current selected channel down.
- Default: Click it to restore default setup.

|                                                                                                    | SETTING                                                                                                    |  |
|----------------------------------------------------------------------------------------------------|----------------------------------------------------------------------------------------------------|--|
|                                                                                                    | 📅 NETWORK 🛛 👼 EVENT 🛛 🛃 STORAGE 🛛 🛃 SYSTEM                                                                                                    |  |
| GENERAL<br>DISPLAY<br>VIDEO MATRIX<br>RS232<br>PTZ<br>ALARM BOX<br>ATM/POS<br>VOICE<br>ACCOUNT<br>SECURITY<br>AUTO MAINTAIN<br>IMP/EXP<br>DEFAULT<br>UPGRADE | Enable Interval 6   Resolution 1280x720   Window Split Image: Channel Group   16 Channel Group   1 1   2 2   3 3   4 4   5 5   6 6   7 7   8 8   9 9   10 10   11 11   12 12   Add Modify Delete Move up Move down    Default   Save Cancel |  |
|                                                                                                    |                                                                                                    |  |

Figure 4-205

| Add Group                               |
|-----------------------------------------|
| 12345678910111213141516<br>Group Order: |
| OK Cancel                               |

Figure 4-206

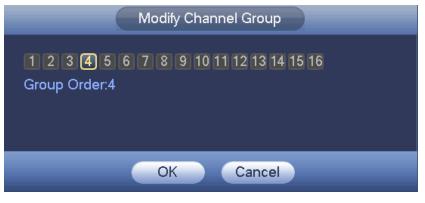

Figure 4-207

#### 4.9.5.4 RS232

RS232 interface is shown as below. There are five items. See Figure 4-208.

- Function: There are various devices for you to select. Console is for you to use the COM or mini-end software to upgrade or debug the program. The control keyboard is for you to control the device via the special keyboard. Transparent COM (adapter) is to connect to the PC to transfer data directly. Protocol COM is for card overlay function. Network keyboard is for you to use the special keyboard to control the device. PTZ matrix is to connect to the peripheral matrix control.
- Baud rate: You can select proper baud rate.
- Data bit: You can select proper data bit. The value ranges from 5 to 8.
- Stop bit: There are two values: 1/2.
- Parity: There are five choices: none/odd/even/space mark.
- System default setup is:
- Function: Console
- Baud rate:115200
- Data bit:8
- Stop bit:1
- Parity: None

|                                                                                                    |                                                                   | SETTING |         |              |
|----------------------------------------------------------------------------------------------------|-------------------------------------------------------------------|---------|---------|--------------|
| 😋 CAMERA                                                                                                    | 📷 NETWORK 🛛 📷                                                     | EVENT   | STORAGE | SYSTEM       |
| GENERAL<br>DISPLAY<br>VIDEO MATRIX<br>RS232<br>PTZ<br>ALARM BOX<br>ATM/POS<br>VOICE<br>ACCOUNT<br>SECURITY<br>AUTO MAINTAIN<br>IMP/EXP<br>DEFAULT<br>UPGRADE | FunctionConsoleBaudrate(115200)Data Bits(8)Stop Bits(1)ParityNone |         |         |              |
|                                                                                                    | Default                                                           |         | Save    | Cancel Apply |
|                                                                                                    |                                                                   |         |         |              |

Figure 4-208

#### 4.9.5.5 PTZ

The pan/tilt/zoom setup includes the following items. Please select channel first. See Figure 4-209.

- PTZ type: There are two options: local/remote. Please select remote if you are connecting to the network PTZ.
- Control mode: You can select control mode from the dropdown list. There are two
  options: Serial/HDCVI. For HDCVI series product, please select HDCVI. The control
  signal is sent to the PTZ via the coaxial cable. For the serial mode, the control signal
  is sent to the PTZ via the RS485 port.
- Protocol: If the control mode is HDCVI, please select HDCVI protocol. The default setup is HDCVI3.0
- Address: input corresponding PTZ address.
- Baud rate: Select baud rate.
- Data bit: Select data bit.
- Stop bit: Select stop bit.
- Parity: There are three choices: none/odd/even.

|                                                                                                    |                                                                                                | SETTING                                                            |         |              |
|----------------------------------------------------------------------------------------------------|------------------------------------------------------------------------------------------------|--------------------------------------------------------------------|---------|--------------|
|                                                                                                    |                                                                                                | D EVENT                                                            | STORAGE | SYSTEM       |
| GENERAL<br>DISPLAY<br>VIDEO MATRIX<br>RS232<br>PTZ<br>ALARM BOX<br>ATM/POS<br>VOICE<br>ACCOUNT<br>SECURITY<br>AUTO MAINTAIN<br>IMP/EXP<br>DEFAULT<br>UPGRADE | Channel<br>Control Mode<br>Protocol<br>Address<br>Baudrate<br>Data Bits<br>Stop Bits<br>Parity | 1 •<br>Serial •<br>NONE •<br>1 •<br>9600 •<br>8 •<br>1 •<br>None • |         |              |
|                                                                                                    | Default                                                                                        | Сору                                                               | Save    | Cancel Apply |
|                                                                                                    | _                                                                                              |                                                                    |         |              |

Figure 4-209

For digital channel, the interface is shown as below. See Figure 4-210.

|                                                                                                    |                     | SETT             | ING     |              |  |
|----------------------------------------------------------------------------------------------------|---------------------|------------------|---------|--------------|--|
| STAMERA                                                                                                    | 👘 NETWORK           | Di EVENT         | STORAGE | SYSTEM       |  |
| GENERAL<br>DISPLAY<br>VIDEO MATRIX<br>RS232<br>PTZ<br>ALARM BOX<br>ATM/POS<br>VOICE<br>ACCOUNT<br>SECURITY<br>AUTO MAINTAIN<br>IMP/EXP<br>DEFAULT<br>UPGRADE | Channel<br>PTZ Type | 16 •<br>Remote • |         |              |  |
|                                                                                                    | Default             | Сору             | Save    | Cancel Apply |  |
|                                                                                                    |                     |                  |         |              |  |

Figure 4-210

#### 4.9.5.6 Alarm Box

|                                                                                                    |                                                | SETTI                       |                                                                         |        |  |
|----------------------------------------------------------------------------------------------------|------------------------------------------------|-----------------------------|-------------------------------------------------------------------------|--------|--|
| 😋 CAMERA                                                                                                    |                                                | 🔂 EVENT                     | STORAGE                                                                 | SYSTEM |  |
| GENERAL<br>DISPLAY<br>VIDEO MATRIX<br>RS232<br>PTZ<br>ALARM BOX<br>ATM/POS<br>VOICE<br>ACCOUNT<br>SECURITY<br>AUTO MAINTAIN<br>IMP/EXP<br>DEFAULT<br>UPGRADE | Device Status<br>Alarm Box<br>1<br>2<br>3<br>4 | Address<br>0<br>1<br>2<br>3 | Status<br>O<br>O<br>O<br>O<br>O<br>O<br>O<br>O<br>O<br>O<br>O<br>O<br>O |        |  |
|                                                                                                    | Refresh                                        |                             |                                                                         |        |  |
|                                                                                                    |                                                |                             |                                                                         |        |  |

It is to view the peripheral connected alarm box state. See Figure 4-211.

Figure 4-211

#### 4.9.5.7 ATM/POS

The ATM/POS function is for financial areas. It includes Sniffer, information analysis and title overlay function. The Sniffer mode includes COM and network.

4.9.5.7.1 COM Type

The COM interface is shown as below. See Figure 4-212.

- Protocol: Please select from the dropdown list.
- Setting: Click COM setting button, the interface is shown as in RS232 interface. Please refer to Chapter 5.3.4 RS232.
- Overlay channel: Please select the channel you want to overlay the card number.
- Overlay mode: There are two options: preview and encode. Preview means overlay the card number in the local monitor video. Encode means overlay the card number in the record file.
- Overlay Position: Here you can select the proper overlay position from the dropdown list.

|                         | _                                | SETTING                    |                |              |
|-------------------------|----------------------------------|----------------------------|----------------|--------------|
| STAMERA                 |                                  | Ta EVENT                   | STORAGE        | SYSTEM       |
| GENERAL                 | Com                              | Net                        |                |              |
| DISPLAY<br>VIDEO MATRIX | Current Sniffer M                | ode is COM                 |                |              |
| RS232<br>PTZ            | Protocol                         | NONE                       |                |              |
| ALARM BOX               |                                  | 1234567(<br>Preview Record | 89101112131415 | 16           |
| ATM/POS                 | Overlay Mode<br>Overlay Position |                            | u              |              |
| VOICE                   |                                  | (                          |                |              |
| ACCOUNT                 |                                  |                            |                |              |
| SECURITY                |                                  |                            |                |              |
|                         |                                  |                            |                |              |
| IMP/EXP<br>DEFAULT      |                                  |                            |                |              |
| UPGRADE                 |                                  |                            |                |              |
|                         |                                  |                            |                |              |
|                         |                                  |                            |                |              |
|                         |                                  |                            | (Save)         | Cancel Apply |
|                         |                                  |                            |                |              |
|                         |                                  |                            |                |              |

Figure 4-212

#### 4.9.5.7.2 Network Type

The network type interface is shown as below. See Figure 4-213.

Please use network type if you using network to connect to the device. The interface is generally the same as the COM mode. The protocol depends on your self-develop protocol. The setup may vary since connected device or the protocol is not the same. Here we take the ATM/POS protocol to continue.

- Protocol: It is to set COM sniffer protocol. You need to select protocol according to your own development situation.
- Overlay mode: There are two options: preview and encode. Preview means overlay the card number in the local monitor video. Encode means overlay the card number in the record file. You can view the corresponding information when playback.
- Overlay Position: Here you can select the proper overlay position from the dropdown list.
- Data group: There are total four groups IP.
- Source IP: Source IP refers to host IP address that sends out information (usually it is the device host.)
- Destination IP: Destination IP refers to other systems that receive information.
- Source port/destination port: Please input according to your own situation.
- Record channel: It is for you to check record channel. The record channel applies to one group (optional) only.
- Frame ID: Six frame ID groups verification can guarantee information validity and legal. You need to input start position, length, key and etc according to your

|                                                                                                    |                                                                                                    | SETTING                                                  |        |              |                                     |  |
|----------------------------------------------------------------------------------------------------|----------------------------------------------------------------------------------------------------|----------------------------------------------------------|--------|--------------|-------------------------------------|--|
| 🥰 CAMERA                                                                                                    |                                                                                                    | EVENT                                                    | ST 📴   | ORAGE        | SYSTEM                              |  |
| CAMERA<br>GENERAL<br>DISPLAY<br>VIDEO MATRIX<br>RS232<br>PTZ<br>ALARM BOX<br>ATM/POS<br>VOICE<br>ACCOUNT<br>SECURITY<br>AUTO MAINTAIN<br>IMP/EXP<br>DEFAULT<br>UPGRADE | VETWORK<br>Com<br>Protocol<br>Overlay Mode<br>Data Group<br>Source IP<br>Destination IP<br>Record Channel<br>Frame ID1<br>Frame ID2<br>Frame ID3<br>Frame ID4<br>Frame ID5<br>Frame ID6 | Net<br>(ATM/POS )<br>Preview<br>Data Group1<br>0 . 0 . 0 | Record | Current Snif | fer Mode is COM<br>sition (Top Left |  |
|                                                                                                    |                                                                                                    |                                                          | (      | Save         | Cancel A                            |  |
|                                                                                                    |                                                                                                    |                                                          |        |              |                                     |  |

communication protocol and data packet contents.

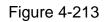

In Figure 4-213, click data button after frame ID the interface is shown as in Figure 4-214. Here you can set field start position, length, and overlay title.

| StartPosition Length Title |  |
|----------------------------|--|
| Field1 (1) (0)             |  |
| Field2 (1 0 (              |  |
|                            |  |
|                            |  |
|                            |  |
|                            |  |
|                            |  |
|                            |  |
|                            |  |
|                            |  |
|                            |  |
|                            |  |
|                            |  |
|                            |  |
|                            |  |
|                            |  |
|                            |  |
|                            |  |
| Save Cancel                |  |
|                            |  |

Figure 4-214

### 4.9.5.8 Voice

The audio function is to manage audio files and set schedule play function. It is to realize

audio broadcast activation function.

4.9.5.8.1 File Manager

It is to add audio file, listen to the audio file, or rename/delete audio file. Here you can also set audio volume.

Step 1 From main menu->Setting->System->Voice->File Manager.

Enter file manager interface. See Figure 4-215.

| CAMERA NETWORK   GENERAL   DISPLAY   VIDEO MATRIX   RS232   PTZ   ALARM BOX   ATMPOS   VOICE   ACCOUNT                                                                                                    |               |
|----------------------------------------------------------------------------------------------------|---------------|
| DISPLAY     0     File Name     Size     Play     Rename     Delete       RS232     PTZ     ALARM BOX     Image: Control of the second second | SYSTEM        |
| RS232<br>PTZ<br>ALARM BOX<br>ATM/POS<br>VOICE                                                                                                    |               |
| ACCOUNT                                                                                                    | Rename Delete |
| SECURITY AUTO MAINTAIN IMP/EXP DEFAULT                                                                                                    |               |
| UPGRADE Volume Add                                                                                                    |               |

Figure 4-215

Step 2 Click Add button, it is to add audio file and import the audio file via the USB device. See Figure 4-216.

The newly added audio file will be saved on the HDD of the device; you do not need to connect to USB device again.

|                            |                  | Add                   |           |                                    |                       |        |
|----------------------------|------------------|-----------------------|-----------|------------------------------------|-----------------------|--------|
| Device Name<br>Total Space | (sdc1(USB DISK)) | Refresh<br>Free Space | (12.07 GB |                                    |                       |        |
| Address                    | (/               |                       |           |                                    |                       |        |
| Name                       | 7_20140225       |                       | Size      | Type<br>Folder<br>Folder<br>Folder | Delete<br>×<br>×<br>× |        |
|                            |                  |                       |           |                                    |                       |        |
|                            | _                | _                     |           |                                    | ок                    | Cancel |

Figure 4-216

Step 3 Click OK button.

4.9.5.8.2 Schedule

It is to set schedule broadcast function. You can play the different audio files in the specified periods.

Step 1 From main menu->Setting->System->Voice->Schedule.

Enter Schedule interface. See Figure 4-217.

Step 2 Set parameters.

- Period: There are six periods. Check the box to enable current setup.
- File name: Select audio file you want to play.
- Interval: It is the audio file repeated interval in the specified period.
- Repeat: It is to set audio file repeat times in the specified period.
- Output port: There are two options: MIC (default)/audio. When reuse the MIC port and bidirectional talk port, the bidirectional port has the higher priority. Please make sure your purchased product has audio port, otherwise, you cannot use this function.

Step 3 Click Apply or Save to complete setup.

# Note

- The audio file end time depends on the audio file size and the interval setup.
- Priority: Bidirectional talk>Event trigger alarm>Trial listening>Audio schedule broadcast.

|                                                                                                    |                                                                                | SET                                                                                                    | TING                                      |       |                                                          |        |                                                  |    |
|----------------------------------------------------------------------------------------------------|--------------------------------------------------------------------------------|----------------------------------------------------------------------------------------------------|-------------------------------------------|-------|----------------------------------------------------------|--------|--------------------------------------------------|----|
| STAMERA                                                                                                    | 🐞 NETWORK                                                                      | To EVENT                                                                                                    |                                           | STORA | GE                                                       | NST 🛃  | ЕM                                               |    |
| GENERAL<br>DISPLAY<br>VIDEO MATRIX<br>RS232<br>PTZ<br>ALARM BOX<br>ATM/POS<br>VOICE<br>ACCOUNT<br>SECURITY<br>AUTO MAINTAIN<br>IMP/EXP<br>DEFAULT<br>UPGRADE | File Manage Period O0:00 O0:00 O0:00 O0:00 O0:00 O0:00 O0:00 O0:00 O0:00 O0:00 | Schedule         - 24 : 00         - 24 : 00         - 24 : 00         - 24 : 00         - 24 : 00         - 24 : 00 | File Name<br>None<br>None<br>None<br>None |       | terval<br>60 min<br>60 min<br>60 min<br>60 min<br>60 min |        | Output<br>Mic<br>Mic<br>Mic<br>Mic<br>Mic<br>Mic |    |
|                                                                                                    |                                                                                |                                                                                                    |                                           | S     | iave (                                                   | Cancel | ) ( App                                          | ly |
|                                                                                                    |                                                                                |                                                                                                    |                                           |       |                                                          |        |                                                  |    |

Figure 4-217

#### 4.9.5.9 Account

It is to manage users, user group and ONVIF user, set admin security questions.

### D Note

- For the user name, the string max length is 31-byte, and for the user group, the string max length is 15-byte. The user name can only contain English letters, numbers and "\_", "@", ".".
- The default user amount is 64 and the default group amount is 20. System account adopts two-level management: group and user. The user authorities shall be smaller than group authorities (The **admin** user authorities are set by default).
- For group or user management, there are two levels: admin and user. The user name shall be unique and one user shall only belong to one group.

#### 4.9.5.9.1 Add User

Step 1 From main menu->Setting->System->Account->User. Enter user interface. See Figure 4-218.

|                                                                                                    |                     | SETT  | ING                 |        |             |                       |  |
|----------------------------------------------------------------------------------------------------|---------------------|-------|---------------------|--------|-------------|-----------------------|--|
|                                                                                                    | 🐞 NETWORK           |       | 💽 sтс               | RAGE   |             | SYSTEM                |  |
| GENERAL<br>DISPLAY                                                                                                    | User                | Group | ONVIF Use           | r      |             |                       |  |
| VIDEO MATRIX<br>RS232<br>PTZ<br>ALARM BOX<br>ATM/POS<br>VOICE<br>ACCOUNT<br>SECURITY<br>AUTO MAINTAIN<br>IMP/EXP<br>DEFAULT<br>UPGRADE | 1 User N<br>1 admin | ame   | Group Name<br>admin | Modify | Delete<br>× | Status<br>Login Local |  |
|                                                                                                    |                     |       |                     |        |             |                       |  |

Figure 4-218

Step 2 Click Add user button in Figure 4-218. The interface is shown as in Figure 4-219.

|                                                                                                    | Add User                                                                                                    |
|----------------------------------------------------------------------------------------------------|----------------------------------------------------------------------------------------------------|
| User Name<br>Password<br>Memo<br>Group admin<br>Period Set                                                                               | Confirm Password                                                                                                    |
| Authority<br>System Playback Live                                                                                                    |                                                                                                    |
| <ul> <li>✓ AII</li> <li>✓ ACCOUNT</li> <li>✓ SYSTEM</li> <li>✓ STORAGE</li> <li>✓ EVENT</li> <li>✓ SECURITY</li> <li>✓ BACKUP</li> </ul> | <ul> <li>✓ SYSTEM INFO</li> <li>✓ MANUAL CONT</li> <li>✓ NETWORK</li> <li>✓ CAMERA</li> <li>✓ DEVICE MAINT</li> </ul> |
|                                                                                                    | Save Cancel                                                                                                    |

Figure 4-219

Step 3 Input the user name, password, select the group it belongs to from the dropdown list. Then you can check the corresponding rights for current user.

Note

For convenient user management, usually we recommend the general user right is lower than the admin account.

Step 4 Click the Set button after the period, you can set valid period to use current account. See Figure 4-220.

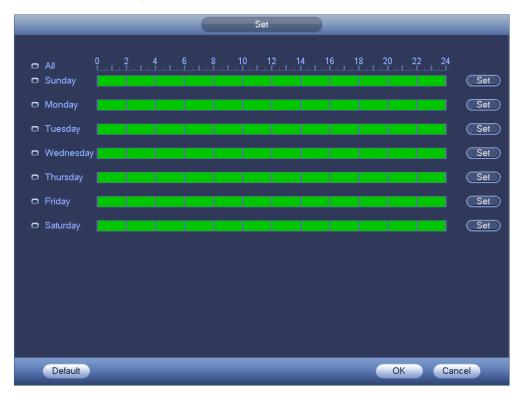

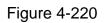

- Step 5 Click Set button, you can set six periods in one day. See Figure 4-221.
- Step 6 Check the box after the period, you can enable current setup.

## Note

Check the box before the week; it is to save period settings to selected week day.

| Period                                                                                                    |
|----------------------------------------------------------------------------------------------------|
| Current Date: Sunday<br>Period 1 (00 : 00 - 24 : 00                                                                                  |
| Period 2       00 : 00       - 24 : 00         Period 3       00 : 00       - 24 : 00         Period 4       00 : 00       - 24 : 00 |
| Period 5 00 : 00 - 24 : 00<br>Period 6 00 : 00 - 24 : 00<br>Copy                                                                     |
| All 🗹 Sunday 🗋 Monday 🗋 Tuesday 🗋 Wednesday 🗋 Thursday 🗍 Friday 🗋 Saturday                                                           |
|                                                                                                    |
|                                                                                                    |
| ОК                                                                                                    |

Figure 4-221

Step 7 Click OK button.

| 4.9.5.9.2 Modify user                                             |     |
|-------------------------------------------------------------------|-----|
| From main menu->Setting->System->Account->User, click             | the |
| following interface to change user information. See Figure 4-222. |     |

|                                                                                                    | Modify User                                                                                                    |
|----------------------------------------------------------------------------------------------------|----------------------------------------------------------------------------------------------------|
| User Name                                                                                                    | User MAC                                                                                                    |
| Modify Password  Old Password New Password                                                                                               | Group (admin )                                                                                                    |
| Confirm Password                                                                                                    |                                                                                                    |
| Authority<br>System Playback Live                                                                                                    |                                                                                                    |
| <ul> <li>✓ AII</li> <li>✓ ACCOUNT</li> <li>✓ SYSTEM</li> <li>✓ STORAGE</li> <li>✓ EVENT</li> <li>✓ SECURITY</li> <li>✓ BACKUP</li> </ul> | <ul> <li>✓ SYSTEM INFO</li> <li>✓ MANUAL CONT</li> <li>✓ NETWORK</li> <li>✓ CAMERA</li> <li>✓ DEVICE MAINT</li> </ul> |
|                                                                                                    | Save                                                                                                    |
|                                                                                                    | Save                                                                                                    |

Figure 4-222

For **admin** user, you can change the email, enable/disable unlock pattern, change password prompt question, set security questions. See Figure 4-223.

|                                                                                                    | Modify User            |
|----------------------------------------------------------------------------------------------------|------------------------|
| User Name (admin                                                                                                    | User MAC               |
| Modify Password                                                                                                    | Email Address          |
| Old Password (                                                                                                    | Group (admin )         |
| New Password                                                                                                    | Memo (admin 's account |
| Confirm Password                                                                                                    | Unlock Pattern         |
| Prompt Question asd                                                                                                    | Security Ques)         |
| Authority                                                                                                    |                        |
| System Playback Live                                                                                                    | e                      |
| <ul> <li>✓ AII</li> <li>✓ ACCOUNT</li> <li>✓ SYST</li> <li>✓ STORAGE</li> <li>✓ EVEN</li> <li>✓ SECURITY</li> <li>✓ BACK</li> </ul> |                        |
|                                                                                                    | Save Cancel            |

Figure 4-223

- Input email information and then click Save, it is to set/change email address.
- Check the box to enable unlock pattern and then click , click Save to change unlock pattern.
- Set security question
- Step 1 Click Security question, enter the following interface. See Figure 4-224.

| Security Questions                                                                 |   |
|------------------------------------------------------------------------------------|---|
| Please set a security question so that you can find the password of (admin) again. |   |
| Question 1 (What is your favorite children's book?                                 |   |
| Question 2 (What was the first name of your first boss?                            |   |
| Question 3 (What is the name of your favorite fruit?                               |   |
| Set Delete                                                                         | ) |
|                                                                                    |   |

Figure 4-224

Step 2 Input answers and then click Save button.

After successfully set security questions, you can answer the security questions to reset admin password.

## Note

Select security questions from the dropdown list and then input the proper answers, click Delete button to reset security questions and answers again.

#### 4.9.5.9.3 Change Password

In Figure 4-222, check the Modify password box, you can change password. Please input old password, and then input new password twice to confirm.

Password/confirm password: The password ranges from 8 to 32 digitals. It can contain letters, numbers and special characters (excluding "", "", ";", ";", "&"). The password shall contain at least two categories. Usually we recommend the strong password.

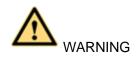

STRONG PASSWORD RECOMMENDED-For your device own safety, please create a strong password of your own choosing. We also recommend you change your password periodically especially in the high security system.

- 4.9.5.9.4 Add/Modify Group
- Step 1 From main menu->Setting->System->Account->Group.
  - Enter add group interface. See Figure 4-225.

| CAMERA Image: Network   GENERAL User   DISPLAY   VIDEO MATRIX   RS232   PTZ   ALARM BOX   ATM/POS   VOICE   Account   SECURITY   AUTO MAINTAIN   IMP/EXP   DEFAULT   UPGRADE     Add Group   ONVIE With the point of the point of                                                                                                    |                                                                                                    | SETTING                         |   |
|----------------------------------------------------------------------------------------------------|----------------------------------------------------------------------------------------------------|---------------------------------|---|
| DISPLAY<br>VIDEO MATRIX<br>RS232 PTZ ALARM BOX ATM/POS VOICE ACCOUNT SECURITY AUTO MAINTAIN IMP/EXP DEFAULT UPGRADE User Group ONVIF User ONVIF User ONVIF Use |                                                                                                    | T NETWORK THE EVENT SYSTEM      |   |
| 1 admin × administrator group   RS232 2 user × user group   PTZ ALARM BOX × user group   ALARM BOX ATM/POS   VOICE   ACCOUNT   SECURITY   AUTO MAINTAIN   IMP/EXP   DEFAULT   UPGRADE                                                                                                    | DISPLAY                                                                                                    |                                 |   |
|                                                                                                    | RS232<br>PTZ<br>ALARM BOX<br>ATM/POS<br>VOICE<br>ACCOUNT<br>SECURITY<br>AUTO MAINTAIN<br>IMP/EXP<br>DEFAULT | 1 admin 🥒 🗙 administrator group |   |
|                                                                                                    | UPGRADE                                                                                                    | (Add Group)                     | J |

Figure 4-225

Step 2 Click add group button in Figure 4-225.

Enter Add group the interface. See Figure 4-226.

Step 3 Input group name and then input some memo information if necessary. Check the box to select authorities.

| Group Name<br>Memo<br>Authority<br>System Playback Live<br>All<br>ACCOUNT SYSTEM SYSTEM INFO MANUAL CONT<br>STORAGE EVENT NETWORK CAMERA<br>SECURITY BACKUP DEVICE MAINT                         |        |          |      | Add Group |   |
|----------------------------------------------------------------------------------------------------|--------|----------|------|-----------|---|
| System       Playback       Live         All       All       MANUAL CONT         ACCOUNT       SYSTEM       SYSTEM INFO       MANUAL CONT         STORAGE       EVENT       NETWORK       CAMERA |        |          |      |           |   |
| AII<br>ACCOUNT SYSTEM SYSTEM INFO MANUAL CONT<br>STORAGE EVENT NETWORK CAMERA                                                                                                    |        |          |      |           |   |
| ACCOUNT SYSTEM SYSTEM INFO MANUAL CONT<br>STORAGE EVENT NETWORK CAMERA                                                                                                    | System | Playback | Live |           |   |
|                                                                                                    |        | DRAGE    |      |           | _ |

Figure 4-226

#### 4.9.5.9.5 ONVIF User

When the camera from the third party is connected with the DVR via the ONVIF user, please use the verified ONVIF account to connect to the DVR. Here you can add/delete/modify user

## Note

The default ONVIF user is **admin**. It is created after you initialize the DVR.

Step 1 From main menu->Setting->System->Account->ONVIF User. Enter ONVIF interface. See Figure 4-227.

|                                                                                                    |       |      | SETT               | ING                 |        | _           |   |
|----------------------------------------------------------------------------------------------------|-------|------|--------------------|---------------------|--------|-------------|---|
| STAMERA                                                                                                    | 📻 NET | WORK | To EVENT           | STORAGE             | 📑 🛃 S' | YSTEM       |   |
| GENERAL<br>DISPLAY                                                                                                    |       | User | Group              | ONVIF User          |        |             |   |
| VIDEO MATRIX<br>RS232<br>PTZ<br>ALARM BOX<br>ATM/POS<br>VOICE<br>ACCOUNT<br>SECURITY<br>AUTO MAINTAIN<br>IMP/EXP<br>DEFAULT<br>UPGRADE |       | User | User Name<br>admin | Group Name<br>admin | Modify | Delete<br>× |   |
|                                                                                                    |       | _    | _                  |                     | _      | _           | _ |
|                                                                                                    |       |      |                    |                     |        |             |   |

Figure 4-227

Step 2 Click Add user button.

| Enter Add | user interface | . See ⊢igure | 94-228. |
|-----------|----------------|--------------|---------|

|                                      | Add User |
|--------------------------------------|----------|
| User<br>Password<br>Confirm Password |          |
| Group                                | admin 🔹  |

Figure 4-228

Step 3 Set user name, password and then select group from the dropdown list.Step 4 Click Save to complete setup.

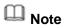

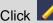

Click *C* to change user information, click *C* to delete current user.

#### 4.9.5.10 Security

To enhance device network security and protect device data, please set the access right of the IP host (IP host here refers to the IP PC or the server). After you enabled trusted sites function, only the IP listed below can access current DVR.

If you enable blocked sites function, the following listed IP addresses cannot access current DVR.

Step 1 From main menu->Setting->System->Security. Enter security interface. See Figure 4-229.

Step 2 Check the Enable box.

Select trusted sites/block sites.

- Enable trusted site function and then add the whitelist.
- Enable blocked site function and then add the blacklist.
- Step 3 Set parameters.
- Start address/end address: Select one type from the dropdown list, you can input IP address in the start address and end address. Now you can click Add IP address or Add IP section to add. System supports max 64 IP addresses.
  - a) For the newly added IP address, it is in enable status by default. Remove the  $\sqrt{}$ before the item, and then current item is not in the list.
  - b) System max supports 64 items.
  - c) Address column supports IPv4 or IPv6 format. If it is IPv6 address, system can optimize it. For example, system can optimize aa:0000: 00: 00aa: 00aa: 00aa: 00aa: 00aa as aa:: aa: aa: aa: aa: aa: aa.
  - d) System automatically removes space if there is any space before or after the newly added IP address.
  - e) System only checks start address if you add IP address. System check start address and end address if you add IP section and the end address shall be larger than the start address.
  - System may check newly added IP address exists or not. System does not add if f) input IP address does not exist.
- Delete: Click it to remove specified item.
- Edit: Click it to edit start address and end address. See Figure 4-230. System can check the IP address validity after the edit operation and implement IPv6 optimization.
- Default: Click it to restore default setup. In this case, the trusted sites and blocked sites are both null.
- Step 4 Click Apply or Save to complete setup.
  - If you enabled trusted sites, only the IP in the trusted sites list can access the device.

• If you enabled blocked sites, the IP in the blocked sites cannot access the device.

|                                                                                         |                                 | SETTI            | NG          |                                       |  |
|-----------------------------------------------------------------------------------------|---------------------------------|------------------|-------------|---------------------------------------|--|
| 😋 CAMERA                                                                                |                                 | To EVENT         | STORAGE     | SYSTEM                                |  |
| GENERAL<br>DISPLAY<br>VIDEO MATRIX<br>RS232                                             | Enable<br>Type<br>Start Address | (Trusted Sites ) | (A          | dd IP Address)                        |  |
| PTZ<br>ALARM BOX<br>ATM/POS<br>VOICE<br>ACCOUNT<br>SECURITY<br>AUTO MAINTAIN<br>IMP/EXP | End Address<br>Start /          | Address          | End Address | <u>dd IP Segment</u> )<br>Edit Delete |  |
| DEFAULT<br>UPGRADE                                                                      | Default                         |                  | Save        | ) Cancel Apply                        |  |

Figure 4-229

| Edit                                                     |
|----------------------------------------------------------|
| Start Address 10.15.6.140 123<br>End Address 10.15.6.145 |
| OK Cancel                                                |

Figure 4-230

#### 4.9.5.11 Auto Maintain

It is to set auto-reboot time during the spare period if the device is running for a long time. It is to enhance device operation speed. Or you can set fan running mode. It is to reduce the noise and enhance fan lifecycle. See Figure 4-231.

After all the setups please click save button. .

|                                                                                                    | (                                                                       | SETTING  |         |              |  |
|----------------------------------------------------------------------------------------------------|-------------------------------------------------------------------------|----------|---------|--------------|--|
| STAMERA                                                                                                    | 葥 NETWORK                                                               | To EVENT | STORAGE | SYSTEM       |  |
| GENERAL<br>DISPLAY<br>VIDEO MATRIX<br>PTZ<br>ALARM BOX<br>ATM/POS<br>VOICE<br>ACCOUNT<br>SECURITY<br>AUTO MAINTAIN<br>IMP/EXP<br>DEFAULT<br>UPGRADE | Auto Reboot<br>Never  Case Fan Mode<br>Always run<br>Always run<br>Auto |          |         |              |  |
|                                                                                                    |                                                                         |          | Save    | Cancel Apply |  |
|                                                                                                    |                                                                         |          |         |              |  |

Figure 4-231

#### 4.9.5.12 Import/Export

The configuration file backup interface is shown as below. See Figure 4-232. This function allows you to import/export system configuration. You can use this function when there are several devices need the same setup.

- Export: Please connect the peripheral device first and then go to the following interface. Click Export button, you can see there is a corresponding "Config\_Time" folder. Double click the folder, you can view some backup files.
- Import: Here you can import the configuration files from the peripheral device to current device. You need to select a folder first. You can see a dialogue box asking you to select a folder if you are selecting a file. System pops up a dialogue box if there is no configuration file under current folder. After successfully import, system needs to reboot to activate new setup.
- Format: Click Format button, system pops up a dialogue box for you to confirm current operation. System begins format process after you click the OK button.

# Note:

- System cannot open config backup interface again if there is backup operation in the process.
- System refreshes device when you go to the config backup every time and set current directory as the root directory of the peripheral device.
- If you go to the configuration backup interface first and then insert the peripheral device, please click Refresh button to view the newly added device.

|                                                                                                    |                                               | SETTING      |                       |                  |  |
|----------------------------------------------------------------------------------------------------|-----------------------------------------------|--------------|-----------------------|------------------|--|
| STAMERA                                                                                                    |                                               | To EVENT     | STORAGE               | SYSTEM           |  |
| GENERAL<br>DISPLAY<br>VIDEO MATRIX<br>RS232<br>PTZ<br>ALARM BOX<br>ATM/POS<br>VOICE<br>ACCOUNT<br>SECURITY<br>AUTO MAINTAIN<br>IMP/EXP<br>DEFAULT<br>UPGRADE | Device Name<br>Total Space<br>Address<br>Name | Format Impor | Refresh<br>Free Space | Size Type Delete |  |
|                                                                                                    | (New Folder)                                  | Format Impor | t Export              |                  |  |
|                                                                                                    |                                               |              |                       |                  |  |

Figure 4-232

#### 4.9.5.13 Default

Click default icon, system pops up a dialogue box. You can highlight I to restore default factory setup. See Figure 4-233.

- Camera
- Network
- Event
- Storage
- System

Please highlight icon to select the corresponding function. Click Apply or Save to set. Click factory default button, you can restore factory default setup.

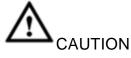

System menu color, language, time display mode, video format, IP address, user account will not maintain previous setup after default operation!

|                                                                                                    |                                       | SETTING                                  |                  |              |
|----------------------------------------------------------------------------------------------------|---------------------------------------|------------------------------------------|------------------|--------------|
| STAMERA                                                                                                    |                                       | To EVENT                                 | STORAGE          | SYSTEM       |
| GENERAL<br>DISPLAY<br>VIDEO MATRIX<br>RS232                                                                   | Please select<br>Select All<br>CAMERA | setting entries that you v               | vant to default. |              |
| PTZ<br>ALARM BOX<br>ATM/POS<br>VOICE<br>ACCOUNT<br>SECURITY<br>AUTO MAINTAIN<br>IMP/EXP<br>DEFAULT<br>UPGRADE | EVENT<br>SYSTEM                       | <ul> <li>✓ STORAGE</li> <li>✓</li> </ul> |                  |              |
|                                                                                                    | (Factory Default                      | )                                        | Save             | Cancel Apply |
|                                                                                                    |                                       |                                          |                  |              |

Figure 4-233

4.9.5.14 System Upgrade

4.9.5.14.1 GUI Upgrade

Please insert the USB device (make sure it contains the update file) to the device. Select System upgrade button to browse the update file. Click Start, system begins the upgrade. See Figure 4-234.

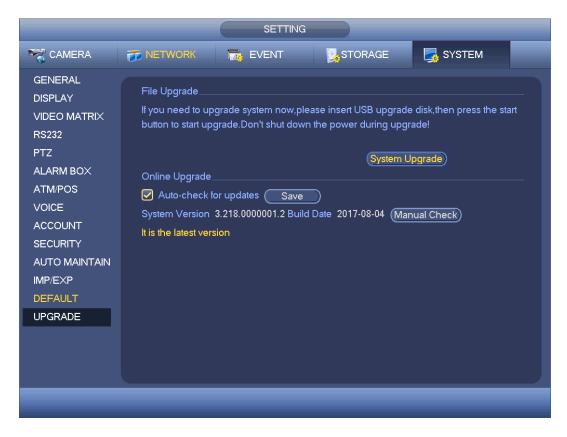

Figure 4-234

4.9.5.14.2 Online Upgrade

When the DVR is online, you can use the online upgrade to update the firmware.

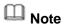

Make sure the DVR has properly connected to the network.

## **Version Detection**

The version detection includes auto detection and manual detection. It displays current system version and application released date.

- Enable auto detection, DVR interactive with the cloud to detect there is new version available or not.
- Click manual detection, it is to view the latest new version on the cloud.
  - $\diamond$  If current version is the latest one, there is prompt "It is the latest version".
  - ♦ If DVR detects there is new version available, system displays new version information such as released date and corresponding release note.

## **Upgrade System**

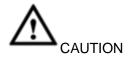

During the upgrade process, make sure the network connection and power supplying are

#### both OK.

Click Start to upgrade system.

#### 4.9.5.14.3 Uboot

When DVR boots up, during the uboot process, DVR automatically detects there is USB device and there is upgrade file on the USB device or not. If the detection result is OK, DVR automatically begins upgrade.

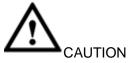

- The USB device shall contain two files: u-boot.bin.img and update.img.
- The USB device shall connected to the USB port at the front panel. Otherwise, DVR cannot properly detect the file or upgrade.

# 5 WEB OPERATION

# Note

Slightly difference may be found in the interface due to different series.

## 5.1 Network Connection

Before web client operation, please check the following items:

- Step 1 Network connection is right
- Step 2 DVR and PC network setup is right. Please refer to Chapter 5.10.2 Network (main menu->Setting->Network)
- Step 3 Use order ping \*\*\*.\*\*\*.\*\*\*(\* is DVR IP address) to check connection is OK or not. Usually the return TTL value should be less than 255.

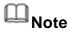

- Device default IP address is 192.168.1.108.
- Current series product supports various browsers such as Safari, fire fox browser, Google browser. Device supports multiple-channel monitor, PTZ control, DVR parameter setup on the Apple PC.

## 5.2 Device Initialization

If it is your first time to use the device, please set a login password of **admin** (system default user).

# Note

For your device safety, please keep your login password of **admin** well after the initialization steps, and change the password regularly.

#### Steps:

Step 1 Open the browser and then input the device IP address in the address column.

Step 2 Click Enter button.

Device displays device initialization interface. See Figure 5-1.

| Device Initialization    |                                                                                                    |  |  |
|--------------------------|----------------------------------------------------------------------------------------------------|--|--|
| 1 Enter Password 2       | Password Protection 3 Successful                                                                                               |  |  |
| Username<br>New Password | admin<br>Low Middle High<br>It is 8 to 32-digit containing letter(s), number<br>(s),symbol(s). It contains at least two types. |  |  |
| Confirm Password         | Next                                                                                                    |  |  |

Figure 5-1

Step 3 Set login password of **admin**.

- User name: The default user name is **admin**.
- Password/confirm password: The password ranges from 8 to 32 digitals. It can contain letters, numbers and special characters (excluding "'", """, ";", ": ", "&"). The password shall contain at least two categories. Usually we recommend the strong password.

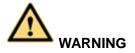

STRONG PASSWORD RECOMMENDED-For your device own safety, please create a strong password of your own choosing. We also recommend you change your password periodically especially in the high security system.

Step 4 Click Next, device goes to the following interface. See Figure 5-2.

| Device Initialization                       |  |  |  |
|---------------------------------------------|--|--|--|
| word 2 Password Protection 3 Successful     |  |  |  |
| (To reset password)                         |  |  |  |
|                                             |  |  |  |
| What is your favorite children's book?      |  |  |  |
|                                             |  |  |  |
| What was the first name of your first boss? |  |  |  |
|                                             |  |  |  |
| What is the name of your favorite fruit?    |  |  |  |
|                                             |  |  |  |
|                                             |  |  |  |
|                                             |  |  |  |
| Next                                        |  |  |  |
|                                             |  |  |  |

Figure 5-2

Step 5 Set security questions.

## Note

- After setting the security questions here, you can use the email you input here or answer the security questions to reset **admin** password Refer to chapter 5.4 Reset password for detailed information.
- Cancel the email or security questions box and then click Next button to skip this step.
- Email: Input an email address for reset password purpose. Scan the QR code to reset the password, you need to receive the security code by the email. Input the security code to reset the password of **admin**. In case you have not input email address here or you need to update the email information, please go to the main interface->System->Account to set. Refer to chapter 5.10.5.9 Account for detailed information.
- Security question: Set security questions and corresponding answers. Properly
  answer the questions to reset admin password. In case you have not input
  security question here or you need to update the security question information,
  please go to the local main interface->Setting->System->Account->Security
  question to set. Refer to chapter 5.10.5.9 Account for detailed information.

## Note

If you want to reset password by answering security questions, please go to the local menu interface.

Step 6 Click OK to complete the device initialization setup. See Figure 5-3.

| Device Initialization |                                      |
|-----------------------|--------------------------------------|
| 1 Enter Password      | 2 Password Protection 3 Successful   |
|                       | Successfully initialized the device! |
|                       | Ok                                   |

Figure 5-3

## 5.3 Login

Step 1 Open IE and input DVR address in the address column.

System pops up warning information to ask you whether install control or not. See Figure 5-4.

| Please in | stall controls |
|-----------|----------------|
| Install   | Cancel         |

Figure 5-4

Step 2 Please click Install button, system can auto run the installation. Or follow the prompts to save the installation package and install. After installation, the interface is shown as below. See Figure 5-5.

| alhua     |              |                  |
|-----------|--------------|------------------|
| Username: | admin        |                  |
| Password: |              |                  |
| Type:     | TCP 🔻        | Forgot password? |
|           | • LAN O WAN  |                  |
|           | Login Cancel |                  |

Figure 5-5

Step 3 Please input user name and password.

## D Note

- Device factory default user name is **admin**. The password is that you set during initialization process. For your device safety, please change the admin password regularly and keep it well.
- Check the Plain text to view the input password.
- In case you forgot password, click Forgot password to reset. Refer to chapter
   5.4 Reset password for detailed information.
- There are two login types: LAN/WAN. For the difference of these two modes, please refer to chapter 5.9 WAN login.
- Step 4 Click Login.

Enter the preview interface.

# Note

Delete old plug-in when you want to upgrade new version. Go to C:\Program Files (x86)\webrec\WEB30\WebView\_H"and run uninstallation tool uninst.exe, device automatically deletes the old plug-in.

## 5.4 Reset Password

If you forgot **admin** password, you can reset the password by email or by answering the security questions (local menu only).

#### Steps:

Step 1 Open browser and go to the device login interface. See Figure 5-3.

| alhua     |              |                  |
|-----------|--------------|------------------|
| Username: | admin        |                  |
| Password: |              |                  |
| Type:     | TCP 🔻        | Forgot password? |
|           | • LAN • WAN  |                  |
|           | Login Cancel |                  |

Figure 5-6

Step 2 Click Forgot password, enter the following interface. See Figure 5-7.

Figure 5-7

Step 3 Follow the prompts on the interface and then scan the QR code to get the security code.

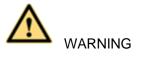

- ✤ For the same QR code, max scan twice to get two security codes. Refresh the QR code if you want to get security code again.
- ♦ The security code on you email is only valid for 24 hours.
- ♦ After five times security code failure, the admin account will be locked for 5

minutes.

- Step 4 Input the security code on the email and then click Next button.
- Step 5 Input new password and then confirm.

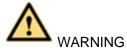

STRONG PASSWORD RECOMMENDED-For your device own safety, please create a strong password of your own choosing. The password shall be at least 8-digit containing at least two types of the following categories: letters, numbers and symbols. We also recommend you change your password periodically especially in the high security system.

Step 6 Click OK button to complete the setup.

## 5.5 LAN Mode

For the LAN mode, after you logged in, you can see the main window. See Figure 5-8.

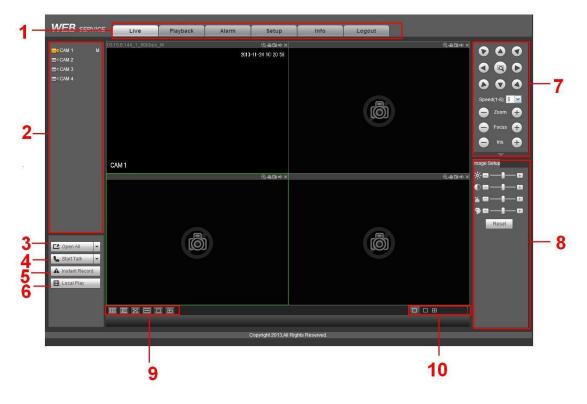

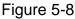

This main window can be divided into the following sections.

- Section 1: there are five function buttons: Live (chapter 5.6), setup (chapter 5.10), search (chapter 5.12), alarm (chapter 5.13), face search (chapter 5.13)and logout (chapter 5.15).
- Section 2: There are channel number and one button: Start all. Start all button is to enable/disable all-channel real-time monitor. Click it the button becomes yellow. See Figure 5-9.

| 2 | Close All | • |
|---|-----------|---|
|---|-----------|---|

Figure 5-9

Please refer to Figure 5-10 for main stream and extra stream switch information.

| CAM 1       | M |
|-------------|---|
| Main Stream |   |
| Sub Stream  |   |
| CAM 2       |   |

Figure 5-10

• Section 3: Start dialogue button.

You can click this button to enable audio talk. Click [ $\checkmark$ ] to select bidirectional talk mode. There are four options: DEFAULT,G711a,G711u and PCM. After you enable the bidirectional talk, the Start talk button becomes End Talk button and it becomes yellow. See Figure 5-11.

Please note, if audio input port from the device to the client-end is using the first channel audio input port. During the bidirectional talk process, system will not encode the audio data from the 1-channel.

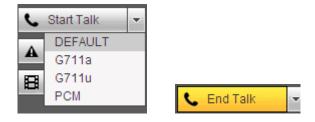

Figure 5-11

 Section 4: Instant record button. Click it, the button becomes yellow and system begins manual record. See Figure 5-12. Click it again, system restores previous record mode..

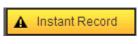

Figure 5-12

• Section 5: Local play button.

The Web can playback the saved (Extension name is dav) files in the PC-end.

Click local play button, system pops up the following interface for you to select local play file. See Figure 5-13.

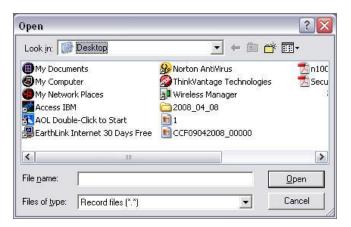

Figure 5-13

- Section 6: From the left to the right ,you can see video quality/fluency/ full screen/1-window/4-window/6-window/8-window/9-window/13-window/16-window/20window/25-window/36-window.. You can set video fluency and real-time feature priority.
- Section 7: PTZ operation panel. Please refer to chapter 5.7 for detailed information.
- Section 8: Image setup and alarm setup. Please refer to chapter 5.8 for detailed information.
- Section 9:From left to right, it is to set video quality, video latency, full screen, 1-window, 4-window.
- Section 10:Zero-channel encoding. This function allows you to view several-channel in one window. It supports 1/4-channel mode. Please go to chapter 4.9.5.2.4 to enable zero-channel encoding function first.

## 5.6 Real-time Monitor

In section 2, left click the channel name you want to view, you can see the corresponding video in current window.

On the top left corner, you can view device IP, channel number, network monitor bit stream. See Figure 5-14.

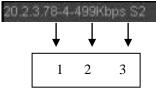

Figure 5-14

On the top right corner, there are six unction buttons. See Figure 5-15.

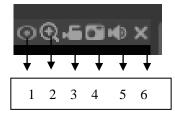

Figure 5-15

- 1: Fisheye: Click to adjust fisheye installation mode and display mode. See Figure 5-16. Please note this function is for some series only.
- 2: Digital zoom: Click this button and then left drag the mouse in the zone to zoom in. right click mouse system restores original status.
- 3: Local record. When you click local record button, the system begins recording and this button becomes highlighted. You can go to system folder RecordDownload to view the recorded file.
- 4: Snapshot picture. You can snapshot important video. All images are memorized in system client folder PictureDownload (default).
- 5: Audio :Turn on or off audio.(It has no relationship with system audio setup)
- 6: Close video.

#### 5.6.1 Fisheye de-warp

Fisheye de-warp interface is shown as in Figure 5-16.

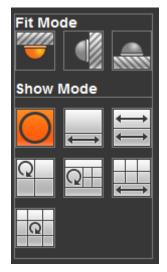

Figure 5-16

There are three installation modes: ceiling mount/wall mount/ground mount. The different installations modes have different de-warp modes.

Please refer to the following sheet for detailed information.

| Installation modes | lcon | Note                                   |
|--------------------|------|----------------------------------------|
| (Ceiling mount)    | 0    | 360°panorama original view             |
|                    | ↔    | 1 de-warp window+1 panorama stretching |
| (Ground mount)     | 11   | 2 panorama stretching view             |
|                    | Q    | 1 360° panorama view+3 de-warp         |
|                    |      | windows                                |
|                    |      | 1 360°panorama view+4 de-warp          |
|                    |      | windows                                |

| Installation modes | lcon       | Note                                           |
|--------------------|------------|------------------------------------------------|
|                    |            | 6 de-warp windows+1 panorama stretching        |
|                    | 0          | 1 360° panorama view+8 de-warp windows         |
| (Wall mount)       | 0          | 360°panorama original view                     |
|                    | $\times$   | Panorama stretching                            |
|                    | $\times$   | 1 panorama unfolding view+3 de-warp<br>windows |
|                    | $\times +$ | 1 panorama unfolding view +4 de warp windows   |
|                    | ×          | 1 panorama unfolding view +8 de warp windows   |

In Figure 5-17, there are one ceiling mount  $360^{\circ}$  panorama view + four de-warp windows.

You can adjust the color pane on the left pane or use your mouse to change the position of the small images on the right pane to realize fish eye de-warp. Please use mouse to zoom in/out, move, rotate and etc to adjust.

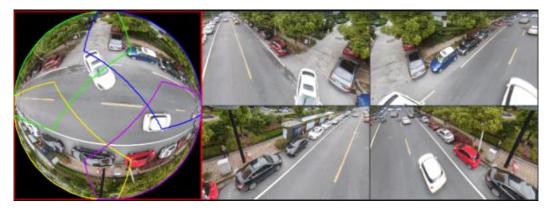

Figure 5-17

## 5.7 PTZ

Before PTZ operation, please make sure you have properly set PTZ protocol. (Please refer to chapter 5.10.5.5).

There are eight direction keys. In the middle of the eight direction keys, there is a 3D intelligent positioning key.

Click 3D intelligent positioning key, system goes back to the single screen mode. Drag the mouse in the screen to adjust section size. It can realize PTZ automatically.

Please refer to the following sheet for PTZ setup information.

| Parameter       | Function                                                                           |
|-----------------|------------------------------------------------------------------------------------|
| Scan            | Select Scan from the dropdown list.                                                |
|                 | <ul> <li>Click Set button, you can set scan left and right limit.</li> </ul>       |
|                 | • Use direction buttons to move the camera to you desired location                 |
|                 | and then click left limit button. Then move the camera again and                   |
|                 | then click right limit button to set a right limit.                                |
| Preset          | <ul> <li>Select Preset from the dropdown list.</li> </ul>                          |
|                 | <ul> <li>Turn the camera to the corresponding position and Input the</li> </ul>    |
|                 | preset value. Click Add button to add a preset.                                    |
| Tour            | Select Tour from the dropdown list.                                                |
|                 | <ul> <li>Input preset value in the column. Click Add preset button, you</li> </ul> |
|                 | have added one preset in the tour.                                                 |
|                 | • Repeat the above procedures you can add more presets in one                      |
|                 | tour.                                                                              |
|                 | • Or you can click delete preset button to remove one preset from                  |
|                 | the tour.                                                                          |
| Pattern         | Select Pattern from the dropdown list.                                             |
|                 | • You can input pattern value and then click Start button to begin                 |
|                 | PTZ movement such as zoom, focus, iris, direction and etc. Then                    |
|                 | you can click Add button to set one pattern.                                       |
| Aux             | Please input the corresponding aux value here.                                     |
|                 | • You can select one option and then click AUX on or AUX off                       |
|                 | button.                                                                            |
| Light and wiper | You can turn on or turn off the light/wiper.                                       |

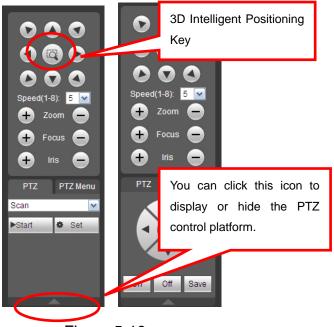

Figure 5-18

Select one monitor channel video and then click Image button in section 8, the interface is shown as Figure 5-19.

#### 5.8.1 Image

Here you can adjust its brightness, contrast, hue and saturation. (Current channel border becomes green).

Or you can click Reset button to restore system default setup.

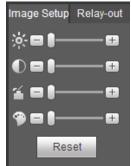

Figure 5-19

#### 5.8.2 Relay output

Here you can enable or disable the alarm signal of the corresponding port. See Figure 5-20.

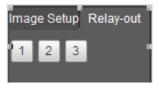

Figure 5-20

## 5.9 WAN Login

In WAN mode, after you logged in, the interface is shown as below. See Figure 5-21.

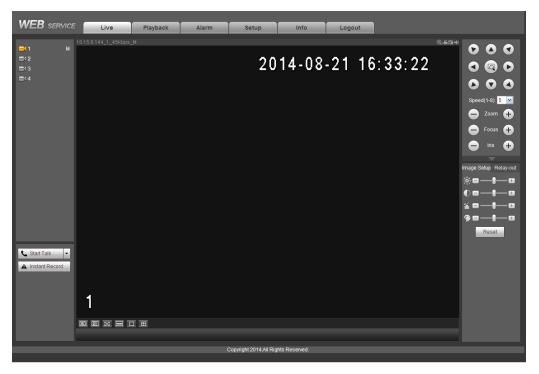

Figure 5-21

Please refer to the following contents for LAN and WAN login difference.

1) In the WAN mode, system opens the main stream of the first channel to monitor by default. The open/close button on the left pane is null.

2) You can select different channels and different monitor modes at the bottom of the interface.

#### Important

# The window display mode and the channel number are by default. For example, for the 16-channel, the max window split mode is 16.

3) Multiple-channel monitor, system adopts extra stream to monitor by default. Double click one channel, system switches to single channel and system uses main stream to monitor. You can view there are two icons at the left top corner of the channel number for you reference. M stands for main stream. S stands for sub stream (extra stream).

4) If you login via the WAN mode, system does not support alarm activation to open the video function in the Alarm setup interface.

## D Note

- For multiple-channel monitor mode, system adopts extra stream to monitor by default. You cannot modify manually. All channels are trying to synchronize. Please note the synchronization effect still depends on your network environments.
- For bandwidth consideration, system cannot support monitor and playback at the same time. System auto closes monitor or playback interface when you are searching setup in the configuration interface. It is to enhance search speed.

## 5.10 Setup

Here is to introduce DVR basic setups and system configurations.

## 5.10.1 Camera

It is to add network camera, set camera properties and set encode parameters.

5.10.1.1 Remote Device (For digital channel only)

From main window->Setup->Camera->Registration, registration interface is shown as below. See Figure 5-22.

|                       | )11             | Manufacturer<br>Private<br>Private | Type<br>IPC-HFW543                                 | IE-Z           | MAC Addre<br>3c:ef:8c:8f:6f |             |
|-----------------------|-----------------|------------------------------------|----------------------------------------------------|----------------|-----------------------------|-------------|
|                       | 224             | Private                            |                                                    |                |                             |             |
| 7 1G029B1PAW000       |                 |                                    | 10.15.6.84 40002 1D036FDPAW00224 Private IP Camera |                | 4c:11:bf:9a:0               | )2:ef       |
|                       | 1G029B1PAW00018 |                                    | IPC-EB540                                          | IPC-EB5400     |                             | 1:a8        |
| 0 1234567890          | 1234567890      |                                    | IPC-HFW2200                                        | IPC-HFW2200R-Z |                             | 41:6e       |
| 7 PZC3FV0880014       | PZC3FV08800141  |                                    | IP Camera                                          | IP Camera      |                             | 31:f1       |
| 7 1A02C04YAZ000       | 09              | Private                            | IPC-HDBW41                                         | 20E            | 90:02:a9:42:9               | 92:cb       |
| 37777 1F00806YAZ00003 |                 | Private                            | IPC-HFW8120                                        | 0E-Z           | 90:02:a9:42:0               | 1d:29       |
| ) IPC-HFW2200R-       | -Z              | Onvif                              | IPC-HFW2200                                        | )R-Z           |                             |             |
| IP Address            | Port            | Device Name                        | Remote Channel No.                                 | Manufacturer   | Camera Name                 | Туре        |
|                       |                 |                                    |                                                    |                | Camera Name                 | Туре        |
| 10.15.5.37            | 37777           | ITC237                             | 1                                                  | Private        |                             |             |
| 10.15.5.88            | 40007           | 2211121434600<br>1                 | 1                                                  | Private        | IP PTZ Dome                 | SNC-211RSIA |
| 10.15.5.169           | 37777           | 2B01A61PAN00<br>001                | 1                                                  | Private        |                             |             |
|                       |                 |                                    |                                                    |                |                             |             |
|                       |                 |                                    |                                                    |                |                             |             |
|                       |                 |                                    | 001                                                | 001            | 001                         | 001         |

Figure 5-22

5.10.1.1.1 Initialize Camera

It is to initialize connected remote device and change its login password and IP address.

## Steps:

- Step 1 From main interface->Setting->Camera->Registration. Enter Registration interface. See Figure 5-23.
- Step 2 Click IP search and check the Uninitialized box. Device displays uninitialized camera.

|           |        |      |            |        | IP Address    | Port A       |        | vice Name       | Manufacturer -     | Туре             |             | ress ·          |
|-----------|--------|------|------------|--------|---------------|--------------|--------|-----------------|--------------------|------------------|-------------|-----------------|
| 1         |        |      | <b>~</b> 1 | _      | 10.15.112.13  | 37777        | 2005   | 052PAX00788     | Dahua              | IPC-HDW5221S     | 3c:ef.8c:75 | 8e:e6           |
| 2         |        |      | 2          |        | 10.15.112.14  | 37777        | 2E005  | i39PAG00149     | Dahua              | IPC-HDW5221S     | 3c:ef/8c:be | nod:6e          |
| 3         |        |      |            |        | 10.15.23.107  | 37777        | 2F009  | 83YAW00003      | Dahua              | IPC-HDBW4431C-AS | 3c:ef.8c:c4 | e2:e0           |
| 4         |        |      |            |        | 10.15.114.161 | 8005         | 2F046  | A4PAW00010      | Dahua I            | PC-HDBW7221F-MPC | 3c:ef:8c:c5 | :55:6d          |
| 5         |        |      | 2          |        | 192.168.1.108 | 37777        | APOIP  | CUB_300005      | Dahua              | IPC-K100         | 90:02:a9:10 | d:03:da         |
| 6         |        |      | <b>S</b>   |        | 10.15.5.248   | 37777        | PZC3   | FV08800141      | Dahua              | IP Camera        | 90:02:a9:1  | e:31:f1         |
| 7         |        |      |            |        | 10.15.114.156 | 37777        | YZC4E  | Z001W00010      | Dahua              | IP Camera        | 90:02:a9:42 | 2:12:a6         |
| 8         |        |      | <b>S</b>   |        | 10.15.7.205   | 40003        | PFC40  | Z007W00001      | Dahua              | IPC-HDBW8281     | 90:02:a9:4  | 2:38:fc         |
| 9         |        |      | 21         |        | 10.15.23.211  | 37777        | 1F008  | 306YAZ00003     | Dahua              | IPC-HFW81200E-Z  | 90:02:a9:42 | 2:dd:29         |
| Device \$ | Search | Add  | Manual A   | dd     |               |              |        |                 |                    |                  | Disi        | play Filter IPC |
|           | Chann  | el 🔺 | Modify     | Delete | Status        | IP Address   | Port - | Device Name     | Remote Channel No. | Manufacturer     | Camera Name | Туре            |
| •         | 17     |      | 1          | •      | 5             | 10.15.7.205  | 40003  | PFC4GZ007W00001 | 1                  | Dahua            |             |                 |
| -         | 18     |      | 1          | •      | <b>1</b>      | 10.15.23.211 | 37777  | 1F00806YAZ00003 | 1                  | Dahua            | Channel 2   | IPC-HFW81200    |
|           | 19     |      | 1          | •      | 10            | 10.15.5.248  | 37777  | PZC3FV08800141  | 1                  | Dahua            |             |                 |
| -         | 20     |      | 1          | •      | <b>5</b>      | 10.15.7.205  | 40003  | PFC4GZ007W00001 | 1                  | Dahua            |             |                 |
|           | 21     |      | 1          | •      | -             | 10.15.23.211 | 37777  | 1F00806YAZ00003 | 1                  | Dahua            | Channel 2   | IPC-HFW81200    |
|           | 22     |      | 1          | •      | 5             | 10.15.6.221  | 0      | DH_BSC          | 1                  | Dahua            |             |                 |
|           |        |      |            |        |               |              |        |                 |                    |                  |             |                 |
|           |        |      |            |        |               |              |        |                 |                    |                  |             |                 |

Step 3 Select a camera to be initialized and then click Initialize button. Device displays password setup interface. See Figure 5-24.

| Enter Passwor | 4                                        |                             |        |
|---------------|------------------------------------------|-----------------------------|--------|
|               | <ul> <li>Using current device</li> </ul> | ce password and email info. |        |
|               |                                          |                             |        |
|               |                                          |                             |        |
|               |                                          |                             |        |
|               |                                          |                             |        |
|               |                                          | Next                        | Cancel |

Figure 5-24

#### Step 4 Set camera password.

• Using current device password and email: Check the box to use DVR current admin account and email information. There is no need to set password and email. Please go to step 7.

• User name/password: The user name is **admin**. The password ranges from 8 to 32 digitals. It can contain letters, numbers and special characters (excluding "", "", ":", "&") . The password shall contain at least two categories. Usually we recommend the strong password.

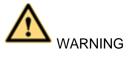

STRONG PASSWORD RECOMMENDED-For your device own safety, please create a strong password of your own choosing. We also recommend you change your password periodically especially in the high security system. Click Next button.

Step 5

Enter input email interface. See Figure 5-25. Email: Input an email address for reset password purpose.

# III Note

Cancel the box and then click Next or Skip if you do not want to input email information here.

| Password Protection |                                                               |
|---------------------|---------------------------------------------------------------|
|                     |                                                               |
| Email Address       | To reset password, please input<br>properly or update in time |
| Back                | Next Skip                                                     |

Figure 5-25

#### Step 6 Click Next button.

Enter Modify IP address interface. See Figure 5-26.

| O DHCP   ST. IP Address | ATIC<br>192.168.1.108 | Incremental Value 1 |
|-------------------------|-----------------------|---------------------|
| Subnet Mask             | 255. 255. 255. 0      |                     |
| Default Gateway         | 192.168.1.1           |                     |
| No.                     | IP Addres             | SS                  |
| 1                       | 172.8.7.1             | 10                  |
|                         |                       |                     |
|                         |                       |                     |
|                         |                       |                     |

Figure 5-26

Step 7 Set camera IP address.

- Check DHCP, there is no need to input IP address, subnet mask, and default gateway. Device automatically allocates the IP address to the camera.
- Check Static, and then input IP address, subnet mask, default gateway and incremental value.

# Note

- If it is to change several devices IP addresses at the same time, please input incremental value. Device can add the fourth address of the IP address one by one to automatically allocate the IP addresses.
- If there is IP conflict when changing static IP address, device pops up IP conflict dialogue box. If batch change IP address, device automatically skips the conflicted IP and begin the allocation according to the incremental value
- Step 8 Click Next button.

Device begins initializing camera. See Figure 5-27.

| Device | Initializ | ation                                   |             |                                          |   |
|--------|-----------|-----------------------------------------|-------------|------------------------------------------|---|
|        | Finishe   | d                                       |             |                                          |   |
|        | No.       | SN                                      | IP Address  | Results                                  |   |
|        | 1         | 000000000000000000000000000000000000000 | 172.8.7.110 | Initialize:Success Modify IP:Succe<br>ss |   |
|        |           |                                         |             |                                          |   |
|        |           |                                         |             |                                          |   |
|        |           |                                         |             | Oł                                       | < |

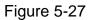

Step 9 Click OK to complete the initialization.

5.10.1.1.2 Auto Add

- Step 1 From main interface->Setting->Camera->Registration
- Step 2 Click IP Search, device displays searched results.
- Step 3 Double click an IP address or select an IP address and then click Add button, it is to register the device to the DVR. Device supports batch add.

5.10.1.1.3 Manual Add

Step 1 Click Manual add to register the camera manually. There are three modes: TCP/UDP/Auto. The default setup is TCP. See Figure 5-28.

| Manual Add         | i i             | × |
|--------------------|-----------------|---|
| Channel            | 18              |   |
| Manufacturer       | Private 💌       |   |
| IP Address         | 192.168.0.0     |   |
| TCP Port           | 37777 (1~65535) |   |
| User Name          | admin           |   |
| Password           | •••••           |   |
| Remote Channel No. | 1               |   |
| Decode Buffer      | 280 ms (80~480) |   |
|                    | Save Cancel     |   |

Figure 5-28

| Step 2 Set pa         | arameters.                                                                                                    |
|-----------------------|----------------------------------------------------------------------------------------------------|
| Parameter             | Function                                                                                                    |
| Manufacturer          | Please select from the dropdown list.<br>System supports manufactures such as Panasonic, Sony, Dynacolor,<br>Samsung, AXIS, Arecont, LG, Watchnet, PSIA, AirLive, Dahua and Onvif<br>standard protocol.<br>Note<br>Different series products may support different manufacturers, please refer |
|                       | to the actual product.                                                                                                    |
| IP address            | Input remote device IP address.<br>Input RTSP port of the remote device. The default setup is 554.                                                                                                    |
| RTSP port             | <b>Note</b><br>Skip this item if the manufacture is private or customize.                                                                                                    |
| HTTP port             | Input HTTP port of the remote device. The default setup is 80. Note Skip this item if the manufacture is private or customize.                                                                                                    |
| TCP port              | Input TCP port of the remote device. The default setup is 37777.                                                                                                    |
| User<br>name/password | The user name and password to login the remote device.                                                                                                    |
| Channel No.           | Input channel amount or click the Connect button to get the channel amount of the remote device.                                                                                                    |
|                       | We recommend click Connect button to get remote device channel amount,<br>the manual add operation may result in failure if the input channel amount is<br>not right.                                                                                                    |

| Parameter             | Function                                                                                                    |  |  |  |  |  |
|-----------------------|----------------------------------------------------------------------------------------------------|--|--|--|--|--|
| Remote<br>channel No. | After getting the remote device channel amount, click Setup to select a channel.                                                                                                    |  |  |  |  |  |
|                       | Click to select one or more remote channel numbers here.                                                                                                    |  |  |  |  |  |
| Channel               | The local channel number you want to add. One channel name has corresponding one channel number.                                                                                                    |  |  |  |  |  |
| Decode buffer         | here are three item: realtime,local, fluent.                                                                                                    |  |  |  |  |  |
| Service type          | <ul> <li>There are four items: auto/TCP/UDP/MULTICAST(ONVIF device only)</li> <li>Note</li> <li>The default connection mode is TCP if the connection protocol is private.</li> <li>There are three items:TCP/UDP/MULTICAST if the connection protocol is ONVIF.</li> <li>There are two items: TCP/UDP if the connection protocol is from the third-party.</li> </ul> |  |  |  |  |  |
| Step 3 Click          | Save button.                                                                                                    |  |  |  |  |  |

sh o

The newly added device is added to the list at the bottom of the interface.

# III Note

means connection successful.

5.10.1.1.4 Modify or Delete Device

Click 론 or double click a device in the added list. Device pops up the following • dialogue box. See Figure 5-29.

| Modify             | ×               |
|--------------------|-----------------|
| Channel            | 21 💌            |
| Manufacturer       | Dahua 💌         |
| IP Address         | 10.15.23.211    |
| TCP Port           | 37777 (1~65535) |
| User Name          | admin           |
| Password           | •••••           |
| Remote Channel No. | 1               |
| Decode Buffer      | Default         |
| Save               | Cancel Copy     |

Figure 5-29

- ♦ Select a channel from the dropdown list and change the parameters.
- Click Copy, device pops up the following dialogue box. It is to copy the user name and password to the selected channel(s). See Figure 4-30.

|                      | ×                  |  |
|----------------------|--------------------|--|
| 🗖 All                |                    |  |
| Channel 17           | Channel 18         |  |
| Channel 19           | Channel 20         |  |
| Channel 21           |                    |  |
| Note: Copy user name | and password only. |  |
|                      |                    |  |
| Save                 | Cancel             |  |

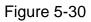

- Click to disocnnected the camera and remove it from the added list.
- Select one or several device(s) in the added list, click Delete button to delete. Check the box before the channel number to select all channels at the same time.

5.10.1.1.5 IP Export

System can export the Added device list to your local USB device.

- Step 1 Insert the USB device and then click the Export button. Enter the following interface.
- Step 2 Select the directory and then click the OK button.

System pops up a dialogue box to remind you successfully exported.

Step 3 Please click OK button to exit.

# III Note

The exported file extension name is .CSV. The file information includes IP address, port, remote channel number, manufacturer, user name and password.

5.10.1.1.6 IP Import

Import IP address to add the camera.

- Step 1 Click Import button.
  - Enter Browse interface.
- Step 2 Select the import file and then click the OK button. System pops up a dialogue box to remind you successfully exported.

# III Note

If the imported IP has conflicted with current added device, system pops up a dialogue box to remind you. You have two options:

- OK: Click OK button, system uses the imported setup to overlay current one.
- Cancel: Click Cancel button, system adds the new IP setup.
- Step 3 Please click OK button to exit.

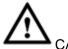

# 

- You can edit the exported .CSV file. Do not change the file format; otherwise it may result in import failure.
- Does not support customized protocol import and export.
- The import and export device shall have the same language format.

#### 5.10.1.2 Conditions

Here you can view device property information. The setups become valid immediately after you set.

The analog channel is shown as in Figure 5-31.

| Conditions |         |                       |         |              |            |           |              |         |   |
|------------|---------|-----------------------|---------|--------------|------------|-----------|--------------|---------|---|
|            |         | 2016-08- <b>24</b> 00 | :51 :25 | Channel 1    |            | •         | Cable Type   | COAXIAL | ¥ |
|            |         |                       |         | Period 🔽     | 00 : 00    | - 24 : 00 | 00 : 00 - 24 | 4 : 00  |   |
|            |         |                       |         | Saturation   | <b></b> C  | ) 50      | 0            | 50      |   |
|            |         |                       |         | Brightness 🌡 | <b>•</b>   | ) 50      | 0            | 50      |   |
|            |         |                       |         | Contrast     | D0         | ) 50      | 0            | 50      |   |
|            |         |                       |         | Hue 4        | <b>D</b> 0 | ) 50      | 0            | 50      |   |
|            |         |                       |         | Sharpness 4  | ┛-0        | 1         | -0           | — 1     |   |
|            |         |                       |         | Color Mode   | Standard   | •         | Standard     | •       |   |
|            |         |                       | Ima     | age Enhance  | -0-        | 30        | -0           | 30      |   |
|            |         |                       |         | NR           |            | ) 50      | 0            | 50      |   |
| CAM 1      |         |                       |         |              |            |           |              |         |   |
| Customized | Default | Cancel                |         |              |            |           |              |         |   |

Figure 5-31

## The digital channel is shown as in Figure 5-32.

| Conditions |                     |                     |          |          |            |     |            |
|------------|---------------------|---------------------|----------|----------|------------|-----|------------|
| and to be  | 2014-08-17 09 17 29 | Channel             | 4        | •        |            |     |            |
| ** 21      | ····                | Configuration Files | Day      | <b>~</b> |            |     |            |
| 1150       |                     |                     |          |          | Saturation | -0- | 50         |
|            |                     | Mirror              | ○ On ⊙   | Off      | Brightness | ·0  | <b></b> 50 |
|            |                     |                     |          |          | Contrast 🥊 | )   | 50         |
|            |                     |                     |          |          | Chroma 🎙   | ▶0  | <u> </u>   |
|            |                     | Flip                | Flip 180 | <b>~</b> |            |     |            |
|            |                     | BLC Mode            | Off      | <b>~</b> |            |     |            |
| 1          |                     | Profile             | Auto     | ×        |            |     |            |
|            |                     | Day & Night         | Auto     | <b>~</b> |            |     |            |
| (FO        |                     |                     |          |          |            |     |            |
| Default    | Save Refresh        |                     |          |          |            |     |            |
|            |                     |                     |          |          |            |     |            |
|            |                     |                     |          |          |            |     |            |

## Figure 5-32

Please refer to the following sheet for detailed information.

| Parameter  | Function                                                                                                    |
|------------|----------------------------------------------------------------------------------------------------|
| Channel    | Please select a channel from the dropdown list.                                                                                                    |
| Cable type | <ul> <li>It is to set the cable type of the corresponding analog channel. When the setup here matches the actual cable you are using, you can get the best image effect. The default setup is COAXIAL. Please note this function is for some series product only.</li> <li>COAXIAL: When the corresponding channel is using coaxial cable, please select COAXIAL.</li> <li>UTP: When the corresponding channel is using UTP cable, please select UTP. Usually we recommend 100hm UTP cable.</li> </ul> |
| Period     | It divides one day (24 hours) to two periods. You can set different hue, brightness, and contrast for different periods.                                                                                                    |
| Hue        | It is to adjust monitor video brightness and darkness level. The default value<br>is 50.<br>The bigger the value is, the large the contrast between the bright and dark<br>section is and vice versa.                                                                                                    |
| Brightness | It is to adjust monitor window brightness. The default value is 50.<br>The larger the number is , the bright the video is. When you input the value here, the bright section and the dark section of the video will be adjusted accordingly. You can use this function when the whole video is too dark or too bright. Please note the video may become hazy if the value is too high. The value ranges from 0 to 100.The recommended value ranges from 40 to 60.                                      |

| Parameter  | Function                                                                                                    |
|------------|----------------------------------------------------------------------------------------------------|
| Contrast   | It is to adjust monitor window contrast. The value ranges from 0 to 100. The default value is 50.                                                                                                    |
|            | The larger the number is, the higher the contrast is. You can use this function when the whole video bright is OK but the contrast is not proper. Please note the video may become hazy if the value is too low. If this value is too high, the dark section may lack brightness while the bright section may over exposure .The recommended value ranges from 40 to 60.                                  |
| Saturation | It is to adjust monitor window saturation. The value ranges from 0 to 100. The default value is 50.                                                                                                    |
|            | The larger the number is, the strong the color is. This value has no effect on the general brightness of the whole video. The video color may become too strong if the value is too high. For the grey part of the video, the distortion may occur if the white balance is not accurate. Please note the video may not be attractive if the value is too low. The recommended value ranges from 40 to 60. |
| Color mode | It includes several modes such as standard, color. You can select corresponding color mode here, you can see hue, brightness, and contrast and etc will adjust accordingly.                                                                                                    |

## 5.10.1.3 Encode

5.10.1.3.1 Encode

The encode interface is shown as below. See Figure 5-33.

|   | Encode             | Snapshot         | Overlay  | Path               |              |      |
|---|--------------------|------------------|----------|--------------------|--------------|------|
|   |                    |                  |          | _                  |              |      |
|   | Channel            | 1                | <b>*</b> |                    |              |      |
|   | Main Stream        |                  |          | Sub Stream         |              |      |
|   | Code-Stream Type   | Regular          | •        | Video Enable       |              |      |
|   | Compression        | H.264H           | •        | Compression        | H.264H 💌     |      |
|   | Smart Codec        | Stop             | •        |                    |              |      |
|   | Resolution         | 1920*1080(1080P) | •        | Resolution         | 352*288(CIF) |      |
|   | Frame Rate(FPS)    | 15               | •        | Frame Rate(FPS)    | 15 💌         |      |
|   | Bit Rate Type      | CBR              | •        | Bit Rate Type      | CBR          |      |
|   | Bit Rate           | 2048             | ✓ Kb/S   | Bit Rate           | 320 💌        | Kb/S |
|   | Reference Bit Rate | 640-6144Kb/S     |          | Reference Bit Rate | 32-640Kb/S   |      |
|   | I Frame Interval   | 1sec.            | •        | I Frame Interval   | 1sec. 💌      |      |
| Γ | Audio Enable       |                  |          | Audio Enable       |              |      |
|   |                    | 0744             |          |                    | 0744         |      |
|   | Audio Format       | G711a            | -        | Audio Format       | G711a 💌      |      |
|   | Audio Source       | LOCAL            | •        | Audio Source       | LOCAL        |      |
|   | Watermark Enable   |                  |          | Watermark String   |              |      |
|   |                    | Сору             | Save     | Refresh            | Default      |      |
|   |                    |                  |          |                    |              |      |

Please refer to the following sheet for detailed information.

| Parameter           | Function                                                                                                    |
|---------------------|----------------------------------------------------------------------------------------------------|
| Channel             | Please select a channel from the dropdown list.                                                                                                    |
| SVC                 | SVC is so called scaled video coding. Check the box to enable this function.<br>During the network transmission process, system discards unimportant<br>frames when the bandwidth is not sufficient or the decode capability is low. It<br>is to guarantee video quality and transmission fluency.                                                                                                    |
| Video enable        | Check the box here to enable extra stream video. This item is enabled by default.                                                                                                    |
| Code stream<br>type | It includes main stream, motion stream and alarm stream. You can select<br>different encode frame rates form different recorded events.<br>System supports active control frame function (ACF). It allows you to record<br>in different frame rates.<br>For example, you can use high frame rate to record important events, record<br>scheduled event in lower frame rate and it allows you to set different frame<br>rates for motion detection record and alarm record.     |
| Smart Codec         | Select Start from the dropdown list to enable smart codec function. The DVR can auto reduce the video bit stream of the non-important surveillance object to save the storage space. Please note this function is for main stream only.                                                                                                    |
| Compression         | <ul> <li>Compression: System supports H.264H, H.264, H.264B, and MJPEG.</li> <li>H.264H: It is the High Profile compression algorithm. It has the high encode compression rate. It can achieve high quality encode at low bit stream. Usually we recommend this type.</li> <li>H.264 is the general compression algorithm.</li> <li>H.264B is the Baseline algorithm. Its compression rate is low. For the same video quality, it has high bit stream requirements.</li> </ul> |
| Resolution          | It is to set video resolution. The higher the resolution is, the better the video quality is.                                                                                                    |
| Frame Rate          | PAL:1~25f/s; NTSC:1~30f/s.                                                                                                    |
| Bit Rate            | <ul> <li>Main stream: You can set bit rate here to change video quality. The large the bit rate is, the better the quality is. Please refer to recommend bit rate for the detailed information.</li> <li>Extra stream: In CBR, the bit rate here is the max value. In dynamic video, system needs to low frame rate or video quality to guarantee the value. The value is null in VBR mode.</li> </ul>                                                                         |
| Reference bit rate  | Recommended bit rate value according to the resolution and frame rate you have set.                                                                                                    |
| I Frame             | Here you can set the P frame amount between two I frames. The value ranges from 1 to 150. Default value is 50. Recommended value is frame rate *2.                                                                                                    |

| Parameter    | Function                                                                     |
|--------------|------------------------------------------------------------------------------|
| Audio source | Please select from the dropdown list. There are two options: Normal/HDCVI.   |
|              | In the normal mode, the audio signal comes from the Audio In. In the HDCVI   |
|              | mode, the audio signal comes from the coaxial cable of the camera.           |
| Watermark    | This function allows you to verify the video is tampered or not.             |
| enable       | Here you can select watermark bit stream, watermark mode and watermark       |
|              | character. Default character is DigitalCCTV. The max length is 85-digit. The |
|              | character can only include number, character and underline.                  |

#### 5.10.1.3.2 Snapshot

The snapshot interface is shown as in Figure 5-34.

| Encode             | Snapshot     | Overlay  | Path          |  |
|--------------------|--------------|----------|---------------|--|
|                    |              |          |               |  |
| Channel            | 1            | <b>•</b> |               |  |
| Mode               | Timing       | •        |               |  |
| Image Size         | 352*288(CIF) | •        |               |  |
| Quality            | 4            | •        |               |  |
| Snapshot Frequency | 1 SPL        | •        |               |  |
|                    | Сору         | Save Ref | iresh Default |  |

Figure 5-34

Please refer to the following sheet for detailed information.

| Parameter     | Function                                                                                                    |
|---------------|----------------------------------------------------------------------------------------------------|
| Snapshot type | <ul> <li>There are two modes: Timing (schedule) and Trigger.</li> <li>Regular snapshot is valid during the specified period you set.</li> <li>Trigger snapshot only is valid when motion detect alarm, tampering alarm or local activation alarm occurs.</li> </ul> |
| Image size    | It is the same with the resolution of the main stream.                                                                                                    |
| Quality       | It is to set the image quality. There are six levels.                                                                                                    |
| Interval      | It is to set snapshot frequency. The value ranges from 1s to 7s.<br>Or you can set customized value. The max setup is 3600s/picture.                                                                                                    |
| Сору          | Click it; you can copy current channel setup to other channel(s).                                                                                                    |

5.10.1.3.3 Video Overlay

The video overlay interface is shown as in Figure 5-35.

| Encode Si        | napshot Overlay    | Path                                                                   |
|------------------|--------------------|------------------------------------------------------------------------|
| CAM 1<br>Copy Sa | 2013-10-24 17:00:0 | Cover-Area  Preview Monitor  Channel Display Setup  Time Display Setup |

Figure 5-35

Please refer to the following sheet for detailed information.

| Parameter     | Function                                                                                    |
|---------------|---------------------------------------------------------------------------------------------|
| Cover-area    | Check Preview or Monitor first.                                                             |
|               | Click Set button, you can privacy mask the specified video in the preview or monitor video. |
|               | System max supports 4 privacy mask zones.                                                   |
| Time Title    | You can enable this function so that system overlays time information in video window.      |
|               | You can use the mouse to drag the time title position.                                      |
|               | You can view time title on the live video of the WEB or the playback video.                 |
| Channel Title | You can enable this function so that system overlays channel information in video window.   |
|               | You can use the mouse to drag the channel title position.                                   |
|               | You can view channel title on the live video of the WEB or the playback video.              |

5.10.1.3.4 Path

The storage path interface is shown as in Figure 5-36.

Here you can set snap image saved path ( [Image] in the preview interface) and the record

storage path ( in the preview interface). The default setup is C:\PictureDownload

and C:\RecordDownload.

Please click the Save button to save current setup.

| Encode        | Snapshot           | Overlay | Path   |
|---------------|--------------------|---------|--------|
| Snapshot Path | C:\PictureDownload |         | Browse |
| Record Path   | C:\RecordDownload  |         | Browse |
|               | Save               | Default |        |

Figure 5-36

#### 5.10.1.4 Channel Name

Here you can set channel name. See Figure 5-37.

Please note this function is for analog channel only. The digital channel name here is read-only.

| Camera Name |        |            |         |  |
|-------------|--------|------------|---------|--|
| Channel 1   | CAM 1  | Channel 2  | CAM 2   |  |
| Channel 3   | CAM 3  | Channel 4  | CAM 4   |  |
| Channel 5   | CAM 5  | Channel 6  | CAM 6   |  |
| Channel 7   | CAM 7  | Channel 8  | CAM 8   |  |
| Channel 9   | CAM 9  | Channel 10 | CAM 10  |  |
| Channel 11  | CAM 11 | Channel 12 | CAM 12  |  |
| Channel 13  | CAM 13 | Channel 14 | CAM 14  |  |
| Channel 15  | CAM 15 | Channel 16 | CAM 1   |  |
|             |        |            |         |  |
|             | Save   | Refresh    | Default |  |

Figure 5-37

## 5.10.1.5 Channel Type

It is to set channel type.

- For analog channel (CVBS signal or HDCVI HD signal), you can select coaxial cable or UTP cable. Please check first and then save setup. There is no need to reboot.
- You can switch analog channel type to digital channel type if you want to connect to network camera. The IP channel shall start from the last channel. System needs to reboot to activate current setup.

## Note

If there is no connected channel, the channel type here just displays previous connection record. System supports self-adaptive after camera connection.

The interface is shown as in Figure 5-38 (XVR series product) and Figure 5-39 (HCVR series product).

# Important notice about XVR series product:

 Nowadays, there are mainly two analog signal types on today market: analog standard definition (CVBS) and analog HD (CVI, AHD or Other). For XVR series product, each channel supports all types of signal connection (analog signal/IP signal). For analog signal connection, the default setup is AUTO, that is to say, no matter what analog signal (CVBS, CVI, AHD or other analog HD signal) connected; the XVR can automatically recognize the signal and display the proper image. There is no need to set manually.

 If the auto recognition error occurred, XVR series product supports manual setup too. The manual setup featuring high recognition speed and usually there is no error. For example, you can set channel 1 to connect to CVI camera, channel 2 to connect to AHD camera, channel 3 to connect to CVBS camera.

| Channel —     |              |                      | Analog               |                      |                  | IP 📃 |
|---------------|--------------|----------------------|----------------------|----------------------|------------------|------|
|               | AUTO 🗖       | CVI 🔲                | AHD 🔲                | CVBS 🔲               | OTHER 🔲          |      |
| 1             | $\checkmark$ |                      |                      |                      |                  |      |
| 2             |              |                      |                      |                      |                  |      |
| 3             | $\checkmark$ |                      |                      |                      |                  |      |
| 4             |              |                      |                      |                      |                  |      |
| 5             | 1            |                      |                      |                      |                  |      |
| 6             |              |                      |                      |                      |                  |      |
| 7             | $\checkmark$ |                      |                      |                      |                  |      |
| 8             |              |                      |                      |                      |                  |      |
| 9             | 1            |                      |                      |                      |                  |      |
| 10            |              |                      |                      |                      |                  |      |
| 11            | $\checkmark$ |                      |                      |                      |                  |      |
| 12            |              |                      |                      |                      |                  |      |
| 13            | 1            |                      |                      |                      |                  |      |
| 14            |              |                      |                      |                      |                  |      |
| 15            | $\checkmark$ |                      |                      |                      |                  |      |
| 16            | <b>V</b>     |                      |                      |                      |                  |      |
| Tine:Dischlar |              | you con odd one ID o | hannel. IP channel s | tup aball begin from | the last shopped |      |

Figure 5-38

| Channel | COAXIAL 🗖    | UTP 🗖 | IP 📃         |
|---------|--------------|-------|--------------|
| 1       | $\checkmark$ |       |              |
| 2       |              |       |              |
| 3       | $\checkmark$ |       |              |
| 4       |              |       |              |
| 5       | $\checkmark$ |       |              |
| 6       |              |       |              |
| 7       | $\checkmark$ |       |              |
| 8       |              |       |              |
| 9       | $\checkmark$ |       |              |
| 10      |              |       |              |
| 11      | $\checkmark$ |       |              |
| 12      |              |       |              |
| 13      | $\checkmark$ |       |              |
| 14      |              |       |              |
| 15      |              |       | $\checkmark$ |
| 16      |              |       |              |

Figure 5-39

#### Important

#### Add/cancel IP CAM function is for some series product only.

 Add IP CAM: Click it; you can add corresponding X IP channels. Here X refers to the product channel amount. Please refer to chapter 1.3 Specifications for IP channel amount information. System needs to restart to activate new setup.

For example, there is a 4-channel analog device, after the A/D switch, it can max supports 4 analog channels and 4 IP channels. Once it has become the 3+1 mode (3

analog channels+1 IP channel), you click ddiPCAM button, system becomes 3+5 mode (3 analog channels+5 IP channel).

• Cancel IP CAM: Click it, you can cancel IP channel. System needs to restart to restore original status.

#### 5.10.2 Network

#### 5.10.2.1 TCP/IP

The single-Ethernet port interface is shown as in Figure 5-40.

| TCP/IP          |                             |
|-----------------|-----------------------------|
|                 |                             |
| Ethernet Port   | Ethernet Port1              |
| IP Version      | IPv4                        |
| MAC Address     | 90 , 02 , a9 , da , 9c , 77 |
| Mode            | ● STATIC ○ DHCP             |
| IP Address      | 10 . 15 . 6 . 145           |
| Subnet Mask     | 255 . 255 . 0 . 0           |
| Default Gateway | 10 . 15 . 0 . 1             |
| Preferred DNS   | 10 . 1 . 2 . 80             |
| Alternate DNS   | 10 . 1 . 2 . 81             |
| MTU             | 1500                        |
|                 | LAN Download                |
|                 | Save Refresh Default        |

Figure 5-40

The dual-Ethernet port interface is shown as in Figure 5-41.

| TCP/IP          |                             |
|-----------------|-----------------------------|
| Network Mode    | Multi-address               |
| Default Card    | Ethernet Card1              |
| Ethernet Card   | Ethernet Card1              |
| Mode            | ● STATIC ○ DHCP             |
| MAC Address     | 20 : 13 : 10 : 13 : 16 : 33 |
| MTU             | 1500                        |
| IP Version      | IPv4                        |
| IP Address      | 10 . 15 . 6 . 252           |
| Subnet Mask     | 255 . 255 . 0 . 0           |
| Default Gateway | 10 . 15 . 0 . 1             |
| Preferred DNS   | 8 . 8 . 8 . 8               |
| Alternate DNS   | 8.8.4.4                     |
| LAN Download    |                             |
|                 | Save Refresh Default        |

Figure 5-41

Please refer to the following sheet for detailed information.

| Parameter    | Function                                                                                                    |
|--------------|----------------------------------------------------------------------------------------------------|
| Network mode | It includes: single multiple-address, fault tolerance, load balance.                                                                                                    |
|              | <ul> <li>Multiple-address: eth1/eth2 operates separately. You can use the<br/>services such as HTTP, RTP service via eth1/eth2. Usually you need to<br/>set one default card (default setup is eth1) to request the auto network<br/>service from the device-end such as DHCP, email, FTP and etc. In<br/>multiple-address mode, system network status is shown as offline once<br/>one card is offline.</li> </ul>         |
|              | • Fault-tolerance: In this mode, device uses bond0 to communicate with the external devices. You can focus on one host IP address. At the same time, you need to set one master card. Usually there is only one running card (master card).System can enable alternate card when the master card is malfunction. The system is shown as offline once all cards are offline. Please note all cards shall be in the same LAN. |
|              | • Load balance: In this mode, device uses bond0 to communicate with the external device. The all cards are working now and bearing the network load. Their network load are general the same. The system is shown as offline once all cards are offline. Please note all cards shall be in the same LAN.                                                                                                    |
| Mode         | There are two modes: static mode and the DHCP mode.                                                                                                    |
|              | • The IP/submask/gateway are null when you select the DHCP mode to auto search the IP.                                                                                                    |
|              | • If you select the static mode, you need to set the IP/submask/gateway manually.                                                                                                    |
|              | • If you select the DHCP mode, you can view the IP/submask/gateway from the DHCP.                                                                                                    |
|              | • If you switch from the DHCP mode to the static mode, you need to reset the IP parameters.                                                                                                    |
|              | <ul> <li>Besides, IP/submask/gateway and DHCP are read-only when the<br/>PPPoE dial is OK.</li> </ul>                                                                                                    |
| Mac Address  | It is to display host Mac address.                                                                                                    |

| Parameter     | Function                                                                                                    |  |  |
|---------------|----------------------------------------------------------------------------------------------------|--|--|
| IP Version    | It is to select IP version. IPV4 or IPV6.                                                                                                    |  |  |
|               | You can access the IP address of these two versions.                                                                                                    |  |  |
| IP Address    | Please use the keyboard to input the corresponding number to modify the IP address and then set the corresponding subnet mask and the default gateway.                                                                                  |  |  |
| Preferred DNS | DNS IP address.                                                                                                    |  |  |
| Alternate DNS | Alternate DNS IP address.                                                                                                    |  |  |
| MTU           | It is to set MTU value of the network adapter. The value ranges from                                                                                                    |  |  |
|               | 1280-7200 bytes. The default setup is 1500 bytes.                                                                                                    |  |  |
|               | The following MTU value is for reference only.                                                                                                    |  |  |
|               | <ul> <li>1500: Ethernet information packet max value and it is also the default<br/>value. It is the typical setup when there is no PPPoE or VPN. It is the<br/>default setup of some router, switch or the network adapter.</li> </ul> |  |  |
|               | <ul> <li>1492: Recommend value for PPPoE.</li> </ul>                                                                                                    |  |  |
|               | • 1468: Recommend value for DHCP.                                                                                                    |  |  |
|               | • 1450: Recommended value for VPN.                                                                                                    |  |  |
|               | ess of IPv6 version, default gateway, preferred DNS and alternate DNS, shall be 128-digit. It shall not be left in blank.                                                                                                    |  |  |
| LAN load      | System can process the downloaded data first if you enable this function. The download speed is 1.5X or 2.0X of the normal speed.                                                                                                    |  |  |

### 5.10.2.2 Connection

The connection interface is shown as in Figure 5-42.

| Connection     |                                                                                                    |               |
|----------------|----------------------------------------------------------------------------------------------------|---------------|
|                |                                                                                                    |               |
| Max Connection | 128                                                                                                    | (0~128)       |
| TCP Port       | 37777                                                                                                    | (200~65535)   |
| UDP Port       | 37778                                                                                                    | (200~65535)   |
| HTTP Port      | 80                                                                                                    | (1~65535)     |
| HTTPS Port     | 443                                                                                                    | (128~65535)   |
| RTSP Port      | 554                                                                                                    | (128~65535)   |
| RTSP Format    | rtsp:// <username>:<password>@<ipaddress>:<port>/cam/realmonitor?channel=1&amp;subtype=0</port></ipaddress></password></username> |               |
|                | channel: Channel, 1-32; subtype: Code-Stream Type, Main Stream 0, Sub Stream 1.                                                   |               |
|                | Save                                                                                                    | fresh Default |

#### Figure 5-42

Please refer to the following sheet for detailed information.

| Parameter         | Function                                                                                                    |
|-------------------|----------------------------------------------------------------------------------------------------|
| Max<br>connection | It is the max Web connection for the same device. The value ranges from 1 to 128. The default setup is 128. |
| TCP port          | The default value is 37777. You can input the actual port number if necessary.                              |
| UDP port          | The default value is 37778. You can input the actual port number if necessary.                              |

| Parameter | Function                                                                                                    |
|-----------|----------------------------------------------------------------------------------------------------|
| HTTP port | The default value is 80. You can input the actual port number if necessary.                                                                                                    |
| HTTPS     | The default value is 443. You can input the actual port number if necessary.                                                                                                    |
| RTSP port | • The default value is 554. Please leave it in blank if you are using default value. When you are using QuickTime or VLC, you can use the following format. BlackBerry cellphone support this function too. |
|           | <ul> <li>Real-time monitoring URL format: please require real-time RTSP media<br/>server, require channel number, and bit stream type in URL. You may<br/>need username and password.</li> </ul>            |
|           | <ul> <li>When you are using BlackBerry, please set encode mode as H.264B,<br/>resolution to CIF and turn off audio.</li> </ul>                                                                              |
|           | URL format is:                                                                                                    |
|           | rtsp://username:password@ip:port/cam/realmonitor?channel=1&subtype=0                                                                                                    |
|           | username/password/IP and port.                                                                                                    |
|           | <ul> <li>Username: such as admin.</li> </ul>                                                                                                    |
|           | <ul> <li>Password: such as admin.</li> </ul>                                                                                                    |
|           | • IP: Device IP such as 10.7.8.122.                                                                                                    |
|           | • Port: Port value. The default setup is 554. You can leave in blank if you are using default value.                                                                                                    |
|           | <ul> <li>Channel: channel number. It starts with 1. If it is channel 2, then<br/>channel=2.</li> </ul>                                                                                                    |
|           | <ul> <li>Subtype: bit stream type. The main stream is 0(subtype-0),subtype is<br/>1(subtype=1).</li> </ul>                                                                                                  |
|           | For example, if you want to get the sub stream of the channel 2, the URL is:                                                                                                    |
|           | rtsp://admin:admin@10.12.4.84:554/cam/realmonitor?channel=2&subtype=1.                                                                                                    |
|           | If there is no authentication, there is no need to specify user name and                                                                                                    |
|           | password, you can use the followinf format:                                                                                                    |
|           | rtsp://ip:port/cam/realmonitor?channel=1&subtype=0                                                                                                    |
| POS port  | The value ranges from 1 to 65535. The default setup is 38800.                                                                                                    |

#### 5.10.2.3 HTTPS

In this interface, you can set to make sure the PC can successfully login via the HTTPS. It is to guarantee communication data security. The reliable and stable technology can secure the user information security and device safety. See Figure 5-43.

# D Note

HTTPS

- You need to implement server certificate again if you have changed device IP.
- You need to download root certificate if it is your first time to use HTTPS on current PC.

Create Server Certificate Download Root Certificate

#### 5.10.2.3.1 Create Server Certificate

If it is your first time to use this function, please follow the steps listed below.

In Figure 5-43, click Create Server Certificate button, input country name, state name and etc. Click Create button. See Figure 5-44.

Note

Please make sure the IP or domain information is the same as your device IP or domain name.

| Create Server Certifi | cate        |        | × |
|-----------------------|-------------|--------|---|
|                       |             |        |   |
| Country               | AU          |        |   |
| State                 |             |        |   |
| Locatity              |             |        |   |
| Oragnization          |             |        |   |
| Oragnization Unit     |             |        |   |
| IP or Domain Name     | 10.10.6.238 |        |   |
|                       | Create      | Cancel |   |

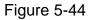

You can see the corresponding prompt. See Figure 5-45. Now the server certificate is successfully created.

| HTTPS                                               |  |
|-----------------------------------------------------|--|
|                                                     |  |
| Create Server Certificate Download Root Certificate |  |
| Create Succeed                                      |  |

Figure 5-45

5.10.2.3.2 Download root certificate

In Figure 5-43, click Download Root Certificate button, system pops up a dialogue box. See Figure 5-46.

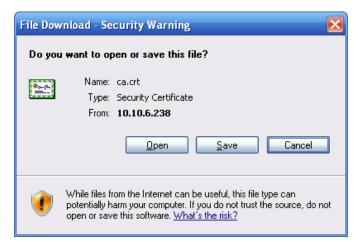

Figure 5-46

Click Open button, you can go to the following interface. See Figure 5-47.

| Certificate ? 🔀                                                                                                    |  |  |
|----------------------------------------------------------------------------------------------------|--|--|
| General Details Certification Path                                                                                                    |  |  |
| Certificate Information                                                                                                    |  |  |
| This CA Root certificate is not trusted. To enable trust,<br>install this certificate in the Trusted Root Certification<br>Authorities store. |  |  |
|                                                                                                    |  |  |
| Issued to: Product Root CA                                                                                                    |  |  |
| Issued by: Product Root CA                                                                                                    |  |  |
| Valid from 2013-6-18 to 2023-6-16                                                                                                    |  |  |
|                                                                                                    |  |  |
| ОК                                                                                                    |  |  |

Figure 5-47

Click Install certificate button, you can go to certificate wizard. See Figure 5-48.

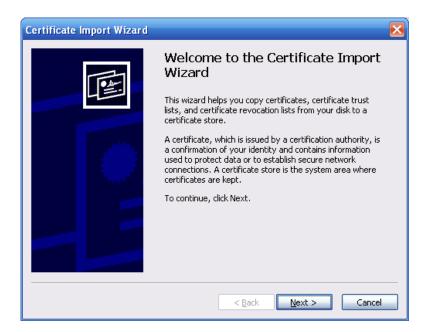

Figure 5-48

Click Next button to continue. Now you can select a location for the certificate. See Figure 5-49.

| Certificate Import Wizard                                                                       |  |  |
|-------------------------------------------------------------------------------------------------|--|--|
| Certificate Store<br>Certificate stores are system areas where certificates are kept.           |  |  |
| Windows can automatically select a certificate store, or you can specify a location for         |  |  |
| <ul> <li>Automatically select the certificate store based on the type of certificate</li> </ul> |  |  |
| <u>Place all certificates in the following store</u>                                            |  |  |
| Certificate store:                                                                              |  |  |
| Browse                                                                                          |  |  |
|                                                                                                 |  |  |
|                                                                                                 |  |  |
|                                                                                                 |  |  |
|                                                                                                 |  |  |
|                                                                                                 |  |  |
| < Back Next > Cancel                                                                            |  |  |

Figure 5-49

Click Next button, you can see the certificate import process is complete. See Figure 5-50.

| Certificate Import Wizard |                                        | X                                            |
|---------------------------|----------------------------------------|----------------------------------------------|
|                           | Wizard                                 | Certificate Import                           |
|                           | You have successfully compl<br>wizard. | eted the Certificate Import                  |
|                           | You have specified the follow          | ving settings:                               |
|                           | Certificate Store Selected<br>Content  | Automatically determined by t<br>Certificate |
|                           |                                        |                                              |
|                           | < <u>B</u> ack                         | Finish Cancel                                |

Figure 5-50

Click Finish button, you can see system pops up a security warning dialogue box. See Figure 5-51.

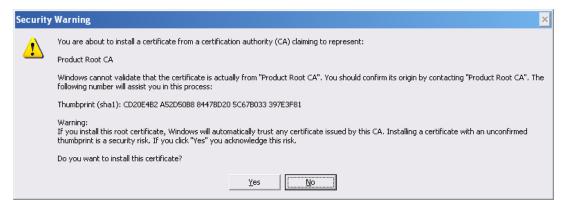

Figure 5-51

Click Yes button, system pops up the following dialogue box, you can see the certificate download is complete. See Figure 5-52.

| Certificate Import Wizard 🛛 🔀 |    |  |
|-------------------------------|----|--|
| (1) The import was successfu  |    |  |
|                               | ОК |  |

Figure 5-52

5.10.2.3.3 View and set HTTPS port

From Setup->Network->Connection, you can see the following interface. See Figure 5-53.

You can see HTTPS default value is 443.

| Connection     |                                                                                                    |             |  |
|----------------|----------------------------------------------------------------------------------------------------|-------------|--|
|                |                                                                                                    |             |  |
| Max Connection | 128                                                                                                    | (0~128)     |  |
| TCP Port       | 37777                                                                                                    | (200~65535) |  |
| UDP Port       | 37778                                                                                                    | (200~65535) |  |
| HTTP Port      | 80                                                                                                    | (1~65535)   |  |
| HTTPS Port     | 443                                                                                                    | (128~65535) |  |
| RTSP Port      | 554                                                                                                    | (128~65535) |  |
| RTSP Format    | tsp:// <username>:<password>@<ipaddress>:<port>/cam/realmonitor?channel=1&amp;subtype=0</port></ipaddress></password></username> |             |  |
|                | channel: Channel, 1-32; subtype: Code-Stream Type, Main Stream 0, Sub Stream 1.                                                  |             |  |
|                | Save Refresh Default                                                                                                    |             |  |
|                |                                                                                                    |             |  |

Figure 5-53

5.10.2.3.4 Login

Open the browser and then input https://xx.xx.xx.port.

xx.xx.xx: is your device IP or domain mane.

Port is your HTTPS port. If you are using default HTTPS value 443, you do not need to add port information here. You can input <u>https://xx.xx.xx</u> to access.

Now you can see the login interface if your setup is right.

5.10.2.4 WIFI

# Note

This function is for some series products only.

This function allows you to connect the DVR to the network via the WIFI.

Step 1 From main window->Setup->Network->WIFI.

Enter WIFI interface. See Figure 5-54.

| WIFI              |         |              |                |                  |
|-------------------|---------|--------------|----------------|------------------|
| WIFI Auto Connect |         |              |                | Search SSID      |
| S SID List        |         |              |                |                  |
|                   | SSID    | Connect mode | Authorize Mode | Signal Intensity |
|                   |         |              |                |                  |
|                   |         |              |                |                  |
|                   |         |              |                |                  |
|                   |         |              |                |                  |
|                   |         |              |                |                  |
|                   |         |              |                |                  |
|                   |         |              |                |                  |
|                   |         |              |                |                  |
|                   |         |              |                | <u>~</u>         |
| WIFI Working Info |         |              |                |                  |
| Current Hotspot   |         |              |                |                  |
| IP Address        |         |              |                |                  |
| Subnet Mask       |         |              |                |                  |
| Default Gateway   |         |              |                |                  |
|                   |         |              |                |                  |
| Save              | Refresh |              |                |                  |
|                   |         |              |                |                  |
|                   |         |              |                |                  |

Figure 5-54

- Step 2 Check the box to enable WIFI function and then click the Search SSID button. It is to view all the wireless network information in the following list.
- Step 3 Double click a name to connect to it.

Click Refresh button, you can view latest connection status.

5.10.2.5 3G/4G

It is to connect to the 3G/4G network to receive alarm information, view device state, audio/video and etc.

5.10.2.5.1 CDMA/GPRS

Step 1 From main window->Setup->Network->3G/4G.

Enter 3G/4G interface is shown as in Figure 5-55.

| $\mathbf{m}$ |      |
|--------------|------|
| ш            | Note |

After you connected the 3G/4G module, you can view the module information and wireless signal. If there is no information, click Search button to search.

| 3G/4G           | Mobile     |            |             |  |
|-----------------|------------|------------|-------------|--|
| WLAN Type       | No Service | 👻 🗌 Boot ( | qu          |  |
| APN             |            | Dial/S     | MS Activate |  |
| AUTH            | PAP        | -          |             |  |
| Dial No.        |            |            |             |  |
| User Name       |            |            |             |  |
| Password        |            |            |             |  |
| WLAN Status     |            |            |             |  |
| IP Address      |            |            |             |  |
| Wireless Signal | Search     | ]          |             |  |
|                 | Save       | Refresh    | Default     |  |

Figure 5-55

Step 2 Check the Boot up box to enable this function and then set parameters.

| Parameter                                                                                                    | Function                                                                                                    |  |
|----------------------------------------------------------------------------------------------------|----------------------------------------------------------------------------------------------------|--|
| WLAN type                                                                                                    | Here you can select 3G/4G network type to distinguish the 3G/4G module from different ISP. The types include WCDMA,CDMA1x and etc.                                                                        |  |
| APN/Dial No.                                                                                                    | Here is the important parameter of PPP.                                                                                                    |  |
| Authorization                                                                                                    | It includes PAP,CHAP,NO_AUTH.                                                                                                    |  |
| Pulse interval                                                                                                    | It is to set time to end 3G/4G connection after you close extra<br>stream monitor. For example, if you input 60 here, system ends<br>3G/4G connection after you close extra stream monitor 60<br>seconds. |  |
| Important                                                                                                    |                                                                                                    |  |
| <ul> <li>If the pulse interval is 0, then system does not end 3G/4G connection<br/>after you close the extra stream monitor.</li> </ul> |                                                                                                    |  |
| <ul> <li>Pulse interval here is for extra stream only. This item is null if you are</li> </ul>                                          |                                                                                                    |  |

#### using main stream to monitor.

Step 3 Check Dial/SMS activate

- Step 4 Click Save button to connect device to 3G/4G network. View the IP address if the connection is OK.
  - 5.10.2.5.2 Mobile

Make sure the SIM card and the 3G/4G module supports SMS function.

Before you set cellphone, please go to the previous chapter to enable Dial/SMS activate function.

Step 1 From main window->Setup->Network->3G/4G->Mobile.

Enter mobile setup interface. See Figure 5-56.

| CDMA/GPRS Setup Mobile S | etup                 |              |
|--------------------------|----------------------|--------------|
| Send SMS                 | SMS Activate         | Tel Activate |
|                          | Sender +             | Caller +     |
| Title DVR Message        | Save Refresh Default |              |

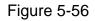

- Step 2 Activate or turn off the 3G/4G connected phone or mobile phone, or the phone you set to get alarm message.
- Step 3 Input sender/caller cellphone number and then click is to add the cellphone user to the list.

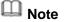

Select a number in the list and then click by to delete current number.

- Send SMS: Check the box to enable this function. Various kinds of alarm can trigger the DVR to send out alarm message to the receiver.
- SMS activate: Check the box to enable this function. The user can send out the message to the receiver to enable/disable 3G/4G module.
- Telephone activate: Check the box to enable this function. The user can call the 3G/4G user to enable/disable 3G/4G module.

Step 4 Click Save to complete the setup.

5.10.2.6 PPPoE

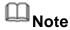

This function is for some series products only.

Use PPPoE(Point-to-Point Protocol over Ethernet) to establish network connection. Device can get a dynamic IP address in the WAN. Before the operation, please contact your ISP (Internet service provider) for PPPoE user name and password.

Step 1 From main window->Setup->Network->PPPoE.

Enter PPPoE interface. See Figure 5-57.

| PPPoE      |                      |
|------------|----------------------|
|            |                      |
| Enable     |                      |
| User Name  |                      |
| Password   |                      |
| IP Address | 0.0.0                |
|            | 0.0.0.0              |
|            | Save Refresh Default |
|            |                      |

Figure 5-57

- Step 2 Check the box to enable PPPoE function and input the PPPoE user name and password.
- Step 3 Click Save to complete the setup.
- Step 4 Device connects to the internet via PPPoE. You can get the IP address in the WAN from the IP address column.

## Note

After enable PPPoE function, the IP address on the TCP/IP (Setup->Network->TCP/IP) interface is read-only.

### 5.10.2.7 DDNS

The DDNS interface is shown as in Figure 5-58.

The DDNS is to set to connect the various servers so that you can access the system via the server. Please go to the corresponding service website to apply a domain name and then access the system via the domain. It works even your IP address has changed.

Please select DDNS from the dropdown list (Multiple choices). Before you use this function, please make sure your purchased device support current function.

| DDNS        |               |           |         |
|-------------|---------------|-----------|---------|
| Enable      |               |           |         |
| DDNS Type   | Dyndns DDNS   | •         |         |
| Host IP     | members.dyndn | s.org     |         |
| Domain Name |               |           |         |
| User Name   |               |           |         |
| Password    |               |           |         |
| Interval    | 5             | min. (5~1 | 092)    |
|             | Save          | Refresh   | Default |

### Figure 5-58

Please refer to the following sheet for detailed information.

| Parameter     | Function                                                                                                    |
|---------------|----------------------------------------------------------------------------------------------------|
| DDNS Type     | Server name and address provided by the DDNS service                                                                                                    |
| Server IP     | <ul> <li>provider.</li> <li>Dyndns DDNS is members.dyndns.org.</li> <li>NO-IP DDNS is dynupdate.no-ip.com.</li> <li>CN99 DDNS is members.3322.org.</li> </ul> |
| Domain Name   | The domain name registered on the DDNS service provider website.                                                                                              |
| User          | Input the user name and password got from the DDNS service                                                                                                    |
| Password      | provider. Make sure you have logged in the DDNS service<br>provider website to register an account (user name and<br>password).                               |
| Update period | After DDNS boots up, it sends out refresh query regularly. The unit is minute.                                                                                |

After setting, click Save button.

Input full domain name on the browser and click Enter button. The setting is right if you can view device WEB interface. Otherwise, please check the parameters.

#### 5.10.2.8 Sync Time Right

It is to allow the specified IP host to sync time with the device or change device time.

#### **Background Information**

If the IP host and the device are not the same, it may result in file search failure; data backup is not the same and cannot record and operate the device. So, there is need to specify the device and IP host time synchronization mechanism and make sure the device and IP host time is the same.

#### Steps:

Step 1 From main window->Setup->Network->Sync time right. Enter sync time interface. See Figure 5-59.

| ,                    | 5          |      |        |
|----------------------|------------|------|--------|
| Sync Time Right      |            |      |        |
| Enable               |            |      |        |
| Trusted Sites        |            |      |        |
|                      | IP Address | Edit | Delete |
|                      |            |      |        |
|                      |            |      |        |
|                      |            |      |        |
|                      |            |      |        |
|                      |            |      |        |
|                      |            |      |        |
|                      |            |      |        |
| Add                  |            |      |        |
| Save Refresh Default |            |      |        |
|                      |            |      |        |
|                      |            |      |        |

#### Figure 5-59

Step 2 Check the box to enable this function.

Step 3 Click Add button, and then set IP address in the pop-up interface click Save button.

Refer to the following table to set parameters.

| Parameter      | Function                                                                   |
|----------------|----------------------------------------------------------------------------|
| IP address     | Input the device IP address you want to add.                               |
| IP segment     | Input the start address and end address of the IP segment you want to add. |
| IPv4           | The IP address adopts IPv4 mode such as 172.16.5.10.                       |
| IPv6           | The IP address adopts IPv6 mode such as aa:aa:aa:aa:aa:aa:aa.              |
| MAC<br>address | Input the mac address you want to add.                                     |

Step 4 Click Save to complete setup.

Step 5 Login the device WEB on the IP host.

From Setup->System->General->Date and time, change device time or click Sync time with PC. Device pops the corresponding dialogue box.

#### 5.10.2.9 Email

The email interface is shown as in Figure 5-60.

| Email                      |                       |
|----------------------------|-----------------------|
|                            |                       |
| <ul> <li>Enable</li> </ul> |                       |
| SMTP Server                | 123.58.178.201        |
| Port                       | 25                    |
| Anonymous                  |                       |
| User Name                  | dongqiang721          |
| Password                   | •••••                 |
| Sender                     | dongqiang721@126.com  |
| Encrypt Type               | NONE                  |
|                            |                       |
| Subject                    |                       |
| Receiver                   | +                     |
|                            | dongqiang0721@126.com |
|                            |                       |
| Interval                   | 130 Second (0~3600)   |
| Health Enable              | 60 Minute (30~1440)   |
|                            | Email Test            |
|                            |                       |
|                            | Save Refresh Default  |
|                            |                       |

# Figure 5-60

Please refer to the following sheet for detailed information.

| Parameter                              | Function                                                                                                    |
|----------------------------------------|----------------------------------------------------------------------------------------------------|
| Enable                                 | Please check the box here to enable email function.                                                                                                    |
| SMTP Server                            | Input server address and then enable this function.                                                                                                    |
| Port                                   | Default value is 25. You can modify it if necessary.                                                                                                    |
| Anonymity                              | For the server supports the anonymity function. You can auto login anonymously. You do not need to input the user name, password and the sender information.                                                                                                    |
| User Name                              | The user name of the sender email account.                                                                                                    |
| Password                               | The password of sender email account.                                                                                                    |
| Sender                                 | Sender email address.                                                                                                    |
| Authentication<br>(Encryption<br>mode) | You can select SSL or none.                                                                                                    |
| Subject                                | Input email subject here.                                                                                                    |
| Attachment                             | System can send out the email of the snapshot picture once you check the box here.                                                                                                    |
| Receiver                               | Input receiver email address here. Max three addresses.<br>It supports SSL, TLS email box.                                                                                                    |
| Interval                               | The send interval ranges from 0 to 3600 seconds. 0 means<br>there is no interval.<br>Please note system will not send out the email immediately<br>when the alarm occurs. When the alarm, motion detection or<br>the abnormity event activates the email, system sends out the<br>email according to the interval you specified here. This<br>function is very useful when there are too many emails<br>activated by the abnormity events, which may result in heavy<br>load for the email server. |

| Parameter                   | Function                                                                                                    |
|-----------------------------|----------------------------------------------------------------------------------------------------|
| Health mail<br>enable       | Please check the box here to enable this function.                                                                                                    |
| Update period<br>(interval) | This function allows the system to send out the test email to<br>check the connection is OK or not.<br>Please check the box to enable this function and then set the<br>corresponding interval.<br>System can send out the email regularly as you set here. |
| Email test                  | The system will automatically sent out a email once to test the connection is OK or not .Before the email test, please save the email setup information.                                                                                                    |

### 5.10.2.10 UPnP

It allows you to establish the mapping relationship between the LAN and the public network.

Here you can also add, modify or remove UPnP item. See Figure 5-61.

- In the Windows OS, From Start->Control Panel->Add or remove programs. Click the "Add/Remove Windows Components" and then select the "Network Services" from the Windows Components Wizard.
- Click the Details button and then check the "Internet Gateway Device Discovery and Control client" and "UPnP User Interface". Please click OK to begin installation.
- Enable UPnP from the Web. If your UPnP is enabled in the Windows OS, the DVR can auto detect it via the "My Network Places"

| Parameter      | Function                                                         |                                    |  |
|----------------|------------------------------------------------------------------|------------------------------------|--|
| Port           | Check the box to enable/disable th                               | his function                       |  |
| enable/disable | Check the box to enable/disable this function.                   |                                    |  |
| LAN IP         | It is the router IP in the LAN.                                  | Device can auto get the IP address |  |
|                |                                                                  | if the UPnP function succeeded.    |  |
| WAN IP         | It is the router IP in the WAN.                                  | Do not need to set.                |  |
| Statua         | When the UPNP is offline, it shows as "Searching". When the UPNP |                                    |  |
| Status         | works it shows "Success"                                         |                                    |  |

| Parameter                                                                                                    | Function                                                                                                    |                                                                                                    |                                                                                        |                                                                                        |                                                                         |       |  |
|----------------------------------------------------------------------------------------------------|----------------------------------------------------------------------------------------------------|----------------------------------------------------------------------------------------------------|----------------------------------------------------------------------------------------|----------------------------------------------------------------------------------------|-------------------------------------------------------------------------|-------|--|
|                                                                                                    | It is the same i                                                                                                    | nformation on the UI                                                                                                    | PnP list of the                                                                        | e router.                                                                              |                                                                         |       |  |
|                                                                                                    | <ul> <li>Service na</li> </ul>                                                                                                    | <ul> <li>Service name:Defined by user.</li> </ul>                                                                                                    |                                                                                        |                                                                                        |                                                                         |       |  |
|                                                                                                    | Protocol: Protocol type                                                                                                    |                                                                                                    |                                                                                        |                                                                                        |                                                                         |       |  |
|                                                                                                    |                                                                                                    |                                                                                                    |                                                                                        |                                                                                        |                                                                         |       |  |
|                                                                                                    | <ul> <li>Internal port:Port that has been mapped in the router.</li> </ul>                                                                                                    |                                                                                                    |                                                                                        |                                                                                        |                                                                         |       |  |
|                                                                                                    | External p                                                                                                    | <ul> <li>External port:Port that has been mapped locally.</li> </ul>                                                                                                    |                                                                                        |                                                                                        |                                                                         |       |  |
|                                                                                                    | III Note                                                                                                    | I Note                                                                                                    |                                                                                        |                                                                                        |                                                                         |       |  |
|                                                                                                    |                                                                                                    | are setting the route                                                                                                    | ar external no                                                                         | ort nlaase                                                                             |                                                                         |       |  |
| Port mapping list                                                                                                    | ,                                                                                                    | 0 port. Do not use w                                                                                                    |                                                                                        |                                                                                        |                                                                         |       |  |
| i ortinapping liot                                                                                                    |                                                                                                    | •                                                                                                    | -                                                                                      | 101 200                                                                                |                                                                         |       |  |
|                                                                                                    |                                                                                                    | rt 256~1023 to avoid                                                                                                    |                                                                                        |                                                                                        |                                                                         |       |  |
|                                                                                                    | <ul> <li>When ther</li> </ul>                                                                                                    | re are several device                                                                                                    | s in the sam                                                                           | e LAN, pl                                                                              | lease arr                                                               | ange  |  |
|                                                                                                    | the port m                                                                                                    | apping properly in ca                                                                                                    | ase several o                                                                          | levices ai                                                                             | re mappi                                                                | ng to |  |
|                                                                                                    |                                                                                                    |                                                                                                    |                                                                                        |                                                                                        |                                                                         |       |  |
|                                                                                                    |                                                                                                    | external port.                                                                                                    |                                                                                        |                                                                                        |                                                                         |       |  |
|                                                                                                    | <ul> <li>Please ma</li> </ul>                                                                                                    | ake sure the mapping                                                                                                    | g port is avai                                                                         | lable.                                                                                 |                                                                         |       |  |
|                                                                                                    | For the TC                                                                                                    | P and UDP. please                                                                                                    | make sure th                                                                           | ne interna                                                                             | l port an                                                               | d     |  |
|                                                                                                    |                                                                                                    | • For the TCP and UDP, please make sure the internal port and                                                                                                    |                                                                                        |                                                                                        |                                                                         |       |  |
|                                                                                                    | avtarnal n                                                                                                    | art are the same to a                                                                                                    | u orontoo the                                                                          |                                                                                        | data                                                                    |       |  |
|                                                                                                    | -                                                                                                    | ort are the same to g                                                                                                    | uarantee the                                                                           | e proper o                                                                             | data                                                                    |       |  |
|                                                                                                    | external po<br>transmissi                                                                                                    |                                                                                                    | uarantee the                                                                           | e proper c                                                                             | data                                                                    |       |  |
| Modify                                                                                                    | transmissi                                                                                                    |                                                                                                    |                                                                                        | e proper c                                                                             | lata                                                                    |       |  |
| Modify                                                                                                    | transmissi                                                                                                    | on.                                                                                                    |                                                                                        | e proper c                                                                             | data                                                                    |       |  |
| UPnP                                                                                                    | transmissi<br>Click 2,you                                                                                                    | on.                                                                                                    |                                                                                        | e proper c                                                                             | data                                                                    |       |  |
| UPnP<br>PAT 💽 Enable                                                                                                    | transmissi                                                                                                    | on.                                                                                                    |                                                                                        | e proper c                                                                             | data                                                                    |       |  |
| UPnP<br>PAT O Enable<br>Status                                                                                                    | transmissi<br>Click 2,you                                                                                                    | on.                                                                                                    |                                                                                        | e proper c                                                                             | data                                                                    |       |  |
| UPnP<br>PAT () Enable<br>Status<br>LAN IP 0                                                                                                    | Click ,you                                                                                                    | on.                                                                                                    |                                                                                        | e proper c                                                                             | data                                                                    |       |  |
| UPnP PAT  Enable Status LAN IP                                                                                                    | Click ,you                                                                                                    | on.                                                                                                    |                                                                                        | e proper c                                                                             | data                                                                    |       |  |
| UPnP PAT  Enable Status LAN IP O VAN IP O Port Mapping List No.                                                                                                    | transmissi<br>Click ,you<br>Click ,you                                                                                                    | on.<br>can change WAN po                                                                                                    | ort value.                                                                             | e proper o                                                                             | Jata                                                                    |       |  |
| UPnP PAT  Enable Status LAN IP O VAN IP O VAN IP O I No. I I I I V                                                                                                    | transmissi         Click       ,you         • • • • • • • • • • • • • • • • • • •                                                                                                    | on.<br>can change WAN po<br>Protocol Internal Port<br>TCP 80                                                                                                    | ort value.<br>External Port<br>80                                                      |                                                                                        |                                                                         |       |  |
| UPnP PAT  Enable Status LAN IP 0 . WAN IP 0 . Port Mapping List No. 1 2 V                                                                                                    | transmissi<br>Click ,you<br>Click ,you                                                                                                    | on.<br>can change WAN po                                                                                                    | ort value.                                                                             |                                                                                        |                                                                         |       |  |
| UPnP PAT  Enable Status LAN IP 0 . WAN IP 0 . Port Mapping List No. 1 2 V                                                                                                    | Click ,you<br>Click ,you                                                                                                    | on.<br>can change WAN po<br>Protocol Internal Port<br>TCP 80<br>TCP 37777                                                                                                    | ort value.<br>External Port<br>80<br>37777                                             |                                                                                        |                                                                         |       |  |
| UPnP PAT ② Enable Status LAN IP 0 . VAN IP 0 . Port Mapping List No.  1 2 V 3 V                                                                                                    | Click ,you<br>Click ,you                                                                                                    | on.<br>can change WAN po<br>Protocol Internal Port<br>TCP 80<br>TCP 37777<br>UDP 37778                                                                                                    | External Port<br>80<br>37777<br>37778                                                  |                                                                                        |                                                                         |       |  |
| UPnP       PAT     Image: Constraint of the second second s | Click ,you<br>Click ,you<br>Click Disable                                                                                                    | Protocol         Internal Port           TCP         80           TCP         37777           UDP         37778           UDP         554           TCP         554           UDP         161 | External Port<br>80<br>37777<br>37778<br>554<br>554<br>161                             | Modify<br>2<br>2<br>2<br>2<br>2<br>2<br>2<br>2<br>2<br>2<br>2<br>2<br>2<br>2<br>2<br>2 | Delete<br>©<br>©<br>©                                                   |       |  |
| UPnP       PAT     Image: Constraint of the second second s | transmissi       Click       Cick       O       O </td <td>Protocol         Internal Port           TCP         80           TCP         37777           UDP         37778           UDP         554           TCP         554</td> <td>External Port           80           37777           37778           554           554</td> <td>Modify<br/>2<br/>2<br/>2<br/>2<br/>2<br/>2</td> <td>Delete<br/>C<br/>C<br/>C<br/>C<br/>C<br/>C<br/>C<br/>C<br/>C<br/>C<br/>C<br/>C<br/>C</td> <td></td> | Protocol         Internal Port           TCP         80           TCP         37777           UDP         37778           UDP         554           TCP         554                           | External Port           80           37777           37778           554           554 | Modify<br>2<br>2<br>2<br>2<br>2<br>2                                                   | Delete<br>C<br>C<br>C<br>C<br>C<br>C<br>C<br>C<br>C<br>C<br>C<br>C<br>C |       |  |
| UPnP PAT © Enable Status LAN IP 0 WAN IP 0 Port Mapping List No.  1 2 3 4 5 6 7                                                                                                    | Click ,you<br>Click ,you<br>Click Disable                                                                                                    | Protocol         Internal Port           TCP         80           TCP         37777           UDP         37778           UDP         554           TCP         554           UDP         161 | External Port<br>80<br>37777<br>37778<br>554<br>554<br>161                             | Modify<br>2<br>2<br>2<br>2<br>2<br>2<br>2<br>2<br>2<br>2<br>2<br>2<br>2<br>2<br>2<br>2 | Delete<br>O<br>O<br>O<br>O<br>O<br>O<br>O<br>O<br>O<br>O<br>O<br>O<br>O |       |  |
| UPnP       PAT     Image: Constraint of the second second s | Click ,you<br>Click ,you<br>Click Disable                                                                                                    | Protocol         Internal Port           TCP         80           TCP         37777           UDP         37778           UDP         554           TCP         554           UDP         161 | External Port<br>80<br>37777<br>37778<br>554<br>554<br>161                             | Modify<br>2<br>2<br>2<br>2<br>2<br>2<br>2<br>2<br>2<br>2<br>2<br>2<br>2<br>2<br>2<br>2 | Delete<br>O<br>O<br>O<br>O<br>O<br>O<br>O<br>O<br>O<br>O<br>O<br>O<br>O |       |  |

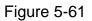

### 5.10.2.11 SNMP

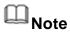

This function is for some series products only.

SNMP is an abbreviation of Simple Network Management Protocol. It provides the basic network management frame of the network management system. The SNMP widely used in many environments. It is used in many network device, software and system.

#### Preparation

- Install corresponding software tool such as MIB Builder and MG-SOFT MIB Browser.
- Contact technical engineer to get two MIB files of the current version.

#### Steps

Step 1 From main window->Setup->Network->SNMP. Enter SNMP interface is shown as in Figure 5-62.

| SNMP            |                      |
|-----------------|----------------------|
| Enable          |                      |
| SNMP Port       | 161 (0~65535)        |
| Read Community  | public               |
| Write Community | private              |
| Trap Address    |                      |
| Trap Port       | 162 (0~65535)        |
| SNMP Version    | ✓ V1 ✓ V2            |
|                 | Save Refresh Default |

Figure 5-62

Step 2 Check the enable box to enable SNMP function. Trap address refers to the PC address that has installed MG-SOFT MIB Browser. The rest settings adopt default setup.

| Parameter       | Function                                                                                                    |  |  |  |
|-----------------|----------------------------------------------------------------------------------------------------|--|--|--|
| SNMP Port       | The listening port of the proxy program of the device. It is a UDP port not a TCP port. The value ranges from 1 to 65535. The default value is 161                                                                                                    |  |  |  |
| Read Community  | It is a read/write community string the applications support.                                                                                                    |  |  |  |
| Write Community |                                                                                                    |  |  |  |
| Trap address    | The destination address of the Trap information from the proxy program of the device.                                                                                                    |  |  |  |
| Trap port       | The destination port of the Trap information from the proxy<br>program of the device. It is for the gateway device and the<br>client-end PC in the LAN to exchange the information. It is a<br>non-protocol connection port. It has no effect on the network<br>applications. It is a UDP port not TCP port. The value ranges<br>from 1 to 165535. The default value is 162. |  |  |  |
| SNMP version    | <ul> <li>Check V1, system only processes the information of V1.</li> <li>Check V2, system only processes the information of V2.</li> </ul>                                                                                                    |  |  |  |

Step 3 Compile the above mentioned two MIB file via the software MIB Builder.

- Step 4 Run MG-SOFT MIB Browser to load the file from the previous step to the software.
- Step 5 Input the device IP you want to manage in the MG-SOFT MIB Browser. Please set the corresponding version for your future reference.
- Step 6 Open the tree list on the MG-SOFT MIB Browser; you can get the device configuration. It is to view the device has how many video channels, audio channels, application version and etc.

#### 5.10.2.12 Multicast

The multicast interface is shown as in Figure 5-63.

Multicast is a transmission mode of data packet. When there is multiple-host to receive the same data packet, multiple-cast is the best option to reduce the broad width and the CPU load. The source host can just send out one data to transit. This function also depends on the relationship of the group member and group of the outer.

|            | Parameter            |             | Function                                                   |  |
|------------|----------------------|-------------|------------------------------------------------------------|--|
|            | IP address           |             | The multicast IP address (0.0.0.0 $\sim$ 255.255.255.255). |  |
|            | Port                 |             | The multicast port value(1025 $\sim$ 65000).               |  |
| IV         | lulticast            |             |                                                            |  |
| <b>V</b> E | nable                |             |                                                            |  |
| IF         | Address              | 239 . 255 . | 42 . 42 (224.0.0.~239.255.255.255)                         |  |
| P          | ort 3                | 36666       | (1~65500)                                                  |  |
|            | Save Refresh Default |             | Refresh Default                                            |  |
|            |                      |             |                                                            |  |

### Figure 5-63

Click Save to complete the setup. Login and monitor.

Use WEB to login, you can see the following interface. See Figure 5-64. Select login type as the Multicast from the dropdown list. After you logged in the Web, the Web can automatically get multiple cast address and add it to the multiple cast groups. You can enable real-time monitor function to view the video.

| (a)hua     | 7                              |  |
|------------|--------------------------------|--|
| User Name: | admin                          |  |
| Password:  |                                |  |
| Туре:      | TCP<br>TCP<br>UDP<br>MULTICAST |  |
|            | Login Cancel                   |  |

Figure 5-64

### 5.10.2.13 Auto Register

The auto register interface is shown as below. See Figure 5-65.

This function allows the device to auto register to the proxy you specified. In this way, you can use the client-end to access the DVR and etc via the proxy. Here the proxy has a switch function. In the network service, device supports the server address of IPv4 or domain.

Please follow the steps listed below to use this function.

Please set proxy server address, port, and sub-device name at the device-end. Please enable the auto register function, the device can auto register to the proxy server.

| Auto Register |                      |
|---------------|----------------------|
| Enable        |                      |
| Server IP     | 0.0.0                |
| Port          | 8000                 |
| Sub-device ID | 0                    |
|               | Save Refresh Default |
|               |                      |

Figure 5-65

| Parameter     | Function                                                |
|---------------|---------------------------------------------------------|
| Server IP     | The server IP address or server domain name you want to |
| address       | register.                                               |
| Port          | The auto registration port value of the server.         |
| Sub-device ID | The device ID allocated by the server.                  |

### 5.10.2.14 Alarm Centre

The alarm center interface is shown as below. See Figure 5-66.

This interface is reserved for you to develop. System can upload alarm signal to the alarm center when local alarm occurs.

Before you use alarm center, please set server IP, port and etc. When an alarm occurs, system can send out data as the protocol defined, so the client-end can get the data.

Figure 5-66

| Parameter        | Function                                                               |
|------------------|------------------------------------------------------------------------|
| Enable           | Check the box to enable alarm center function.                         |
| Server IP        | The IP address and the communication port of the PC that has installed |
| Port             | the alarm client.                                                      |
| Self-report time | Select alarm upload time from the dropdown list.                       |

### 5.10.2.15 P2P

You can use your cell phone to scan the QR code and add it to the cell phone client. Via the SN from scanning the QR code, you can access the device in the WAN. Please refer to the P2P operation manual included in the resources CD.

The P2P interface is shown as in Figure 5-67.

Check the Enable box to enable P2P function and then click the Save button. Now you can view the device status and SN.

| P2P                                       |             |                                                                    |
|-------------------------------------------|-------------|--------------------------------------------------------------------|
| P2P  Cell Phone Client  Cell Phone Client | Device SN   | Please scan the QR<br>code on the actual<br>interface to continue. |
| Scan QR to Download                       | 00000000    |                                                                    |
|                                           | Save Refres | sh                                                                 |

Figure 5-67

Here we use cell phone APP to continue.

- Step 1 Use cell phone to scan the QR code and download the APP.
- Step 2 After installation, run the APP and Live Preview, enter the main interface. Now you can add device to the APP.

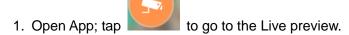

- 2. Tap = at the top left corner, you can see the main menu.
- 3. Tap Device manager button, you can use several modes (P2P/DDNS/IP and

etc) to add the device. Click to save current setup. Tap Start Live preview to view all-channel video from the connected device. See Figure 5-68.

| 13:18 @ 46% |
|-------------|
| P2P         |
|             |
| M           |
| admin       |
|             |
| Extra >     |
| Extra >     |
| Check VTO   |
| ive Preview |
|             |
|             |

Figure 5-68

### 5.10.3 Event

5.10.3.1 Video detect

The video detect includes motion detect, video loss, tampering, scene change and diagnosis.

5.10.3.1.1 Motion Detect

After analysis video, system can generate a motion detect alarm when the detected moving signal reached the sensitivity you set here.

The motion detect interface is shown as in Figure 5-69.

| Motion Detect  | Video Loss     | Tampering          | Diagnosis        |      |
|----------------|----------------|--------------------|------------------|------|
| Enable MD      | 1              | -                  |                  |      |
| Enable PIR     |                |                    |                  |      |
| Period         | Set            |                    |                  |      |
| Anti-dither    | 5 sec.         | (0-600)            |                  |      |
| Region         | Set            |                    |                  |      |
| Record Channel | 1 2 3 4        | 5 6 7 8 9 1        | 0 11 12 13 14 15 | 16   |
| Delay          | 10 sec.        | (10-300)           |                  |      |
| Alarm Out      | 1 2 3          |                    |                  |      |
| Latch          | 10 sec.        | (0~300)            |                  |      |
| PTZ Activation | Set            |                    |                  |      |
| Tour           | 1234           | 5 6 7 8 9 1        | 0 11 12 13 14 15 | 16   |
| Snapshot       | 1 2 3 4        | 5 6 7 8 9 1        | 0 11 12 13 14 15 | 16   |
| Video Matrix   |                |                    |                  |      |
| Voice Prompts  | File Name N    | one ·              | •                |      |
| Show Message   | 🔲 Send Email 📃 | Buzzer 🕅 Message [ | Log              |      |
| 🔲 Alarm Upload |                |                    |                  |      |
|                | Сору           | Save               | Refresh Defa     | ault |
|                |                |                    |                  |      |

Figure 5-69

| Setup |                     | E |
|-------|---------------------|---|
|       | Thursday 🔽 Copy     |   |
|       | ☑ 00 : 00 - 24 : 00 |   |
|       | 00 : 00 - 24 : 00   |   |
|       | 00 : 00 - 24 : 00   |   |
|       | 00 : 00 - 24 : 00   |   |
|       | 00 : 00 - 24 : 00   |   |
|       | 00 : 00 - 24 : 00   |   |
|       | Save Cancel         |   |
|       |                     |   |
|       |                     |   |

Figure 5-70

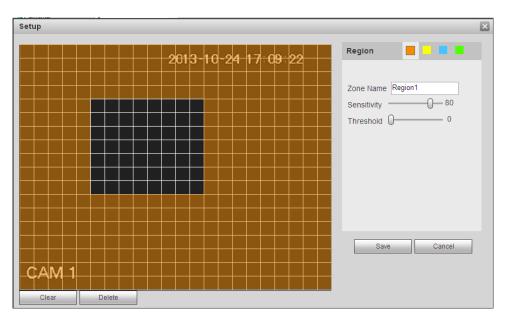

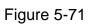

| PTZ Activation |      |      |     | ×   |
|----------------|------|------|-----|-----|
| Channel 1      | None | •    | 0   | ]   |
| Channel 2      | None | -    | 0   | ī 🗌 |
| Channel 3      | None | •    | 0   | ī   |
| Channel 4      | None | •    | 0   |     |
| Channel 5      | None | •    | 0   |     |
| Channel 6      | None | •    | 0   |     |
| Channel 7      | None | •    | 0   |     |
| Channel 8      | None | •    | 0   |     |
|                | Save | Cano | cel |     |

# Figure 5-72

Please refer to the following sheet for detailed information.

| Parameter  | Function                                                            |  |
|------------|---------------------------------------------------------------------|--|
| Enable MD  | You need to check the box to enable motion detection function.      |  |
|            | Please select a channel from the dropdown list.                     |  |
| Enable PIR | PIR function help enhance the motion detect accuracy and validity.  |  |
|            | It is to filter the false alarm triggered by leaves, small fly and  |  |
|            | insects. The PIR detection zone is smaller than the camera angle    |  |
|            | of view.                                                            |  |
|            | The PIR function is enabled by default if the connected remote      |  |
|            | device supports the PIR function. When the PIR function is on,      |  |
|            | motion detection function is on by default. The motion detect event |  |

| Parameter    | Function                                                                                                    |
|--------------|----------------------------------------------------------------------------------------------------|
|              | occurs when these two function are enabled at the same time. If<br>the PIR function is disabled, check the enable box to enable the<br>general motion detect function.                                                                                                    |
|              | Note                                                                                                    |
|              | <ul> <li>The channel type shall be CVI if you want to enable PIR function.</li> <li>If the remote device does not support PIR function, the PIR item on the interface is grey or is hiding. That is to say, the PIR function is null.</li> </ul>                                                                                                    |
|              | <ul> <li>The interface does not display PIR enable state if current DV<br/>does not support PIR function.</li> </ul>                                                                                                    |
| Period       | Motion detection function becomes activated in the specified periods. See Figure 5-70.<br>There are six periods in one day. Please draw a circle to enable                                                                                                    |
|              | corresponding period.<br>Click OK button, system goes back to motion detection interface,<br>please click save button to exit.                                                                                                    |
| Anti-dither  | System only memorizes one event during the anti-dither period.<br>The value ranges from 5s to 600s.                                                                                                    |
| Sensitivity  | There are six levels. The sixth level has the highest sensitivity.                                                                                                    |
| Region       | If you select motion detection type, you can click this button to set<br>motion detection zone. The interface is shown as in Figure 5-71.<br>Here you can set motion detection zone. There are four zones for<br>you to set. Please select a zone first and then left drag the mouse<br>to select a zone. The corresponding color zone displays different<br>detection zone. You can click Fn button to switch between the arm<br>mode and disarm mode. In arm mode, you can click the direction<br>buttons to move the green rectangle to set the motion detection<br>zone. After you completed the setup, please click ENTER button to<br>exit current setup. Do remember click save button to save current<br>setup. If you click ESC button to exit the region setup interface<br>system will not save your zone setup. |
|              |                                                                                                    |
| channel      | an alarm occurs. Please note you need to set motion detect record period and go to Storage-> Schedule to set current channel as schedule record.                                                                                                    |
| Record Delay | System can delay the record for specified time after alarm ended.<br>The value ranges from 10s to 300s.                                                                                                    |
| Alarm out    | Enable alarm activation function. You need to select alarm output port so that system can activate corresponding alarm device when an alarm occurs.                                                                                                    |
| Latch        | System can delay the alarm output for specified time after an                                                                                                    |

| Parameter         | Function                                                                                                    |
|-------------------|----------------------------------------------------------------------------------------------------|
|                   | alarm ended. The value ranges from 1s to 300s.                                                                                                    |
| Video Matrix      | This function is for motion detect only. Check the box here to                                                                                                    |
|                   | enable video matrix function. Right now system supports                                                                                                    |
|                   | one-channel tour function. System takes "first come and first                                                                                                    |
|                   | serve" principle to deal with the activated tour. System will process                                                                                                    |
|                   | the new tour when a new alarm occurs after previous alarm ended.                                                                                                    |
|                   | Otherwise it restores the previous output status before the alarm                                                                                                    |
|                   | activation.                                                                                                    |
| Snapshot          | You need to check the box here to enable this function. You can                                                                                                    |
|                   | set corresponding channel to snapshot when motion detect alarm                                                                                                    |
|                   | occurs.                                                                                                    |
| Show              | System can pop up a message to alarm you in the local host                                                                                                    |
| message           | screen if you enabled this function.                                                                                                    |
| Buzzer            | Check the box here to enable this function. The buzzer beeps                                                                                                    |
|                   | when an alarm occurs.                                                                                                    |
| Alarm upload      | System can upload the alarm signal to the center (Including alarm center.                                                                                                    |
| Message           | When 3G network connection is OK, system can send out a message when motion detect occurs.                                                                                   |
| Send Email        | If you enabled this function, System can send out an email to alert you when an alarm occurs.                                                                                |
| Tour              | You need to check the box here to enable this function. System begins 1-wiindow or multiple-window tour display among the channel(s) you set to record when an alarm occurs. |
| PTZ<br>Activation | Here you can set PTZ movement when an alarm occurs. Such as go to preset X. See Figure 5-72.                                                                                 |
| Log               | Check the box here, system can record motion detect event log.                                                                                                    |

#### 5.10.3.1.2 Video Loss

The video loss interface is shown as in Figure 5-73.

After analysis video, system can generate a video loss alarm when the detected moving signal reached the sensitivity you set here.

Please note video loss does not support anti-dither, sensitivity, region setup. For rest setups, please refer to chapter 5.10.3.1.1 motion detect for detailed information.

| Motion Detect            | Video Loss            | Tampering       | Diagnosis      |  |
|--------------------------|-----------------------|-----------------|----------------|--|
| Enable                   | 1                     | •               |                |  |
| Period<br>CAM AntiDither | Setup<br>0 sec. (0-3) | 00)             |                |  |
| Record Channel           | Setup                 |                 |                |  |
| Delay                    | 10 sec. (10-          | -300)           |                |  |
| Alarm Out                | 1 2 3                 |                 |                |  |
| Latch                    | 10 sec. (0~3          | 00)             |                |  |
| PTZ Activation           | Setup                 |                 |                |  |
| Tour                     | Setup                 |                 |                |  |
| Snapshot                 | Setup                 |                 |                |  |
| Voice Prompts            | File Name None        | •               |                |  |
| Show Message             | 🔲 Send Email 🔲 Buz    | zer 🔲 Message 📝 | Log            |  |
| 🗹 Alarm Upload           |                       |                 |                |  |
|                          | Сору                  | Save            | efresh Default |  |

Figure 5-73

5.10.3.1.3 Tampering

The tampering interface is shown as in Figure 5-74.

After analysis video, system can generate a tampering alarm when the detected moving signal reached the sensitivity you set here.

For detailed setups, please refer to chapter 5.10.3.1.1 motion detect for detailed information.

| Motion Detect         | Video Loss Tampering Diagnosis        |
|-----------------------|---------------------------------------|
| Enable                | 1                                     |
| Period<br>Sensitivity | Setup<br>3 💌                          |
| Record Channel        | Setup                                 |
| Delay                 | 10 sec. (10-300)                      |
| Alarm Out             | 1 2 3                                 |
| Latch                 | 10 sec. (0~300)                       |
| PTZ Activation        | Setup                                 |
| Tour                  | Setup                                 |
| Snapshot              | Setup                                 |
| Voice Prompts         | File Name None 💌                      |
| Show Message          | 📄 Send Email 📄 Buzzer 📄 Message 🔽 Log |
| Alarm Upload          |                                       |
|                       | Copy Save Refresh Default             |

Figure 5-74

#### 5.10.3.1.4 Diagnosis

System can trigger an alarm when the stripe, noise, color cast, out of focus, over exposure event occurred. See Figure 5-75.

| Motion Detect    | Video Loss           | Tampering | Diagnosis |  |
|------------------|----------------------|-----------|-----------|--|
| Channel          | 1                    | ✓ Set     |           |  |
| Enable           |                      |           |           |  |
| Period           | Set                  |           |           |  |
| 🔲 Alarm Out      | 1 2 3                |           |           |  |
| Latch            | 10 sec. (0~          | 300)      |           |  |
| Voice Prompts    | File Name None       | •         |           |  |
| 🔲 Send Email 🛛 🛛 | Buzzer 🔲 Message 🔽 l | Log       |           |  |
|                  | Save                 | Refresh D | efault    |  |

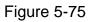

Click Set button, you can check the corresponding box to select diagnosis type. See Figure 5-76.

| Diagnosis    |              |        | × |
|--------------|--------------|--------|---|
| Stripe       | <b>v</b> —0- | 30     |   |
| Noise        | <b>v</b> 0-  | 30     |   |
| Color Cast   | <b>v</b> —0- | 30     |   |
| Out of Focus | <b>v</b> —0- | 30     |   |
| Overexposure | <b>v</b> —0- | 30     |   |
|              | Save         | Cancel |   |

Figure 5-76

# Note

Video diagnosis alarm can trigger PTZ preset, tour, and pattern.

For detailed setups, please refer to chapter 5.10.3.1.1 motion detect for detailed information.

5.10.3.2 IVS (Optional)

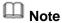

Right now, the IVS function max supports 10 rules.

Once any object violate the rule, the DVR can trigger an alarm and alert you as the specified alarm mode.

From main menu->Setup->Event->IVS, enter IVS interface. See Figure 5-77.

Please follow the steps listed below.

- Step 1 Please select a channel from the dropdown list.
- Step 2 Click <sup>+</sup> and then select corresponding rule.
- Step 3 Set rule type and set corresponding parameters.
- Step 4 Check the box to enable the rule.
- Step 5 Click OK button to save current setup.

| A PART OF                |                   | Channel             | 1          | •              |                |   |
|--------------------------|-------------------|---------------------|------------|----------------|----------------|---|
|                          |                   | No.                 | Name       | Preset         | Rule Type      | ÷ |
| A COLORED EDED           |                   |                     |            |                |                |   |
| 12                       |                   | 4                   |            |                |                |   |
| 199. C                   | 1 PM              |                     |            |                |                |   |
| Maria Maria              |                   |                     |            |                |                |   |
|                          |                   | Parameters Config — |            |                |                |   |
|                          |                   | DIRECTION           | L To R     | •              |                |   |
|                          |                   | Dutid               |            |                |                |   |
|                          |                   | Period              | Setup      |                |                |   |
|                          |                   | Record Channel      | Setup      |                |                |   |
|                          |                   | Delay               | 10         | sec.(10~300)   |                |   |
| Draw Rule                | Clear             | Alarm Out           | 1 2 3      | 4 5 6          |                |   |
| Target Filter 💿 Max Size |                   | Latch               | 0          | sec.(0~300)    |                |   |
| Min Size                 | Draw Target Clear | PTZ Activation      | Setup      |                |                |   |
|                          |                   | Tour                | Setup      |                |                |   |
|                          |                   | Snapshot            | Setup      |                |                |   |
|                          |                   | 🔲 Video Matrix      |            |                |                |   |
|                          |                   | Voice Prompts       | File Name  | None           | •              |   |
|                          |                   | Show Message        | 📃 Send Ema | ail 🔲 Alarm Up | oload 🔲 Buzzer |   |
|                          |                   | Message             | 🔲 Log      |                |                |   |
|                          |                   | Save                | Refresh    | Default        | _              |   |

Figure 5-77

#### 5.10.3.2.1 Tripwire

System generates an alarm once there is any object crossing the tripwire in the specified direction. Please use according to your actual situation.

# D Note

- The tripwire function is valid once your connected network camera or your DVR supports this function.
- If you want to use the IVS function of the network camera, please make sure your connected network camera supports this function.
- Step 1 From main menu->Setup->Event->IVS->Tripwire, click to add the rule and select the rule type as Tripwire.

Note

Double click to change a rule name.

Step 2 Check the Tripwire box to enable tripwire function. See Figure 5-78.

|                          | 2016-07-06 09 05 0 | 04 Chann        | 24               | 1           | •             | No. of Control of Control of Cont |   |
|--------------------------|--------------------|-----------------|------------------|-------------|---------------|----------------------------------------------------------------------------------------------------|---|
|                          |                    |                 |                  | Name        | Preset        | Rule Type                                                                                                    | ÷ |
|                          |                    |                 | 1                | Rule3       |               | Tripwire                                                                                                    | • |
|                          |                    |                 | ters Config      | L To R      |               |                                                                                                    |   |
|                          |                    | Perio           | ıd               | Setup       |               |                                                                                                    |   |
| CAM 1                    |                    | ☑ Reco<br>Delay | ord Channel<br>y | Setup<br>10 | sec.(10~300   | )                                                                                                    |   |
| Draw Rule                | С                  | lear 🗌 🗆 Alarn  | n Out            | 1 2 3       |               |                                                                                                    |   |
| Target Filter   Max Size | ) []               | Latch           | ı                | 10          | sec.(0~300)   |                                                                                                    |   |
| O Min Size               | Draw Target C      | lear PTZ        | Activation       | Setup       |               |                                                                                                    |   |
|                          |                    | 🗌 Tour          |                  | Setup       |               |                                                                                                    |   |
|                          |                    | 🗌 Snap          | shot             | Setup       |               |                                                                                                    |   |
|                          |                    | Voice           | Prompts          | File Name   | None          | •                                                                                                    |   |
|                          |                    | Show            | v Message        | Send Ema    | ail 🔽 Alarm U | Jpload 🔽 Buzzer                                                                                                    |   |
|                          |                    | 🗌 Mess          | sage             | ☑ Log       |               |                                                                                                    |   |
|                          |                    | Sa              | vo               | Refresh     | Default       |                                                                                                    |   |

Figure 5-78

Step 3 Click Draw rule button and then left click mouse to draw a tripwire. Right click mouse to complete. See Figure 5-79.

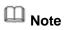

The tripwire can be a direct line, curve or polygon. Click Clear to delete the tripwire.

|                          | 2016-07-06 09:05:56 | Channel           | 1         | -              |                 |   |
|--------------------------|---------------------|-------------------|-----------|----------------|-----------------|---|
|                          |                     | No.               | Name      | Preset         | Rule Type       | • |
| 0                        |                     | ☑ 1               | Rule3     | 77.            | Tripwire        | e |
|                          |                     |                   |           |                |                 |   |
|                          |                     |                   |           |                |                 |   |
|                          |                     |                   |           |                |                 |   |
|                          |                     | Parameters Config |           |                |                 |   |
| Rule3                    | V                   | DIRECTION         | L To R    | -              | ]               |   |
|                          |                     | Period            | Setup     | ]              |                 |   |
|                          |                     | Fellou            | Setup     | ]              |                 |   |
| AM 1                     |                     | Record Channel    | Setup     |                |                 |   |
|                          |                     | Delay             | 10        | sec.(10~300    | ))              |   |
| Draw Rule                | Clear               | Alarm Out         | 123       | 3              |                 |   |
| Target Filter 💿 Max Size |                     | Latch             | 10        | sec.(0~300)    |                 |   |
| O Min Size               | Draw Target Clear   | PTZ Activation    | Setup     |                |                 |   |
|                          |                     | Tour              | Setup     |                |                 |   |
|                          |                     | Snapshot          | Setup     |                |                 |   |
|                          |                     | Voice Prompts     | File Name | None           | •               |   |
|                          |                     | Show Message      | Send En   | nail 🔽 Alarm ( | Jpload 🔽 Buzzer |   |
|                          |                     | Message           | 🔽 Log     |                |                 |   |
|                          |                     | Save              | Refresh   | Default        |                 |   |

Figure 5-79

- Step 4 Set filter object. Once the object is smaller than the min size or larger than the max size, there is no alarm.
  - 1. After draw the rule, set max size and min size.
  - 2. Click Draw target to draw the rectangle zone.

# III Note

- Each rule can set two sizes (min size/max size). Please make sure the max size is larger than the min size.
- The default max size is the full screen, you can select the blue line and then use mouse to adjust.

#### Step 5 Set parameters.

| Parameter | Function                                                                                                    |
|-----------|----------------------------------------------------------------------------------------------------|
| Direction | Tripwire direction includes: $A \rightarrow B$ , $B \rightarrow A$ , $A \leftrightarrow B$ .                                                                  |
| Period    | Set tripwire valid period. System generates an alarm<br>during the specified period. For detailed setups, please<br>refer to chapter 5.10.3.1.1 motion detect |

Step 6 Click Save to complete setup.

#### 5.10.3.2.2 Intrusion (Cross warning zone)

This function is to detect there is any object enter or exit the zone. Please use according to your actual situation.

Note:

- The intrusion function is valid once your network camera or your DVR supports this function.
- If you want to use the IVS function of the network camera, please make sure your connected network camera supports this function.

Step 1 From main menu->Setup->Event->IVS, click <sup>th</sup> to add the rule. Select rule type as intrusion.

III Note

Double click to change a rule name.

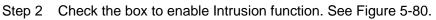

|                                    | 2016-07-06 09:06 | J4        | No.                     | Name      | Preset      | Dula Tuna       | ÷ |
|------------------------------------|------------------|-----------|-------------------------|-----------|-------------|-----------------|---|
| 0                                  |                  |           | 1                       | Rule3     |             | Rule Type       |   |
| Ø                                  |                  |           | 1                       | Rules     | -           | Intrusion       |   |
|                                    |                  |           |                         |           |             |                 |   |
|                                    |                  |           |                         |           |             |                 |   |
|                                    |                  |           |                         |           |             |                 |   |
|                                    |                  |           | imeters Config<br>ction | 🗌 Appear  | Cross       |                 |   |
|                                    |                  |           | RECTION                 | Both      | •           | ]               |   |
|                                    |                  | F         | eriod                   | Setup     |             |                 |   |
| AM 1                               |                  | //// F    | lecord Channel          | Setup     |             |                 |   |
| )raw Rule                          | C                | lear C    | )elay                   | 10        | sec.(10~300 | ))              |   |
|                                    |                  | A         | larm Out                | 1 2 3     |             |                 |   |
| Target Filter   Max Size  Min Size | Draw Target C    | lear L    | atch                    | 10        | sec.(0~300) |                 |   |
| O MIN SIZE                         |                  | F         | TZ Activation           | Setup     |             |                 |   |
|                                    |                  | П.        | our                     | Setup     |             |                 |   |
|                                    |                  | 🗆 s       | inapshot                | Setup     |             |                 |   |
|                                    |                  | 🗆 V       | oice Prompts            | File Name | None        |                 |   |
|                                    |                  | E 8       | how Message             | Send Em   | ail 🔽 Alarm | Upload 🔽 Buzzer |   |
|                                    |                  | <b> N</b> | lessage                 | 🔽 Log     |             |                 |   |
|                                    |                  |           | Save                    | Refresh   | Default     |                 |   |

Figure 5-80

Step 3 Click Draw rule button and then left click mouse to draw an intrusion rule. Right click mouse to complete. See Figure 5-81.

|                          | 2016-07-06 09:07:25  | Channel                                    | 1                | •             |                 |   |
|--------------------------|----------------------|--------------------------------------------|------------------|---------------|-----------------|---|
|                          | 2010 07 00 00 07 720 | No.                                        | Name             | Preset        | Rule Type       | ÷ |
| Rule3                    |                      | ☑ 1                                        | Rule3            | -             | Intrusion       | 0 |
| <->                      |                      | Parameters Config –<br>Action<br>DIRECTION | C Appear<br>Both | Cross         |                 |   |
| CAM 1                    |                      | Period                                     | Setup            |               |                 |   |
|                          | Clear                | Delay                                      | Setup<br>10      | sec.(10~300)  |                 |   |
| Draw Rule                | Clear                | Alarm Out                                  | 1 2 3            | 360.(10-300)  |                 |   |
| Target Filter 💿 Max Size | Draw Target Clear    | Latch                                      | 10               | sec.(0~300)   |                 |   |
| ○ Min Size               |                      | PTZ Activation                             | Setup            |               |                 |   |
|                          |                      | Tour                                       | Setup            |               |                 |   |
|                          |                      | Snapshot                                   | Setup            |               |                 |   |
|                          |                      | Voice Prompts                              | File Name        | None          | •               |   |
|                          |                      | Show Message                               | 🗌 Send Ema       | iil 🔽 Alarm U | Ipload 🗹 Buzzer |   |
|                          |                      | 🗌 Message                                  | ✓ Log            |               |                 |   |
|                          |                      | Save                                       | Refresh          | Default       |                 |   |

### Figure 5-81

- Step 4 Set filter object. Once the object is smaller than the min size or larger than the max size, there is no alarm.
  - 1. After draw the rule, set max size and min size.
  - 2. Click Draw target to draw the rectangle zone.

# III Note

- Each rule can set two sizes (min size/max size). Please make sure the max size is larger than the min size.
- The default max size is the full screen, you can select the blue line and then use mouse to adjust.

#### Step 5 Set parameters.

| Parameter | Function                                                                                                    |
|-----------|----------------------------------------------------------------------------------------------------|
| Action    | <ul> <li>It is to set intrusion mode.</li> <li>Cross: It includes enter the warning zone, leave the warning zone or cross the warning zone.</li> <li>Appear: An object falling from nowhere (such as from the sky). It may not fully enter the warning zone.</li> </ul> |
| Direction | When the action mode is cross, there are three options: A->B, B->A, both.<br>System can generate an alarm once there is any object enter/exit (Or both) the zone.                                                                                                    |

| Parameter    | Function                                                                       |
|--------------|--------------------------------------------------------------------------------|
| Period       | Set tripwire valid period. System generates an alarm during the specified      |
|              | period. For detailed setups, please refer to chapter 5.10.3.1.1 motion detect. |
| Ctan C Clief | k Cava ta complete actur                                                       |

Step 6 Click Save to complete setup.

#### 5.10.3.2.3 Abandoned Object Detect

It is to detect there is any abandoned object in the surveillance area for the specified time.

Note:

IVS

- The abandoned object detection function is valid once your network camera or your DVR supports this function.
- If you want to use the IVS function of the network camera, please make sure your connected network camera supports this function.
- Step 1 From main menu->Setup->Event->IVS, click <sup>th</sup> to add the rule. Select rule type as abandoned object detection.

I Note

Double click to change a rule name.

Step 2 Check the box to enable abandoned object detection function. See Figure 5-82.

|                                    | 2016-07-06 09:08:05 |                               | 10000         | - · ·       |                        | ÷  |
|------------------------------------|---------------------|-------------------------------|---------------|-------------|------------------------|----|
|                                    |                     | No.                           | Name<br>Rule3 | Preset      | Rule Type<br>Abandoned | 57 |
| •                                  |                     |                               | Kules         |             | Abandoneo              |    |
|                                    |                     | Parameters Config -<br>Period | 30            |             | sec.                   |    |
|                                    |                     | Period                        | Setup         |             |                        |    |
| CAM 1                              |                     | Record Channel                | Setup         |             |                        |    |
| GAIVIT                             |                     | Delay                         | 10            | sec.(10~30  | 0)                     |    |
| Draw Rule                          | Clear               | Alarm Out                     | 1 2 3         |             |                        |    |
|                                    |                     | Latch                         | 10            | sec.(0~300  | )                      |    |
| Target Filter   Max Size  Min Size | Draw Target Clear   | PTZ Activation                | Setup         |             |                        |    |
| U Mili Size                        |                     | 🗖 Tour                        | Setup         |             |                        |    |
|                                    |                     | Snapshot                      | Setup         |             |                        |    |
|                                    |                     | Voice Prompts                 | File Name     | None        | •                      |    |
|                                    |                     | Show Message                  | Send Em       | ail 🔽 Alarm | Upload 🔽 Buzzer        |    |
|                                    |                     | 🗌 Message                     | 🔽 Log         |             |                        |    |
|                                    |                     | Save                          | Refresh       | Default     |                        |    |

### Figure 5-82

Step 3 Click Draw rule to draw the rule. See Figure 5-83. Left click mouse to draw a line, until you draw a rectangle, you can right click mouse.

| IVS                      |                     |                                                         |           |              |                 |   |
|--------------------------|---------------------|---------------------------------------------------------|-----------|--------------|-----------------|---|
|                          | 2016-07-06 09:09:24 | Channel                                                 | 1         | •            |                 |   |
|                          |                     | No.                                                     | Name      | Preset       | Rule Type       | ÷ |
| Rule3                    |                     | ☑ 1                                                     | Rule3     |              | Abandoned       | 0 |
|                          |                     | <ul> <li>Parameters Config —</li> <li>Period</li> </ul> | 30        |              | sec.            |   |
|                          |                     | Period                                                  | Setup     | ]            |                 |   |
| CAM 1                    |                     | Record Channel                                          | Setup     | ]            |                 |   |
|                          |                     | Delay                                                   | 10        | sec.(10~30   | 0)              |   |
| Draw Rule                | Clear               | Alarm Out                                               | 1 2 3     |              |                 |   |
| Target Filter 💿 Max Size |                     | Latch                                                   | 10        | sec.(0~300   | )               |   |
| O Min Size               | Draw Target Clear   | PTZ Activation                                          | Setup     |              |                 |   |
|                          |                     | Tour                                                    | Setup     |              |                 |   |
|                          |                     | Snapshot                                                | Setup     |              |                 |   |
|                          |                     | Voice Prompts                                           | File Name | None         |                 |   |
|                          |                     | Show Message                                            | 🗌 Send Em | nail 🔽 Alarm | Upload 🔽 Buzzer |   |
|                          |                     | Message                                                 | ☑ Log     |              |                 |   |
|                          |                     | Save                                                    | Refresh   | Default      |                 |   |
|                          |                     |                                                         |           |              |                 |   |

Figure 5-83

- Step 4 Set filter object. Once the object is smaller than the min size or larger than the max size, there is no alarm.
  - 1. After draw the rule, set max size and min size.
  - 2. Click Draw target to draw the rectangle zone.

# III Note

- Each rule can set two sizes (min size/max size). Please make sure the max size is larger than the min size.
- The default max size is the full screen, you can select the blue line and then use mouse to adjust.

Step 5 Set parameters.

| Parameter      | Function                                                        |
|----------------|-----------------------------------------------------------------|
| Lasting Period | It refers to the time that object is staying in the zone time.  |
| Period         | Set tripwire valid period. System generates an alarm during the |
|                | specified period. For detailed setups, please refer to chapter  |
|                | 5.10.3.1.1 motion detect                                        |

#### Step 6 Click Save to complete setup.

#### 5.10.3.2.4 Missing Object Detect

It is to detect there is any abandoned object in the surveillance area for the specified time.

- System supports customized area shape and amount.
- Support period setup.

• Support objects filter function.

# Note:

- The missing object detection function is valid once your network camera or your DVR supports this function.
- If you want to use the IVS function of the network camera, please make sure your connected network camera supports this function.
- Step 1 From main menu->Setup->Event->IVS, click to add the rule and select the rule type as missing object detection.

III Note

Double click to change a rule name.

Step 2 Check the missing object detection to enable missing object detection function. See Figure 5-84.

|               | 2016-07-06 09:10; | U5           | No.              | Name        | Preset       | Rule Type       | ÷ |
|---------------|-------------------|--------------|------------------|-------------|--------------|-----------------|---|
|               |                   |              | 1                | Rule3       | -            | Missing         | 0 |
|               |                   |              |                  |             |              |                 |   |
|               |                   | Param        | eters Config -   | 30          |              | sec.            |   |
|               |                   | Peri         |                  | Setup       | ]            |                 |   |
| AM 1          |                   | Red<br>Del   | ord Channel      | Setup<br>10 | sec.(10~30   | 00)             |   |
| Draw Rule     |                   | Clear 🗖 Alar |                  | 1 2         |              |                 |   |
| Target Filter | Draw Target       | Lato         | ch<br>Activation | 10<br>Setup | sec.(0~300   | ))              |   |
| ○ Min Size    |                   |              |                  | Setup       | 1            |                 |   |
|               |                   | 🖾 Sna        | ipshot           | Setup       | 1            |                 |   |
|               |                   | 🔲 Void       | e Prompts        | File Name   | None         | •               |   |
|               |                   | 🔲 Sho        | w Message        | 🔲 Send Er   | nail 🔽 Alarm | Upload 🔽 Buzzer |   |
|               |                   | Mes          | sage             | ✓ Log       |              |                 |   |
|               |                   |              | ave              | Refresh     | Default      |                 |   |

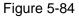

Step 3 Click Draw rule button and then left click mouse to draw a zone. Right click mouse to complete. See Figure 5-85.

|                                    | 2016-07-06 09:10:53 | Channel             | 1         | *           |                 |   |
|------------------------------------|---------------------|---------------------|-----------|-------------|-----------------|---|
|                                    |                     | No.                 | Name      | Preset      | Rule Type       |   |
| Ø                                  |                     | ☑ 1                 | Rule3     |             | Missing         | 6 |
| Rule3                              |                     |                     |           |             |                 |   |
|                                    |                     | Parameters Config - |           |             |                 |   |
|                                    |                     | Period              | 30        |             | sec.            |   |
|                                    |                     | Period              | Setup     |             |                 |   |
| AM 1                               |                     | Record Channel      | Setup     |             |                 |   |
|                                    |                     | Delay               | 10        | sec.(10~30  | D)              |   |
| Draw Rule                          | Clear               | Alarm Out           | 1 2 3     | ]           |                 |   |
| T                                  |                     | Latch               | 10        | sec.(0~300) | )               |   |
| Target Filter   Max Size  Min Size | Draw Target Clear   | PTZ Activation      | Setup     |             |                 |   |
|                                    |                     | Tour                | Setup     |             |                 |   |
|                                    |                     | Snapshot            | Setup     |             |                 |   |
|                                    |                     | Voice Prompts       | File Name | None        | •               |   |
|                                    |                     | Show Message        | Send Em   | ail 🔽 Alarm | Upload 🔽 Buzzer |   |
|                                    |                     | 🔲 Message           | 🔽 Log     |             |                 |   |
|                                    |                     | Save                | Refresh   | Default     |                 |   |

Figure 5-85

- Step 4 Set filter object. Once the object is smaller than the min size or larger than the max size, there is no alarm.
  - 1. After draw the rule, set max size and min size.
  - 2. Click Draw target to draw the rectangle zone.

## 🛄 Note

- Each rule can set two sizes (min size/max size). Please make sure the max size is larger than the min size.
- The default max size is the full screen, you can select the blue line and then use mouse to adjust.

| Step 5 | Set parameters. |
|--------|-----------------|
|--------|-----------------|

| Parameter      | Function                                                                                                    |
|----------------|----------------------------------------------------------------------------------------------------|
| Lasting Period | It refers to the time that object is staying in the zone time.                                                                                          |
| Period         | Set tripwire valid period. System generates an alarm during the specified period. For detailed setups, please refer to chapter 5.10.3.1.1 motion detect |

Step 6 Click Save to complete setup.

#### 5.10.3.3 Alarm

Before operation, please make sure you have properly connected alarm devices such as buzzer. The input mode includes local alarm and network alarm.

5.10.3.3.1 Local Alarm

The local alarm interface is shown as in Figure 5-86. It refers to alarm from the local

#### device.

| Local Alarm      | IPC External Alarm | IPC Of   | fline Alarm | Alarm     | Box |      |
|------------------|--------------------|----------|-------------|-----------|-----|------|
| Enable           | 1                  | *        | Alarm Name  | Alarm In1 |     |      |
| Period           | Set                |          |             |           |     |      |
| Anti-dither      | 5 sec.             | (0-600)  | Туре        |           | NO  | •    |
| 🔽 Record Channel | Set                |          |             |           |     |      |
| Delay            | 10 sec.            | (10-300) |             |           |     |      |
| 🔲 Alarm Out      | Set                |          |             |           |     |      |
| Latch            | 10 sec.            | (0~300)  |             |           |     |      |
| PTZ Activation   | Set                |          |             |           |     |      |
| 🔲 Tour           | Set                |          |             |           |     |      |
| 🔲 Snapshot       | Set                |          |             |           |     |      |
| Video Matrix     |                    |          |             |           |     |      |
| Voice Prompts    | File Name          | Vone     |             | ]         |     |      |
| 🔲 Show Message   | 🔲 Send Email 📃     | Buzzer   | Log         |           |     |      |
| 🔲 Alarm Upload   |                    |          |             |           |     |      |
|                  | Сору               | Save     | •           | Refresh   | Def | ault |

Figure 5-86

| Setup |               |      |         | × |
|-------|---------------|------|---------|---|
|       | Thursday      | ~    | Сору    |   |
|       | <b>v</b> 00 : | 00 - | 24 : 00 |   |
|       | 00 :          | - 00 | 24 : 00 |   |
|       | 00 :          | - 00 | 24 : 00 |   |
|       | 00 :          | - 00 | 24 : 00 |   |
|       | 00 :          | - 00 | 24 : 00 |   |
|       | 00 :          | - 00 | 24 : 00 |   |
|       | Save          |      | Cancel  |   |
|       |               |      |         |   |

Figure 5-87

| PTZ Activation |      |       |   | X |
|----------------|------|-------|---|---|
| Channel 1      | None | •     | 0 |   |
| Channel 2      | None | -     | 0 |   |
| Channel 3      | None | -     | 0 |   |
| Channel 4      | None | •     | 0 |   |
| Channel 5      | None | •     | 0 |   |
| Channel 6      | None | •     | 0 |   |
| Channel 7      | None | •     | 0 |   |
| Channel 8      | None | •     | 0 |   |
|                | Save | Cance | I |   |

## Figure 5-88

Please refer to the following sheet for detailed information.

| Parameter      | Function                                                                                                    |
|----------------|----------------------------------------------------------------------------------------------------|
| Enable         | You need to check the box to enable this function.<br>Please select a channel from the dropdown list.                                                                                                    |
| Period         | This function becomes activated in the specified periods.                                                                                                    |
|                | There are six periods in one day. Please draw a circle to enable corresponding period.                                                                                                    |
|                | Select date. If you do not select, current setup applies to today only. You can select all week column to apply to the whole week.                                                                        |
|                | Click OK button, system goes back to local alarm interface, please click save button to exit.                                                                                                    |
| Anti-dither    | System only memorizes one event during the anti-dither period. The value ranges from 5s to 600s.                                                                                                    |
| Sensor type    | There are two options: NO/NC.                                                                                                    |
| Record channel | System auto activates motion detection channel(s) to record once an alarm occurs. Please note you need to set alarm record period and go to Storage-> Schedule to set current channel as schedule record. |
| Record Delay   | System can delay the record for specified time after alarm ended. The value ranges from 10s to 300s.                                                                                                    |
| Alarm out      | Enable alarm activation function. You need to select alarm output port so that system can activate corresponding alarm device when an alarm occurs.                                                       |
| Latch          | System can delay the alarm output for specified time after<br>an alarm ended. The value ranges from 1s to 300s.                                                                                           |
| Show message   | System can pop up a message to alarm you in the local host screen if you enabled this function.                                                                                                    |

| Parameter      | Function                                                                                                    |
|----------------|----------------------------------------------------------------------------------------------------|
| Buzzer         | Check the box here to enable this function. The buzzer beeps when an alarm occurs.                                                                                                    |
| Alarm upload   | System can upload the alarm signal to the center (Including alarm center).                                                                                                    |
| Send Email     | If you enabled this function, System can send out an email to alert you when an alarm occurs.                                                                                         |
| Tour           | You need to check the box here to enable this function.<br>System begins 1-wiindow or multiple-window tour display<br>among the channel(s) you set to record when an alarm<br>occurs. |
| PTZ Activation | Here you can set PTZ movement when an alarm occurs.<br>Such as go to preset X.                                                                                                    |
| Log            | Check the box here, system can record local alarm event log.                                                                                                    |

#### 5.10.3.3.2 HDCVI Alarm

The HDCVI alarm interface is shown as in Figure 5-89.

HDCVI alarm refers to the camera receive the camera voltage, motion detect and external alarm. It can set alarm activation operations. This function is null if the camera does not support alarm function. For setup information, please refer to chapter 5.10.3.3.1.

| Local Alarm | Net Alarm | HDCVI Alarm | IPC External Alarm IPC Offline Alarm  |            |            |               |
|-------------|-----------|-------------|---------------------------------------|------------|------------|---------------|
|             |           |             | · · · · · · · · · · · · · · · · · · · |            |            |               |
| Channel     | 1         | •           |                                       |            |            |               |
|             | Channel   | Edit Enable | Status                                | Alarm Name | Alarm Type | Alarm Channel |
|             |           |             |                                       |            |            |               |
|             |           |             |                                       |            |            |               |
|             |           |             |                                       |            |            |               |
|             |           |             |                                       |            |            |               |
|             |           |             |                                       |            |            |               |
|             |           |             |                                       |            |            |               |
|             |           |             |                                       |            |            |               |
|             |           |             |                                       |            |            |               |
|             |           |             |                                       |            |            |               |
|             |           |             |                                       |            |            |               |
|             |           |             |                                       |            |            |               |
|             | Add       | DEL         | Save                                  |            |            |               |
|             |           |             |                                       |            |            |               |

Figure 5-89

5.10.3.3.3 IPC External Alarm

IPC external alarm interface is shown as below. See Figure 5-90. For setup information, please refer to chapter 5.10.3.3.1.

| Local Alarm    | IPC External Alarm | IPC Offl   | ine Alarm  | Alarm     | Box     |   |
|----------------|--------------------|------------|------------|-----------|---------|---|
| Channel        |                    | <b>•</b> ) | Alarm Name | Alarm In1 |         |   |
| Period         | Set                |            |            |           |         |   |
| Anti-dither    | 5 sec.             | (0-600)    | Туре       | N         | 0.      | • |
| Record Channel | Set                |            |            |           |         |   |
| Delay          | 10 sec.            | (10-300)   |            |           |         |   |
| Alarm Out      | Set                |            |            |           |         |   |
| Latch          | 10 sec.            | (0~300)    |            |           |         |   |
| PTZ Activation | Set                |            |            |           |         |   |
| Tour           | Set                |            |            |           |         |   |
| 🔲 Snapshot     | Set                |            |            |           |         |   |
| Video Matrix   |                    |            |            |           |         |   |
| Voice Prompts  | File Name N        | one        | •          |           |         |   |
| 🔲 Show Message | 🔲 Send Email 🔲 I   | Buzzer 🔲 I | Log        |           |         |   |
| 🔲 Alarm Upload |                    |            |            |           |         |   |
|                | Сору               | Save       | R          | lefresh   | Default |   |

Figure 5-90

#### 5.10.3.3.4 IPC Offline Alarm

IPC offline alarm is shown as in Figure 5-91. For setup information, please refer to chapter 5.10.3.3.1.

| Local Alarm                                | IPC External Alarm | IPC Offline Alar | m Alarm | Box |      |
|--------------------------------------------|--------------------|------------------|---------|-----|------|
| Channel                                    |                    | •                |         |     |      |
| Record Channel<br>Delay                    | Set 10 sec.        | (10-300)         |         |     |      |
| Alarm Out<br>Latch                         | Set 10 sec.        | (0~300)          |         |     |      |
| PTZ Activation                             | Set                | (0-500)          |         |     |      |
| <ul> <li>Tour</li> <li>Snapshot</li> </ul> | Set Set            |                  |         |     |      |
| Video Matrix                               |                    |                  |         |     |      |
| Voice Prompts                              | File Name          | lone             |         |     |      |
| 🔲 Show Message                             | 🔲 Send Email 🔲     | Buzzer 🗌 Log     |         |     |      |
| 🔲 Alarm Upload                             |                    |                  |         |     |      |
|                                            | Сору               | Save             | Refresh | Def | ault |

Figure 5-91

#### 5.10.3.3.5 Alarm Box

It refers to alarm signal from the connected peripheral alarm box. See Figure 5-92. For setup information, please refer to chapter 5.10.3.3.1.

| Local Alarm    | IPC External Alarm | IPC Offline Alarm | Alarm Box |   |
|----------------|--------------------|-------------------|-----------|---|
| Alarm Box      | 1                  | •                 |           |   |
| Channel        |                    | ✓ Alarm Name      | Alarm In1 |   |
| Period         | Set                |                   |           |   |
| Anti-dither    | 5 sec.             | (0-600) Type      | NO        | • |
| Record Channel | Set                |                   |           |   |
| Delay          | 10 sec.            | (10-300)          |           |   |
| Alarm Out      | Set                |                   |           |   |
| Latch          |                    | (0~300)           |           |   |
| PTZ Activation | Set                |                   |           |   |
| 🔲 Tour         | Set                |                   |           |   |
| 🔲 Snapshot     | Set                |                   |           |   |
| Video Matrix   |                    |                   |           |   |
| Voice Prompts  | File Name          | None 💽            | ]         |   |
| 🔲 Show Message | 🗌 Send Email 🔲     | Buzzer 🔽 Log      |           |   |
|                | Save               | Refresh           | Default   |   |

Figure 5-92

#### 5.10.3.4 Face Detect (Optional)

# The face detection function is optional. The intelligence function and the human face detection can not be valid at the same time!

When camera detects human face, system can draw a rectangle around the human face and generate an alarm.

From main menu->Setup->Event->Face detect, the interface is shown as in Figure 5-93.

- Enable face boost: Check the box here, system can enhance the human face display pane.
- Sensitivity: System supports 6 levels. The sixth level has the highest sensitivity. For detailed setups, please refer to chapter 5.10.3.1.1.

| FACE DETECT      |                       |
|------------------|-----------------------|
| Enable           | 22 💌                  |
| Human Face ROI   |                       |
| Alarm Face No.   | 1 (1~35)              |
| Period           | Setup                 |
| Record Channel   | Setup                 |
| Delay            | sec. (10~300)         |
| Alarm Out        | 1 2 3 4 5 6           |
| Latch            | sec. (0~300)          |
| PTZ Activation   | Setup                 |
| Tour             | Setup                 |
| Snapshot         | Setup                 |
| Voice Prompts    | File Name             |
| 📃 Send Email 🔲 B | uzzer 🗌 Message 📄 Log |
|                  | Save Refresh          |

Figure 5-93

#### 5.10.3.5 Abnormality

It includes four types: HDD/Network/User/Device. See Figure 5-94 through Figure 5-97.

- HDD includes: No disk, disk error, disk no space.
- Network includes net disconnection, IP conflict, and MAC conflict.
- User: It includes illegal login.
- Device: It includes device temperature alarm, fan alarm and etc.

| HDD            | Network User                          |
|----------------|---------------------------------------|
| Event Type     | No HDD                                |
| Enable         |                                       |
| 📝 Alarm Out    | 1 2 3                                 |
| Latch          | 10 sec. (0~300)                       |
| Voice Prompts  | File Name None 💌                      |
| Show Message   | 📄 Send Email 📝 Buzzer 📄 Message 📝 Log |
| 🔽 Alarm Upload |                                       |
|                | Save Refresh                          |

Figure 5-94

| HDD            | Network User                          |
|----------------|---------------------------------------|
| Event Type     | Disconnect 💌                          |
| Enable         |                                       |
| ✓ Alarm Out    | 1 2 3                                 |
| Latch          | 10 sec. (0~300)                       |
| Voice Prompts  | File Name None 💌                      |
| Show Message   | 📄 Send Email 🔲 Buzzer 📄 Message 🔽 Log |
| Record Channel | Setup                                 |
| Delay          | 10 sec. (10-300)                      |
|                | Save Refresh                          |

Figure 5-95

| HDD            | Network       | User        | Device |
|----------------|---------------|-------------|--------|
| Event Type     | Illegal Login | ¥           |        |
| Enable         |               |             |        |
| Attempt(s)     | 5             |             |        |
| Lock Time      | 5             | Min.        |        |
| 🕑 Alarm Out    | 123           | 4 5 6       |        |
| Latch          | 10            | Sec.(0~300) |        |
| Voice Prompts  | File Name     | None        | T      |
| 🗌 Send Email 🗌 | Buzzer        |             |        |
| 🗌 Message      | 🕑 Log         |             |        |
|                | Save          | Refresh     |        |

Figure 5-96

| HDD             | Network          | User        | Device |  |
|-----------------|------------------|-------------|--------|--|
|                 |                  |             | _      |  |
| Event Type      | High Temperature | •           |        |  |
| Alarm Name      | Case Temperature |             |        |  |
| Max Temperature | 60               | °C          |        |  |
|                 |                  |             |        |  |
| Enable          |                  |             |        |  |
| Alarm Out       | 1234             | 5 6         |        |  |
| Latch           | 10 s             | Sec.(0~300) |        |  |
| Voice Prompts   | File Name N      | one         | •      |  |
| Show Message    | 🗌 Send Email     | Buzzer      |        |  |
| 🗌 Message       | 🕑 Log            |             |        |  |
|                 | Save             | Refresh     |        |  |

Figure 5-97

| Parameter       | Function                                                                                                    |
|-----------------|----------------------------------------------------------------------------------------------------|
| Event Type      | The abnormal events include: No disk, disk error, disk no space, net disconnection, IP conflict and MAC conflict.                         |
|                 | You can set one or more items here.                                                                                                    |
|                 | Less than: You can set the minimum percentage value here (For disk not space only). The device can alarm when capacity is not sufficient. |
|                 | You need to draw a circle to enable this function.                                                                                        |
| Enable          | Check the box here to enable selected function.                                                                                           |
| Alarm Out       | Please select corresponding alarm output channel when an alarm occurs. You need to check the box to enable this function.                 |
| Latch           | The alarm output can delay for the specified time after an alarm stops. T                                                                 |
|                 | value ranges from 0s to 300s. The default setup is 10 seconds. The o                                                                      |
|                 | second means there is no delaying time.                                                                                                   |
| Attempt(s)      | It is to set login attempt times. Once the login attempt exceeds the                                                                      |
|                 | threshold you set here, current account will be locked. This function is                                                                  |
|                 | for illegal login only.                                                                                                    |
| Lock time       | It is to set account lock time once its login attempt has exceeded the                                                                    |
|                 | threshold you set. This function is for illegal login only.                                                                               |
| High            | In Device interface (Figure 5-97), select High temperature from the                                                                       |
| temperature     | dropdown list, and then input the max temperature. The value ranges                                                                       |
|                 | from 30 $^\circ\!\!\!\mathrm{C}\sim$ 90 $^\circ\!\!\!\mathrm{C}$ . Device can trigger an alarm once the case                              |
|                 | temperature is higher than the value you set.                                                                                             |
| Fan speed       | In Device interface (Figure 5-97), select Fan speed abnormal from the                                                                     |
| abnormal        | dropdown list, and then click the OK button after the Fan calibration. It                                                                 |
|                 | can correct fan manually. Please note we recommend this function after                                                                    |
|                 | you replaced or maintained the fan.                                                                                                    |
| Show<br>message | System can pop up a message to alarm you in the local host screen if you enabled this function.                                           |
| Alarm<br>upload | System can upload the alarm signal to the center (Including alarm center.                                                                 |
| Send Email      | If you enabled this function, System can send out an email to alert you when an alarm occurs.                                             |
| Buzzer          | Check the box here to enable this function. The buzzer beeps when an alarm occurs.                                                        |
| Log             | Check the box here, system can record the network event alarm log.                                                                        |

### 5.10.3.6 Alarm Output

5.10.3.6.1 General Alarm

It is to set alarm output mode. See Figure 5-98.

| General Alarm |         | Ext.    | Alam    | n       |         |         |         |
|---------------|---------|---------|---------|---------|---------|---------|---------|
| Alarm Type    | All     | 1       | 2       | 3       | 4       | 5       | 6       |
| Auto          | ۲       | ۲       | ۲       | ۲       | ۲       | ۲       | ۲       |
| Manual        | $\odot$ | $\odot$ | $\odot$ | $\odot$ | $\odot$ | $\odot$ | $\odot$ |
| Stop          | $\odot$ | $\odot$ | $\odot$ | $\odot$ | $\odot$ | 0       | 0       |
| Status        |         |         |         |         |         |         |         |
|               | Alarr   | n Rel   | ease    |         |         |         |         |
|               |         |         |         |         |         |         |         |
|               |         | Save    | 8       |         | R       | efres   | h       |

Figure 5-98

5.10.3.6.2 Extension alarm

It is to reset alarm. See Figure 5-99.

| General Alarm | Ext. Alarm    |         |
|---------------|---------------|---------|
| ALARM BOX     |               | •       |
|               | Alarm Release |         |
|               |               |         |
|               | Save          | Refresh |

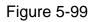

#### 5.10.4 Storage

5.10.4.1 Basic

It is to manage HDD storage space.

Step 1 From main menu->Setup->Storage->Basic.

Enter Basic interface. See Figure 5-100.

| BASIC     |                 |    |         |         |      |
|-----------|-----------------|----|---------|---------|------|
| HDD Full  | Overwrite       |    | •       |         |      |
| Pack Mode | Time Ler        |    | • 60    |         | Min. |
|           | Did Files Never | 9  | •       |         |      |
|           | Sa              | /e | Refresh | Default |      |
|           |                 |    | Renesti | Delaut  |      |
|           |                 |    |         |         |      |

Step 2 Set parameters.

| Parameter           | Function                                                                                                    |  |  |  |  |  |  |  |
|---------------------|----------------------------------------------------------------------------------------------------|--|--|--|--|--|--|--|
| HDD full            | It is to select working mode when hard disk is full. There are two option stop recording or rewrite.           |  |  |  |  |  |  |  |
|                     | <ul> <li>Stop: If current HDD is full while there is no idle HDD, then system<br/>stops recording,</li> </ul>  |  |  |  |  |  |  |  |
|                     | • Overwrite: If the current HDD is full while there is no idle HDD, then system overwrites the previous files. |  |  |  |  |  |  |  |
|                     | Note                                                                                                    |  |  |  |  |  |  |  |
|                     | DVR does not overwrite the locked files.                                                                       |  |  |  |  |  |  |  |
| Pack                | It is to specify record duration. There are two ways for you to set.                                           |  |  |  |  |  |  |  |
| duration            | • Time length: It is to pack according to time. The value ranges from 1                                        |  |  |  |  |  |  |  |
|                     | to 60 minutes. Default value is 60 minutes.                                                                    |  |  |  |  |  |  |  |
|                     | • File length: It is to pack according to file length. The default setup is                                    |  |  |  |  |  |  |  |
|                     | 1024M. The value ranges from 128M to 2048M.                                                                    |  |  |  |  |  |  |  |
| Auto                | Never: Do not auto delete old files.                                                                           |  |  |  |  |  |  |  |
| delete old<br>files | <ul> <li>Customized: input customized period here, system can auto delete corresponding old files</li> </ul>   |  |  |  |  |  |  |  |

#### 5.10.4.2 Schedule

5.10.4.2.1 Schedule Record

In this interfaces, you can add or remove the schedule record setup. See Figure 5-101. There are three record modes: general (auto), motion detect and alarm. There are six periods in one day.

You can view the current time period setup from the color bar.

- Green color stands for the general record/snapshot.
- Yellow color stands for the motion detect record/snapshot..
- Red color stands for the alarm record/snapshot.
- Blue color stands for MD&alarm record/snapshot.

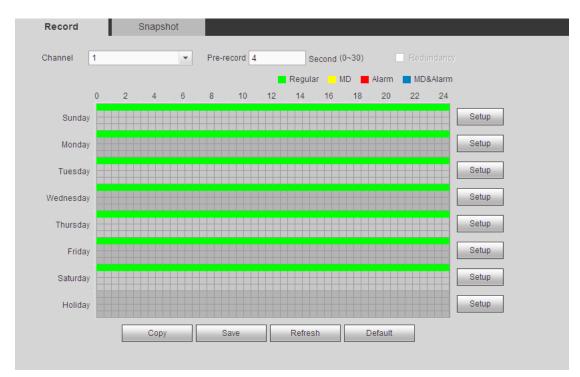

Figure 5-101

| Time Period 1 | 00:00         | 24:00          | Regular   | D MD      | Alarm      | MD&Alarm |
|---------------|---------------|----------------|-----------|-----------|------------|----------|
| Time Period 2 | 00:00         | 24:00          | Regular   |           | Alarm      | MD&Alarm |
| Fime Period 3 | 00:00         | 24:00          | Regular   |           | Alarm      | MD&Alarm |
| Time Period 4 | 00:00         | 24:00          | Regular   |           | Alarm      | MD&Alarm |
| Time Period 5 | 00:00         | 24:00          | Regular   |           | Alarm      | MD&Alarm |
| Time Period 6 | 00:00         | 24:00          | Regular   | D MD      | Alarm      | MD&Alarm |
| 🗆 Ali 🗆 Si    | unday 🗌 Monda | ay 🗌 Tuesday 🔲 | Wednesday | ] Thursda | y 🔲 Friday | Saturday |
| Holiday       |               |                |           |           |            |          |
|               |               | 0.5115         | 0         | _         |            |          |
|               |               | Save           | Cancel    |           |            |          |

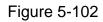

|           | ×         |
|-----------|-----------|
| All       |           |
| Channel 1 | Channel 2 |
| Channel 3 | Channel 4 |
| Save      | Cancel    |

Figure 5-103

| Parameter                        | Function                                                                                                    |
|----------------------------------|----------------------------------------------------------------------------------------------------|
| Channel                          | Please select a channel from the dropdown list.                                                                                                    |
| Pre-record                       | Please input pre-record time here. The value ranges from 0 to 30.                                                                                                    |
| Redundancy                       | Check the box here to enable redundancy function. Please note this function is null if there is only one HDD.                                                                                                    |
| Snapshot                         | Check the box here to enable snapshot function.                                                                                                    |
| Holiday                          | Check the box here to enable holiday function.                                                                                                    |
| Setup<br>(Sunday to<br>Saturday) | Click the Setup button, you can set record period. See Figure 5-102.<br>There are six periods in one day. If you do not check the date at the<br>bottom of the interface, current setup is for today only.<br>Please click Save button and then exit.                                                                                                    |
| Setup<br>(Holiday)               | Click the Setup button, you can set record period. See Figure 5-102.<br>There are six periods in one day. If you check Holiday box, current<br>channel shall record as your holiday setup here.                                                                                                    |
| Сору                             | Copy function allows you to copy one channel setup to another. After setting in channel, click Copy button, you can go to interface Figure 5-103. You can see current channel name is grey such as channel 1. Now you can select the channel you want to paste such as channel 5/6/7. If you want to save current setup of channel 1 to all channels, you can click the first box "ALL". Click the OK button to save current copy setup. Click the OK button in the Encode interface, the copy function succeeded. |

5.10.4.2.2 Schedule snapshot

The schedule snapshot interface is shown as below. See Figure 5-104.

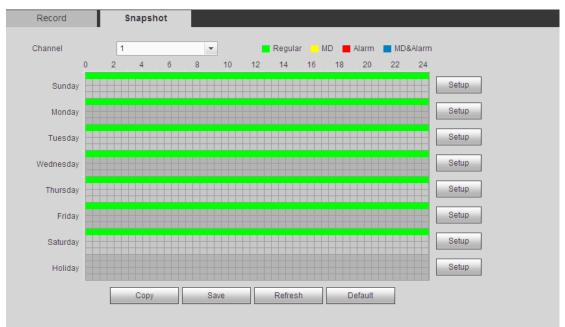

Figure 5-104

For detailed operation information, please refer to chapter 5.10.4.2.1. 5.10.4.3 HDD Manage

The interface is shown as in Figure 5-105. Here you can see HDD information. You can also operate the read-only, read-write, redundancy (if there are more than on HDD) and format operation.

| Device Name | HDD Operation         | Туре       |        | Free Space/Total Space | Start Time/End Time                       |  |
|-------------|-----------------------|------------|--------|------------------------|-------------------------------------------|--|
| SATA-1      | Set as read-write HDD | Read-Write | Normal | 200.13GB / 232.79GB    | 2014-07-25 15:24:47 / 2014-08-21 16:39:41 |  |
|             |                       |            |        |                        |                                           |  |
|             |                       |            |        |                        |                                           |  |
|             |                       |            |        |                        |                                           |  |
|             |                       |            |        |                        |                                           |  |
|             |                       |            |        |                        |                                           |  |
|             |                       |            |        |                        |                                           |  |
|             |                       |            |        |                        |                                           |  |

Figure 5-105

#### 5.10.4.4 FTP

It is to backup record file or image to the FTP to storage or view.

Before the operation, please download or purchase the FTP service tool and install on the PC.

D Note

For the FTP user, please set FTP folder write right, otherwise system cannot upload the image.

Step 1 From main window->Setup->Storage->FTP. Enter FTP interface. See Figure 5-106.

| FTP                |                                      |  |
|--------------------|--------------------------------------|--|
|                    |                                      |  |
| Enable             |                                      |  |
| Server IP          | 10 . 18 . 116 . 89 *                 |  |
| Port               | 21 *                                 |  |
| User Name          | dq                                   |  |
| Password           | Anonymous                            |  |
| Remote Directory   |                                      |  |
| File Length        | 65535 M                              |  |
| Image Upload Inter | I 2 Second                           |  |
|                    |                                      |  |
| Channel            | 1                                    |  |
| Weekday            | Thursday                             |  |
| Time Period 1      | 00 : 00 - 24 : 00 Alarm V MD Regular |  |
| Time Period 2      | 00 : 00 - 24 : 00 Alarm MD Regular   |  |
|                    | FTP Test                             |  |
|                    |                                      |  |
|                    | Save Refresh Default                 |  |
|                    |                                      |  |

Figure 5-106

Step 2 Check the box to enable FTP function.

Step 3 Set parameters.

| Parameter | Function                                       |
|-----------|------------------------------------------------|
| Host IP   | The host IP you have installed the FTP server. |
| Port      | The default setup is 21.                       |

| Parameter                | Function                                                                                                    |
|--------------------------|----------------------------------------------------------------------------------------------------|
| User<br>name/Password    | The account for you to access the FTP server.                                                                                                    |
| Remote directory         | <ul> <li>The folder you created under the root path of the FTP according to the corresponding rule.</li> <li>If there is no remote directory, system can auto create different directories according to the IP, time and channel.</li> <li>If there is remote directory, system can create corresponding folder under the FTP root path and then create different folders according to IP address, time and channel.</li> </ul>                                                                                                    |
| File length              | File length is upload file length. When setup is larger than the actual file length, system will upload the whole file. When setup here is smaller than the actual file length, system only uploads the set length and auto ignore the left section. When interval value is 0, system uploads all corresponding files.                                                                                                    |
| Image upload<br>interval | <ul> <li>It is the image upload interval. If the image upload interval is larger than the image snapshot frequency, system just uploads the lasted image.</li> <li>If the image interval is 5 seconds and the snapshot frequency is 2 seconds, system will send out the latest image at the buffer at 5 seconds.</li> <li>If the image upload interval is smaller than the snapshot frequency, system will upload at the snapshot frequency. For example, if the image interval is 5 seconds and the snapshot frequency is 10 seconds, system will send out the image at 10 seconds.</li> <li>From main menu-&gt;Setting-&gt;Camera-&gt;Encode-&gt;Snapshot to set snapshot frequency.</li> </ul> |
| Channel                  | Select a channel from the dropdown list and then set week, period and record type.                                                                                                    |
| Week day/Period          | Please select from the dropdown list and for each day, you can set two periods.                                                                                                    |
| Туре                     | Please select uploaded record type (Alarm/intelligent/motion detect/regular). Please check the box to select upload type.                                                                                                    |

Step 4 Click Test.

- If the operation successful, device says FTP test successful.
- If the operation failed, device says FTP test failed. Please check network connection and settings.

Step 5 Click Save to complete the setup.

#### 5.10.4.5 Manual Record

The interface is shown as in Figure 5-107.

| Record      |         |         |         |         |         |         |            |            |         |         |         |         |         |         |         |         |         |
|-------------|---------|---------|---------|---------|---------|---------|------------|------------|---------|---------|---------|---------|---------|---------|---------|---------|---------|
| Main Stream | All     | 1       | 2       | 3       | 4       | 5       | 6          | 7          | 8       | 9       | 10      | 11      | 12      | 13      | 14      | 15      | 16      |
| Auto        | ۲       | ۲       | ۲       | ۲       | ۲       | ۲       | ۲          | ۲          | ۲       | ۲       | ۲       | ۲       | ۲       | ۲       | ۲       | ۲       | ۲       |
| Manual      | $\odot$ | $\odot$ | $\odot$ | $\odot$ | $\odot$ | $\odot$ | $\odot$    | $\odot$    | $\odot$ | $\odot$ | $\odot$ | $\odot$ | $\odot$ | $\odot$ | $\odot$ | $\odot$ | $\odot$ |
| Stop        | $\odot$ | $\odot$ | $\odot$ | $\odot$ | $\odot$ | $\odot$ | $\odot$    | $\odot$    | $\odot$ | $\odot$ | $\odot$ | $\odot$ | $\odot$ | $\odot$ | $\odot$ | $\odot$ | $\odot$ |
| Sub Stream  |         |         |         |         |         |         |            |            |         |         |         |         |         |         |         |         |         |
| Auto        | $\odot$ | $\odot$ | $\odot$ | $\odot$ | $\odot$ | $\odot$ | $\bigcirc$ | $\bigcirc$ | $\odot$ | $\odot$ | $\odot$ | $\odot$ | $\odot$ | $\odot$ | $\odot$ | $\odot$ | $\odot$ |
| Manual      | $\odot$ | $\odot$ | $\odot$ | $\odot$ | $\odot$ | $\odot$ | $\odot$    | $\odot$    | $\odot$ | $\odot$ | $\odot$ | $\odot$ | $\odot$ | $\odot$ | $\odot$ | $\odot$ | $\odot$ |
| Stop        | ۲       | ۲       | ۲       | ۲       | ۲       | ۲       | ۲          | ۲          | ۲       | ۲       | ۲       | ۲       | ۲       | ۲       | ۲       | ۲       | ۲       |
| Snapshot    |         |         |         |         |         |         |            |            |         |         |         |         |         |         |         |         |         |
| Open        | $\odot$ | $\odot$ | $\odot$ | $\odot$ | $\odot$ | $\odot$ | $\odot$    | $\odot$    | $\odot$ | $\odot$ | $\odot$ | $\odot$ | $\odot$ | $\odot$ | $\odot$ | $\odot$ | $\odot$ |
| Stop        | ۲       | ۲       | ۲       | ۲       | ۲       | ۲       | ۲          | ۲          | ۲       | ۲       | ۲       | ۲       | ۲       | ۲       | ۲       | ۲       | ۲       |
|             |         | _       | Sav     | е       |         |         | Re         | fresh      |         |         |         |         |         |         |         |         |         |

#### Figure 5-107

#### Please refer to the following sheet for detailed information.

| Parameter              | Function                                                                                                    |
|------------------------|----------------------------------------------------------------------------------------------------|
| Channel                | Here you can view channel number.<br>The number displayed here is the max channel amount of your device.                     |
| Status                 | There are three statuses: schedule, manual and stop.                                                                         |
| Schedule               | System enables auto record function as you set in record schedule setup (general, motion detect and alarm).                  |
| Manual                 | It has the highest priority.<br>Enable corresponding channel to record no matter what period<br>applied in the record setup. |
| Stop                   | Stop current channel record no matter what period applied in the record setup.                                               |
| Start all/<br>stop all | Check the corresponding All button, you can enable or disable all channels record.                                           |

#### 5.10.4.6 Advanced

5.10.4.6.1 HDD

It is to set HDD group, and HDD group setup for main stream, sub stream and snapshot operation

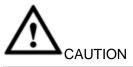

HDD group and quota mode cannot be valid at the same time. System needs to restart once you change the mode here.

#### Step 1 From main menu->Setup->Storage->Advanced->HDD.

Enter HDD interface. See Figure 5-108.

| HDD | Main Stream | Sub Stream | Snapshot |       |          |   |
|-----|-------------|------------|----------|-------|----------|---|
|     | HDD         |            |          | HDD G |          | ~ |
|     | sda         |            |          | 1     | <b>~</b> |   |
|     |             |            |          |       |          |   |
|     |             |            |          |       |          |   |
|     |             |            |          |       |          |   |
|     |             |            |          |       |          | ~ |
| ОК  | Refresh     |            |          |       |          |   |

Figure 5-108

- Step 2 Set a HDD group for current HDD.
  - Click OK. Device begins reboot.
- Step 3 After set HDD group, click main stream/sub stream/snapshot tab to save main stream, sub stream, snapshot image to different HDD group. See Figure 5-109, Figure 5-110, Figure 5-111

| Channel    | HDD G | roup | Channel    | HDD | Group | Channel    | HDD | Group | Channel    | HDD | Group |
|------------|-------|------|------------|-----|-------|------------|-----|-------|------------|-----|-------|
| Channel 1  | 1     | ~    | Channel 2  | 1   | ~     | Channel 3  | 1   | ~     | Channel 4  | 1   | ~     |
| Channel 5  | 1     | ~    | Channel 6  | 1   | ~     | Channel 7  | 1   | ~     | Channel 8  | 1   | ~     |
| Channel 9  | 1     | ~    | Channel 10 | 1   | ~     | Channel 11 | 1   | ~     | Channel 12 | 1   | ~     |
| Channel 13 | 1     | ~    | Channel 14 | 1   | ~     | Channel 15 | 1   | ~     | Channel 16 | 1   | ~     |
| Channel 17 | 1     | ~    | Channel 18 | 1   | ~     | Channel 19 | 1   | ~     | Channel 20 | 1   | ~     |
| Channel 21 | 1     | ~    | Channel 22 | 1   | ~     | Channel 23 | 1   | ~     | Channel 24 | 1   | ~     |
| Channel 25 | 1     | ~    | Channel 26 | 1   | ~     | Channel 27 | 1   | ~     | Channel 28 | 1   | ~     |
| Channel 29 | 1     | ~    | Channel 30 | 1   | ~     | Channel 31 | 1   | ~     | Channel 32 | 1   | ~     |

#### Figure 5-109

| Channel    | HDD | Group    | Channel    | HDD | Group | Channel    | HDD | Group    | Channel    | HDD | Group |
|------------|-----|----------|------------|-----|-------|------------|-----|----------|------------|-----|-------|
| Channel 1  | 1   | <b>~</b> | Channel 2  | 1   | ~     | Channel 3  | 1   | ~        | Channel 4  | 1   | ~     |
| Channel 5  | 1   | ~        | Channel 6  | 1   | ~     | Channel 7  | 1   | ~        | Channel 8  | 1   | ~     |
| Channel 9  | 1   | ~        | Channel 10 | 1   | ~     | Channel 11 | 1   | ~        | Channel 12 | 1   | ~     |
| Channel 13 | 1   | ~        | Channel 14 | 1   | ~     | Channel 15 | 1   | <b>~</b> | Channel 16 | 1   | ~     |
| Channel 17 | 1   | ~        | Channel 18 | 1   | ~     | Channel 19 | 1   | ~        | Channel 20 | 1   | ~     |
| Channel 21 | 1   | ~        | Channel 22 | 1   | ~     | Channel 23 | 1   | ~        | Channel 24 | 1   | ~     |
| Channel 25 | 1   | ~        | Channel 26 | 1   | ~     | Channel 27 | 1   | ~        | Channel 28 | 1   | ~     |
| Channel 29 | 1   | ~        | Channel 30 | 1   | ~     | Channel 31 | 1   | <b>~</b> | Channel 32 | 1   | ~     |

| HDD        | Mai   | n Stream | Sub S      | tream | Sna   | ipshot     |     |          |            |     |          |  |
|------------|-------|----------|------------|-------|-------|------------|-----|----------|------------|-----|----------|--|
| Channel    | HDD G | roup     | Channel    | HDD   | Group | Channel    | HDD | Group    | Channel    | HDD | Group    |  |
| Channel 1  | 1     | ~        | Channel 2  | 1     | ~     | Channel 3  | 1   | ~        | Channel 4  | 1   | ~        |  |
| Channel 5  | 1     | ~        | Channel 6  | 1     | ~     | Channel 7  | 1   | <b>~</b> | Channel 8  | 1   | ~        |  |
| Channel 9  | 1     | ~        | Channel 10 | 1     | ~     | Channel 11 | 1   | <b>~</b> | Channel 12 | 1   | ~        |  |
| Channel 13 | 1     | ~        | Channel 14 | 1     | ~     | Channel 15 | 1   | <b>~</b> | Channel 16 | 1   | ~        |  |
| Channel 17 | 1     | ~        | Channel 18 | 1     | ~     | Channel 19 | 1   | ~        | Channel 20 | 1   | ~        |  |
| Channel 21 | 1     | ~        | Channel 22 | 1     | ~     | Channel 23 | 1   | <b>~</b> | Channel 24 | 1   | ~        |  |
| Channel 25 | 1     | ~        | Channel 26 | 1     | ~     | Channel 27 | 1   | ~        | Channel 28 | 1   | ~        |  |
| Channel 29 | 1     | ~        | Channel 30 | 1     | ~     | Channel 31 | 1   | <b>~</b> | Channel 32 | 1   | <b>~</b> |  |
|            |       |          |            |       |       |            |     |          |            |     |          |  |

Figure 5-111

Step 4 Click Save to complete the setup.

#### 5.10.4.7 Quota

It is to set channel storage capacity.

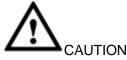

HDD group and quota mode cannot be valid at the same time. System needs to restart once you change the mode here.

Step 1 From main menu->Setup->Storage->Quota.

Enter quota interface. See Figure 5-112.

| QUOTA                                               |       |            |
|-----------------------------------------------------|-------|------------|
| Current HDD Mode is HDD Group. Change to Quota Mode |       |            |
| Channel 1                                           |       |            |
| HDD                                                 | Quota | Free Space |
| 1                                                   | - v   |            |
| 2                                                   | · •   |            |
| 3                                                   | - v   |            |
| 4                                                   | · •   |            |
| 5                                                   | - v   |            |
| 6                                                   | 0%    | 100%       |
| Copy                                                | - V   |            |
| 8                                                   | • v   |            |
| Statistics                                          |       | Save       |

Figure 5-112

- Step 2 Select a channel from the dropdown list and then select corresponding HDD quota.
- Step 3 Click Apply or Save to complete setup.
- Step 4 Click Statistics to view HDD capacity you set for each channel.

#### 5.10.5 Setting

5.10.5.1 General

The general interface includes general, date/time and holiday setup.

5.10.5.1.1 General

The general interface is shown as in Figure 5-113.

| General        | Date&Time | Holiday    |         |
|----------------|-----------|------------|---------|
| Device Name    | XVR       |            |         |
| Device No.     | 8         |            |         |
| Language       | ENGLISH   | •          |         |
| Video Standard | NTSC      |            |         |
| Auto Logout    | 10        | min. (0-60 | )       |
| Navigation Bar |           |            |         |
| IPC Time Sync  | 24        | h          |         |
|                | Save      | Refresh    | Default |

Figure 5-113

| Parameter      | Function                                                                                                    |
|----------------|----------------------------------------------------------------------------------------------------|
| Device ID      | It is to set device name.                                                                                                    |
| Device No.     | It is device channel number.                                                                                                    |
| Language       | You can select the language from the dropdown list.                                                                                   |
|                | Please note the device needs to reboot to get the modification activated.                                                             |
| Video Standard | This is to display video standard such as PAL.                                                                                        |
| Auto logout    | Here is for you to set auto logout interval once login user remains inactive for a specified time. Value ranges from 0 to 60 minutes. |
| IPC Time Sync  | You can input an interval here to synchronize the DVR time and IPC time.                                                              |
| Navigation bar | Check the box here, system displays the navigation bar on the interface.                                                              |

5.10.5.1.2 Date and time

The date and time interface is shown as in Figure 5-114.

| General        | Date&Time Holiday              |         |
|----------------|--------------------------------|---------|
|                |                                |         |
| Date Format    | YYYY MM DD 🔹                   |         |
| Time Format    | 24-HOUR                        |         |
| Date Separator | -                              |         |
| Time Zone      | GMT+08:00                      |         |
| System Time    | 2016 - 01 - 12 17 : 13 : 50    | Sync PC |
| DST            |                                |         |
| DST Type       | Date                           |         |
| Begin Time     | 2000 - 01 - 01 00 : 00         |         |
| End Time       | 2000 - 01 - 01 00 : 00         |         |
| NTP            |                                |         |
| Server         | time.windows.com Manual Update |         |
| Port           | 123 (1~65535)                  |         |
| Interval       | 60 min. (0~65535)              |         |
|                | Save Refresh Defa              | ult     |

Figure 5-114

| Parameter   | Function                                                                                                    |
|-------------|----------------------------------------------------------------------------------------------------|
| Date format | Here you can select date format from the dropdown list.                                                                                                    |
| Time Format | There are two options: 24-H and 12-H.                                                                                                    |
| Time zone   | The time zone of the device.                                                                                                    |
| System time | It is to set system time. It becomes valid after you set.                                                                                                    |
| Sync PC     | You can click this button to save the system time as your PC current time.                                                                                                    |
| DST         | Here you can set day night save time begin time and end time. You can set according to the date format or according to the week format.                                                                                                    |
| NTP         | Check the box to enable NTP function.                                                                                                    |
| NTP server  | <ul> <li>Set the time server address.</li> <li>Check the NTP box to enable this function.</li> <li>Host IP: Input the server IP that installed the NTP server.</li> <li>Manual update: Click it, you can sync DVR time with the NTP server manually.</li> <li>Port: System supports TCP transmission only. The port value is 123.</li> <li>Interval: It is to set the sync time interval between the DVR and the NTP server. The value ranges from 0 to 65535 minutes.</li> </ul> |

| Parameter | Function                                                              |
|-----------|-----------------------------------------------------------------------|
| Port      | It is to set the time server port.                                    |
| Interval  | It is to set the sync periods between the device and the time server. |

5.10.5.1.3 Holiday Setup

Holiday setup interface is shown as in Figure 5-115.

Here you can click Add box to add a new holiday and then click Save button to save.

# Note

Once the holiday settings is different the general date, the holiday settings has priority. After successfully set holiday here, you can view holiday item in Schedule interface. It is for you to set holiday schedule record/snapshot settings.

| General | Date&Time | Holiday      |      |          |      |        |   |
|---------|-----------|--------------|------|----------|------|--------|---|
|         |           |              |      |          |      | Add    |   |
| No.     | Status    | Holiday Name | Date | Period   | Edit | Delete |   |
| 1       | Open 💌    | national_day | 8.21 | 1 day(s) | 2    | •      | ^ |
|         |           |              |      |          |      |        | > |
| Save    | Refresh   |              |      |          |      |        |   |

Figure 5-115

#### 5.10.5.2 Display

Display interface includes GUI, TV adjust, Tour and zero-channel encoding.

5.10.5.2.1 Display

Here you can set background color and transparency level. See Figure 5-116.

| Display             | Tour      | Zero-Char | nnel    |  |
|---------------------|-----------|-----------|---------|--|
| _                   |           |           |         |  |
| Resolution          | 1280*1024 | •         |         |  |
| Transparency        | ⊡()———    | +         | 0%      |  |
| Image Original Rate |           |           |         |  |
| Time Display        |           |           |         |  |
| Channel Display     |           |           |         |  |
| Preview Enhancement |           |           |         |  |
| Video Matrix        |           |           |         |  |
|                     | Save      | Refresh   | Default |  |

Figure 5-116

| Parameter                      | Function                                                                                                    |
|--------------------------------|----------------------------------------------------------------------------------------------------|
| Resolution                     | There are four options: $1920 \times 1080, 1280 \times 1024$ (default), $1280 \times 720, 1024 \times 768$ . Please note the system needs to reboot to activate current setup.                                                                                                    |
| Transparency                   | Here is for you to adjust transparency. The value ranges from 128 to 255.                                                                                                    |
| Time<br>title/channel<br>title | Check the box here, you can view system time and channel number on the monitor video.                                                                                                    |
| Image<br>enhance               | Check the box; you can optimize the margin of the preview video.                                                                                                    |
| IVS rule<br>preview            | Check the box here, you can view IVS rule name on the preview window.                                                                                                    |
| Video matrix                   | <ul> <li>Check the box, select VGA or the HDMI as the video matrix output. The selected screen(s) only display(s) the channel video from the video matrix. Refer to chapter 5.10.5.3 Video matrix for detailed information.</li> <li>Cancel the box, the VGA and HDMI output the same video.</li> </ul> |

5.10.5.2.2 TV Adjust

# Note

#### This function is for some series product only. It is to set TV output region. See Figure 5-117.

| GUI           | TV Adjust | Tour    | Zero Channel |  |
|---------------|-----------|---------|--------------|--|
| Top Margin    | ⊡)        |         |              |  |
| Bottom Margin | Ξ)        |         |              |  |
| Left Margin   | Ξ0        |         |              |  |
| Right Margin  | Ξ0        |         |              |  |
| Brightness    | ⊡0        | + 128   |              |  |
|               | Save      | Refresh | Default      |  |
|               |           |         |              |  |

Figure 5-117

#### 5.10.5.2.3 Tour

The tour interface is shown as in Figure 5-118. Here you can set tour interval, split mode, motion detect tour and alarm tour mode.

| Display          | Tour          | Zero Channel    |
|------------------|---------------|-----------------|
| Enable Tour      |               |                 |
| Interval         | 5             | Second (5-120)  |
| Split            | View 1        | ▼               |
|                  | 4 🔽 Channel G | iroup 🔄 🕂       |
|                  | 1 🗹 1         |                 |
|                  | 2 🗹 2         | *               |
|                  | 3 🗹 <b>3</b>  | *               |
|                  | 4 🗹 4         |                 |
|                  |               |                 |
|                  |               |                 |
| Motion Tour Type | View 1        |                 |
| Alarm Tour Type  | View 1        |                 |
|                  | Save          | Refresh Default |
|                  |               |                 |

Figure 5-118

| Parameter                    | Function                                                                                                    |
|------------------------------|----------------------------------------------------------------------------------------------------|
| Enable<br>tour               | Check the box here to enable tour function.                                                                                    |
| Interval                     | Here is for you to adjust transparency. The value ranges from 5 to 120s. The default setup is 5s.                              |
| Split                        | Here you can set window mode and channel group. System can support 1/4/8/9/16/25/36-window according to device channel amount. |
| Motion<br>tour/Alarm<br>tour | Here you can set motion detect tour/alarm tour window mode. System supports 1/8-window now.                                    |

5.10.5.2.4 Zero-channel Encoding

It is to enable and set zero-channel encoding function so that you can view several video sources at one channel from WEB.

The interface is shown as in Figure 5-119.

| Display     | Tour  | Zero Channel    |  |
|-------------|-------|-----------------|--|
| Enable      |       |                 |  |
| Compression | H.264 | ▼               |  |
| Resolution  | D1    | ▼               |  |
| Frame Rate  | 25    | <b>~</b>        |  |
| Bit Rate    | 1024  | Kb/S            |  |
|             | Save  | Refresh Default |  |
|             |       |                 |  |
|             |       |                 |  |

Figure 5-119

| Parameter   | Function                                                            |
|-------------|---------------------------------------------------------------------|
| Enable      | This function is disabled by default. Check the box here to enable  |
|             | this function so that you can control the zero-channel encoding     |
|             | function at the WEB.                                                |
| Compression | System default setup is H.264. You can set according to device      |
|             | capability.                                                         |
| Resolution  | The resolution value may vary due to different device capabilities. |
|             | Please select from the dropdown list.                               |
| Frame rate  | The frame rate value may vary due to different device capabilities. |
|             | Please select from the dropdown list.                               |
| Bit Rate    | The default setup is 1024Kb/S. The bit rate value may vary due to   |
|             | different device capabilities and frame rate setups. Please select  |
|             | from the dropdown list.                                             |

5.10.5.3 Video Matrix

The interface is shown as in Figure 5-120.

Here you can set video output channel and interval.

| BNC          |                        |
|--------------|------------------------|
| _            |                        |
| 🗹 Enable     |                        |
| Interval     | 5 sec.(5-120)          |
| Resolution   | 1280*720 💌             |
| Window Split | View 1                 |
|              | 14 🔽 Channel Group 🔺 🛨 |
|              | 1 🔽 1 📃                |
|              | 2 🛛 2                  |
|              | 3 🔽 3                  |
|              | 4 🗹 4                  |
|              | 5 🔽 5                  |
|              | 6 🔽 6 🗸                |
|              | < <u> </u>             |
|              | Save Refresh Default   |

Figure 5-120

| Parameter    | Function                                                                        |
|--------------|---------------------------------------------------------------------------------|
| Enable       | Check the box here to enable this function.                                     |
| Interval     | It is to set the interval from current channel group to the next channel group. |
| Window split | Support 1-window split only.                                                    |
| Delete       | Select a channel group and then click 📃 to delete it.                           |
| Up/Down      | Click or to adjust channel tour sequence.                                       |

#### Add channel group

Click ,you can see system pops up the following dialogue box. See Figure 5-121. Please select the channels and then click OK button.

| Add Channel Group    | ×                 |
|----------------------|-------------------|
| 1 2 3 4 5 6 7 8 9 10 | 11 12 13 14 15 16 |
| Save                 | Cancel            |

Figure 5-121

#### Delete channel group

Select a channel group and then click ,you can delete it.

#### Modify channel group

Select a channel group and then double click, you can see the following interface. See Figure 5-122. You can change the setup and then click OK button.

| Modify Channel Group |          |             | ×     |
|----------------------|----------|-------------|-------|
| 1 2 3 4 5 6          | 7 8 9 10 | 11 12 13 14 | 15 16 |
|                      | Save     | Cancel      |       |

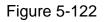

Adjust channel group sequence.

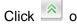

Click or to change channel sequence.

5.10.5.4 RS232

I Note

This function is for some series product only. The RS232 interface is shown as in Figure 5-123.

| R\$232    |                      |
|-----------|----------------------|
|           |                      |
| Function  | Console 💌            |
| Baud Rate | 115200               |
| Data Bit  | 8                    |
| Stop Bit  | 1                    |
| Parity    | None                 |
|           | Save Refresh Default |

Figure 5-123

Please refer to the following sheet for detailed information.

| Parameter | Function                                                             |
|-----------|----------------------------------------------------------------------|
| Protocol  | Select the corresponding dome protocol.<br>Default setup is console. |
| Baud Rate | Select the baud rate.<br>Default setup is 115200.                    |
| Data Bit  | The value ranges from 5 to 8.<br>Default setup is 8.                 |

| Parameter | Function                                                                    |
|-----------|-----------------------------------------------------------------------------|
| Stop bit  | There are two options: 1/2.<br>Default setup is 1.                          |
| Parity    | There are five options: none/odd/even/space/mark.<br>Default setup is none. |

#### 5.10.5.5 PTZ

The PTZ interface is shown as in Figure 5-124 and Figure 5-125.

Before setup, please check the following connections are right:

- PTZ and decoder connection is right. Decoder address setup is right.
- Decoder A (B) line connects with DVR A (B) line.

Click Save button after you complete setup, you can go back to the monitor interface to control speed dome.

| Channel      | 1        | * |  |
|--------------|----------|---|--|
| РТΖ Туре     | Local    | × |  |
| Control Mode | Serial   |   |  |
| Protocol     | HDCVI3.0 | • |  |
| Address      | 1        |   |  |
| Baud Rate    | 9600     | • |  |
| Data Bit     | 8        |   |  |
| Stop Bit     | 1        | • |  |
| Parity       | None     |   |  |

Figure 5-124

| PTZ      |        |          |         |         |
|----------|--------|----------|---------|---------|
|          |        |          |         |         |
| Channel  | 4      | -        |         |         |
| PTZ Type | Remote | <u>~</u> |         |         |
|          | Сору   | Save     | Refresh | Default |
|          |        |          |         |         |

Figure 5-125

Please refer to the following sheet for detailed information.

| Parameter | Function                             |
|-----------|--------------------------------------|
| Channel   | Select speed dome connected channel. |

| Parameter | Function                                                                         |
|-----------|----------------------------------------------------------------------------------|
| PTZ type  | There are two types: local/remote. Please select local mode if you are           |
|           | connect RS485 cable to connect to the Speed dome (PTZ). Please                   |
|           | select remote mode if you are connecting to the network PTZ camera.              |
| Control   | You can select control mode from the dropdown list. There are two                |
| mode      | options: Serial/HDCVI. For HDCVI series product, please select                   |
|           | HDCVI. The control signal is sent to the PTZ via the coaxial cable. For          |
|           | the serial mode, the control signal is sent to the PTZ via the RS485             |
|           | port.                                                                            |
| Protocol  | Please select protocol from the dropdown list.                                   |
|           | If the control mode is HDCVI, please select HDCVI protocol. The                  |
|           | default setup is HDCVI3.0.                                                       |
| Address   | Set corresponding dome address. Default value is 1. Please note                  |
|           | your setup here shall comply with your dome address; otherwise                   |
|           | you cannot control the speed dome.                                               |
| Baud Rate | Select the dome baud rate. Default setup is 9600.                                |
| Data Bit  | Default setup is 8. Please set according to the speed dome dial switch setup.    |
| Stop bit  | Default setup is 1. Please set according to the speed dome dial switch           |
|           | setup.                                                                           |
| Parity    | Default setup is none. Please set according to the speed dome dial switch setup. |

#### 5.10.5.6 Alarm box

It is to view the connected alarm box state. See Figure 5-126.

| Device Status |         |          |
|---------------|---------|----------|
| Alarm Box     | Address | Status   |
| 1             | 0       |          |
| 2             | 1       |          |
| 3             | 2       |          |
| 4             | 3       | <b>—</b> |
| Refresh       |         |          |

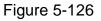

#### 5.10.5.7 ATM/POS

The ATM/POS function is for financial areas. It includes Sniffer, information analysis and title overlay function. The Sniffer mode includes COM and network.

5.10.5.7.1 COM Type

The COM interface is shown as below. See Figure 5-127.

- Protocol: Please select from the dropdown list according to your actual situation.
- Overlay channel: Please select the channel you want to overlay the card number.

- Overlay mode: There are two options: preview and encode. Preview means overlay the card number in the local monitor video. Encode means overlay the card number in the record file.
- Overlay Position: Here you can select the proper overlay position from the dropdown list.

| сом                 | Net             |    |
|---------------------|-----------------|----|
|                     |                 |    |
| Current Sniffer Mod | e is COM        |    |
| Protocol            | POS             | ✓  |
| Overlay Channel     | 1 2 3           |    |
| Overlay Mode        | Preview V Encod | le |
| Overlay Position    | Top Left        | ✓  |
| Save                | Refresh         |    |
|                     |                 |    |
|                     |                 |    |

Figure 5-127

#### 5.10.5.7.2 Network Type

The network type interface is shown as below. See Figure 5-128.

Here we take the ATM/POS protocol to continue.

There are two types: with or without the protocol according to client's requirements.

#### With the protocol

For ATM/POS with the protocol, you just need to set the source IP, destination IP (sometimes you need to input corresponding port number).

| Current Sniffer Mode is | s COM              |                  |       |   |   |
|-------------------------|--------------------|------------------|-------|---|---|
| Protocol                | ATM/POS            | ~                |       |   |   |
| Overlay Mode            | ✓ Preview ✓ Encode |                  |       |   |   |
| Overlay Position        | Top Left           |                  |       |   |   |
| Sniffer Group           | Sniffer Group1     |                  |       |   |   |
| Source IP Address       | 0.0.0.0            | Source Port      | 0     |   |   |
| Destination IP Address  | s 0 . 0 . 0 . 0    | Destination Port | 0     |   |   |
| Overlay Channel         | 1 2 3              |                  |       |   |   |
|                         | Start Position     | Length           | Value |   |   |
| Key Words1              | 1                  | 0                |       | ÷ | ^ |
| Key Words2              | 1                  | 0                |       | 0 |   |
| Key Words3              | 1                  | 0                |       | ÷ |   |
| Key Words4              | 1                  | 0                |       | 0 |   |
| Key Words5              | 1                  | 0                |       | ÷ |   |
| Key Words6              | 1                  | 0                |       | 0 |   |
|                         |                    |                  |       |   | _ |

Figure 5-128

#### Without the protocol

For the ATM/POS without the protocol, the interface is shown as in Figure 5-129. Source IP refers to host IP address that sends out information (usually it is the device host.)

Destination IP refers to other systems that receive information.

Usually you do not need to set source port and target port.

There are total four groups IP. The record channel applies to one group (optional) only. Six frame ID groups verification can guarantee information validity and legal.

| COM                  | Net                |                    |   |  |
|----------------------|--------------------|--------------------|---|--|
| Current Sniffer Mode |                    |                    |   |  |
| Current Shiller Mode |                    |                    |   |  |
| Protocol             | POS                | ▼                  |   |  |
| Overlay Channel      | 1 2 3              |                    |   |  |
| Overlay Mode         | 🖌 Preview 🗹 Encode | •                  |   |  |
| Overlay Position     | Top Left           | <b>~</b>           |   |  |
| Source IP Address    | 0.0.0.             | 0 Source Port      | 0 |  |
|                      |                    |                    |   |  |
| Destination IP Addre | ess 0 . 0 . 0 .    | 0 Destination Port | 0 |  |
| Save                 | Refresh            |                    |   |  |
|                      |                    |                    |   |  |
|                      |                    |                    |   |  |

Figure 5-129

#### 5.10.5.8 Voice

The audio function is to manage audio files and set schedule play function. It is to realize audio broadcast activation function.

5.10.5.8.1 File List

Here you can add audio file, or delete audio file. See Figure 5-130.

| File List | Schedule |                  |    |                 |        |          |
|-----------|----------|------------------|----|-----------------|--------|----------|
| File List |          |                  |    |                 |        |          |
| No.       |          | File Name        |    | File Size(Byte) | Delete |          |
| 1         |          | When You Know.mp | 3  | 3953561         | •      | <u>_</u> |
|           |          |                  |    |                 |        |          |
|           |          |                  |    |                 |        |          |
|           |          |                  |    |                 |        |          |
|           |          |                  |    |                 |        |          |
|           |          |                  |    |                 |        |          |
|           |          |                  |    |                 |        |          |
|           |          |                  |    |                 |        |          |
|           |          |                  |    |                 |        | ~        |
|           |          | Coloctourin      | OK |                 |        | _        |
|           |          | Select audio     | ОК |                 |        |          |

Figure 5-130

Click Add button, you can add audio file and import the audio file via the local computer. See Figure 5-131.

| Choose File to         | Upload                                                                             |                                                        |   |    |                | ? 🔀          |
|------------------------|------------------------------------------------------------------------------------|--------------------------------------------------------|---|----|----------------|--------------|
| Look jn:               | 🞯 Desktop                                                                          |                                                        | ~ | GØ | <del>ب</del> 🔁 |              |
| My Recent<br>Documents | My Computer<br>My Documents<br>My Network Pla<br>Adobe Acrobat<br>Microsoft Office | 7.0 Professional<br>e Access 2003<br>e PowerPoint 2003 |   |    |                |              |
| My Computer            | <                                                                                  |                                                        |   |    |                | >            |
|                        | File <u>n</u> ame:                                                                 |                                                        |   |    | ~              | <u>O</u> pen |
| My Network             | Files of type:                                                                     | All Files (*.*)                                        |   |    | ~              | Cancel       |

Figure 5-131

5.10.5.8.2 Schedule

It is to set schedule broadcast function. You can play the different audio files in the specified periods.

From main menu->Setup->System->Voice->.Schedule, you can see the following interface. See Figure 5-132.

|        |         | Per | iod    | Sche   | dule | interval |      | Repeat Playback | Output |          |
|--------|---------|-----|--------|--------|------|----------|------|-----------------|--------|----------|
| Enable | 00 : 00 | _   | 24 : 0 | ) None | ~    | 60       | min. | 0               | Mic    | <b>~</b> |
| Enable | 00 : 00 | ]-  | 24 : 0 | ) None | ~    | 60       | min. | 0               | Mic    | <b>~</b> |
| Enable | 00 : 00 | ]_  | 24 : 0 | ) None | ~    | 60       | min. | 0               | Mic    | <b>~</b> |
| Enable | 00 : 00 | ]_  | 24 : 0 | ) None | ~    | 60       | min. | 0               | Mic    | <b>~</b> |
| Enable | 00 : 00 | ]-  | 24 : 0 | ) None | ~    | 60       | min. | 0               | Mic    | ×        |
| Enable | 00 : 00 | ]-  | 24 : 0 | None   | ~    | 60       | min. | 0               | Mic    | <b>~</b> |
| OK     |         |     |        |        |      |          |      |                 |        |          |

Figure 5-132

| Parameter      | Function                                                                                                    |
|----------------|----------------------------------------------------------------------------------------------------|
| Period         | There are six periods. Check the box to enable current setup.                                                                                                    |
| Repeat         | It is to set audio file repeat times in the specified period.                                                                                                    |
| Interval       | It is the audio file repeated interval in the specified period.                                                                                                    |
| Output<br>port | There are two options: MIC (default)/audio. When reuse the MIC port<br>and bidirectional talk port, the bidirectional port has the higher priority.<br>Please note some series product does not support audio function. |

### I Note

- The audio file end time depends on the audio file size and the interval setup.
- Priority: Bidirectional talk>Event trigger alarm>Trial listening>Audio schedule broadcast.

#### 5.10.5.9 Account

# III Note

- For the user name, the string max length is 31-byte, and for the user group, the string max length is 15-byte. The user name can only contain English letters, numbers and "\_", "@", ".".
- The default user amount is 64 and the default group amount is 20. System account adopts two-level management: group and user. The user authorities shall be smaller than group authorities (The **admin** user authorities are set by default).
- For group or user management, there are two levels: admin and user. The user name shall be unique and one user shall only belong to one group.
  - 5.10.5.9.1 User name

From main menu->Setup->System->Account->Account, enter account interface. See Figure 5-133.

| ACCOUNT | ONVIF U | ser   |       |                  |        |        |
|---------|---------|-------|-------|------------------|--------|--------|
|         | Jser    | Group |       |                  |        |        |
|         | SN      |       |       | Memo             | Modify | Delete |
|         | 1       | admin | admin | admin 's account | 2      | 0      |
|         |         |       |       |                  |        |        |
|         |         |       |       |                  |        |        |
|         |         |       |       |                  |        |        |
|         |         |       |       |                  |        |        |
|         |         |       |       |                  |        |        |
|         |         |       |       |                  |        |        |
|         |         |       |       |                  |        |        |
|         |         |       |       |                  |        |        |
| Add Us  | aer     |       |       |                  |        |        |
| Add 0.  |         |       |       |                  |        |        |
|         |         |       |       |                  |        |        |
|         |         |       |       |                  |        |        |

Figure 5-133

#### Add user

It is to add a name to group and set the user rights.

- Step 1 Click Add user button. Enter add user interface. See Figure 5-134.
- Step 2 Here you can input the user name and password and then select one group for current user.

| Add User         |         |               |         |                | X |
|------------------|---------|---------------|---------|----------------|---|
| User             |         |               |         |                |   |
| Password         |         |               |         |                |   |
|                  | Low Mi  | ddle High     |         |                |   |
| Confirm Password |         |               |         |                |   |
| Group            | admin   | •             |         |                |   |
| User MAC         |         |               |         |                |   |
| Memo             |         |               |         |                |   |
| Period           | Setting |               |         |                |   |
| Authority        |         |               |         |                |   |
| System           | Playba  | ack           | Monitor |                | - |
|                  | YSTEM   | SYSTEM INFO   |         | MANUAL CONTROL |   |
|                  |         | NETWORK       |         |                |   |
|                  | ACKUP   | DEVICE MAINTE | NANCE   |                |   |
|                  |         |               |         |                |   |
|                  |         |               |         |                |   |
|                  |         |               |         |                |   |
|                  |         |               |         |                |   |
|                  |         |               |         |                |   |
|                  |         | Save          | Cancel  |                |   |
|                  |         |               |         |                |   |
|                  |         |               |         |                |   |

Figure 5-134

Step 3 Click the Set button after the period. It is to set valid period to use current account. See Figure 4-114.

| Period    |     |         |        |      |        |      |        |        |         |       |       |      |         | X |
|-----------|-----|---------|--------|------|--------|------|--------|--------|---------|-------|-------|------|---------|---|
|           | 0 2 | 4       | 6      | 8    | 10     | 12   | 14     | 16     | 18      | 20    | 22    | 24   |         |   |
| Sunday    |     |         |        |      |        |      |        |        |         |       |       |      | Setting |   |
| Monday    |     |         |        |      |        |      |        |        |         |       |       |      | Setting |   |
| Tuesday   |     |         |        |      |        |      |        |        |         |       |       |      | Setting |   |
| Wednesday |     |         |        |      |        |      |        |        |         |       |       |      | Setting |   |
| Thursday  |     |         |        |      |        |      |        |        |         |       |       |      | Setting |   |
| Friday    |     |         |        |      |        |      |        |        |         |       |       |      | Setting |   |
| Saturday  |     |         |        |      |        |      |        |        |         |       |       |      | Setting |   |
| 🔲 All     |     | unday 🔳 | Monday | TI   | lesday | 🔲 We | dnesda | y 🔳 TI | nursday | 📄 Fri | day [ | Satu | rday    |   |
| Period 1  | 00  | : 00    | - 24   | 00   |        |      |        |        |         |       |       |      |         |   |
| Period 2  | 00  | : 00    | - 24   | 00   |        |      |        |        |         |       |       |      |         |   |
| Period 3  | 00  | : 00    | - 24   | 00   |        |      |        |        |         |       |       |      |         |   |
| Period 4  | 00  | : 00    | - 24   | 00   |        |      |        |        |         |       |       |      |         |   |
| Period 5  | 00  | : 00    | - 24   | 00   |        |      |        |        |         |       |       |      |         |   |
| Period 6  | 00  | : 00    | - 24   | 00   |        |      |        |        |         |       |       |      |         |   |
|           |     |         | Defa   | ault |        | Save |        | C      | ancel   |       |       |      |         |   |

Figure 5-135

- Click Setting to set the periods. Or you can draw on the interface directly. There are six periods in one day. Or you can input start time and end time directly.
- Check the box before the date, the settings are for the selected date(s).
- Check the box before the period1-6, it is to enable the period function.
- Step 4 Click Save to complete the setup.

### Note

Please note the user rights shall not exceed the group right setup. For convenient setup, please make sure the general user has the lower rights setup than the admin.

#### Modify user

It is to modify the user property, belonging group, password and rights. See Figure 5-136.

| Modify User     |                                                 |          | Ε                          |
|-----------------|-------------------------------------------------|----------|----------------------------|
| User            | test                                            | •        |                            |
| Group           | admin                                           | •        |                            |
| Memo            |                                                 |          |                            |
| User MAC        |                                                 |          |                            |
| Period          | Setting                                         |          |                            |
| Modify Password |                                                 |          |                            |
| Authority       |                                                 |          |                            |
| System          | Playback                                        | Monitor  |                            |
|                 | SYSTEM ☑SYSTE<br>EVENT ☑NETWO<br>BACKUP ☑DEVICE |          | MANUAL CONTROL<br>I CAMERA |
|                 | Sav                                             | e Cancel |                            |

Figure 5-136

# III Note

For admin, you can change the email information. See Figure 5-137.

| Modify User     |                                            |         |                |
|-----------------|--------------------------------------------|---------|----------------|
| User            | admin                                      | •       |                |
| Group           | admin                                      |         |                |
| Memo            | admin 's account                           |         |                |
| User MAC        |                                            |         |                |
| Modify Password |                                            |         |                |
| Email Address   | z***@tech.com                              |         |                |
| Authority       |                                            |         |                |
| System          | Playback                                   | Monitor |                |
|                 | YSTEM I<br>VENT ☑NETWOR<br>ACKUP ☑DEVICE M |         | MANUAL CONTROL |
|                 | Save                                       | Cancel  |                |

Figure 5-137

#### Modify password

It is to modify the user password.

Step 1 In Modify user interface, click Modify password box. See Figure 5-138.

| Modify User      | i.               |
|------------------|------------------|
| User             | admin            |
| Group            | admin 💌          |
| Memo             | admin 's account |
| User MAC         |                  |
| Modify Password  |                  |
| Old Password     |                  |
| New Password     |                  |
|                  | Low Middle High  |
| Confirm Password |                  |
| Email Address    | z***@tech.com    |
| Authority        |                  |
| System           | Playback Monitor |
|                  |                  |
|                  |                  |
| SECURITY B       |                  |
|                  |                  |
|                  |                  |
|                  |                  |
|                  |                  |
|                  |                  |
|                  | Save Cancel      |
|                  |                  |

Figure 5-138

- Step 2 Input old password, and then input new password and confirm.
- Step 3 Click Save button.

# Note

The password ranges from 8 to 32 digitals. It can contain letters, numbers and special characters (excluding "1", """, ";", ":", "&"). The password shall contain at least two categories. Usually we recommend the strong password.

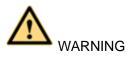

STRONG PASSWORD RECOMMENDED-For your device own safety, please create a strong password of your own choosing. We also recommend you change your password periodically especially in the high security system.

5.10.5.9.2 Group

It is to add/remove group, modify group password and etc. From main menu->Setup->System->Account->Account. Click Group tab, the interface is shown as in Figure 5-139.

| ACCOUNT ONVIF User |       |                     |   |   |
|--------------------|-------|---------------------|---|---|
| User Group         |       |                     |   |   |
| SN                 |       |                     |   |   |
| 1                  | admin | administrator group | 2 | • |
| 2                  | user  | user group          | 2 | • |
|                    |       |                     |   |   |
|                    |       |                     |   |   |
|                    |       |                     |   |   |
|                    |       |                     |   |   |
|                    |       |                     |   |   |
|                    |       |                     |   |   |
|                    |       |                     |   |   |
| Add Group          |       |                     |   |   |
|                    |       |                     |   |   |
|                    |       |                     |   |   |

Figure 5-139

#### Add group

It is to add group and set its corresponding rights.

Step 1 Click Add group button. Enter add group interface. See Figure 5-140.

| Add Group                       | _                         | _      | _  | _       |                | X |
|---------------------------------|---------------------------|--------|----|---------|----------------|---|
| Group Name<br>Memo<br>Authority |                           |        |    |         |                |   |
| System                          | Pla                       | yback  |    | Monitor |                |   |
| AII                             | SYSTEM<br>EVENT<br>BACKUP | SYSTEN | RK | NANCE   | MANUAL CONTROL |   |
|                                 |                           | Save   |    | Cancel  | ]              |   |

Figure 5-140

- Step 2 Input the group name and then check the box to select the corresponding rights. It includes: system, playback, and monitor.
- Step 3 Click Save button.

#### Modify group

Step 1 Select a group and then click See Figure 5-141.

| Modify Group                                  |                           |      |         |                | X |
|-----------------------------------------------|---------------------------|------|---------|----------------|---|
| Group Name<br>Group Name<br>Memo<br>Authority | user<br>user<br>user grou | p    |         |                |   |
| System                                        | Play                      | back | Monitor |                |   |
| AII                                           | SYSTEM<br>EVENT<br>BACKUP |      |         | MANUAL CONTROL |   |
|                                               |                           | Save | Cancel  |                |   |

Figure 5-141

Step 2 Change corresponding information and then click Save button.

5.10.5.9.3 ONVIF User

When the camera from the third party is connected with the DVR via the ONVIF user, please use the verified ONVIF account to connect to the DVR.

Step 1 From main menu->Setting->System->Account->ONVIF User.

Enter ONVIF user interface. See Figure 5-142.

| ACCOUNT  | ONVIF User |       |            |        |        |
|----------|------------|-------|------------|--------|--------|
| No.      |            | User  | Group Name | Modify | Delete |
| 1        |            | admin | admin      | I      | •      |
|          |            |       |            |        |        |
|          |            |       |            |        |        |
|          |            |       |            |        |        |
|          |            |       |            |        |        |
|          |            |       |            |        |        |
|          |            |       |            |        |        |
|          |            |       |            |        |        |
|          |            |       |            |        |        |
| Add User | ]          |       |            |        |        |

Figure 5-142

Step 2 Click Add user button.

Enter add user interface. See Figure 5-143.

| Add User         |             | X |
|------------------|-------------|---|
| User             |             |   |
| User             |             |   |
| Password         |             |   |
|                  | Middle High |   |
| Confirm Password |             |   |
| Group            | admin 💌     |   |
|                  |             |   |
|                  |             |   |
|                  | Save Cancel |   |

Figure 5-143

Step 3 Set user name, password and then select group from the dropdown list.

Step 4 Click Save to complete setup.

Note
Click lo change user information, click to delete current user.

### 5.10.5.10 Auto maintain

The auto maintain interface is shown as in Figure 5-144.

It is to set auto-reboot time during the spare period if the device is running for a long time. It is to enhance device operation speed.

| Auto Maintain                        |                          |
|--------------------------------------|--------------------------|
| Auto Reboot<br>Auto Delete Old Files | Sunday 02 : 00           |
| Auto Delete Old Flies                | Customized 💌 21 Days ago |
| [                                    | Manual Reboot            |
| [                                    | Save Refresh             |

Figure 5-144

## 5.10.5.11 Import/Export

The interface is shown as in Figure 5-145.

| Import&Export |               |
|---------------|---------------|
| Config Import | Config Export |

Please refer to the following sheet for detailed information.

| Parameter | Function                                                      |
|-----------|---------------------------------------------------------------|
| Import    | It is to import the local setup files to the system.          |
| Export    | It is to export the corresponding WEB setup to your local PC. |

#### 5.10.5.12 Default

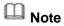

This function is for admin user only.

The default setup interface is shown as in Figure 5-146.

Here you can select Channel/Network/Event/Storage/System. Or you can check the All box to select all items.

| Default    |                 |        |
|------------|-----------------|--------|
|            |                 |        |
| Select All |                 |        |
| CAMERA     | ✓ NETWORK       | VEVENT |
| STORAGE    | SYSTEM          |        |
| Default    | Factory Default |        |

Figure 5-146

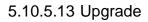

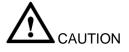

- During the upgrade process, do not unplug the power cable, network cable, or shutdown the device.
- Improper upgrade program may result in device malfunction!

There are two upgrade modes: file upgrade and online upgrade.

5.10.5.13.1.1 File Upgrade

The upgrade interface is shown as in Figure 5-147.

Please select the upgrade file and then click the update button to begin update. Please note the file name shall be as \*.bin.

| Upgrade              |  |        |         |  |  |
|----------------------|--|--------|---------|--|--|
| Select Firmware File |  | Browse | Upgrade |  |  |
|                      |  |        |         |  |  |
|                      |  |        |         |  |  |
|                      |  |        |         |  |  |

Figure 5-147

#### 5.10.5.13.1.2 Online Upgrade

When the DVR is online, you can use the online upgrade to update the firmware.

### Note

Make sure the DVR has properly connected to the network.

## **Version Detection**

The version detection includes auto detection and manual detection. It displays current system version and application released date.

- Enable auto detection, DVR interactive with the cloud to detect there is new version available or not.
- Click manual detection, it is to view the latest new version on the cloud.
- If current version is the latest one, there is prompt "It is the latest version".
- If DVR detects there is new version available, system displays new version information such as released date and corresponding release note.

## **Upgrade System**

Click Start to upgrade system.

#### 5.10.5.14 Security

To enhance device network security and protect device data, please set the access right of the IP host (IP host here refers to the IP PC or the server). After you enabled trusted sites function, only the IP listed below can access current DVR.

If you enable blocked sites function, the following listed IP addresses cannot access current DVR.

Step 1 From main menu->Setting->System->Security. Enter security interface. See Figure 2-85.

Step 2 Check the Enable box.

Select trusted sites/block sites.

- Enable trusted site function and then add the whitelist.
- Enable blocked site function and then add the blacklist.

Step 3 Set parameters.

- Start address/end address: Select one type from the dropdown list, you can input IP address in the start address and end address. Now you can click Add IP address or Add IP section to add. System supports max 64 IP addresses.
  - a) For the newly added IP address, it is in enable status by default. Remove the  $\sqrt{}$  before the item, and then current item is not in the list.
  - b) System max supports 64 items.

  - d) System automatically removes space if there is any space before or after the newly added IP address.

- e) System only checks start address if you add IP address. System check start address and end address if you add IP section and the end address shall be larger than the start address.
- System may check newly added IP address exists or not. System does not add if input IP address does not exist.
- Delete: Click it to remove specified item.
- Edit: Click it to edit start address and end address. See Figure 5-149. System can check the IP address validity after the edit operation and implement IPv6 optimization.
- Default: Click it to restore default setup. In this case, the trusted sites and blocked sites are both null.

Step 4 Click Save to complete setup.

- If you enabled trusted sites, only the IP in the trusted sites list can access the device.
- If you enabled blocked sites, the IP in the blocked sites cannot access the device.

| Access Right                |            |      |        |
|-----------------------------|------------|------|--------|
| Enable                      |            |      |        |
| Trusted Sites Blocked Sites |            |      |        |
|                             | IP Address | Edit | Delete |
|                             |            |      | *      |
|                             |            |      |        |
|                             |            |      |        |
|                             |            |      |        |
|                             |            |      |        |
|                             |            |      |        |
|                             |            |      |        |
|                             |            |      | *      |
| Add                         |            |      |        |
| Save Refresh De             | fault      |      |        |

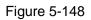

| Add                 |         | X |
|---------------------|---------|---|
| IP Segment 💌 IPv4 💌 | 1.0.0.1 |   |
| [                   | 1.0.0.1 |   |
| Save                | Cancel  |   |

Figure 5-149

## 5.11 Information

#### 5.11.1 Version

Here you can view record channel, alarm input/output information, software version, release date and etc.

## 5.11.2 Log

Here you can view system log. See Figure 5-150.

| Start Time         2014 - 08 - 21         00 : 00 : 00 End Time         2014 - 08 - 22         00 : 00 : 00 End Time           Type         All         Search         Matched 63 logs Log Time 2014-08-21 11:38:36 - 2014-08-21 16:35:38           No.         Time         Event           1         2014 - 08 - 21 11:38:36         Shut down           2         2014 - 08-21 11:38:36         Shut down           3         2014 - 08-21 11:38:36         Video Loss           4         2014 - 08-21 11:38:36         Video Loss |  |
|----------------------------------------------------------------------------------------------------|--|
| No.         Time         Event           1         2014-08-21 11:38:36         Shut down           2         2014-08-21 11:38:36         Boot up           3         2014-08-21 11:38:36         Video Loss           4         2014-08-21 11:38:36         Video Loss                                                                                                    |  |
| 1         2014-08-21 11:38:36         Shut down           2         2014-08-21 11:38:36         Boot up           3         2014-08-21 11:38:36         Video Loss           4         2014-08-21 11:38:36         Video Loss                                                                                                    |  |
| 2         2014-08-21 11:38:36         Boot up           3         2014-08-21 11:38:36         Video Loss           4         2014-08-21 11:38:36         Video Loss                                                                                                    |  |
| 3         2014-08-21 11:38:36         Video Loss           4         2014-08-21 11:38:36         Video Loss                                                                                                    |  |
| 4 2014-08-21 11:38:36 Video Loss                                                                                                    |  |
|                                                                                                    |  |
|                                                                                                    |  |
| 5 2014-08-21 11:38:36 Video Loss                                                                                                    |  |
| 6 2014-08-21 11:38:36 Video Loss                                                                                                    |  |
| 7 2014-08-21 11:38:36 HDD                                                                                                    |  |
| 8 2014-08-21 11:38:56 User logged in                                                                                                    |  |
|                                                                                                    |  |

#### Figure 5-150

Please refer to the following sheet for log parameter information.

| Parameter            | Function                                                                                                    |
|----------------------|----------------------------------------------------------------------------------------------------|
| Туре                 | Log types include: system operation, configuration operation, data                                              |
|                      | operation, event operation, record operation, user management, log                                              |
|                      | clear.                                                                                                    |
| Start time           | Set the start time of the requested log.                                                                        |
| End time             | Set the end time of the requested log.                                                                          |
| Search               | You can select log type from the drop down list and then click search                                           |
|                      | button to view the list.                                                                                        |
|                      | You can click the stop button to terminate current search operation.                                            |
| Detailed information | You can select one item to view the detailed information.                                                       |
| Clear                | You can click this button to delete all displayed log files. Please note system does not support clear by type. |
| Backup               | You can click this button to backup log files to current PC.                                                    |

#### 5.11.3 Online User

It is to display current online user, user group, IP address and login time.

The online user interface is shown as in Figure 5-151.

| No. | User Name | Group Name | IP Address  | User Login Time        |   |
|-----|-----------|------------|-------------|------------------------|---|
| 1   | admin     | admin      | 10.15.9.152 | 2013-10-24 04:31:33 PM | ł |
| 2   | admin     | admin      | 10.15.9.152 | 2013-10-24 04:21:12 PM |   |
| 3   | admin     | admin      | 10.15.6.145 | 2013-10-24 04:50:01 PM |   |
|     |           |            |             |                        |   |

Figure 5-151

### 5.11.4 HDD

The HDD interface is shown as in Figure 5-152. Here you can view HDD information.

| HUD     |             |        |                        |           |   |
|---------|-------------|--------|------------------------|-----------|---|
|         |             |        |                        |           |   |
| No.     | Device Name | Status | Free Space/Total Space | S.M.A.R.T |   |
| 1       | SATA-1      | Normal | 1.64TB/1.81TB          | Normal    | ~ |
|         |             |        |                        |           |   |
|         |             |        |                        |           |   |
|         |             |        |                        |           |   |
|         |             |        |                        |           |   |
|         |             |        |                        |           |   |
|         |             |        |                        |           |   |
|         |             |        |                        |           |   |
|         |             |        |                        |           |   |
|         |             |        |                        |           | ~ |
| Refresh |             |        |                        |           |   |
|         |             |        |                        |           |   |

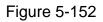

## 5.12 Playback

Click Playback button, you can see an interface is shown as in Figure 5-153.

| WEB SERVICE PREVIEW PLAYBACK | ALARM SETUP INFO LOGOUT              |                                                                                                    |
|------------------------------|--------------------------------------|----------------------------------------------------------------------------------------------------|
| Ô                            | Q.D X                                | Q, Q ≥ X<br>Sun Mon Tue WedThu Fri Sat<br>1 2<br>3 4 5 6 7 8 9<br>10 11 12 12 14 15 16<br>17 18 19 20 21 22 23<br>24 25 6 7 28 29 30<br>31<br>■ ■ ■ ■ ■ ■ ■ ■ ■ ■ ■ ■ ■ ■ ■ |
| ð                            | œø×                                  | Q □ × 1 ▼ 2 ▼ 3 ▼ 4 ▼                                                                                                    |
|                              | ************************************ |                                                                                                    |

Figure 5-153

#### 5.12.1 Search Record

Please set record type, record date, window display mode and channel name.

Select Date

You can click the date on the right pane to select the date. The green highlighted date is system current date and the blue highlighted date means it has record files.

• Window Split

Select window split mode. Click 🔤 to display in full screen. Click ESC button to exit.

See Figure 5-154.

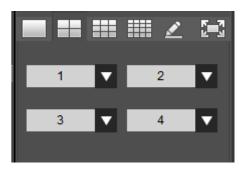

Figure 5-154

• Customized playback

Click , you can see the following interface. See Figure 5-155.

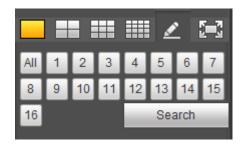

Figure 5-155

Now you can select one or more channel(s) and then click Search to search record(s).

System supports one or more channels. The window split mode can auto adjust according to the channel amount. System max supports 16-split.

Click All button to select all channels at the same time.

Click

, system begins playback.

Select Channel

 $1 \sim n(n \text{ depends on your product channel amount})$  means main stream and A1 $\sim$ An ((n depends on your product channel amount)) means sub stream.

Select Record Type

Check the corresponding box to select record type. See Figure 5-156.

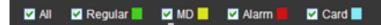

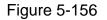

### 5.12.2 Fisheye Playback De-Warp

I Note

Some series product supports de-warp function.

When playing fisheye channel record file, it can de-warp.

In 1-window playback mode, click the at the top right corner, system pops up installation mode and display mode interface. Select the corresponding mode, it can display the dewarp video. Please refer to Fisheye de-warp in chapter 5.6.1 for detailed information.

#### 5.12.3 File List

Click File list button, you can see the corresponding file(s) in the list. See Figure 5-157.

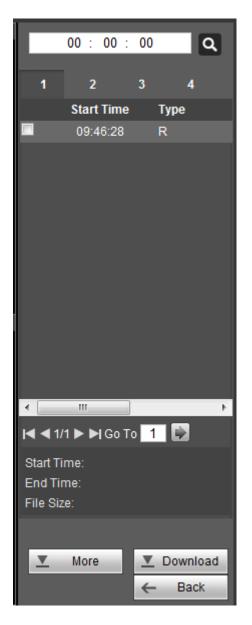

Figure 5-157

#### 5.12.4 Playback

Select a file you want to play and then click Play button, system can begin playback. You can select to playback in full-screen. Please note for one channel, system cannot playback and download at the same time. You can use the playback control bar to implement various operations such as play, pause, stop, slow play, fast play and etc.

#### 5.12.5 Download

Select the file(s) you want to download and then click download button, you can see an interface shown as in Figure 5-158. The Download button becomes Stop button and there is a process bar for your reference. Please go to you default file saved path to view the files.

| C  |                          | 00    | :  | 00  | :  | 00      |             | C | ٤. |
|----|--------------------------|-------|----|-----|----|---------|-------------|---|----|
|    | 1                        |       | 2  | I   |    | 3       |             | 4 |    |
|    | Sta                      | rt Ti | me | •   |    | Туре    |             |   |    |
| ✓  | 08                       | :34:  | 59 |     | I  | R       |             |   |    |
| ✓  | 08                       | :40:  | 03 |     |    | R       |             |   |    |
|    | - 1/                     | 1 🖿   |    | hur |    | То      | 1           |   |    |
|    | <b>4</b> 1/              | 1     |    | Jur | np | 10      |             | 7 |    |
| En | art Ti<br>d Tir<br>e Siz | ne:   |    |     |    |         |             |   |    |
|    | <u>v</u>                 | Mor   | e  |     |    | ∎s<br>← | top(2<br>Ba |   | )  |

Figure 5-158

### 5.12.6 Load more

It is for you to search record or picture. You can select record channel, record type and record time to download. Or you can use watermark function to verify file.

#### 5.12.6.1 Download By File

Select channel, record type, bit stream type and then input start time and end time. Click Search button, the download by file interface is shown as in Figure 5-159.

| Download by Fil                    | Download by                | Time Wate              | ermark                           |                              |           |                 |                 |          |
|------------------------------------|----------------------------|------------------------|----------------------------------|------------------------------|-----------|-----------------|-----------------|----------|
| Channel<br>Type<br>Bit Stream Type | All  All Records  Main Sub | Start Time<br>End Time | 2014 - 02 - 14<br>2014 - 02 - 17 | 00 : 00 : 00<br>23 : 59 : 59 | Search    |                 |                 |          |
|                                    | No.                        | File Size              | Start Time                       | End Time                     | File Type | Bit Stream Type | Channel         |          |
|                                    | 1                          | 2048KB                 | 2014-02-17 08:34:59              | 2014-02-17 08:39:15          | Regular   | Main Stream     | 1               | <u>^</u> |
|                                    | 2                          | 8316KB                 | 2014-02-17 08:40:03              | 2014-02-17 08:59:08          | Regular   | Main Stream     | 1               |          |
|                                    | 3                          | 384KB                  | 2014-02-17 08:34:59              | 2014-02-17 08:39:15          | Regular   | Main Stream     | 2               |          |
|                                    | 4                          | 8585KB                 | 2014-02-17 08:40:03              | 2014-02-17 08:59:08          | Regular   | Main Stream     | 2               |          |
|                                    | 5                          | 2048KB                 | 2014-02-17 08:34:59              | 2014-02-17 08:39:15          | Regular   | Main Stream     | 3               |          |
|                                    | 6                          | 8623KB                 | 2014-02-17 08:40:03              | 2014-02-17 08:59:08          | Regular   | Main Stream     | 3               |          |
|                                    | 7                          | 384KB                  | 2014-02-17 08:34:59              | 2014-02-17 08:39:15          | Regular   | Main Stream     | 4               |          |
|                                    | 8                          | 8546KB                 | 2014-02-17 08:40:03              | 2014-02-17 08:59:08          | Regular   | Main Stream     | 4               | ~        |
| Download to Lo                     | cal Download to            | USB                    |                                  |                              |           | M 4 1/          | 1 🕨 🔰 Jump To 📘 |          |
| Back                               |                            |                        |                                  |                              |           |                 |                 |          |

Check the file(s) you want to download and there are two options for you to save the file(s).

• Download to local

Click Download to local, system pops up the following interface for you to set record format and saved path. See Figure 5-160.

| Record Format | DAV                | <b>×</b> |        |
|---------------|--------------------|----------|--------|
| Save Path     | C:\RecordDownload\ |          | Browse |
|               | ОК                 | Cancel   |        |

Figure 5-160

You can click OK to download and view the download process. After the download operation, you can see corresponding dialog box.

Download to USB

Connect the corresponding p peripheral device, and then click Download to USB button, you can see the following interface. See Figure 5-161.

| Туре                 | All  All Records  Main Sub | Start Time<br>End Time | 2014 - 02 - 14<br>2014 - 02 - 17 | 00 : 00 : 00<br>23 : 59 : 59 | Search                      |                 |                 |
|----------------------|----------------------------|------------------------|----------------------------------|------------------------------|-----------------------------|-----------------|-----------------|
|                      | No.                        | File Size              | Start Time                       | End Time                     | File Type                   | Bit Stream Type | Channel         |
|                      | 1                          | 2048KB                 | 2014-02-17 08:34:59              | 2014-02-17 08:39:15          | Regular                     | Main Stream     | 1               |
|                      | 2                          | 8316KB                 | 2014-02-17 08:40:03              | 2014-02-17 08:59:08          | Regular                     | Main Stream     | 1               |
|                      | 3                          | 384KB                  | 2014-02-17 08:34:59              | 2014-02-17 08:39:15          | Regular                     | Main Stream     | 2               |
|                      | 4                          | 8585KB                 | 2014-02-17 08:40:03              | 2014-02-17 08:59:08          | Regular                     | Main Stream     | 2               |
|                      | 5                          | 2048KB                 | 2014-02-17 08:34:59              | 2014-02-17 08:39:15          | Regular                     | Main Stream     | 3               |
|                      | 6                          | 8623KB                 | 2014-02-17 08:40:03              | 2014-02-17 08:59:08          | Regular                     | Main Stream     | 3               |
|                      | 7                          | 384KB                  | 2014-02-17 08:34:59              | 2014-02-17 08:39:15          | Regular                     | Main Stream     | 4               |
|                      | 8                          | 8546KB                 | 2014-02-17 08:40:03              | 2014-02-17 08:59:08          | Regular                     | Main Stream     | 4               |
| Backup device sdb    | 1(USB DISK) 💌              | Search                 | Backup type DAV                  | ×                            |                             |                 |                 |
| Start Backup         |                            |                        |                                  |                              |                             |                 |                 |
| Start Backup<br>Name | e E                        | Backup type            | BUS                              | Free Space(KB)               | Total Space(KB)             | Din             | ectory          |
|                      |                            | Backup type<br>DISK    | BUS<br>USB                       | Free Space(KB)<br>13692928   | Total Space(KB)<br>15138816 |                 | ectory<br>'sdb1 |

Figure 5-161

Select Backup device and backup type first and then click Start backup button. After the download operation, you can see corresponding dialogue box.

5.12.6.2 Download by Time

Select channel, bit stream type, start time and end time.

Click Download to Local button, you can see download by time interface is shown as in Figure 5-162.

| Download by File Download by Time Watermark                                                                                                    |
|----------------------------------------------------------------------------------------------------|
| Channel         1         Start Time         2014 - 02 - 14         00 : 00 : 00           Bit Stream Type         Main Stream Y         End Time         2014 - 02 - 17         23 : 59 : 59 |
| Download to Local                                                                                                    |
|                                                                                                    |
| Record Format DAV                                                                                                    |
| Save Path C.\RecordDownload\ Browse                                                                                                    |
| OK Cancel                                                                                                    |
|                                                                                                    |
| Back                                                                                                    |
|                                                                                                    |
|                                                                                                    |

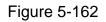

Set record format and saved path, you can click OK to download and view the download process. After the download operation, you can see corresponding dialog box.

#### 5.12.6.3 Watermark

Watermark interface is shown as In Figure 5-163. Please select a file and then click Verify button to see the file has been tampered with or not

| Download by File      | Download by Time Wate | mark           |          |
|-----------------------|-----------------------|----------------|----------|
| Local File            |                       |                |          |
| C:\record\root\Centre | e platform            | Verify         |          |
| Watermark Info        |                       |                | -        |
|                       |                       |                |          |
| Watermark Revised Inf | 'o                    |                |          |
| No.                   | Malfunction type      | Watermark Time |          |
| 1                     | Normal                |                | <u>_</u> |
|                       |                       |                |          |
|                       |                       |                |          |
|                       |                       |                |          |
|                       |                       |                |          |
|                       |                       |                |          |
|                       |                       |                |          |
|                       |                       |                |          |
|                       |                       |                |          |
| Back                  |                       |                |          |
|                       |                       |                |          |
|                       |                       |                |          |
|                       |                       |                |          |

Figure 5-163

## 5.13 Face Search

On the main interface, click Face search button, you can see an interface shown as below. See Figure 5-164.

|                  |                   |   |        |                          | ତ୍ <b>ଅ</b> ×                                                                                                    |
|------------------|-------------------|---|--------|--------------------------|----------------------------------------------------------------------------------------------------|
|                  |                   |   |        |                          |                                                                                                    |
|                  |                   |   |        |                          |                                                                                                    |
|                  |                   |   |        |                          |                                                                                                    |
|                  |                   |   |        |                          | Ö                                                                                                    |
|                  |                   |   |        |                          |                                                                                                    |
|                  |                   |   |        |                          |                                                                                                    |
|                  |                   |   |        |                          |                                                                                                    |
|                  |                   |   |        |                          |                                                                                                    |
|                  |                   |   |        |                          |                                                                                                    |
|                  |                   |   |        |                          |                                                                                                    |
|                  |                   |   |        |                          | < <u>4</u> 2016 >                                                                                                    |
|                  |                   |   |        |                          | Sun Mon Tue Wed Thu Fri Sat                                                                                                    |
|                  |                   |   |        |                          |                                                                                                    |
|                  |                   |   |        |                          | 1         2           3         4         5         6         7         8         9           10         11         12         13         14         15         16           17         18         19         20         21         22         23           24         25         26         27         28         29         30 |
|                  |                   |   |        |                          | 10         11         12         13         14         15         16           17         18         19         20         21         22         23           24         25         26         27         28         29         30                                                                                               |
|                  |                   |   |        |                          | 24 25 26 27 28 29 30                                                                                                    |
|                  |                   |   |        |                          | 2010 01 12 00 00 00                                                                                                    |
|                  |                   |   |        | Start Time:<br>End Time: | 2016 - 04 - 12         00 : 00 : 00           2016 - 04 - 12         23 : 59 : 59                                                                                                    |
| Search Results:0 |                   |   |        |                          | Search                                                                                                    |
| search Results.0 | 🛋 🗖 1/1 🕨 🖿 Go To | 1 | Export | -                        |                                                                                                    |

Figure 5-164

Please refer to the following sheet for detailed information.

| SN | Name     | Function                                                                     |  |  |  |  |  |  |  |
|----|----------|------------------------------------------------------------------------------|--|--|--|--|--|--|--|
| 1  | Display  | • It is to display human face detection file list. The latest file is at the |  |  |  |  |  |  |  |
|    | pan      | top. \                                                                       |  |  |  |  |  |  |  |
|    |          | Click Export, you can export the selected file to the USB device.            |  |  |  |  |  |  |  |
|    |          | There are two types: image/record.                                           |  |  |  |  |  |  |  |
|    |          | $\diamond$ Image: Export the recognized human face image.                    |  |  |  |  |  |  |  |
|    |          | $\diamond$ Record: Export the record file before and after 10 seconds        |  |  |  |  |  |  |  |
|    |          | when the DVR recognizes the human face.                                      |  |  |  |  |  |  |  |
| 2  | Playback | Play the searched record file or image. Double click to playback in full     |  |  |  |  |  |  |  |
|    | pane     | screen.                                                                      |  |  |  |  |  |  |  |
| 3  | Search   | Set date, start time and end time, click Search button, you can view the     |  |  |  |  |  |  |  |
|    | pane     | corresponding file list.                                                     |  |  |  |  |  |  |  |

## 5.14 Alarm

Click alarm function, you can see an interface is shown as Figure 5-165.

Here you can set device alarm type and alarm sound setup (Please make sure you have enabled audio function of corresponding alarm events.).

|                                          | REVIEW PLAYBACK                   | ALARM  | SETUP | INFO | LOGOUT |            | (       |
|------------------------------------------|-----------------------------------|--------|-------|------|--------|------------|---------|
|                                          | REVIEW PLATBACK                   | ALARIM | SETOP | INFO | LUGUUT |            |         |
| Alarm Type<br>Motion Detect<br>Tampering | External Alarm HDD Error HDD Full | No.    | 32101 | Time |        | Alarm Type | Channel |
| Play Alarm Sound Sound Path              | Select                            |        |       |      |        |            |         |

#### Figure 5-165

Please refer to the following sheet for detailed information.

| Туре      | Parameter        | Function                                          |  |  |
|-----------|------------------|---------------------------------------------------|--|--|
| Alarm     | Video loss       | System alarms when video loss occurs.             |  |  |
| Туре      | Motion detection | System alarms when motion detection alarm occurs. |  |  |
|           | Tampering        | System alarms when camera is viciously masking.   |  |  |
|           | Disk full        | System alarms when disk is full.                  |  |  |
|           | Disk error       | System alarms when disk error occurs.             |  |  |
|           | External alarm   | Alarm input device sends out alarm.               |  |  |
| Operation | Prompt           | Check the box here, system can automatically pops |  |  |
|           |                  | up an alarm icon on the Alarm button in the main  |  |  |
|           |                  | interface when there is an alarm.                 |  |  |
| Alarm     | Play alarm       | System sends out alarm sound when an alarm        |  |  |
| Sound     | sound            | occurs. You can specify as you wish.              |  |  |
|           | Sound path       | Here you can specify alarm sound file.            |  |  |

## 5.15 Log out

Click log out button, system goes back to log in interface. See Figure 5-166. Input user name and password to login again.

| alhua     |              |                  |
|-----------|--------------|------------------|
| Username: | admin        |                  |
| Password: |              |                  |
| Type:     | TCP •        | Forgot password? |
|           | • LAN O WAN  |                  |
|           | Login Cancel |                  |

Figure 5-166

## 5.16 Un-install Web Control

You can use web un-install tool "uninstall web.bat" to un-install web control.

Please note, before you un-installation, please close all web pages, otherwise the un-installation might result in error.

# 6 SmartPSS

Besides Web, you can use our Smart PSS to login the device. For detailed information, please refer to *Smart PSS user's manual*.

# 7 FAQ

#### 1. DVR cannot boot up properly.

There are following possibilities:

- Input power is not correct.
- Power connection is not correct.
- Power switch button is damaged.
- Program upgrade is wrong.
- HDD malfunction or something wrong with HDD ribbon.
- Seagate DB35.1,DB35.2,SV35 or Maxtor 17-g has compatibility problem. Please upgrade to the latest version to solve this problem.
- Front panel error.
- Main board is damaged.

#### 2. How to restore factory default setup even I cannot login the user interface.

There are following possibilities:

Please use the reset button to restore factory default setup. Please shut down the device, remove the top cover and front panel. Go to the mainboard and find the button. Press to boot up and then remain pressing for 5 to 10 seconds. Device automatically restoring factory default setup and then reboot.

D Note

Please make sure you purchased device has the reset button on the mainboard.

#### 3. DVR often automatically shuts down or stops running.

There are following possibilities:

- Input voltage is not stable or it is too low.
- HDD malfunction or something wrong with the ribbon.
- Button power is not enough.
- Front video signal is not stable.
- Working environment is too harsh, too much dust.
- Hardware malfunction.

#### 4. System cannot detect hard disk.

There are following possibilities:

- HDD is broken.
- HDD ribbon is damaged.
- HDD cable connection is loose.
- Main board SATA port is broken.
- 5. There is no video output whether it is one-channel, multiple-channel or all-channel output.

- Program is not compatible. Please upgrade to the latest version.
- Brightness is 0. Please restore factory default setup.
- There is no video input signal or it is too weak.
- Check privacy mask setup or your screen saver.
- DVR hardware malfunctions.

#### 6. Real-time video color is distorted.

There are following possibilities:

- When using BNC output, NTSC and PAL setup is not correct. The real-time video becomes black and white.
- DVR and monitor resistance is not compatible.
- Video transmission is too long or degrading is too huge.
- DVR color or brightness setup is not correct.

#### 7. Cannot search local records.

There are following possibilities:

- HDD ribbon is damaged.
- HDD is broken.
- Upgraded program is not compatible.
- The recorded file has been overwritten.
- Record function has been disabled.

#### 8. Video is distorted when searching local records.

There are following possibilities:

- Video quality setup is too low.
- Program read error, bit data is too small. There is mosaic in the full screen.
   Please restart the DVR to solve this problem.
- HDD data ribbon error.
- HDD malfunction.
- DVR hardware malfunctions.

#### 9. There is no audio when monitor.

There are following possibilities:

- It is not a power picker.
- It is not a power acoustics.
- Audio cable is damaged.
- DVR hardware malfunctions.

#### 10. There is audio when monitor but there is no audio when system playback.

- Setup is not correct. Please enable audio function
- Corresponding channel has no video input. Playback is not continuous when the screen is blue.

#### 11. Time display is not correct.

There are following possibilities:

- Setup is not correct
- Battery contact is not correct or voltage is too low.
- Crystal is broken.

#### 12. DVR cannot control PTZ.

There are following possibilities:

- Front panel PTZ error
- PTZ decoder setup, connection or installation is not correct.
- Cable connection is not correct.
- PTZ setup is not correct.
- PTZ decoder and DVR protocol is not compatible.
- PTZ decoder and DVR address is not compatible.
- When there are several decoders, please add 120 Ohm between the PTZ decoder A/B cables furthest end to delete the reverberation or impedance matching. Otherwise the PTZ control is not stable.
- The distance is too far.

#### 13. Motion detection function does not work.

There are following possibilities:

- Period setup is not correct.
- Motion detection zone setup is not correct.
- Sensitivity is too low.
- For some versions, there is hardware limit.

#### 14. Cannot log in client-end or web.

There are following possibilities:

- For Windows 98 or Windows ME user, please update your system to Windows 2000 sp4. Or you can install client-end software of lower version. Please note right now, our DVR is not compatible with Windows VISTA control.
- ActiveX control has been disabled.
- No dx8.1 or higher. Please upgrade display card driver.
- Network connection error.
- Network setup error.
- Password or user name is invalid.
- Client-end is not compatible with DVR program.

## 15. There is only mosaic no video when preview or playback video file remotely.

- Network fluency is not good.
- Client-end resources are limit.

- There is multiple-cast group setup in DVR. This mode can result in mosaic. Usually we do not recommend this mode.
- There is privacy mask or channel protection setup.
- Current user has no right to monitor.
- DVR local video output quality is not good.

#### 16. Network connection is not stable.

There are following possibilities:

- Network is not stable.
- IP address conflict.
- MAC address conflict.
- PC or DVR network card is not good.

#### 17. Burn error /USB back error.

There are following possibilities:

- Burner and DVR are in the same data cable.
- System uses too much CPU resources. Please stop record first and then begin backup.
- Data amount exceeds backup device capacity. It may result in burner error.
- Backup device is not compatible.
- Backup device is damaged.

#### 18. Keyboard cannot control DVR.

There are following possibilities:

- DVR serial port setup is not correct
- Address is not correct
- When there are several switchers, power supply is not enough.
- Transmission distance is too far.

#### 19. Alarm signal cannot been disarmed.

There are following possibilities:

- Alarm setup is not correct.
- Alarm output has been open manually.
- Input device error or connection is not correct.
- Some program versions may have this problem. Please upgrade your system.

#### 20. Alarm function is null.

- Alarm setup is not correct.
- Alarm cable connection is not correct.
- Alarm input signal is not correct.
- There are two loops connect to one alarm device.

#### 21. Remote control does not work.

There are following possibilities:

- Remote control address is not correct.
- Distance is too far or control angle is too small.
- Remote control battery power is low.
- Remote control is damaged or DVR front panel is damaged.

#### 22. Record storage period is not enough.

There are following possibilities:

- Camera quality is too low. Lens is dirty. Camera is installed against the light. Camera aperture setup is not correct.
- HDD capacity is not enough.
- HDD is damaged.

#### 23. Cannot playback the downloaded file.

There are following possibilities:

- There is no media player.
- No DXB8.1 or higher graphic acceleration software.
- There is no DivX503Bundle.exe control when you play the file transformed to AVI via media player.
- No DivX503Bundle.exe or ffdshow-2004 1012 .exe in Windows XP OS.

#### 24. Forget local menu operation password or network password

Please contact your local service engineer or our sales person for help. We can guide you to solve this problem.

# 25. When I login via HTTPS, a dialogue says the certificate for this website is for other address.

Please follow chapter 5.10.2.3.1 to create server certificate.

## 26. When I login via HTTPS, a dialogue says the certificate is not trusted.

Please follow chapter 5.10.2.3.2 to download root certificate.

# 27. When I login via HTTPS, a dialogue says the certificate has expired or is not valid yet.

Please make sure your PC time is the same as the device time.

#### 28. I connect the general analog camera to the device, there is no video output.

- Check camera power supplying, data cable connection and etc.
- This series device does not support the analog camera of all brands. Please make sure the device supports general standard definition analog camera.

# 29. I connect the standard definition analog camera or the HDCVI camera to the device, there is no video output.

There are following possibilities:

- Check camera power supplying, or camera data cable connection.
- For the product supports analog standard definition camera/HD camera, you need to go to the main menu->Setting->Camera->Channel type to select corresponding channel type and then restart the DVR.

#### **30. I** cannot connect to the IP channel.

There are following possibilities:

- Check the camera is online or not.
- Check IP channel setup is right or not (such as IP address, user name, password, connection protocol, port number.).
- The camera has set the whitelist (Only the specified devices can connect to the camera).

# 31. After I connected to the IP channel, there one-window output is OK, but there is no multiple-window output.

There are following possibilities:

- Check the sub stream of the camera has been enabled or not.
- Check the sub stream type of the camera is H.264 or not.
- Check the device supports camera sub stream resolution or not (such as 960H, D1, HD1 and etc.).

# 32. After I connected to the IP channel, there multiple-window output is OK, but there is no one-window output.

There are following possibilities:

- Check there is video from the IP channel or not. Please go to the main menu->info->System->BPS to view bit stream real-time information.
- Check the main stream of the camera has been enabled or not.
- Check the main stream type of the camera is H.264 or not.
- Check the device supports camera main stream resolution or not (such as 960H, D1, HD1 and etc.).
- Check camera network transmission has reached the threshold or not. Please check the online user of the camera.

# 33. After I connected to the IP channel, there is no video output in the one-window or the multiple-window mode. But I can see there is bit stream.

- Check the main stream/sub stream type of the camera is H.264 or not.
- Check the device supports camera main stream/sub stream resolution or not (such as 1080P, 720P, 960H, D1, HD1 and etc.).

• Check the camera setup. Please make sure It supports the products of other manufacturers.

#### 34. DDNS registration failed or cannot access the device domain name.

There are following possibilities:

- Check the device is connected to the WAN. Please check the device has got the IP address if the PPPoE can dial. If there is a router, please check the router to make sure the device IP is online.
- Check the corresponding protocol of the DDNS is enabled. Check the DDNS function is OK or not.
- Check DNS setup is right or not. Default Google DNS server is 8.8.8.8, 8.8.5.5. You can use different DNS provided by your ISP.

#### 35. I cannot use the P2P function on my cell phone or the WEB.

There are following possibilities:

- Check the device P2P function is enabled or not. (Main menu->Setting->Network->P2P)
- Check the device is in the WAN or not.
- Check cell phone P2P login mode is right or not.
- It is the specified device P2P login port or not when you are using P2P client.
- Check user name or password is right or not.
- Check P2P SN is right or not. You can use the cell phone to scan the QR code on the device P2P interface (Main menu->Setting->Network->P2P), or you can use the version information of the WEB to confirm. (For some previous series products, the device SN is the main board SN, it may result in error.)

#### 36. I connect the standard definition camera to the device, there is no video output.

There are following possibilities:

- Check the DVR supports standard definition signal or not. Only some series product supports analog standard definition signal, HDCVI signal input.
- Check channel type is right or not. For the product supports analog standard definition camera/HD camera, you need to go to the main menu->Setting->Camera->Channel type to select corresponding channel type (such as analog) and then restart the DVR. In this way, the DVR can recognize the analog standard definition.
- Check camera power supplying, or camera data cable connection.

#### 37. I cannot connect to the IP camera.

There are following possibilities:

 Check DVR supports IP channel or not. Only some series products support A/D switch function, it can switch analog channel to the IP channel to connect to the IP camera. From Setting->Camera->Channel Type, select the last channel to switch to the IP channel. Some series product products support IP channel extension, it supports N+N mode.

- Check the IPC and the DVR is connected or not. Please go to the main menu->Setting->Camera->Remote to search to view the IP camera is online or not. Or you can go to the main menu->Info->Network->Test, you can input IP camera IP address and then click the Test button to check you can connect to the IP camera or not.
- Check IP channel setup is right or not (such as IP address, manufacturer, port, user name, password, remote channel number and etc.).

### **Daily Maintenance**

- Please use the brush to clean the board, socket connector and the chassis regularly.
- The device shall be soundly earthed in case there is audio/video disturbance. Keep the device away from the static voltage or induced voltage.
- Please unplug the power cable before you remove the audio/video signal cable, RS232 or RS485 cable.
- Do not connect the TV to the local video output port (VOUT). It may result in video output circuit.
- Always shut down the device properly. Please use the shutdown function in the menu, or you can press the power button in the front panel for at least three seconds to shut down the device. Otherwise it may result in HDD malfunction.
- Please make sure the device is away from the direct sunlight or other heating sources. Please keep the sound ventilation.
- Please check and maintain the device regularly.

## Appendix A HDD Capacity Calculation

Calculate total capacity needed by each DVR according to video recording (video recording type and video file storage time).

Step 1: According to Formula (1) to calculate storage capacity  $q_i$  that is the capacity of each channel needed for each hour, unit Mbyte.

$$q_i = d_i \div 8 \times 3600 \div 1024 \tag{1}$$

In the formula:  $d_i$  means the bit rate, unit Kbit/s

Step 2: After video time requirement is confirmed, according to Formula (2) to calculate the storage capacity  $m_i$ , which is storage of each channel needed unit Mbyte.

$$m_i = q_i \times h_i \times D_i \tag{2}$$

In the formula:

 $h_i$  means the recording time for each day (hour)

 $D_i$  means number of days for which the video shall be

kept

Step 3: According to Formula (3) to calculate total capacity (accumulation)  $q_T$  that is needed for all channels in the DVR during **scheduled video recording**.

$$q_T = \sum_{i=1}^{c} m_i \tag{3}$$

In the formula: c means total number of channels in one DVR

Step 4: According to Formula (4) to calculate total capacity (accumulation)  $q_T$  that is needed for all channels in DVR during **alarm video recording (including motion detection)**.

$$q_T = \sum_{i=1}^{c} m_i \times a\% \tag{4}$$

In the formula: a% means alarm occurrence rate

You can refer to the following sheet for the file size in one hour per channel. (All the data listed below are for reference only.)

| Bit stream size (max) | File size | Bit stream size (max) | File size |  |
|-----------------------|-----------|-----------------------|-----------|--|
| 96K                   | 42M       | 128K                  | 56M       |  |
| 160K                  | 70M       | 192K                  | 84M       |  |
| 224K                  | 98M       | 256K                  | 112M      |  |
| 320K                  | 140M      | 384K                  | 168M      |  |

| 448K  | 196M | 512K  | 225M |
|-------|------|-------|------|
| 640K  | 281M | 768K  | 337M |
| 896K  | 393M | 1024K | 450M |
| 1280K | 562M | 1536K | 675M |
| 1792K | 787M | 2048K | 900M |

# Appendix B Compatible backup devices

| Manu factor     | Model           | Capacity |
|-----------------|-----------------|----------|
| Sandisk         | Cruzer Micro    | 512M     |
| Sandisk         | Cruzer Micro    | 1G       |
| Sandisk         | Cruzer Micro    | 2G       |
| Sandisk         | Cruzer Freedom  | 256M     |
| Sandisk         | Cruzer Freedom  | 512M     |
| Sandisk         | Cruzer Freedom  | 1G       |
| Sandisk         | Cruzer Freedom  | 2G       |
| Kingston        | DataTraveler II | 1G       |
| Kingston        | DataTraveler II | 2G       |
| Kingston        | DataTraveler    | 1G       |
| Kingston        | DataTraveler    | 2G       |
| Maxell          | USB Flash Stick | 128M     |
| Maxell          | USB Flash Stick | 256M     |
| Maxell          | USB Flash Stick | 512M     |
| Maxell          | USB Flash Stick | 1G       |
| Maxell          | USB Flash Stick | 2G       |
| Kingax          | Super Stick     | 128M     |
| Kingax          | Super Stick     | 256M     |
| Kingax          | Super Stick     | 512M     |
| Kingax          | Super Stick     | 1G       |
| Kingax          | Super Stick     | 2G       |
| Netac           | U210            | 128M     |
| Netac           | U210 25         |          |
| Netac           | U210 512M       |          |
| Netac           | U210            | 1G       |
| Netac           | U210            | 2G       |
| Netac           | U208            | 4G       |
| Teclast         | Ti Cool         | 128M     |
| Teclast         | Ti Cool         | 256M     |
| Teclast         | Ti Cool         | 512M     |
| Teclast         | Ti Cool         | 1G       |
| SanDisk         | cruzer mirco    | 2G       |
| SanDisk         | cruzer mirco    | 8G       |
| SanDisk Ti Cool |                 | 2G       |
| SanDisk         | Hongjiao        | 4G       |
| Lexar Lexar 256 |                 | 256MB    |
| Kingston        | Data Traveler   | 1G       |
| Kingston        | Data Traveler   | 16GB     |

## Appendix B-1 Compatible USB list

| Kingston | Data Traveler         | 32GB |
|----------|-----------------------|------|
| Aigo     | L8315                 | 16GB |
| Sandisk  | 250                   | 16GB |
| Kingston | Data Traveler Locker+ | 32GB |
| Netac    | U228                  | 8GB  |

## Appendix B-2 Compatible SD Card list

| Brand     | Standard | Capacity | Card type |
|-----------|----------|----------|-----------|
| Transcend | SDHC6    | 16GB     | Big       |
| Kingston  | SDHC4    | 4GB      | Big       |
| Kingston  | SD       | 2GB      | Big       |
| Kingston  | SD       | 1GB      | Big       |
| Sandisk   | SDHC2    | 8GB      | Small     |
| Sandisk   | SD       | 1GB      | Small     |

## Appendix B-3 Compatible Portable HDD list

| Brand       | Model                         | Capacity |
|-------------|-------------------------------|----------|
| YDStar      | YDstar HDD box                | 40G      |
| Netac       | Netac                         | 80G      |
| lomega      | lomega RPHD-CG"<br>RNAJ50U287 | 250GB    |
| WD Elements | WCAVY1205901                  | 1.5TB    |
| Newsmy      | Liangjian                     | 320GB    |
| WD Elements | WDBAAR5000ABK-00              | 500GB    |
| WD Elements | WDBAAU0015HBK-00              | 1.5TB    |
| Seagate     | FreeAgent Go(ST905003F)       | 500GB    |
| Aigo        | H8169                         | 500GB    |

## Appendix B-4 Compatible USB DVD List

| Brand   | Model      |
|---------|------------|
| Samsung | SE-S084    |
| BenQ    | LD2000-2K4 |

## Appendix B-5 Compatible SATA DVD List

| Brand   | Model         |
|---------|---------------|
| LG      | GH22NS30      |
| Samsung | TS-H653 Ver.A |

| Samsung | TS-H653 Ver.F |
|---------|---------------|
| Samsung | SH-224BB/CHXH |
| SONY    | DRU-V200S     |
| SONY    | DRU-845S      |
| SONY    | AW-G170S      |
| Pioneer | DVR-217CH     |

## Appendix B-6 Compatible SATA HDD List

**NOTE:** Please upgrade the DVR firmware to latest version to ensure the accuracy of the table below. Here we recommend HDD of 500G to 4T capacity.

| Manufacturer | Series               | Model        | Capacity | Port |
|--------------|----------------------|--------------|----------|------|
|              |                      |              |          | Mode |
| Seagate      | Seagate SV35.1       | ST3250824SV  | 250G     | SATA |
| Seagate      | Seagate SV35.1       | ST3500641SV  | 500G     | SATA |
| Seagate      | Seagate SV35.2       | ST3250820SV  | 250G     | SATA |
| Seagate      | Seagate SV35.2       | ST3320620SV  | 320G     | SATA |
| Seagate      | Seagate SV35.2       | ST3500630SV  | 500G     | SATA |
| Seagate      | Seagate SV35.2       | ST3750640SV  | 750G     | SATA |
| Seagate      | Seagate SV35.3       | ST3250310SV  | 250G     | SATA |
| Seagate      | Seagate SV35.3       | ST3500320SV  | 500G     | SATA |
| Seagate      | Seagate SV35.3       | ST3750330SV  | 750G     | SATA |
| Seagate      | Seagate SV35.3       | ST31000340SV | 1T       | SATA |
| Seagate      | Seagate SV35.4       | ST3320410SV  | 320G     | SATA |
| Seagate      | Seagate SV35.4       | ST3250311SV  | 250G     | SATA |
| Seagate      | Seagate SV35.5       | ST3500410SV  | 500G     | SATA |
| Seagate      | Seagate SV35.5       | ST3500411SV  | 500G     | SATA |
| Seagate      | Seagate SV35.5       | ST31000525SV | 1T       | SATA |
| Seagate      | Seagate SV35.5       | ST31000526SV | 1T       | SATA |
| Seagate      | Seagate SV35.5       | ST1000VX000  | 1T       | SATA |
| Seagate      | Seagate SV35.5       | ST2000VX003  | 2T       | SATA |
| Seagate      | Seagate SV35.5       | ST2000VX002  | 2T       | SATA |
| Seagate      | Seagate SV35.5       | ST2000VX000  | 2T       | SATA |
| Seagate      | Seagate SV35.5       | ST3000VX000  | 3T       | SATA |
| Seagate      | Seagate Pipeline HD  | ST3320410CS  | 320G     | SATA |
| Seagate      | Seagate Pipeline HD  | ST3320310CS  | 320G     | SATA |
| Seagate      | Seagate Pipeline HD  | ST3500422CS  | 500G     | SATA |
| Seagate      | Seagate Pipeline HD  | ST3500321CS  | 500G     | SATA |
| Seagate      | Seagate Pipeline HD2 | ST3250412CS  | 250G     | SATA |
| Seagate      | Seagate Pipeline HD2 | ST3320311CS  | 250G     | SATA |
| Seagate      | Seagate Pipeline HD2 | ST3500414CS  | 500G     | SATA |
| Seagate      | Seagate Pipeline HD2 | ST3500312CS  | 500G     | SATA |
| Seagate      | Seagate Pipeline HD2 | ST31000424CS | 1T       | SATA |

|                |                               | 1            |      |      |
|----------------|-------------------------------|--------------|------|------|
| Seagate        | Seagate Pipeline HD2          | ST31000322CS | 1T   | SATA |
| Seagate        | Seagate Pipeline HD2          | ST1000VM002  | 1T   | SATA |
| Seagate        | Seagate Pipeline HD2          | ST1500VM002  | 1T   | SATA |
| Seagate        | Seagate Pipeline HD2          | ST2000VM002  | 2T   | SATA |
| Seagate        | Seagate Pipeline HD2          | ST2000VM003  | 2T   | SATA |
| Seagate        | Seagate Constellation<br>ES   | ST3500514NS  | 500G | SATA |
| Seagate        | Seagate Constellation<br>ES   | ST31000524NS | 1T   | SATA |
| Seagate        | Seagate Constellation<br>ES   | ST32000644NS | 2T   | SATA |
| Seagate        | Seagate Constellation<br>ES   | ST2000NM0011 | 2T   | SATA |
| Seagate        | Seagate Constellation<br>ES   | ST1000NM0011 | 1T   | SATA |
| Seagate        | Seagate Constellation<br>ES   | ST500NM0011  | 500G | SATA |
| Seagate        | Seagate Constellation<br>ES   | ST2000NM0031 | 2T   | SATA |
| Seagate        | Seagate Constellation<br>ES   | ST1000NM0031 | 1T   | SATA |
| Seagate        | Seagate Constellation<br>ES   | ST500NM0031  | 500G | SATA |
| Seagate        | Seagate Constellation<br>ES   | ST2000NM0051 | 2T   | SATA |
| Seagate        | Seagate Constellation<br>ES   | ST1000NM0051 | 1T   | SATA |
| Seagate        | Seagate Constellation<br>ES   | ST500NM0051  | 500G | SATA |
| Seagate        | Seagate Constellation<br>ES.2 | ST33000650NS | 3Т   | SATA |
| Seagate        | Seagate Constellation<br>ES.2 | ST32000645NS | 2T   | SATA |
| Seagate        | Seagate Constellation<br>ES.2 | ST33000651NS | ЗТ   | SATA |
| Seagate        | Seagate Constellation<br>ES.2 | ST32000646NS | 2T   | SATA |
| Seagate        | Seagate Constellation<br>ES.2 | ST33000652NS | 3T   | SATA |
| Seagate        | Seagate Constellation<br>ES.2 | ST32000647NS | 2T   | SATA |
| Westem Digital | Cariar SE                     | WD3200JD     | 320G | SATA |
| Westem Digital | Cariar SE                     | WD3000JD     | 300G | SATA |

| Westem Digital | Cariar SE      | WD2500JS          | 250G | SATA |
|----------------|----------------|-------------------|------|------|
| Westem Digital | Cariar SE16    | WD7500KS          | 750G | SATA |
| Westem Digital | Cariar SE16    | WD5000KS          | 500G | SATA |
| Westem Digital | Cariar SE16    | WD4000KD          | 400G | SATA |
| Westem Digital | Cariar SE16    | WD3200KS          | 320G | SATA |
| Westem Digital | Cariar SE16    | WD2500KS          | 250G | SATA |
| Westem Digital | WD Caviar SE16 | WD2500YS-01SHB0   | 250G | SATA |
| Westem Digital | WD Caviar RE16 | WD3200YS-01PGB0   | 320G | SATA |
| Westem Digital | WD Caviar RE2  | WD5000YS-01MPB0   | 500G | SATA |
| Westem Digital | WD AV—AVJS     | WD2500AVJS-63WDA0 | 500G | SATA |
| Westem Digital | WD AV—AVJS     | WD3200AVJS-63WDA0 | 320G | SATA |
| Westem Digital | WD AV—AVJS     | WD5000AVJS-63YJA0 | 500G | SATA |
| Westem Digital | WDAV-GP—AVCS   | WD5000AVCS-63H1B1 | 500G | SATA |
| Westem Digital | WDAV-GP—AVCS   | WD7500AVCS-63ZLB0 | 750G | SATA |
| Westem Digital | WDAV-GP—AVCS   | WD3200AVCS        | 320G | SATA |
| Westem Digital | WDAV-GP—AVCS   | WD2500AVCS        | 250G | SATA |
| Westem Digital | WDAV-GP-EVCS   | WD10EVCS-63ZLB0   | 1T   | SATA |
| Westem Digital | WDAV-GP-EVCS   | WD20EVCS-63ZLB0   | 2T   | SATA |
| Westem Digital | WDAV-GP—AVVS   | WD3200AVVS-63L2B0 | 320G | SATA |
| Westem Digital | WDAV-GP—AVVS   | WD5000AVVS-63ZWB0 | 500G | SATA |
| Westem Digital | WDAV-GP—AVVS   | WD7500AVVS-63E1B1 | 750G | SATA |
| Westem Digital | WDAV-GP—AVVS   | WD7500AVVS-63E1B1 | 750G | SATA |
| Westem Digital | WDAV-GP-EVVS   | WD10EVVS-63E1B1   | 1T   | SATA |
| Westem Digital | WDAV-GP-EVDS   | WD10EVDS-63N5B1   | 1T   | SATA |
| Westem Digital | WDAV-GP-EVDS   | WD15EVDS-63V9B0   | 1.5T | SATA |
| Westem Digital | WDAV-GP-EVDS   | WD20EVDS-63T3B0   | 2T   | SATA |
| Westem Digital | WDAV-GP—AVDS   | WD5000AVDS-63U7B0 | 500G | SATA |
| Westem Digital | WD AV-GP       | WD30EURS          | 3T   | SATA |
| Westem Digital | WD AV-GP       | WD25EURS          | 2.5T | SATA |
| Westem Digital | WD AV-GP       | WD20EURS          | 2T   | SATA |
| Westem Digital | WD AV-GP       | WD15EURS          | 1.5T | SATA |
| Westem Digital | WD AV-GP       | WD10EURS          | 1T   | SATA |
| Westem Digital | WD AV-GP       | WD10EURX          | 1T   | SATA |
| Westem Digital | WD AV-GP       | WD7500AURS        | 750G | SATA |
| Westem Digital | WD AV-GP       | WD7500AVDS        | 500G | SATA |
| Westem Digital | WD AV-GP       | WD500AVDS         | 500G | SATA |
| Westem Digital | WD AV-GP       | WD10EUCX          | 1T   | SATA |
| Samsung        | Samsung—HA     | HA500LJ/CE        | 500G | SATA |
| Samsung        | Samsung—HA     | HA751LJ           | 750G | SATA |
| Samsung        | Samsung—HA     | HA101UJ/CE        | 1T   | SATA |
| Samsung        | Samsung—HD     | HD502HI/CEC       | 500G | SATA |
| Samsung        | Samsung—HD     | HD103SI/CEC       | 1T   | SATA |
| Samsung        | Samsung—HD     | HD154UI/CE        | 1.5T | SATA |

| Hitachi | HitachiCinemaStar™ | HCP725050GLA380 | 500G | SATA |
|---------|--------------------|-----------------|------|------|
|         | 5K500              |                 |      |      |
| Hitachi | HitachiCinemaStar™ | HCT721050SLA360 | 500G | SATA |
|         | 7K1000.B           |                 |      |      |
| Hitachi | HitachiCinemaStar™ | HCT721075SLA360 | 750G | SATA |
|         | 7K1000.B           |                 |      |      |
| Hitachi | HitachiCinemaStar™ | HCT721010SLA360 | 1T   | SATA |
|         | 7K1000.B           |                 |      |      |
| Maxtor  | DiamondMax 20      | STM3320820AS    | 320G | SATA |
| Maxtor  | DiamondMax 20      | STM3250820AS    | 250G | SATA |

## Appendix C Compatible CD/DVD Burner List

**NOTE:** Please upgrade the DVR firmware to latest version to ensure the accuracy of the table below. And you can use the USB cable with the model recommended to set USB burner.

| Manufacturer | Model     | Port Type | Туре   |
|--------------|-----------|-----------|--------|
| Sony         | DRX-S50U  | USB       | DVD-RW |
| Sony         | DRX-S70U  | USB       | DVD-RW |
| Sony         | AW-G170S  | SATA      | DVD-RW |
| Samsung      | TS-H653A  | SATA      | DVD-RW |
| Panasonic    | SW-9588-C | SATA      | DVD-RW |
| Sony         | DRX-S50U  | USB       | DVD-RW |
| BenQ         | 5232WI    | USB       | DVD-RW |

## Appendix D Compatible Displayer List

| Brand          | Model         | Dimension (Unit: inch) |
|----------------|---------------|------------------------|
| BENQ (LCD)     | ET-0007-TA    | 19-inch (wide screen)  |
| DELL (LCD)     | E178FPc       | 17-inch                |
| BENQ (LCD)     | Q7T4          | 17-inch                |
| BENQ (LCD)     | Q7T3          | 17-inch                |
| HFNOVO (LCD)   | LXB-L17C      | 17-inch                |
| SANGSUNG (LCD) | 225BW         | 22 寸(wide screen)      |
| HFNOVO(CRT)    | LXB-FD17069HB | 17 -inch               |
| HFNOVO(CRT)    | LXB-HF769A    | 17-inch                |
| HFNOVO(CRT)    | LX-GJ556D     | 17-inch                |
| Samsung (LCD)  | 2494HS        | 24-inch                |
| Samsung (LCD)  | P2350         | 23-inch                |
| Samsung (LCD)  | P2250         | 22-inch                |
| Samsung (LCD)  | P2370G        | 23-inch                |
| Samsung (LCD)  | 2043          | 20-inch                |
| Samsung (LCD)  | 2243EW        | 22-inch                |
| Samsung (LCD)  | SMT-1922P     | 19-inch                |
| Samsung (LCD)  | T190          | 19-inch                |
| Samsung (LCD)  | T240          | 24-inch                |
| LG (LCD)       | W1942SP       | 19-inch                |
| LG (LCD)       | W2243S        | 22-inch                |
| LG (LCD)       | W2343T        | 23-inch                |
| BENQ (LCD)     | G900HD        | 18.5-inch              |
| BENQ(LCD)      | G2220HD       | 22-inch                |
| PHILIPS (LCD)  | 230E          | 23-inch                |
| PHILIPS (LCD)  | 220CW9        | 23-inch                |
| PHILIPS (LCD)  | 220BW9        | 24-inch                |
| PHILIPS (LCD)  | 220EW9        | 25-inch                |

Please refer to the following sheet form compatible displayer list.

| Appendix E | Compatible | Switcher |
|------------|------------|----------|
|------------|------------|----------|

| Brand   | Model      | network working mode  |
|---------|------------|-----------------------|
| D-LinK  | DES-1016D  | 10/100M self-adaptive |
| D-LinK  | DES-1008D  | 10/100M self-adaptive |
|         |            | Five network modes    |
|         |            | 1. AUTO               |
| Duille  | PC 510265  | 2. HALF-10M           |
| Ruijie  | RG-S1926S  | 3. FULL-10M           |
|         |            | 4 .HALF-100M          |
|         |            | 5. FULL-100M          |
| H3C     | H3C-S1024  | 10/100M self-adaptive |
| TP-LINK | TL-SF1016  | 10/100M self-adaptive |
| TP-LINK | TL-SF1008+ | 10/100M self-adaptive |

# Appendix F Compatible Wireless Mouse List

| Brand                        | Model          |
|------------------------------|----------------|
| <b>51NT</b> 讯括 <sup>**</sup> | V80            |
| Rapoo                        | 3500           |
| Logitech                     | M215           |
| Shuangfeiyan                 | Tianyao G7-630 |

Please refer to the following sheet for compatible SD card brand.

## Appendix G Earthing

#### 1. What is the surge?

Surge is a short current or voltage change during a very short time. In the circuit, it lasts for microsecond. In a 220V circuit, the 5KV or 10KV voltage change during a very short time (about microseconds) can be called a surge. The surge comes from two ways: external surge and internal surge.

- The external surge: The external surge mainly comes from the thunder lightning. Or it comes from the voltage change during the on/off operation in the electric power cable.
- The internal surge: The research finds 88% of the surge from the low voltage comes from the internal of the building such as the air conditioning, elevator, electric welding, air compressor, water pump, power button, duplicating machine and other device of inductive load.

The lightning surge is far above the load level the PC or the micro devices can support. In most cases, the surge can result in electric device chip damage, PC error code, accelerating the part aging, data loss and etc. Even when a small 20 horsepower inductive engine boots up or stops, the surge can reach 3000V to 50000V, which can adversely affect the electronic devices that use the same distribution box.

To protect the device, you need to evaluate its environment, the lighting affection degree objectively. Because surge has close relationship with the voltage amplitude, frequency, network structure, device voltage-resistance, protection level, ground and etc. The thunder proof work shall be a systematic project, emphasizing the all-round protection (including building, transmission cable, device, ground and etc.). There shall be comprehensive management and the measures shall be scientific, reliable, practical and economic. Considering the high voltage during the inductive thundering, the International Electrotechnical Committee (IEC) standard on the energy absorbing step by step theory and magnitude classification in the protection zone, you need to prepare multiple precaution levels.

You can use the lightning rod, lightning strap or the lightning net to reduce the damage to the building, personal injury or the property,

- The lightning protection device can be divided into three types:
  - Power lightning arrester: There are 220V single-phrase lightning arrester and 380V three-phrase lightening arrester (mainly in parallel connection, sometimes use series connection) You can parallel connect the power lightning arrester in the electric cable to reduce the short-time voltage change and release the surge current. From the BUS to the device, there are usually three levels so that system can reduce the voltage and release the current step by step to remove the thunderstorm energy and guarantee the device safety. You can select the replaceable module type, the terminal connection type and portable socket according to your requirement.

- Signal lightning arrester: This device is mainly used in the PC network, communication system. The connection type is serial connection. Once you connected the signal lightning arrestor with the signal port, it can cut the channel of the thunderstorm to the device, and on the other hand, it can discharge the current to the ground to guarantee the device proper work. The signal lightning arrester has many specifications, and widely used in many devices such as telephone, network, analog communication, digital communication, cable TV and satellite antenna. For all the input port, especially those from the outdoor, you need to install the signal lightning arrester.
- Antenna feed cable lightning arrester: It is suitable for antenna system of the transmitter or the device system to receive the wireless signal. It uses the serial connection too.

Please note, when you select the lighting arrester, please pay attention to the port type and the earthing reliability. In some important environment, you need to use special shielded cable. Do not parallel connect the thunder proof ground cable with the ground cable of the lightning rod. Please make sure they are far enough and grounded respectively.

#### 2. The earthing modes

We all know the earthing is the most complicated technology in the electromagnetism compatibility design since there is no systematic theory or module. The earthing has many modes, but the selection depends on the system structure and performance. The following are some successfully experience from our past work.

**One-point ground:** In the following figure you can see there is a one-point ground. This connection provides common port to allow signal to be transmitted in many circuits. If there is no common port, the error signal transmission occurred. In the one-point ground mode, each circuit is just grounded only and they are connected at the same port. Since there is only one common port, there is no circuit and so, there is no interference.

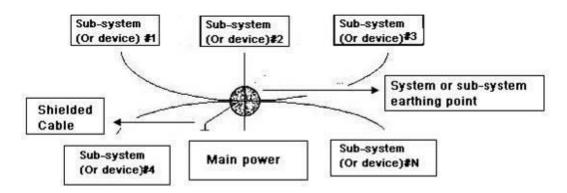

**Multiple-point ground:** In the following figure, you can see the internal circuit uses the chassis as the common point. While at the same time, all devices chassis use the earthing as the common port. In this connection, the ground structure can provide the lower ground resistance because when there are multiple-point grounds; each ground cable is as short as possible. And the parallel cable connection can reduce the total

conductance of the ground conductor. In the high-frequency circuit, you need to use the multiple-point ground mode and each cable needs to connect to the ground. The length shall be less than the 1/20 of the signal wavelength.

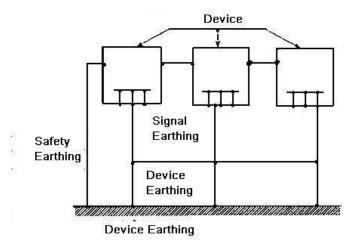

**Mixed ground:** The mix ground consists of the feature of the one-point ground and multiple-point ground. For example, the power in the system needs to use the one-point ground mode while the radio frequency signal requires the multiple-point ground. So, you can use the following figure to earth. For the direct current (DC), the capacitance is open circuit and the circuit is one-point ground. For the radio frequency signal, the capacitance is conducive and the circuit adopts multiple-point ground.

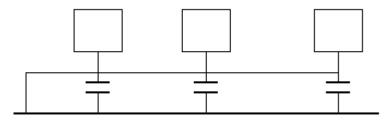

When connecting devices of huge size (the device physical dimension and connection cable is big comparing with the wave path of existed interference), then there are possibility of interference when the current goes through the chassis and cable. In this situation, the interference circuit path usually lies in the system ground circuit.

When considering the earthing, you need to think about two aspects: The first is the system compatibility, and the other is the external interference coupling into the earth circuit, which results in system error. For the external interference is not regular, it is not easy to resolve.

#### 3. Thunder proof ground method in the monitor system

- The monitor system shall have sound thunder proof earthing to guarantee personnel safety and device safety.
- The monitor system working ground resistance shall be less than 1Ω.

- The thunder proof ground shall adopt the special ground cable from the monitor control room to the ground object. The ground cable adopts copper insulation cable or wire and its ground section shall be more than 20mm2.
- The ground cable of the monitor system can not short circuit or mixed connected with the strong alternative current cable.
- For all the ground cables from the control room to the monitor system or ground cable of other monitor devices, please use the copper resistance soft cable and its section shall be more than 4mm2.
- The monitor system usually can adopt the one-point ground.
- Please connect the ground end of 3-pin socket in the monitor system to the ground port of the system (protection ground cable)

#### 4. The shortcut way to check the electric system using the digital multimeter

For 220V AC socket, from the top to the bottom, E (ground cable), N (neutral cable), L(live cable). Please refer to the following figure.

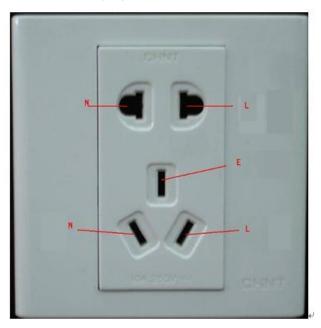

There is a shortcut way to check these thee cables connection are standard or not (not the accurate check).

#### Importance

In the following operations, the multimeter range shall be at 750V!

#### For E (earth cable)

Turn the digital multimeter to 750V AC, use your one hand to hold the metal end, and then the other hand insert the pen to the E port of the socket. See the following figure. If the multimeter shows 0, then you can see current earth cable connection is standard. If the value is more than 10, then you can see there is inductive current and the earth cable connection is not proper.

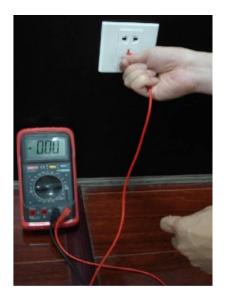

#### For L (live cable)

Turn the digital multimeter to 750V AC, use your one hand to hold the metal end, and then the other hand insert the pen to the L port of the socket. See the following figure. If the multimeter shows 120, then you can see current live cable connection is standard. If the value is less than 60, then you can see current live cable connection is not proper or it is not the live cable at all.

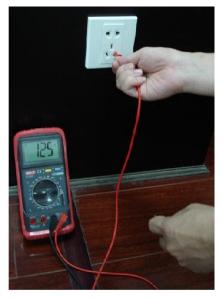

#### For N (Neutral cable)

Turn the digital multimeter to 750V AC, use your one hand to hold the metal end, and then the other hand insert the pen to the N port of the socket. See the following figure. If the multimeter shows 0, then you can see current N cable connection is standard. If the value is more than 10, then you can see there is inductive current and the neutral cable connection is not proper. If the value is 120, then you can know misconnected the neutral cable to the live cable.

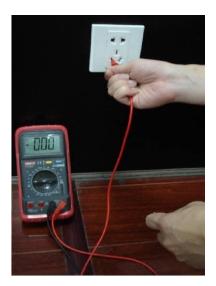

## Note

- This manual for reference only. Slight difference may be found in the user interface.
- All the designs and software here are subject to change without prior written notice.
- All trademarks and registered trademarks mentioned are the properties of their respective owners.
- If there is any uncertainty or controversy, please refer to the final explanation of us.
- Please visit our website or contact your local retailer for more information.

#### ZHEJIANG DAHUA VISION TECHNOLOGY CO., LTD.

Address:No.1199 Bin'an Road, Binjiang District, Hangzhou, China. Postcode: 310053 Tel: +86-571-87688883 Fax: +86-571-87688815 Email:overseas@dahuasecurity.com Website: www.dahuasecurity.com